# **NITSUKO AMERICA**

This system uses fixed slot software. During installation, you can plug DSTU PCBs only into slots CN1 and CN2. You can plug an ASTU PCB only into slot CN2 (in place of the second DSTU PCB). Install ATRU PCBs only into slots CN3 and CN4. Refer to your Hardware Manual for additional information.

# **DS2000**

# **Software Manual**

Part No. 80000SWG02 Issue 1-0, October 1999 010000/101499

This manual has been developed by Nitsuko America. It is intended for the use of its customers and service personnel, and should be read in its entirety before attempting to install or program the system. Any comments or suggestions for improving this manual would be appreciated. Forward your remarks to:

> Nitsuko America, Telecom Division 4 Forest Parkway Shelton, CT 06484 Attention: Manager, Technical Publications http://www.nitsuko.com

Nothing contained in this manual shall be deemed to be, and this manual does not constitute, a warranty of, or representation with respect to, any of the Equipment covered. This manual is subject to change without notice and Nitsuko America has no obligation to provide any updates or corrections to this manual. Further, Nitsuko America also reserves the right, without prior notice, to make changes in equipment design or components as it deems appropriate. No representation is made that this manual is complete or accurate in all respects and Nitsuko America shall not be liable for any errors or omissions. In no event shall Nitsuko America be liable for any incidental or consequential damages in connection with the use of this manual. This document contains proprietary information that is protected by copyright. All rights are reserved. No part of this document may be photocopied or reproduced without prior written consent of Nitsuko America.

> © 1999 by Nitsuko America. All Rights Reserved Printed in U.S.A.

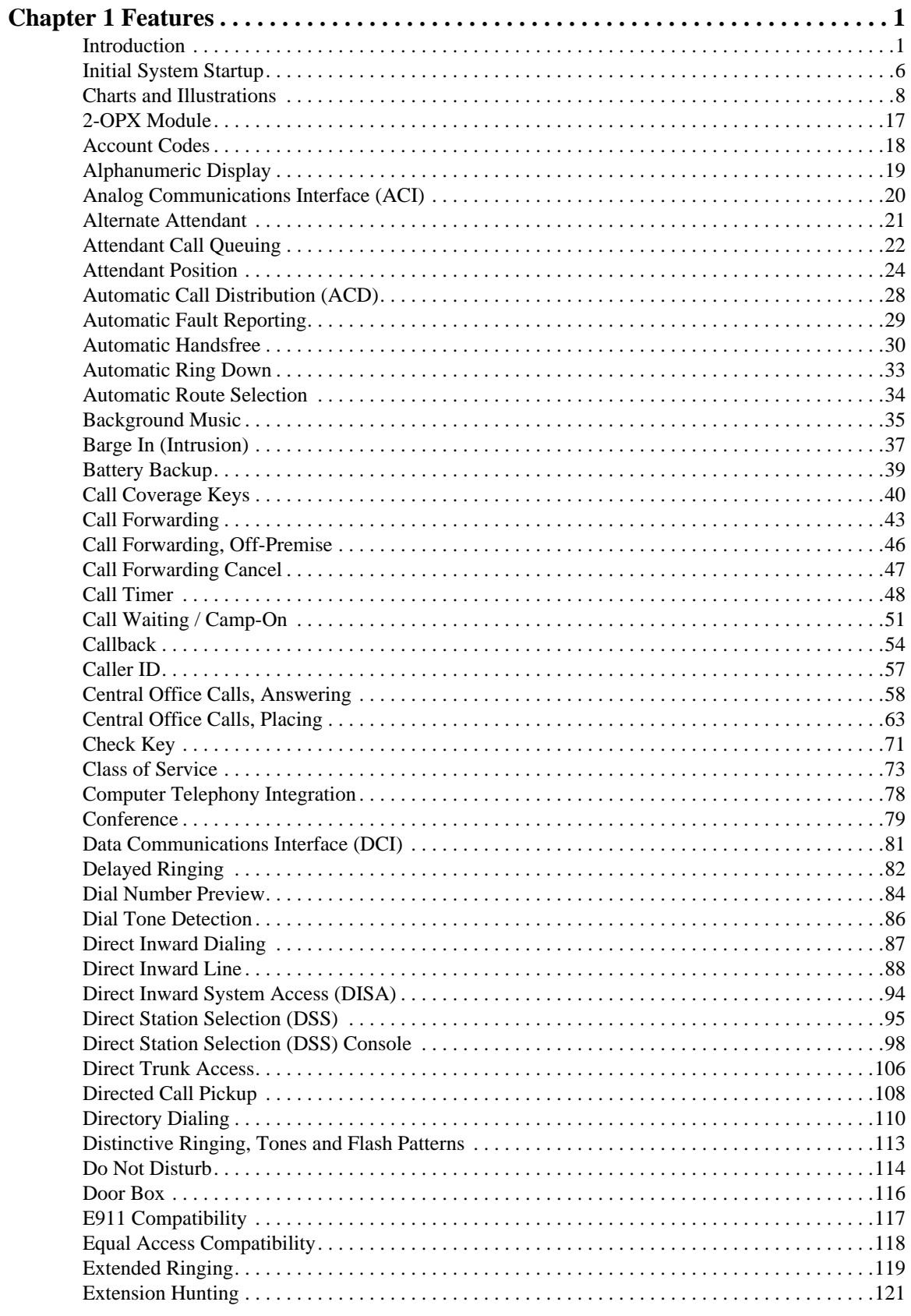

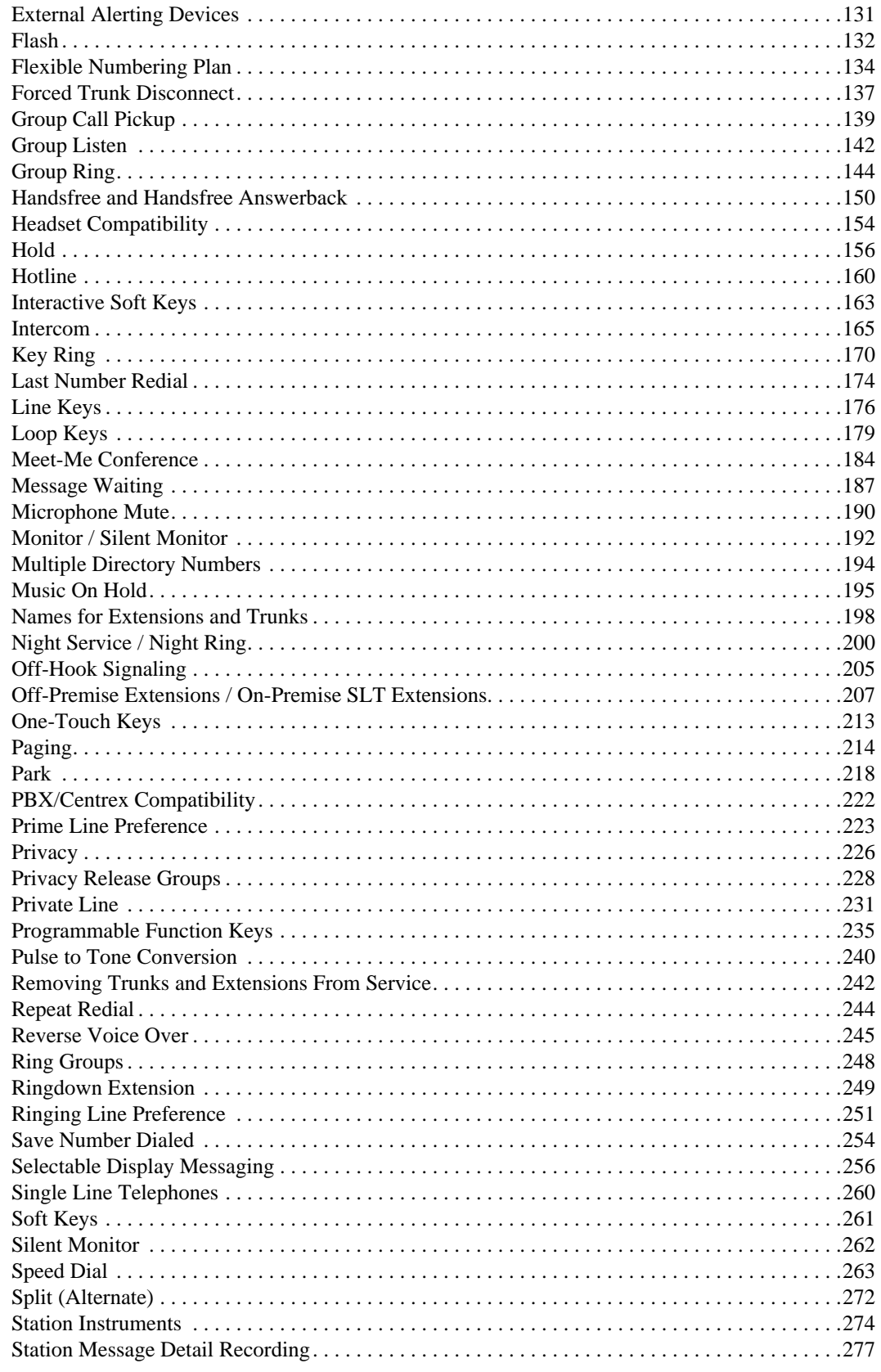

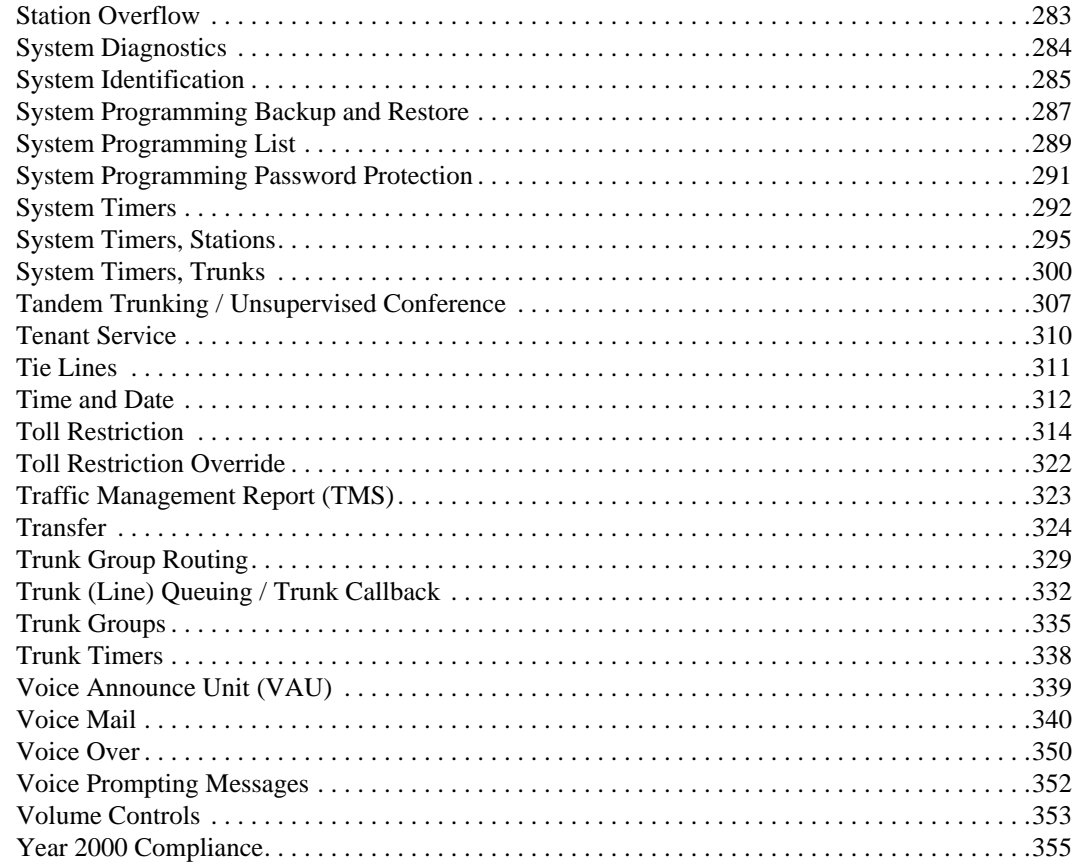

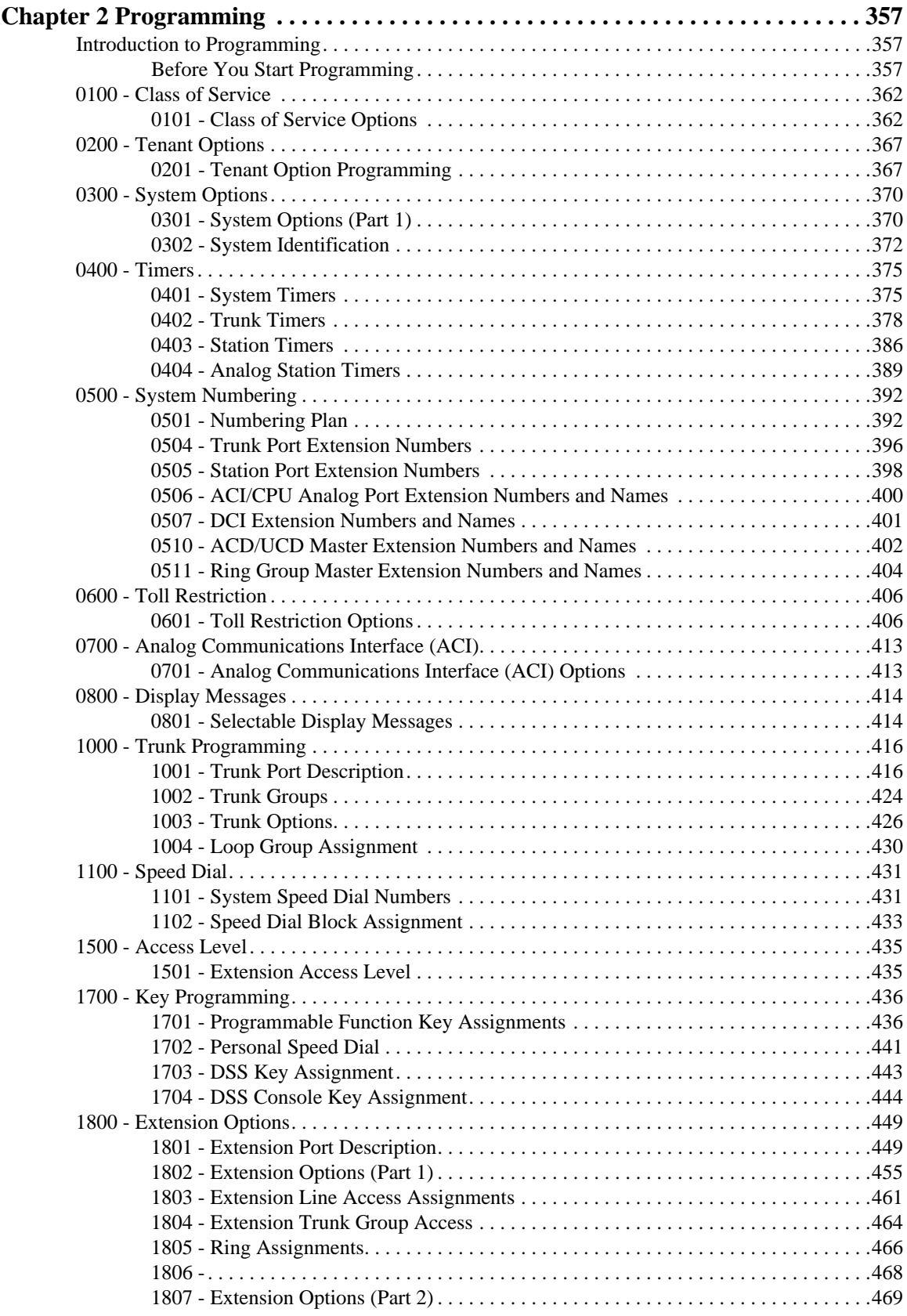

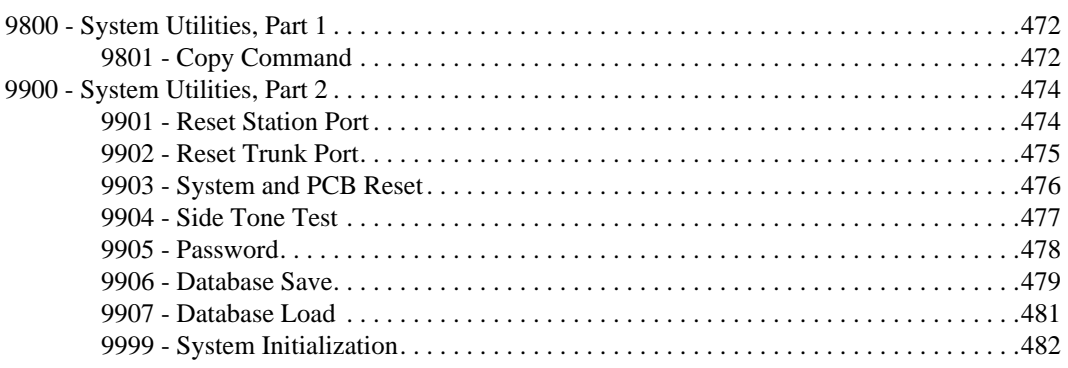

# **Chapter 1 Features**

# **Introduction**

# Before Reading This Section

This section provides detailed information on the system's features. If you don't know what the various features are, review the Table of Contents for this section and the manual's Index. After reviewing, turn back to this section for the specifics.

# Using This Section

The features in this section are in alphabetical order, like a dictionary. This section subdivides each feature definition into headings as follows:

## **Description**

Read *Description* to get an overview of the feature. Along with the feature's description are the *Conditions* and *Default Setting*. Conditions provides the feature's operational limits (if any). Default Setting outlines how the feature works with the default (factory installed) Programming List. When initially installed, the system uses the default setting. For specific default settings on each program, refer to the chart at the end of this manual.

In each feature description there are two icons which provide additional essential information about the feature:

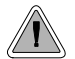

This is *Feature Benefit* icon. Read this text to find out how the feature can help co-worker's become more productive and streamline company-wide communications.

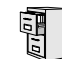

This is the *Software History* icon. Since Nitsuko America is constantly enhancing your system, all options may not be available in all software levels. Read this text to find out the specifics.

## **Programming Guide**

The *Programming Guide* is an easy-to-use chart that guides you step-by-step through programming the feature. If you're not sure how to set up a feature, start first with the Programming Guide.

## **Programming List**

*Programming List* explains the system Programming List that lets you customize the feature. Some features require Programming List; others don't. If you decide to customize a feature, use Section 2 to enter the change into the system.

## **Other Related Features**

Read this part to learn how the feature interacts with other features.

#### **Feature Operation**

This part provides you with instructions on how to use each feature. These instructions are also provided in the DS2000 Feature Handbook (P/N 80000MFH\*\*). Also see the DS2000 Multibutton Telephone Quick Reference Guide (P/N 80000MBG\*\*).

# System Configuration

The total number of components you can install and connect to your system depends on power supply capacity and the System Load Factor. Use the table below and the following steps to calculate the System Load Factor.

#### **Notes for 4-Slot Cabinets with Fixed Slot Software**

- If your 4-slot cabinet uses fixed slot software, you can plug DSTU PCBs only into slots CN1 and CN2.
- You can plug an ASTU PCB only into slot CN2 (in place of the second DSTU PCB).
- Install ATRU PCBs only into slots CN3 and CN4.
- System Load Factor in fixed slot systems is only an issue if you have DSS Consoles and 2- OPX Modules installed.
- The *Release Notes* that came with your system indicate if it uses fixed slot software.
- Check your system's *Hardware Manual* for more installation details.
- Maximum configuration for 4-slot cabinets with fixed slot software is **16 trunks** and **32 extensions**.

#### **Notes for 4-Slot and 8-Slot Cabinets with Universal Slot Software**

- A 4-slot cabinet with universal slot software cannot connect more than **40 extensions**, regardless of System Load Factor.
- A 4-slot cabinet with universal slot software cannot connect more than **24 trunks**, regardless of System Load Factor.
- An 8-slot cabinet with universal slot software cannot connect more than **96 extensions**, regardless of System Load Factor.
- An 8-slot cabinet with universal slot software cannot connect more than **48 trunks**, regardless of System Load Factor.

#### **To check your system configuration:**

- 1. Indicate the quantity for each item installed in the **Qty** column.
- 2. For each item, multiply the **Qty** times the **Load Factor** and enter the value in the **Total Load** column.
- 3. Add all the values in the **Total Load** column and enter the value in row **1**.
- 4. Determine the System Load Factor capacity of the power supplies installed in your system and enter the total in row **2**.

*A 4-Slot Cabinet can have only 1 power supply. An 8-Slot Cabinet can have up to 3 power supplies. You cannot have more than two 16DSTU PCBs per power supply.*

5. Compare the entry in row **2** to your entry in row **1**. *Row 1 must always be equal to or less than the entry in row 2.*

> **Do not operate your system if the System Load Factor total (row 1) exceeds the allowable value (row 2).**

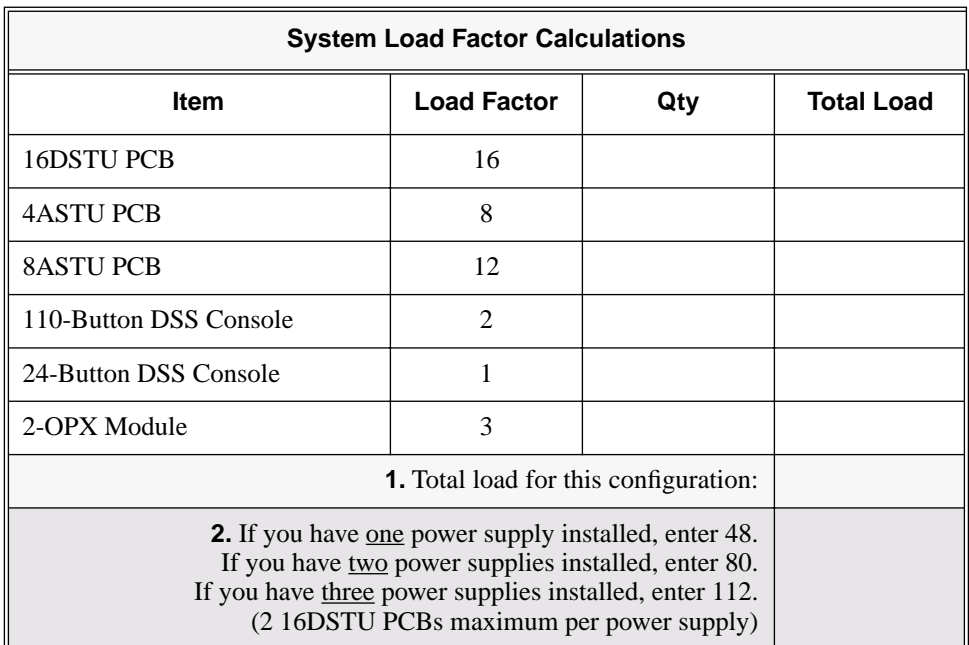

## **Typical 4-Slot Cabinet Universal Slot Software Configurations**

The following configurations do not apply to fixed slot software. Refer to the Release Notes that came with your system to find out if you have fixed slot software.

- **16 x 32** (16 trunks and 32 digital extensions) Recommended for sites with no Voice Mail and high trunk usage.
- 24 x 16 (24 trunks and 16 digital extensions) Recommended for sites with no Voice Mail and very high trunk usage.
- **8 x 16 x 16** (8 trunks, 16 digital extensions and 16 analog extensions) Recommended for sites with Voice Mail, normal trunk usage and high analog extension usage.
- 16 x 8 x 8 (16 trunks, 8 digital extensions and 8 analog extensions) Recommended for sites with Voice Mail, high trunk usage and high analog extension usage.
- **8 x 32 x 8** (8 trunks, 32 digital extensions and eight analog extensions) Recommended for sites with Voice Mail, normal to low trunk usage and low analog extension usage.

# Introduction

# User-Programmable Features

Extension users may be able to customize certain features. These are the *User-Programmable Features* and include:

- Call Coverage Key Ringing
- Group Call Pickup Key Ringing
- Line Key Ringing
- Intercom Voice Announce Mode
- **Speed Dial**

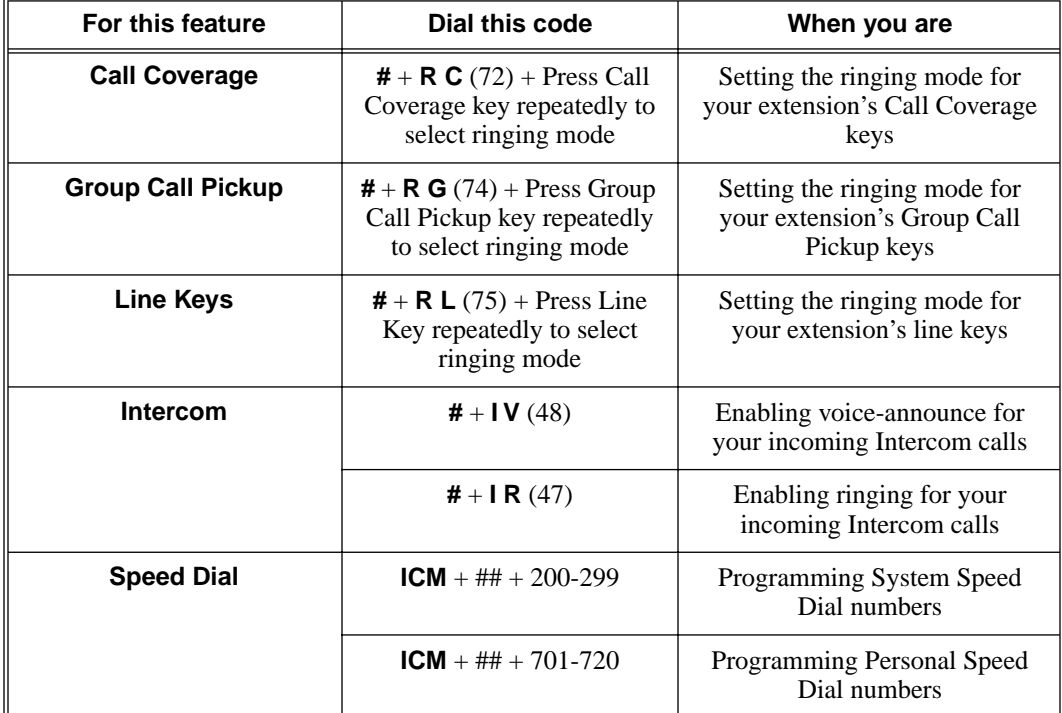

## **Table 1: User-Programmable Features**

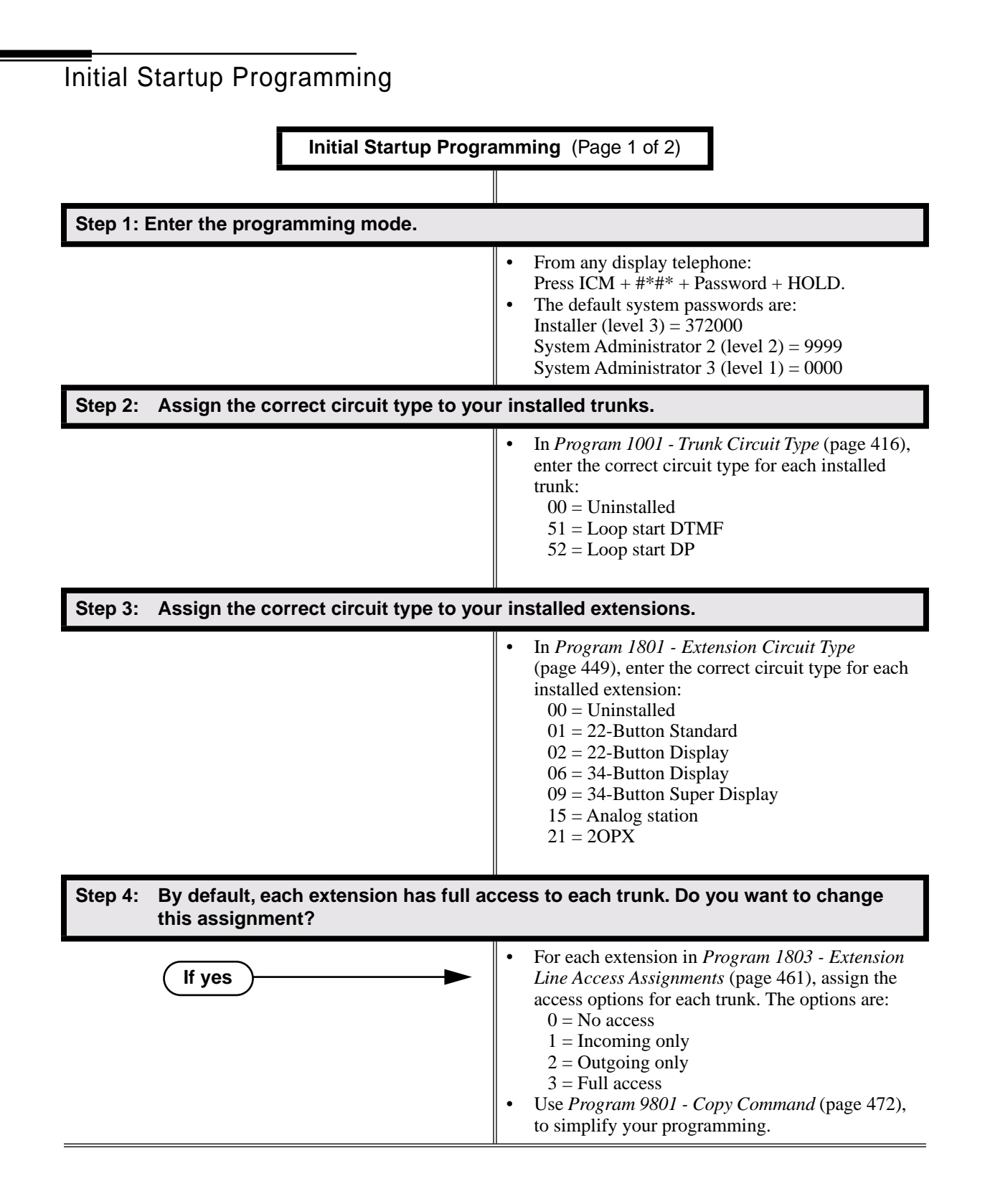

# Initial System Startup

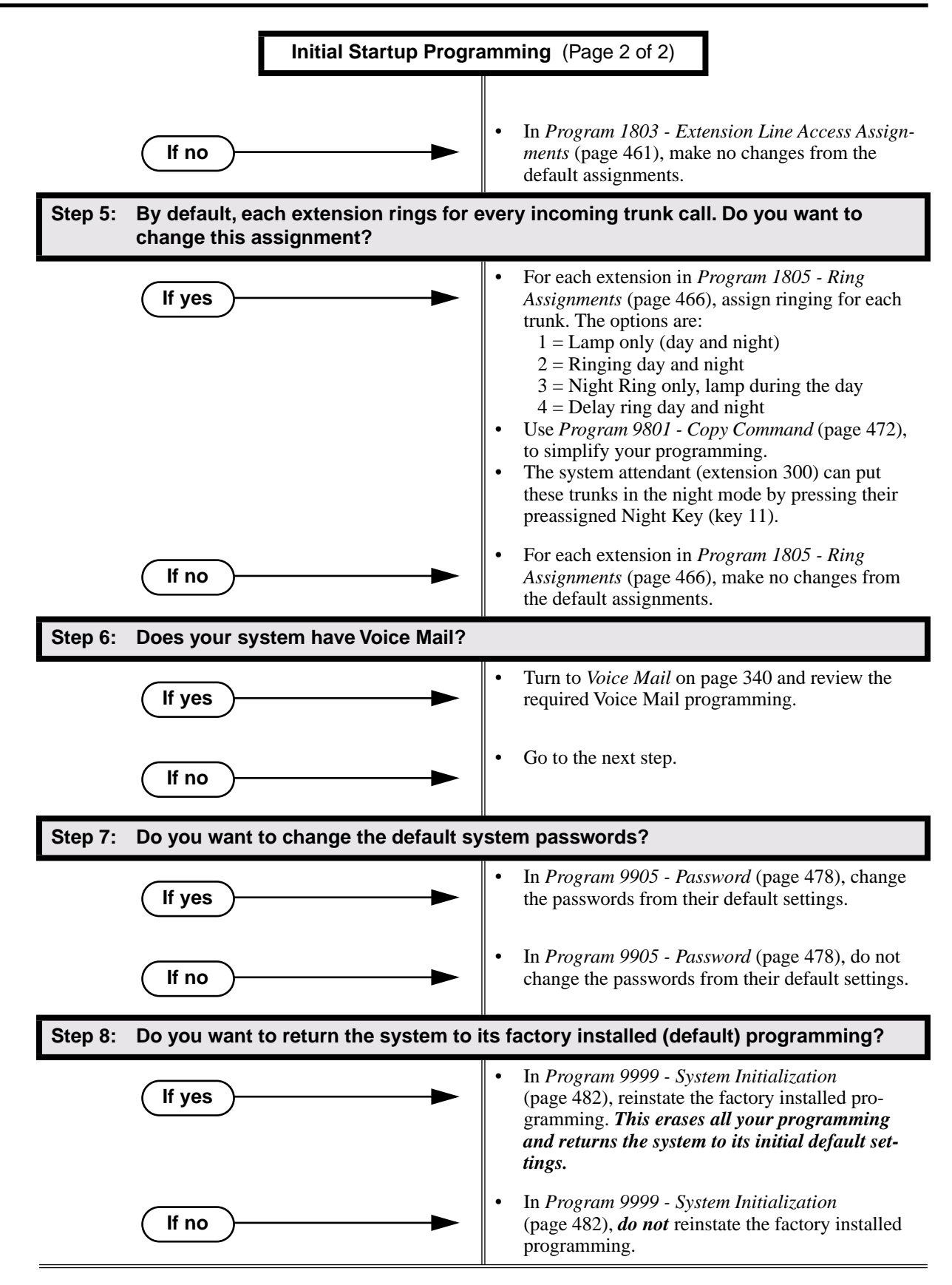

| For this feature                              | Dial this code                         | When you are                                      | <b>Also use Function Key</b> |
|-----------------------------------------------|----------------------------------------|---------------------------------------------------|------------------------------|
| <b>Call Forwarding</b>                        | $*30$                                  | Canceling Call Forwarding<br>at an extension      |                              |
|                                               | *32 + Extension or 0 (for<br>operator) | <b>Enabling Call Forwarding</b><br>Busy/No Answer |                              |
|                                               | *34 + Extension or 0 (for<br>operator) | <b>Enabling Call Forwarding</b><br>All Calls      |                              |
|                                               | *36 + Extension or 0 (for<br>operator) | <b>Enabling Call Forwarding</b><br>No Answer      |                              |
| <b>Selectable Display</b><br><b>Messaging</b> | <b>*38</b> + Message $(600-615)$       | Enabling a Selectable Dis-<br>play Message        |                              |

**Table 2: Dial Codes (by Number)**

|                                                                   | 4-Slot System                                                                                                    | 8-Slot System |  |  |
|-------------------------------------------------------------------|----------------------------------------------------------------------------------------------------|---------------|--|--|
| <b>System Options</b>                                             |                                                                                                    |               |  |  |
| <b>Classes of Service</b>                                         | $1 - 15$                                                                                                    |               |  |  |
| Conference<br>$\bullet$                                           | 32 simultaneous users in Conference (total of all Conferences<br>system-wide)<br>8 simultaneous Conferences maximum<br>8 parties maximum in any one Conference                                                                                                    |               |  |  |
| Extension Hunting (ACD/UCD) Master<br>$\bullet$<br><b>Numbers</b> | 8                                                                                                    |               |  |  |
| <b>Extension Hunting Groups</b><br>$\bullet$                      | $8(1-8)$                                                                                                    |               |  |  |
| Group Call Pickup Groups<br>$\bullet$                             | $8(1-8, 0)$ = unassigned)                                                                                                    |               |  |  |
| Privacy Release Groups<br>$\bullet$                               | 16 (1-16, 0 = unassigned)                                                                                                    |               |  |  |
| Speed Dial, Personal<br>$\bullet$                                 | 20 bins at each extension (701-720)<br>See Speed Dial (page 263) for additional information on<br>Speed Dial capacities.                                                                                                    |               |  |  |
| Speed Dial. System                                                | 10 (20-29), 100 (200-299), 1000 (2000-2999)<br>See Speed Dial (page 263) for additional information on<br>Speed Dial capacities.                                                                                                    |               |  |  |
| <b>Tenant Groups</b><br>$\bullet$                                 | 1                                                                                                    |               |  |  |
| Timeslots<br>$\bullet$                                            | Non-blocking                                                                                                    |               |  |  |
| <b>Toll Restriction Levels</b><br>$\bullet$                       | $7(1-7, 0)$ = no restriction)                                                                                                    |               |  |  |
| <b>Trunks</b>                                                     |                                                                                                    |               |  |  |
| <b>Direct Trunk Access Codes</b><br>$\bullet$                     | 401-416 (fixed slot)<br>401-424 (u-slot)                                                                                                    | 401-448       |  |  |
| Line Dial Up Codes                                                | #901-#916 (fixed slot)<br>#901-#924 (u-slot)                                                                                                    | #901-#948     |  |  |
| <b>Ring Groups</b>                                                | $8(1-8)$<br>$0 = No$ assignment<br>Ring Group master numbers can be 100-299, 332-400, or<br>417-899. They cannot be in the extension (300-331) or trunk<br>(401-416) number range. By default, the systems uses codes<br>beginning with 0 for operator access and 9 for trunk/trunk<br>group access. |               |  |  |
| <b>Trunk Group Access Codes</b><br>$\bullet$                      | 90-98                                                                                                    |               |  |  |
| <b>Trunk Groups</b><br>$\bullet$                                  | $9(0-8)$                                                                                                    |               |  |  |

**Table 3: System Number Plan/Capacities** (Page 1 of 2)

# Charts and Illustrations

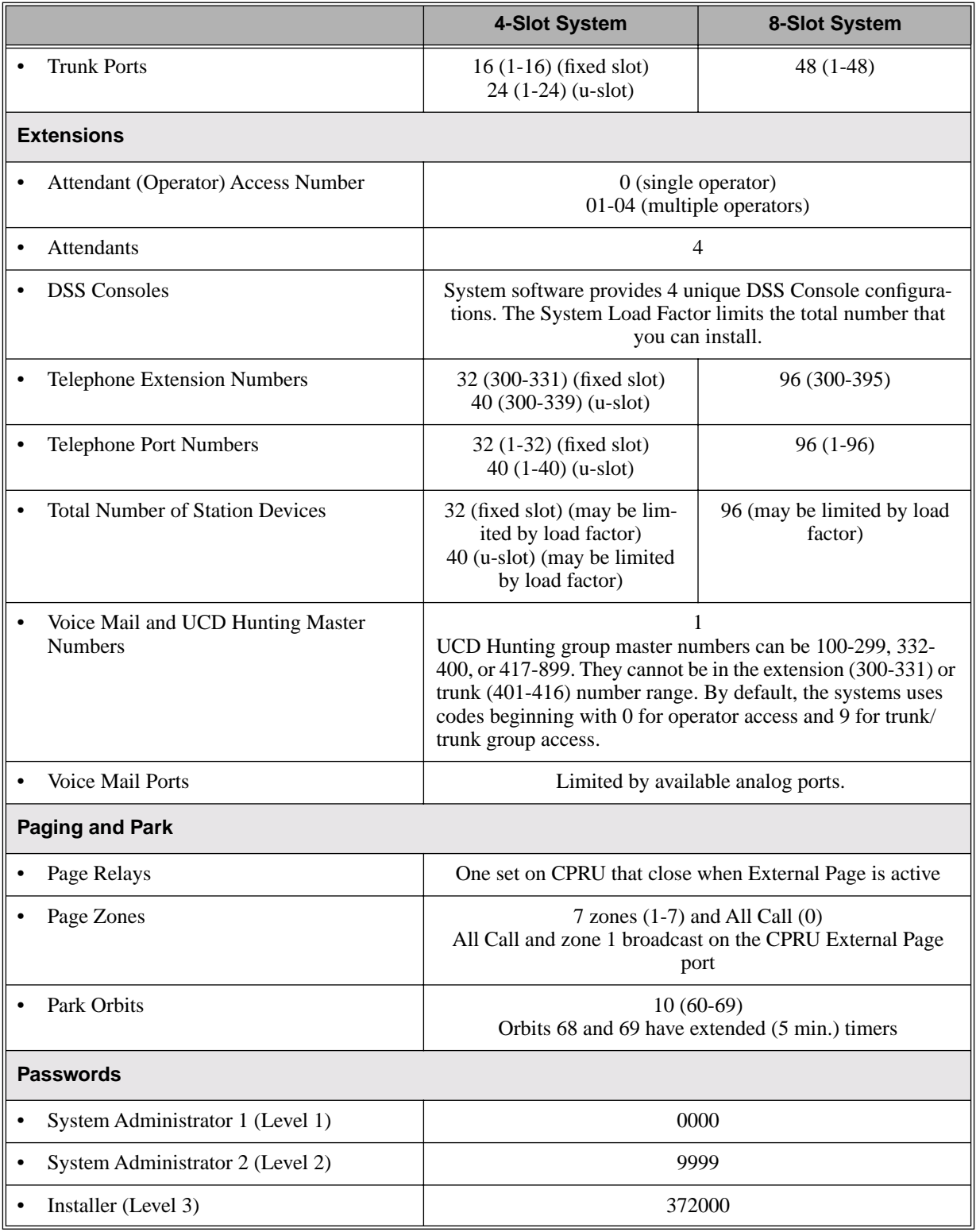

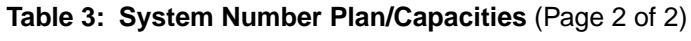

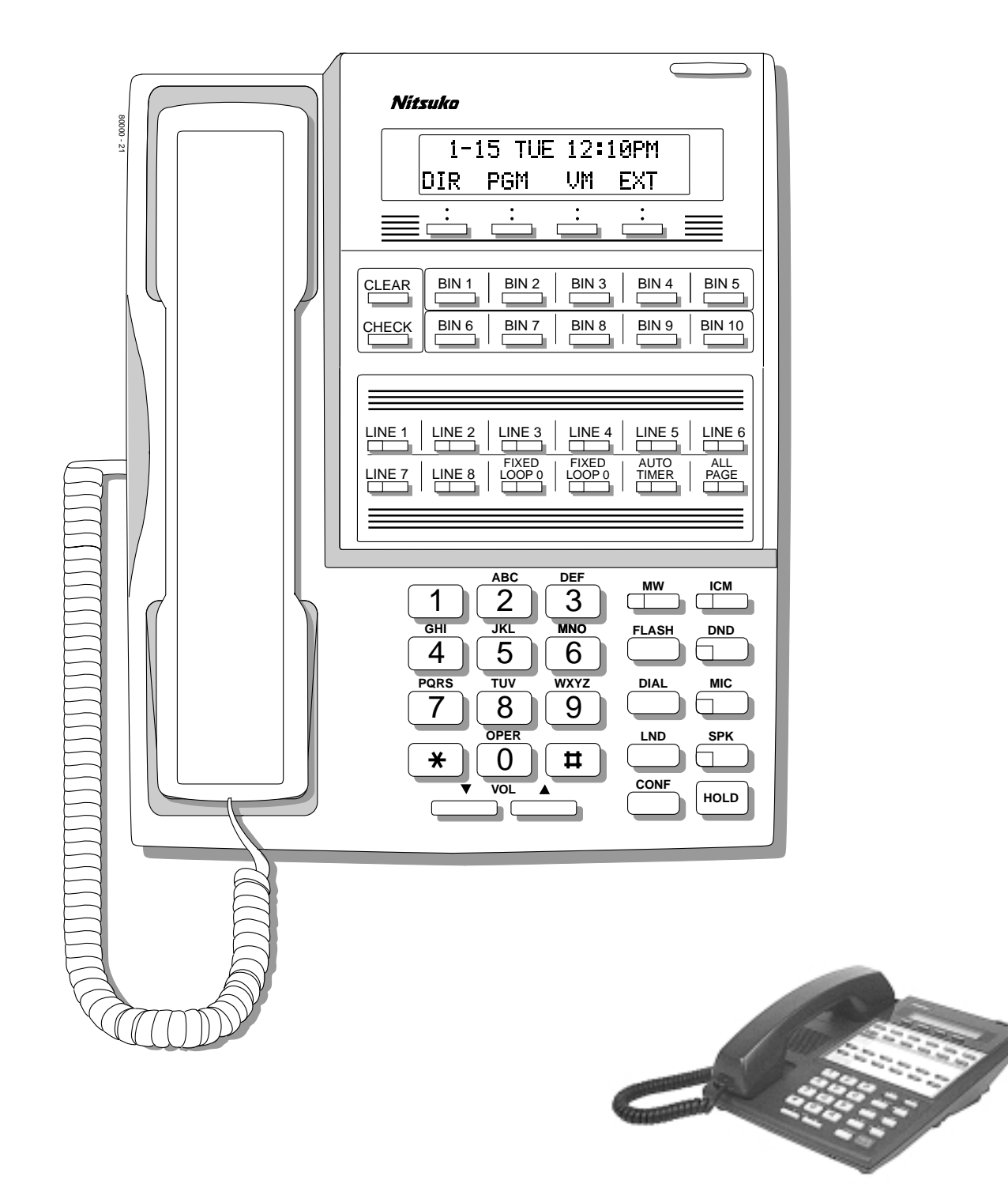

**Figure 1: 22-Button Display Telephone**

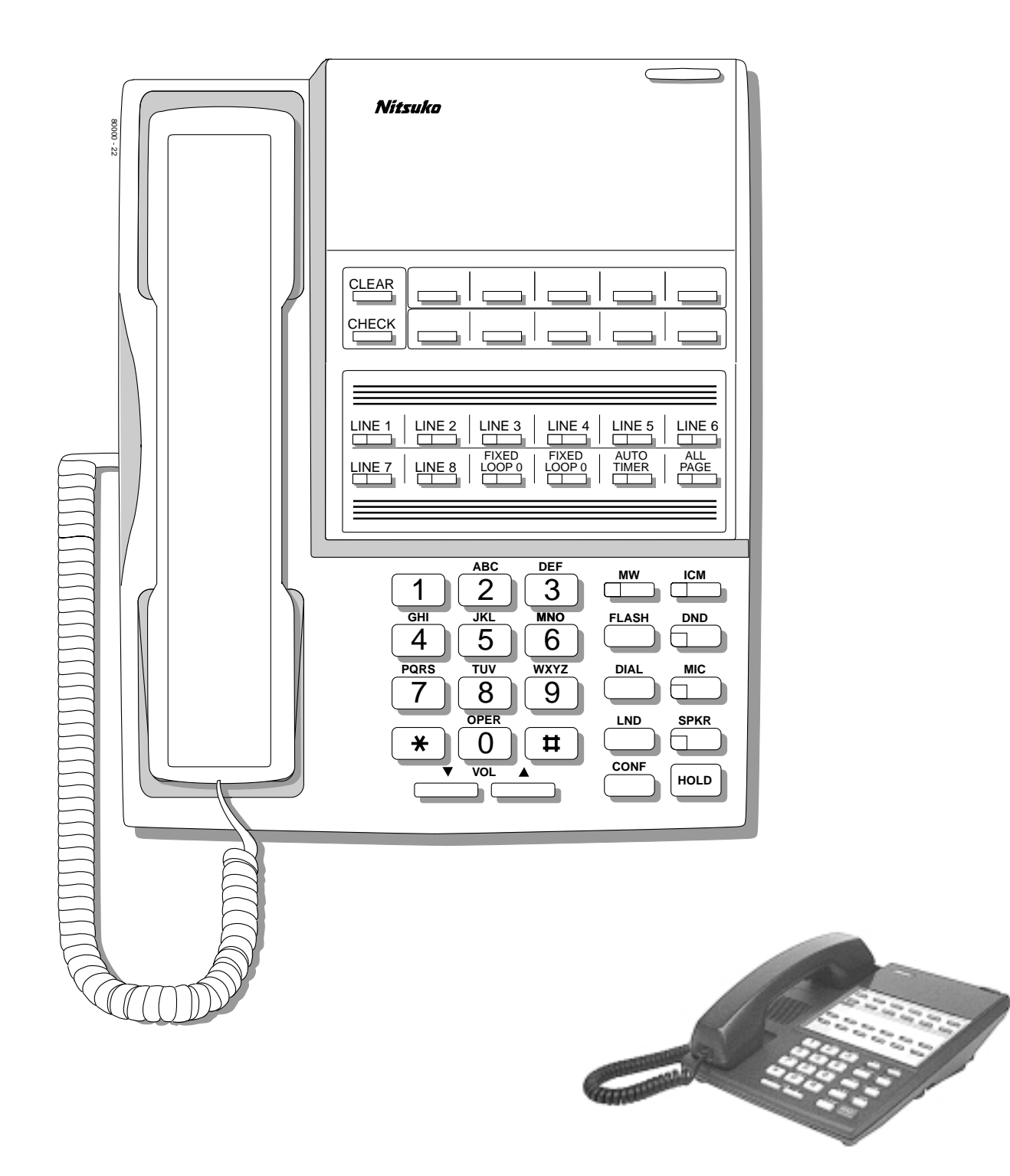

**Figure 2: 22-Button Standard Telephone**

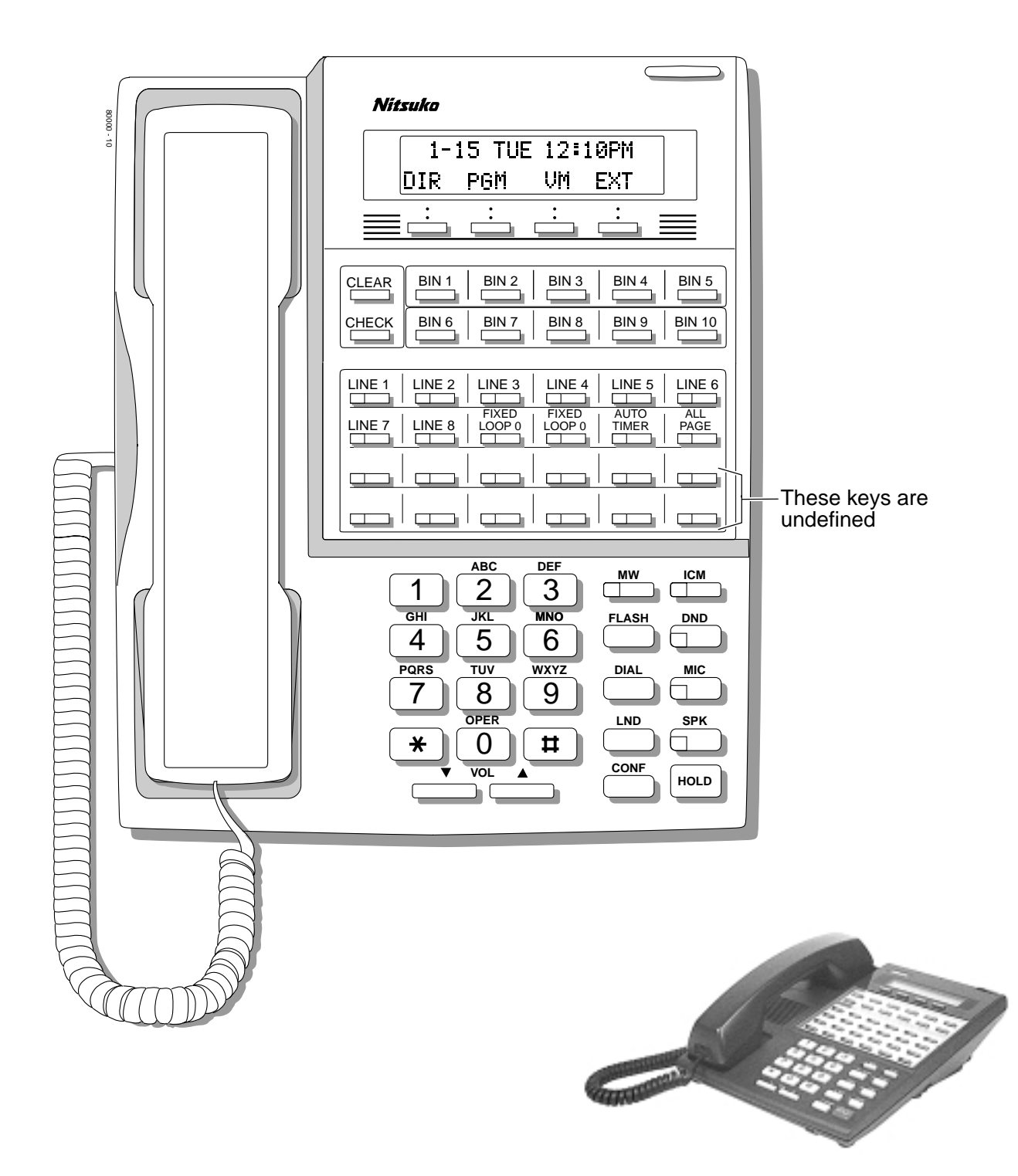

**Figure 3: 34-Button Display Telephone**

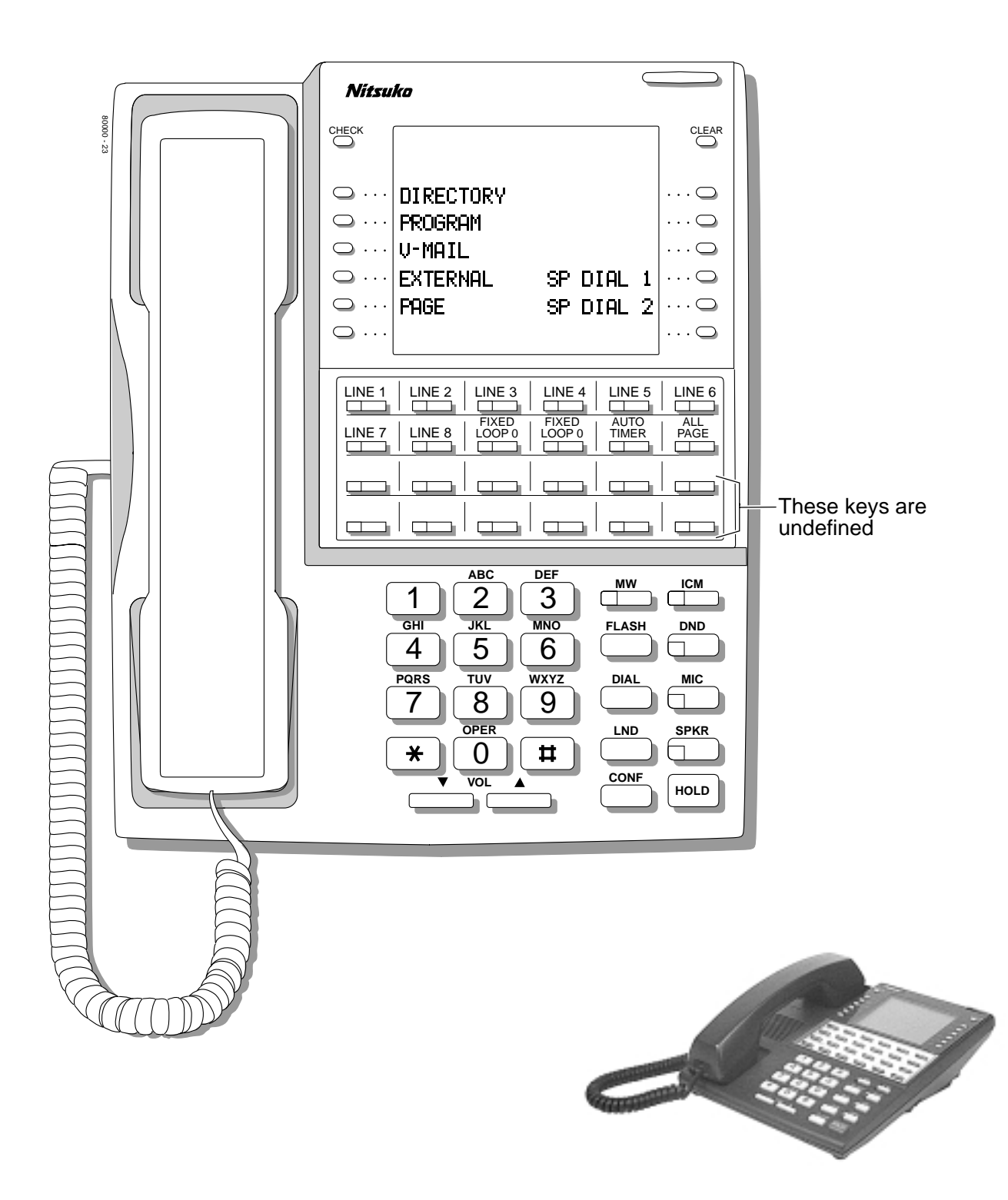

**Figure 4: 34-Button Super Display Telephone**

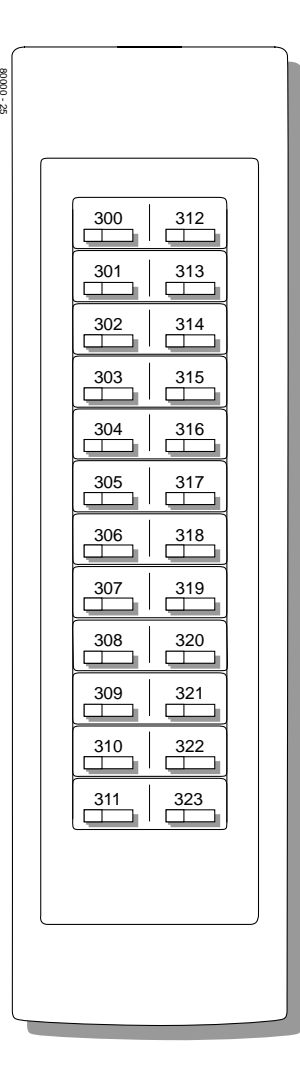

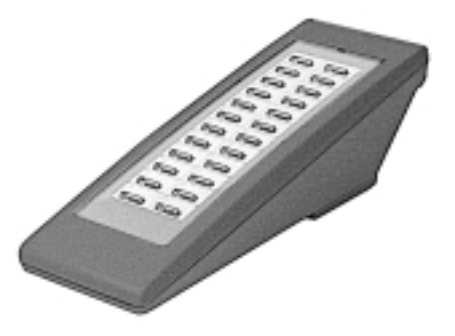

**Figure 5: 24-Button DSS Console**

# Charts and Illustrations

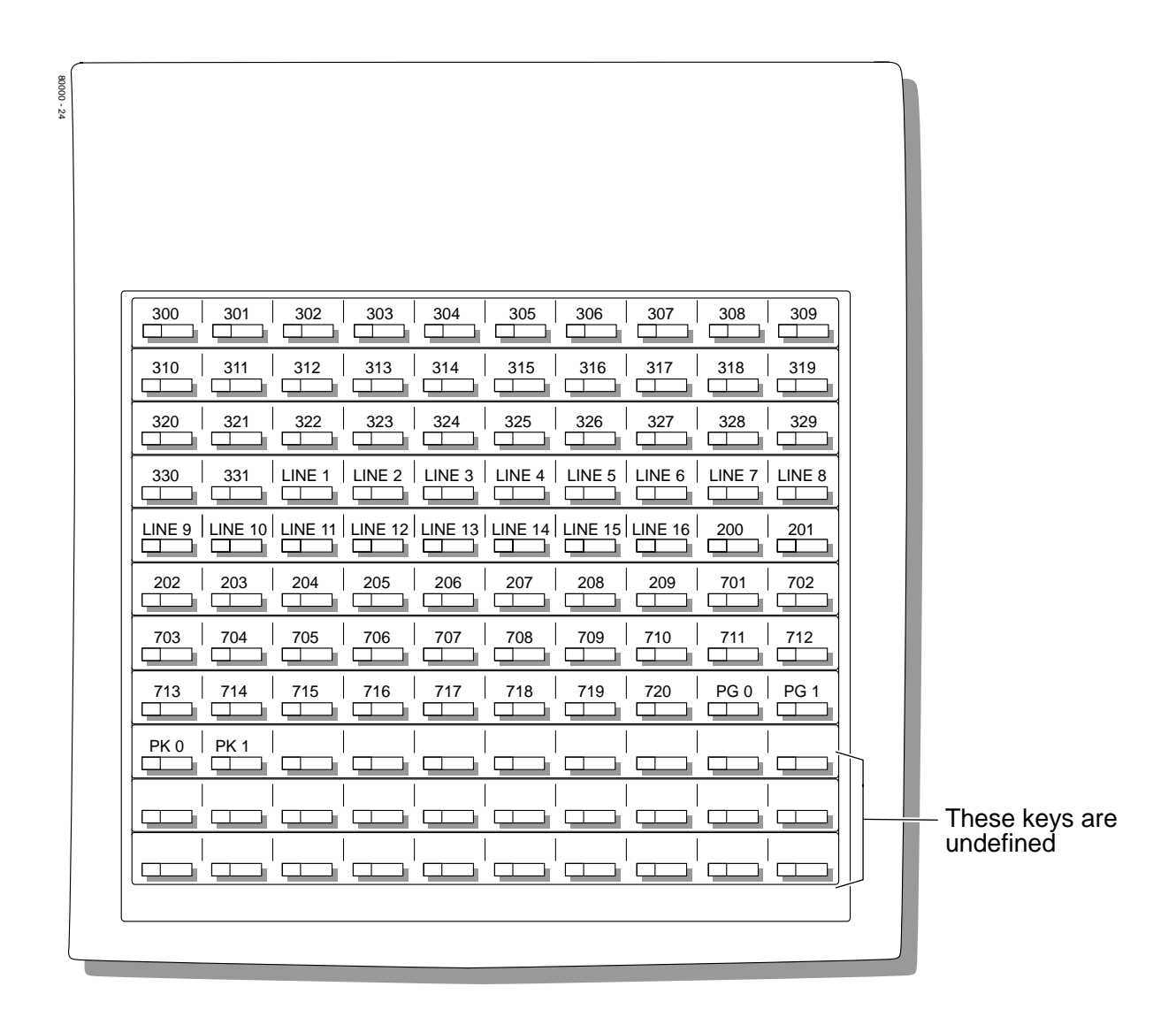

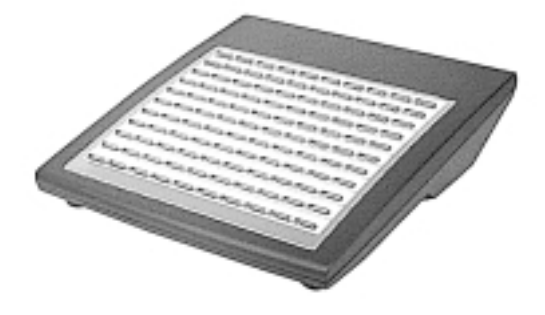

**Figure 6: 110-Button DSS Console**

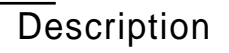

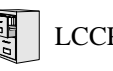

LCCPU 01.00.00 Available. See see *Off-Premise Extensions / On-Premise SLT Extensions* on page 207.

# Account Codes

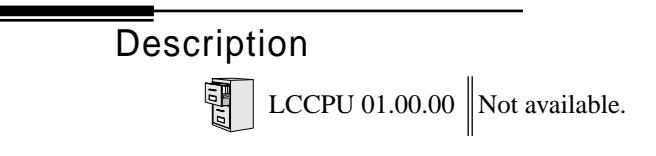

# Description

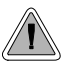

The Alphanumeric Display messages help the display telephone user process calls, identify callers and customize features.

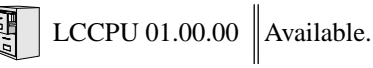

The 22- and 34-Button Display Telephones have a two-line, 20-character per line alphanumeric display. The first line displays the date and time (while idle) and feature status messages. The second line displays the Soft Key definitions.

The 34-Button Super Display Telephone has an eight-line, 20-character per line alphanumeric display. The first line displays the data and time (while idle) and feature status messages, just like the 22- and 34-Button Display Telephones. Lines 2-8 are the comprehensive Super Display Telephone soft key definitions.

- To learn more about the display telephones, see 22-Button Display Telephone on page 11, see *34-Button Display Telephone* on page 13 and see *34-Button Super Display Telephone* on page 14.
- To learn more about the Soft Keys, see *Soft Keys* on page 261.

#### **Conditions**

None

## **Default Setting**

Enabled for all display telephones.

# Programming Guide

None

Programming List

None

# Other Related Features

**Soft Keys** (page 261)

The interactive Soft keys provide users with intuitive access to the telephone's features. **Volume Controls** (page 353) While a feature is active, pressing VOL  $\blacktriangle$  and VOL  $\nblacktriangledown$  adjusts the volume of the active feature.

# Feature Operation

Refer to the individual features for feature operation.

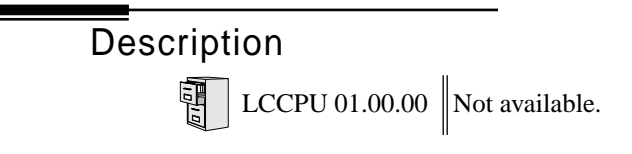

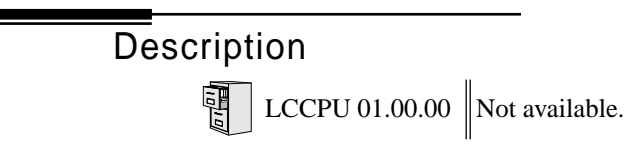

Description

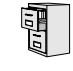

LCCPU 01.00.00  $\|$  Available.

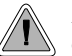

Attendant Call Queuing helps minimize call congestion in systems that use the attendant as the overflow destination for unanswered calls.

An unlimited number of callers can queue for the attendant. The callers hear ringback while they wait for the attendant to answer — not busy tone. If you have the attendant as the overflow destination for Direct Inward Lines, for example, unanswered DILs will "stack up" at the attendant until they are answered

#### **Operator Call Key**

The last programmable key on an attendant telephone is permanently assigned as an Operator Call Key. When the operator has Intercom calls waiting to be answered, the calls queue under this key. The key winks (on) when calls are queued.

The Operator Call Key is a permanent assignment for all extensions assigned as operators. You cannot change this assignment. Attendant Call Queuing is a permanent, non-programmable feature.

**Conditions**

None

**Default Setting**

Enabled

## Programming Guide

None

Programming List

None

## Other Related Features

**Attendant Position** (page 24) Assign system attendants. **Off-Hook Signaling** (page 205) The Operator Call Key activates off-hook signaling. **Ringing Line Preference** (page 251) Ringing Line Preference will not answer a call ringing the Operator Call Key. **Voice Mail** (page 340)

- TRF transfers to the attendant from the Voice Mail Automated Attendant flash the Operator Call key and the Ring Indicator lamp. The call does not flash a line/loop key. (Note that Ringing Line Preference will not pick up a call ringing the attendant's Call Queue key.)
- UTRF transfers to the attendant from the Voice Mail Automated Attendant flash the trunk's line/loop key and the Ring Indicator lamp.

# Feature Operation

## **To answer a call flashing the Operator Call Key:**

1. Press the flashing Operator Call Key. *This places your outside call on Hold and answers the waiting call.* **Description** LCCPU 01.00.00 || Available.

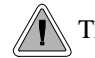

The attendant is the system's call processing focal point.

The attendant is the focal point for call procesing within the system. The system can have up to four attendants. In addition to the features of a standard keyset, the attendant also has the following unique capabilities (refer to the respective feature for details):

- **Attendant Call Queuing** (page 22) Incoming Intercom calls from co-workers queue for the attendant. The callers never hear busy tone.
- **Barge In (Intrusion)** (page 37) The attendant can break into another extension user's established call. This option is enabled in the attendant's Class of Service (COS 1).
- **Direct Trunk Access** (page 106) Direct Trunk Access lets the attendant user dial a code to access an individual trunk. This option is enabled in the attendant's Class of Service (COS 1).
- **Forced Trunk Disconnect** (page 137) In an emergency, the attendant can release (disconnect) another user's active trunk call. This option is enabled in the attendant's Class of Service (COS 1).
- **Night Service / Night Ring** (page 200) An attendant with a Night key can put the system in the night mode. This option is enabled in the attendant's Class of Service (COS 1).
- **Removing Trunks and Extensions From Service** (page 242) The attendant can remove problem trunks from service —then return them to service once the problem is corrected. This option is enabled because the attendant has Direct Trunk Access enabled in their Class of Service (COS 1).
- **Trunk (Line) Queuing / Trunk Callback** (page 332) The attendant can Camp On (queue) for a busy trunk. This option is enabled in the attendant's Class of Service (COS 1).

The attendant should use a 34-Button Display or 34-Button Super Display Telephone. In addition, most attendants should find a 24-Button or 110-Button Direct Station Selection (DSS) Console helpful when processing calls.

#### **Conditions**

Ringing Line Preference will not pick up a call ringing the attendant's Call Queue key.

## **Default Setting**

The system has one operator assigned to extension 300.

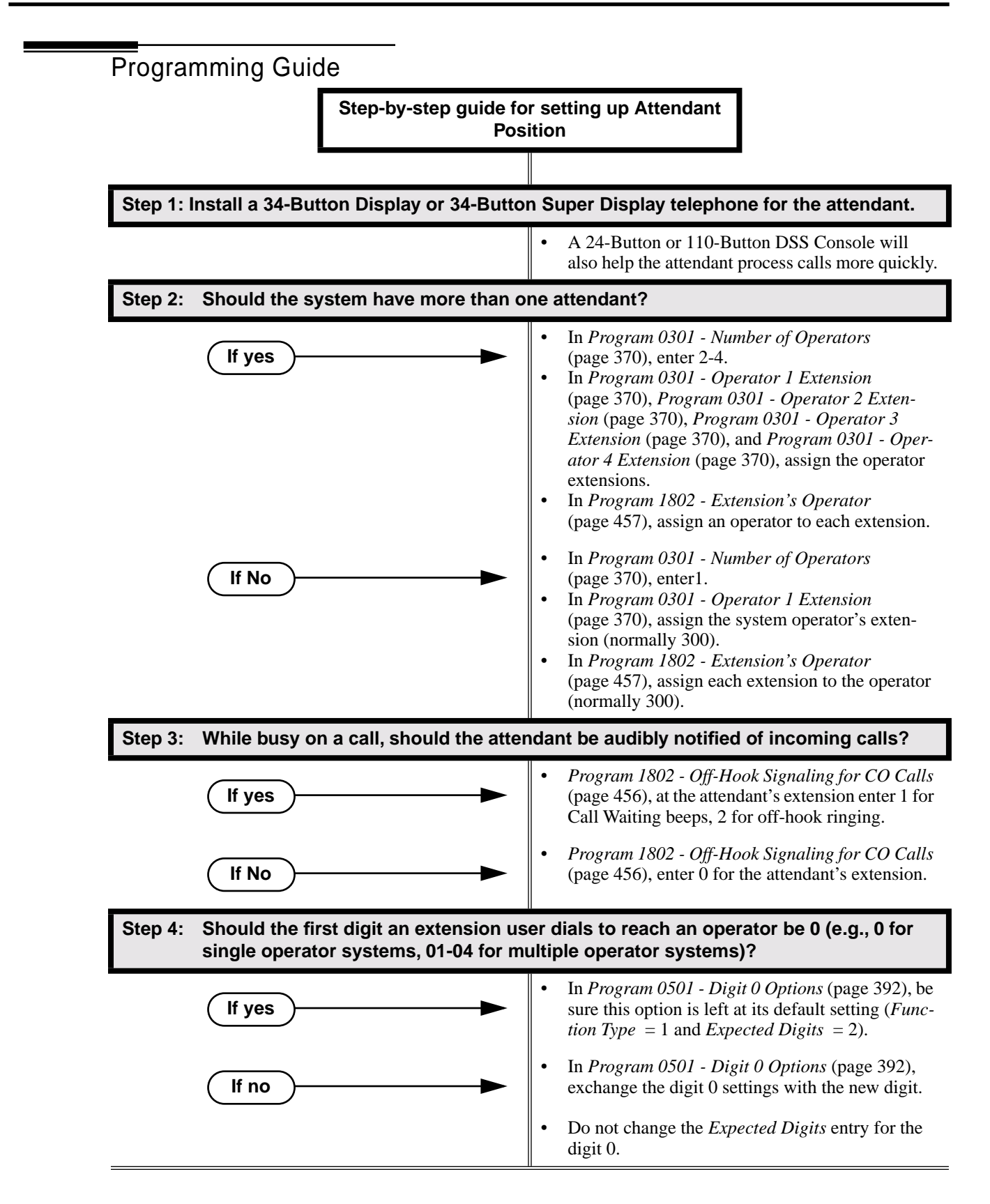

# Programming List

- **Note:** Designating an extension as an operator in Program 0301 automatically assigns Class of Service 01 to that extension. If you change your operator setup and make an operator a "normal" extension, be sure to go back and manually reassign a new Class of Service (2-15) to that extension. Note that the attendant's Class of Service options are fully customizable.
	- **Program 0301 Number of Operators** (page 370)
		- Specify the number of operators in the system (1-4).
	- **Program 0301 Operator 1 Extension** (page 370)

Assign the 1st operator's extension number. Be sure you have entered the correct number in the *Number of Operators* option above.

**Program 0301 - Operator 2 Extension** (page 370)

Assign the 2nd operator's extension number. Be sure you have entered the correct number in the *Number of Operators* option above.

**Program 0301 - Operator 3 Extension** (page 370)

Assign the 3rd operator's extension number. Be sure you have entered the correct number in the *Number of Operators* option above.

- **Program 0301 Operator 4 Extension** (page 370) Assign the 4th operator's extension number. Be sure you have entered the correct number in the *Number of Operators* option above.
- **Program 0501 Digit 0 Options** (page 392) Assign the digit(s) the system will use for operator access (normally 0 and 01-04). Do not change the *Expected Digits* entry for the digit 0.
- **Program 1802 Extension's Operator** (page 457) Assign the extension's operator (300-331). This is the co-worker the extension user reaches when they dial 0.
- **Program 1802 Off-Hook Signaling for CO Calls** (page 456)

To have the system audibly alert the operator when trunk calls are waiting, assign an extension's Off-Hook Signaling options for trunk calls  $(0 = no\text{ Off-}$ Hook Signaling,  $1 = \text{Call Wait}$ beeps over speaker,  $2 = \text{Off}$  hook ringing.

## Other Related Features

**Barge In (Intrusion)** (page 37)

Since the attendant is never busy, Intercom callers cannot Barge In on an attendant. **Call Waiting / Camp-On** (page 51)

Since the attendant is never busy, Intercom callers cannot Camp On to an attendant. **Callback** (page 54)

Since the attendant is never busy, Intercom callers cannot leave a Callback for an attendant. **Class of Service** (page 73)

By default, the system assigns Class of Service 1 to the attendant. This provides the attendant with Alternate Attendant, Barge In, Call Forwarding Off Premise, Direct Trunk Access, Forced Trunk Disconnect, Night Service, and Trunk Queuing (Camp On) capability.

#### **Do Not Disturb** (page 114)

The attendant can have Do Not Disturb. In addition, pressing DND at the attendant activates the night mode for any trunks directly terminated to the attendant.

#### **Group Ring** (page 144)

System operators will not ring for Ring Group calls.

#### **Intercom** (page 165)

Designate each extension's operator.

**Monitor / Silent Monitor** (page 192)

Since the attendant is never busy, Intercom callers cannot Monitor an attendant.

**Privacy** (page 226)

Since the attendant is never busy for Intercom calls, the attendant always has Privacy enabled. **Removing Trunks and Extensions From Service** (page 242)

Normally, the attendant should be able to remove extensions and trunks from service. **Voice Mail** (page 340)

- TRF transfers to the attendant from the Voice Mail Automated Attendant flash the Operator Call key and the Ring Indicator lamp. The call does not flash a line/loop key. (Note that Ringing Line Preference will not pick up a call ringing the attendant's Call Queue key.)
- UTRF transfers to the attendant from the Voice Mail Automated Attendant flash the trunk's line/loop key and the Ring Indicator lamp.

# Feature Operation

### **To call the attendant:**

စ္ပ

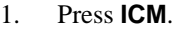

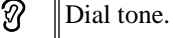

**ICM** and **SPK** on.

2. Dial **0**.

Two beeps.

**ICM** and **SPK** on.

*This calls the attendant assigned to your extension. If your system has multiple attendants, you can reach them by dialing 01-04.*

**Description** 

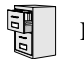

LCCPU 01.00.00 Not available. Also see *Extension Hunting* on page 121.
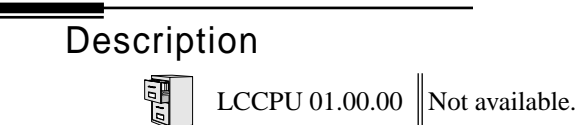

Description

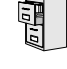

LCCPU 01.00.00  $\|$  Available.

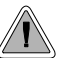

Automatic Handsfree is a convenience for workers who don't have a free hand to answer a call or use a feature.

Automatic Handsfree allows a keyset user to place or answer a call Handsfree by just pressing a key — without lifting the handset or pressing **SPK** first. If enabled, the system provides Automatic Handsfree for:

- Call Coverage Keys
- Central Office Calls (line and loop calls)
- Group Call Pickup keys
- Hotline Keys
- Intercom (**ICM** key)
- Last Number Redial (**LND** key)
- Paging keys
- Park keys
- Personal Speed Dial bin keys
- Personal and System Speed Dial keys

The system always provides Automatic Handsfree for:

- Dial Number Preview
- Directory Dialing

#### **Conditions**

None

#### **Default Setting**

Enabled

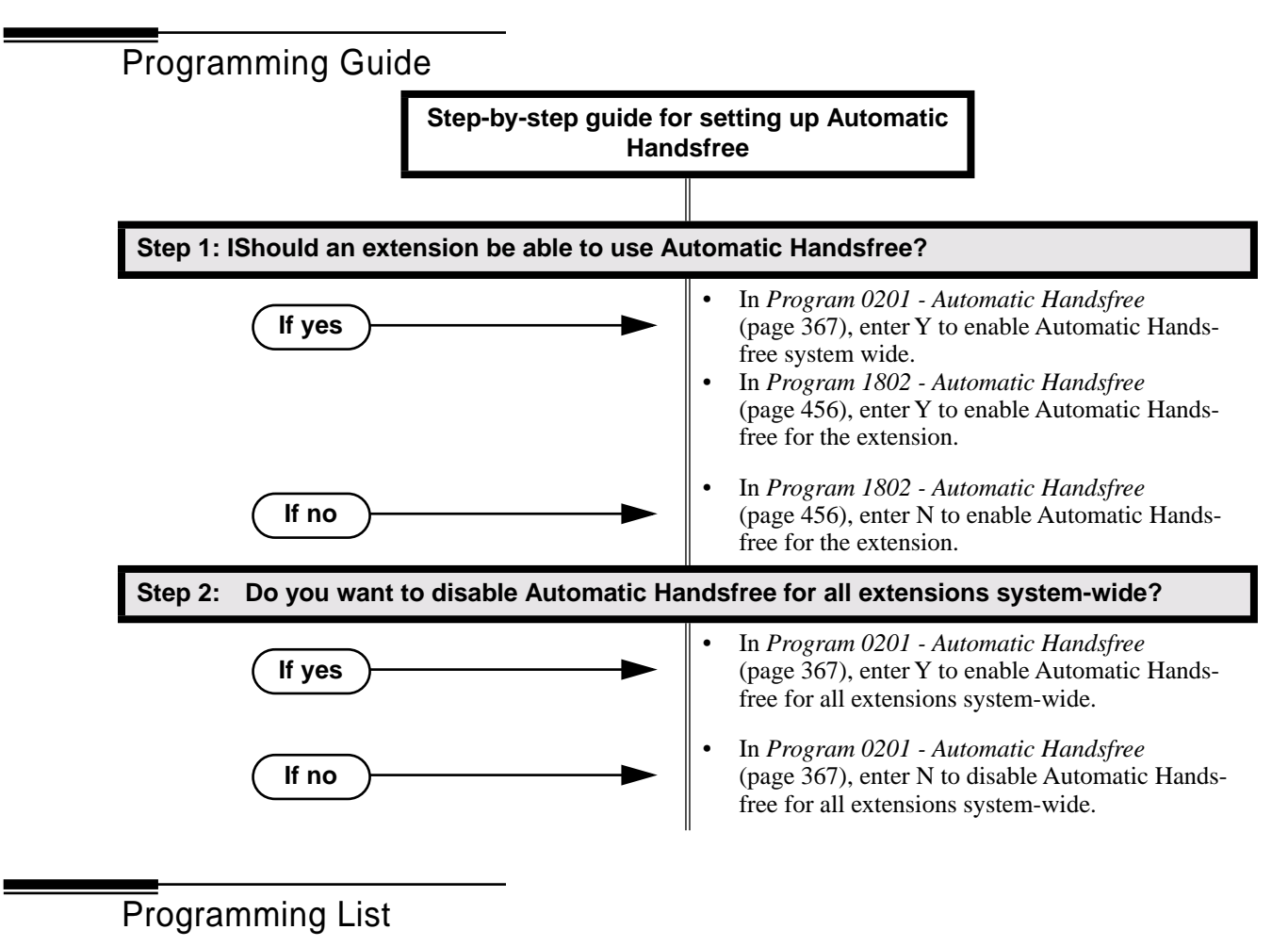

**Program 0201 - Automatic Handsfree** (page 367) Enter Y to enable Automatic Handsfree system-wide. **Program 1802 - Automatic Handsfree** (page 456) Enter Y to enable Automatic Handsfree.

### Other Related Features

#### **Central Office Calls, Placing** (page 63)

With Automatic Handsfree, an extension user can press a line key to place a trunk call without first lifting the handset or pressing SPK. Users without Automatic Handsfree can preselect a line key before lifting the handset or pressing SPK.

**Handsfree and Handsfree Answerback** (page 150)

Process calls using the speaker and microphone in the telephone (instead of the handset). **Headset Compatibility** (page 154)

While in the headset mode, Automatic Handsfree simplifies answering trunk calls.

#### **Line Keys** (page 176)

Automatic Handsfree allows the keyset user to answer a call ringing a line key without lifting the handset; they just press the line key instead.

#### **Loop Keys** (page 179)

Automatic Handsfree allows the keyset user to answer a call ringing a loop key without lifting the handset; they just press the loop key instead.

## Feature Operation

If enabled, Automatic Handsfree operation is automatic when you press the key.

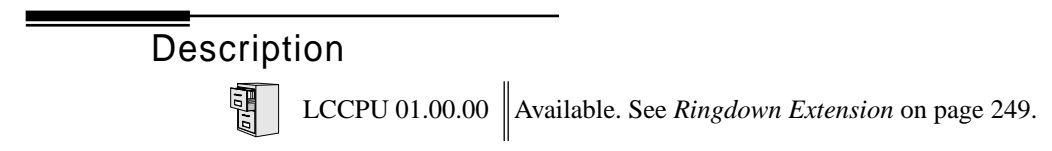

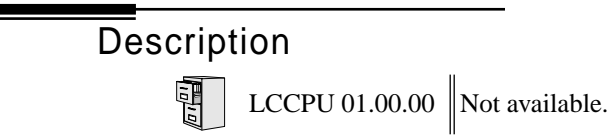

## Description

LCCPU 01.00.00  $\|$  Available.

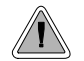

Broadcast music through the telephone speaker for a more pleasing work environment.

Background Music (BGM) sends music from a customer-provided music source to speakers in keysets. If an extension user activates it, BGM plays whenever the extension is idle. Incoming calls and Paging announcements temporarily override (turn off) Background Music.

Background Music requires a customer-provided music source. You connect the Background Music music source to pins 3 and 6 in the CPU's 8-pin mod jack. Using the DS2000 installation cable, these pins punch down as 3 and 4. The music source you use for Background Music must be compatible with the following specifications:

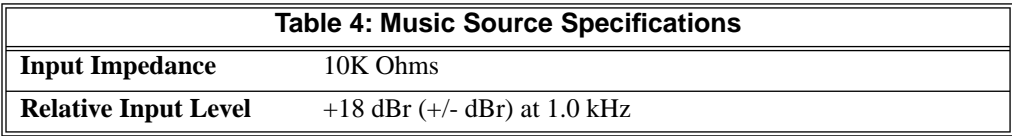

#### **Note:**

In accordance with U.S. copyright law, a license may be required from the America Society of Composers, Authors and Publishers (ASCAP) or other similar organizations, if radio, television broadcasts or music other than material not in the public domain are transmitted through the Background Music feature of telecommunications systems. Nitsuko America hereby disclaims any liability arising out of the failure to obtain such a license.

#### **Conditions**

None

#### **Default Setting**

Enabled system-wide and at each extension.

## Programming Guide

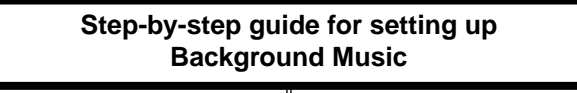

#### **Step 1: Should Background Music be enabled system-wide?**

**If yes**

- In *Program 0201 Background Music* (page 368), enter Y to enable Backgorund Music systemwide.
- Connect the music source to the CPRU music terminals.

## Background Music

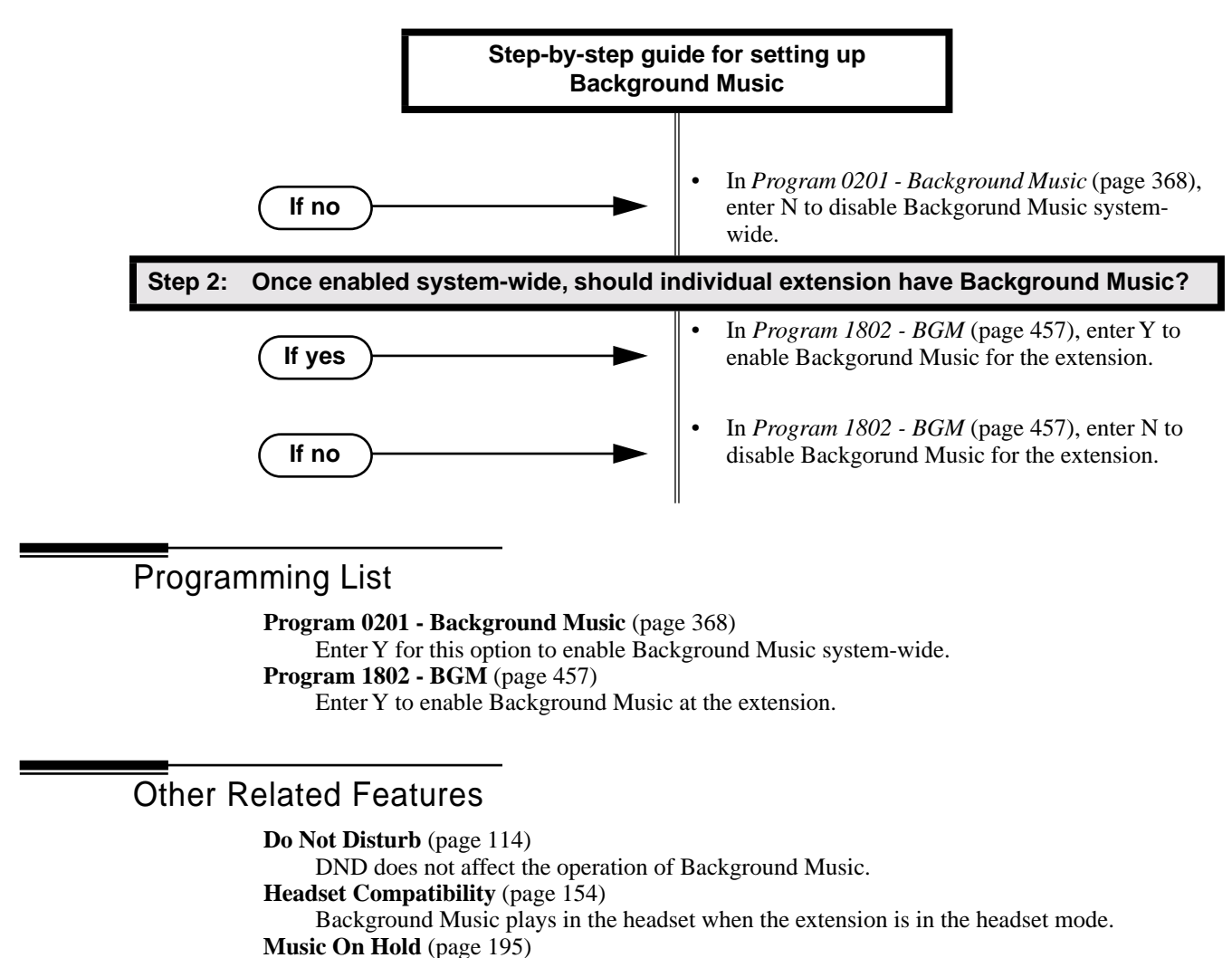

Background Music and Music on Hold share the same music source.

**Off-Premise Extensions / On-Premise SLT Extensions** (page 207)

Background Music is not available to On- and Off-Premise extensions.

### Feature Operation

#### **To turn Background Music on and off:**

- 1. Do not lift handset or press **SPK**.
- 2. Press **HOLD**.

# Description

LCCPU 01.00.00  $\|$  Available.

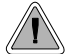

In an emergency, use Barge In to get through to a co-worker right away.

Barge In permits an extension user to break into another extension user's established call. This sets up a three-way conversation between the intruding extension and the two parties on the initial call. The user can Barge In on an Intercom call or a trunk call.

#### **!! CAUTION !!**

Unauthorized intrusion on calls using this feature may be interpreted as an invasion of privacy.

#### **Conditions**

Barge-In uses a system Conference circuit. See *Conference* on page 79 for more.

#### **Default Setting**

Disabled

## Programming Guide

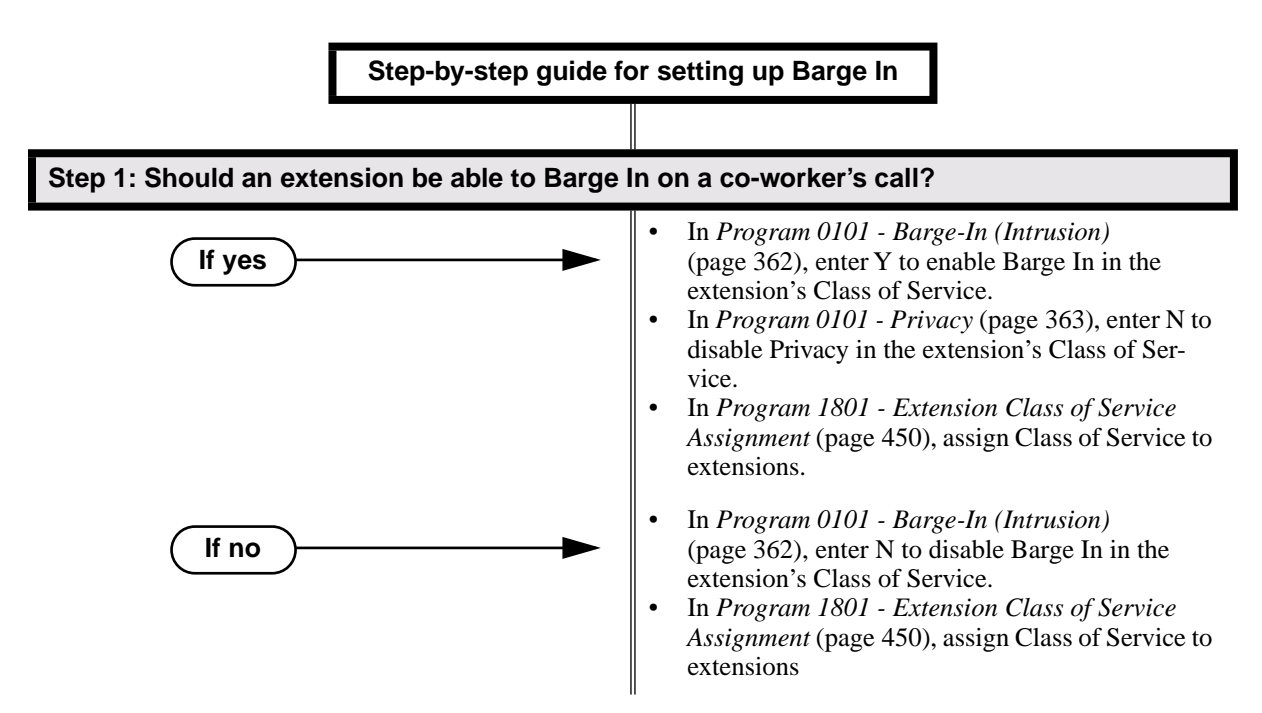

## Programming List

**Program 0101 - Barge-In (Intrusion)** (page 362)

In an extension's Class of Service, enter Y to allow the extension to Barge In on another extension.

**Program 0101 - Privacy** (page 363)

In an extension's Class of Service, enter N to disable Privacy for the extension.

**Program 1801 - Extension Class of Service Assignment** (page 450)

Assign Class of Service to extensions.

## Other Related Features

#### **Attendant Position** (page 24)

Since the attendant is never busy, Intercom callers cannot Barge In on an attendant. **Conference** (page 79)

An extension user can Barge In on a Conference.

**Forced Trunk Disconnect** (page 137)

As an alternative to Barging In, disconnect the trunk instead.

**Privacy** (page 226)

Privacy blocks Barge In attempts.

## Feature Operation

#### **To Barge-In on a call:**

1. Call busy extension.

OR

Press line key for busy trunk.

OR

- Press **ICM** and dial 401 for busy trunk (i.e., using Direct Trunk Access). OR
- Press **ICM** and dial #901 for busy trunk (i.e., using Line Dial-up). OR
- Press **ICM** and dial Trunk Group access code (e.g., 9).
	- Busy tone. M
	- $\overline{\mathbf{c}}$  $\|N/A$

2. Dial 4.

Two beeps.  $\|N/A$ ∣ଐ୪

3. Join the conversation in progress.

Description LCCPU 01.00.00  $\|$  Available.

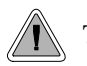

The CPU PCB provides temporary backup of system memory and the time and date.

In the event of commercial AC power failure, the battery on the CPU PCB provides short-term backup of system memory and the system time and date (Real Time Clock). This battery will hold memory and time and date for up to 10-14 days. When commercial AC power is restored, the system restarts with all programming and the time and date intact.

Additional Battery Backup capability can be provided by a customer-supplied Uninterruptable Power Supply (UPS). The length of the time the UPS will power the system when power fails depends on the capacity of the UPS unit. Consult with the UPS manufacturer for the specifics. When sizing a UPS unit, keep in mind that a fully-loaded 4-slot cabinet requires 165 VA. Refer to the *Hardware Manual* for additional details.

**Conditions**

None

**Default Setting** None

Programming List

None

### Other Related Features

When commercial AC power fails, the CPU battery does not back up the status of the following:

- Call Forwarding
- Call Waiting / Camp On
- Do Not Disturb
- **Message Waiting**
- Microphone Mute
- **Trunk Queuing**

#### **System Programming Backup and Restore** (page 287)

You can use PC Card P/N 85880 or P/N 80050-V\*\*.\*\* (with system software preloaded) to back up and restore your site data.

The battery on the CPU PCB backs up the CPU Real Time Clock for 10-14 days.

## Feature Operation

If properly installed, Battery Backup is automatic during AC power failures and brownouts.

**Time and Date** (page 312)

Description LCCPU 01.00.00  $\|$  Available.

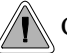

Call Coverage keys allow an extension user to cover a co-worker's calls from their own telephone.

A keyset can have Call Coverage Keys for a co-worker's extensions, Ring Group master numbers and UCD group master numbers. The Call Coverage Key lights when the co-worker's extension is busy, flashes slowly when the co-worker has an incoming call, and flashes fast when the co-worker is in Do Not Disturb. The Call Coverage Key can ring immediately when a call comes into the covered extension, ring after a delay or not ring at all. In addition, the keyset user can press the Call Coverage Key to intercept their co-worker's incoming call. They can also go off hook and press the Call Coverage key to call the covered extension. An extension can have as many Call Coverage Keys as they have available Programmable keys on their telephone.

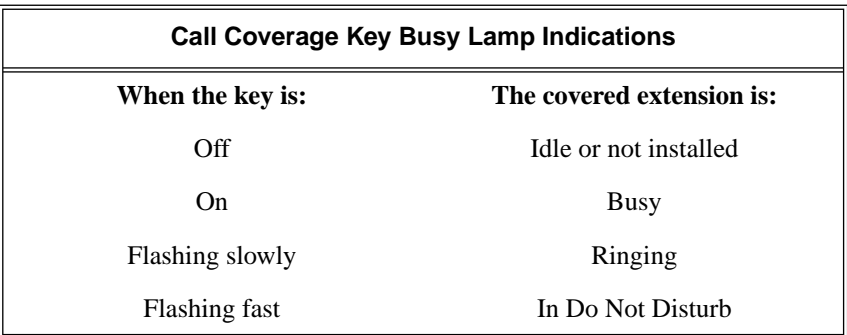

Call Coverage Keys will intercept the following types of calls:

- **Key Ring Calls**
- Ringing Intercom calls

#### **Conditions**

None

#### **Default Setting**

No Call Coverage Keys assigned.

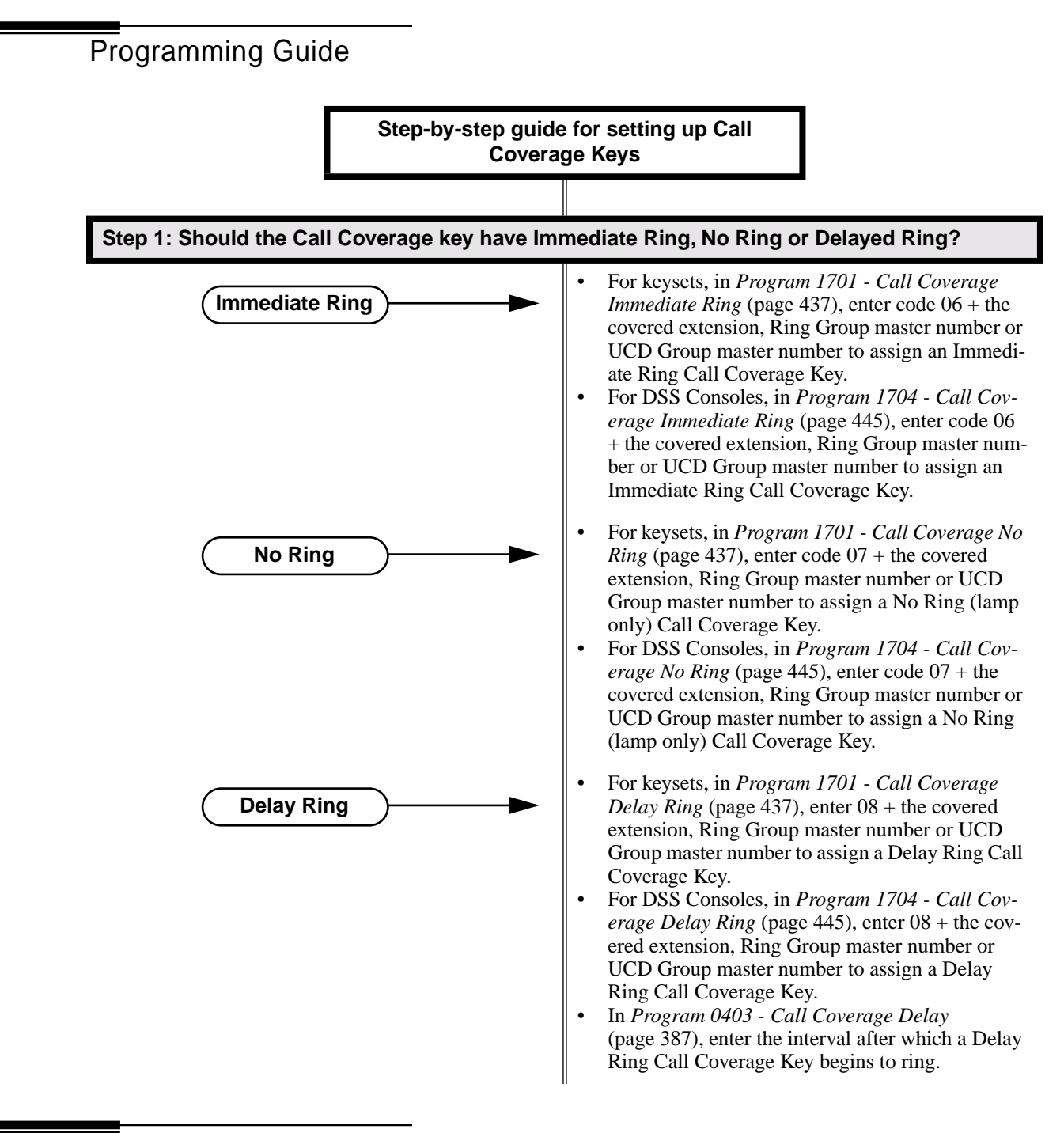

## Programming List

#### **Program 0403 - Call Coverage Delay** (page 387)

For extensions with Delayed Ringing Call Coverage keys, set how long a call flashes the key at an extension before it starts to ring.

#### **Program 1701 - Programmable Function Key Assignments** (page 436)

Assign a programmable key on an extension as a Call Coverage Key (code 06 = immediate ring key, code  $07 =$  no ring key, code  $08 =$  delay ring key). The option is 300-331 (covered extension number).

#### **Program 1704 - DSS Console Key Assignment** (page 444)

Assign a programmable key on an extension as a Call Coverage Key (code 06 = immediate ring key, code  $07 =$  no ring key, code  $08 =$  delay ring key). The option is 300-331 (covered extension number).

#### Other Related Features

#### **Direct Station Selection (DSS) Console** (page 98)

DSS Consoles can have Call Coverage keys.

```
Hotline (page 160)
```
Hotline keys provide many of the features available with Call Coverage keys.

**Intercom** (page 165)

A user can press a Call Coverage Key as an alternative to dialing Intercom numbers. **Key Ring** (page 170)

Call Coverage will pick up Key Ring calls.

**Transfer** (page 324)

An extension user can Transfer a call to the covered extension by pressing the Call Co verage key. **Voice Over** (page 350)

After calling a co-worker by pressing their Call Coverage key, and extension user can dial 9 to leave a Voice Over (if enabled in programming).

## Feature Operation

#### **To answer a call ringing or flashing a Call Coverage Key:**

- (Optional) Ringing.
- Slowly flashing Call Coverage Key.
- 1. Press flashing Call Coverage Key.

#### **To place a call from an idle Call Coverage Key to the covered extension:**

- 1. Press Call Coverage Key.
	- Two beeps. 'U

 $\mathbb{R}$ Call Coverage Key lights green.

2. Speak with co-worker at the covered extension.

Description LCCPU 01.00.00  $\|$  Available.

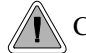

Call Forwarding ensures that the user's calls are covered when they are away from their work area.

Call Forwarding permits an extension user to redirect their call to another extension. The types of Call Forwarding are:

- **Call Forwarding when Not Answered** Calls ringing the extension forward when not answered.
- **Call Forwarding when Busy or Not Answered** Calls ringing the extension forward when not answered, and all calls forward while the extension is busy.
- **Call Forwarding Immediate** All calls to the extension forward immediately.

Extension user's can chain Call Forwards. For example, extension 301 can forward all calls immediately to 304, which in turn can forward all calls immediately to extension 302. Any co-worker calling 301 or 304 goes to 302 instead. If extension 302 is Call Forwarded to Voice Mail, callers to 301 or 304 go directly to 302's mailbox.

#### **Conditions**

A system reset or power failure cancels Call Forwarding.

#### **Default Setting**

Enabled

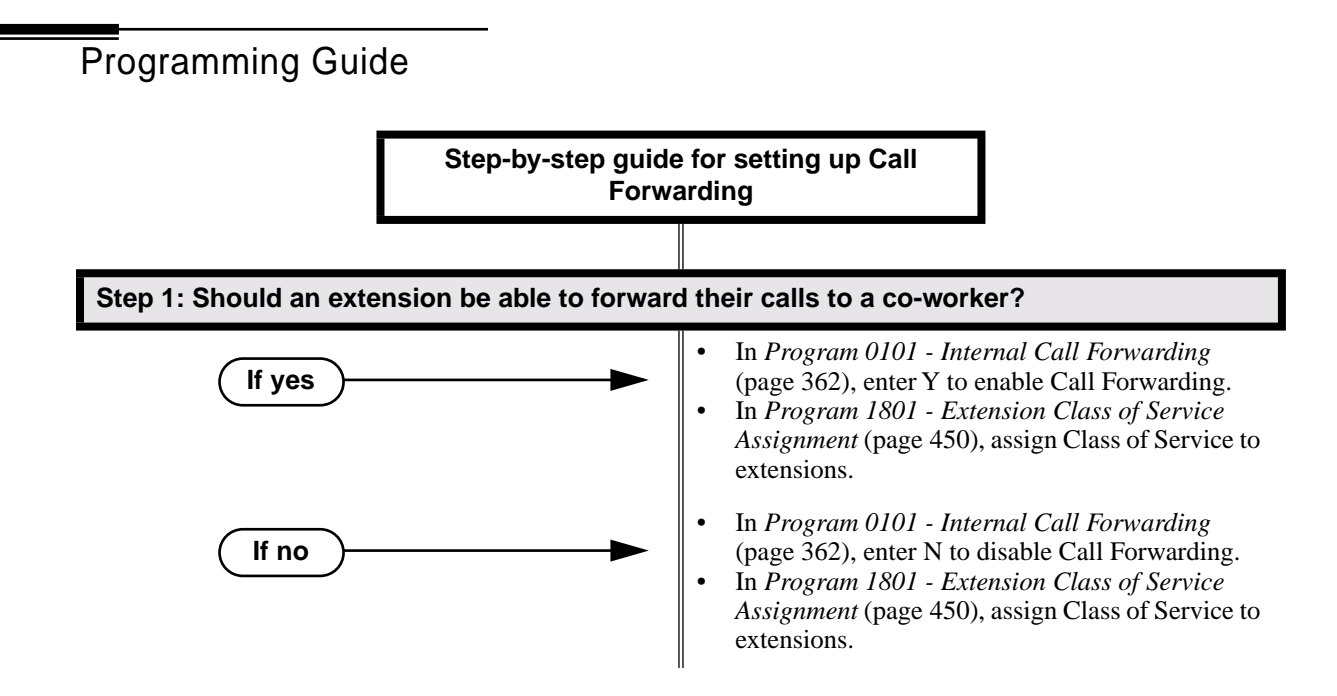

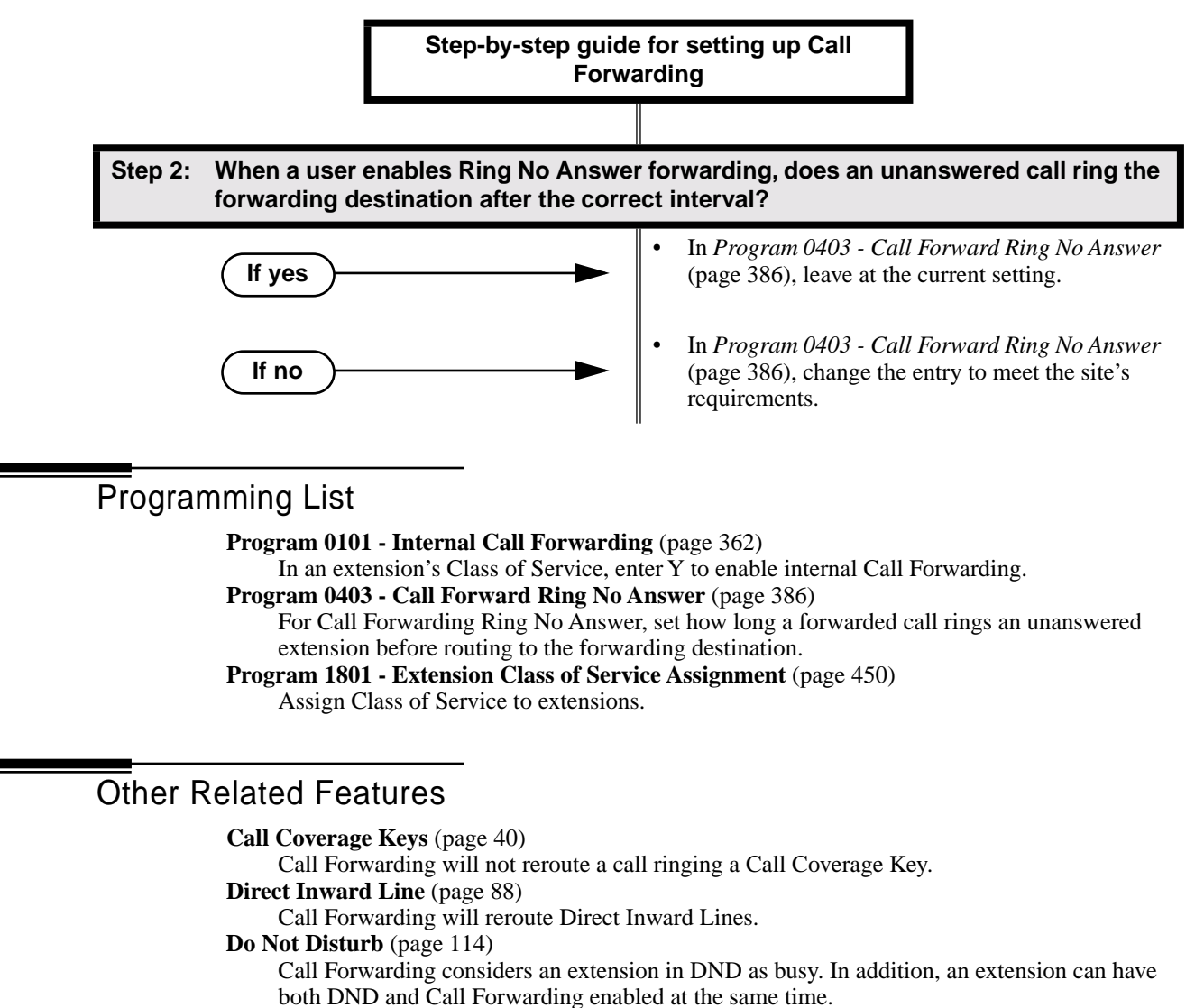

**Extension Hunting** (page 121)

If a member of a Circular or Terminal Hunting group forwards their calls, hunting will follow Call Forwarding. If a member of a UCD Hunting group forwards their calls, calls to the extension follow forwarding but calls to the UCD master number do not.

#### **Extended Ringing** (page 119)

With Extended Ringing enabled, RNA call forwarding rings an extension for the *Number of Extended Rings* before routing the forwarded destination.

#### **Group Ring** (page 144)

Call Forwarding will not reroute Group Ring calls.

**Intercom** (page 165)

Call Forwarding when Busy and Call Forwarding when Busy/Not Answered will not reroute voice-announced Intercom calls. It will reroute only ringing Intercom calls.

**Key Ring** (page 170)

Call Forwarding will not reroute Key Ring calls.

**Line Keys** (page 176)

Call Forwarding will not reroute calls ringing line keys.

**Loop Keys** (page 179)

Call Forwarding will not reroute a call ringing a loop key (unless the call is a DIL).

**Message Waiting** (page 187)

- An extension user cannot leave a Message Waiting at an co-worker that has Call Forwarding Immediate (\*34) enabled. Pressing MW automatically leaves a message at the forwarding destination instead.
- An extension user cannot leave a Message Waiting at a busy co-worker that has Call Forwarding Busy/No Answer (\*32) enabled. Pressing MW will automatically leave a message at the forwarding destination instead.

**Selectable Display Messaging** (page 256)

Enabling or canceling Call Forwarding cancels an extension's Selectable Display Messaging. **Transfer** (page 324)

Call Forwarding will reroute transferred calls.

## Feature Operation

#### **To activate or cancel Call Forwarding:**

1. Press **ICM**.

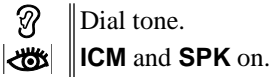

2. Dial **\*3**.

ଉ Dial tone stops.

- **Koose ICM** and **SPK** on.
- 3. Dial Call Forwarding type:
	- **0** = Cancel your extension's Call Forwarding
	- **2** = Call Forwarding Busy/No Answer
	- **4** = Call Forwarding Immediate
	- **6** = Call Forwarding No Answer
	- **7** = Personal Answering Machine Emulation (see *Voice Mail* on page 340 for more).
- 4. Dial destination extension (or 0 for your operator).
	- OR

Dial Voice Mail master number.

OR

Press Voice Mail key.

ଭ Dial tone.

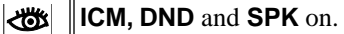

5. Press **SPK** to hang up.

N Dial tone off.

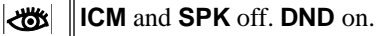

*Once you forward, only the user at the forwarding destination can place an intercom call to you.*

*You can forward your phone to another destination without first canceling Call Forwarding. For example, you can dial \*34 + 0 to immediately forward to the operator, then later on dial \*34 + 700 to immediately forward to Voice Mail.*

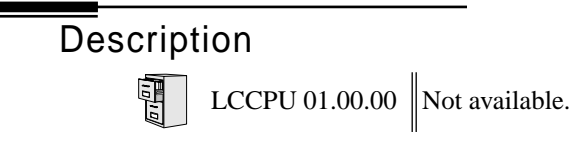

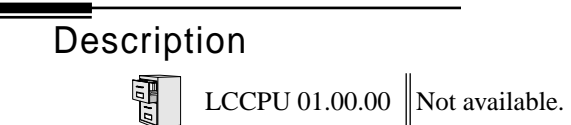

Description LCCPU 01.00.00  $\|$  Available.

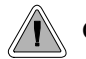

Call Timer helps users that must keep track of their time on the phone.

Call Timer lets a keyset user with a Call Timer key time their trunk calls on the telephone display. There are two types of Call Timer keys:

#### ● **Manual Call Timer**

The Manual Call Timer key works like a stopwatch. Pressing the key turns on the timer, while pressing the key a second time resets and turns off the timer. With a Manual Call Timer key, the timer will not start automatically. For example, if an extension user presses the Manual Call Timer key and calls three clients, the display will show the total elapsed time for all three calls. The user can also press the Manual Call Timer key to time events anytime while their phone is idle.

#### ● **Automatic Call Timer**

The Automatic Call Timer key will automatically start the Call Timer for each new trunk call, without the user having to press the key. The Automatic Call Timer can also work like a Manual Call Timer key: push to turn on, then push a second time to reset and turn off. There is no need to have a Manual and Automatic Call Timer key on the same phone.

#### **Conditions**

None

#### **Default Setting**

No Call Timer keys assigned.

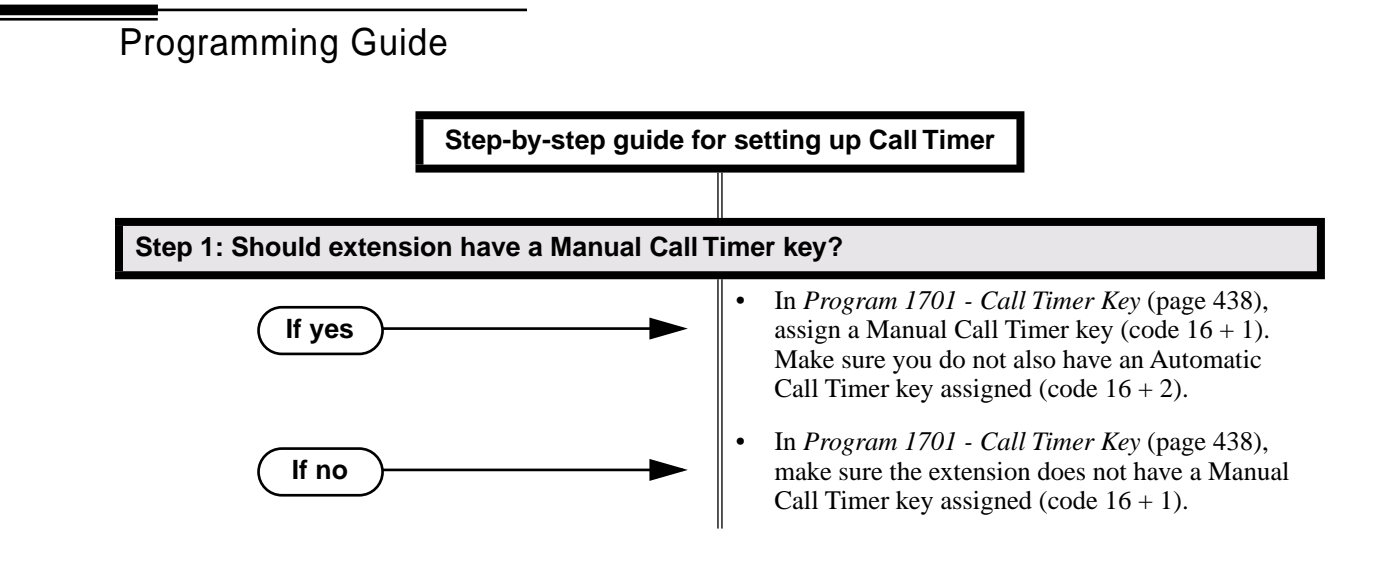

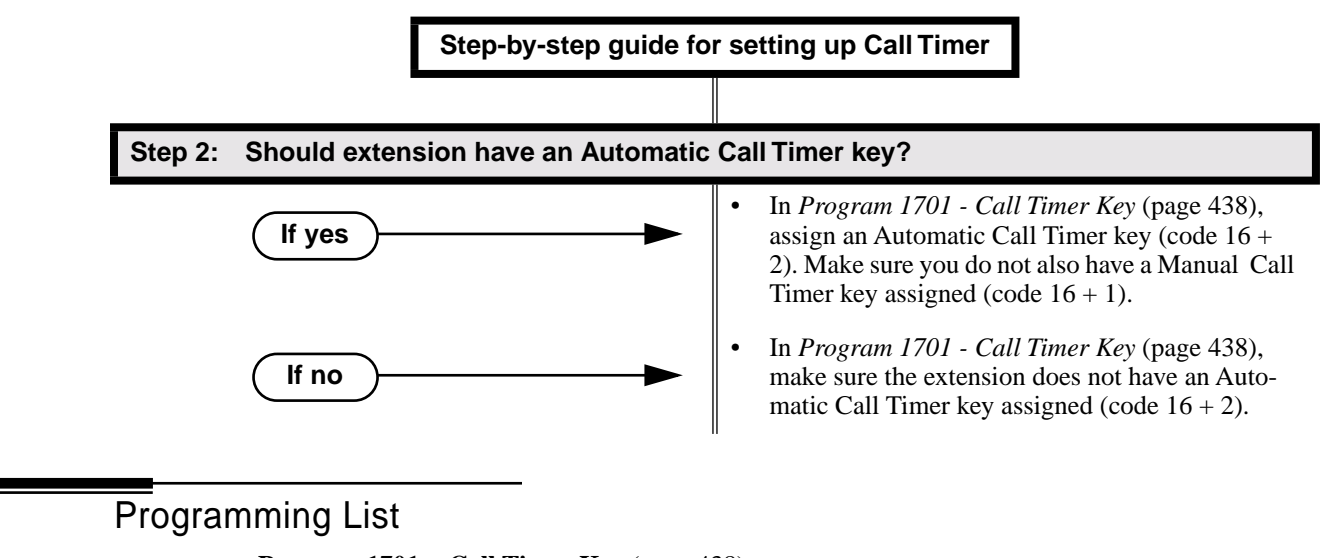

#### **Program 1701 - Call Timer Key** (page 438)

Assign a programmable key on an extension as a Call Timer key (code 16). The options are manual (1) and automatic (2).

## Other Related Features

**Hold** (page 156)

A user's Call Timer starts when they pick up a call from Hold. If they place the call on Hold and another user picks it up, the timer restarts for the new user.

**Central Office Calls, Placing** (page 63)

Call Timer shows the time a user has been on a trunk call.

**Station Message Detail Recording** (page 277)

The SMDR report also keeps track of the time on a call.

## Feature Operation

#### **To time your trunk call if you have an Automatic Call Timer key:**

- 1. Place or answer trunk call.
- 2. The Call Timer starts automatically.

3 Conversation with caller.

Automatic Call Timer key on. ∣ଐ୪ Timer in first line of display.

*You can press the Automatic Call Timer key once to turn the timer off. Press the key a second time to restart the timer.*

*You can also press CHECK + the timer key to restart the timer.*

#### **To time your call if you have a Manual Call Timer key:**

*You can also use your Manual Call timer key as a stop watch while your phone is idle.*

- 1. Place or answer Intercom or trunk call.
- 2. Press Manual Call Timer key.

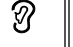

Conversation with caller. Manual Call Timer key on.

∣ଏଆ Timer in first line of display.

*You can press the Manual Call Timer key once to turn the timer off. Press the key a second time to restart the timer.*

*You can also press CHECK + the timer key to restart the timer.*

### **Description**

LCCPU 01.00.00  $\|$  Available.

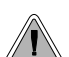

Call Waiting helps busy extension users know when they have additional waiting calls. It also lets callers wait in line for a busy extension without being forgotten.

With Call Waiting, an extension user may call a busy extension and wait in line (Camp-On) without hanging up. When the user Camps-On, the system signals the busy extension with two beeps indicating the first waiting call. The beeps periodically repeat while the call waits. The call goes through when the extension becomes free.

If an extension has more than one caller waiting, they queue on a first-in/first-out basis (FIFO). The extension will not hear Camp-On beeps for additional waiting calls.

#### **Conditions**

- A system reset or power failure cancels all Camp-Ons system wide.
- While busy on a call, Camp-On tones occur only for the first incoming call and do not repeat.

#### **Default Setting**

Call Waiting tones enabled.

Programming Guide

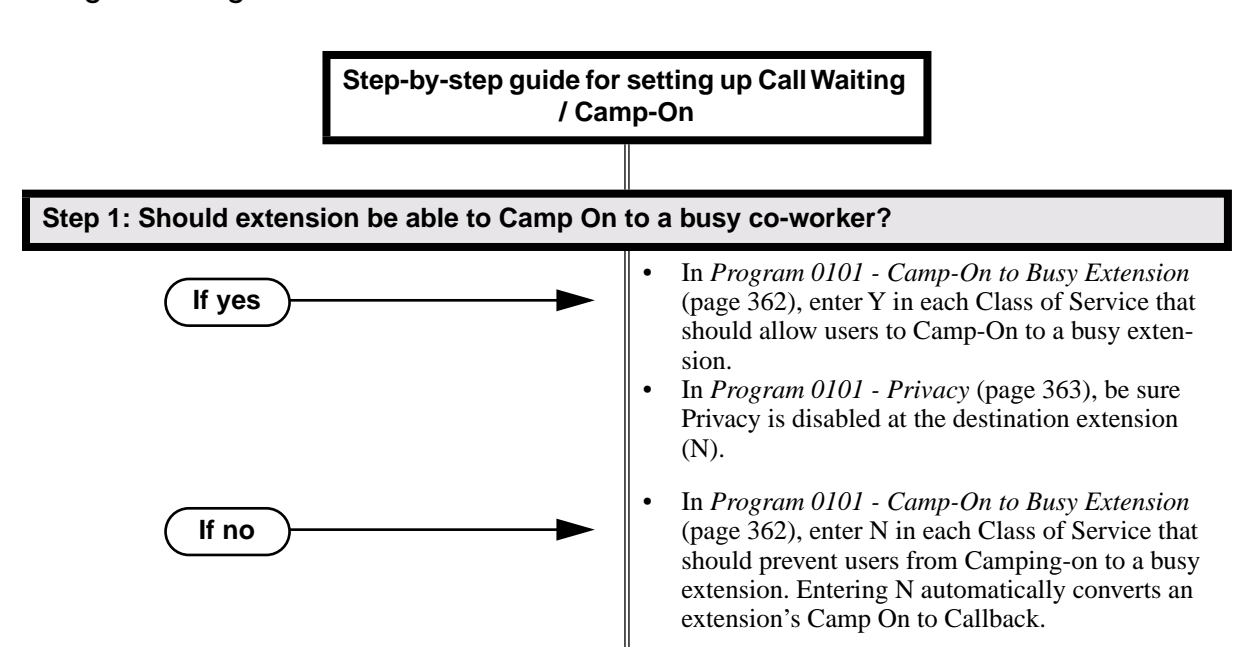

## Call Waiting / Camp-On

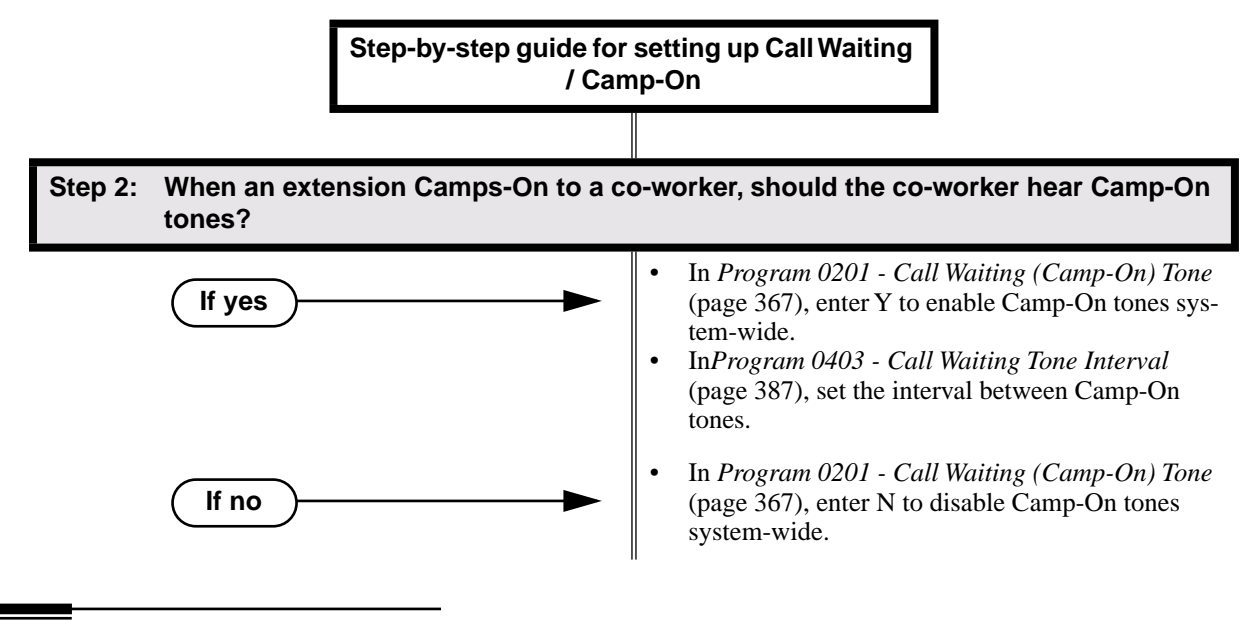

## Programming List

#### **Program 0101 - Camp-On to Busy Extension** (page 362)

In an extension's Class of Service, enter Y to allow the extension to Camp-On to a busy coworker. Enter N to prevent the extension from Camping-On to a busy co-worker. Entering N also automatically converts an extension's Camp On to Callback.

**Program 0101 - Privacy** (page 363)

An extension with Privacy enabled (Y) will block Camp On / Call Waiting.

#### **Program 0201 - Call Waiting (Camp-On) Tone** (page 367)

Enter Y to enable Camp-On tones system-wide. Enter N to disable Camp-On Tones systemwide.

**Program 0403 - Call Waiting Tone Interval** (page 387)

Set the interval between Camp-On tones.

### Other Related Features

#### **Attendant Position** (page 24)

An extension user cannot Camp-On to the attendant because the attendant's extension is never busy.

**Callback** (page 54)

If an extension user Camps-On and then hangs up, the system converts the Camp-On to a Callback.

#### **Direct Inward Line** (page 88),

DILs to a busy extension automatically send Camp-On tones.

**Do Not Disturb** (page 114)

An extension cannot Camp-On to a busy co-worker that is also in Do Not Disturb.

#### **Key Ring** (page 170)

A Key Ring call will not send Camp-On beeps to a busy extension that normally rings for that call.

#### **Intercom** (page 165)

A user can Camp-On after placing an Intercom call to a busy co-worker.

#### **Privacy** (page 226)

Privacy blocks Camp-On / Call Waiting.

**Split (Alternate)** (page 272)

Camp-On lets an extension user know that a call is waiting to be answered. The user can Split between the waiting call and their current call.

**Transfer** (page 324)

An extension user may be able to Transfer a call to a busy extension.

**Trunk (Line) Queuing / Trunk Callback** (page 332)

Trunk Queuing lets an extension user Camp-On to a busy trunk.

**Volume Controls** (page 353)

The extension user cannot adjust the volume of incoming Camp On tone.

## Feature Operation

#### **To Camp-On to a busy extension:**

- 1. Call busy extension.
	- Ŋ Busy tone.
	- **ICM** and **SPK** on.
- 2. Dial 2; do not hang up.
	- ନ୍ଧ Busy tone stops.
	- **ICM** and **SPK** on.

*If you hang up, the system converts your Camp-On to a Callback.*

- 3. When your co-worker hangs up their initial call:
	- N Ringback. Camp-On rings your co-worker's phone also.

**ICM** and **SPK** on.

4. Speak to your co-worker when they answer their Camp-On ring.

Description LCCPU 01.00.00  $\|$  Available.

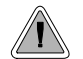

With Callback, a user does not have to repeatedly call a busy extension back, hoping to find it idle.

When an extension user calls a busy co-worker, they can leave a Callback request for a return call. The system services Callback requests as follows:

- Caller at extension A leaves a Callback at extension B. *Caller can place or answer additional calls in the mean time.*
- When extension B becomes idle, the system rings extension A. This is the Callback ring.
- Once caller A answers the Callback ring, the system rings (formerly busy) extension B. *If caller A doesn't answer the Callback ring, the system cancels the Callback.*
- As soon as caller B answers, the system sets up an Intercom call between A and B.

An extension user can leave a Callback at many extensions simultaneously. The system processes the Callbacks as the extensions become free. In addition, many extensions can leave a Callback at the same extension. The system processes these Callbacks on a first-in/first-out (FIFO) basis.

If an extension user leaves a Callback request and then fails to answer within four rings, the system cancels the Callback.

#### **Conditions**

A system reset or power failure cancels all Callbacks system-wide.

#### **Default Setting**

Callback enabled.

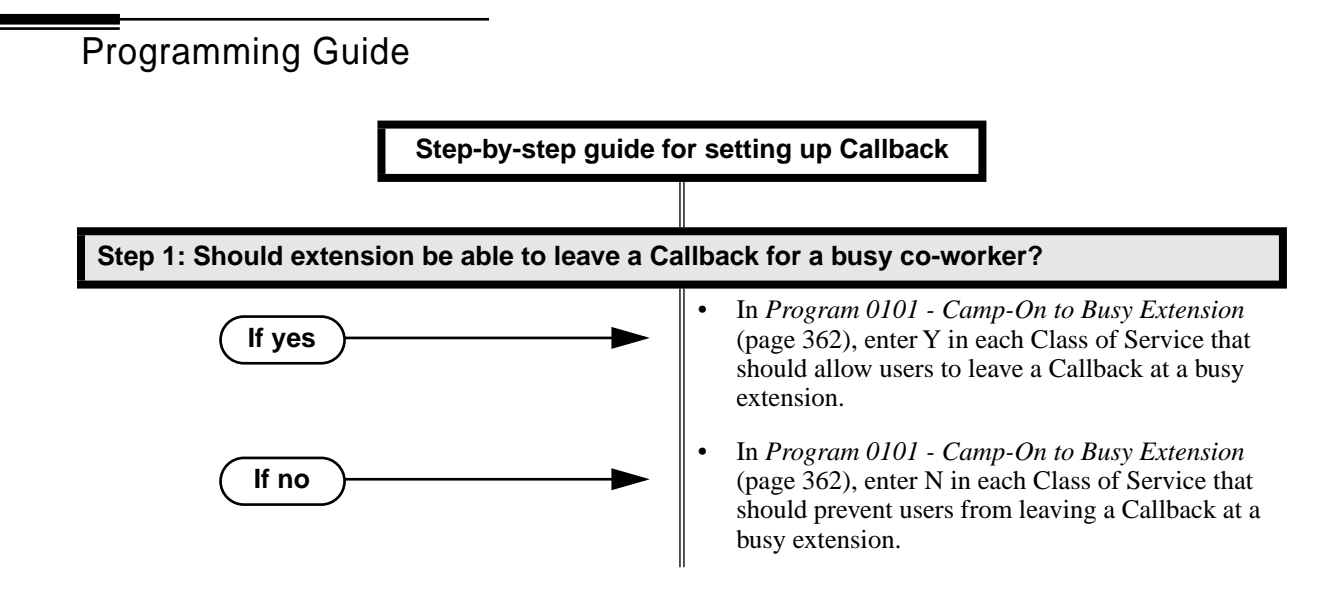

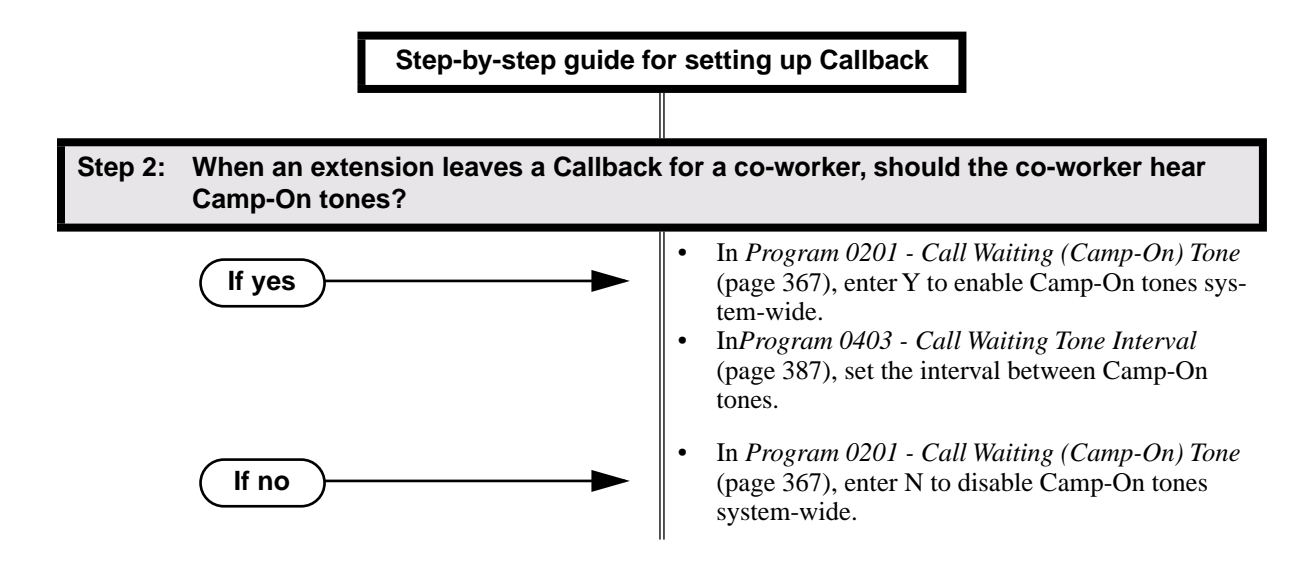

## Programming List

#### **Program 0101 - Camp-On to Busy Extension** (page 362)

In an extension's Class of Service, enter Y to allow the extension to leave a Callback for a busy co-worker. Enter N to prevent the extension from leaving a Callback for a busy coworker.

**Program 0201 - Call Waiting (Camp-On) Tone** (page 367)

Enter Y to enable Camp-On tones system-wide. Enter N to disable Camp-On Tones systemwide.

**Program 0403 - Call Waiting Tone Interval** (page 387)

Set the interval between Camp-On tones.

### Other Related Features

#### **Attendant Position** (page 24)

An extension user cannot leave a Callback for the attendant because the attendant's extension is never busy.

#### **Call Waiting / Camp-On** (page 51)

If an extension user starts to leave a Callback request but doesn't hang up, the system Camps-On instead.

#### **Do Not Disturb** (page 114)

An extension cannot leave a Callback for a busy co-worker that is also in Do Not Disturb. **Trunk (Line) Queuing / Trunk Callback** (page 332)

An extension user can queue for a busy trunk and then hang up to turn the queue into a trunk Callback.

## Feature Operation

#### **To place a Callback:**

1. Call busy extension.

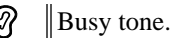

**ICM** and **SPK** on. ∣ଐଧ

## **Callback**

- 2. Dial 2 and hang up.
	- ි Busy tone stops.
	- **ICM** and **SPK** off.

*Stay on the line without hanging up if you want to Camp-On instead.*

- 3. When the busy co-worker becomes free:
	- Intercom ring.  $\mathscr{D}% _{A_{1},B_{2}}^{\alpha,\beta}(\varepsilon)$
	- **ICM** and **SPK** off.
- 4. Lift handset to answer.
	- $\mathscr{D}% _{A_{1},B_{2}}^{\alpha,\beta}(\varepsilon)$ Two beeps.
	- **ICM** on.
- 5. Speak to your co-worker when call goes through.

**Description**  $\overline{\mathbb{Z}^{\, \mathrm{I}}}$ LCCPU 01.00.00  $\bigg\|$  Not Available. Description

LCCPU 01.00.00 | Available.

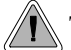

The system allows trunk calls to ring and be answered at any combination of system extensions.

The system provides flexible routing of incoming CO (trunk) calls to meet the exact site requirements.

#### **Answering Priority**

When multiple calls ring an extension simultaneously, the system services the ringing calls in the following order:

- 1. Line key (from lowest to highest)
- 2. Fixed Loop Key (from lowest to highest)
- 3. Switched Loop Key (from lowest to highest)
- 4. **ICM** Key

#### **Overflow**

Refer to *Overflow for Key Ring Calls* on page 170 for details on the overflow options.

#### **Conditions**

- The system provides analog trunk CO service via ATRU PCBs. ATRU PCBs can connect to either loop start or ground start trunks (depending on circuit type programming). Refer to the Hardware Manual for additional details on installing ATRU PCBs and connecting trunks.
- Per FCC regulations, do not set *1001- Trunk Transmit Gain* on page 417 higher than 0 dB.

#### **Default Setting**

Trunks 1-8 ring extensions on line keys 1-8.

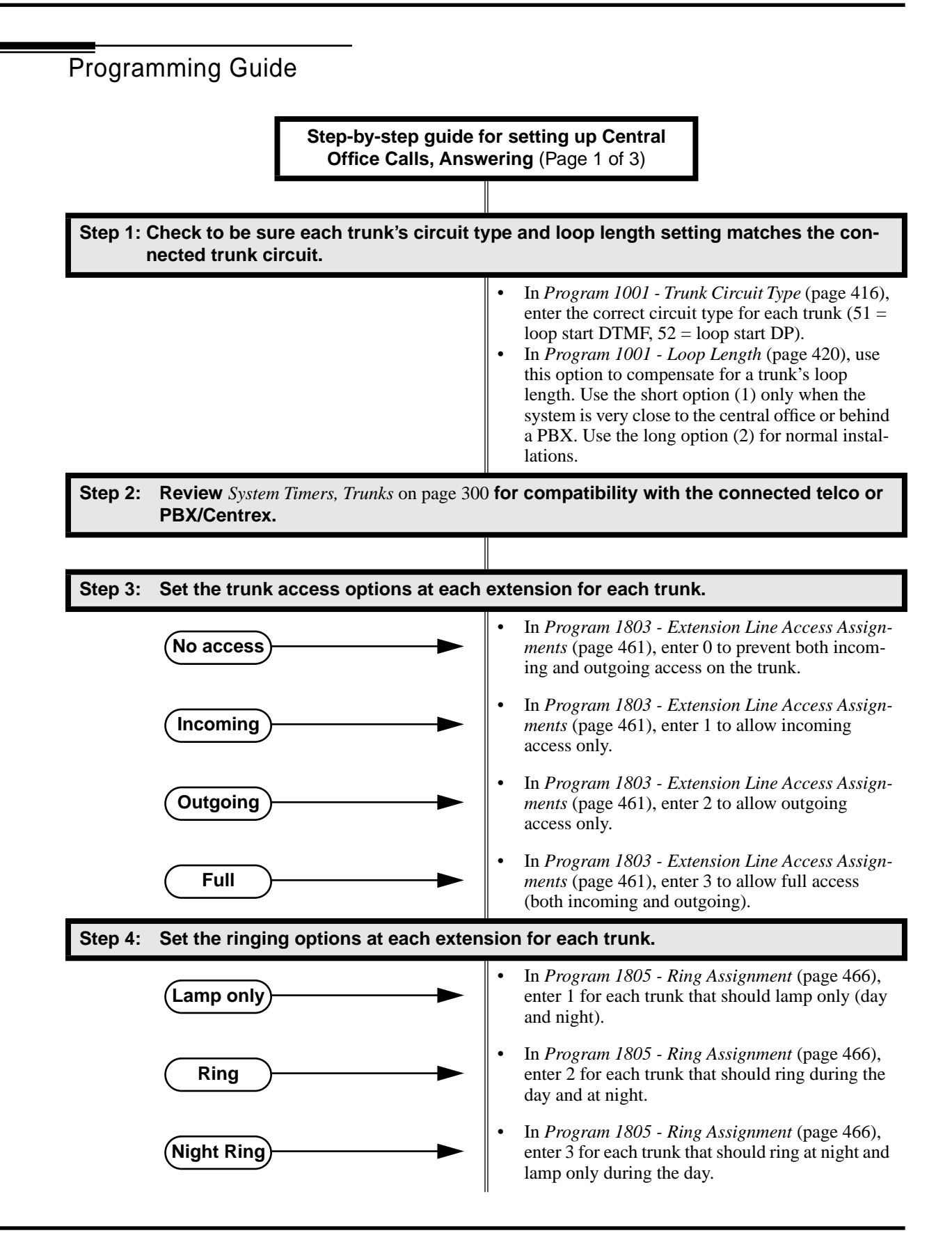

## Central Office Calls, Answering

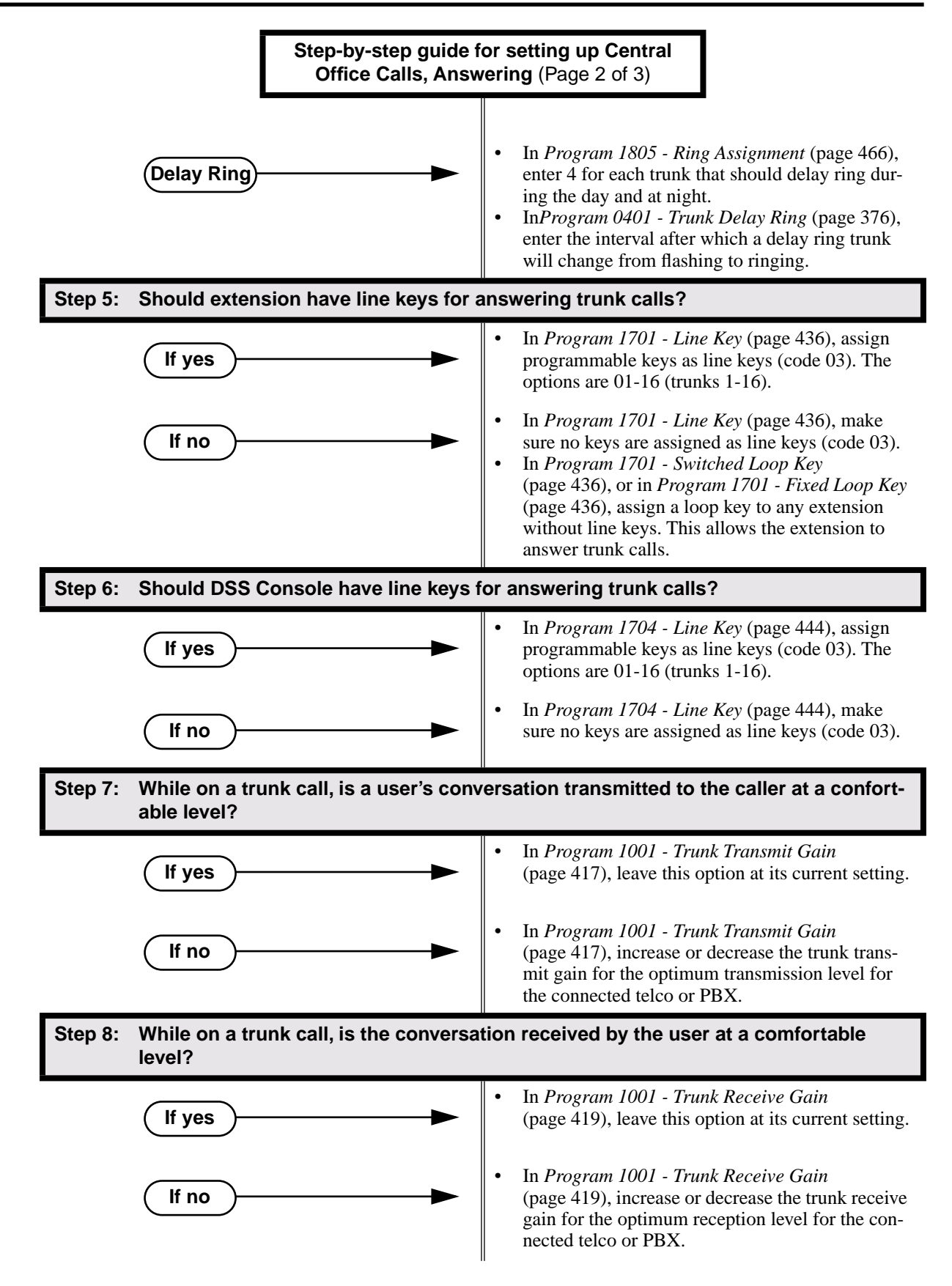

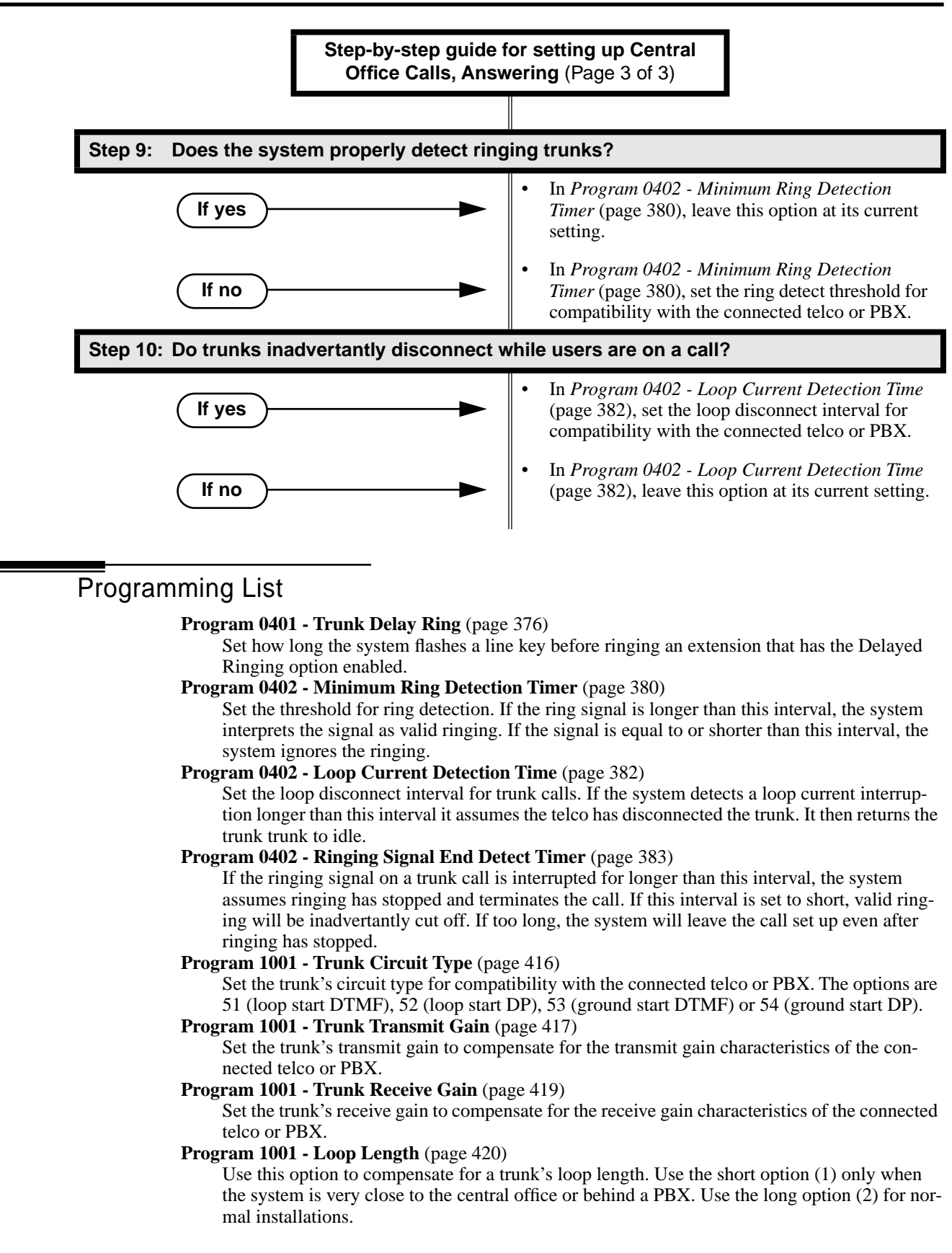

## Central Office Calls, Answering

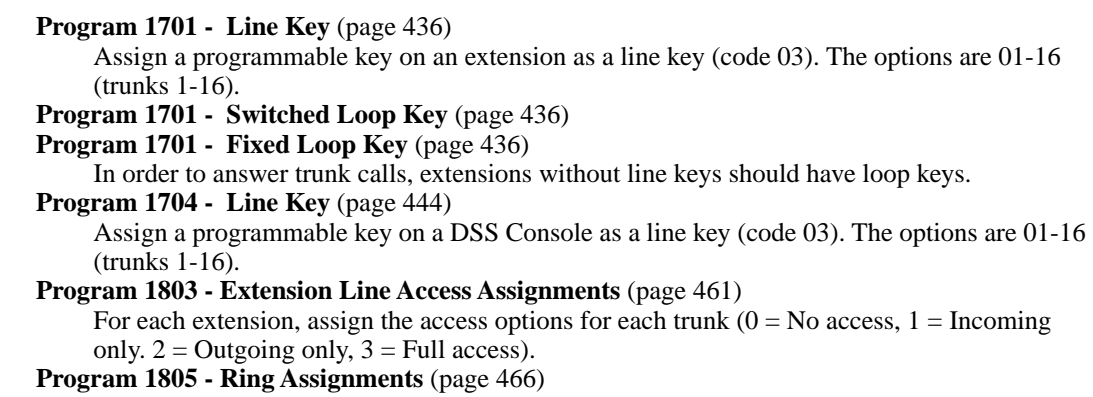

Assign ringing for each trunk at each extension (1 = Lamp only  $\left[ \frac{day}{dx} \right]$  and night], 2 = Ringing day and night,  $3 =$  Night Ring only, lamp during the day,  $4 =$  Delay ring day and night).

## Other Related Features

**Call Timer** (page 48)

The Call Timer helps a user keep track of the time they spend on the phone.

**Dial Tone Detection** (page 86)

Refer to this feature for the specifics on how the system handles Dial Tone Detection.

**Direct Inward Line** (page 88)

A DIL rings an extension directly.

**Line Keys** (page 176)

Line keys simplify answering trunk calls.

**Loop Keys** (page 179)

In order to answer trunk calls, extensions without line keys should have loop keys.

**Night Service / Night Ring** (page 200)

Night Service determines how outside calls ring at night.

#### **System Timers, Trunks** (page 300)

Always review the system's trunk timers for compatibility with the connected telco or PBX/ Centrex.

## Feature Operation

#### **To answer an incoming trunk call:**

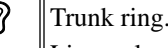

Line or loop key flashing red for key ring call. Line key flashing green for DIL.

1. Lift handset.

*If you have Ringing Line Preference, lifting the handset answers the call. If you have Automatic Handsfree, you can press the line or loop key without first lifting the handset.*

2. Press flashing line or loop key.

Conversation with caller.

Line or loop key on. ∣≺ଞ

## Central Office Calls, Placing

# Description

LCCPU 01.00.00  $\|$  Available.

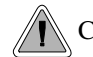

Customize the call placing options to meet the site requirements and each individual's needs.

The system provides flexibility in the way each extension user can place outgoing trunk calls. A user can place a call by:

- **Pressing a Line Key** Any keyset can have line keys for one-touch access to specific trunks. See *Line Keys* on page 176 for more.
- **Pressing a Loop Key**

Loop Keys provide a user with one-touch access to the assigned Loop Group. Loop Groups can consist of one or more Trunk Groups. See *Loop Keys* on page 179 for more.

#### **Using Line Dial-Up**

With Line Dial-Up, a user can select a specific trunk by pressing **ICM** and dialing the Line Dial-Up code (#9) followed by the trunk number (1-16).

**Using Direct Trunk Access** 

Direct Trunk Access allows a user to access a trunk by pressing **ICM** and dialing the trunk's extension number (e.g., 401 for trunk 1, 402 for trunk 2. etc.).See *Direct Trunk Access* on page 106 for more.

● **Dialing a Trunk Group Access Code** User's can also place trunk calls by pressing **ICM** and dialing a Trunk Group Access Code (90- 98). See *Trunk Groups* on page 335 for more.

● **Trunk Group Routing**

If the system has Trunk Group Routing enabled, user's get the first available trunk when the press **ICM** and dial 9. See *Trunk Group Routing* on page 329 for more.

#### **Conditions**

- Systems using Trunk Groups or Trunk Group Access should use the hybrid FCC registration number (i.e., the number that ends in MF-E). Look at the label on the bottom of your equipment cabinet for more information.
- Per FCC regulations, do not set *1001- Trunk Transmit Gain* on page 417 higher than 0 dB.

#### **Default Setting**

Keys 1-8 are line keys, keys 9 and 10 are Fixed Loop keys for trunk group 0, key 11 is an Auto Timer key and key 12 is an All Call Page key. (The last key on an attendant telephone is automatically an Operator Call key.)

## Central Office Calls, Placing

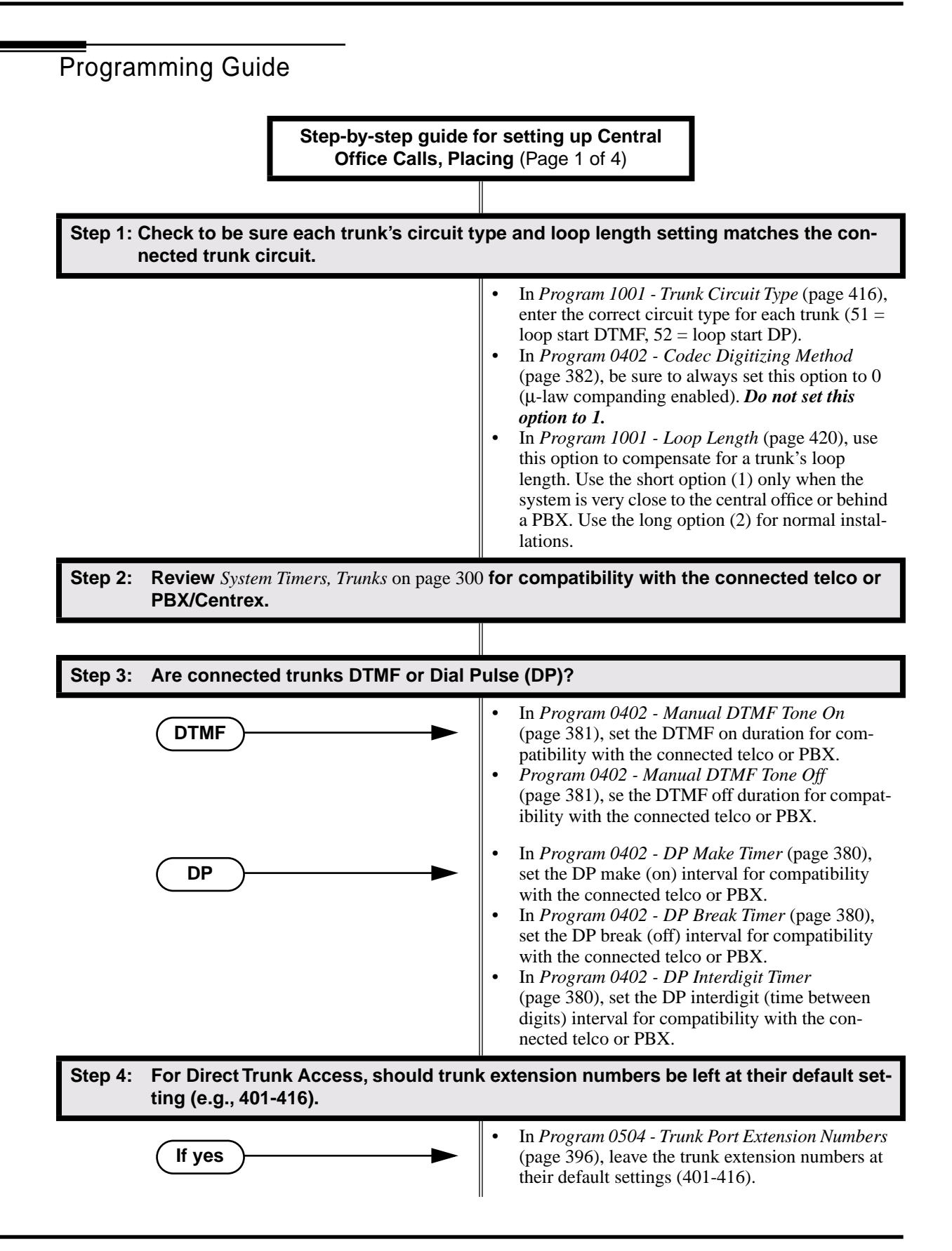
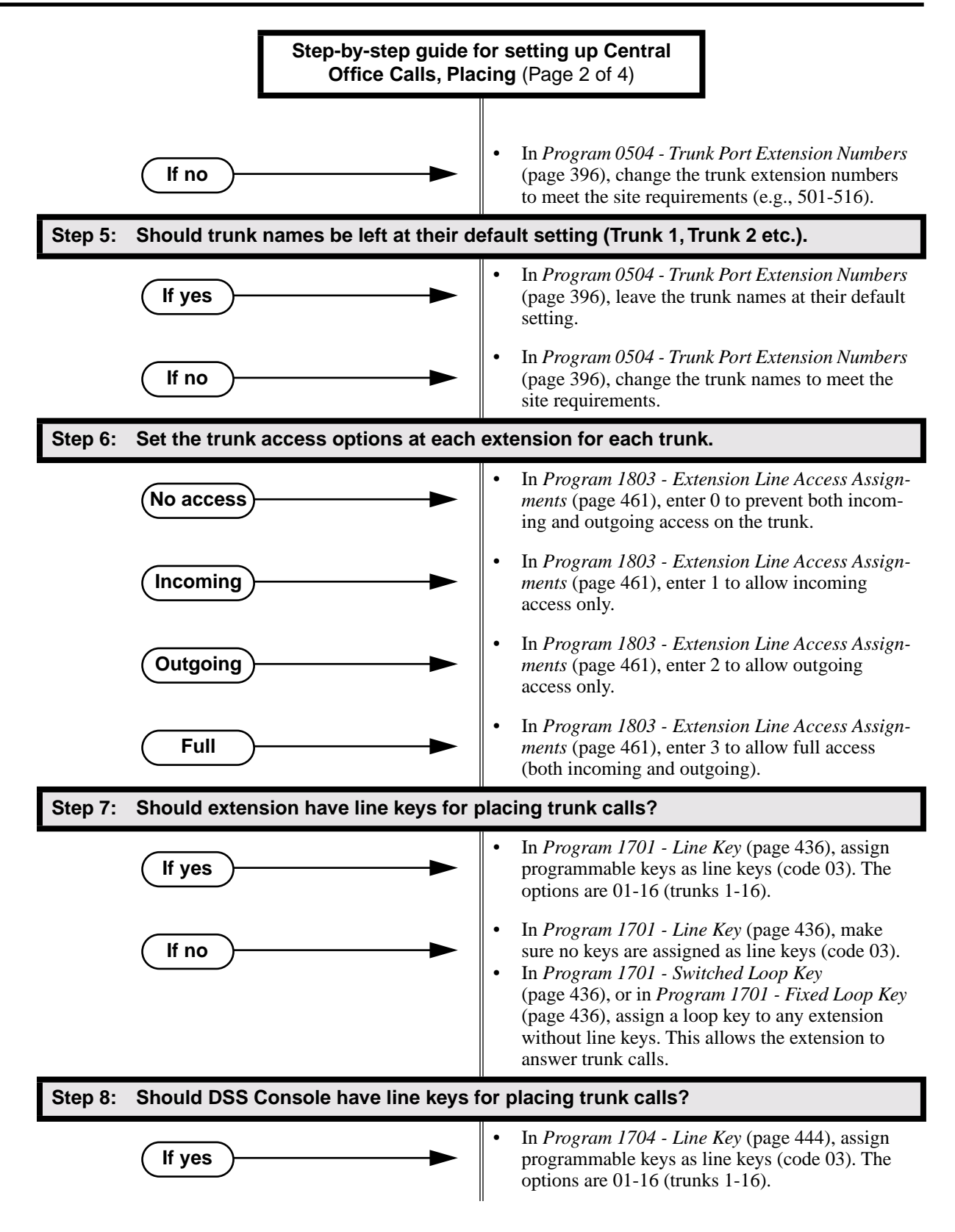

# Central Office Calls, Placing

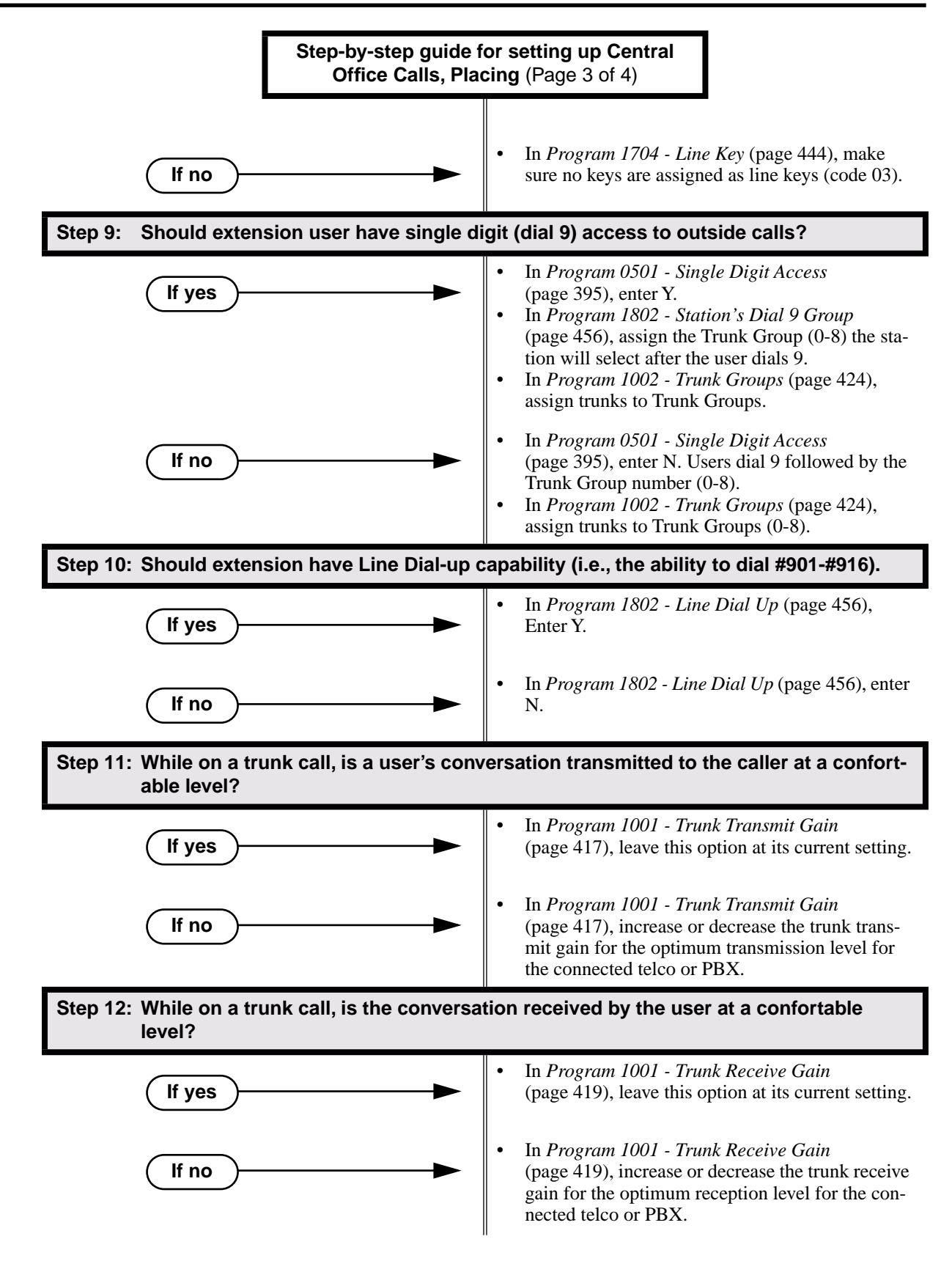

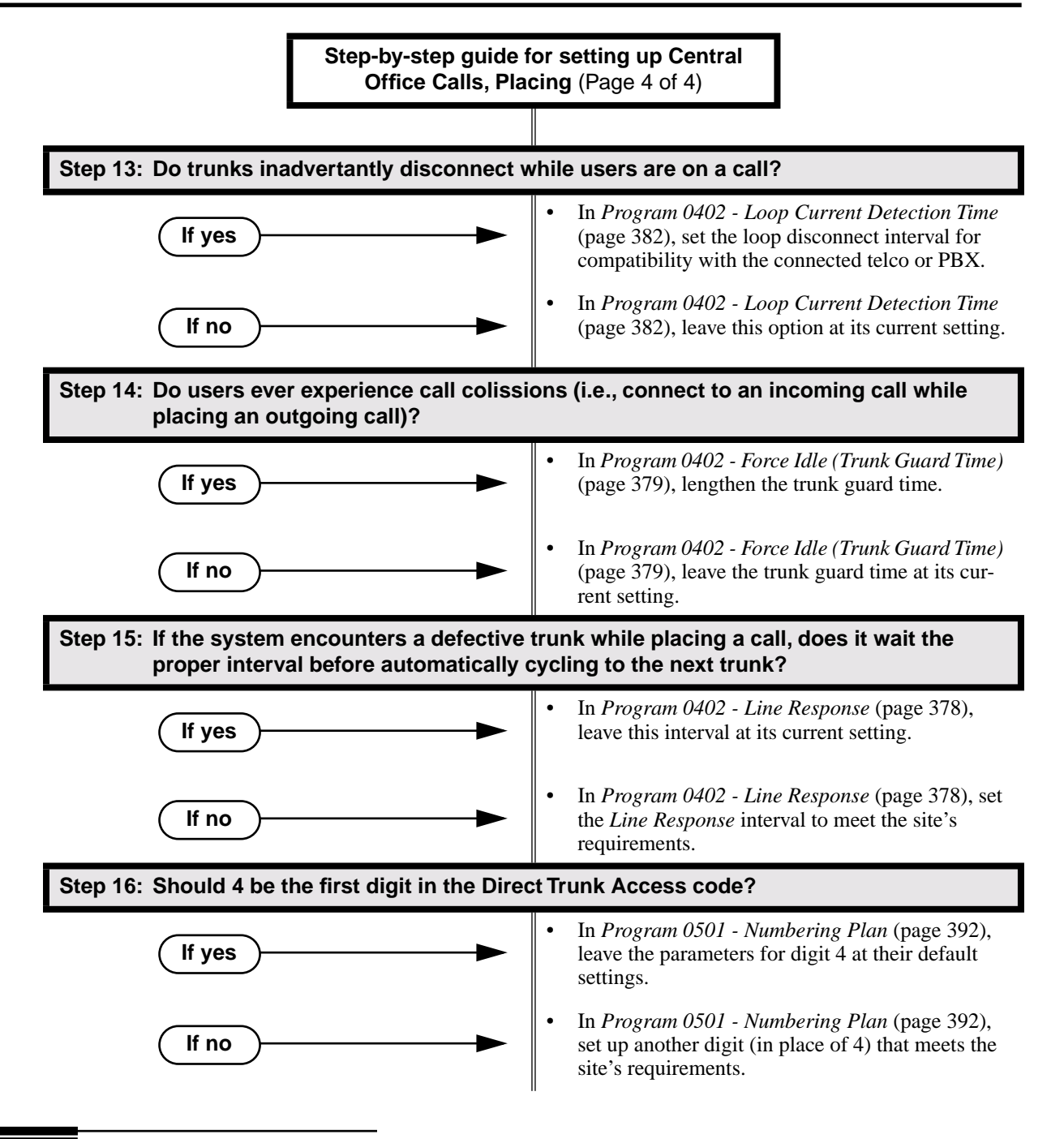

## Programming List

**Program 0402 - Line Response** (page 378)

When the system fails to detect loop current on a trunk, it will wait this interval before marking the trunk as defective. Be sure the value you enter is compatible with the local telco. **Program 0402 - Force Idle (Trunk Guard Time)** (page 379)

Set the guard time for trunks. When the system disconnects a trunk (e.g., after a user hang up), the system keeps the line idle until this timer expires. The Trunk Guard Time helps prevent call collisions.

#### **Program 0402 - DP Make Timer** (page 380)

Set the duration of the Dial Pulse Make signal (i.e., relay closed). This is the "on" time in a Dial Pulse digit. Set this timer for compatability with the connected telco or PBX/Centrex. Keep in mind that there are three components of a Dial Pulse digit: Make interval, Break interval and Interdigit interval.

#### **Program 0402 - DP Break Timer** (page 380)

Use this timer to set the duration of the Dial Pulse Break signal (i.e., relay open). This is the "off" time in a Dial Pulse digit. Set this timer for compatability with the connected telco or PBX/Centrex.

#### **Program 0402 - DP Interdigit Timer** (page 380)

Set the duration of the Dial Pulse Interdigit signal (i.e., relay open time *between* each digit). Set this timer for compatability with the connected telco or PBX/Centrex.

#### **Program 0402 - Manual DTMF Tone On** (page 381)

Set the duration of DTMF digits for trunk calls manually dialed by an extension user. This is required because the system buffers the digits the user dials. Set this timer for compatibility with the connected telco or PBX/Centrex.

#### **Program 0402 - Manual DTMF Tone Off** (page 381)

Set the duration of the interval between DTMF digits for trunk calls manually dialed by an extension user. This is required because the system buffers the digits the user dials. Set this timer for compatibility with the connected telco or PBX/Centrex.

#### **Program 0402 - Loop Current Detection Time** (page 382)

Set the loop disconnect interval for trunk calls. If the system detects a loop current interruption longer than this interval it assumes the telco has disconnected the trunk. It then returns the trunk trunk to idle.

**Program 0402 - Codec Digitizing Method** (page 382)

*Be sure this option is always set to 0 (*µ*-law companding enabled).* Do not set this option to 1 (A-law companding enabled).

#### **Program 0501 - Numbering Plan** (page 392)

Review this option when if you want to change the digits user's dial for Direct Trunk Access (normally 4 followed by the trunk number).

#### **Program 0501 - Single Digit Access** (page 395)

Use this option to enable or disable single digit access. If enabled  $(Y)$ , users can dial 9 to select their assigned dial 9 Trunk Group. If disabled, users must dial 9 followed by the Trunk Group number (0-8 for Trunk Groups 0-8).

#### **Program 0504 - Trunk Port Extension Numbers** (page 396)

Assign extension numbers and names to trunk ports.

**Program 1001 - Trunk Circuit Type** (page 416)

Set the trunk's circuit type for compatiblity with the connected telco or PBX. The options are 51 (loop start DTMF), 52 (loop start DP), 53 (ground start DTMF) or 54 (ground start DP).

**Program 1001 - Trunk Transmit Gain** (page 417)

Set the trunk's transmit gain (0-60) to compensate for the transmit gain characteristics of the connected telco or PBX.

#### **Program 1001 - Trunk Receive Gain** (page 419)

Set the trunk's receive gain (0-60) to compensate for the receive gain characteristics of the connected telco or PBX.

**Program 1001 - Loop Length** (page 420)

Use this option to compensate for a trunk's loop length. Use the short option (1) only when the system is very close to the central office or behind a PBX. Use the long option (2) for normal installations.

#### **Program 1002 - Trunk Groups** (page 424)

Assign trunk Trunk Groups (0-8).

#### **Program 1701 - Line Key** (page 436)

Assign a programmable key on a extension as a line key (code 03). The options are 01-16 (trunks 1-16).

**Program 1704 - Line Key** (page 444)

Assign a programmable key on a DSS Console as a line key (code 03). The options are 01-16 (trunks 1-16).

#### **Program 1802 - Line Dial Up** (page 456)

Enter Y to allow an extension to access lines 1-16 by dialing trunk access codes #901-#916. **Program 1802 - Station's Dial 9 Group** (page 456)

Assign the trunk group (0-8) a user accesses when they dial 9 for an outside line or press a switched loop key. This option does not apply to systems with ARS installed.

**Program 1802 - Key Access to Outbound Lines** (page 457)

Enter Y to enable an extension user to press a Programmable Function Key to access and outside line.

**Program 1803 - Extension Line Access Assignments** (page 461)

For each extension, assign the access options for each trunk  $(0 = No$  access,  $1 = Incoming$ only.  $2 =$  Outgoing only,  $3 =$  Full access).

**Program 1804 - Trunk Group Access** (page 464)

For each extension, enter Y to allow or N to prevent outgoing trunk group access. The system always allows incoming trunk group access.

### Other Related Features

#### **Automatic Handsfree** (page 30)

With Automatic Handsfree, an extension user can press a line key to place a trunk call without first lifting the handset or pressing SPK. Users without Automatic Handsfree can preselect a line key before lifting the handset or pressing SPK.

#### **Call Timer** (page 48)

The Call Timer helps a user keep track of the time they spend on the phone.

**Dial Number Preview** (page 84)

Dial Number Preview allows an extension user to review a number before the system dials it out.

**Direct Trunk Access** (page 106)

Direct Trunk Access allows an extension user to seize an individual trunk and place a call without restriction.

**Dial Tone Detection** (page 86)

Refer to this feature for the specifics on how the system handles Dial Tone Detection.

**Equal Access Compatibility** (page 118)

The system is compatible with Equal Access numbers (e.g., 10-10-321).

#### **Last Number Redial** (page 174)

Easily redial the last number dialed.

**Line Keys** (page 176)

Line Keys give a user one-touch access to specific trunks.

**Loop Keys** (page 179)

An extension user may also be able to press a Loop Key to place an outside call.

#### **Save Number Dialed** (page 254)

Save a number you dialed, then easily redial it later on.

### **Speed Dial** (page 263)

You can store outside numbers in Speed Dial bins for quick access to frequently called numbers.

- **System Timers, Trunks** (page 300)
	- Always review the system's trunk timers for compatibility with the connected telco or PBX/ Centrex.

**Trunk Group Routing** (page 329)

With Trunk Group Routing enabled, an extension user can dial 9 to place a trunk call.

**Trunk (Line) Queuing / Trunk Callback** (page 332)

An extension user can queue for a busy trunk, or queue and hang up to leave a callback for a busy trunk.

# Feature Operation

#### **To place a call over a specific trunk using a line key:**

- 1. Lift handset.
- 2. Press line key.

N Trunk dial tone.

- Line key on.  $\sim$
- *You may also be able to press a Loop Key. See Loop Keys* on page 179 for more.
- 3. Dial outside number.

က

#### **To place a call over a specific trunk (using Line Dial-up or Direct Trunk Access):**

- 1. Lift handset.
- 2. Press ICM.

Intercom dial tone.

**ICM** on.

*If you hear busy tone, you may be able to dial 2 to queue for the busy trunk. See Trunk (Line) Queuing / Trunk Callback* on page 332 for more.

3. **For Line dial-up:** Dial **#9** followed by the trunk number (e.g., #901 for trunk 1).

OR

**For Direct Trunk Access:** Dial 4 plus the trunk number (e.g., 401 for trunk 1).

Trunk dial tone, followed by digits outdialing on the trunk. N

**ICM** on.

4. Dial outside number.

### **To place a call over a trunk group:**

- 1. Lift handset.
- 2. Press ICM.

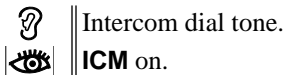

3. Dial trunk group code (90-98).

N Trunk dial tone.

 $\left|\bigcup_{i=1}^{\infty} \right|$  Line key on.

*If you hear dial tone as soon as you dial 9, your system has Trunk Group Routing enabled. SeeTrunk Group Routing* on page 329 *for more.*

4. Dial outside number.

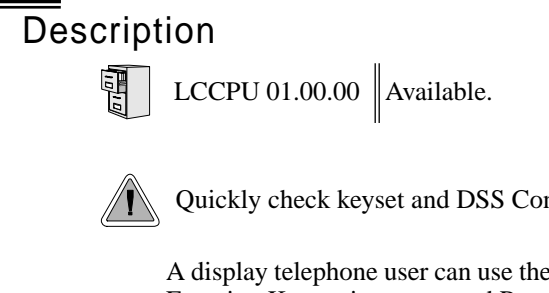

Quickly check keyset and DSS Console Programmable Function Key assignments.

A display telephone user can use the CHECK key to check keyset and DSS Console Programmable Function Key assignments and Personal Speed Dial bin names.

**Conditions**

None

**Default Setting** Enabled

# Programming Guide

None

Programming List

None

## Other Related Features

**Programmable Function Keys** (page 235) Check Programmable Function Key assignments. **Speed Dial** (page 263) Check Personal Speed Dial bin assignments.

# Feature Operation

#### **To check a Programmable Function Key assignment:**

1. Press CHECK

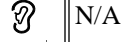

SPK flashes fast.

- 2. Press the Programmable Function Key *The key assignment displays.*
- 3. Press another key or SPK to exit the check mode.

### **To check a Personal Speed Dial bin name:**

1. Press CHECK  $\mathscr{D}$  $\|N/A\|$ 

**SPK** flashes fast.

2. Press the Personal Speed Dial Key.

*The programmed Personal Speed Dial name displays.*

3. Press another key or SPK to exit the check mode.

# Description

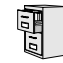

LCCPU 01.00.00  $\|$  Available.

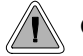

Customize features and dialing options for extensions.

Class of Service (COS) sets various features and dialing options for extensions. The system allows any number of extensions to share the same Class of Service.

The table below shows each Service Option. Refer to the individual features referenced in the table for more.

### **Conditions**

None

### **Default Setting**

You should normally assign the attendant Class of Service 1. All other extensions are normally Class of Service 2.

### **Table 5: Program 0101 - Class of Service Options**

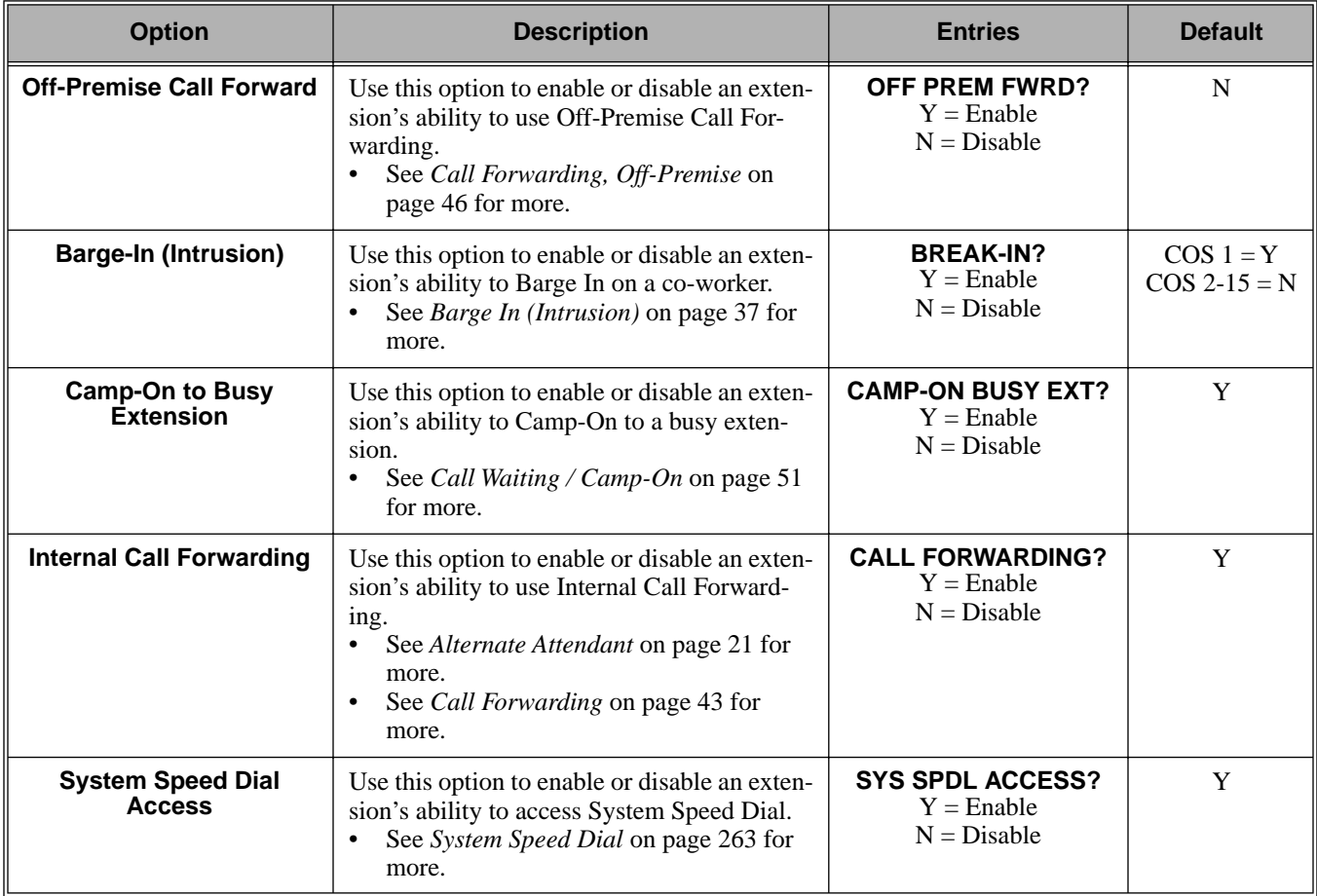

| <b>Option</b>                           | <b>Description</b>                                                                                                    | <b>Entries</b>                                                      | <b>Default</b>                |
|-----------------------------------------|----------------------------------------------------------------------------------------------------|---------------------------------------------------------------------|-------------------------------|
| <b>Extended Ring</b>                    | Use this option to enable or disable<br>Extended Ringing at the extension.<br>See Extended Ringing on page 119 for<br>more.                                                                                                    | <b>EXTENDED RING?</b><br>$Y =$ Enabled<br>$N = Disable$             | N                             |
| <b>Privacy</b>                          | Use this option to enable or disable Privacy<br>at the extension.<br>See Privacy on page 226 for more.                                                                                                    | <b>PRIVACY?</b><br>$Y =$ Enable<br>$N = Disable$                    | ${\bf N}$                     |
| <b>Trunk (Line) Queuing</b><br>Priority | Use this option to enable or disable Trunk<br>(Line) Queuing Priority at the extension. If<br>more than one extension with Priority is<br>queued on a busy trunk, the system services<br>the Priority extensions on a first-queued,<br>first-served basis.<br>See Trunk Queuing Priority on page 332<br>for more. | <b>LINE Q PRIORITY?</b><br>$Y =$ Enable<br>$N = Disable$            | N                             |
| <b>Forced Trunk Disconnect</b>          | Use this option to enable or disable an exten-<br>sion's ability to use Forced Trunk Discon-<br>nect.<br>See Forced Trunk Disconnect on<br>$\bullet$<br>page 137 for more.                                                                                                    | <b>FORCE</b><br><b>DISCONNECT?</b><br>$Y =$ Enable<br>$N = Disable$ | $COS 1 = Y$<br>$COS 2-15 = N$ |
| <b>Camp-On to Busy Line</b>             | Use this option to enable or disable an exten-<br>sion's ability to Camp-On to a busy trunk.<br>See Trunk (Line) Queuing / Trunk Call-<br>$\bullet$<br>back on page 332 for more.                                                                                                    | <b>CAMP ON TO LINES?</b><br>$Y =$ Enable<br>$N = Disable$           | $COS 1 = Y$<br>$COS 2-15 = N$ |
| <b>Initiate All Call Page</b>           | Use this option to enable or disable an exten-<br>sion's ability to make an All Call Paging<br>announcement.<br>See Paging on page 214 for more.<br>$\bullet$                                                                                                    | <b>PAGE ALL CALL?</b><br>$Y =$ Enable<br>$N = Disable$              | $\mathbf Y$                   |
| <b>Access Page Zone 1</b>               | Use this option to enable or disable an exten-<br>sion's ability to make a Paging announce-<br>ment into zone 1.<br>See Paging on page 214 for more.<br>$\bullet$                                                                                                    | PAGE ZONE 1?<br>$Y =$ Enable<br>$N = Disable$                       | $\mathbf Y$                   |
| <b>Access Page Zone 2</b>               | Use this option to enable or disable an exten-<br>sion's ability to make a Paging announce-<br>ment into zone 2.<br>See Paging on page 214 for more.                                                                                                    | PAGE ZONE 2?<br>$Y =$ Enable<br>$N = Disable$                       | Y                             |
| <b>Access Page Zone 3</b>               | Use this option to enable or disable an exten-<br>sion's ability to make a Paging announce-<br>ment into zone 3.<br>See Paging on page 214 for more.                                                                                                    | PAGE ZONE 3?<br>$Y =$ Enable<br>$N = Disable$                       | Y                             |
| <b>Access Page Zone 4</b>               | Use this option to enable or disable an exten-<br>sion's ability to make a Paging announce-<br>ment into zone 4.<br>See Paging on page 214 for more.                                                                                                    | PAGE ZONE 4?<br>$Y =$ Enable<br>$N = Disable$                       | Y                             |

**Table 5: Program 0101 - Class of Service Options**

| <b>Option</b>                                     | <b>Description</b>                                                                                                    | <b>Entries</b>                                           | <b>Default</b>                |
|---------------------------------------------------|----------------------------------------------------------------------------------------------------|----------------------------------------------------------|-------------------------------|
| <b>Access Page Zone 5</b>                         | Use this option to enable or disable an exten-<br>sion's ability to make a Paging announce-<br>ment into zone 5.<br>See Paging on page 214 for more.<br>$\bullet$                                        | PAGE ZONE 5?<br>$Y =$ Enable<br>$N = Disable$            | Y                             |
| <b>Access Page Zone 6</b>                         | Use this option to enable or disable an exten-<br>sion's ability to make a Paging announce-<br>ment into zone 6.<br>See Paging on page 214 for more.<br>$\bullet$                                        | <b>PAGE ZONE 6?</b><br>$Y =$ Enable<br>$N = Disable$     | Y                             |
| <b>Access Page Zone 7</b>                         | Use this option to enable or disable an exten-<br>sion's ability to make a Paging announce-<br>ment into zone 7.<br>See Paging on page 214 for more.<br>$\bullet$                                        | PAGE ZONE 7?<br>$Y =$ Enable<br>$N = Disable$            | Y                             |
| <b>Silent Monitor</b>                             | Use this option to enable or disable an exten-<br>sion's ability to use Silent Monitor.<br>See Monitor / Silent Monitor on<br>$\bullet$<br>page 192 for more.                                            | <b>SILENT MONITOR?</b><br>$Y =$ Enable<br>$N = Disable$  | N                             |
| <b>Flash for Single Line</b><br><b>Sets</b>       | Use this option to enable or disable Flash for<br>single line telephones. This option only<br>applies to single line telephones.<br>See Flash on page 132 for more.                                      | <b>FLASH FOR SLT?</b><br>$Y =$ Enable<br>$N = Disable$   | $\mathbf N$                   |
| <b>ACD Supervisor</b>                             | This option is currently not imple-<br>mented.                                                                                                    | <b>ACD SUPERVISOR?</b><br>$Y =$ Enable<br>$N = Disable$  | N                             |
| <b>Single Ring for Single</b><br><b>Line Sets</b> | Use this option to enable or disable sin-<br>gle ring for single line telephones. This<br>option only apples to single line tele-<br>phones. See Central Office Calls,<br>Answering on page 58 for more. | <b>SINGLE RING?</b><br>$Y =$ Enable<br>$N = Disable$     | $\mathbf N$                   |
| <b>View System Alarms</b>                         | Use this option to enable or disable an exten-<br>sion's ability to view the system alarms.<br>See Attendant Position on page 24 for<br>$\bullet$<br>more.                                               | <b>VIEW SYS ALARMS?</b><br>$Y =$ Enable<br>$N = Disable$ | $\mathbf N$                   |
| <b>Automatic Hold</b>                             | Use this option to enable or diable Auto-<br>matic Hold at an extension.<br>See <i>Hold</i> on page 156 for more.<br>$\bullet$                                                                           | <b>AUTO HOLD?</b><br>$Y =$ Enable<br>$N = Disable$       | N                             |
| <b>Activate Night Mode</b>                        | Use this option to enable or disable an exten-<br>sion's ability to activate Night Service.<br>See Night Service / Night Ring on<br>page 200 for more.                                                   | <b>ACTIVATE NITES?</b><br>$Y =$ Enable<br>$N = Disable$  | $COS 1 = Y$<br>$COS 2-15 = N$ |

**Table 5: Program 0101 - Class of Service Options**

| <b>Option</b>                                                | <b>Description</b>                                                                                                    | <b>Entries</b>                                            | <b>Default</b>                |
|--------------------------------------------------------------|----------------------------------------------------------------------------------------------------|-----------------------------------------------------------|-------------------------------|
| <b>Direct Trunk Access</b>                                   | Use this option to enable or disable an exten-<br>sion's ability to use Direct Trunk Access.<br>Note that enabling Direct Trunk Access<br>allows the user to bypass Toll Restriction.<br>See Central Office Calls, Placing on<br>page 63 for more.                                               | <b>DIRECT TRK ACCES?</b><br>$Y =$ Enable<br>$N = Disable$ | $COS 1 = Y$<br>$COS 2-15 = N$ |
| <b>Remote Call Forwarding/</b><br><b>Alternate Attendant</b> | This option is currently not imple-<br>$\bullet$<br>mented.                                                                                                    | <b>REMOTE FWRD?</b><br>$Y =$ Enable<br>$N = Disable$      | $COS 1 = Y$<br>$COS 2-15 = N$ |
| <b>Soft Keys</b>                                             | Use this option to enable or disable a display<br>set's Interactive Soft Keys.<br>See See Interactive Soft Keys on<br>page 163 for more.                                                                                                    | <b>SOFTKEYS</b><br>$Y =$ Enable<br>$N = Disable$          | Y                             |
| <b>Conversation Record</b>                                   | Use this option to enable or disable an exten-<br>sion's ability to record conversations into<br>their Voice Mail mailbox. If enabled, the<br>user can press either their Conversation<br>Record key or RECORD soft key to initiate<br>recording.<br>See <i>Voice Mail</i> on page 340 for more. | <b>RECORD CONV</b><br>$Y =$ Enable<br>$N = Disable$       | N                             |

**Table 5: Program 0101 - Class of Service Options**

# Programming Guide

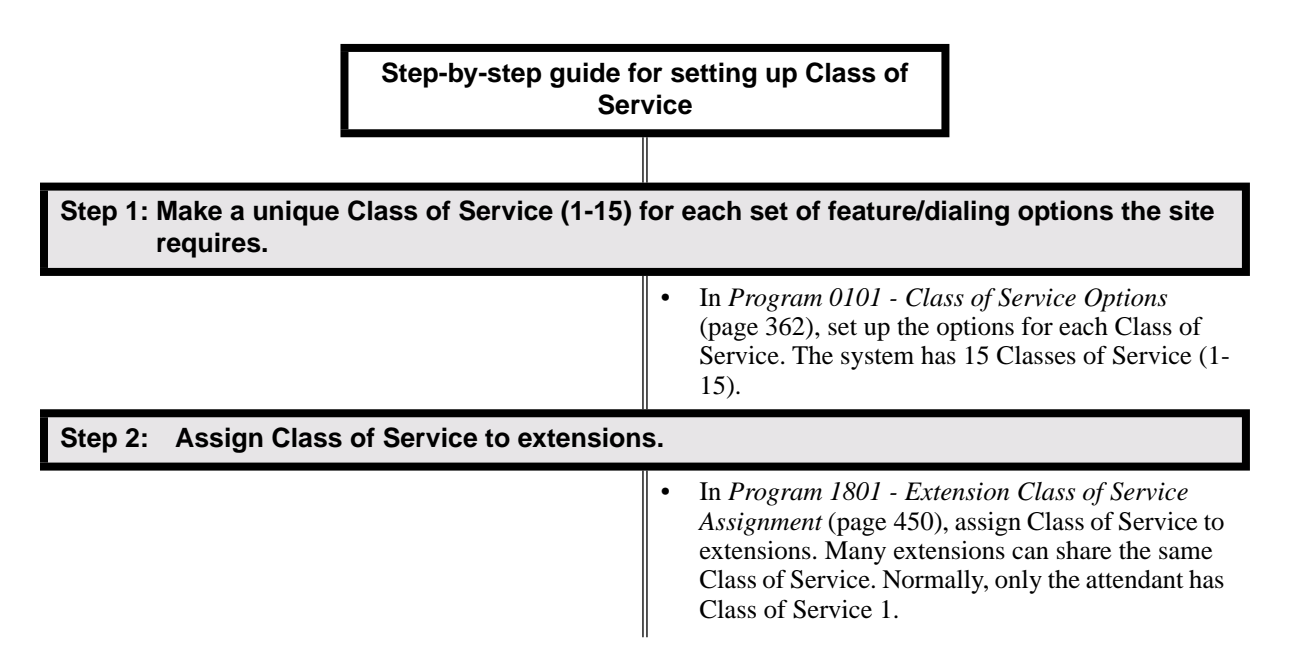

# Programming List

**Program 0101 - Class of Service Options** (page 362) Set Class of Service options for extensions, OPX trunk and tie lines. **Program 1001 - Trunk Class of Service Assignment** (page 420) Assign Class of Service (1-15) to OPX trunks and tie lines. **Program 1801 - Extension Class of Service Assignment** (page 450) Assign Class of Service (1-15) to extension's.

## Other Related Features

Refer to the Class of Service chart above.

### **Attendant Position** (page 24)

By default, the system assigns Class of Service 1 to the attendant. This provides the attendant with Alternate Attendant, Barge In, Call Forwarding Off Premise, Direct Trunk Access, Forced Trunk Disconnect, Night Service, and Trunk Queuing (Camp On) capability.

## Feature Operation

None

**Description**  $\frac{1}{10}$ LCCPU 01.00.00 Not available.

Description LCCPU 01.00.00  $\|$  Available.

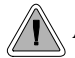

A user can set up a multiple-party telephone meeting without leaving the office.

Conference lets an extension user add additional inside and outside callers to their conversation. The following table shows the system's Conference capacities:

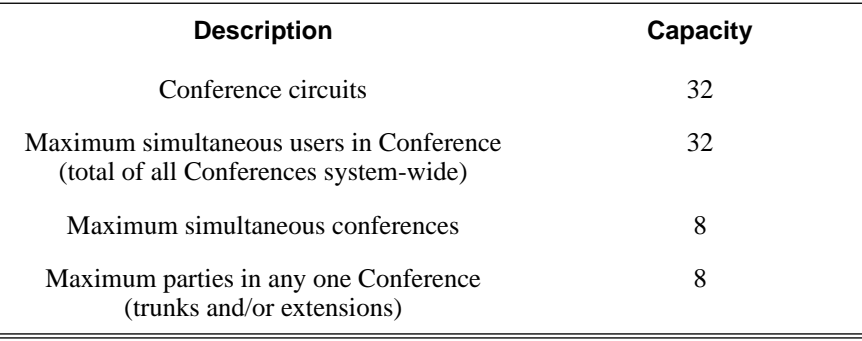

The system's 32 Conference circuits are dynamically allocated as users request them.

### **Conditions**

None

### **Default Setting**

Conference enabled.

## Programming Guide

None

## Programming List

**Program 1803 - Extension Line Access Assignments** (page 461)

An extension can join a Conference with a trunk to which they normally cannot access.

## Other Related Features

### **The following features also allow different types of multiple party calls:**

**Barge In (Intrusion)** (page 37) An extension user can Barge In on a Conference. **Group Listen** (page 142) **Meet-Me Conference** (page 184)

# **Conference**

**Monitor / Silent Monitor** (page 192) An extension user cannot Monitor a Conference. **Privacy Release Groups** (page 228) **Tandem Trunking / Unsupervised Conference** (page 307)

### **Off-Hook Signaling** (page 205)

After hearing off-hook signals, an extension user can Conference their active call with the waiting call.

#### **Reverse Voice Over** (page 245)

An extension user cannot add an incoming Reverse Voice Over call to a Conference. **Voice Over** (page 350)

An extension user cannot Voice Over to a co-worker busy on a Conference call.

## Feature Operation

### **To establish a Conference:**

- 1. Establish Intercom or trunk call.
	- N Conversation with caller.
	- **ICM**, Line Key or Loop Key on.  $|\mathbf{d}$
- 2. Press **CONF**.

Intercom dial tone.

*If a trunk call:* **ICM** on and Line/Loop Key flashing.  $|\ddot{\circ}$ 

*If an Intercom call:* **ICM** on.

*Your caller hears Music On Hold (if installed) while they wait for you to set up the Conference.*

3. Dial extension you want to add.

OR

က

Place or answer trunk call

#### OR

Retrieve call from Park Orbit.

4. Press CONF to set up the Conference.

Conversation with your conferenced callers.

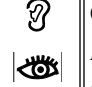

*If a trunk call:* **ICM** on and Line/Loop Key on. *If an Intercom call:* **ICM** on.

*If you cannot add additional parties to your Conference, you have exceeded the system's Conference limit.*

5. Repeat steps 2-4 to add additional parties to your Conference.

*You can optionally place the Conference on hold. Your callers hear Music on Hold (if installed) while waiting on Hold. Press* **CONF** *to reinstate the Conference.*

### **To exit a Conference without affecting the other parties:**

1. Hang up.

*The remaining parties can continue their conversation uninterrupted. If you were in Conference with two trunks, this may set up a tandem call. Refer to Tandem Trunking / Unsupervised Conference* on page 307 *for more.*

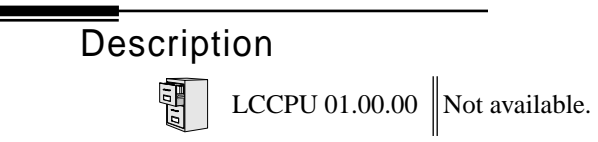

# Delayed Ringing

Description LCCPU 01.00.00 Available.

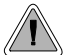

Delayed Ringing helps co-workers cover each other's unanswered calls.

Delayed Ringing allows a trunk to start ringing a preset interval *after* the call starts flashing a line key. This is helpful for co-workers that cover each other's calls.For example, a secretary can have Delayed Ringing for the trunks that ring the boss's telephone. If the boss doesn't answer after the Delayed Ringing interval, the call will start ringing the secretary's extension.

**Conditions**

None

### **Default Setting**

Trunks 1-8 immediately ring on line keys 1-8.

# Programming Guide

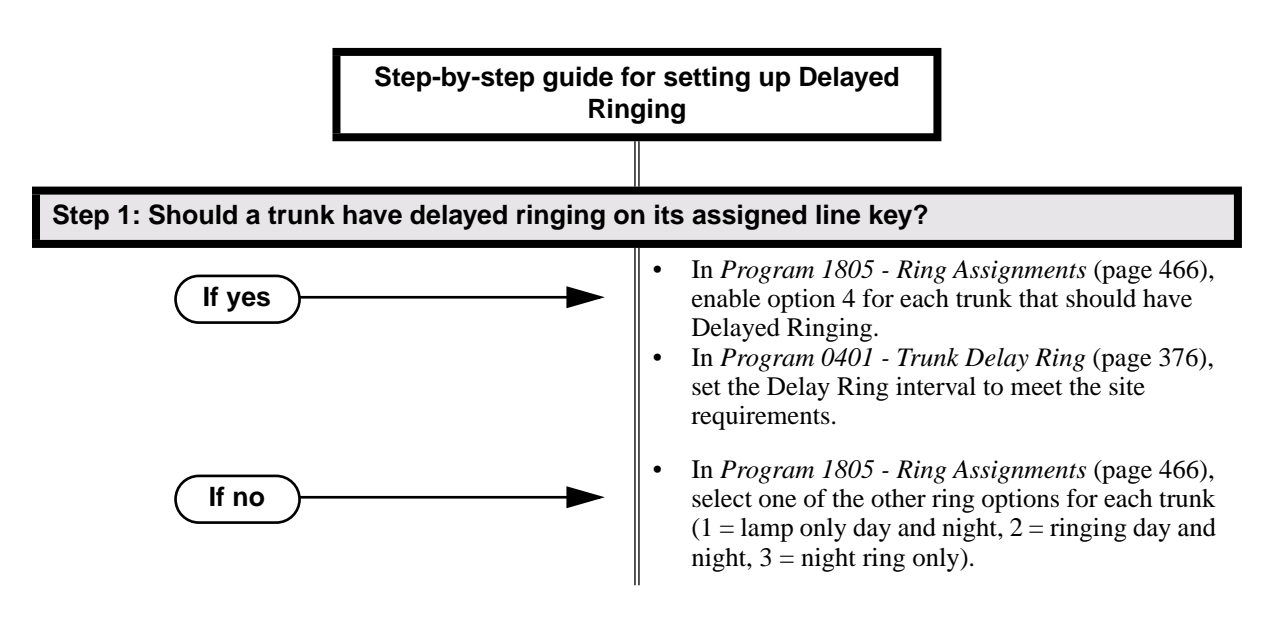

## Programming List

#### **Program 0401 - Trunk Delay Ring** (page 376)

Set how long the system waits before ringing an extension that has the Delayed Ringing option enabled.

#### **Program 1805 - Ring Assignments** (page 466)

For the selected trunk, set the ring assignment to 4 to enable Delayed Ringing. The other options are: 1 (lamp only day and night), 2 (ringing day and night) and 3 (night ring only, lamp during the day).

# Other Related Features

**Call Coverage Keys** (page 40)

Delayed Ringing is also available for Call Coverage Keys.

**Private Line** (page 231)

Consider having Delayed Ringing for Private Lines. Users with Delayed Ringing will ring for the Private Line only if it is not answered.

# Feature Operation

None

Description Dialing Number Preview lets a display keyset user dial and review a number before the system dials it out. **Conditions** None **Default Setting** Enabled Programming Guide None Programming List None Other Related Features **Central Office Calls, Placing** (page 63) Dial Number Preview allows an extension user to review a number before the system dials it out. LCCPU 01.00.00  $\|$  Available. Dial Number Preview helps the user avoid dialing errors.

# Feature Operation

### **To dial using Dial Number Preview:**

- 1. Do not lift the handset, press **SPK** or press **ICM**.
- 2. Dial \*.

N  $\|N/A$ 

Your display shows: *DIAL PREVIEW* 

3. Dial the number you want to call.

က  $\|N/A$ 

Your display shows the digits dialed, with a cursor (-) after the last digit.

4. Press line key.

က Dial tone on the selected trunk, then your digits dialing out.

Line key on (green). $\mathbb{R}$ 

### **To correct the displayed digits before dialing them out:**

- 1. Use VOL  $\blacktriangle$  and VOL  $\nblacktriangledown$  until the cursor replaces the digit you want to change. *VOL* ▲ *moves the cursor to the left. VOL* ▼ *moves the cursor to the right.*
- 2. Dial the digit that you want to replace the cursor.
- 3. Press VOL ▲ and VOL ▼ to place the cursor over any other digits you want to edit. OR

Press VOL ▼ until the entire number displays to the left of the cursor. *The system will only dial the digits to the left of the cursor.*

4. Press a line key to have the system automatically dial the displayed number.

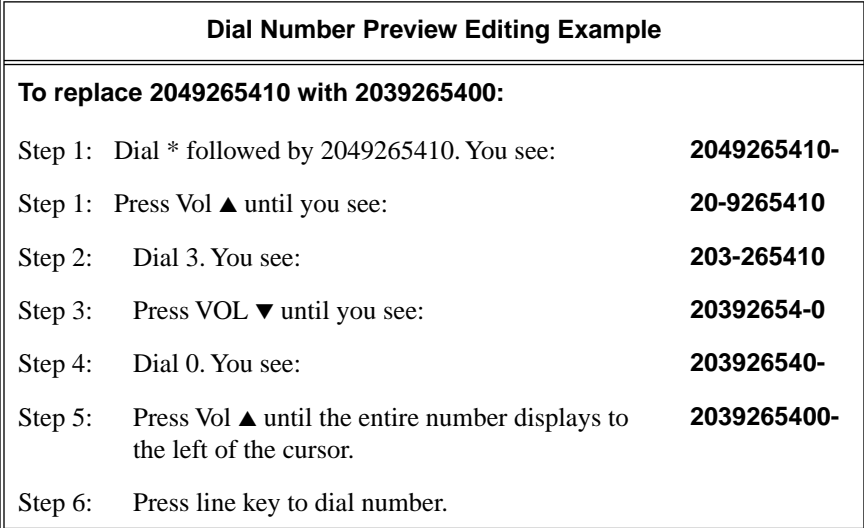

# Dial Tone Detection

**Description**  $\overline{\mathbb{Z}^{\, \mathrm{I}}}$ 

LCCPU 01.00.00 Not available.

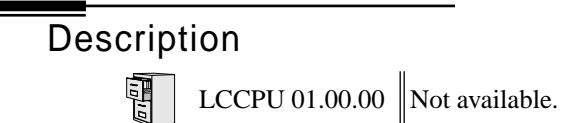

**Description** LCCPU 01.00.00  $\|$  Available.

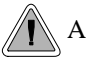

A DIL lets an employee know which calls are just for them.

A Direct Inward Line (DIL) is a trunk that rings an extension directly. Since DILs only ring one extension, employees always know which calls are for them. For example, a company operator can have a Direct Inward Line for International Sales Information. When outside callers dial the DIL's phone number, the call rings the operator on the International Sales line key. The DIL does not ring other extensions.

Assigning a DIL to an extension automatically provides immediate ringing and incoming access for the trunk, with no additional programming required.

The extension to which the trunk is terminated controls the night mode of the trunk. For example, if extension 301 has trunk 1 assigned as a DIL, the user can press **DND** to switch trunk 1 to its night routing destination. Switching trunk 1 to night mode at extension 304 has no affect on the night mode of the system. This flexibility could allow a service dispatcher with several DILs to independently send trunks to their night destinations without affecting the night mode of the entire system.

A DIL can ring:

- Extension numbers (including the attendant's extension)
- Ring Group master numbers
- UCD Group master numbers (including the Voice Mail master number)

### **Overflow for Direct Inward Lines**

If unanswered, DILs calls can route to a programmed overflow destination. The overflow destination can be an extension, Ring Group, UCD Group or Voice Mail (i.e., DIL destination's mailbox). You can set up separate DIL overflow destinations for the day mode and at night. If unanswered at the overflow destination, the call diverts to Key Ring.

#### **Conditions**

None

#### **Default Setting**

No DILs assigned.

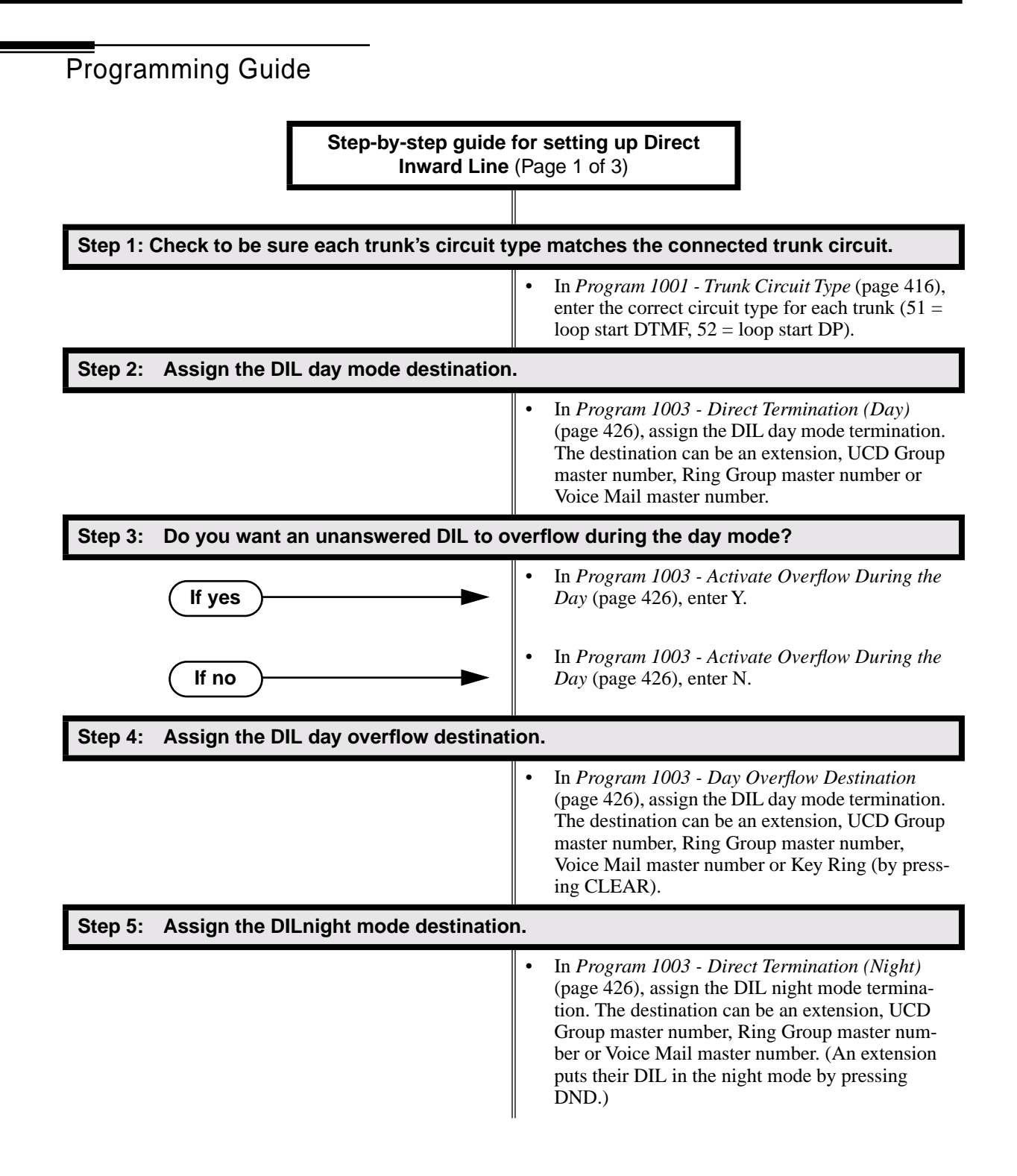

# Direct Inward Line

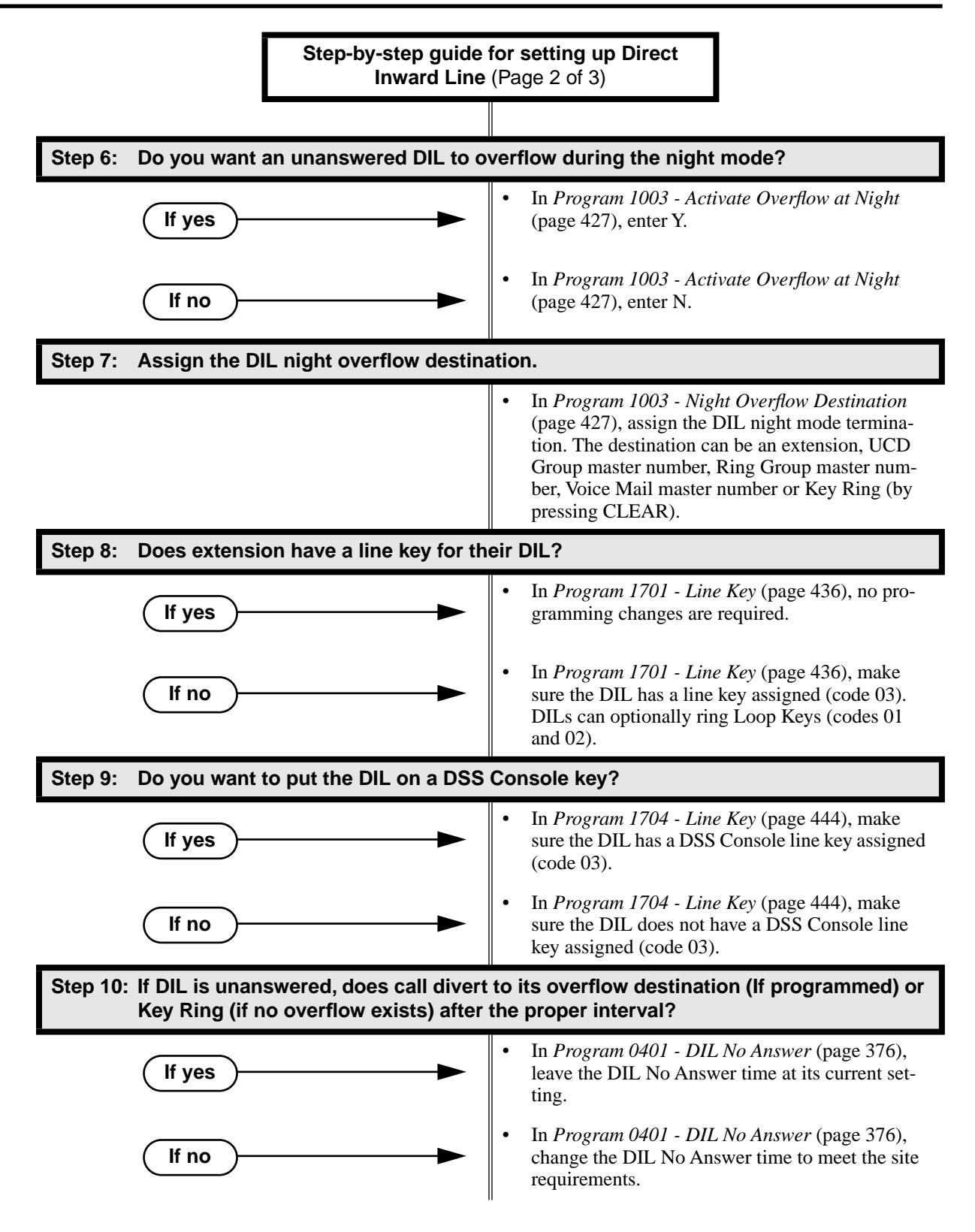

# Direct Inward Line

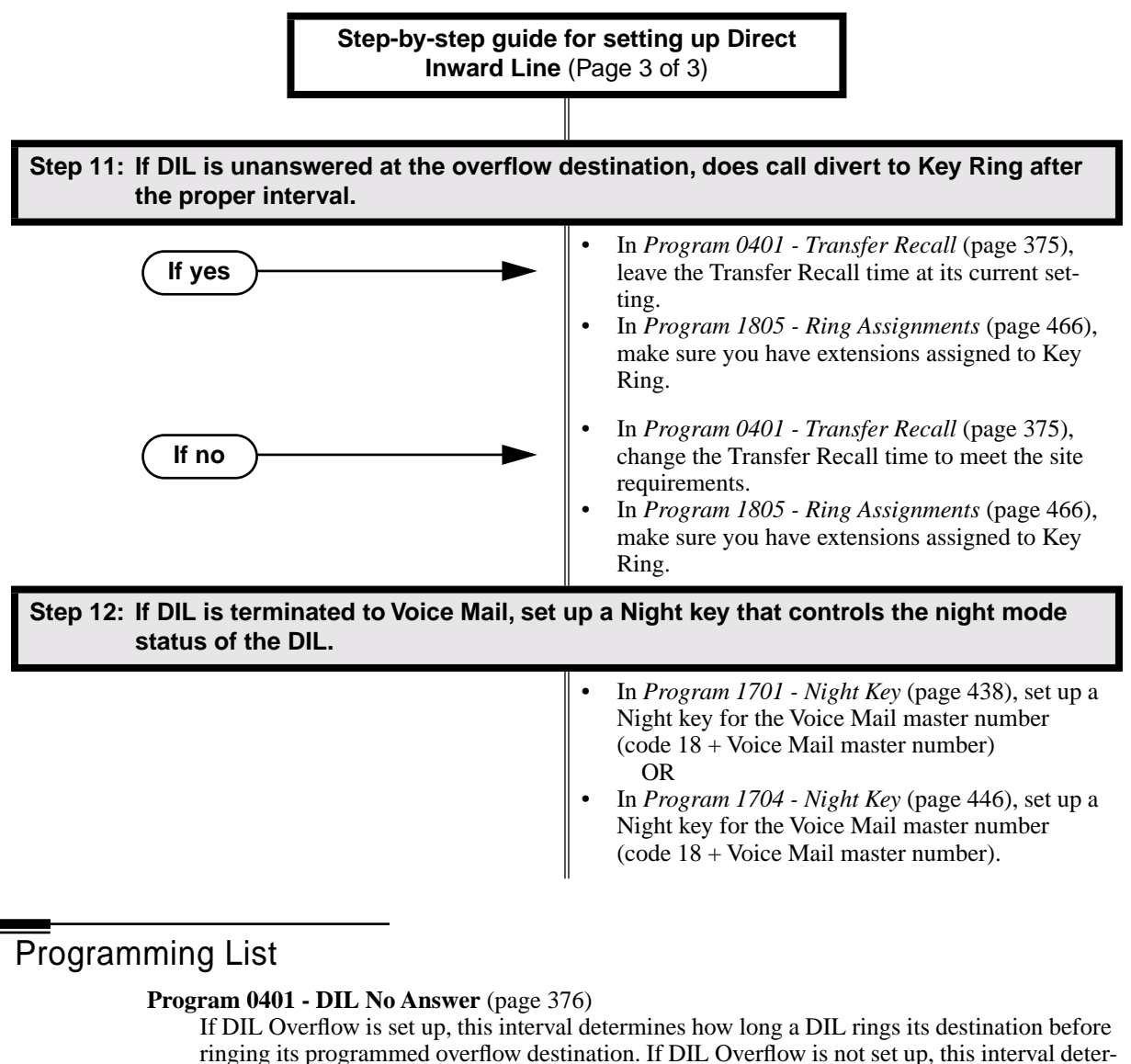

- mines how long a DIL rings is destination before diverting to Key Ring.
- **Program 0401 Transfer Recall** (page 375)

This interval sets how long a call will ring the day or night overflow destination before diverting to key ring.

**Program 1001 - Trunk Circuit Type** (page 416)

Set the trunk's circuit type for compatiblity with the connected telco or PBX. The options are 51 (loop start DTMF), 52 (loop start DP), 53 (ground start DTMF) or 54 (ground start DP).

**Program 1003 - Direct Termination (Day)** (page 426)

Set the day termination (answering point) for the DIL. The DIL rings the answering point directly. The destination can be an extension, UCD Group master number, Ring Group master number or Voice Mail master number.

**Program 1003 - Activate Overflow During the Day** (page 426)

Enter Y to enable DIL overflow during the day mode. (Entering N for this option has the same affect as entering Y followed by Key Ring in the following option.)

**Program 1003 - Day Overflow Destination** (page 426)

Set the overflow destination for day mode calls. The overflow destination can be an extension, UCD Group master number, Ring Group master number, Voice Mail master number or Key Ring (by pressing CLEAR).

# Direct Inward Line

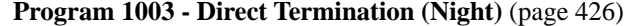

Set the night termination (answering point) for the DIL. The DIL rings the answering point directly. The destination can be an extension, UCD Group master number, Ring Group master number or Voice Mail master number.

**Program 1003 - Activate Overflow at Night** (page 427)

Enable Y to enable DIL overflow during the night mode. (Entering N for this option has the same affect as entering Y followed by Key Ring in the following option.)

#### **Program 1003 - Night Overflow Destination** (page 427)

Set the overflow destination for night mode calls.The destination can be an extension, UCD Group master number, Ring Group master number or Voice Mail master number.

**Program 1701 - Line Key** (page 436)

Make sure the extension has a line key (code 03) for the DIL.

**Program 1701 - Night Key** (page 438)

If the DIL is terminated to a Voice Mail master number, a Night Key key (code 18 + the Voice Mail master number) controls the night mode of the DIL.

**Program 1704 - Line Key** (page 444)

The extension can optionally have a line key (code 03) for their DIL on a DSS Console.

**Program 1704 - Night Key** (page 446)

If the DIL is terminated to a Voice Mail master number, a Night Key key (code 18 + the Voice Mail master number) controls the night mode of the DIL.

**Program 1805 - Ring Assignments** (page 466)

Make sure you have extensions assigned to Key Ring.

### Other Related Features

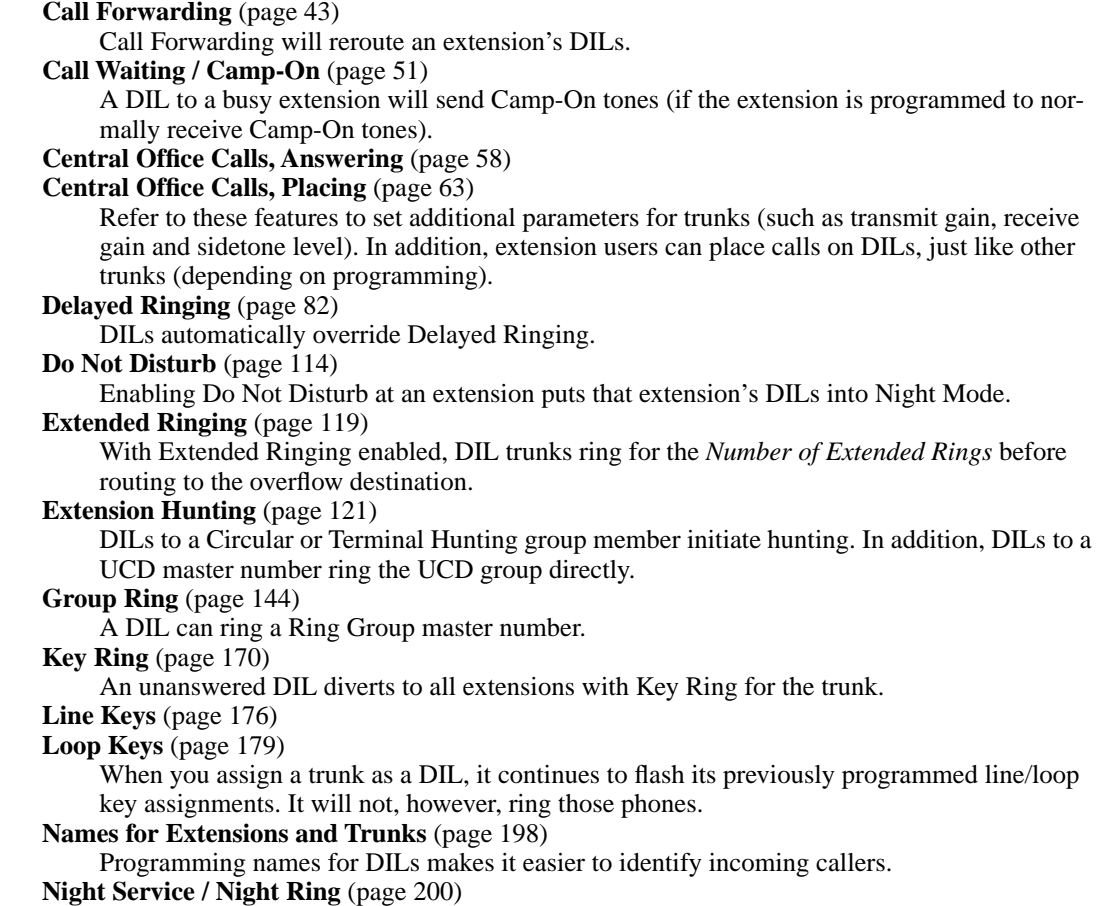

The extension to which the DIL is terminated controls the night mode of the DIL by pressing their DND key.

**Off-Hook Signaling** (page 205)

A DIL ringing a busy extension can automatically initiate Off-Hook Signaling. **Prime Line Preference** (page 223)

- If an extension's Prime Line is another extension's DIL, lifting the handset will answer the
- call even though it does not ring the phone.
- **Voice Mail** (page 340)
	- The Voice Mail Automated Attendant will answer a DIL terminated to the Voice Mail Master Number.
	- If a DIL is terminated to the Voice Mail master number, a System Mode key (code  $18 +$ the Voice Mail number) controls the night mode status of the DIL.

# Feature Operation

### **To answer a call on your Direct Inward Line:**

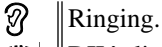

- $\mathbb{R}$  DIL's line key flashing (green).
- 1. Lift handset.

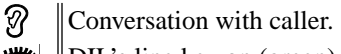

 $\mathbb{R}$  | DIL's line key on (green).

### **To place your DIL into Night Mode**

1. Press **DND**.

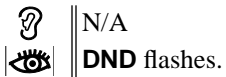

*This also enables Do Not Disturb at the extension.*

**Description**  $\frac{1}{10}$ 

LCCPU 01.00.00 Not available.

Description

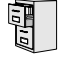

LCCPU 01.00.00  $\|$  Available.

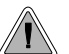

Quickly place and Transfer calls to co-workers, without having to look up or dial extension numbers.

Programmable Function Keys *automatically* become Direct Station Selection (DSS) keys when the user press **ICM**. Direct Station Selection provides an extension user with one-button Intercom access and Transfer to co-workers. Each DSS key also provides a Busy Lamp Field (BLF) for the assigned co-worker.

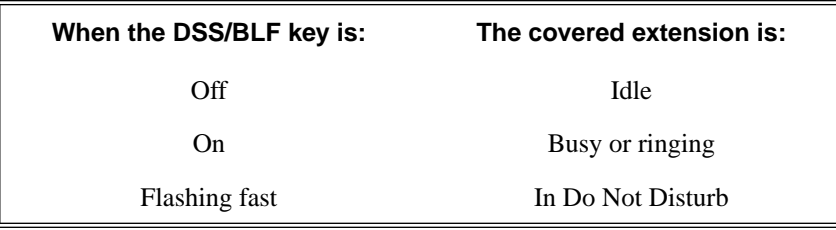

### **Conditions**

DSS keys do not pick up ringing calls.

### **Default Setting**

Not assigned.

# Programming Guide

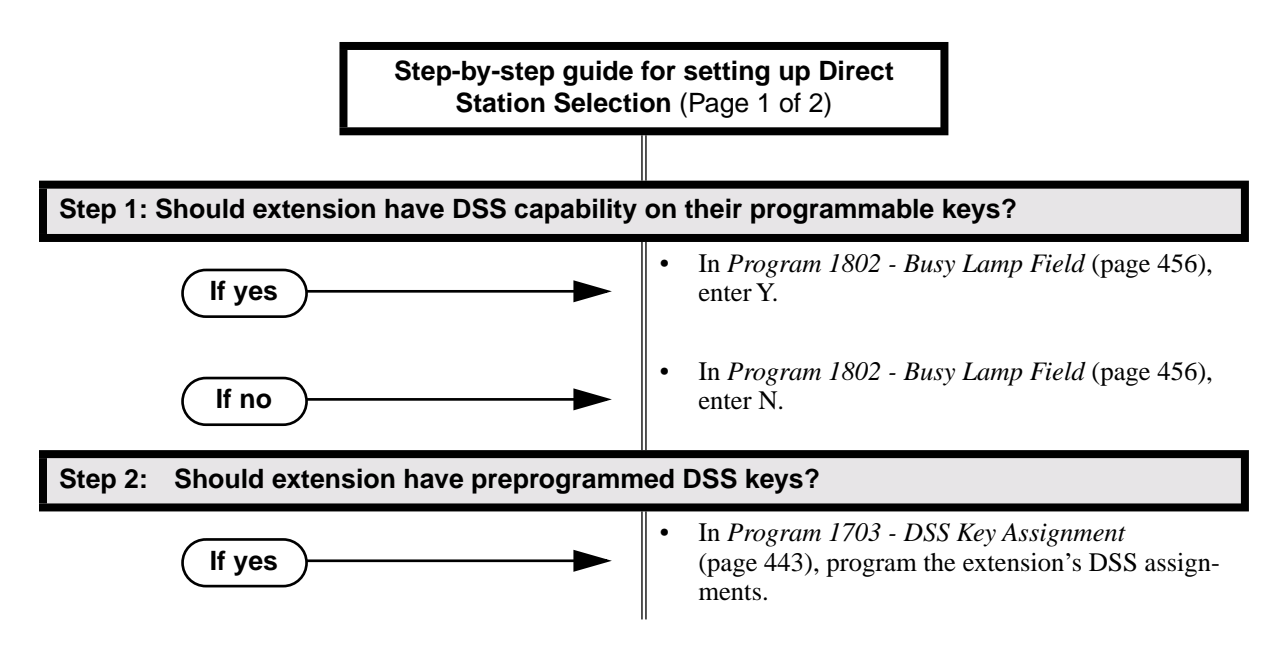

# Direct Station Selection (DSS)

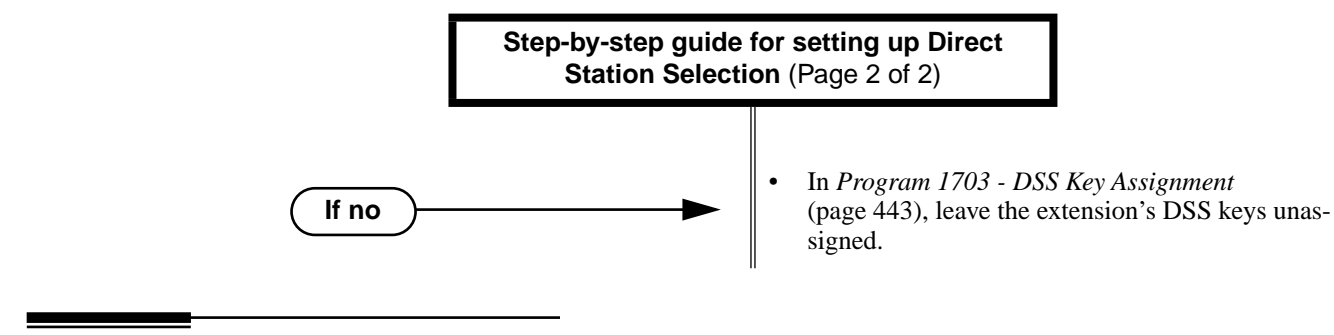

## Programming List

**Program 1703 - DSS Key Assignment** (page 443) Program the extension's DSS assignments. **Program 1802 - Busy Lamp Field** (page 456)

Enter Y to enable DSS capability for an extension's programmable keys.

# Other Related Features

**Intercom** (page 165)

A user can press a DSS key as an alternative to dialing Intercom numbers.

**Speed Dial** (page 263)

The Personal Speed Dial Keys also provide one-button access to extensions.

**Transfer** (page 324)

You can press your DSS key to Transfer a call instead of dialing a co-worker's extension number. **Voice Over** (page 350)

An extension can Voice Over after using Direct Station Selection to call a co-worker.

# Feature Operation

### **To place a call to a co-worker using a DSS key:**

- 1. Lift handset.
- 2. Press **ICM** .
- Intercom dial tone.

₩

N

DSS keys show status of covered co-workers (off = idle, on = busy or ringing, flashing fast  $=$  in Do Not Disturb).

- 3. Press DSS key for co-worker you want to call.
	- N Two beeps or ringing.

```
\left|\biguplus\right| \left|\text{N/A}\right|
```
### **To Transfer a call to a co-worker using a DSS key:**

1. Place or answer trunk call.

N ⋓

Conversation with caller. N

 $\overline{\mathbf{w}}$ Line or Loop Key on (green).

2. Press **ICM** .

Intercom dial tone.

DSS keys show status of covered co-workers (off  $=$  idle, on  $=$  busy or ringing, flashing  $fast = in Do$  Not Disturb).

- 3. Press DSS key for co-worker.
	- Ø Two beeps or ringing.

 $\left|\bigotimes\right|$   $\left|\bigwedge\right|$ 

4. Hang up to have the Transfer go through unscreened.

OR

Wait for the called party to answer if you want them to screen the Transfer.

# Direct Station Selection (DSS) Console

Description LCCPU 01.00.00  $\|$  Available.

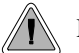

DSS Consoles provide one-touch access to extensions, trunks and system features.

The DSS Console gives a 34-Button Display or 34-Button Super Display user a Busy Lamp Field (BLF) and one-button access to extensions, trunks, and selected system features. This saves time for users that do a lot of call processing (such as operators or dispatchers. There are two DSS Consoles types: the 24-Button (P/N 80556) and the 110 Button (P/N 80555).

### **Figure 7: 24-Button and 110-Button DSS Consoles**

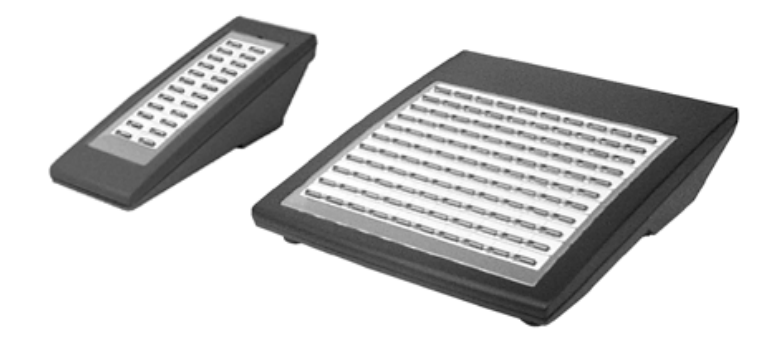

Every extension can have a DSS Console. However, the system provides four unique DSS configurations (called blocks). If the system has more than four DSS Consoles installed, they will have to share configurations. You cannot connect multiple DSS Consoles to the same keyset. DSS Consoles do not use a station port and do not require their own power supply.

You can assign DSS Console keys to the following functions:

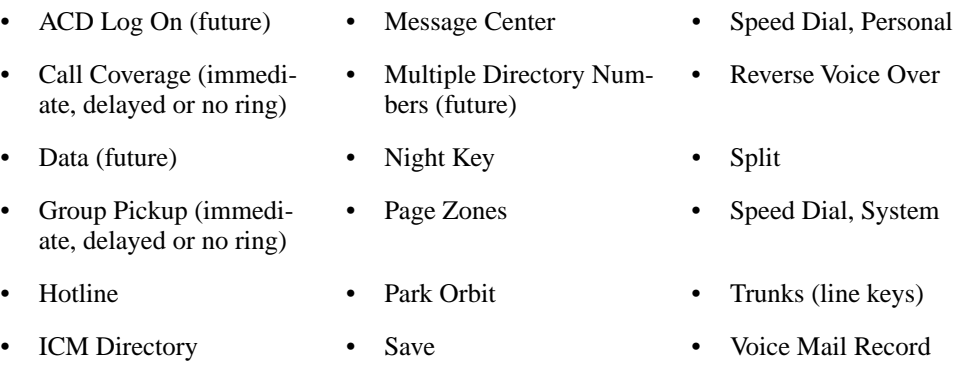

### **Conditions**

- You cannot connect a DSS Console to a 22-button telephone.
- You must consider the System Load Factor when installing DSS Consoles. See *System Configuration* on page 3 for more.

### **Default Setting**

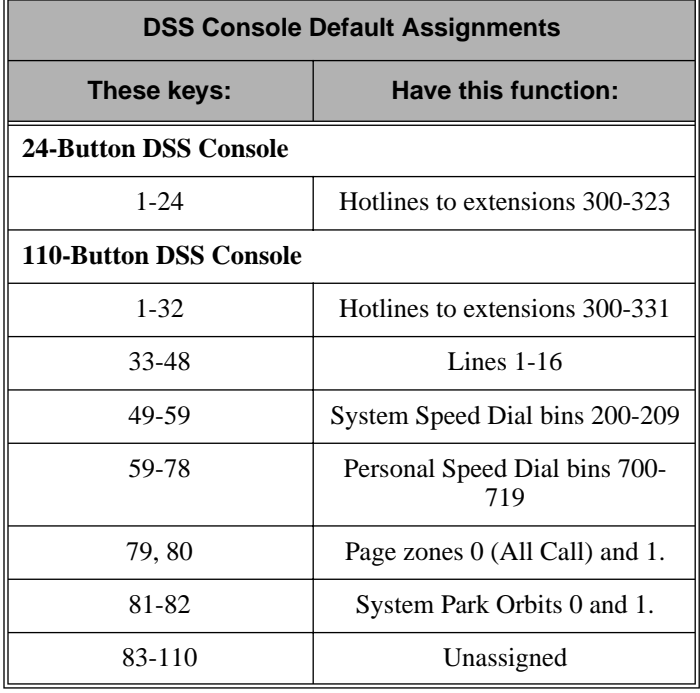

# Programming Guide

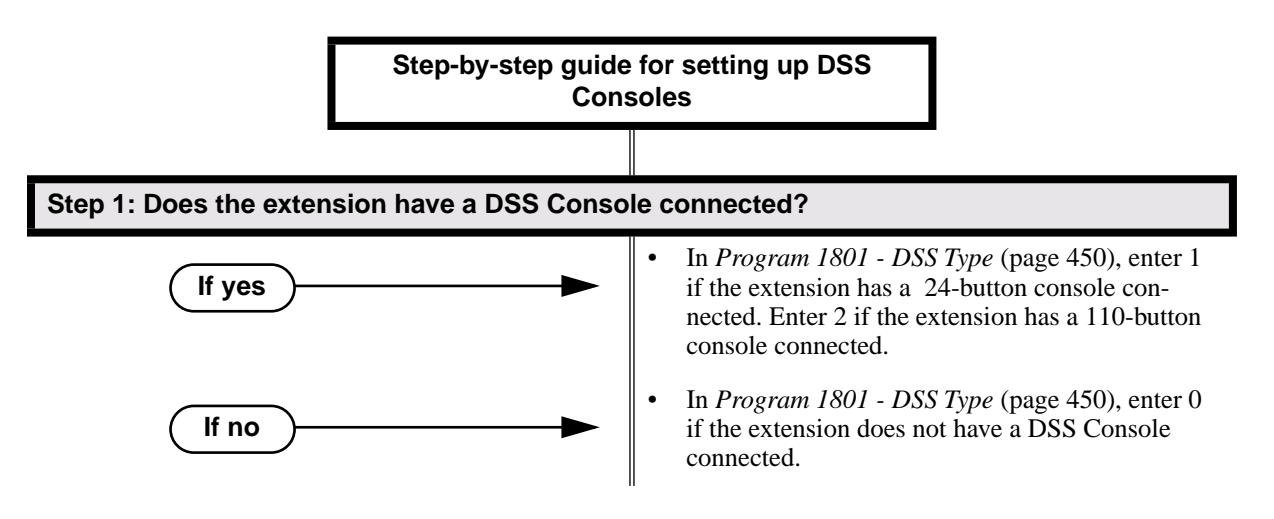

# Direct Station Selection (DSS) Console

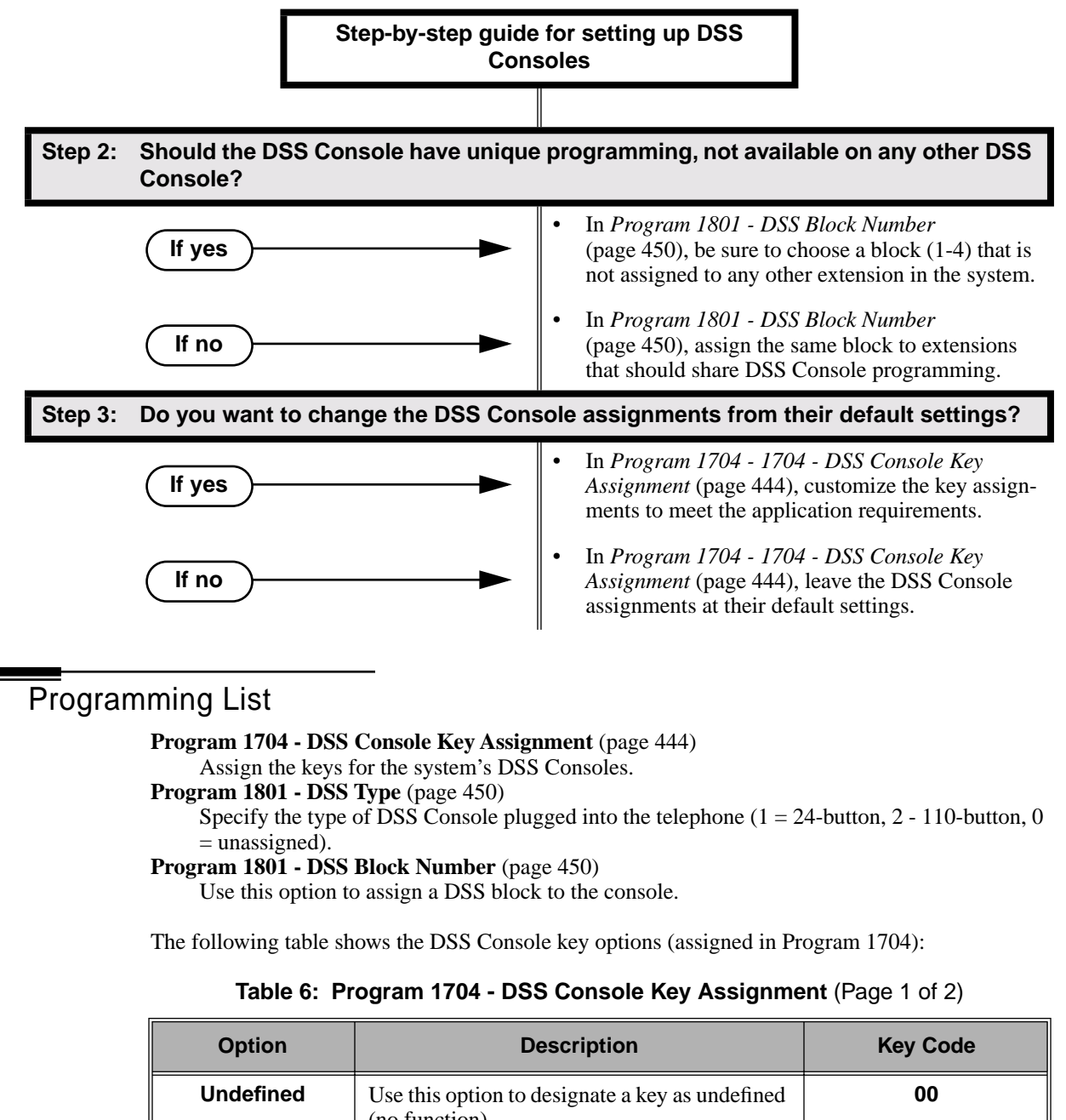

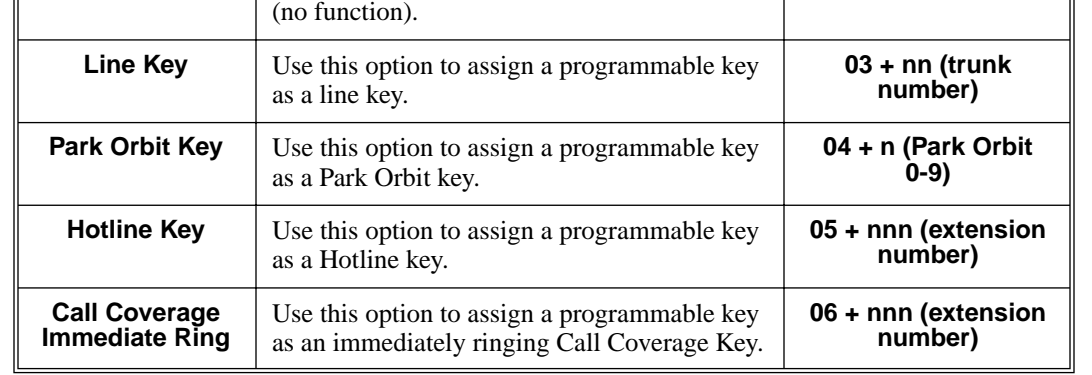
| <b>Option</b>                                | <b>Description</b>                                                                                                    | <b>Key Code</b>                                            |
|----------------------------------------------|----------------------------------------------------------------------------------------------------|------------------------------------------------------------|
| <b>Call Coverage No</b><br>Ring              | Use this option to assign a programmable key<br>as a lamp only (no ring) Call Coverage Key.                                                | 07 + nnn (extension<br>number)                             |
| <b>Call Coverage</b><br><b>Delay Ring</b>    | Use this option to assign a programmable key<br>as a lamp only (no ring) Call Coverage Key.                                                | 08 + nnn (extension<br>number)                             |
| <b>Group Pickup</b><br><b>Immediate Ring</b> | Use this option to assign a programmable key<br>as an immediately ringing Group Call Pickup<br>key.                                        | 09 + nn (Pickup<br>Group 01-16)                            |
| <b>Group Pickup No</b><br>Ring               | Use this option to assign a programmable key<br>as a lamp only (no ring) Group Call Pickup<br>key.                                         | 10 + nn (Pickup<br><b>Group 01-16)</b>                     |
| <b>Group Pickup</b><br><b>Delay Ring</b>     | Use this option to assign a programmable key<br>as a delay ring Group Call Pickup key.                                                     | 11 + nn (Pickup<br>Group 01-16)                            |
| Page Zone Key                                | Use this option to assign a programmable key<br>as a Page Zone key.                                                                        | 13 + n (Page Zone 1-<br>7, 0 for All Call)                 |
| <b>System Speed</b><br><b>Dial Key</b>       | Use this option to assign a programmable key<br>as a System Speed Dial key. You assign the<br>key to specific System Speed Dial bin.       | 14 + nnn (System<br>Speed Dial bin, nor-<br>mally 200-299) |
| <b>Personal Speed</b><br>Dial Key            | Use this option to assign a programmable key<br>as a Personal Speed Dial key. You assign the<br>key to a specific Personal Speed Dial bin. | 15 + nnn (701-720)                                         |
| <b>Voice Mail</b><br><b>Record Key</b>       | Use this option to assign a programmable key<br>as a Voice Mail Record key.                                                                | 17                                                         |
| <b>Night Key</b>                             | Use this option to assign a programmable key<br>as a Night key.                                                                            | $18 + CLEAR$                                               |
| Data Key                                     | This option is currently not used.                                                                                                    | 19 + nnn (extension<br>number)                             |
| <b>Split Key</b>                             | Use this option to assign a programmable key<br>as a Split key.                                                                            | 20                                                         |
| <b>ICM Directory</b><br>Key                  | Use this option to assign a programmable key<br>as an Intercom Directory Dialing key.                                                      | 21                                                         |
| <b>ACD Log On Key</b>                        | This option is currently not used.                                                                                                    | 22                                                         |
| <b>Reverse Voice</b><br>Over Key             | Use this option to assign a programmable key<br>as a Reverse Voice Over key.                                                               | 23                                                         |
| <b>Message Center</b><br>Key                 | Use this option to assign a programmable key<br>as a Message Center key.                                                                   | 24 + nnn (extension<br>number)                             |
| <b>Save Key</b>                              | Use this option to assign a programmable key<br>as a Save Number Dialed key.                                                               | 25                                                         |

**Table 6: Program 1704 - DSS Console Key Assignment** (Page 2 of 2)

### Other Related Features

**Call Coverage Keys** (page 40) DSS Consoles can have Call Coverage keys. **Directory Dialing** (page 110) Assign a Directory Dialing key on a DSS Console. **Group Call Pickup** (page 139) DSS Consoles can have Group Call Pickup keys. **Hotline** (page 160) DSS Consoles can have Hotline keys. **Night Service / Night Ring** (page 200) A DSS Console with a Night key can put the system in the night mode. **Paging** (page 214) DSS Consoles can have Page zone keys. **Park** (page 218) DSS Consoles can have Park keys. **Reverse Voice Over** (page 245) A DSS Console can have a Reverse Voice Over key. **Save Number Dialed** (page 254) A DSS Console can have a Save key. **Speed Dial** (page 263) The DSS Console Personal Speed Dial bins are the same as the extension to which the console is attached. This means that DSS Consoles that share the same block number still have unique Personal Speed Dial.

**Voice Mail** (page 340)

A DSS Console can have Voice Mail Record and Message Center keys.

## Feature Operation

### **To use your DSS Console trunk (line) key:**

1. Press the DSS Console trunk key.

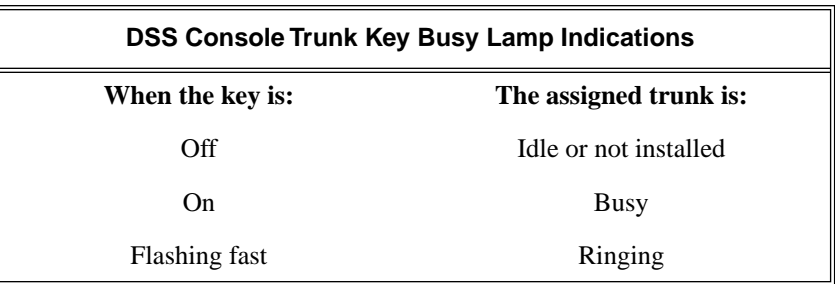

### **To use your DSS Console Park key:**

1. Press DSS Console Park key to Park or retrieve call.

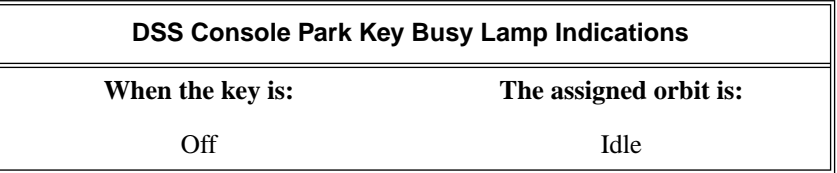

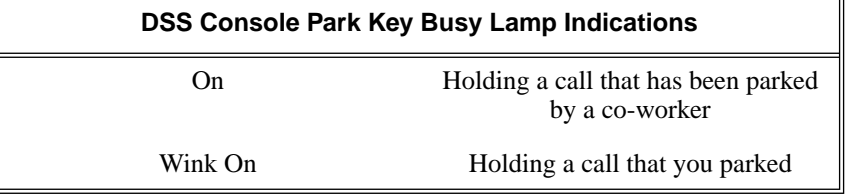

### **To use your DSS Console Hotline key:**

1. Press key to call Hotline partner.

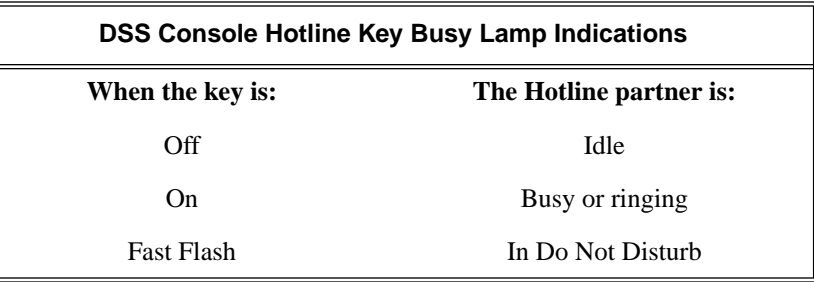

### **To use your DSS Console Call Coverage key:**

*You can set up the Call Coverage key for immediate ring, delayed ring , or no ring.* 1. Press key to call covered extension or pick up ringing call.

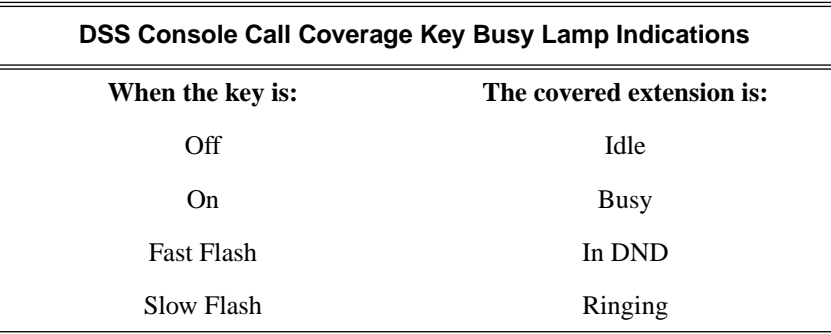

### **To use your DSS Console Group Call Pickup key:**

*You can set up the Group Call Pickup key for immediate ring, delayed ring , or no ring.*

1. Press key to answer call ringing Pickup Group.

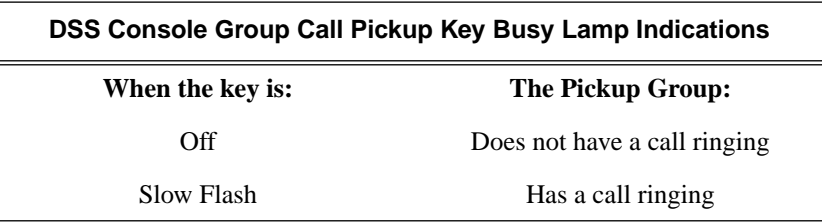

### **To use your DSS Console Page Zone key:**

1. Press key to Page into assigned zone.

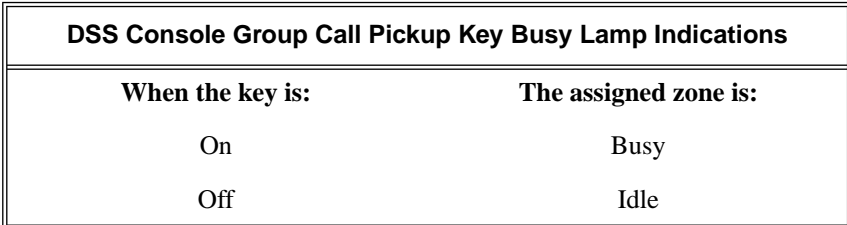

### **To use your DSS Console System Speed dial key:**

1. Press key to dialed stored number. *System Speed Dial keys provide no BLF.*

### **To use your DSS Console Personal Speed dial key:**

1. Press key to dialed stored number. *Personal Speed Dial keys provide no BLF.*

### **To use your DSS Console Conversation Record key:**

*You must have Voice Mail installed to use this key. A voice prompt and a periodic beep will remind you that your calls are being recorded.*

1. Press key to record conversation in mailbox.

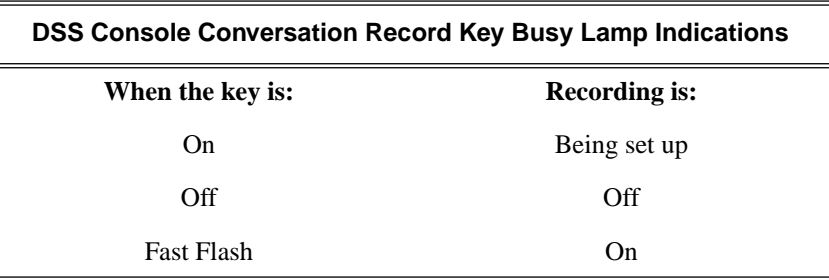

### **To use your DSS Console Night key:**

1. Press key to put the system in the night mode.

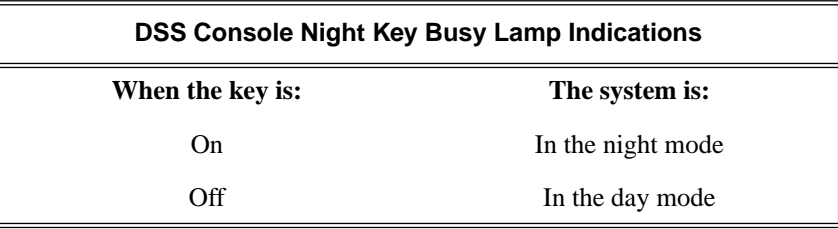

### **To use your DSS Console ICM Directory key:**

1. Press key to access Intercom Directory Dialing.

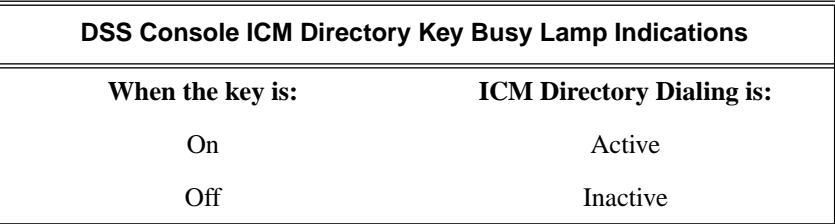

### **To use your DSS Console Reverse Voice Over key:**

1. While on a handset call, press key to place Private Intercom call to covered extension.

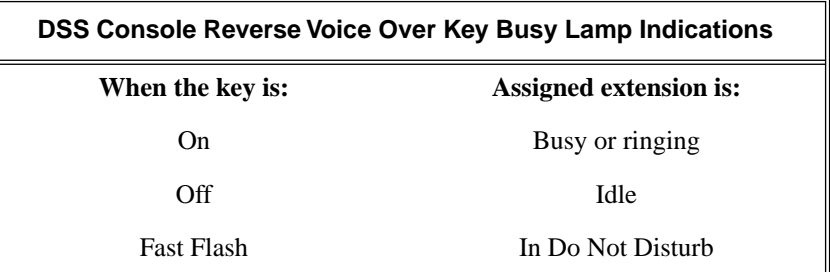

### **To use your DSS Console Message Center key:**

1. Press key to see how many messages are waiting in the Message Center. OR

Press **SPK** + key to call Message Center mailbox.

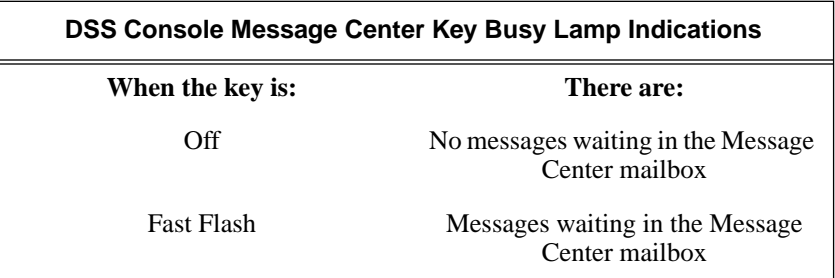

### **To use your DSS Console Save key:**

1. While on a call, press key to Save the number you just dialed. OR

While idle, press key to redial a previously saved number. *Save keys provide no BLF.*

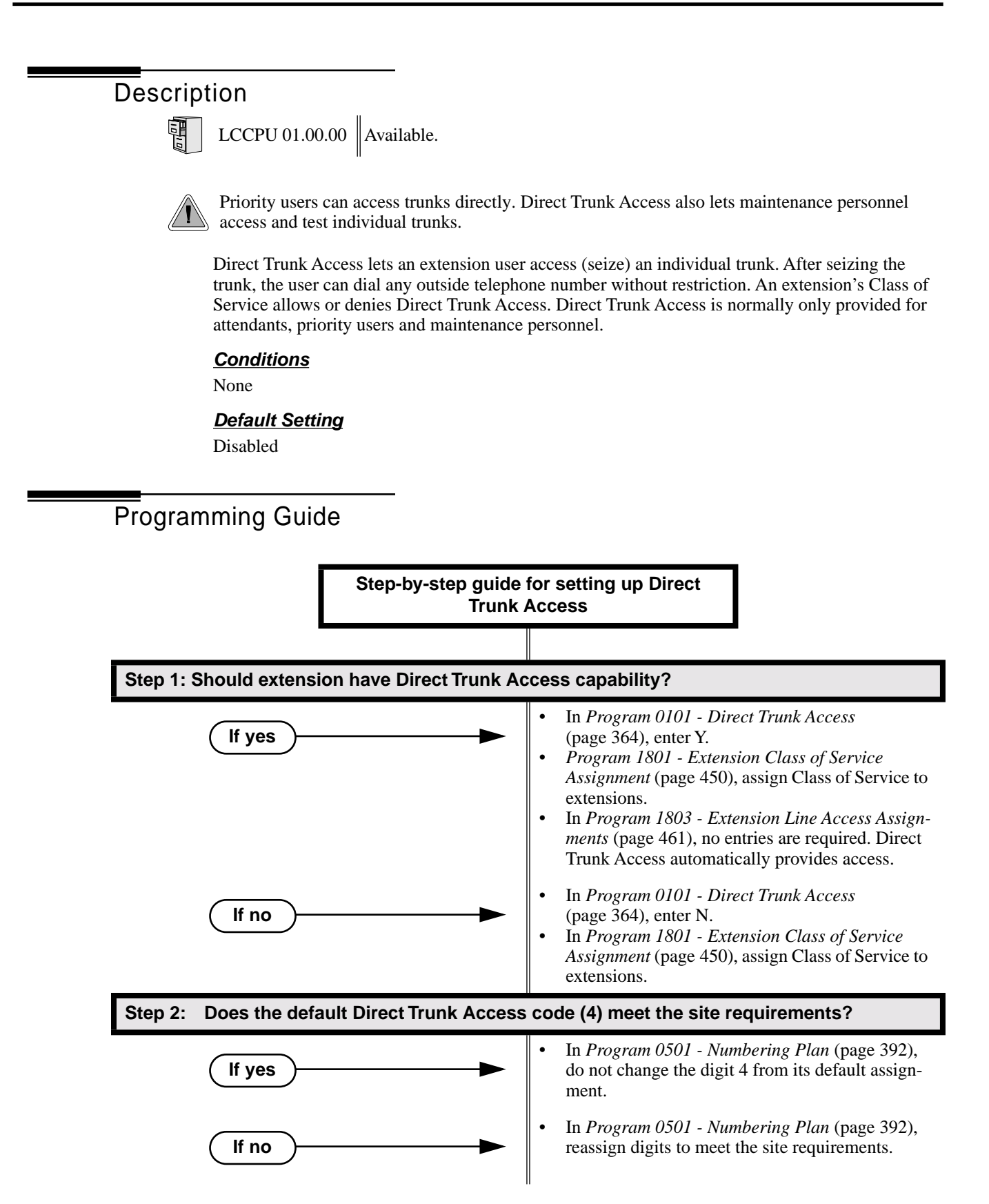

## Programming List

**Program 0501 - Numbering Plan** (page 392)

Change the digit that user's dial for Direct Trunk Access if 4 does not meet the site requirements.

**Program 0101 - Direct Trunk Access** (page 364)

Enter Y to enable an extension to use Direct Trunk Access. Note that enabling Direct Trunk Access allows the user to bypass Toll Restriction.

**Program 1801 - Extension Class of Service Assignment** (page 450)

Assign Class of Service to extensions.

**Program 1803 - Extension Line Access Assignments** (page 461)

Direct Trunk Access overrides an extension's access assignments. A extension can directly access a trunk for which they normally do not have access.

### Other Related Features

**Central Office Calls, Placing** (page 63)

Refer to this feature for other methods of placing trunk calls.

**Forced Trunk Disconnect** (page 137)

An extension user with Direct Trunk Access can use Forced Trunk Disconnect.

**Removing Trunks and Extensions From Service** (page 242)

An extension user with Direct Trunk Access can remove trunks from service. **Toll Restriction** (page 314)

Direct Trunk Access does not bypass Toll Restriction.

## Feature Operation

### **To place a call over a specific trunk using Direct Trunk Access:**

- 1. Lift handset.
- 2. Press ICM.

N Intercom dial tone.

- **ICM** on.
- 3. Dial 4 plus the trunk number (e.g., 401 for trunk 1).
	- N Trunk dial tone, followed by digits outdialing on the trunk.

### **ICM** on.

*If you hear busy tone, you may be able to dial 2 to queue for the busy trunk. See Trunk (Line) Queuing / Trunk Callback* on page 332 for more.

4. Dial outside number.

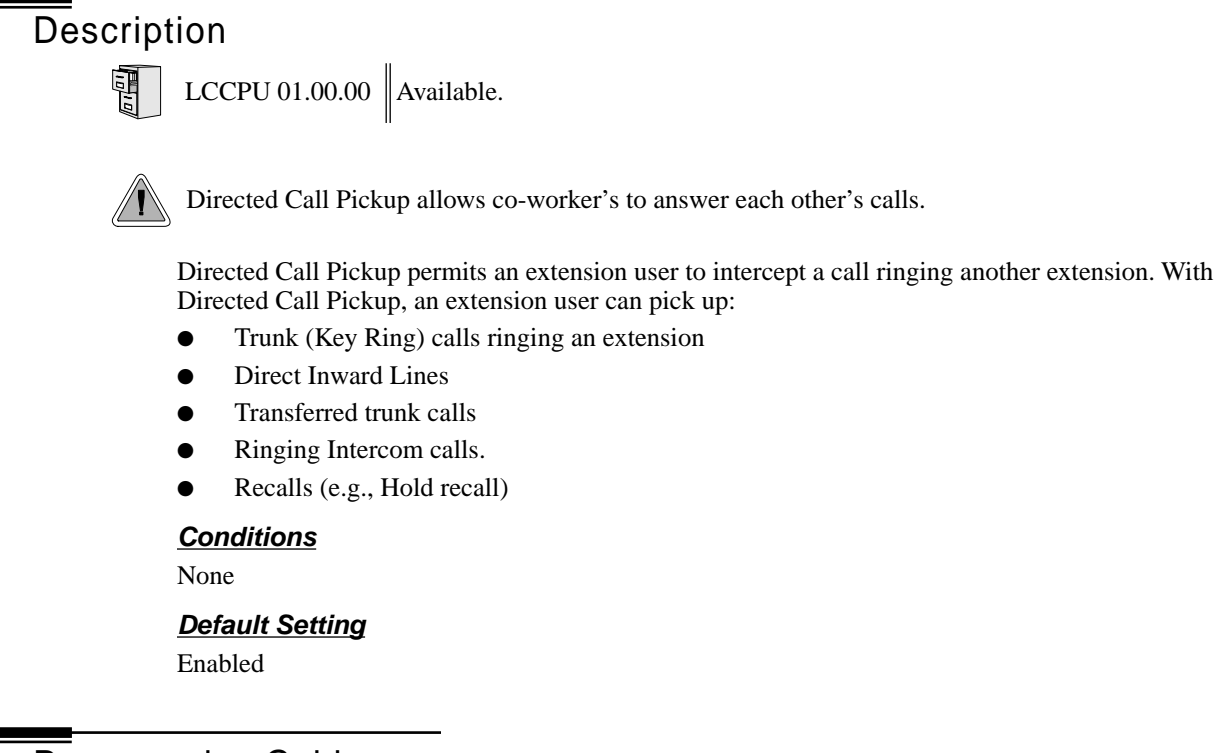

Programming Guide

None

### Programming List

**Program 1803 - Extension Line Access Assignments** (page 461) Directed Call Pickup can intercept a call on a trunk to which it normally does not have access.

### Other Related Features

**Door Box** (page 116)

Directed Call Pickup cannot intercept a Door Box call ringing an extension. **Hold** (page 156)

Directed Call Pickup can pick up Hold recalls.

**Park** (page 218)

Personal Park allows an extension user to pick up a call parked at a co-worker's extension.

### **The following features also let co-workers cover each other's calls:**

**Call Coverage Keys** (page 40) **Group Call Pickup** (page 139) **Hotline** (page 160)

## Feature Operation

**To use Directed Call Pickup to intercept a call to a co-worker's extension:**

Call ringing co-worker's extension. Ø  $\left|\bigcup_{i=1}^n X_i\right| \leq 1$ 

1. Lift handset.

2. Dial **\* \***.

3. Dial number of extension whose call you want to intercept.

Ø Conversation with intercepted caller.

 $\left|\biguplus\right|$   $\left|\biguplus\right|$   $\left|\biguplus\right|$ 

*To intercept a call ringing an attendant, dial the attendant's extension number (e.g., 300). Do not dial 0 or 01-04.*

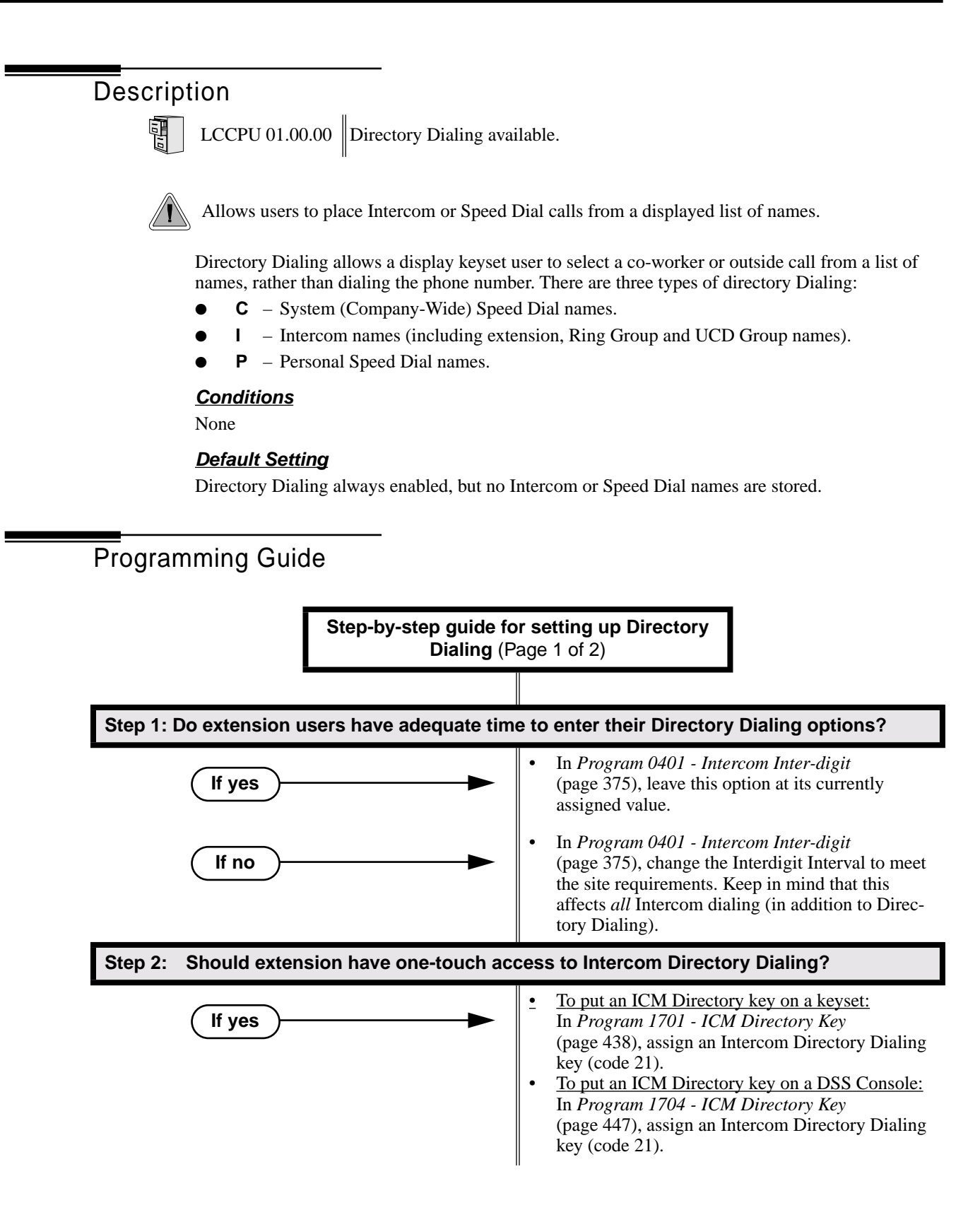

# Directory Dialing

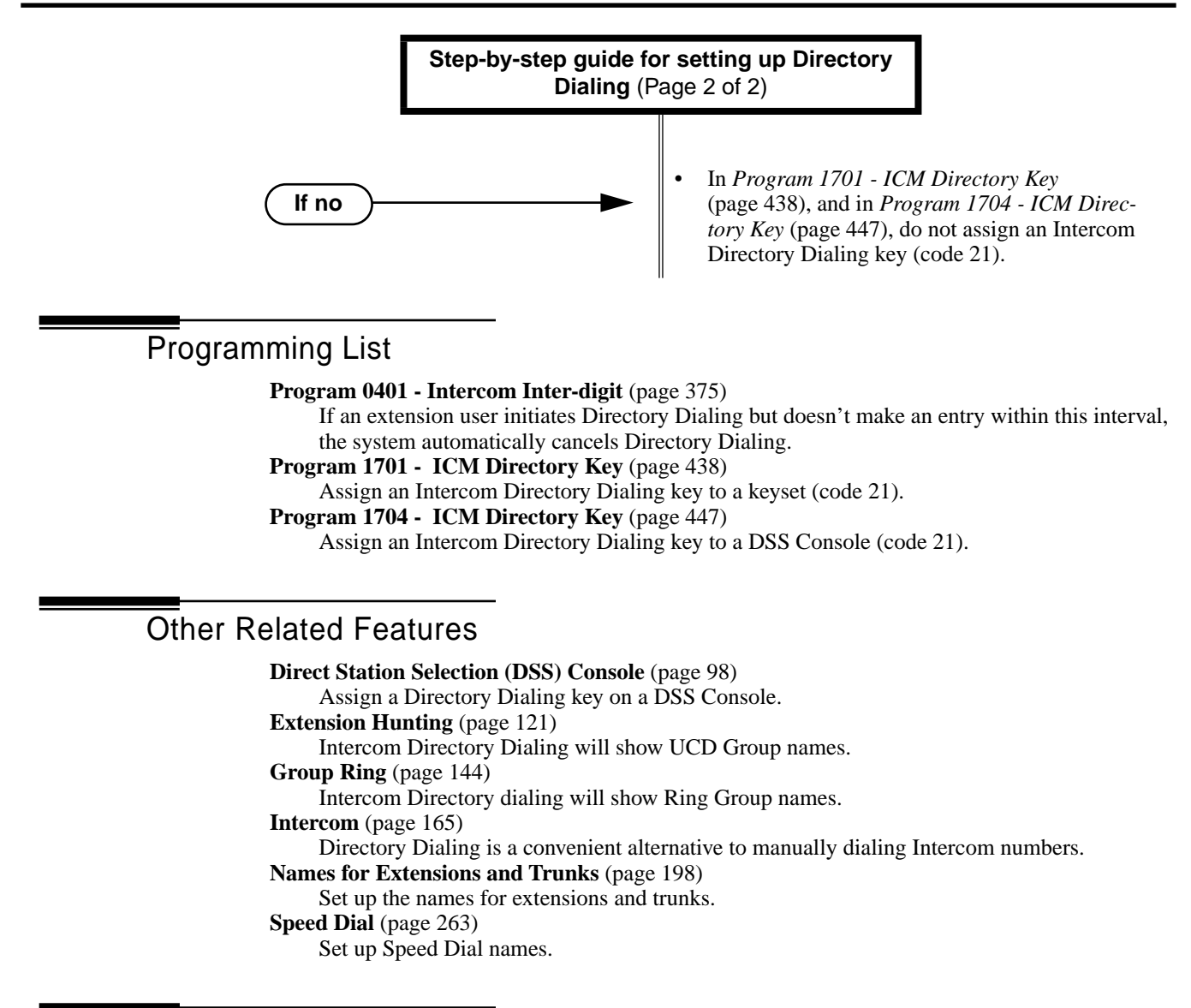

## Feature Operation

### **To place a call using Directory Dialing:**

- 1. Do not lift handset or press **SPK**.
- 1. Dial 3.
- 2. Dial the type of Directory Dialing from the table below:

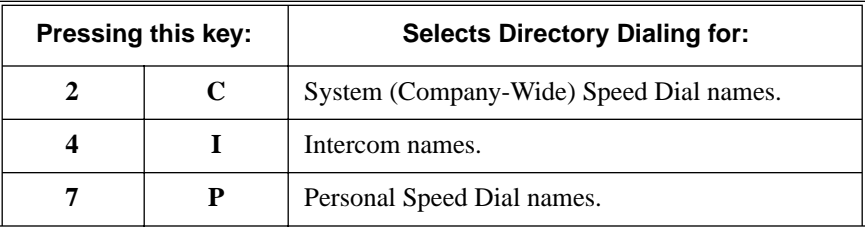

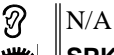

**SPK** on.

*To scroll alphabetically through the selected directory, press* **VOL** ▲ *or V***OL** ▼*. To call the displayed name, just press* **DIAL***.*

3. Dial the first letter of the desired name.

*For example, dial 4 if the first letter in the name begins with G, H or I. The display* 

က N/A

For the example above (i.e., when you dial 4), the display shows: I∛

**1 = G, 2 = H, 3 = I**

4. Look at your phone's display and dial the digit for the letter/number you want to call.

*In the example above, if the name begins with G, dial 1. If the name begins with H, dial 2. If the name begins with I, dial 3.*

- *The first name/number that begins with your selection displays. If you see UNLISTED NAME, there is no name stored for your selection.*
- 5. Press **VOL** ▲ or **VOL** ▼ to scroll through all the names/numbers that begin with the letter/number you selected.

OR

Skip to the next step if the displayed name/number is the one you want to call.

6. Press **DIAL** to have the system dial your call.

### **To exit Directory Dialing at any time.**

1. Press **SPK**.

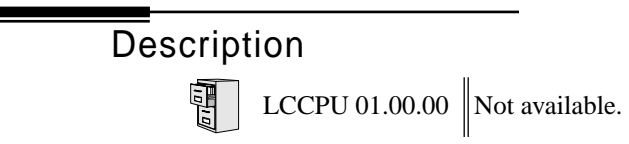

Description LCCPU 01.00.00  $\|$  Available.

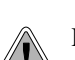

DND permits an extension user to work by the phone undisturbed by incoming calls and announcements.

Do Not Disturb (DND) blocks incoming calls, Off-Hook Signaling and Paging announcements. An extension user can activate DND anytime while on a call or while their phone is idle. Once activated, incoming trunk calls still flash the line keys. The user may use the phone in the normal manner for placing and processing calls.

### **Conditions**

A system reset or power failure cancels DND.

### **Default Setting**

Do Not Disturb enabled.

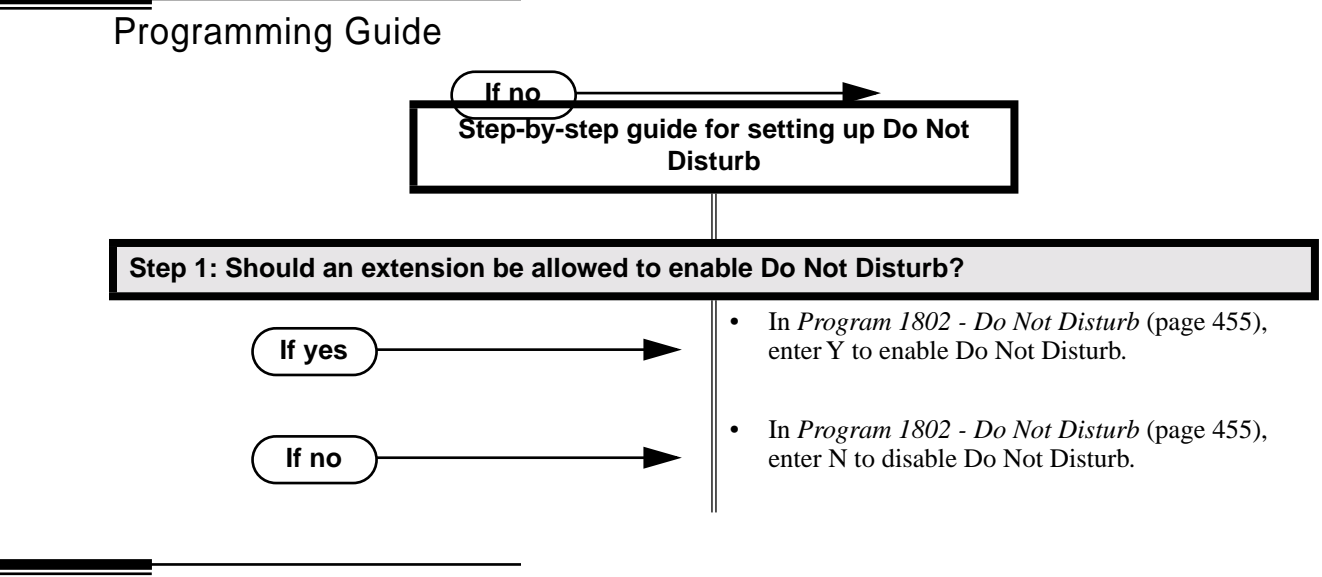

### Programming List

**Program 1802 - Do Not Disturb** (page 455)

Enter Y to enable Do Not Disturb at the extension.

## Other Related Features

### **Attendant Position** (page 24)

The attendant can have Do Not Disturb. In addition, pressing DND at the attendant actives the night mode for any trunks directly terminated to the attendant.

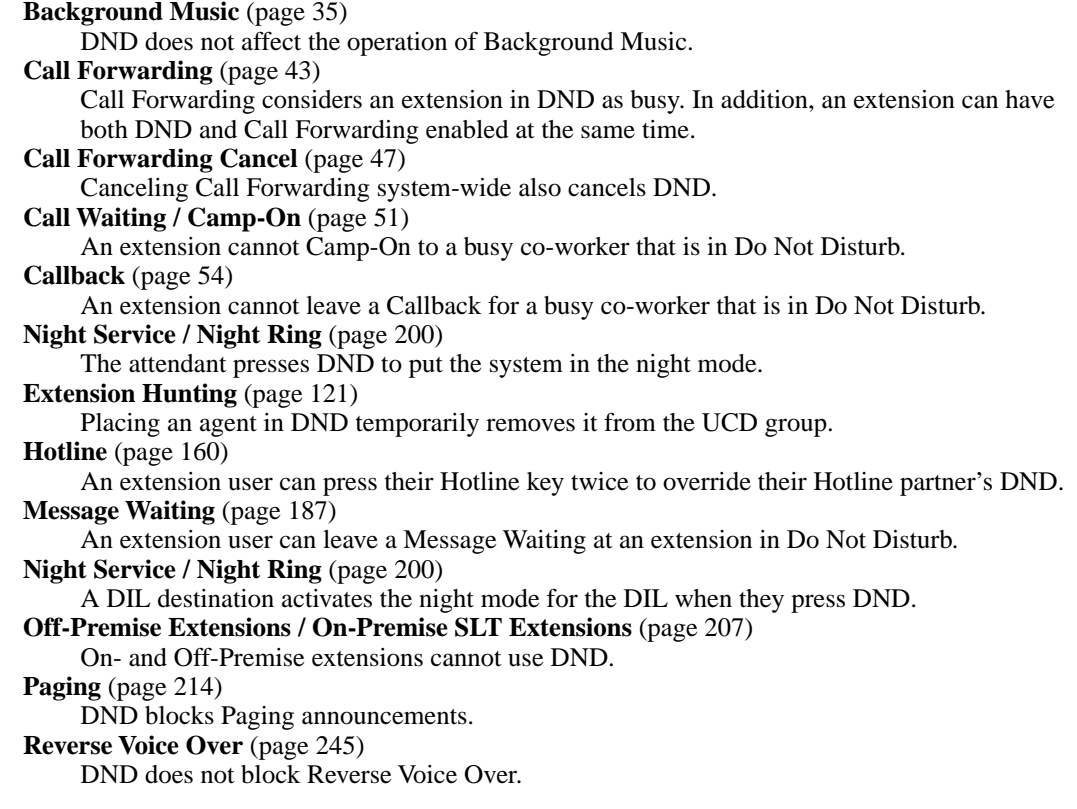

## **Feature Operation**

### **To activate DND at your extension:**

*You can activate DND anytime while idle or on a call.*

- 1. Press **DND**.
	- $\mathcal{D}$  |N/A

**DND** flashes fast.

### **To cancel Do Not Disturb:**

- $\parallel$ N/A ନ୍ଧ
- **DND** flashes fast.
- 1. Press **DND**.
	- $\|N/A\|$  $\mathcal{D}$

**DND** goes out.

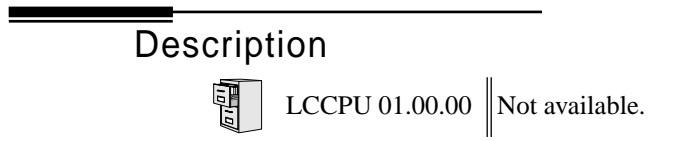

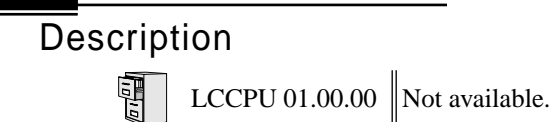

**Description**  $\sqrt{\frac{10}{10}}$ 

LCCPU 01.00.00 See *Toll Restriction* on page 314.

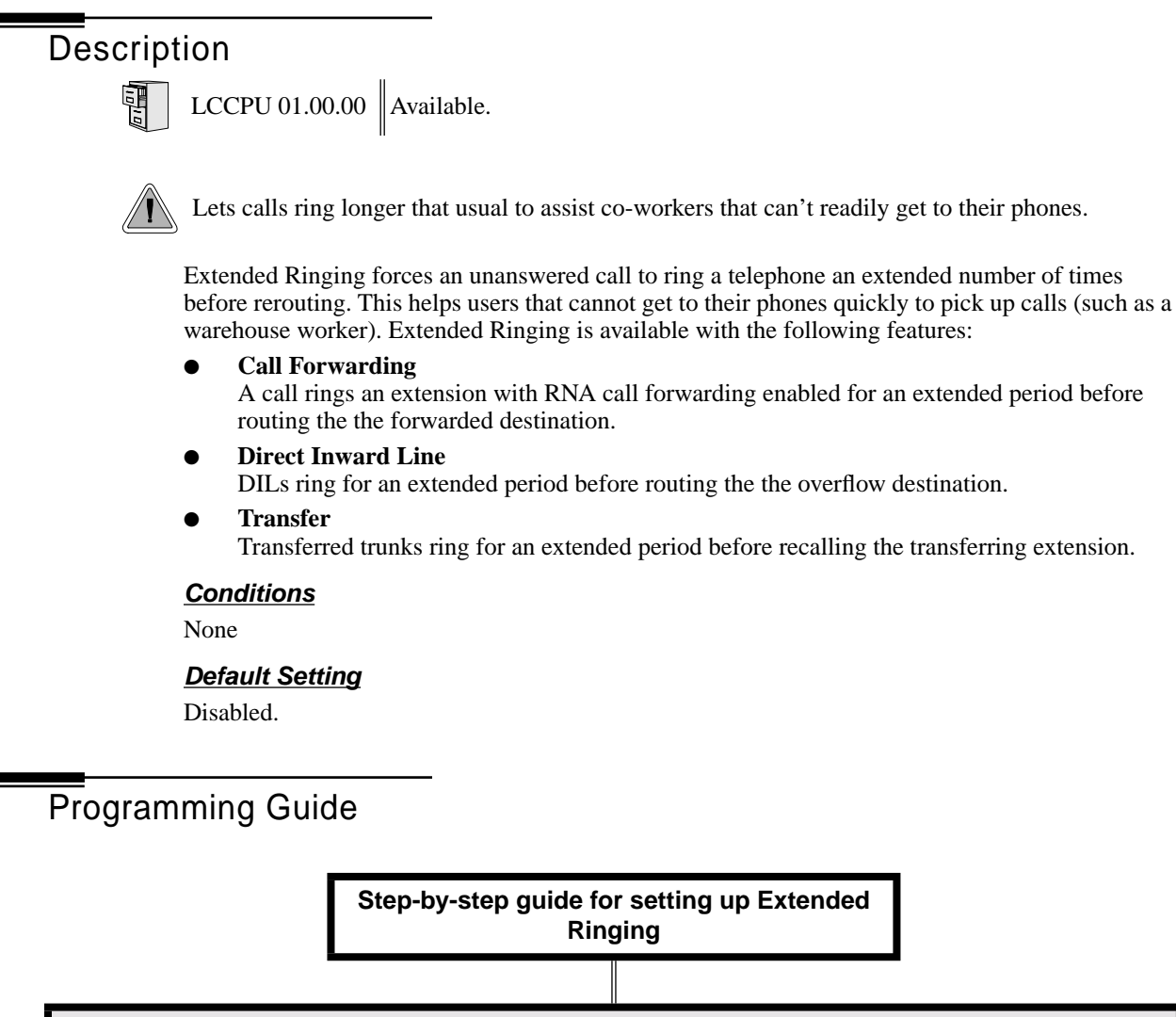

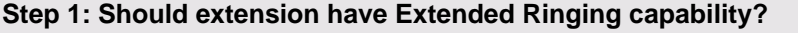

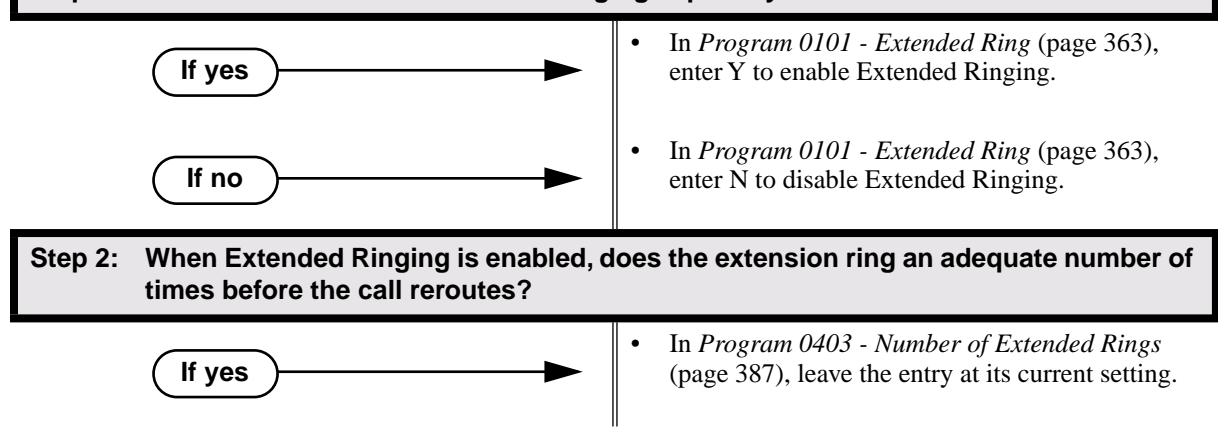

# Extended Ringing

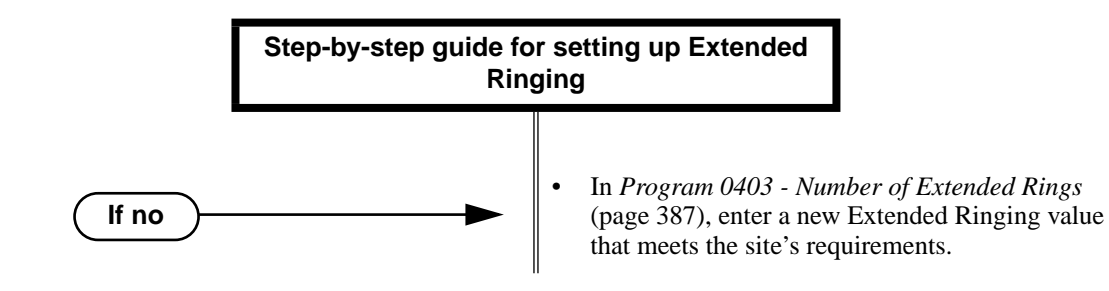

## Programming List

**Program 0101 - Extended Ring** (page 363)

In an extension's Class of Service, enter Y to enable Extended Ringing.

**Program 0403 - Number of Extended Rings** (page 387)

Set the duration of the Extended Ringing.

## Other Related Features

### **Call Forwarding** (page 43)

With Extended Ringing enabled, RNA call forwarding rings an extension for the *Number of Extended Rings* before routing to the forwarded destination.

**Key Ring** (page 170)

With Extended Ringing, a call rings longer at its destination before diverting to Key Ring. **Transfer** (page 324)

With Extended Ringing enabled, transferred trunks ring the destination extension for the *Number of Extended Rings* before recalling the transferring extension.

## Feature Operation

None

Description LCCPU 01.00.00 || Available.

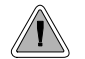

Automatically route calls to co-workers that work closely together.

Extension Hunting routes calls to a predefined group of hunt group member extensions. A call rings in sequence through the hunt group until answered at a member extension. Extension Hunting is helpful, for example, for a group of co-workers that share responsibility for answering calls. Each call cycles through the group until an available member picks it up.

There are three types of Extension Hunting:

- **Circular Hunting**
- **Terminal Hunting**
- Uniform Call Distribution (UCD) Hunting

### **Circular Hunting**

A Circular Hunting group consists of a group of extensions programmed into a Circular Hunting list. A call unanswered at a member extension rings the next extension in the programmed list. If unanswered, the call will continue to cycle through the hunt group. Depending on the hunt type (see below), Circular Hunting will occur for transferred trunk calls, DILs to a hunt group member, and ringing Intercom calls. Hunting does not occur for Key Ring and Ring Group calls.

There are four types of Circular Hunting:

- **Ring No Answer Trunk** (Option 1) Hunting will occur for unanswered trunk calls. Hunting will not occur for unanswered ringing Intercom calls or while the member extension is busy.
- **Busy/Ring No Answer Trunk** (Option 2) Hunting will occur for unanswered trunk calls and for trunk calls to the member extension while it is busy. Hunting will not occur for ringing Intercom calls.
- **Busy/Ring No Answer All Calls** (Option 3) Hunting will occur for unanswered trunk and ringing Intercom calls, and for trunk and ringing Intercom calls to the member extension while it is busy.
- **Busy Trunk** (Option 4)

Hunting will occur for trunk calls to the member extension while it is busy. Hunting will not occur for unanswered trunk and ringing Intercom calls.

### **Circular Hunting Notes:**

- If a call cycles through the entire Circular Hunting group and remains unanswered, it follows normal recall/routing programming. For example, a transferred call will recall the transferring extension and, if still unanswered, go to Key Ring.
- For type 3 hunting, an Intercom call will stop hunting when it voice-announces. Extension Hunting follows the Handsfree Answerback/Forced Intercom Ringing setup at each extension.
- Placing an extension in DND temporarily removes it from the Circular Hunting group.

### **Terminal Hunting**

A Terminal Hunting group consists of a group of extensions programmed into a Terminal Hunting list. A call unanswered at a member extension rings the next extension in the programmed list. The call will cycle through the group once, until it reaches the last extension in the list. Unlike Circular Hunting, the call will not cycle back to the top of the hunt list. Depending on the hunt type (see below), Terminal Hunting will occur for transferred trunk calls, DILs to a hunt group member, and ringing Intercom calls. Hunting does not occur for Key Ring and Ring Group calls.

Just like Circular Hunting, there are four types of Terminal Hunting:

- **Ring No Answer Trunk** (Option 1) Hunting will occur for unanswered trunk calls. Hunting will not occur for unanswered ringing Intercom calls or while the member extension is busy.
- **Busy/Ring No Answer Trunk** (Option 2) Hunting will occur for unanswered trunk calls and for trunk calls to the member extension while it is busy. Hunting will not occur for ringing Intercom calls.
- **Busy/Ring No Answer All Calls** (Option 3) Hunting will occur for unanswered trunk and ringing Intercom calls, and for trunk and ringing Intercom calls to the member extension while it is busy.
- **Busy Trunk** (Option 4)

Hunting will occur for trunk calls to the member extension while it is busy. Hunting will not occur for unanswered trunk and ringing Intercom calls.

### **Terminal Hunting Notes:**

- If a call cycles through the entire Terminal Hunting group and remains unanswered, it follows normal recall/routing programming. For example, a transferred call will recall the transferring extension and, if still unanswered, go to Key Ring.
- Placing an extension in DND temporarily removes it from the Terminal Hunting group.
- For type 3 hunting, an Intercom call will stop hunting when it voice-announces. Extension Hunting follows the Handsfree Answerback/Forced Intercom Ringing setup at each extension.

### **Uniform Call Distribution (UCD) Hunting**

Like Circular and Terminal Hunting, a UCD Hunting group also consists of a group of extensions programmed into a hunt list. The system routes calls into a UCD group according to the frequency of use of the member extensions. The first extension rung is the member that has been idle the longest. The last extension rung is the member that has been idle the shortest.

Each member of the group is additionally associated with a UCD Master Extension Number. To active UCD hunting, an incoming call must route to the UCD master number. This is done by placing an Intercom call to the master number, transferring a call to the master number or setting up a DIL to the master number. When all members of the UCD Hunting group are busy, the call can route to the programmed UCD Overflow destination.

### **UCD Hunting Notes:**

- Unanswered transferred calls and DILs continue to cycle through the UCD group as long as an agent is available.
- Placing an extension in Do Not Disturb temporarily removes it from the UCD group.
- Intercom calls to the UCD master number always ring the agent extensions.
- If a UCD Group is set to overflow to Voice Mail, overflow will divert to the Voice Mail Automated Attendant.

### **Conditions**

None

### **Default Setting**

Hunting not set up.

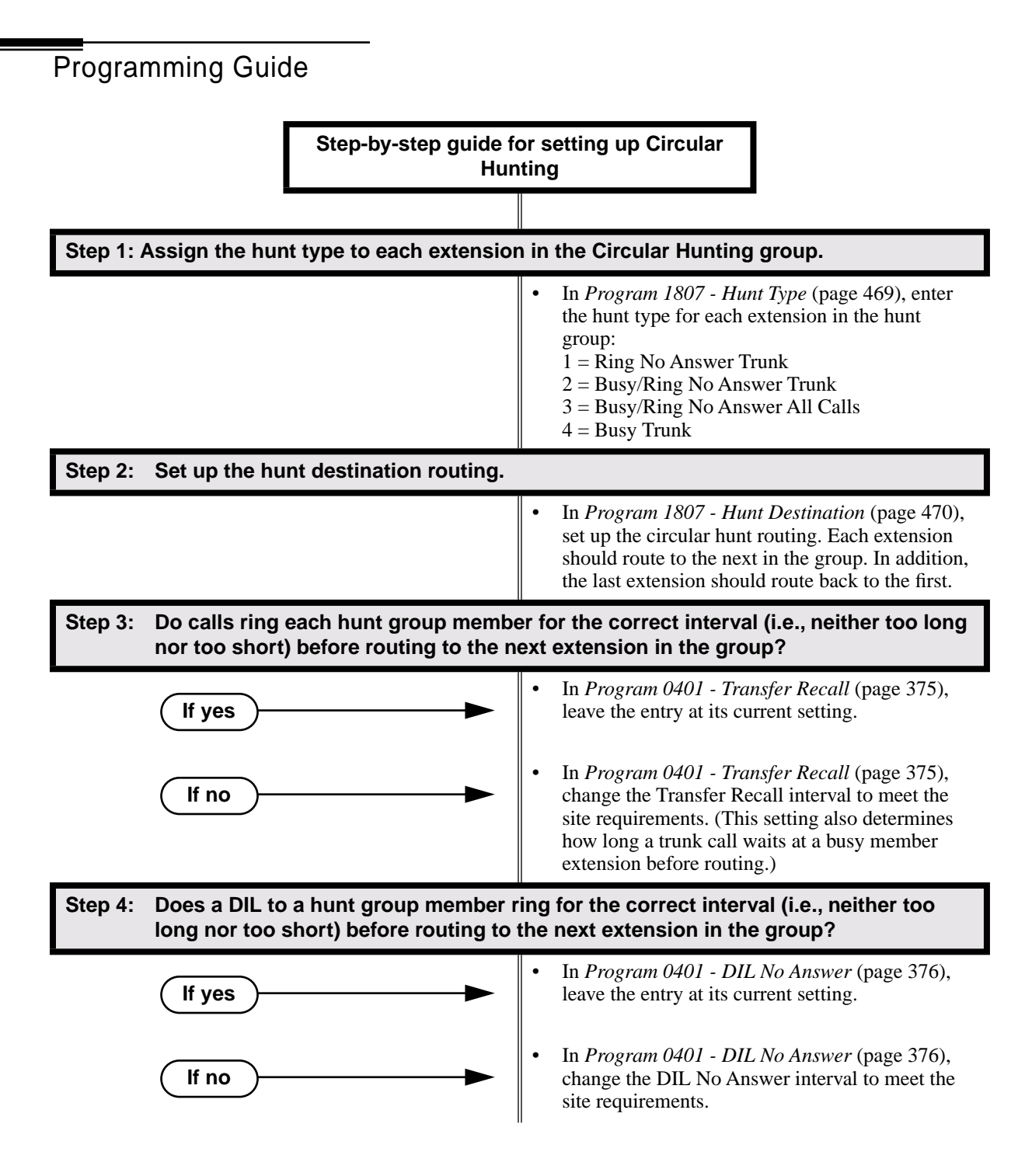

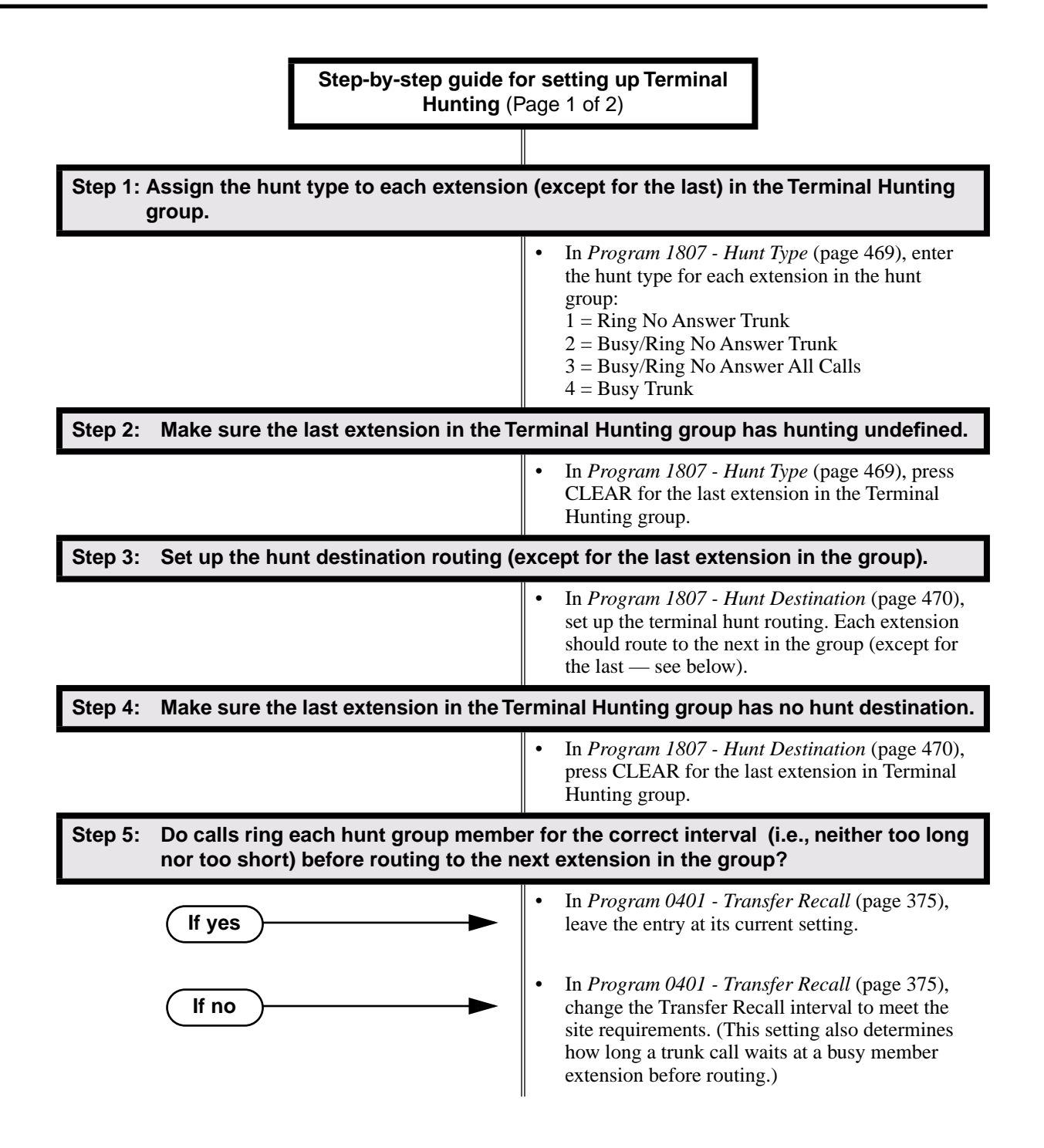

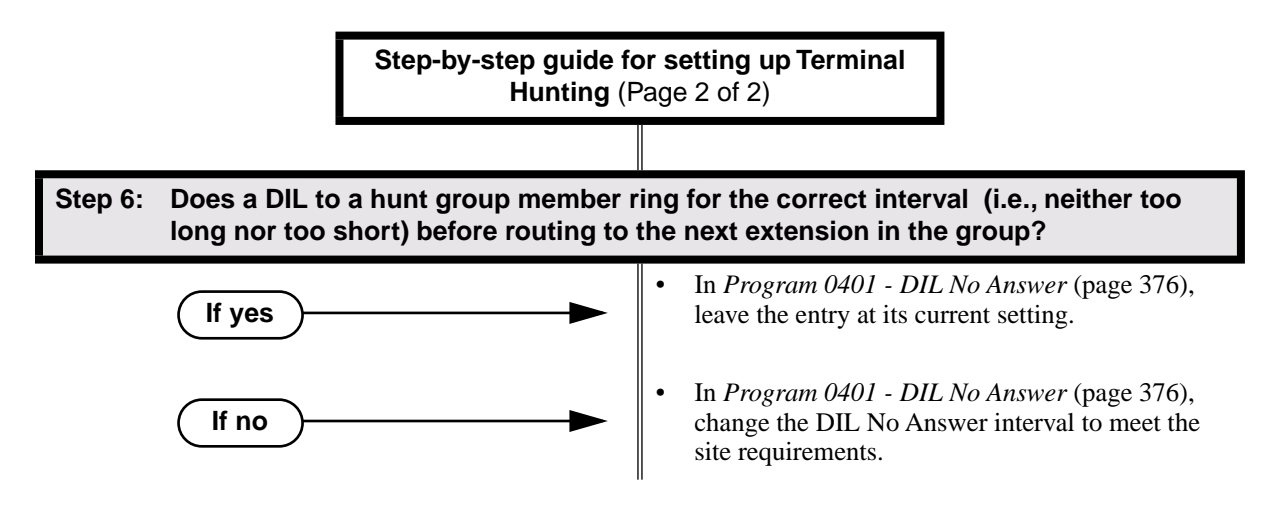

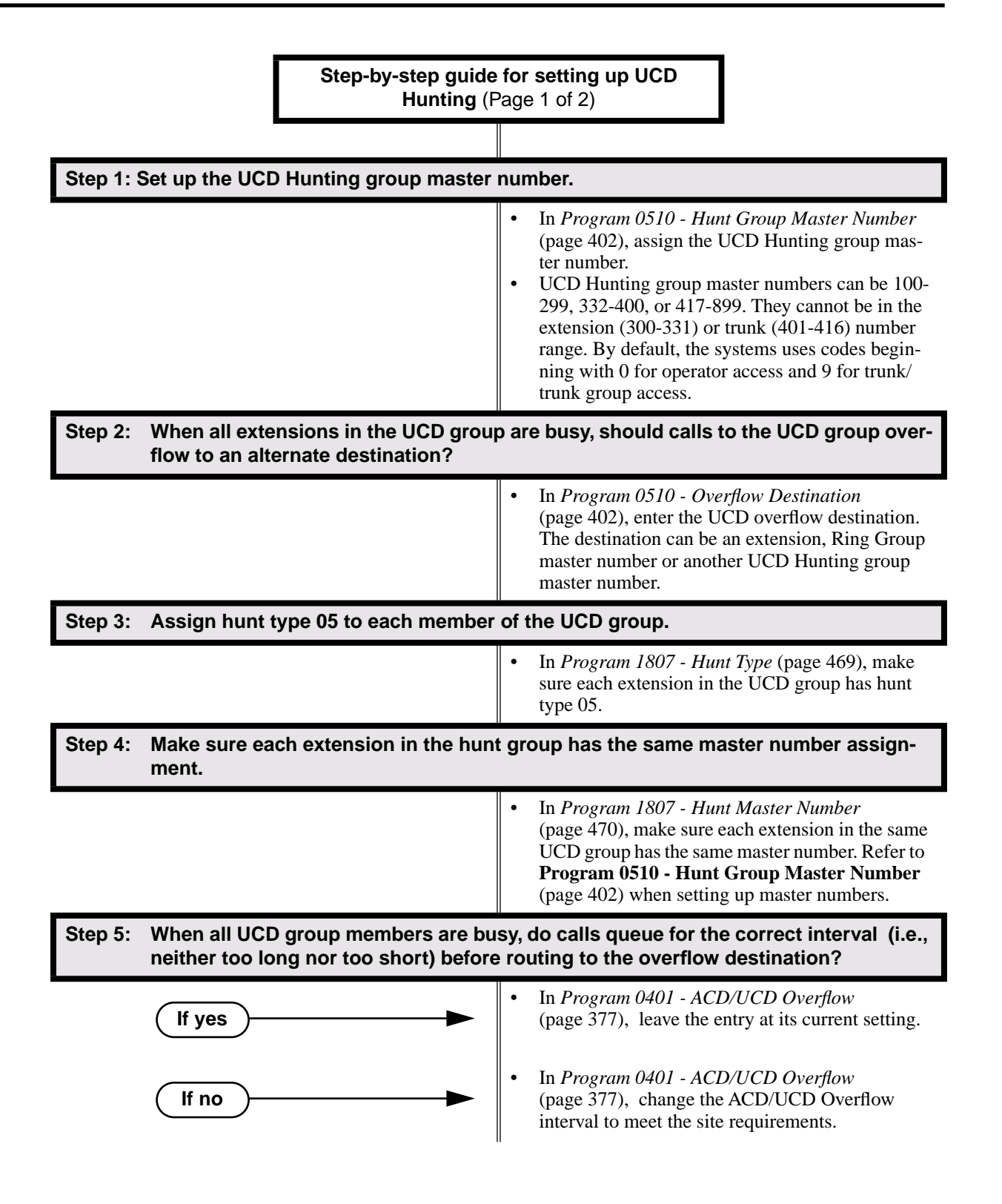

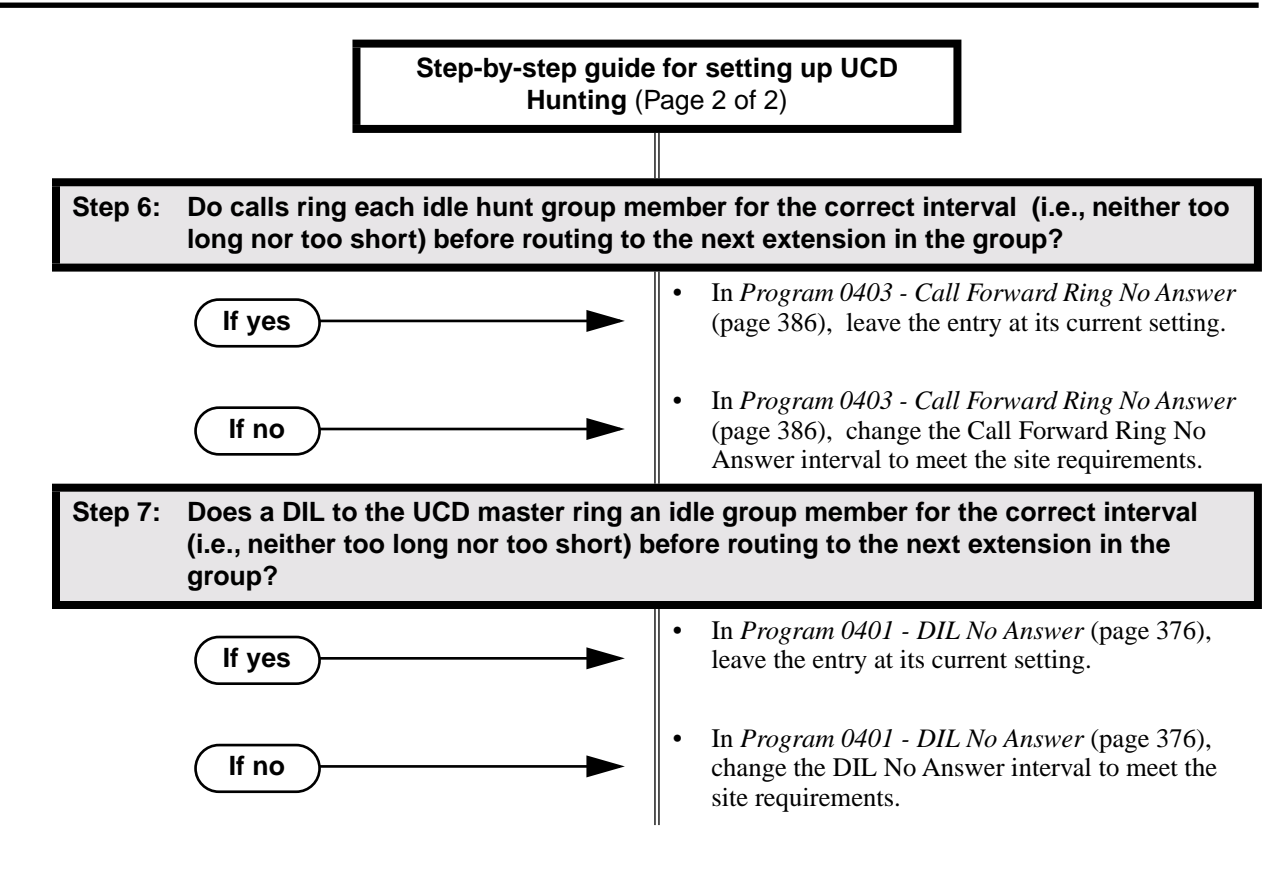

## Programming List

### **Circular Hunting**

### **Program 0401 - Transfer Recall** (page 375)

Set how long a trunk call waits at a busy member extension. This interval also sets how long a call rings each member extension as it cycles through the group.

**Program 0401 - DIL No Answer** (page 376)

Set how long a DIL rings its destination member extension before cycling through the group. **Program 0403 - Call Forward Ring No Answer** (page 386)

Set how long a call rings an idle UCD Hunting group member before cycling to the next extension in the group.

### **Program 1807 - Hunt Type** (page 469)

Enter the same hunt type for all extensions in the Circular Hunting group. The available hunt types are: 1 (Ring No Answer Trunk), 2 (Busy/Ring No Answer Trunk), 3 (Busy/Ring No Answer All Calls), and 4 (Busy Trunk)

### **Program 1807 - Hunt Destination** (page 470)

For each extension, enter the next extension in the hunt group. Be sure the last extension points back to the first extension.

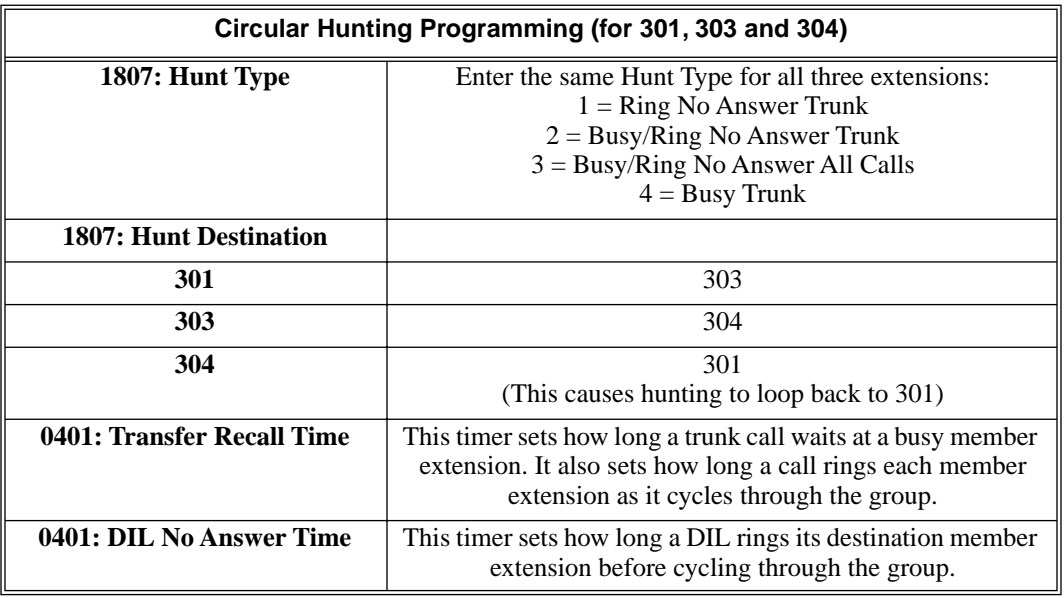

Refer to the table below for a Circular Hunting programming example.

### **Terminal Hunting**

**Program 0401 - Transfer Recall** (page 375)

Set how long a trunk call waits at a busy member extension. This interval also sets how long a call rings each member extension as it cycles through the group.

**Program 0401 - DIL No Answer** (page 376)

Set how long a DIL rings its destination member extension before cycling through the group. **Program 1807 - Hunt Type** (page 469)

Enter the same hunt type for all extensions in the Terminal Hunting group, *except for the last extension*. The last extension should have hunting undefined (by pressing CLEAR).The available hunt types are: 1 (Ring No Answer Trunk), 2 (Busy/Ring No Answer Trunk), 3 (Busy/ Ring No Answer All Calls), and 4 (Busy Trunk)

#### **Program 1807 - Hunt Destination** (page 470)

For each extension *except for the last extension*, enter the next extension in the hunt group. Be sure the destination for the last extension is undefined (by pressing CLEAR).

Refer to the table below for a Terminal Hunting programming example.

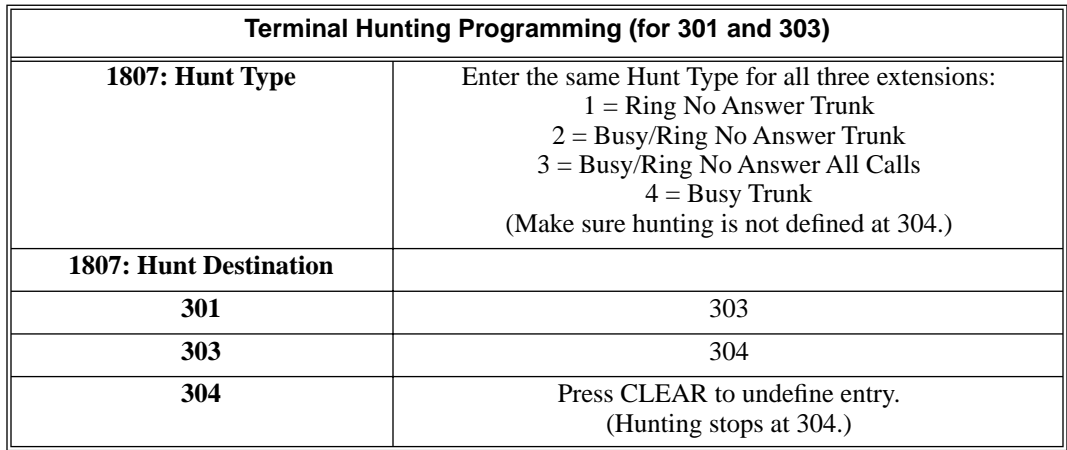

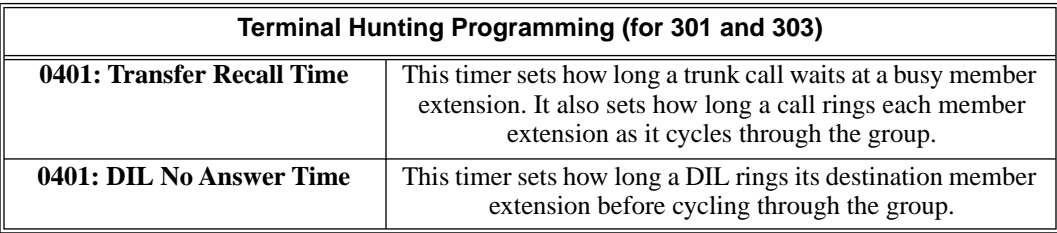

### **UCD Hunting**

### **Program 0401 - ACD/UCD Overflow** (page 377)

This timer sets when UCD overflow occurs. When all UCD agents are busy, a queued call rings for this interval and then overflows to the destination set in **Program 0510 - Overflow Destination** (page 402)*.*

### **Program 0510 - Hunt Group Master Number** (page 402)

Define the master extension number for the UCD hunt group. UCD Hunting group master numbers can be 100-299, 332-400, or 417-899. They cannot be in the extension (300-331) or trunk (401-416) number range. By default, the systems uses codes beginning with 0 for operator access and 9 for trunk/trunk group access.

#### **Program 0510 - Overflow Destination** (page 402)

Define the overflow destination for the UCD hunt group. When all UCD group members are busy, calls the to master number ring the overflow destination instead.

### **Program 1807 - Hunt Type** (page 469)

Enter hunt type 05 for all extensions in the UCD Hunting group.

### **Program 1807 - Hunt Destination** (page 470)

For each extension in the UCD Hunting group, enter the master number defined in **Program 0510 - Hunt Group Master Number** (page 402)*.*

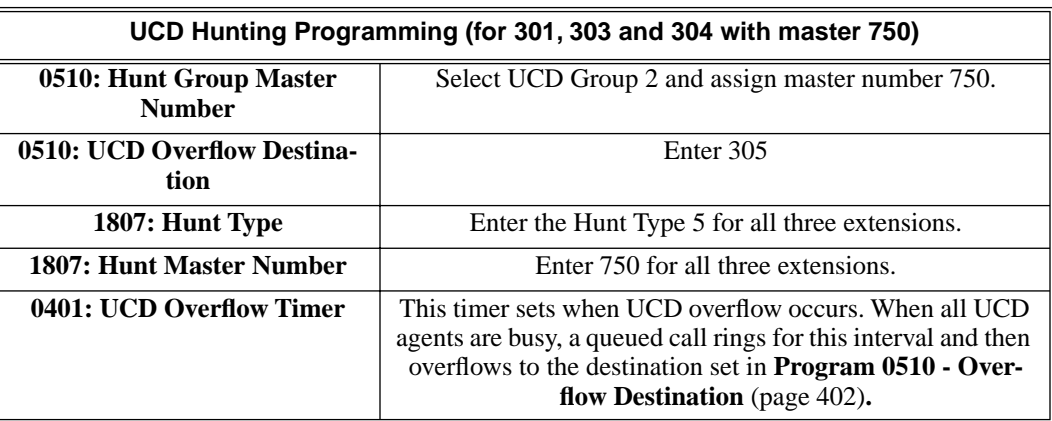

### Refer to the table below for a UCD Hunting programming example.

### Other Related Features

#### **Call Forwarding** (page 43)

If a member of a Circular or Terminal Hunting group forwards their calls, hunting will follow Call Forwarding. If a member of a UCD Hunting group forwards their calls, calls to the extension follow forwarding but calls to the UCD master number do not.

### **Direct Inward Line** (page 88)

DILs to a Circular or Terminal Hunting group member initiate hunting. In addition, DILs to a UCD master number ring the UCD group directly.

### **Directory Dialing** (page 110)

Intercom Directory Dialing will show UCD Group names.

```
Do Not Disturb (page 114)
```
Placing an agent in DND temporarily removes it from the UCD group.

#### **Flexible Numbering Plan** (page 134)

UCD Hunting group master numbers can be 100-299, 332-400, or 417-899. They cannot be in the extension (300-331) or trunk (401-416) number range. By default, the systems uses codes beginning with 0 for operator access and 9 for trunk/trunk group access.

### **Group Ring** (page 144)

Group Ring calls do not activate hunting.

### **Intercom** (page 165)

Voice-announced Intercom calls do not initiate hunting.

### **Transfer** (page 324)

Trunk calls transferred to a Terminal or Circular Hunting group member activate hunting. In addition, trunk calls transferred to a UCD group master number activate hunting.

### **Voice Mail** (page 340)

For Terminal and Circular Hunting, unsupervised transfers (UTRF) from the Voice Mail Automated Attendant route like trunk calls. Supervised transfers (TRF) from the Voice Mail Automated Attendant route like Intercom calls. In either case, unanswered calls eventually route the initially called extension's mailbox.

### Feature Operation

### **To send a call to a Terminal or Circular Hunting group:**

*The options available depend on the type of hunting set up.*

- Transfer a trunk call to a hunt group member.
- Set up a DIL to a hunt group member.
- Place a ringing Intercom call to a hunt group member.
- Set up a hunt group member as a trunk's overflow destination.

### **To send a call to a UCD Hunting group:**

- Transfer a call to the UCD master number.
- Set up a DIL to the UCD master number.
- Place an Intercom call to the UCD master number.
- Set up the UCD master number as a trunk's overflow destination.

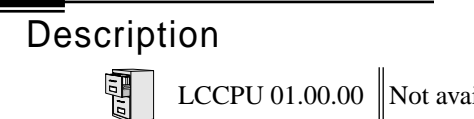

## Description LCCPU 01.00.00  $\|$  Available.

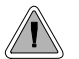

Extension users can access certain CO and PBX features by interrupting trunk loop current.

Flash allows an extension user to access certain CO and PBX features by interrupting trunk loop current. Flash lets an extension user take full advantage of whatever features the connected telco or PBX offers. You must set the Flash parameters for compatibility with the connected telco.

### **Conditions**

None

**Default Setting** Enabled

## Programming Guide

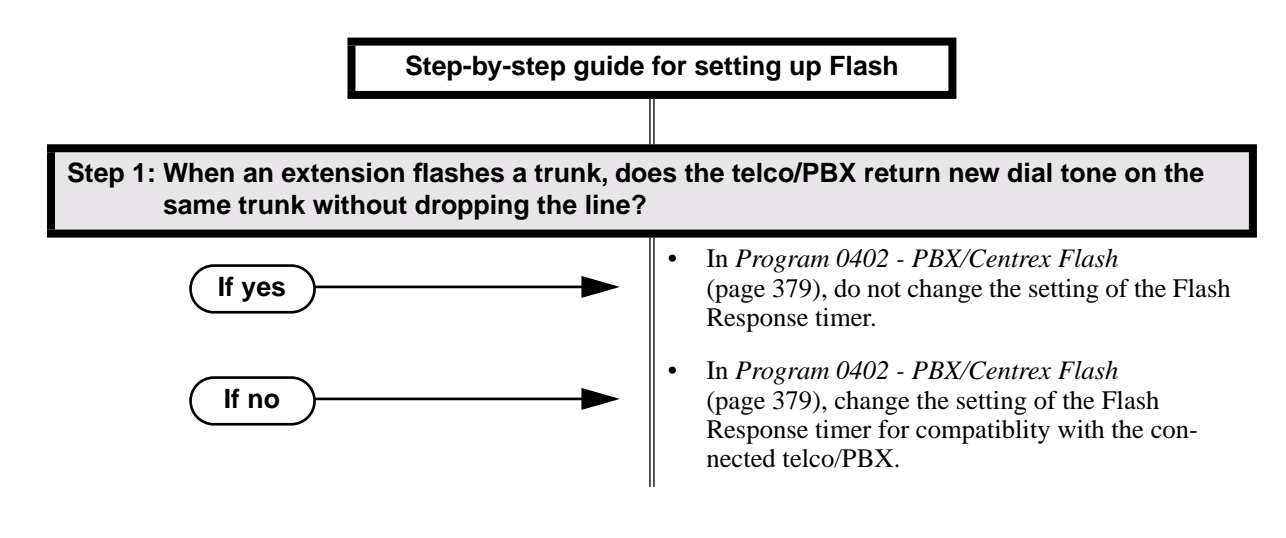

## Programming List

**Program 0402 - PBX/Centrex Flash** (page 379)

Set the Flash interval. When a user flashes a trunk, the system opens the trunk circuit for this interval. Be sure to set this interval for compatibility with the connected telco or PBX/Centrex.

## Other Related Features

### **PBX/Centrex Compatibility** (page 222)

Flash allows an extension user to access certain telco or PBX features.

**Toll Restriction** (page 314) The system enforces normal Toll Restriction after the Flash.

## Feature Operation

### **To Flash the trunk you are on:**

- 1. Press FLASH
	- $\mathscr{D}$ A brief interruption, followed by new CO/PBX dial tone.
	- $\left|\bigcup_{n=1}^{\infty} \right|$  Line/loop key on (green).
- 2. Dial the code for the desired CO/PBX feature.

Description

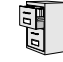

LCCPU 01.00.00  $\|$  Available.

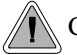

Change the digits users dial for co-workers and other features.

The system's Flexible Numbering Plan allows you to change the digits users dial to reach the attendant, other co-worker's and trunks. The following chart shows the areas of the system number plan you can change.

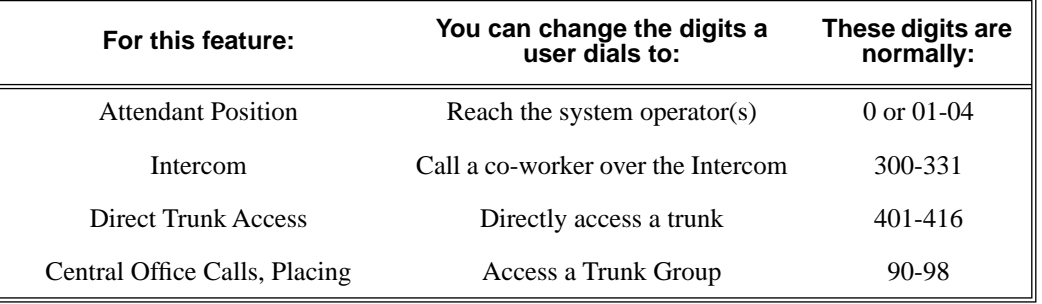

**Conditions**

None

**Default Setting**

See the table above.

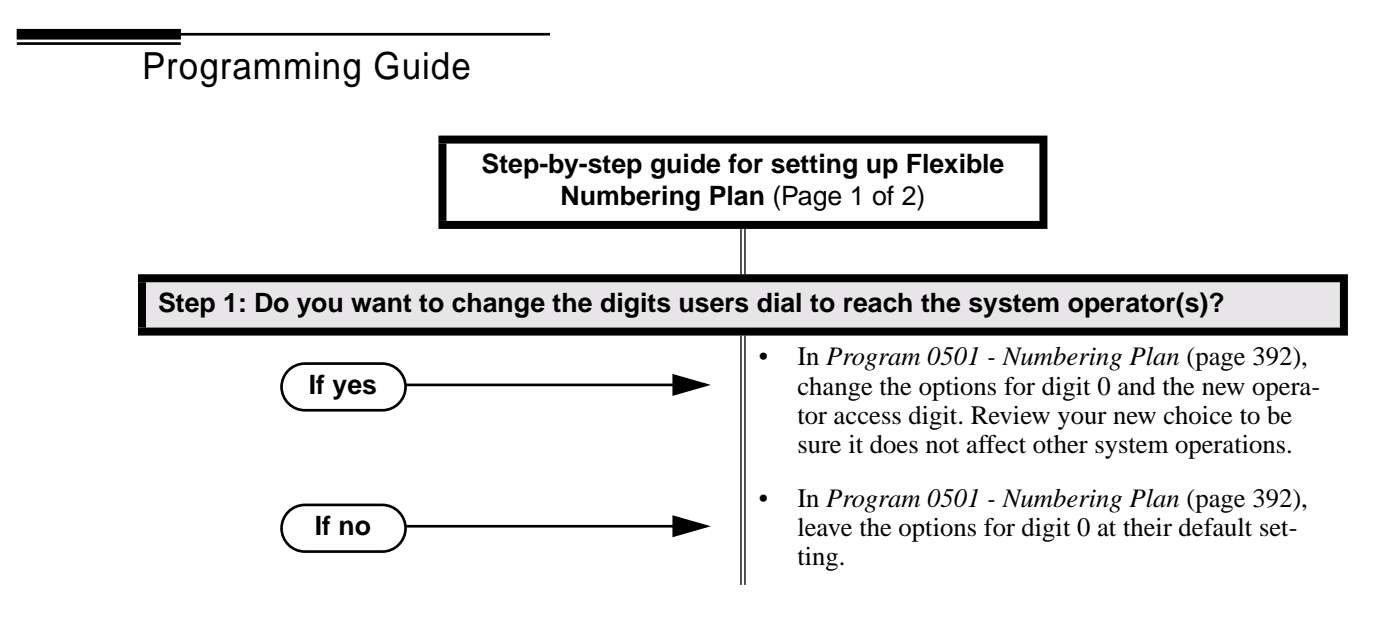

# Flexible Numbering Plan

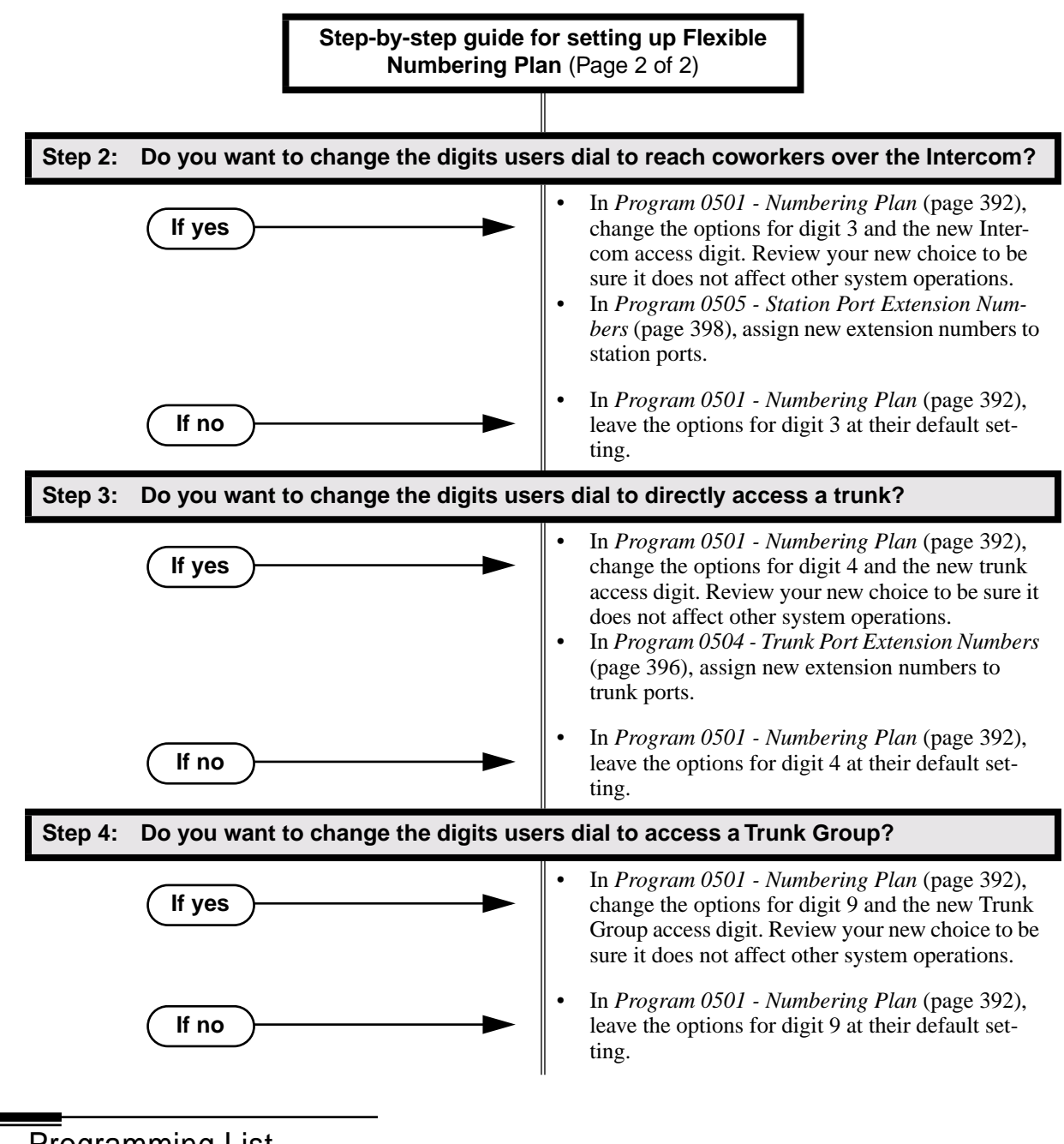

### Programming List

**Program 0501 - Numbering Plan** (page 392)

Customize the system's number plan by changing the digits users dial to reach an operator, co-workers (i.e., Intercom), Direct Trunk Access and Trunk Group Access.

**Program 0504 - Trunk Port Extension Numbers** (page 396)

Enter the extension number associated with each trunk port.

### **Program 0505 - Station Port Extension Numbers** (page 398)

Enter the extension number associated with each station port.

### Other Related Features

**Attendant Position** (page 24)

Change the digits users dial to reach the system operators (normally 0 or 01-04).

**Central Office Calls, Placing** (page 63)

Change the digits users dial to access a Trunk Group for an outside call (normally 90-98). **Direct Trunk Access** (page 106)

Change the digits users dial to directly access a trunk (normally 401-416).

**Extension Hunting** (page 121)

UCD Hunting group master numbers can be 100-299, 332-400, or 417-899. They cannot be in the extension (300-331) or trunk (401-416) number range. By default, the systems uses codes beginning with 0 for operator access and 9 for trunk/trunk group access.

**Intercom** (page 165)

Change the digits users dial to reach co-worker's over the Intercom (normally 300-331).

Feature Operation

None
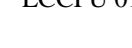

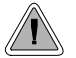

Disconnect a co-worker's outside call in an emergency.

Forced Trunk Disconnect allows an extension user to disconnect (release) another extension's active trunk call. Forced Trunk Disconnect lets a user access a busy trunk in an emergency, when no other trunks are available. Maintenance technicians can also use Forced Trunk Disconnect to release a trunk on which there is no conversation. This can happen if a trunk does not properly disconnect when the outside party hangs up.

#### **CAUTION**

Forced Trunk Disconnect abruptly terminates the active call on the trunk. Always use this feature in an emergency and when no other trunks are available.

#### **Conditions**

None

#### **Default Setting**

Enabled for attendants (COS 1). Disabled for all other extensions (COS 2-15).

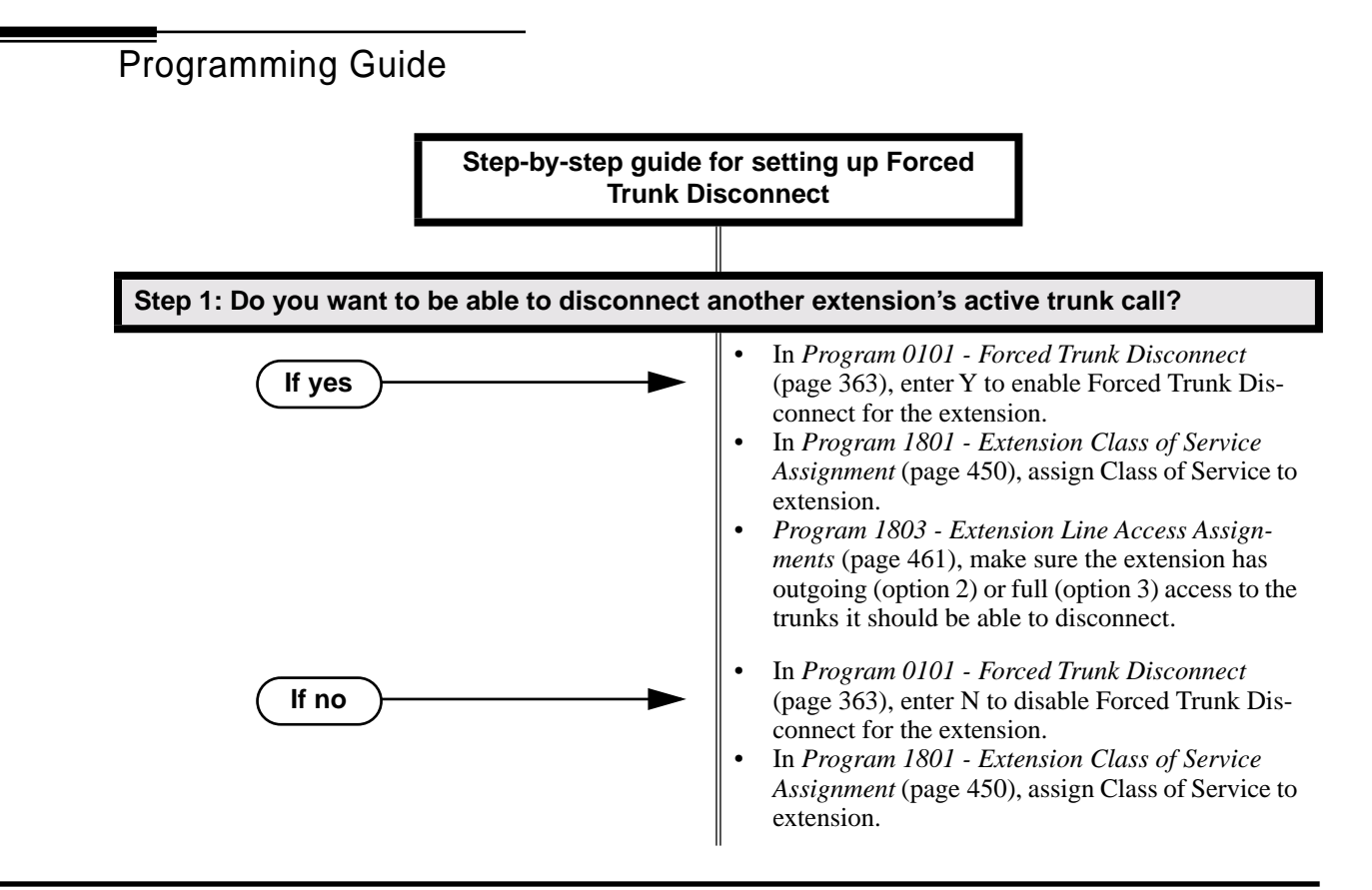

## Programming List

**Program 0101 - Forced Trunk Disconnect** (page 363)

In an extension's Class of Service, enter Y to enable the ability to use Forced Trunk Disconnect.

**Program 1801 - Extension Class of Service Assignment** (page 450)

Assign Class of Service to extensions.

**Program 1803 - Extension Line Access Assignments** (page 461) An extension can only use Forced Trunk Disconnect on a trunk to which it has outgoing

(option 2) or full (option 3) access.

## Other Related Features

**Attendant Position** (page 24)

System attendants normally have Forced Trunk Disconnect capability.

**Barge In (Intrusion)** (page 37)

As an alternative to disconnecting the trunk, Barge In instead.

**Direct Trunk Access** (page 106)

An extension user with Direct Trunk Access can dial a code for the busy trunk before using Forced Trunk Disconnect.

**Tandem Trunking / Unsupervised Conference** (page 307)

An extension user can end an Unsupervised Conference by using Forced Trunk Disconnect on one of the trunks in the tandem call.

## Feature Operation

#### **To disconnect a busy trunk:**

1. Press line key for busy trunk.

OR

Press **ICM** and dial the trunk's Direct Trunk Access code (e.g., 401 for trunk 1).

- က Busy tone.
- $\left|\frac{\partial u}{\partial s}\right|$  | Line/loop key on (red).
- *Refer to Direct Trunk Access for the specifics.*
- 2. Dial # to disconnect the line.

*The line key goes out and you hear Intercom dial tone. To place a call on the trunk, press the line key and dial the number.*

## Description

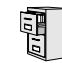

LCCPU 01.00.00  $\|$  Available.

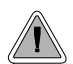

Easily answer a call ringing your Pickup Group, even if you don't know which extension is ringing.

Group Call Pickup allows an extension user answer a call ringing an extension in their assigned Pickup Group.This permits co-workers in the same Pickup Group to easily answer each other's ringing calls. The user can intercept the ringing call by dialing a code or pressing a programmed Group Call Pickup key. The system has a maximum of eight Pickup Groups, with an unlimited number of extensions in each group. However, an extension can be a member of only one pickup group.

Group Call Pickup can answer the following types of calls:

- Ringing Intercom calls
- Transfered calls
- Direct Inward Lines
- Calls on trunks assigned to the Pickup Group

To simplify picking up calls, an extension can have Programmable Function Keys assigned as Group Call Pickup keys. There are three types of Group Call Pickup keys: immediate ring, no ring (lamp only) or delayed ring.

#### **Conditions**

None

#### **Default Setting**

No Pickup Groups assigned.

## Programming Guide

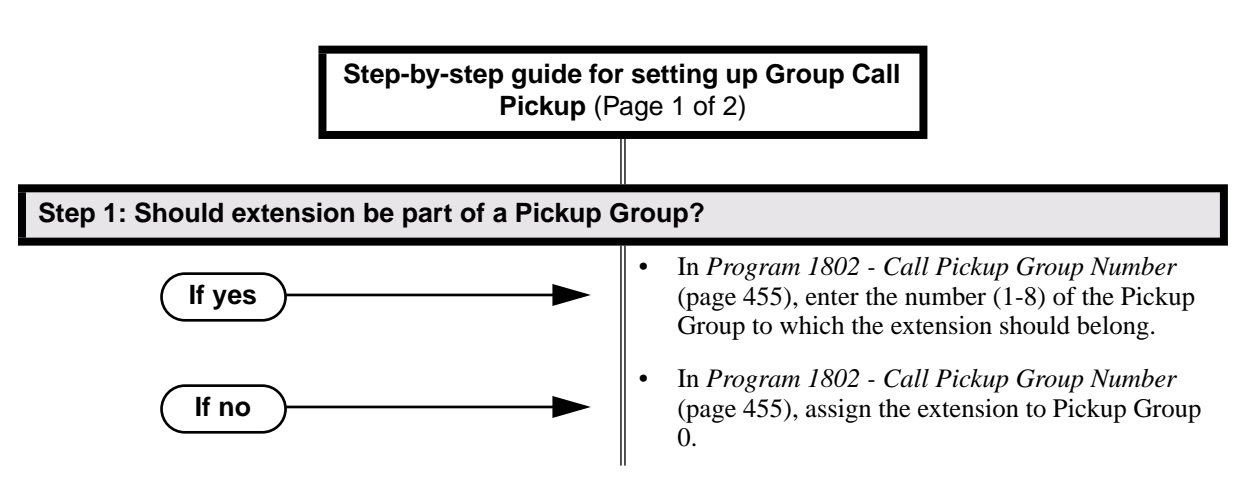

# Group Call Pickup

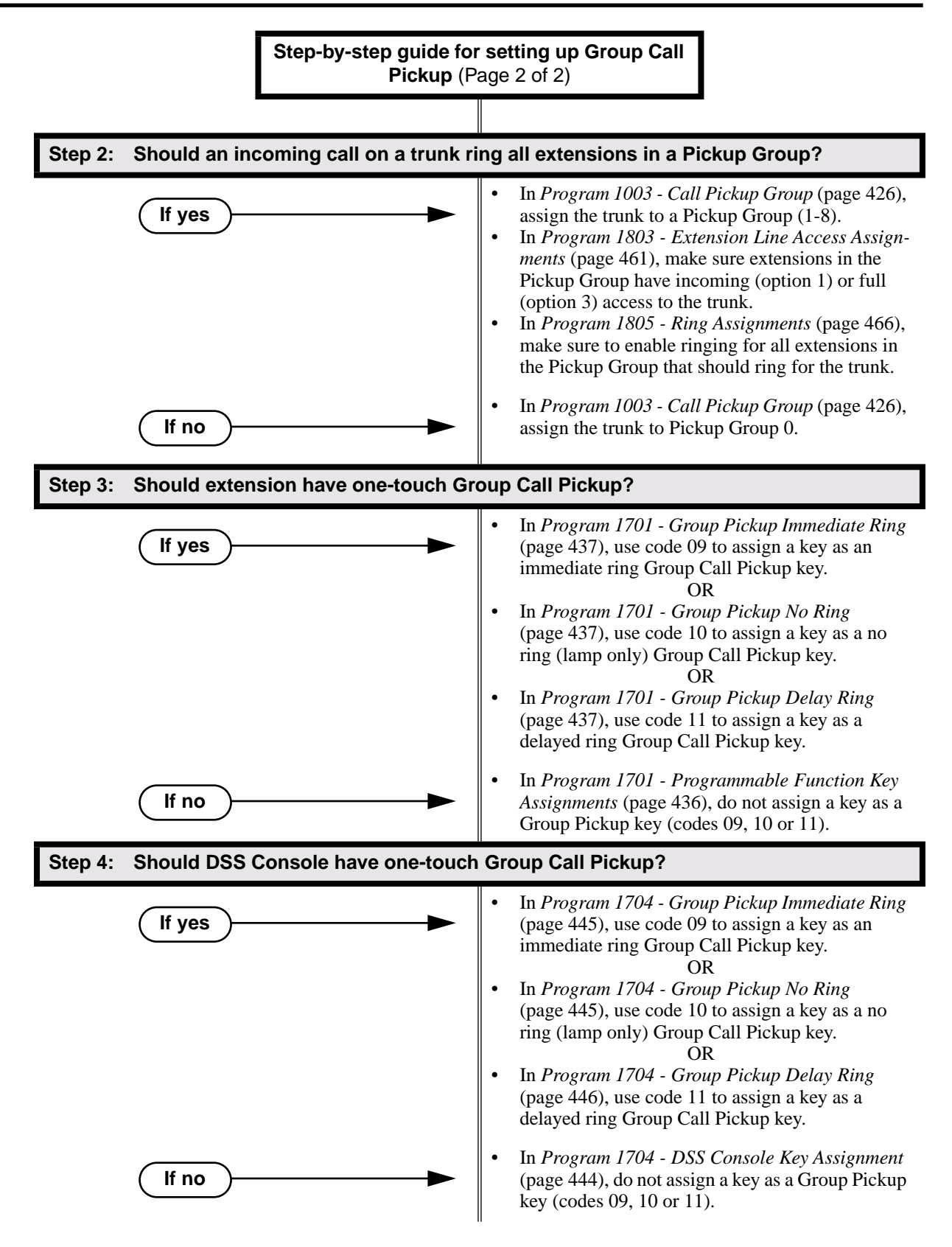

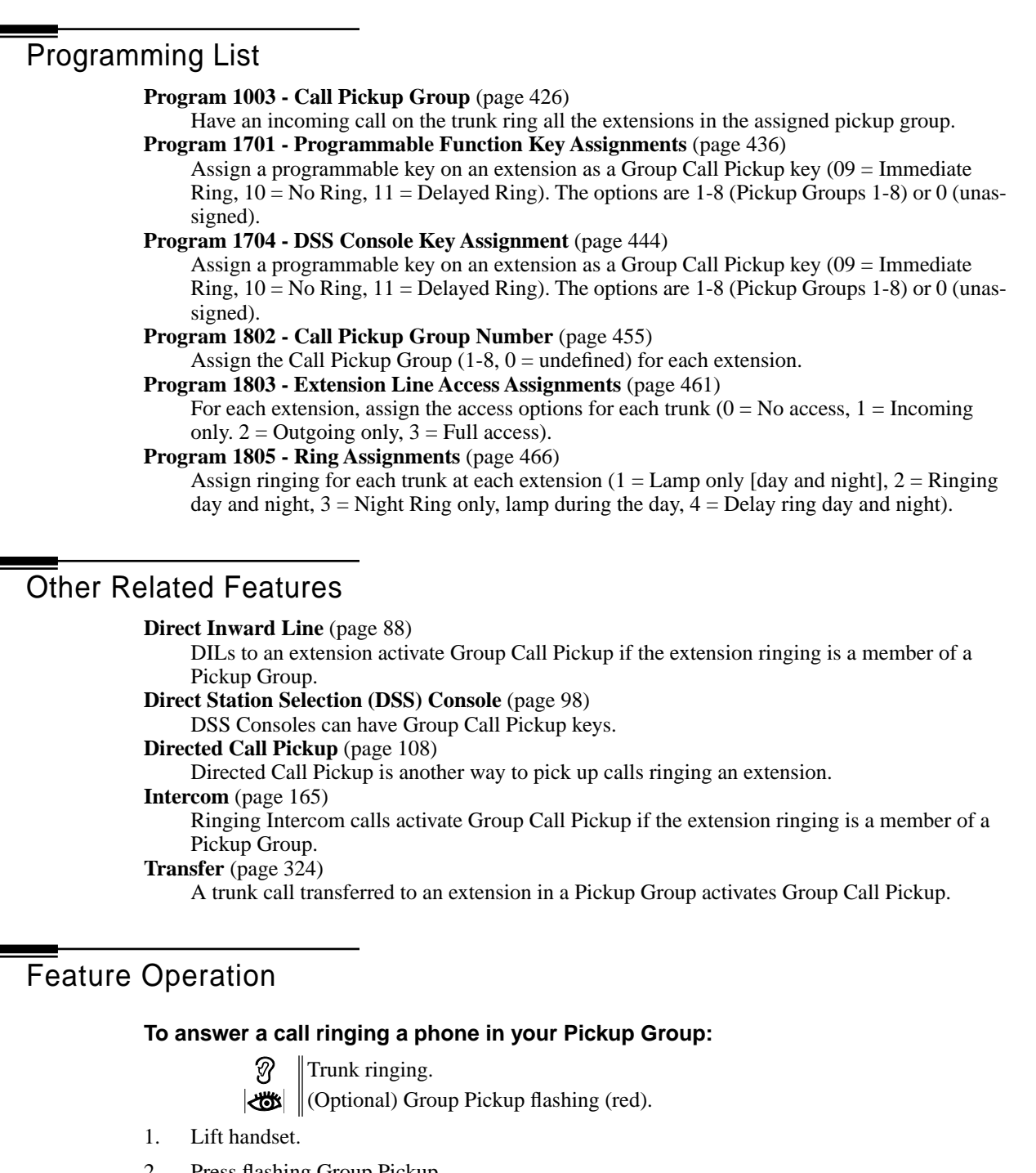

- 2. Press flashing Group Pickup .
	- Conversation with caller.
	- 也  $\|N/A.$ OR Dial \*1.
		- Conversation with caller.  $|\mathcal{L}(\mathcal{L})|$  $\|N/A.$

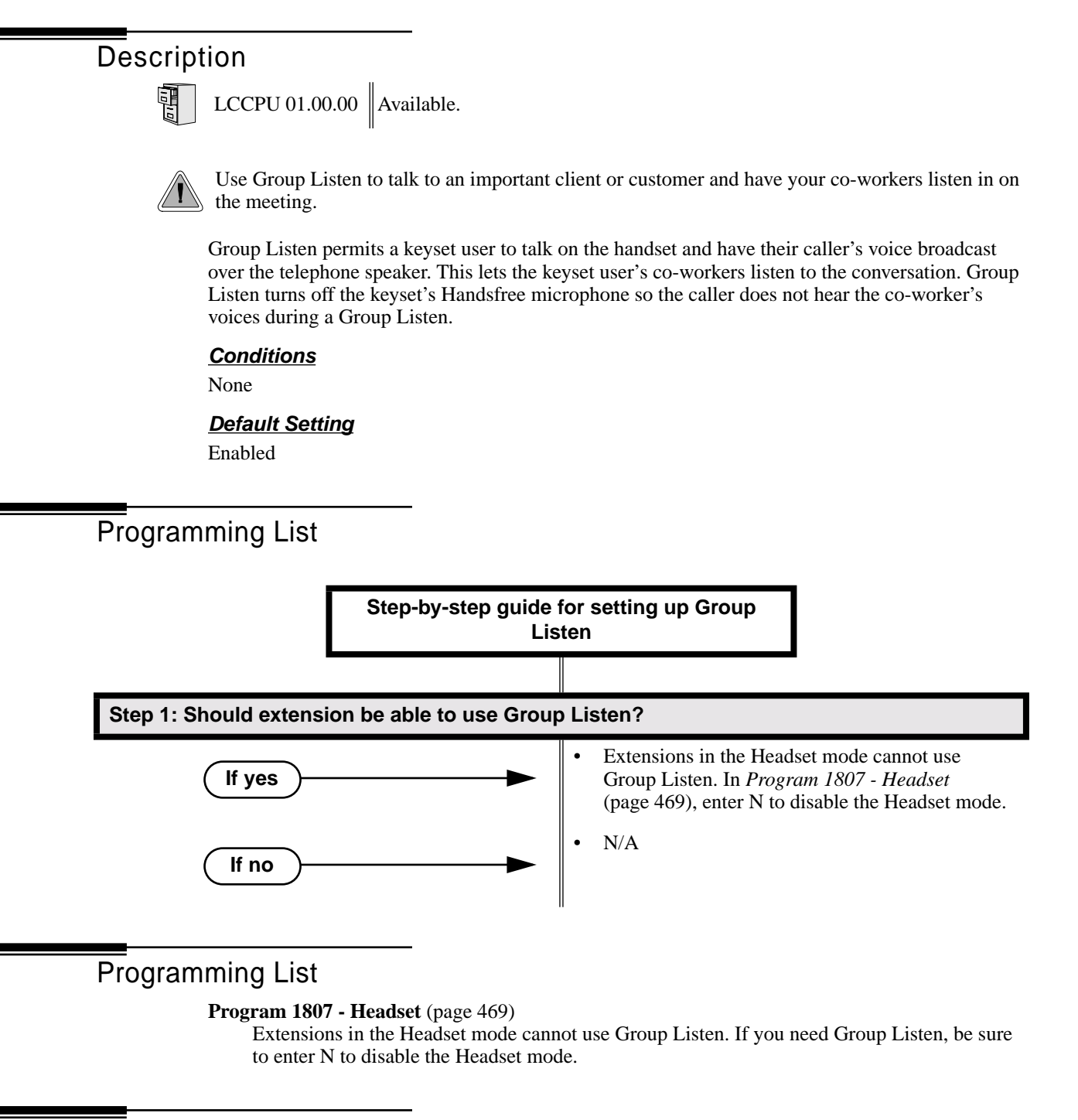

## Other Related Features

#### **Single Line Telephones** (page 260)

Group Listen is not available to single line telephones.

## Feature Operation

#### **To initiate Group Listen:**

- 1. Place or answer call using the handset.
- 2. Press **SPK** twice (but do not hang up).

Use handset to speak to caller. Caller's voice will broadcast over the telephone ? speaker.

**SPK** flashes slowly (red).

*You can talk to the caller through your handset. You and your co-workers hear your caller's voice over your phone's speaker.*

*Your handsfree microphone and handset receiver are off.*

#### **To talk handsfree after initiating Group Listen:**

1. Press **SPK** twice.

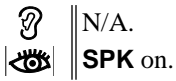

2. Hang up.

ମ୍ପି Handsfree conversation with caller. **SPK** on.

**To cancel Group Listen and return to your handset:**

- 1. Do not hang up.
- 2. Press flashing **SPK**.

N Handset conversation with caller.

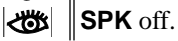

*You can talk to your caller over your handset. Your co-workers can no longer hear your caller's voice.*

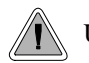

Use Group Ring to call a group of co-worker's simultaneously.

Group Ring allows you to arrange extensions into Ring Groups for answering calls. When a call comes into the Ring Group master number, all extensions in the group ring simultaneously. Any user in the Ring Group can answer the call just by lifting the handset. The ringing call can be:

- A Direct Inward Line to the Ring Group (i.e., terminated to the Ring Group master number)
- An trunk call transferred to the Ring Group master number
- An intercom call to the Ring Group master number

The system provides up to 8 Ring Groups (1-8). The Ring Group master number can be any valid extension number not already in use.

#### **Overflow for Group Ring Calls**

If unanswered, DILs to a Ring Group can route to a programmed overflow destination. The overflow destination can be an extension, another Ring Group, UCD Group or Voice Mail. You can set up separate DIL overflow destinations for the day mode and at night. If unanswered at the overflow destination, the call diverts to Key Ring. Note that a Ring Group DIL goes into the night mode when any extension with night mode capability presses their Night key. See *Night Service / Night Ring* on page 200 for more.

#### **Conditions**

None

#### **Default Setting**

No Ring Groups assigned.

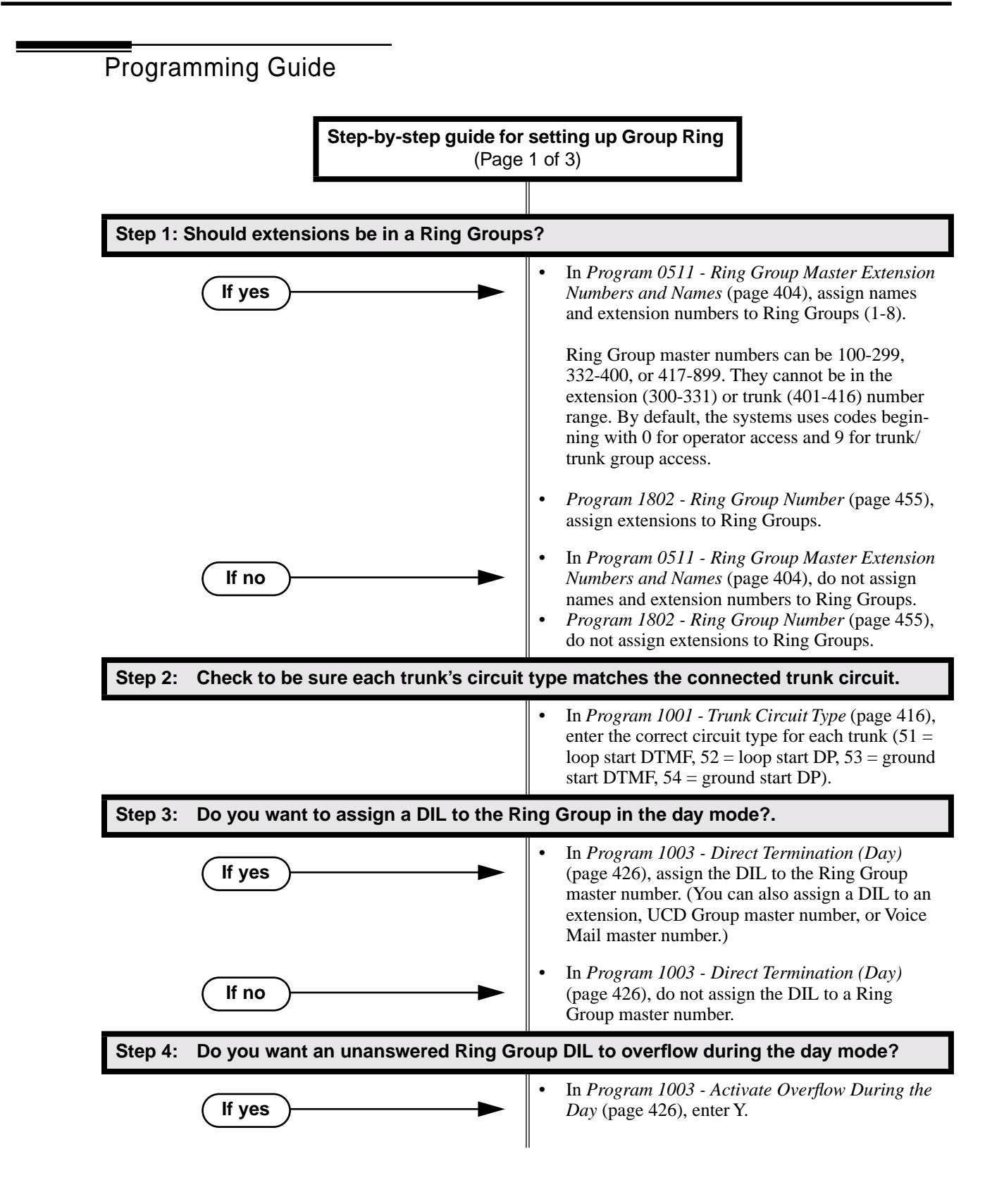

# Group Ring

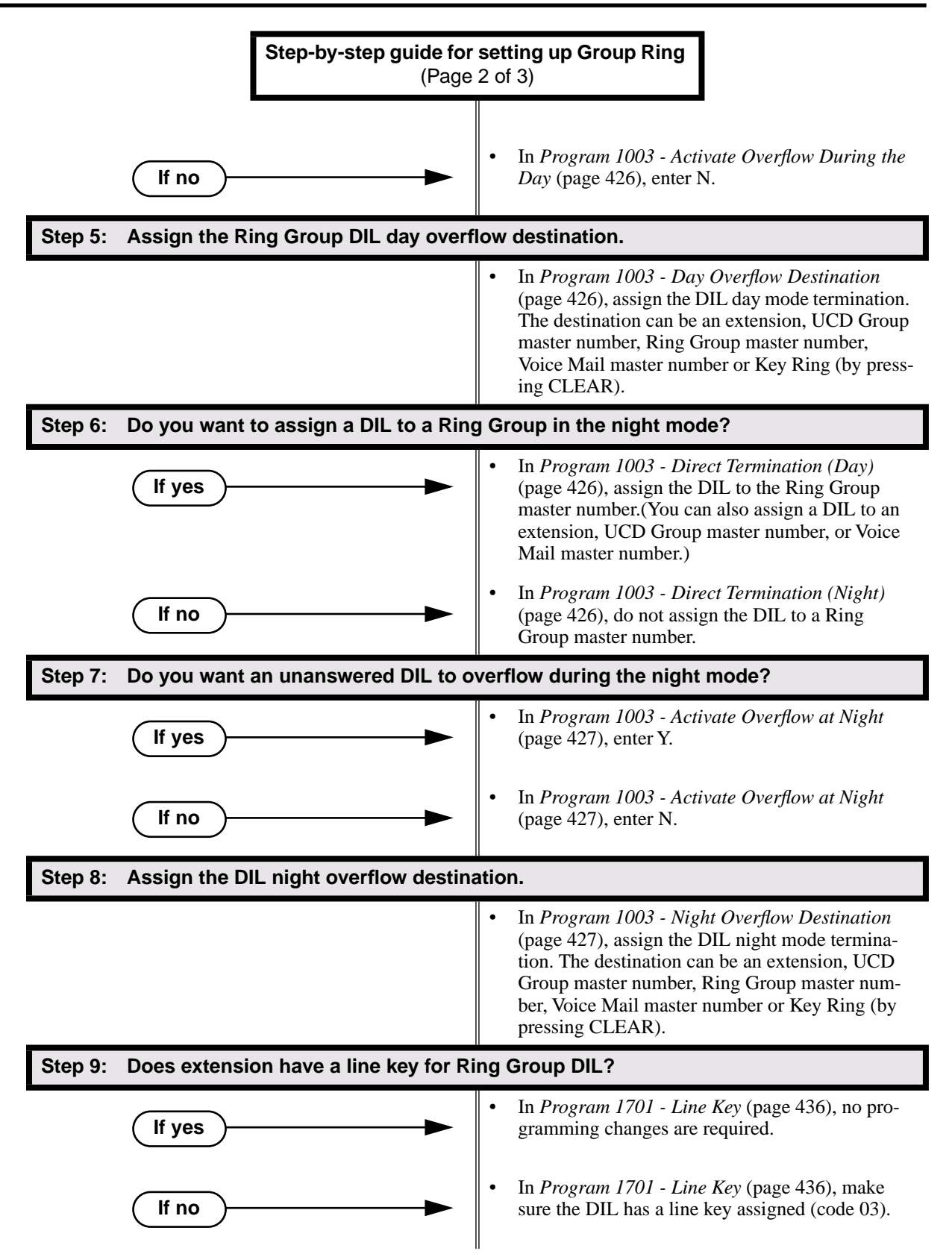

# Group Ring

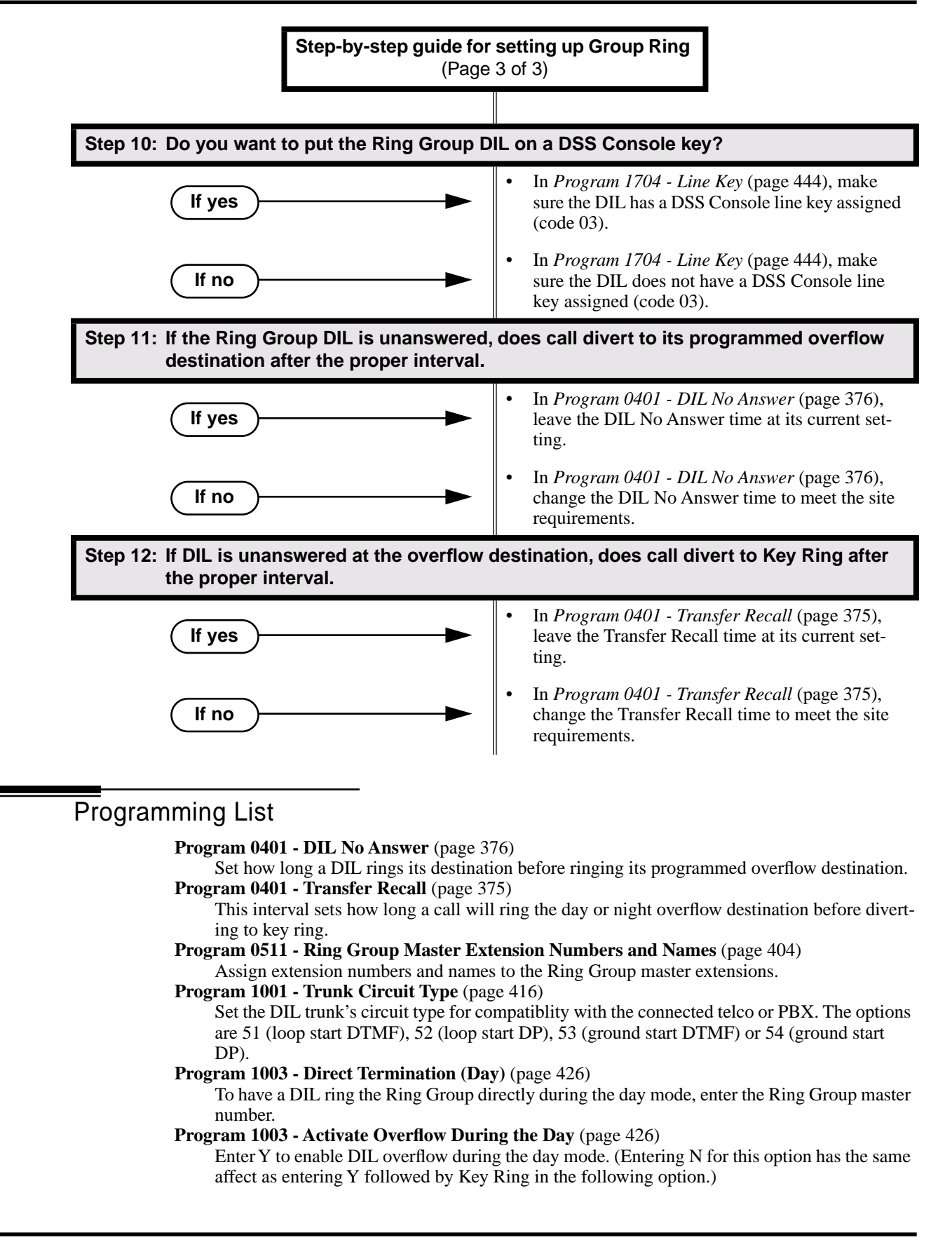

# Group Ring

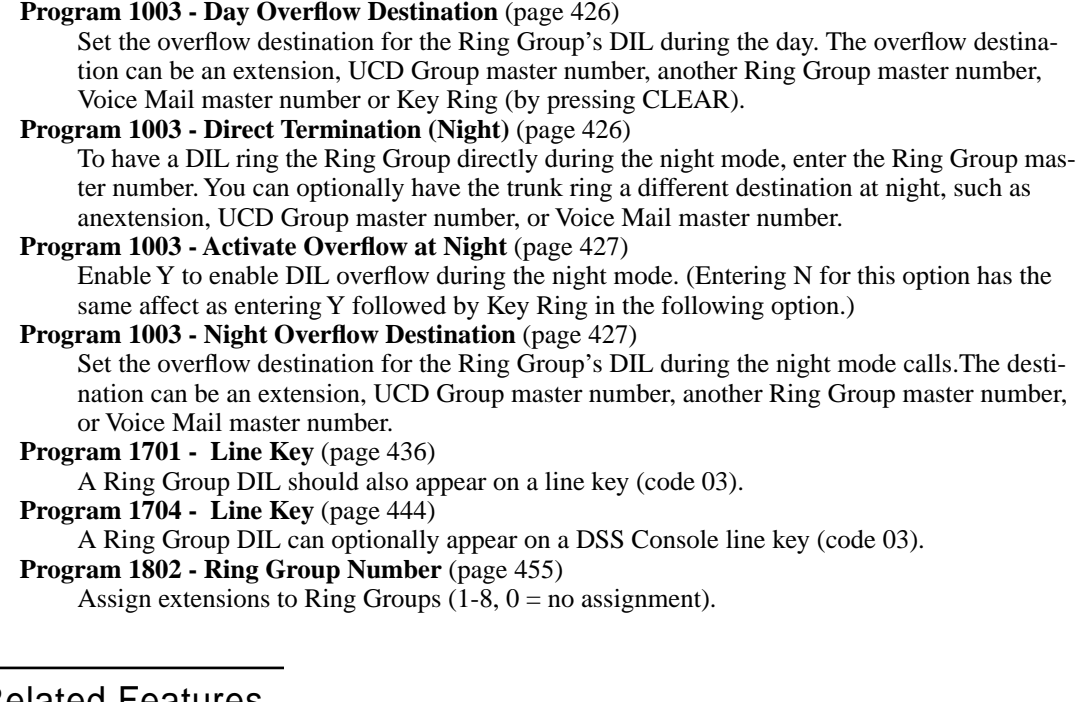

## Other Related Features

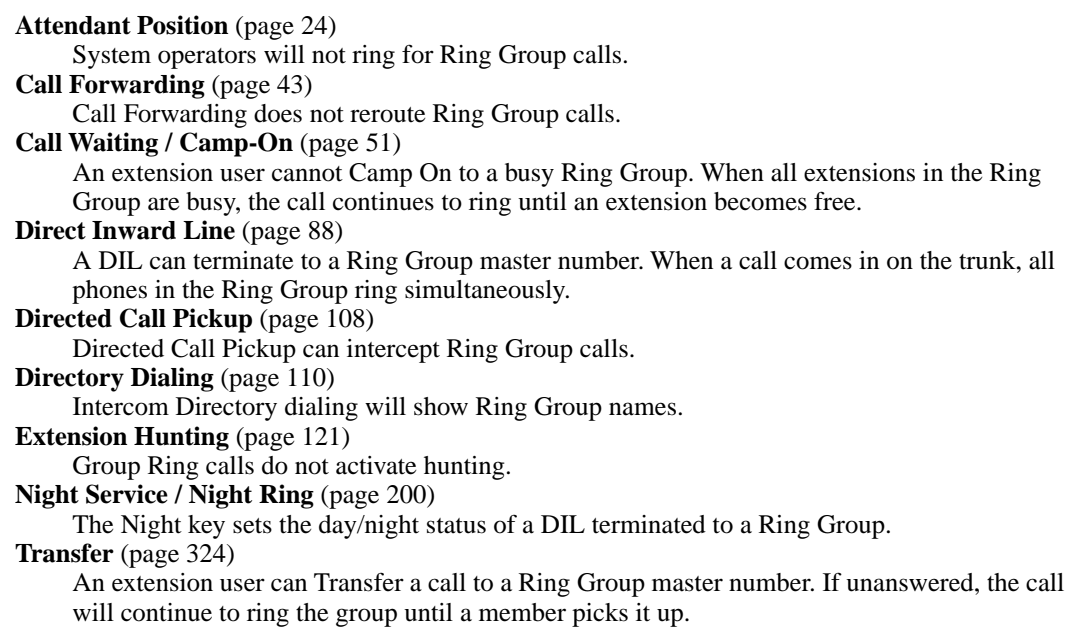

## Feature Operation

#### **To make an Intercom call to a Ring Group:**

- 1. Lift handset and press **ICM**.
	- Ø Intercom dial tone. **ICM** on.
- 2. Dial Ring Group number (e.g., 350).
	- က Intercom ringing.

**ICM** on.

3. Wait for co-worker to answer.

*If all Ring Group members are busy, your call will continue to ring until a group member becomes free.*

#### **To Transfer your trunk call to a Ring Group:**

- 1. Press **ICM**.
	- Intercom dial tone. 59

**ICM** on.

2. Dial Ring Group number (e.g., 350).

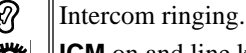

- **ICM** on and line key flashes (green).
- 3. To screen (announce) the Transfer:
	- Wait for Ring Group member to answer before hanging up.

OR

To have the call go through unscreened (unannounced):

- Hang up.
	- OR

To return to call before a Ring Group member picks it up:

● Press flashing (green) line key.

*An unanswered Transfer to a Ring Group will continue to ring the group until a member picks it up. It will not recall to the transferring extension.*

#### **To answer a call that rings your Ring Group:**

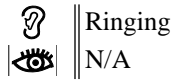

- 1. If call doesn't appear on a line/loop key:
	- Lift handset.
		- OR

If line appears on a line/loop key:

● Press flashing line/loop key.

#### **To answer a call that ringing another group (of which you are not a member):**

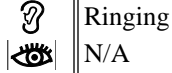

- 1. Lift handset and press **ICM**.
	- ၷ Intercom dial tone.

**ICM** on.

- 2. Dial \*\* and the Ring Group number (e.g., 350).
	- Conversation with caller. N

₩ **ICM** on.

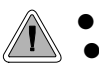

● Talk over the phone Handsfree, using the built-in speaker and microphone. ● With Handsfree Answerback, answer an Intercom call by just speaking toward your phone.

#### **Handsfree**

Handsfree allows a keyset user to process calls using the speaker and microphone in the telephone (instead of the handset). Handsfree is a convenience for workers who don't have a free hand to pick up the handset. For example, a terminal operator could continue to enter data with both hands while talking on the phone.

#### **Handsfree Answerback and Forced Intercom Ringing**

Handsfree Answerback permits an extension user to respond to a voice-announced Intercom call by speaking toward the phone, without lifting the handset. Like Handsfree, this is a convenience for workers who don't have a free hand to pick up the handset. Incoming Intercom calls alert with two beeps if the extension has Handsfree Answerback — a single beep if it does not.

Forced Intercom Ringing causes an Intercom call to ring the destination extension. You can enable Forced Intercom Ringing system-wide (for all extensions), or a user can dial a code to have their Intercom call ring the destination.

**Conditions**

None

**Default Setting**

Enabled

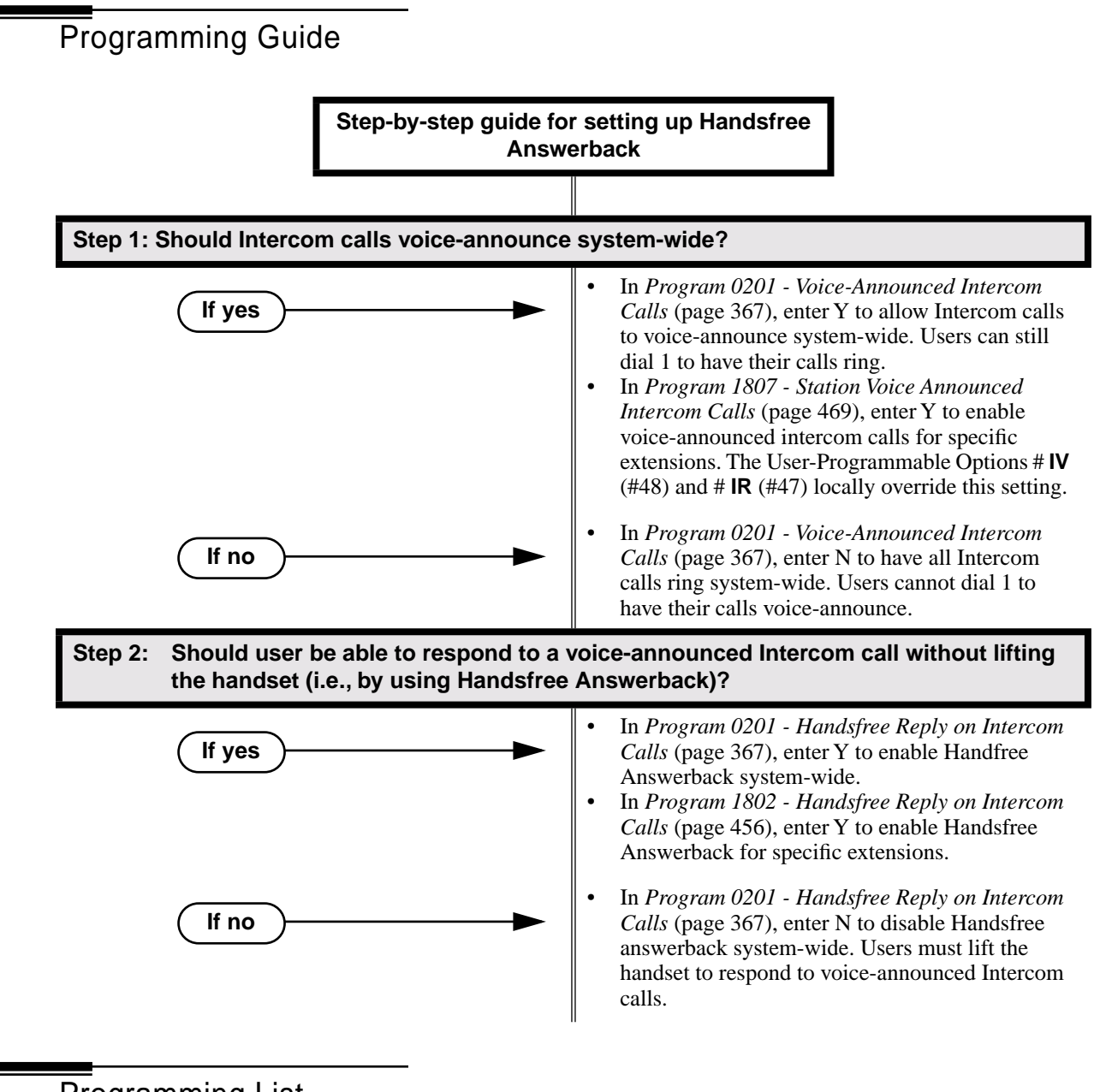

## Programming List

**Program 0201 - Handsfree Reply on Intercom Calls** (page 367)

Enter Y to allow extension user to respond to voice-announced Intercom calls by just speaking toward the phone (i.e., by using Handsfree Answerback). When you enter N, the extension user must lift the handset to speak.

- **Program 0201 Voice-Announced Intercom Calls** (page 367)
	- Enter Y to enable voice-announced Intercom calls system-wide. If disabled, all Intercom calls ring (i.e., Forced Intercom Ringing is enabled).
- **Program 1802 Handsfree Reply on Intercom Calls** (page 456)

Enter Y to enable Handsfree reply (Handsfree Answerback) on a per-extension basis. Intercom calls initially ring when this option is disabled. This option requires that you have previously enabled *0201 - Handsfree Reply on Intercom Calls.*

#### **Program 1807 - Station Voice Announced Intercom Calls** (page 469)

Enter Y to enable voice-announced Intercom calls on a per-extension basis. This option requires that you have previously enabled *0201 - Voice-Announced Intercom Calls*. The User-Programmable Options # **IV** (#48) and #**IR** #47) locally override this setting.

## Other Related Features

#### **Automatic Handsfree** (page 30)

Automatic Handsfree allows a keyset user to place or answer a call Handsfree by just pressing a key — without pressing **SPK** first.

**Headset Compatibility** (page 154)

Handsfree is not available to extensions in the headset mode. Handsfree Answerback still available — depending on system programming.

**Intercom** (page 165)

Handsfree Answerback allows a user to answer an Intercom call by just speaking toward the phone.

**Microphone Mute** (page 190)

Use Microphone Mute to temporarily turn off the Handsfree microphone.

**Off-Premise Extensions / On-Premise SLT Extensions** (page 207)

On- and Off-Premise Extensions do not have Handsfree and Handsfree Answerback capability.

## Feature Operation

#### **Handsfree**

#### **To activate Handsfree instead of lifting the handset:**

1. Press **SPK**.

Handsfree conversation with caller. **Kost SPK** on.

#### **To talk on a Handsfree call:**

1. Speak toward phone.

*To temporarily turn off the Handsfree microphone, see Microphone Mute* on page 190*.*

#### **To hang up a handsfree call:**

1. Press **SPK**.

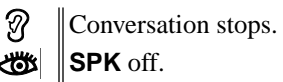

#### **To change a handset call into a Handsfree call:**

1. Press **SPK**.

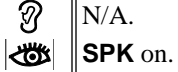

2. Hang up the handset.

*If you don't hang up, you'll activate Group Listen instead.*

#### **To change a Handsfree call into a handset call:**

1. Lift handset.

Conversation with caller in handset.  $\varnothing$ 

SPK off.

#### **Handsfree Answerback**

Operation is automatic if enabled in system programming.

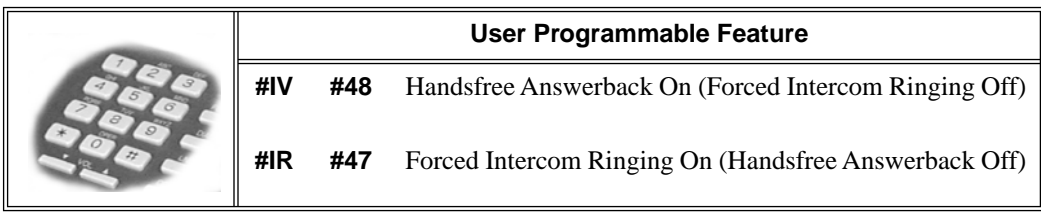

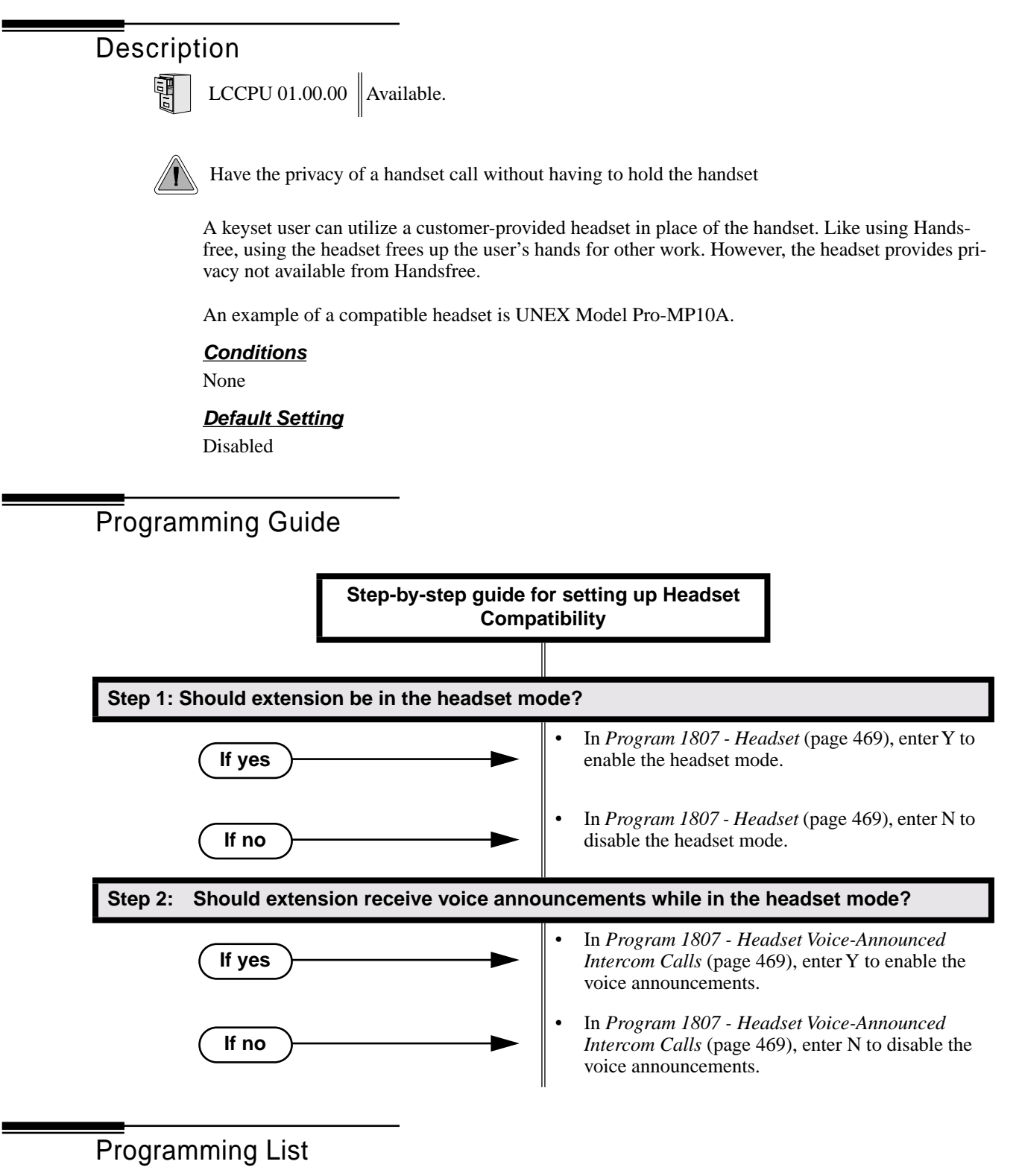

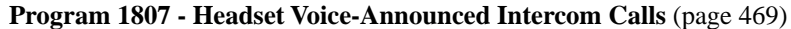

Enter Y to enable or N to disable incoming voice-announced Intercom calls while the extension is in the headset mode.

#### **Program 1807 - Headset** (page 469)

Enter Y to enable the Headset mode.

## Other Related Features

**Automatic Handsfree** (page 30)

While in the headset mode, Automatic Handsfree simplifies answering trunk calls. **Background Music** (page 35)

Background Music plays in the headset when the extension is in the headset mode. **Group Listen** (page 142)

Group Listen is not available to extensions in the headset mode.

**Handsfree and Handsfree Answerback** (page 150)

Handsfree is not available to extensions in the headset mode. Handsfree Answerback is available — depending on system programming.

#### **Off-Hook Signaling** (page 205)

An extension in the headset mode can receive Camp On tones for trunk calls, but not off-hook ringing.

#### **Off-Premise Extensions / On-Premise SLT Extensions** (page 207)

On- and Off-Premise Extensions do not have headset capability.

**Paging** (page 214)

While in the headset mode, the extension user can hear Paging announcements in the headset. **Single Line Telephones** (page 260)

Headset Compatibility is not available to single line telephones.

**Voice Over** (page 350)

An extension user cannot Voice Over to a co-worker in the headset mode.

## Feature Operation

#### **To enable the headset mode:**

- 1. Unplug the telephone handset but leave it in the handset cradle.
- 2. Plug in the headset.

#### **When in the headset mode:**

- Press a line key to place or answer a trunk call. OR
- Press **ICM** to get Intercom dial tone. OR
- If on a call, press **SPK** to hang up.

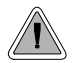

Have a call wait on Hold, then pick it up to continue the conversation.

Hold lets an extension user put a call in a temporary waiting state. The caller on Hold hears silence or Music on Hold, not conversation in the extension user's work area. While the call waits on Hold, the extension user may process calls or use a system feature. Calls left on Hold too long recall the extension that placed them on Hold. If the recall is unanswered, the call diverts to Key Ring.

There are four types of Hold:

#### **System (Regular) Hold**

With System Hold, an outside call a user places on Hold flashes the line key (if programmed) at all other keysets. Any keyset user with the flashing line key can pick up the call.

#### **Exclusive Hold**

When a user places a call on Exclusive Hold, only that user can pick up the call from Hold. The trunk appears busy to all other keysets that have a key for the trunk. Exclusive Hold is important if the user doesn't want a co-worker picking up their call on Hold.

#### **Automatic Hold**

Automatic Hold allows a user to be on a trunk call, activate a feature and automatically place the call on Hold without first pressing the HOLD key. The system places a call on Hold automatically when the user presses CONF or ICM, a Call Coverage Key or a Hotline key.

#### **Intercom Hold**

A user can place an Intercom call on Hold. The Intercom call on Hold does not indicate at any other extension.

#### **Conditions**

None

#### **Default Setting**

System Hold, Exclusive Hold and Automatic Hold enabled.

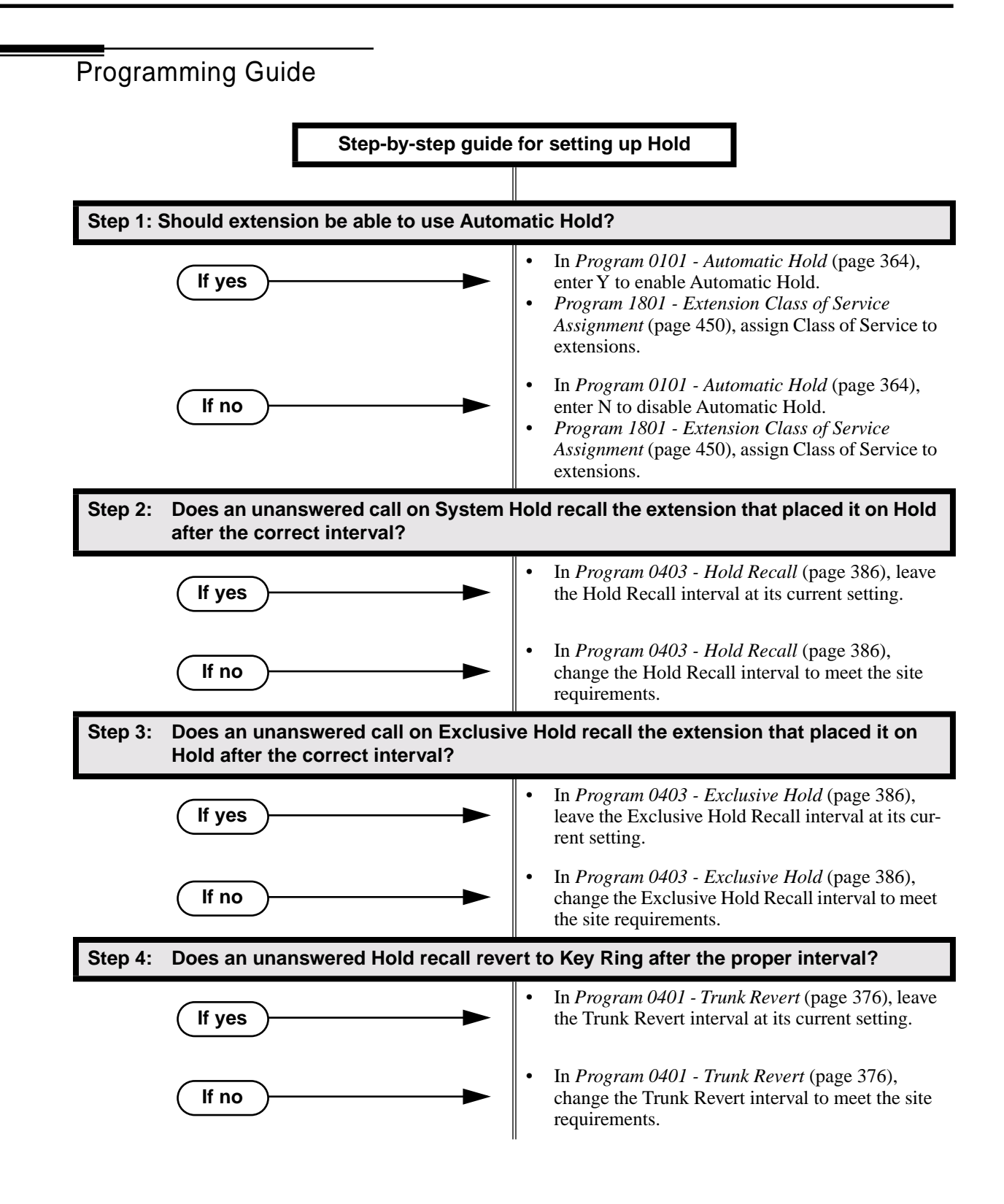

## Programming List

**Program 0101 - Automatic Hold** (page 364)

Enter Y to enable Automatic Hold at an extension.

**Program 0401 - Trunk Revert** (page 376)

This timer sets how long Hold Recall rings the extension that placed the call on hold before Key Ring occurs. Key Ring rings all extensions programmed to ring for that line.

**Program 0403 - Hold Recall** (page 386)

Set how long a call stays on Hold before it recalls the extension that initially placed it on Hold.

**Program 0403 - Exclusive Hold** (page 386)

Set how long a call stays on Exclusive Hold before it recalls the extension that initially placed it on Exclusive Hold.

**Program 1801 - Extension Class of Service Assignment** (page 450)

Assign Class of Service to extensions.

## Other Related Features

**Call Timer** (page 48)

A user's Call Timer starts when they pick up a call from Hold. If they place the call on Hold and another user picks it up, the timer restarts for the new user.

**Directed Call Pickup** (page 108)

Directed Call Pickup can pick up Hold recalls.

**Key Ring** (page 170)

Unanswered Hold Recalls revert to Key Ring if not picked up.

**Music On Hold** (page 195)

If installed, Music on Hold plays to callers on Hold.

#### **Off-Hook Signaling** (page 205)

An extension user can place their current call on Hold and answer the waiting call. **Transfer** (page 324)

If an extension receiving a screened Transfer answers the screen and immediately hangs up (before the transferring extension), the call goes on Exclusi ve Hold at the transferring extension.

## Feature Operation

#### **To place a trunk call on System Hold:**

1. Press **HOLD**.

 $\mathcal{D}$  $\|N/A$ 

> The line key winks (on) while on Hold, flashes slowly while recalling. The line key is green for your calls - red for your co-workers.

2. Hang up.

#### **To pick up a trunk call on System Hold:**

1. Press flashing line key.

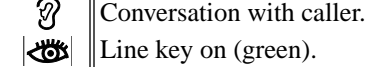

**158** ◆ **Chapter 1: Features DS2000 Software Manual**

#### **To place a trunk call on Exclusive Hold:**

- 1. Press **HOLD** twice.
	- က  $\|N/A$

For you, the line key winks (on - green) while on Hold, flashes slowly while  $\overline{\text{d}}$ recalling. For your co-worker's the line key is on (red).

2. Hang up.

#### **To pick up a trunk call on Exclusive Hold:**

- 1. Press flashing line key.
	- Conversation with caller. က
	- $\|\mathbf{L}\|$  Line key on (green).

#### **To place an Intercom call on Hold:**

*You can place both voice-announced and ringing Intercom calls on Hold.*

- 1. Press **HOLD**.
	- ි  $N/A$ **ICM** goes out.
- 2. Hang up.

#### **To pick up a call on Intercom Hold:**

- 1. Lift handset
- 2. Press **HOLD**.

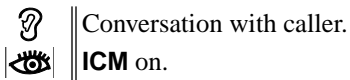

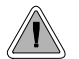

Hotline provides partner extensions with one-button calling and Transfer.

Hotline gives a keyset user one-button calling and Transfer to another extension (the Hotline partner). Hotline helps co-workers that work closely together. The Hotline partners can call or Transfer calls to each other just by pressing a single key.

In addition, the Hotline key shows the status of the partner's extension:

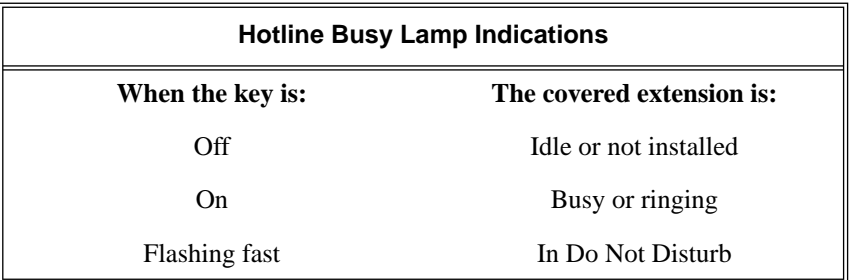

#### **Conditions**

An extension's Hotline partner can be any other keyset (e.g., physical port). An extension cannot have a Hotline key for master numbers or virutal ports.

#### **Default Setting**

No Hotline keys programmed.

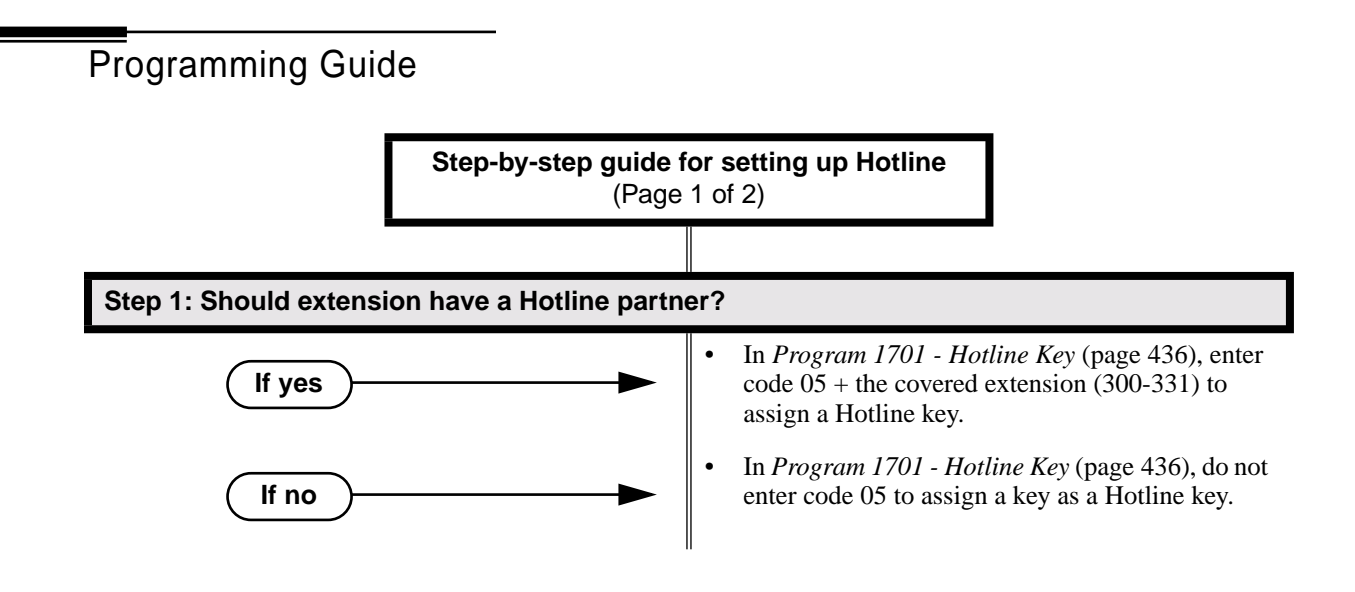

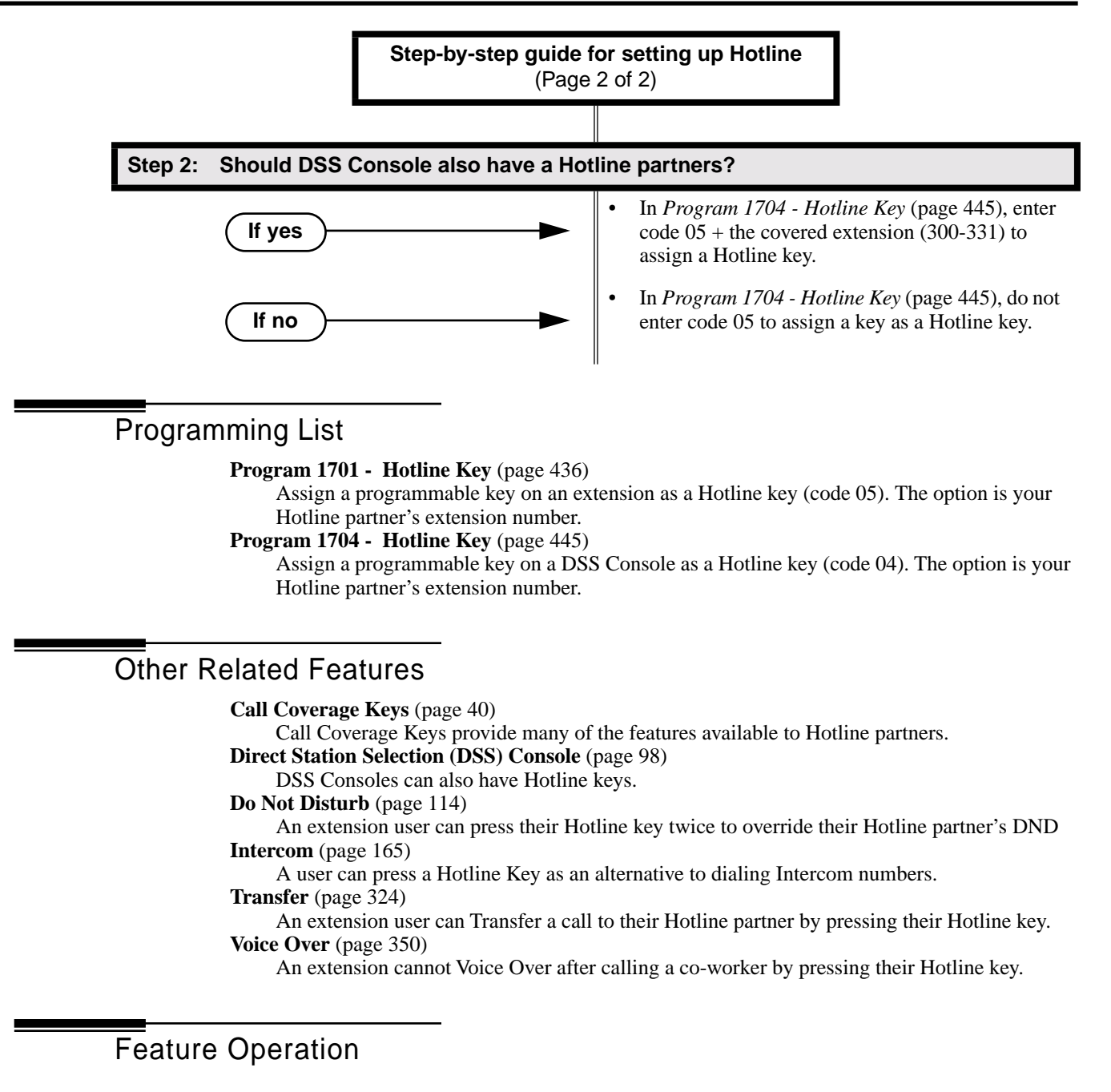

#### **To place a call to your Hotline partner:**

- 1. Press Hotline key.
	- $\mathscr{D}$ Two beeps.

Hotline key on (green) and **ICM** on (red).

#### **To Transfer your trunk call to your Hotline partner:**

- အ Conversation with caller.
- (Optional) Line/loop key on.
- 1. Press Hotline key.
	- $\mathcal{D}$  | Two beeps.
	- Hotline key on (green). Line/loop key flashes.
- 2. Announce call and hang up.

OR

Hang up to have the call wait at your Hotline partner unnannounced.

*If the call is not picked up, it recalls to you after the Transfer Recall interval. See Transfer* on page 324*for more.*

#### **To answer a call from your Hotline partner:**

က Two beeps. **ICM** on (red). ∣ଐଧ

1. Speak toward phone.

# Description

LCCPU 01.00.00  $\|$  Available.

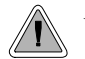

Use advanced telephone features just by pressing a soft key, without remembering feature codes.

Interactive Soft Keys provide intuitive feature access. It is no longer necessary to remember feature codes to access the telephone's advanced features because the function of the soft keys change as the user process calls. For example, while on a trunk call a display keyset user can press the **PARK** soft key to Park their call in orbit.

For additional information on Interactive Soft Key operation, refer to the DS2000 Soft Key Glossary (P/N 80000GLO01). Check with your Sales Representative for the availability of this guide.

#### **Conditions**

When an extension's soft keys are enabled or disabled in programming, the user must take some action at the telephone (such as lifting and replacing the handset) before the change takes effect.

#### **Default Setting**

Soft keys enabled.

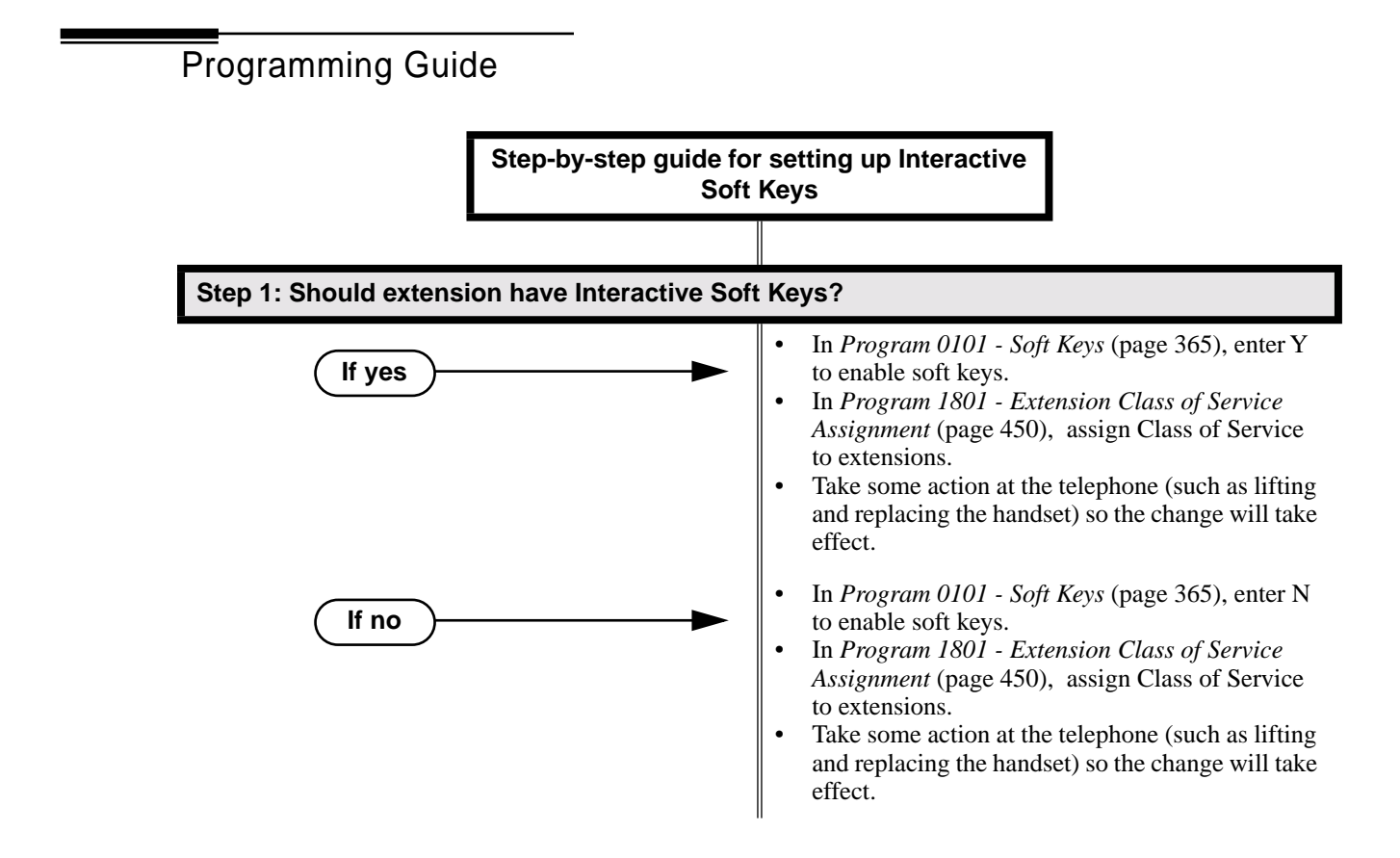

Programming List

**Program 0101 - Soft Keys** (page 365) Enable  $(Y)$  or disable  $(Y)$  an extension's soft keys. **Program 1801 - Extension Class of Service Assignment** (page 450) Assign Class of Service to extensions.

## Other Related Features

None

Feature Operation

Once enabled, Interactive Soft Key operation is automatic. See the *Soft Key Glossary* (P/N 80000GLO\*\*) for the specifics.

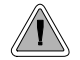

Use Intercom to call any co-worker.

Intercom gives extension users access to other extensions. This provides the system with complete internal calling capability.

#### **Handsfree Answerback and Forced Intercom Ringing**

Handsfree Answerback permits an extension user to respond to a voice-announced Intercom call by speaking toward the phone, without lifting the handset. Like Handsfree, this is a convenience for workers who don't have a free hand to pick up the handset. Incoming Intercom calls alert with two beeps if the extension has Handsfree Answerback — a single beep if it does not.

Forced Intercom Ringing causes an Intercom call to ring the destination extension. You can enable Forced Intercom Ringing system-wide (for all extensions), or a user can dial a code to have their Intercom call ring the destination.

For more on setting up Handsfree Anserback and Forced Intercom Ringing, see **Handsfree and Handsfree Answerback** (page 150) for more.

#### **Conditions**

None

#### **Default Setting**

Intercom calling always enabled.

## Programming Guide

**Step-by-step guide for setting up Intercom**

**Step 1: When placing Intercom calls, do extension users have adequate time to dial their Intercom digits before the system disables dialing?**

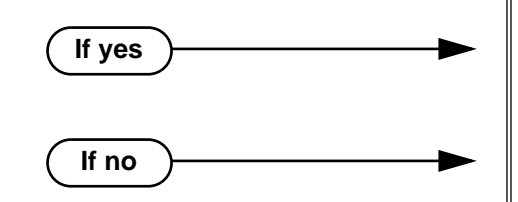

- In *Program 0401 Intercom Inter-digit* (page 375), leave the Intercom Interdigit time at its default setting.
- In *Program 0401 Intercom Inter-digit* (page 375), change the the Intercom Interdigit time to meet the site requirements.

# Intercom

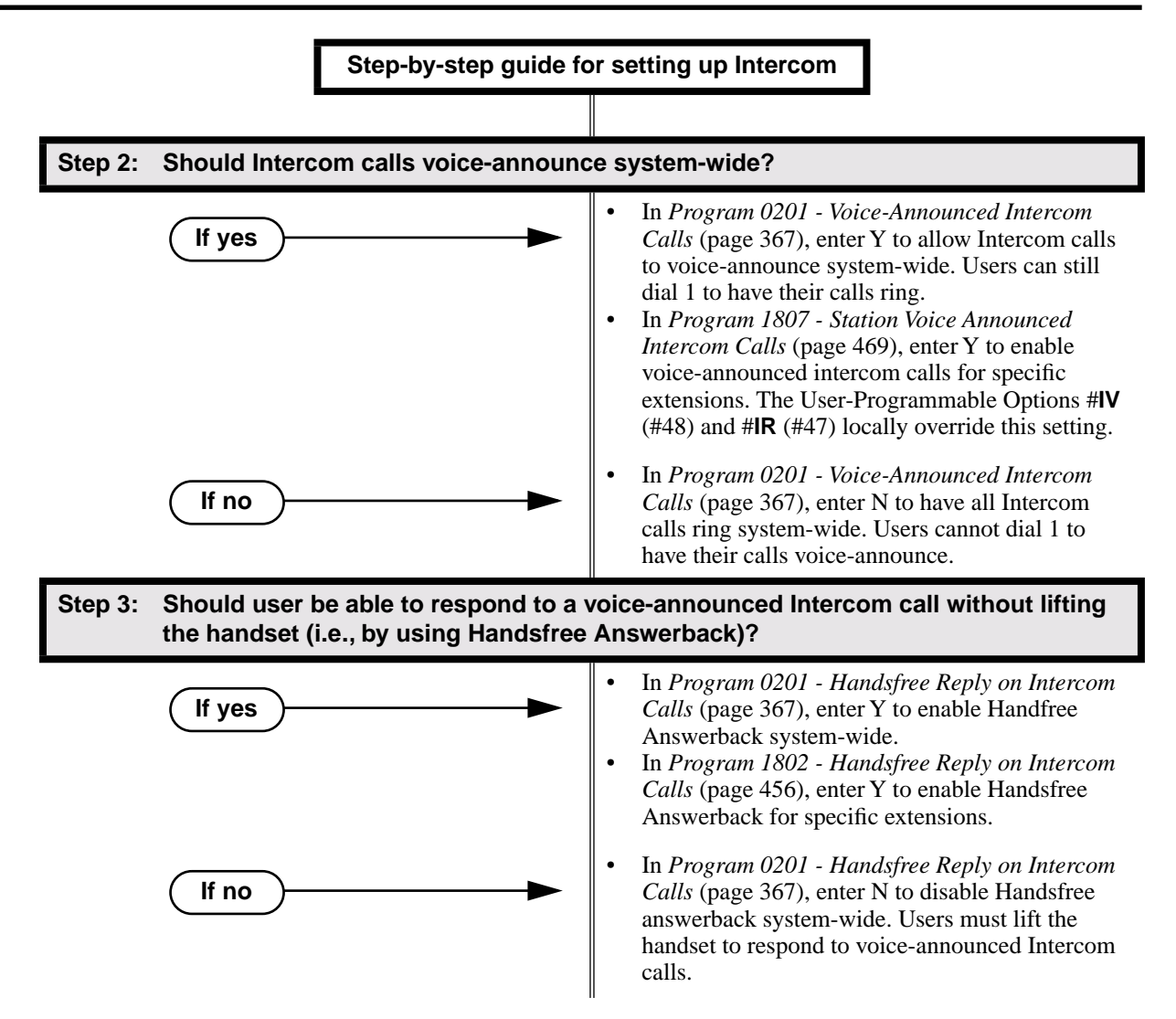

## Programming List

**Program 0201 - Handsfree Reply on Intercom Calls** (page 367)

Enter Y to allow extension user to respond to voice-announced Intercom calls by just speaking toward the phone (i.e., by using Handsfree Answerback). When you enter N, the extension user must lift the handset to speak.

**Program 0201 - Voice-Announced Intercom Calls** (page 367)

Enter Y to enable voice-announced Intercom calls system-wide. If disabled, all Intercom calls ring (i.e., Forced Intercom Ringing is enabled).

**Program 1802 - Handsfree Reply on Intercom Calls** (page 456)

Enter Y to enable Handsfree reply (Handsfree Answerback) on a per-extension basis. Intercom calls initially ring when this option is disabled. This option requires that you have previously enabled *0201 - Handsfree Reply on Intercom Calls.*

- **Program 0401 Intercom Inter-digit** (page 375)
- When an extension user places a call, they must dial each succeeding digit within this interval. **Program 1807 - Station Voice Announced Intercom Calls** (page 469)

Enter Y to enable voice-announced Intercom calls on a per-extension basis. This option requires that you have previously enabled *0201 - Voice-Announced Intercom Calls*. The User-Programmable Options #**IV** (#48) and #**IR** (#47) locally override this setting.

## Other Related Features

**Attendant Position** (page 24) Designate each extension's operator. **Call Coverage Keys** (page 40) A user can press a Call Coverage Key as an alternative to dialing Intercom numbers. **Call Waiting / Camp-On** (page 51) A user can Camp-On after placing an Intercom call to a busy co-worker. **Callback** (page 54) A user can leave a Callback request after placing an Intercom call to a busy co-worker. **Direct Station Selection (DSS)** (page 95) A user can press a DSS key as an alternative to dialing Intercom numbers. **Directory Dialing** (page 110) Directory Dialing is a convenient alternative to manually dialing Intercom numbers. **Extension Hunting** (page 121) Voice-announced Intercom calls do not initiate hunting. **Flexible Numbering Plan** (page 134) Change the digits users dial to place Intercom calls to co-workers. **Group Call Pickup** (page 139) Ringing Intercom calls activate Group Call Pickup if the extension ringing is a member of a Pickup Group. **Handsfree and Handsfree Answerback** (page 150) Handsfree Answerback allows a user to answer an Intercom call by just speaking toward the phone. **Headset Compatibility** (page 154) Extensions with headsets cannot receive voice-announced Intercom calls. **Hotline** (page 160) A user can press a Hotline Key as an alternative to dialing Intercom numbers. **Last Number Redial** (page 174) Last Number Redial cannot redial Intercom calls. **Message Waiting** (page 187) A user can leave a Message Waiting after placing an Intercom call to a busy co-worker. **Music On Hold** (page 195) Music on Hold plays to Intercom callers on Hold.

# Intercom

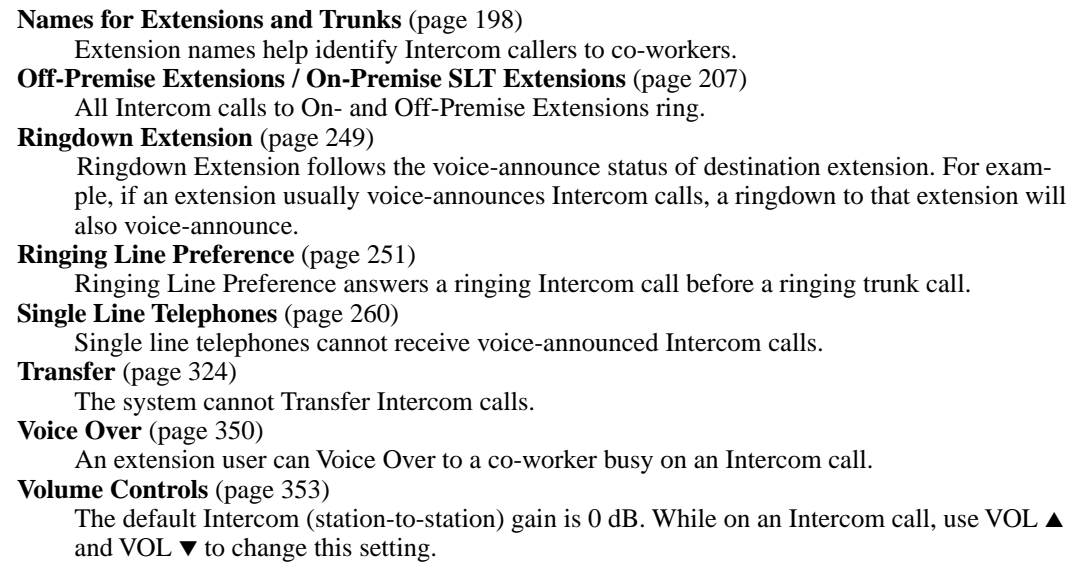

## Feature Operation

#### **To place an Intercom call:**

- 1. Lift handset and press **ICM**.
	- Intercom dial tone. Ø

**ICM** on (red).

2. Dial extension number (300-316).

Ø Two beeps (if voice-announced) or ringing.

 $\frac{1}{\sqrt{2}}$  N/A

*To call the operator, dial the operator s extension number or dial 0 or 01-04 (depending on how your system is set up).*

*If your call voice-announces the destination, you can dial 1 to force the call to ring.*

#### **To answer an Intercom call (if you hear two beeps and your phone has Handsfree Answerback):**

Two beeps. 59

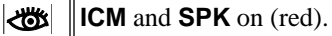

1. Speak toward phone.

OR

Lift the handset for privacy.

#### **To answer an Intercom call (if you hear one beep and your phone does not have Handsfree Answerback):**

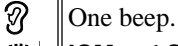

**ICM** and **SPK** on (red). $\overline{\mathbb{C}}$ 

1. Lift the handset.

### **To answer an Intercom call (if you hear ringing):**

 $\mathcal{\widehat{Y}}$ Intercom ringing.

**ICM** flashes.

1. Lift the handset.

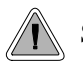

So they are not forgotten, unanswered calls automatically ring co-worker's extensions.

A Key Ring trunk rings an extension according to the settings in **Program 1805 - Ring Assignments** (page 466). Multiple extensions can be enabled to ring immediately or after a programmed delay for each incoming trunk call. In addition, under certain conditions other types of trunk calls divert to Key Ring if unanswered. The following conditions also initiate Key Ring:

#### **Direct Inward Line**

An unanswered DIL diverts to Key Ring if unanswered at the extension to which it is terminated (see *Direct Inward Line* on page 88 for more).

● **Hold**

Calls left on Hold too long recall the extensions that initially placed them on Hold. If still unanswered, they divert to Key Ring.

● **Park**

Calls parked in orbit recall the extension that initially parked them. If unanswered, the call diverts to Key Ring.

● **Transfer**

An unanswered Transfer recalls the extension that initially transferred it. If still unanswered, the trunk diverts to Key Ring.

#### **Overflow for Key Ring Calls**

If unanswered, Key Ring calls can route to a programmed overflow destination. The overflow destination can be an extension, Ring Group, UCD Group or Voice Mail. You can set up separate Key ring overflow destinations for the day mode and at night. If unanswered at the overflow destination, the call again diverts to Key Ring. Note that a Key Ring trunk goes into the night mode when any extension with night mode capability presses their Night key. See *Night Service / Night Ring* on page 200 for more.

#### **Conditions**

None

#### **Default Setting**

Enabled for all extensions.

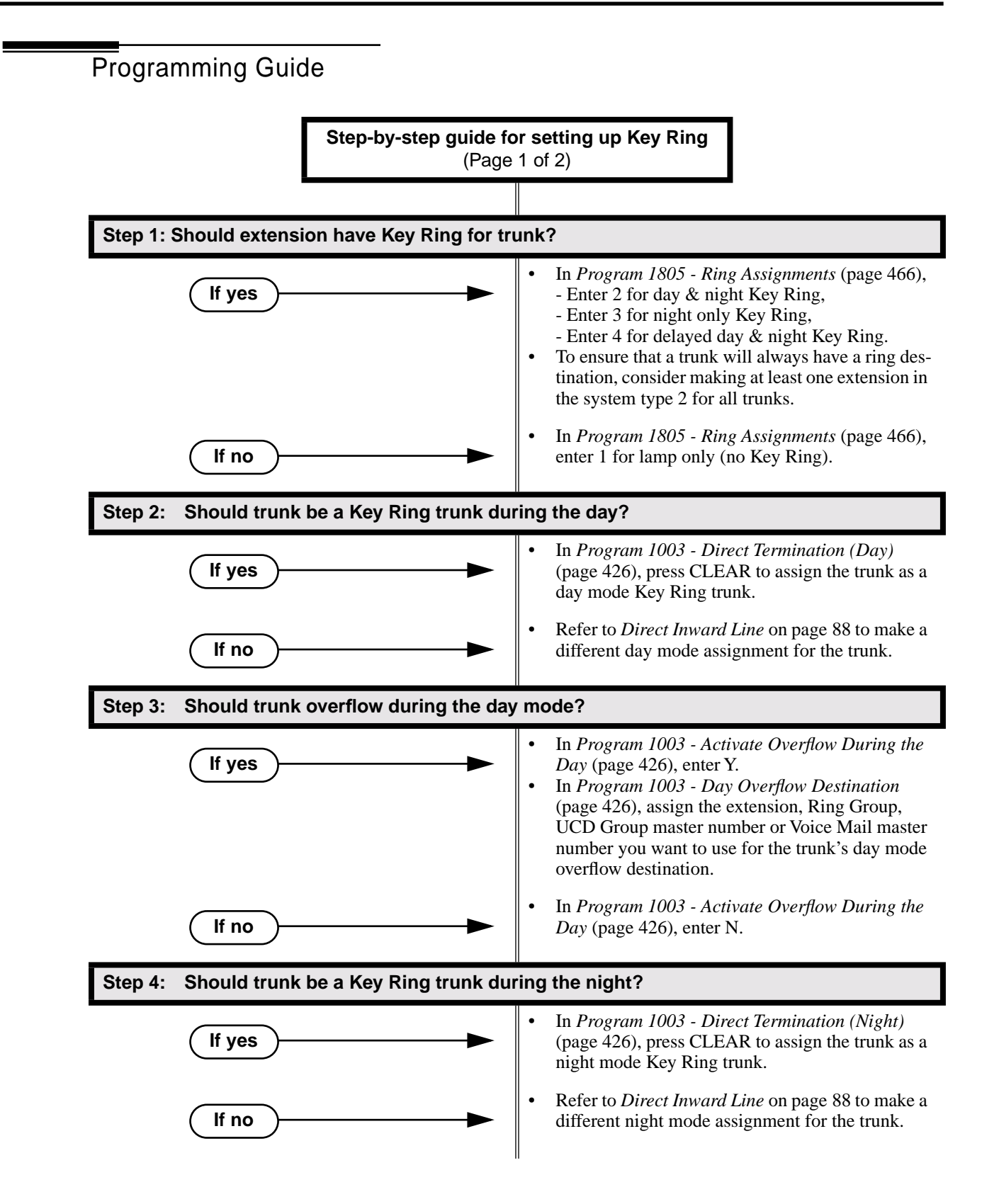

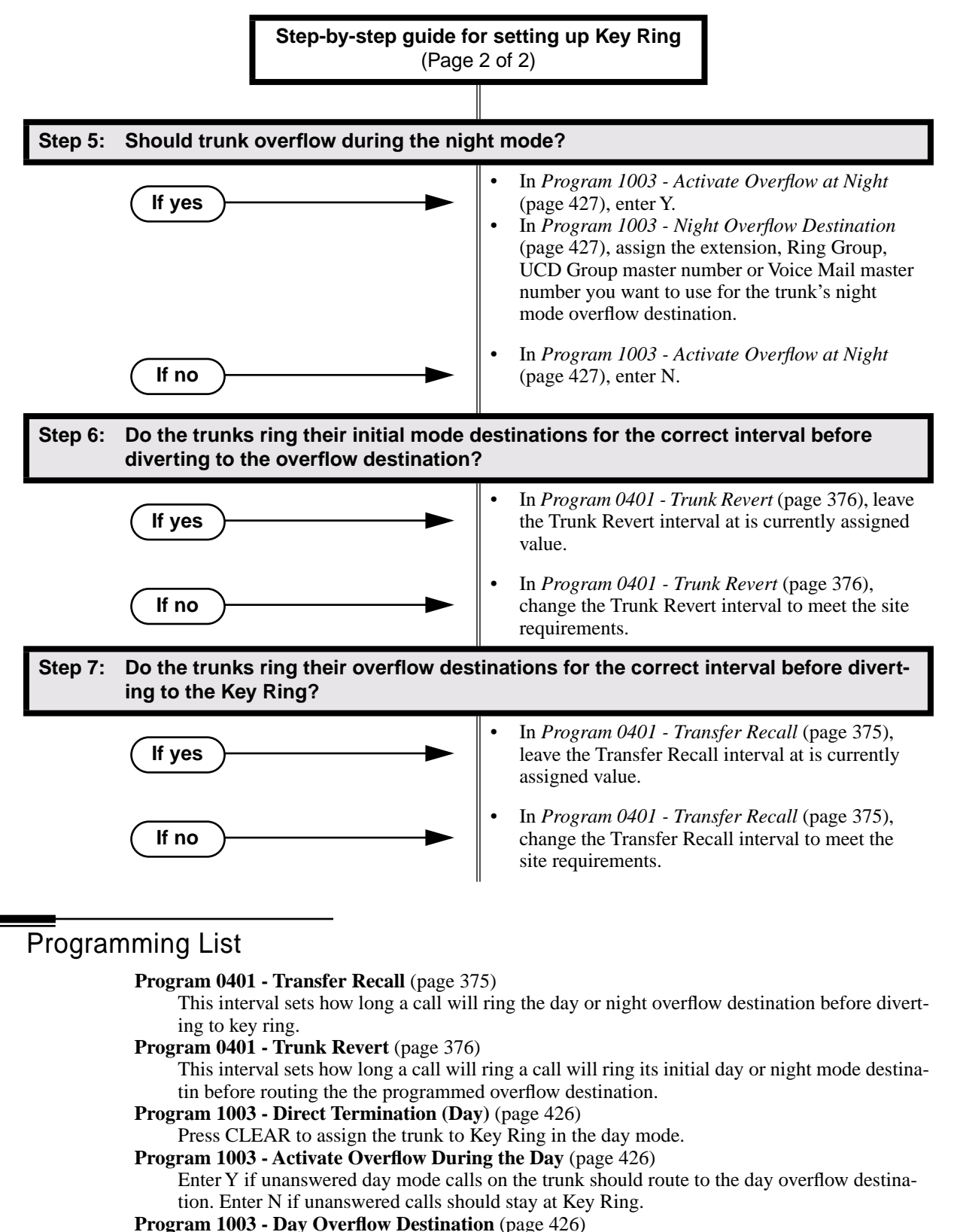

Enter the extension, Ring Group, UCD Group master number or Voice Mail master number that you want to assign as the day overflow destination.
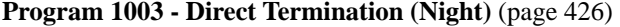

Press CLEAR to assign the trunk to Key Ring in the night mode.

**Program 1003 - Activate Overflow at Night** (page 427)

Enter Y if unanswered night mode calls on trunk should route to the night overflow destination. Enter N if unanswered calls should stay at Key Ring.

**Program 1003 - Night Overflow Destination** (page 427)

Enter the extension, Ring Group, UCD Group master number or Voice Mail master number that you want to assign as the night overflow destination.

**Program 1805 - Ring Assignments** (page 466)

Assign ringing for each trunk at each extension  $(1 =$  Lamp only [day and night],  $2 =$  Ringing day and night,  $3 =$  Night Ring only, lamp during the day,  $4 =$  Delay ring day and night). To ensure that a trunk will always have a ring destination, consider making at least one extension in the system type 2 for all trunks.

### Other Related Features

**Call Coverage Keys** (page 40) Call Coverage will pick up Key Ring calls.

**Call Forwarding** (page 43)

A Key Ring call will not follow an extension's Call Forwarding.

**Call Waiting / Camp-On** (page 51)

A Key Ring call will not send Camp-On beeps to a busy extension that normally rings for that call.

**Direct Inward Line** (page 88)

An unanswered DIL reverts to all extensions with Key Ring for the trunk.

**Extended Ringing** (page 119)

With Extended Ringing, a call rings longer at its destination before diverting to Key Ring. **Hold** (page 156)

Unanswered Hold Recalls revert to Key Ring if not picked up.

#### **Off-Hook Signaling** (page 205)

Off-Hook Signaling can occur for Key Ring calls.

**Park** (page 218)

An unanswered Park recall diverts to Key Ring.

#### **Transfer** (page 324)

An unanswered call transferred to an extension diverts to Key Ring if unanswered at the transferring extension.

### Feature Operation

Key Ring is automatic for those extensions programmed to receive it.

Description LCCPU 01.00.00 Available.

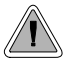

Quickly redial the last number dialed.

Last Number Redial allows an extension user to quickly redial the last outside number dialed. For example, a user may quickly recall a busy or unanswered number without manually dialing the digits. Last Number Redial saves in system memory the last 32 digits a user dials. The number can be any combination of digits 0-9, # and \*. The system remembers the digits regardless how whether the call was answered, unanswered or busy. The system normally uses the same trunk as for the initial call. However, if that trunk is busy and is part of a trunk group, Last Number Redial will automatically select the next trunk in the group. The user can also preselect a specific trunk if desired.

**Conditions**

None

**Default Setting** Enabled

Programming Guide

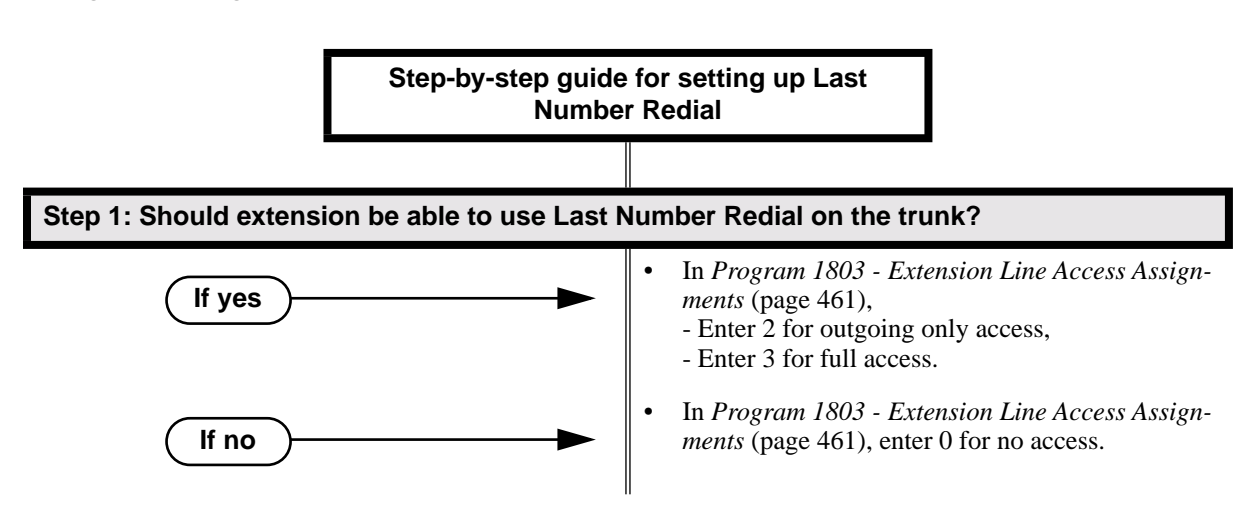

Programming List

**Program 1803 - Extension Line Access Assignments** (page 461)

An extension can only use trunks for Last Number Redial for which it has outgoing access. The access options are:  $0 = No$  access,  $1 = Incoming$  only.  $2 = Outgoing$  only,  $3 = Full$  access.

### Other Related Features

**Central Office Calls, Placing** (page 63)

Users can easily redial the last outside number dialed.

**Intercom** (page 165)

Last Number Redial cannot redial Intercom calls.

**Save Number Dialed** (page 254)

Save also simplifies dialing important numbers.

**Trunk (Line) Queuing / Trunk Callback** (page 332)

If all trunks are busy and Last Number Redial cannot go through, the user can dial 2 a queue for a trunk to become free. If the user hangs up, the system converts the queue to a Trunk Callback.

### Feature Operation

### **To redial your last call:**

- 1. Lift the handset.
- 2. (Optional) Press an idle line key to preselect a trunk.

*If you skip this step, the system automatically selects a trunk from the same group as your original call.*

3. Press **LND**.

Ø Dial tone, then your call dialing out.

 $\left|\bigcup_{i=1}^{\infty} \mathbb{I}\right|$  Line key on (green).

*If you hear busy tone, you can dial 2 to queue for a trunk to become free. If you hang up, the system converts the queue to a Trunk Callback.*

Description  $\frac{1}{10}$ LCCPU 01.00.00  $\|$  Available.

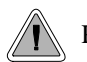

Press a line key for one-touch access to an outside line.

A line key provides an extension user with one-button access to trunks. The extension user just presses a line key to place or answer a call on the trunk. There is no need to dial codes to access or intercept trunk calls. In addition, a line key provides a Busy Lamp Field (BLF) for the trunk to which it is assigned (see the table below).

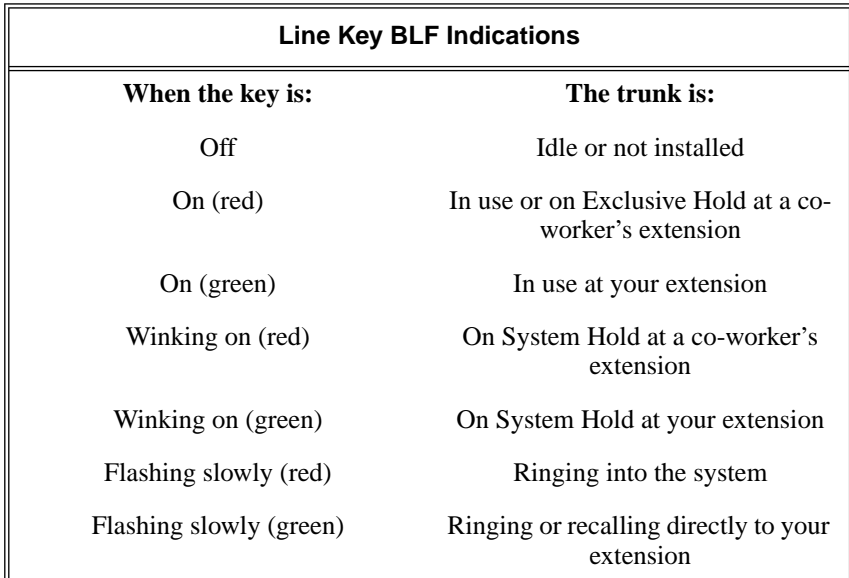

### **Answering Priority**

When multiple calls ring an extension simultaneously, the system services the ringing calls in the following order:

- 1. **ICM** Key
- 2. Line Key (from lowest to highest)
- 3. Loop Key (from lowest to highest)

### **Conditions**

None

### **Default Setting**

Keys 1-8 are line keys for trunks 1-8.

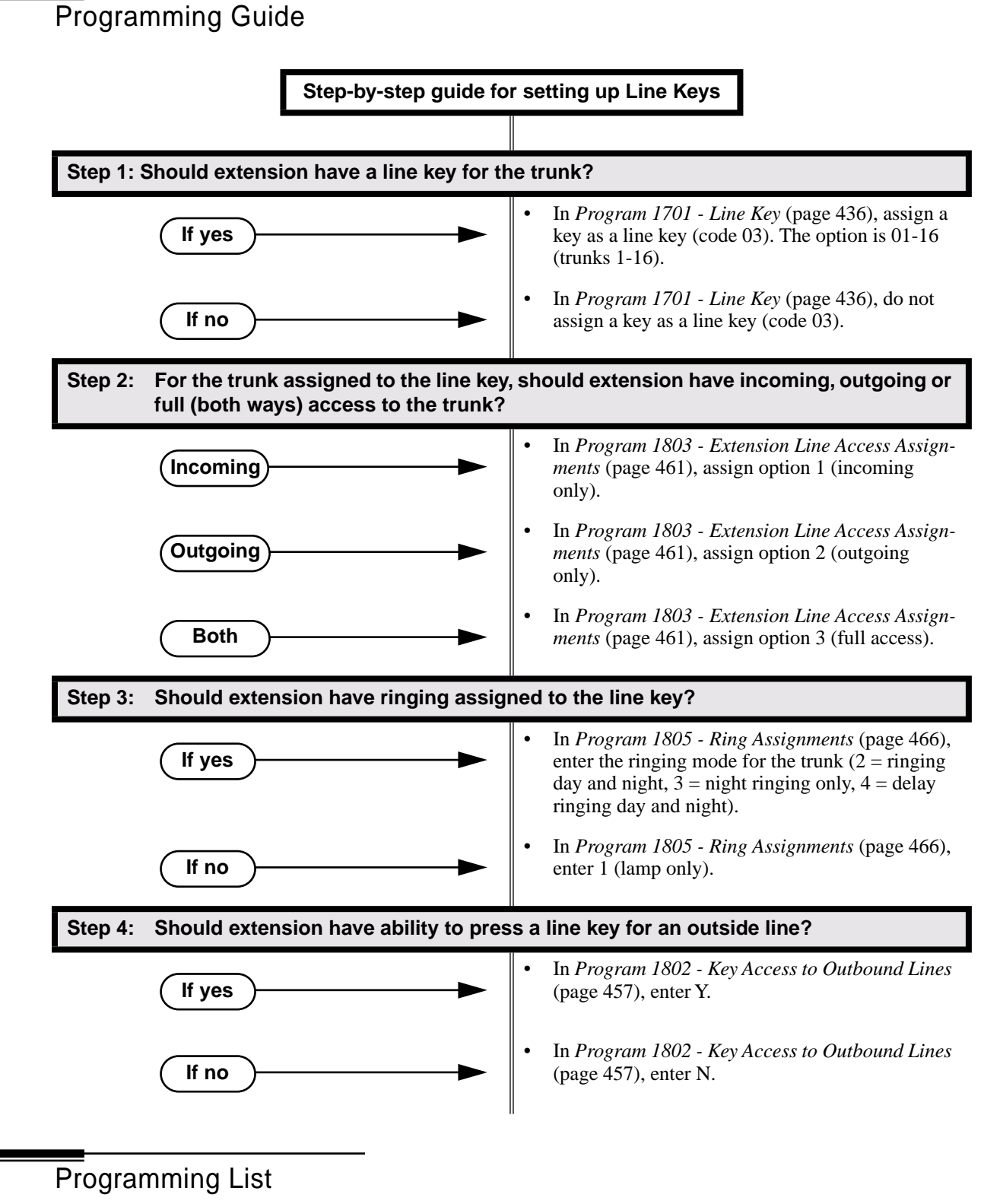

**Program 1701 - Line Key** (page 436)

Assign a programmable key as a line key (code 03). The option is 01-16 (trunk 1-16).

#### **Program 1802 - Key Access to Outbound Lines** (page 457)

Enter Y to enable or N to disable key access to outbound lines.

**Program 1803 - Extension Line Access Assignments** (page 461)

For each extension, assign the access options for each trunk  $(0 = No \; access, 1 = Incoming)$ only.  $2 =$  Outgoing only,  $3 =$  Full access).

**Program 1805 - Ring Assignments** (page 466)

Assign ringing for each trunk at each extension  $(1 = \text{Lamp only } |day \text{ and } night], 2 = \text{Ringing}$ day and night,  $3 =$  Night Ring only, lamp during the day,  $4 =$  Delay ring day and night).

### Other Related Features

#### **Automatic Handsfree** (page 30)

Automatic Handsfree allows the keyset user to answer a call ringing a line key without lifting the handset; they just press the line key instead.

#### **Central Office Calls, Placing** (page 63)

Line Keys give a user one-touch access to specific trunks.

#### **Direct Inward Line** (page 88)

When you assign a trunk as a DIL, it continues to flash its previously programmed line/loop key assignments. It will ring line/loop keys only after diverting to Key Ring.

**Loop Keys** (page 179)

Loop keys also provide one-button access to trunks.

#### **Ringing Line Preference** (page 251)

Ringing Line Preference allows an extension user to answer a call ringing a line key just by lifting the handset.

### Feature Operation

#### **To place a call over a specific trunk using a line key:**

- 1. Lift handset.
- 2. Press line key.

N Trunk dial tone.

الثلاث | Line key on.

*You may also be able to press a Loop Key. See Loop Keys* on page 179 for more.

3. Dial outside number.

#### **To answer an incoming trunk call:**

Trunk ring.

Line key flashing red for calls that ring you and your co-workers.

- Line key flashing green for calls that ring you directly (such as DILs and trans-∣∛ଆଧ fers).
- 1. Lift handset.

*If you have Ringing Line Preference, lifting the handset answers the call. If you have Automatic Handsfree, you can press the line or loop key without first lifting the handset.*

2. Press flashing line key.

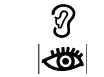

Conversation with caller. Line key on.

## Description LCCPU 01.00.00 || Available.

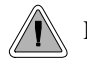

Loop keys simplify answering and placing calls.

Loop keys are programmable keys that simplify the way extension users place and answer outside calls. There are two types of loop keys: Switched Loop Keys and Fixed Loop Keys.

### **Switched Loop Keys**

For incoming calls, Switched Loop Keys provide an appearance for any trunk *not* assigned to a line key for which the extension has access and ringing. Switched Loop Keys insure that there is a visual appearance for trunks that do not ring an extension's line keys.

For outgoing calls, Switched Loop Keys provide convenient access to the "dial 9" trunk groups. For example, instead of pressing ICM and dialing 90 for trunk group 0, the user can just press the Switched Loop Key and dial 0 instead.

### **Fixed Loop Keys**

For outgoing calls, a Fixed Loop Key is a loop key assigned to a specific trunk group. When the extension user presses the Fixed Loop Key for an outgoing call, they get the first trunk in the group assigned to the key.

For incoming calls, the Fixed Loop Key works just like a Switched Loop Key. It provides an appearance for any trunk not assigned to a line key for which the extension has access and ringing.

### **Answering Priority**

When multiple calls ring an extension simultaneously, the system services the ringing calls in the following order:

- 1. **ICM** Key
- 2. Line Key (from lowest to highest)
- 3. Loop Key (from lowest to highest)

### **Conditions**

None

### **Default Setting**

- No Switched Loop Keys assigned.
- On all keysets, keys 9 and 10 are assigned as Fixed Loop Keys (trunk group 0).

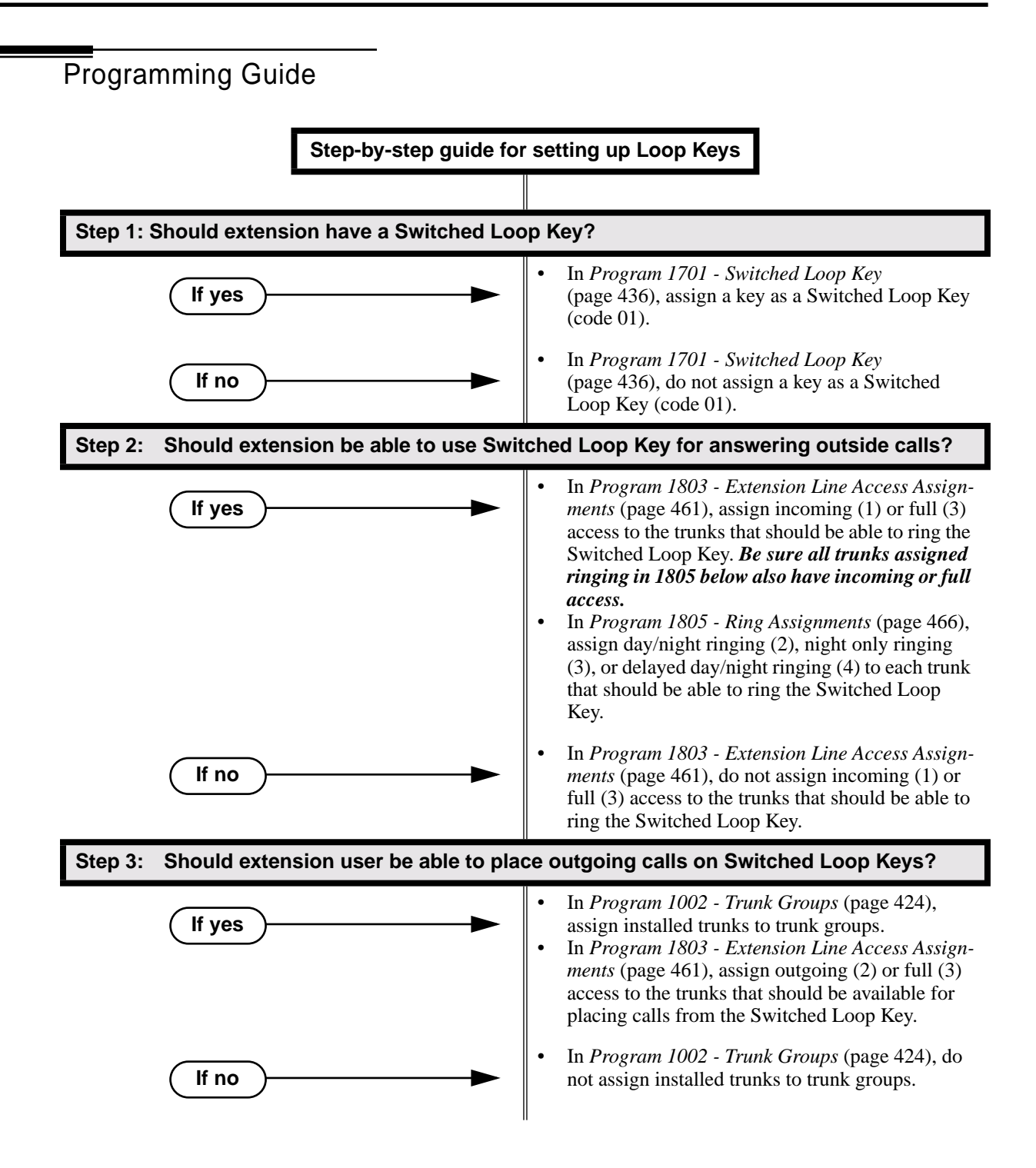

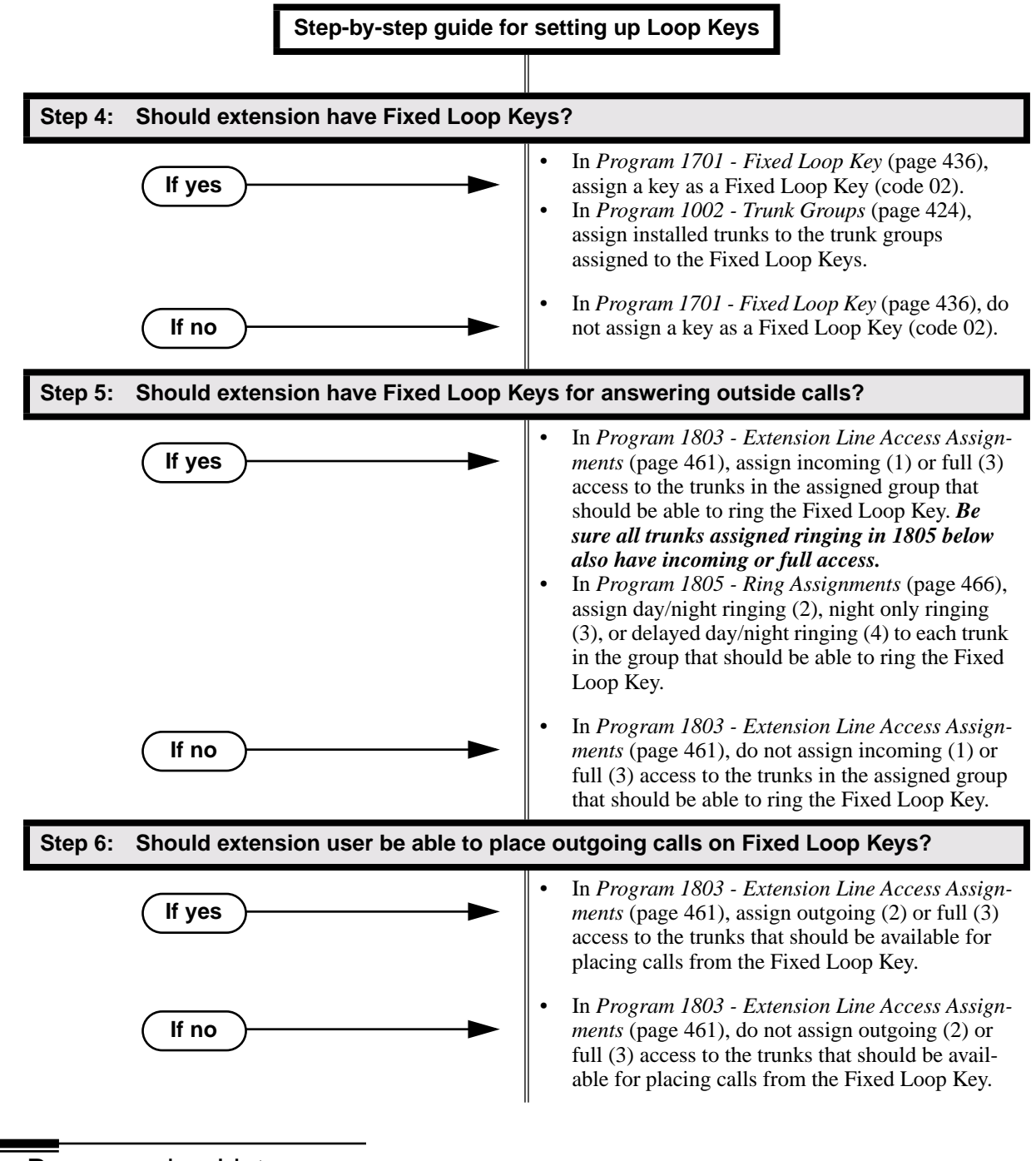

### Programming List

**Program 1002 - Trunk Groups** (page 424) Assign trunks to trunk groups.

**Program 1701 - Switched Loop Key** (page 436)

Assign a programmable key on an extension as a Switched Loop Key (code 01).

**Program 1701 - Fixed Loop Key** (page 436)

Assign a programmable key on an extension as a Loop Key (code 02). You make a separate assignment for inbound and outbound. The options are 00-08 (Trunk Groups 0-8).

#### **Program 1803 - Extension Line Access Assignments** (page 461)

For each extension, assign the access options for each trunk  $(0 = No$  access,  $1 = Incoming$ only.  $2 =$  Outgoing only,  $3 =$  Full access).

**Program 1805 - Ring Assignments** (page 466)

Assign ringing for each trunk at each extension  $(1 = \text{Lamp only } |day \text{ and } night], 2 = \text{Ringing}$ day and night,  $3 =$  Night Ring only, lamp during the day,  $4 =$  Delay ring day and night).

### Other Related Features

#### **Automatic Handsfree** (page 30)

Automatic Handsfree allows the keyset user to answer a call ringing a line key without lifting the handset; they just press the line key instead.

**Call Forwarding** (page 43)

Call Forwarding will not reroute a call ringing a loop key (unless the call is a DIL or transferred call).

#### **Central Office Calls, Answering** (page 58)

An extension user can press a Loop Key to answer an outside call.

**Central Office Calls, Placing** (page 63)

An extension user can press a Loop Key to place an outside call.

#### **Direct Inward Line** (page 88)

When you assign a trunk as a DIL, it continues to flash its previously programmed line/loop key assignments. It will ring line/loop keys only after diverting to Key Ring.

**Line Keys** (page 176)

Loop keys also provide one-button access to trunks.

**Ringing Line Preference** (page 251)

Ringing Line Preference allows an extension user to answer a call ringing a loop key just by lifting the handset.

**Trunk Groups** (page 335)

Switched and Fixed Loop Keys use the system's Trunk Groups.

## Feature Operation

### **To answer a call on a Loop Key:**

- ନ୍ଧ Trunk ringing.
- $\left|\bigcup_{i=1}^{\infty} \right|$  Loop Key flashing (red).
- 1. Lift handset.
- 2. Press Switched Loop Key.
	- Ø. Conversation with caller.
	- Loop Key on (green).

### **To place a call on a Loop Key:**

- 1. Lift handset.
- 2. Press Loop Key.
	- ි Intercom dial tone.  $\left\| \bigcup_{i=1}^{\infty} \right\|$  Loop Key on (green).
- 3. Dial trunk group code (0-8).
	- Ø Trunk dial tone.
	- Loop Key on (green).
- 4. Dial outside number.

Description LCCPU 01.00.00 || Available.

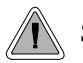

Set up a multiple-party telephone conversation with your co-workers.

With Meet-Me Conference, an extension user can set up a telephone meeting with their co-workers. Each party joins the Converence by dialing a Meet Me Conference code. Meet Me Conference lets extension users have a telephone meeting — without leaving the office. Users must join the meeting within the Meet-Me Conference interval.

The system has two Meet-Me Conference codes (#11 and #12). After a Meet-Me Conference is set up and the Meet-Me Conference interval expires, the code used becomes available for a new meeting. Since Meet-Me Conference is a type of Conference, the system's Conference capacity determines:

- The number of users that can join a Meet-Me Conference *and*
- The number of simultaneous conferences.

The following table shows the Conference capacities:

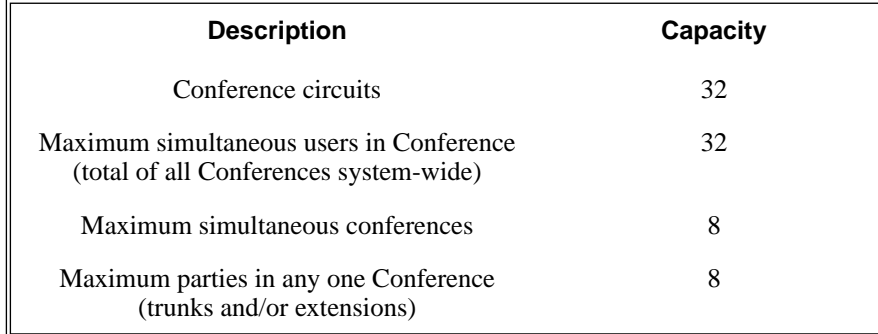

The system's 32 Conference circuits are dynamically allocated as users request them.

### **Conditions**

None

### **Default Setting**

Meet-Me Conference enabled.

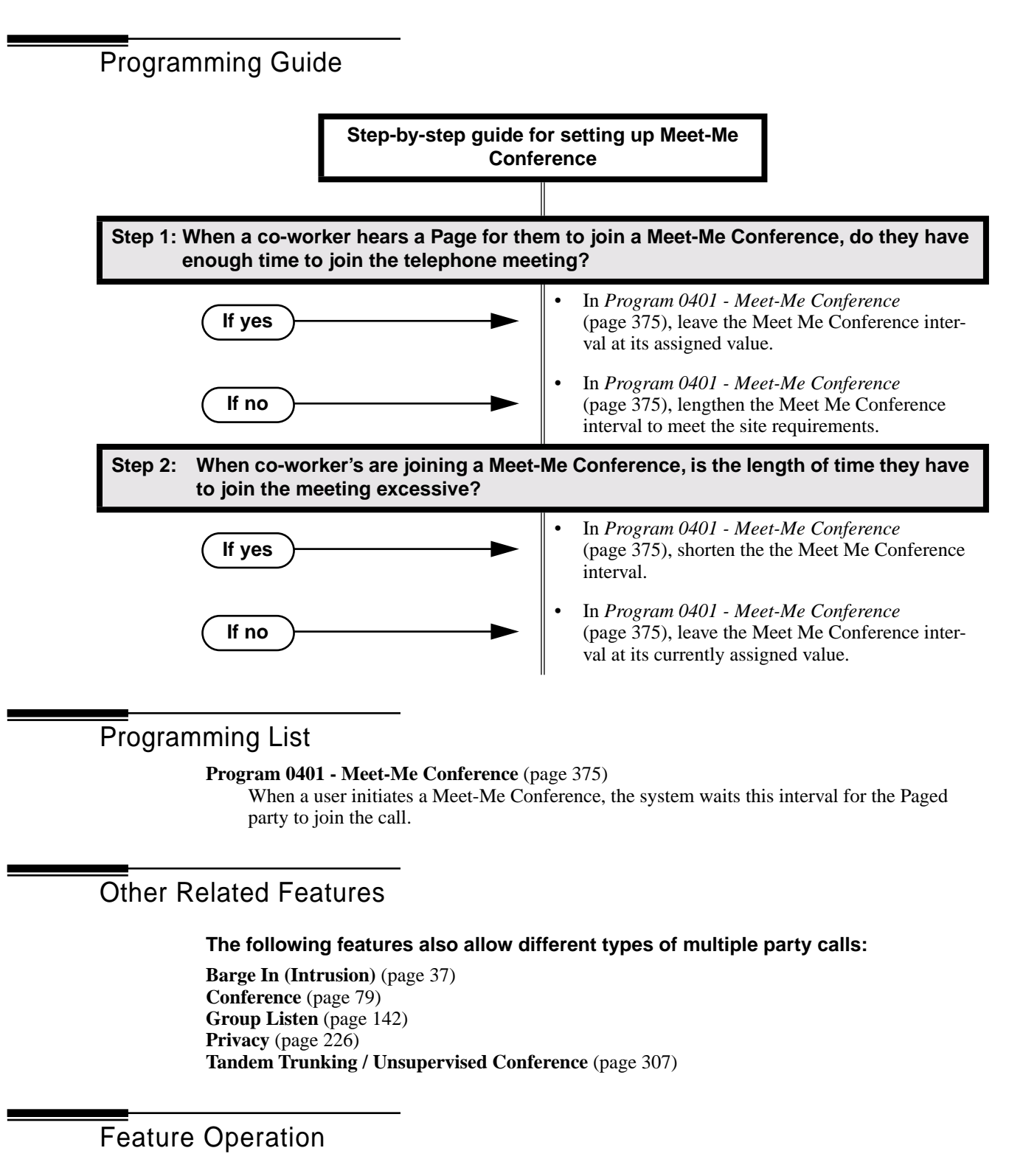

### **To set up a Meet-Me Conference:**

1. Page parties and announce the Meet-Me Conference code (#11 or #12). *See Paging* on page 214 *for more on how to page your co-workers.*

- 2. Do not hang up.
- 3. Press **ICM**.
	- က Intercom dial tone.
	- **ICM** on (red).  $\mathbb{R}$
- 4. Dial announced Meet-Me Conference code (#11 or #12).
	- က Conversation with coworkers.
		- When the first co-worker joins the Conference, **ICM** flashes fast (until the
	- Meet-Me Conference interval expires).  $|\mathbf{d}\mathbf{b}|$ 
		- When the second and succeeding co-worker's join, **ICM** goes out.

*Your co-worker's must join the telephone meeting within the Meet Me Conference* 

*time.*

### **To join a Meet-Me Conference:**

- 1. Listen for paged invitation to join the Conference.
- 2. Press **ICM**.
	- N Intercom dial tone.

**ICM** on (red).

- 3. Dial announced Meet-Me Conference code (#11 or #12).
	- က Conversation with coworkers.
		- When the first co-worker joins the Conference, **ICM** flashes fast (until the
	- Meet-Me Conference interval expires). ∣ঋত
		- When the second and succeeding co-worker's join, **ICM** goes out.

*You can join the telephone meeting within the Meet Me Conference time.*

Description LCCPU 01.00.00  $\|$  Available.

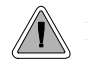

Leave a Message Waiting request for a return call.

An extension user can leave a Message Waiting indication at a busy or unanswered extension requesting a return call. The indication is a flashing MW key at the called extension. Answering the Message Waiting automatically calls the extension which left the indication. Message Waiting ensures that a user will not have to recall an unanswered extension. It also ensures that a user will not miss calls when their extension is busy or unattended.

Additionally, Message Waiting lets extension users:

- Cancel all messages left at their extension.
- Cancel message they left at co-worker's extensions.
- Scroll through their Messages Waiting and select a co-worker to call back.

An extension user can leave Messages Waiting at any number of extensions. Also, any number of extensions can leave a Message Waiting at the same extension.

### **Conditions**

A power failure or system reset cancels all Messages Waiting system wide.

#### **Default Setting**

Enabled

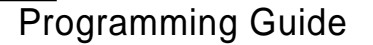

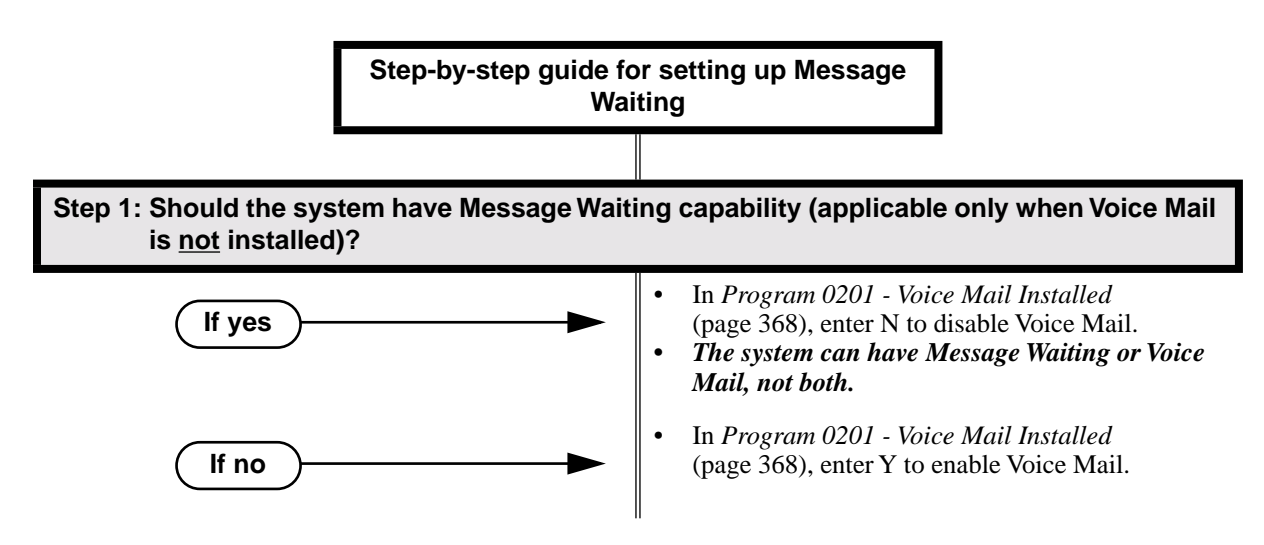

### Programming List

**Program 0201 - Voice Mail Installed** (page 368) Enter N to disable Voice Mail and enable Message Waiting.

### Other Related Features

#### **Call Forwarding** (page 43)

- An extension user cannot leave a Message Waiting at an co-worker that has Call Forwarding Immediate (\*34) enabled. Pressing MW automatically leaves a message at the forwarding destination instead.
- An extension user cannot leave a Message Waiting at a busy co-worker that has Call Forwarding Busy/No Answer (\*32) enabled. Pressing MW will automatically leave a message at the forwarding destination instead.

**Do Not Disturb** (page 114)

An extension user can leave a Message Waiting at an extension in Do Not Disturb. **Intercom** (page 165)

A user can leave a Message Waiting after placing an Intercom call to a busy co-worker. **Voice Mail** (page 340)

A system can have either Voice Mail or Message Waiting activated — not both.

**Voice Over** (page 350)

An extension user cannot leave a Message Waiting after using Voice Over.

### Feature Operation

### **To leave a Message Waiting:**

- 1. Place Intercom call to co-worker. *The extension you call can be unanswered, busy or in Do Not Disturb.*
- 2. Press **MW**.

Intercom dial tone. N

**ICM** on (red).  $|\mathbf{d}$ 

3. Hang up.

*MW flashes fast at the extension you call.*

### **To answer a Message Waiting:**

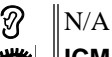

∣≺ଞ **ICM** on (red).

- 1. Lift handset.
- 2. Press **MW**.

က Two beeps or ringing, then conversation with co-worker.

### **ICM** on (red).

*If the extension you call is unanswered, busy or in DND, the system cancels Message Waiting.*

*If the called extension doesn't answer, press your Message Waiting key to automatically leave them a message.*

*Normally, your MW key goes out. If it continues to flash, you have additional Messages Waiting.*

### **To review your Messages Waiting and then select a message for a return call:**

```
Ø
\|N/A
```
**MW** flashing fast (red).

- 1. Do not lift the handset.
- 2. Press **MW**.

*The first message display. Press MW repeatedly to display additional Messages Waiting, if any.*

- 3. When the extension you want to call displays, lift the handset.
- 4. Press **MW**.

စ္ပ Two beeps or ringing.

**MW** flashing fast (red).

*If the extension you call is unanswered, busy or in DND, the system cancels Message Waiting.*

*If the called extension doesn't answer, press your Message Waiting key to automatically leave them a message.*

Description LCCPU 01.00.00  $\|$  Available.

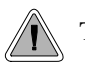

Talk to a co-worker in your office without your caller hearing the conversation.

Microphone Mute lets a keyset user turn off their phone's Handsfree or handset microphone at any time. Once activated, Microphone Mute prevents the caller from hearing conversatoins in the user's work area. The user can turn off the Handsfree or handset microphone while their telephone is idle, busy on a call, in DND or while a call is ringing. The microphone stays off until the user turns it back on.

While an extension has their microphone muted, incoming Intercom calls announce with a single beep (rather than the normal two beeps). The calling party hears this single beep also when the called extension's mic is muted.

### **Conditions**

A system reset or power failure cancels all Microphone Mutes system wide.

### **Default Setting**

Enabled.

Programming List

None

### Other Related Features

**Handsfree and Handsfree Answerback** (page 150)

Use Microphone Mute to temporarily turn off the Handsfree microphone.

### Feature Operation

### **To activate Microphone Mute:**

1. Press **MIC**.

N The systems mutes your handsfree and handset microphone.

**MIC** on.

*You can do this any time while on the phone or while your phone is idle.*

*While your microphone is muted, incoming Intercom calls announce with a single beep (rather than the normal two beeps). Your caller hears this single beep also while your mic is muted.*

**To deactivate Microphone Mute:**

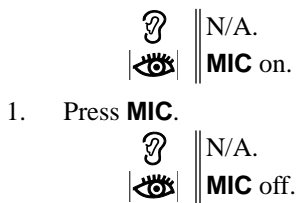

Description LCCPU 01.00.00  $\|$  Available.

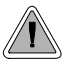

Monitor a co-worker's phone conversation without them knowing you are on the phone.

Monitor lets an extension user listen to the conversation at a busy extension. To implement Monitor, an extension uer just calls a busy extension and dials the Monitor code. The busy extension and their caller have no indication of the intusion. There are no tones heard and there is no visual indication that monitoring is occuring. For example, Monitor could help the superisor of a service department. The department supervisor could listen to the questions that callers ask without disturbing the service call.

### **!! CAUTION !!**

Monitor provides no warning tones prior to intrusion. Monitor may be interpreted as an invasion of privacy.

### **Conditions**

Monitor uses a system Conference circuit. See *Conference* on page 79 for more.

**Default Setting**

Disabled

### Programming Guide

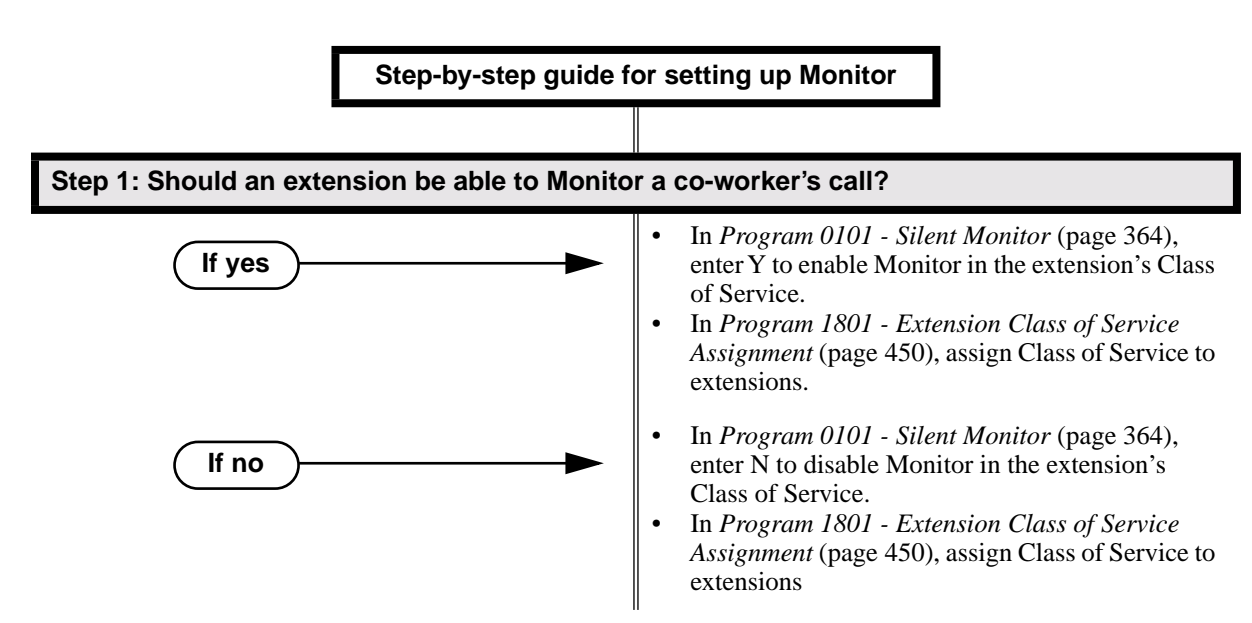

### Programming List

**Program 0101 - Barge-In (Intrusion)** (page 362)

In an extension's Class of Service, enter Y to allow the extension to Barge In on another extension.

**Program 1801 - Extension Class of Service Assignment** (page 450)

Assign Class of Service to extensions.

### Other Related Features

**Attendant Position** (page 24)

Since the attendant is never busy, Intercom callers cannot Monitor an attendant. **Conference** (page 79) An extension user cannot Monitor a Conference. **Privacy** (page 226) Privacy does not block Monitor.

### Feature Operation

### **To Monitor a call:**

1. Call busy extension.

3

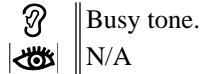

- 2. Dial 6.
	- Two beeps.  $\left|\bigcup_{i=1}^n X_i\right| \leq \left|\bigcap_{i=1}^n X_i\right|$
- 3. Listen to the conversation in progress.

**Description**  $\overline{p_1 p_2}$ LCCPU 01.00.00 See *Call Coverage Keys* on page 40.

### **Description**

LCCPU 01.00.00  $\|$  Available.

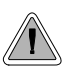

Callers can listen to music while waiting for their call to go through.

Music on Hold (MOH) plays music to calls on Hold, parked calls, and transferred calls. The music lets the caller know that their calls is waiting, not forgotten. Without Music on Hold, the system provides silence to these types of calls. Music on Hold is available from three sources: two internal beep tones and an external source connected to the CPU music input terminals. The external source typically connects to a customer-provided music source (such as a CD player or FM receiver).

The system provides a single external music input source. Background Music and Music on Hold share the same external source. For example, if Music on Hold uses a customer-provided program from CD, Background Music uses this source as well. The external music source connects via pins 3 and 6 in the CPU's 8-pin mod jack. Using the DS2000 installation cable, these pins punch down as 3 and 4. For more on connecting a customer-provided music source, refer to the system's Hardware Manual.

The external music source you use must be compatible with the following specifications:

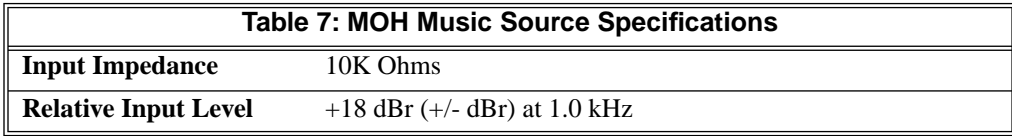

With Music on Hold enabled, transferred callers can optionally listen to ringback or MOH while their call waits at the transfer destination.

#### **Note:**

In accordance with U.S. copyright law, a license may be required from the America Society of Composers, Authors and Publishers (ASCAP) or other similar organizations, if radio, television broadcasts or music other than material not in the public domain are transmitted through the Music on Hold feature of telecommunications systems. Nitsuko America hereby disclaims any liability arising out of the failure to obtain such a license.

#### **Conditions**

None

### **Default Setting**

External MOH enabled.

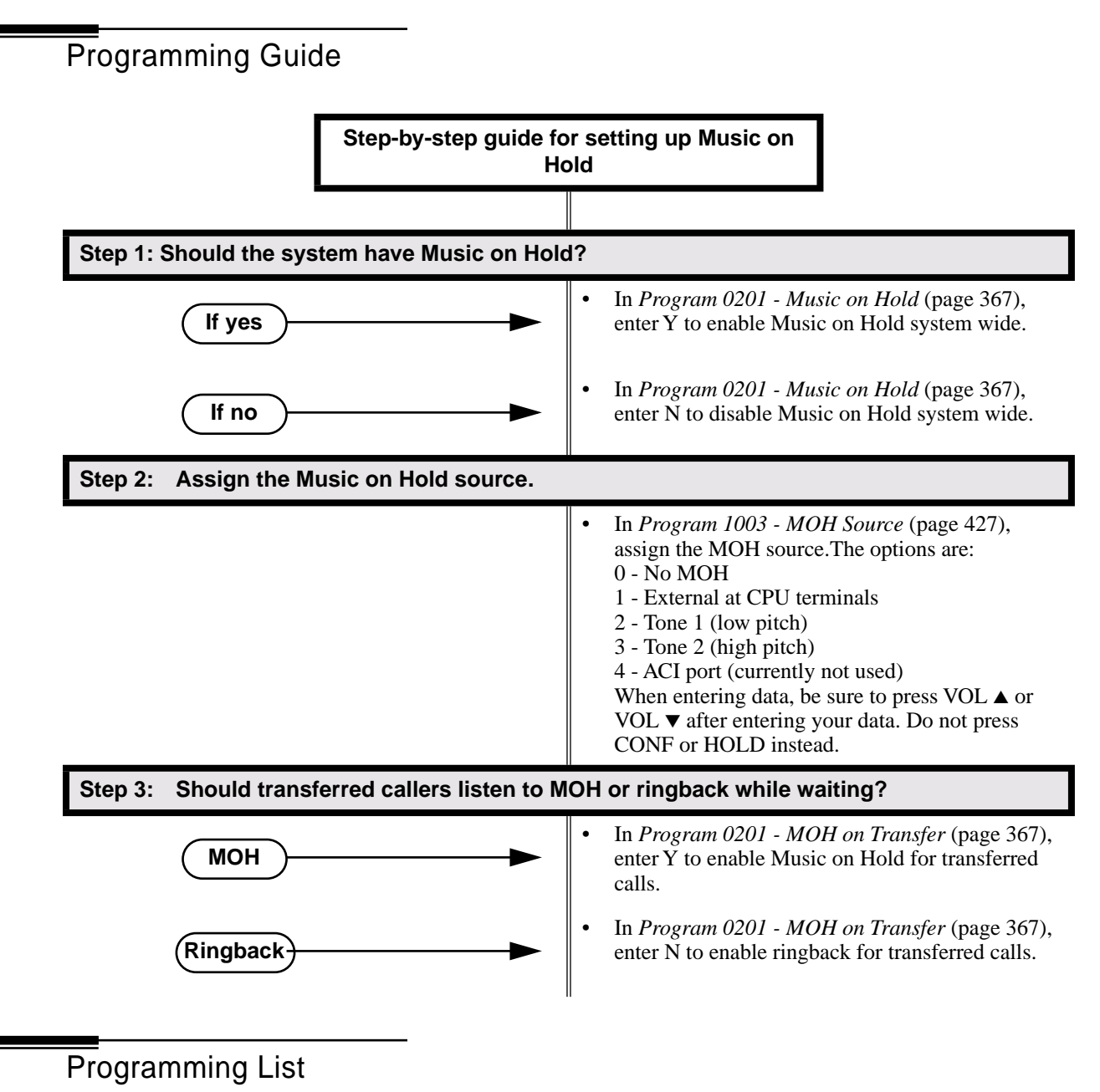

**Program 0201 - Music on Hold** (page 367) Enter Y for this option to enable Music on Hold system-wide. **Program 0201 - MOH on Transfer** (page 367) Enter Y for this option to enable Music on Hold for transferred calls.

#### **Program 1003 - MOH Source** (page 427)

Assign the MOH source for the trunk. The options are:

- 0 No MOH
- 1 External at CPU terminals
- 2 Tone 1 (low pitch)
- 3 Tone 2 (high pitch)
- 4 ACI port ( currently not used).

When entering data, be sure to press VOL  $\blacktriangle$  or VOL  $\nblacktriangledown$  after entering your data. Do not press CONF or HOLD instead.

### Other Related Features

#### **Background Music** (page 35)

Background Music and Music on Hold share the same external music source.

**Hold** (page 156)

If installed, Music on Hold plays to callers on Hold

**Intercom** (page 165)

Music on Hold plays to Intercom callers on Hold. Intercom callers always hear internal Tone 1. **Park** (page 218)

If installed, Music on Hold plays to parked callers.

**Transfer** (page 324)

With Music on Hold enabled, transferred callers can optionally listen to ringback or MOH while their call waits at the transfer destination.

### Feature Operation

Music on Hold is automatic once enabled.

## Names for Extensions and Trunks

Description LCCPU 01.00.00  $\|$  Available.

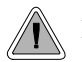

Names help identify trunks and extension.

Extensions and trunks can have names instead of just circuit numbers. These names show on a keyset's display when the user places or answers calls. Extension and trunk names make it easier to identify callers. The user does not have to refer to a directory when processing calls. Extension and trunk names can consist of upper and lower case letters,spaces and punctuation. Trunk names can be up to 20 characters long. Extension names can be up to 15 characters long.

Extension names display when placing or answering Intercom calls. Trunk names display when using the following features:

- Central Office Calls, Answering
- Central Office Calls, Placing
- Direct Inward Line
- Direct Trunk Access
- Directed Call Pickup
- Last Number Redial
- Line Keys
- Loop Keys
- Night Service / Night Ring
- Park
- Speed Dial
- **Transfer**

Refer to *Programming Names and Text Messages* on page 361 when entering names.

### **Conditions**

None

### **Default Setting**

- No extension names assigned (the extension's number displays instead).
- All trunk names are *TRUNK* followed by the trunk's number (e.g., *TRUNK 2* for trunk 2).

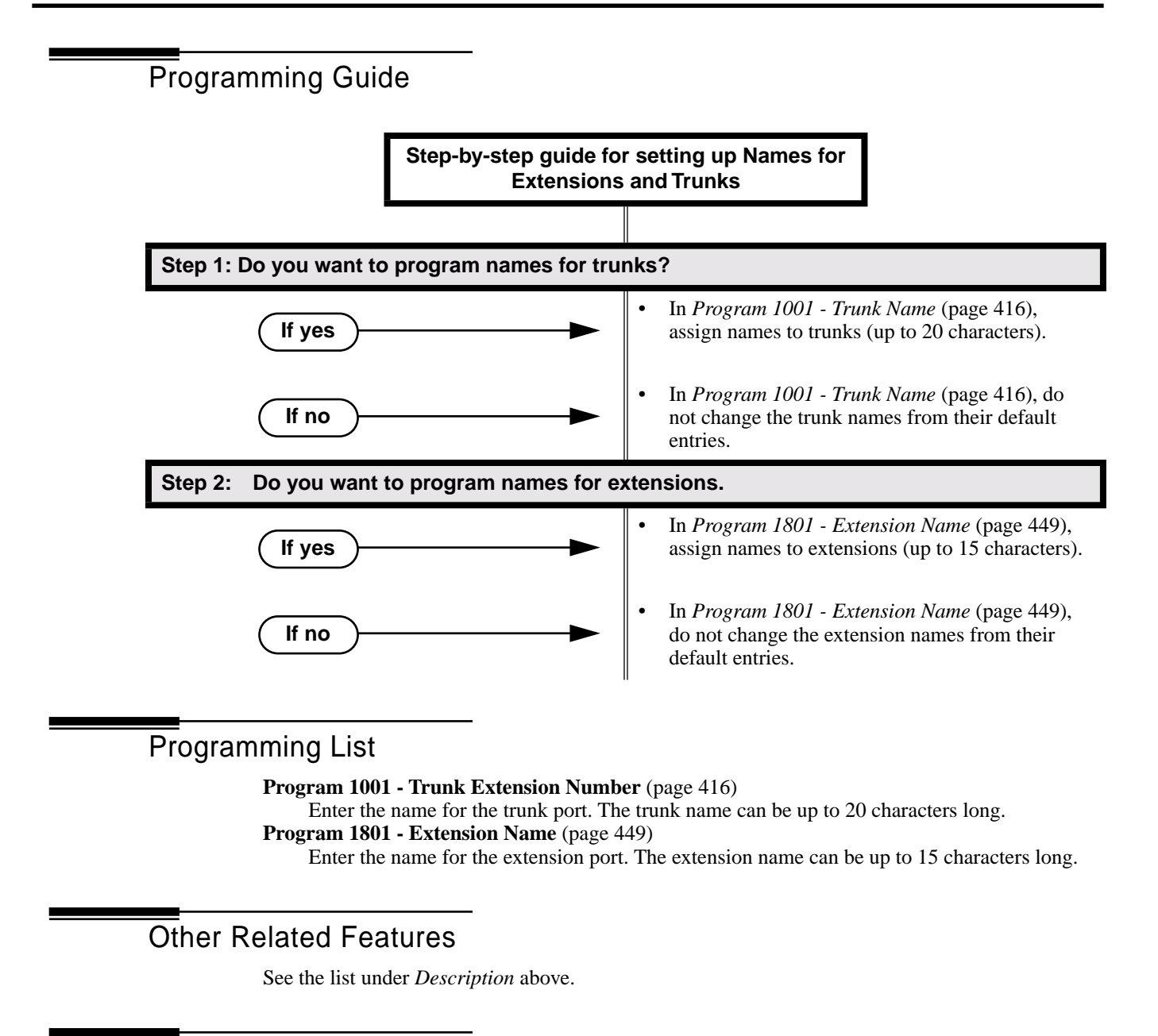

### Feature Operation

Trunk and extension names automatically display once programmed.

**Description** LCCPU 01.00.00 Available.

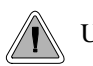

Use Night Service to reroute calls after hours.

Night Service redirects trunk calls to their night mode destination. Typically, the attendant or supervisor activates Night Service after normal working hours, when most emplo yees are unavailable to answer calls. There are two basic types of Night Service: Assigned Night Answer and Universal Night Answer. Universal Night Answer (UNA) allows a user to pick up a call ringing the system at night.

Assigned Night Answer rings extensions directly at Night, providing specific answering points for Night Service calls. (For example, you can program trunks to ring the security station at night.) With UNA, an employee can go to any telephone and dial a UNA code to answer the call. The extension does not need to have a line/loop key assigned for the ringing call.

Following are the four basic types of Night Service operation for a trunk. Note that only option 3 enables Universal Night Answer.

#### ● **Option 1: Key Ring Day and Night**

The trunk is a Key Ring trunk during the day and at night. The trunk rings according to the settings in **Program 1805 - Ring Assignments** (page 466). An extension's Night Key (if programmed) controls the day/night mode of the trunk. The trunk will not enable Universal Night Answer pickup. Turn to *Key Ring* on page 170 for more on setting up Key Ring trunks.

#### ● **Option 2: Key Ring During the Day, DIL at Night**

The trunk is a Key Ring trunk during the day and a DIL at night. During the day, the trunk rings according to the settings in **Program 1805 - Ring Assignments** (page 466)*.* At night, the trunk rings the DIL destination (i.e., extension, Ring Group UCD Hunting group or Voice Mail). An extension's Night Key (if programmed) controls the day/night mode of the trunk. The trunk will not enable Universal Night Answer pickup. Turn to *Key Ring* on page 170 for more on setting up Key Ring trunks. Turn to *Direct Inward Line* on page 88 for more on setting up Direct Inward Lines.

#### ● **Option 3: DIL During the Day, Key Ring at Night**

The trunk is a DIL during the day and a Key Ring trunk at night. The trunk rings the DIL destination during the day and rings according to the settings in **Program 1805 - Ring Assignments** (page 466) at night. The DIL destination's DND key controls the night mode of the trunk. If the DIL destination is extension 300 (normally the attendant), pressing the DND key also enables Universal Night Answer pickup. Turn to *Direct Inward Line* on page 88 for more on setting up Direct Inward Lines. Turn to *Key Ring* on page 170 for more on setting up Key Ring trunks.

#### ● **Option 4: DIL Day and Night**

The trunk is a DIL during the day and at night. The DIL destination's DND key controls the night mode of the trunk. Pressing the DND key will not enable Universal Night Answer pickup. Turn to *Direct Inward Line* on page 88 for more on setting up Direct Inward Lines.

By default key 11 on attendant keyset is a Night key. This allows the attendant to activate the Night Mode system-wide.

### **Conditions**

None

### **Default Setting**

- Trunks 1-8 ring extensions on line keys 1-8 in the day and at night.
- Key 11 on the attendant's keyset is a the Night key.

### Programming Guide **Step-by-step guide for setting up Night Service / Night Ring** (Page 1 of 2) **Step 1: Should extension be able to put Key Ring trunks into the night mode?** • In *Program 0101 - Activate Night Mode* (page 364), enter Y to allow extensions with the assigned Class of Service to put the system in the night mode. This capability is normally reserved for attendants. • In *Program 1801 - Extension Class of Service Assignment* (page 450), assign Class of Service to extensions. To put a Night key on a keyset: In *Program 1701 - Night Key* (page 438), assign a key as a Night key (code  $18 + CLEAR$ ). To put a Night key on a DSS Console: In *Program 1704 - Night Key* (page 446), assign a key as a Night key (code  $18 + CLEAR$ ). • In *Program 0101 - Activate Night Mode* (page 364), enter N to prevent extensions with the assigned Class of Service from putting the system in the night mode. • In *Program 1801 - Extension Class of Service Assignment* (page 450), assign Class of Service to extensions. • In *Program 1701 - Night Key* (page 438), and *Program 1704 - Night Key* (page 446), do not assign Night keys (code 18). **If yes If no**

## Night Service / Night Ring

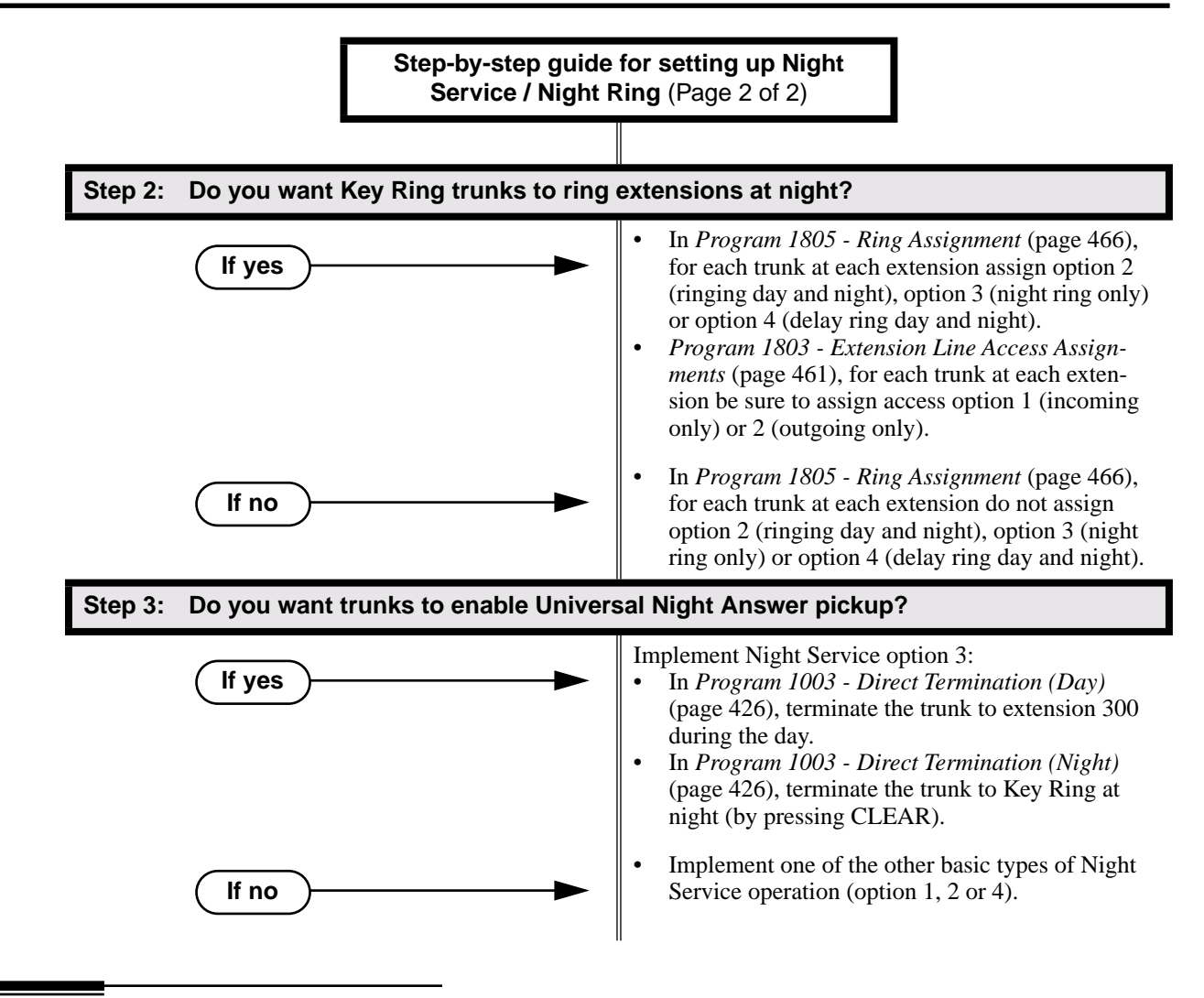

### Programming List

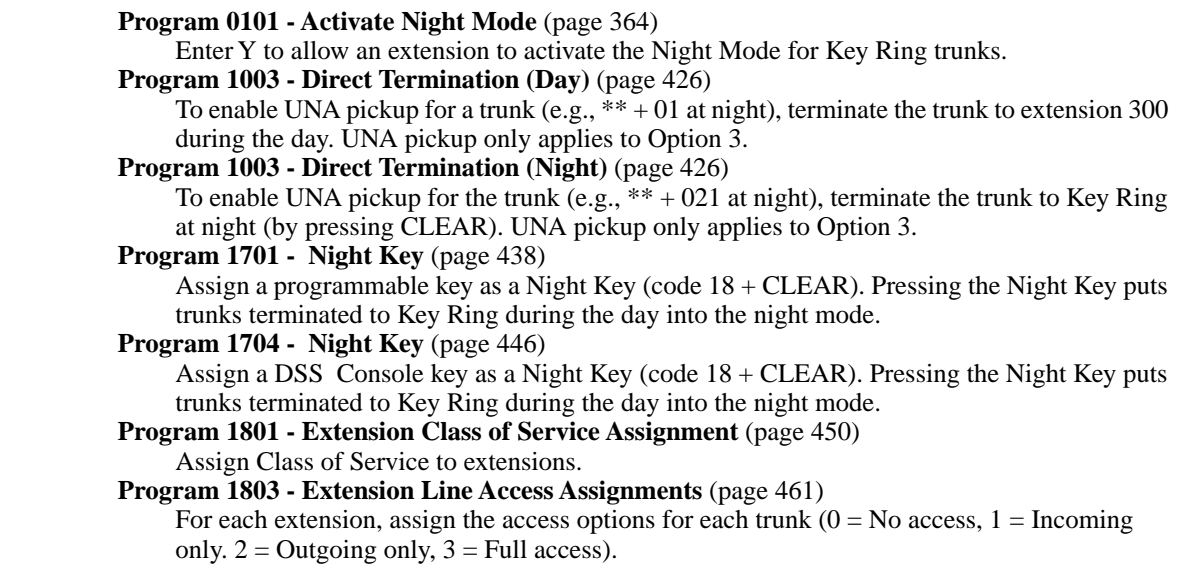

**Program 1805 - Ring Assignments** (page 466)

Assign ringing for each trunk at each extension  $(1 = \text{Lamp only } | \text{day and night}], 2 = \text{Ringing}$ day and night,  $3 =$  Night Ring only, lamp during the day,  $4 =$  Delay ring day and night).

### Other Related Features

**Direct Inward Line** (page 88)

- The extension to which the DIL is terminated controls the night mode of the DIL.
- If a DIL is terminated to the Voice Mail master number, a System Mode key (code  $18 +$  the Voice Mail number) controls the night mode status of the DIL.
- **Direct Station Selection (DSS) Console** (page 98)

A DSS Console with a Night key can put the system in the night mode.

**Do Not Disturb** (page 114)

A DIL destination activates the night mode for the DIL when they press DND. **Group Ring** (page 144)

The Night key sets the day/night status of a DIL terminated to a Ring Group.

### Feature Operation

### **To activate Night Service (i.e., put Key Ring trunks into the night mode):**

*This capability is normally restricted to attendants and supervisors.*

- 1. Do not lift the handset.
- 2. Press the Night key.

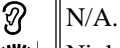

Night key on. You display shows: *SYSTEM IN NIGHT MODE*

### **To deactivate Night Service (i.e., put Key Ring trunks into the day mode):**

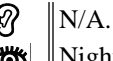

Night key on.

*This capability is normally restricted to attendants and supervisors.*

- 1. Do not lift the handset.
- 2. Press the Night key.

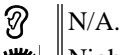

 $\left|\frac{\partial u}{\partial s}\right|$  Night key goes out.

### **To answer a call that rings a line or loop key at night:**

Trunk ring.

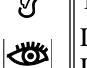

Line or loop key flashing red for key ring call. Line key flashing green for DIL.

1. Lift handset.

*If you have Ringing Line Preference, lifting the handset answers the call. If you have Automatic Handsfree, you can press the line or loop key without first lifting the handset.*

2. Press flashing line or loop key.

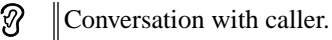

Line or loop key on.∣ଐଧ

### **To answer a call ringing the system at night (UNA Pickup):**

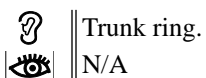

- 1. Press **ICM**.
- 2. Dial \*\* followed by the UNA code (01-04).

*Dial the lowest number first (e.g., 01). If you hear busy, try the next highest number (e.g., 02).*

# Description

LCCPU 01.00.00 Available.

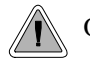

Off-Hook Signaling helps important callers get through.

When a user is busy on a call, Off-Hook Signaling indicates that another caller is trying to get through. Off-Hook Signaling helps important callers get through, without waiting in line for the called extension to become free. After the user hears the off-hook signal, they can use other system features (such as Hold or Park) to process their active call and then answer the waiting call.

### **Off-Hook Signaling for Trunk Calls**

While a keyset user is on a handset call, Off-Hook Signaling is available for trunk calls. The Off-Hook Signal can be:

- A flashing green Ring/Message lamp, line/loop key, and muted off-hook ringing. OR
- A flashing green line/loop key and Camp-On tone.

Off-Hook Signaling for trunks occurs for DILs, transferred calls, Voice Mail Automated Attendant transfers and Key Ring calls.

While Off-Hook Signaling ringing is occuring, use VOL  $\blacktriangle$  and VOL  $\blacktriangledown$  to adjust the volume of ringing.

**Conditions**

None

**Default Setting**

Disabled

### Programming List

**Program 1802 - Off-Hook Signaling for CO Calls** (page 456)

Set the Off-Hook Signaling options for trunk calls. The options are 0 (no Off-Hook Signaling),1 (Camp-On tones) and 2 (off-hook ringing).

### Other Related Features

#### **Attendant Call Queuing** (page 22)

The Operator Call Key activates off-hook signaling.

**Conference** (page 79)

An extension user can Conference their active call with the waiting call.

**Direct Inward Line** (page 88)

DILs can initiate Off-Hook Signaling beeps.

**Headset Compatibility** (page 154)

An extension in the headset mode can receive Camp On tones for trunk calls, but not off-hook ringing.

#### **Hold** (page 156)

An extension user can place their current call on Hold and answer the waiting call.

## Off-Hook Signaling

**Key Ring** (page 170)

Off-Hook Signaling can occur for Key Ring calls.

```
Park (page 218)
```
An extension user can Park their current call and answer the waiting call.

**Split (Alternate)** (page 272)

An extension user can alternate between their active call and their waiting call. **Transfer** (page 324)

An extension user can Transfer their current call to a co-worker or Voice Mail and then answer the waiting call. In addition, transferred calls can initiate Off-Hook Signaling.

**Voice Over** (page 350)

Voice Over also lets a user get through to a keyset extension user busy on a handset call. The busy keyset extension user hears an alert tone followed by the voice of the interrupting party.

### Feature Operation

Off-Hook Signaling is automatic for camped-on Intercom calls, Direct Inward Lines and transferred trunk calls.

### Description

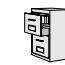

LCCPU 01.00.00 || Available.

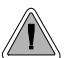

Connect analog devices such as single line telephones, fax machines and voice mail systems to the system.

The system is compatible with 500 type (dial pulse) and 2500 type (DTMF) analog telephone devices. This includes telco OPX circuits, on-premise single line telephones (SLTs), fax machines, modems and voice mail ports. On- and Off-Premise SLTs connect to 2-OPX Modules. On-Premise SLTs connect to 2-OPX Modules or ASTU PCBs.

ASTU PCBs are available in two models, providing 4 and 8 ports, respectively. Each ASTU port provides power and ring voltage for the connected SLT. ASTU PCBs use system DTMF receivers, and do not provide the signaling required to light SLT Message Waiting lamps. The CPU provides 10 DTMF receivers that are shared by all devices connected to ASTU ports.

Each 2-OPX Module provides two OPX ports. In addition, the 2-OPX Module has its own DTMF receivers (one for each port), internal ring generator and power supply to provide the connected SLT with power and ring voltage. The 2-OPX Module does not provide the signaling required to light SLT Message Waiting lamps. The 2-OPX extension numbers are as follows:

- When connected to the first DSTU PCB in the system, the first 2-OPX extension number is the same as the port's extension number. The second 2-OPX extension number is the first port *plus 201*. For example, the two extension numbers for the 2-OPX module plugged into extension 314 are 314 and 515.
- When connected to the second DSTU PCB in the system, the first 2-OPX extension number is the same as the port's extension number. The second 2-OPX extension number is the first port *plus 217*. For example, the two extension numbers for the 2-OPX module plugged into extension 316 are 316 and 533.

Refer to the system *Hardware Manual* for additional details.

### **Ringing For Incoming Calls**

On- and Off-Premise single line extensions do not ring according to the settings in **Program 1805 - Ring Assignments** (page 466). They can, however, directly ring for the following:

- **Direct Inward Line** (page 88)
- **Intercom** (page 165)
- **Group Ring** (page 144)
- **Ringdown Extension** (page 249)
- **Transfer** (page 324)

#### **Conditions**

- 2-OPX Module circuits meet the requirements of EIA Specification RS-464-A for OPS Class C (loop resistance to 3,300 ohms, loop current = 16 mA or greater). The 2-OPX Module provides far end loop disconnect supervision for the connected circuits.
- Dial Pulse (500 type) single line telephones cannot access any features that require the user to dial  $#$  or  $*$ .
- The system provides a pool of 10 DTMF recivers that are dynamically allocated as required.

### **Default Setting**

The system's 2-OPX Modules do not auto-ID. See the Programming List below more.

### Programming List

#### **Program 0403 - Drop Pulse Send** (page 387)

Use this timer to set the duration of the ASTU PCB drop pulse. This pulse is sent from the ASTU PCB to the connected analog device to initiate a disconnect.

### **Program 0403 - DTMF Detect** (page 387)

Set the DTMF detection threshold for single line (analog device) ports. If the analog device sends a DTMF signal longer than this interval, the system recognizes it as a valid DTMF tone and decodes it. If the DTMF signal is equal to or less than this interval, the system ignores it

#### **Program 1801 - Extension Circuit Type** (page 449)

Assign circuit type 15 to each ASTU port. Assign circuit type 21 to the DSTU port to which the 2-OPX is connected.

### Other Related Features

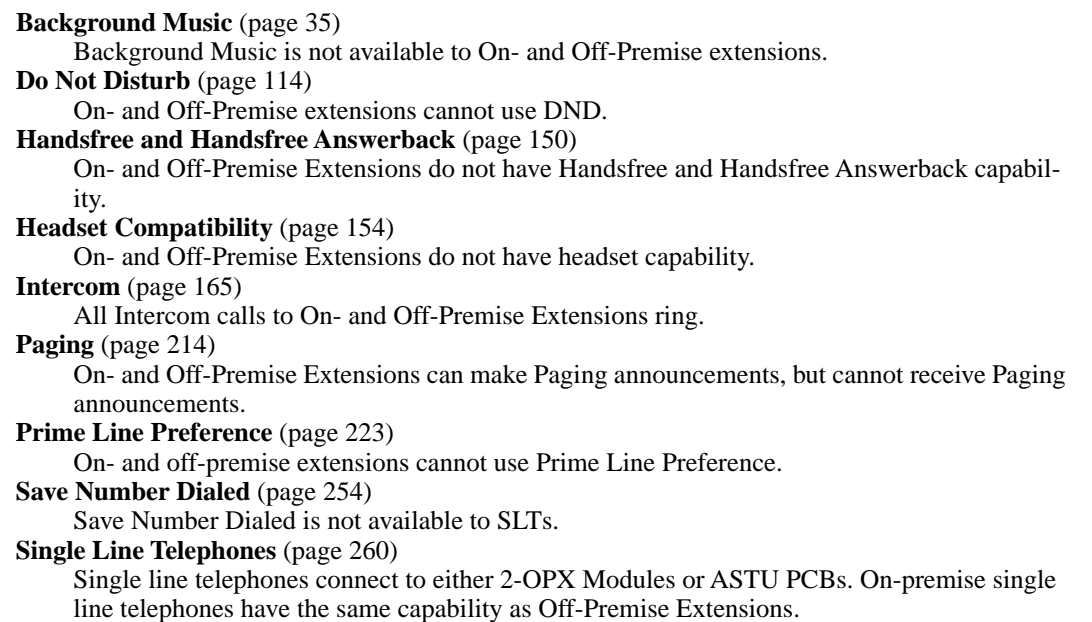

### Feature Operation

**Call Forwarding** (page 43)

- 1. Lift handset + Dial **\*3** + Dial Call Forwarding type:
	- **0** = Cancel your extension's Call Forwarding
	- **2** = Call Forwarding Busy/No Answer
	- **4** = Call Forwarding Immediate
	- **6** = Call Forwarding No Answer
- 2. Dial destination extension, **0** for your operator, or Voice Mail master number.
- 3. Hang up.
#### **Call Waiting / Camp-On** (page 51)

- 1. Call busy extension + Dial **2** + Do not hang up.
	- *If you hang up, the system converts your Camp-On to a Callback.*
- 2. Speak to your co-worker when they answer their Camp-On ring.

#### **Callback** (page 54)

- 1. Call busy extension + Dial **2** and hang up. *Stay on the line without hanging up if you want to Camp-On instead.*
- 2. When Callback rings your phone, lift handset to answer.
- 3. Speak to your co-worker when call goes through.

#### **Central Office Calls, Answering** (page 58)

1. When your telephone rings, lift the handset.

#### **Central Office Calls, Placing** (page 63)

#### **Line Dial-Up**

1. Lift handset + Dial **#9** followed by the trunk number (e.g., #901 for trunk 1).

#### **Direct Trunk Access**

1. Dial **4** plus the trunk number (e.g., 401 for trunk 1) + Dial outside number.

#### **Trunk Group Access**

1. Lift handset + Dial trunk group code (9 or 90-98) + Dial outside number.

#### **Conference** (page 79)

- 1. Establish Intercom or trunk call
- 2. Hookflash and dial extension you want to add.
- 3. Hookflash and dial #10 to set up Conference. *If you cannot add additional parties to your Conference, you have exceeded the system's Conference limit.*
- 4. Repeat steps 2 and 3 to add aditional parties to your Conference.

#### **Direct Trunk Access** (page 106)

1. Dial **4** plus the trunk number (e.g., 401 for trunk 1) + Dial outside number.

#### **Directed Call Pickup** (page 108)

1. Lift handset + Dial **\* \*** + Dial number of extension whose call you want to intercept. *To intercept a call ringing an attendant, dial the attendant's extension number (e.g., 300). Do not dial 0 or 01-04.*

#### **Forced Trunk Disconnect** (page 137)

- 1. Lift handset + Dial the trunk's Direct Trunk Access code (e.g., 401 for trunk 1).
- 2. Dial **#** to disconnect the line. *You hear Intercom dial tone. To place a call on the trunk, dial a trunk access code and then dial the number.*

#### **Group Call Pickup** (page 139)

1. Lift handset + Dial  $*$ #.

# Off-Premise Extensions / On-Premise SLT Extensions

#### **Hold** (page 156)

#### **Place**

1. Hookflash.

*This places a trunk call on Exclusive Hold.*

2. (Optional) Hang up.

#### **Retrieve**

1. From Intercom dial tone, dial \*7

#### **Intercom** (page 165)

#### **Place**

- 1. Lift handset + Dial extension number (300-316).
	- *To call the operator, dial the operator s extension number or dial 0 or 01-04 (depending on how your system is set up).*
	- *If your call voice-announces the destination, you can dial 1 to force the call to ring.*

#### **Answer**

1. Lift handset.

#### **Last Number Redial** (page 174)

1. Lift handset  $+$  Dial  $#5$ .

*The system automatically selects a trunk from the same group as your original call. If you hear busy tone, you can dial 2 to queue for a trunk to become free. If you hang up, the system converts the queue to a Trunk Callback.*

#### **Meet-Me Conference** (page 184)

#### **Setting Up**

- 1. Page parties and announce the Meet-Me Conference code (#11 or #12). *See Paging* on page 214 *for more on how to page your co-workers.*
- 2. Hang up  $+$  Lift Handset  $+$  Dial announced Meet-Me Conference code (#11 or #12). *Your co-worker's must join the telephone meeting within the Meet Me Conference time.*

#### **Joining**

1. Listen for paged invitation to join the Conference + Dial announced Meet-Me Conference code (#11 or #12).

*You can join the telephone meeting within the Meet Me Conference time.*

#### **Message Waiting** (page 187)

#### **Leaving a Message Waiting**

1. Place Intercom call to co-worker.

*The extension you call can be unanswered, busy or in Do Not Disturb.*

2. Dial  $8 +$  Hang up.

*MW flashes fast at the extension you call.*

#### **Answering a Message Waiting**

*The system currently provides no indication that an on- or off-premise extension has messages waiting.*

1. Lift handset + Dial **\*8**.

#### **Night Service / Night Ring** (page 200)

1. Dial  $** + UNA code (01-04)$ .

*Dial the lowest code first (e.g., 01). If you hear busy, try the next highest code (e.g., 02).*

#### **Paging** (page 214)

*SLTs cannot receive Paging announcements.*

1. Lift handset + Dial **\*1** + Dial Paging zone (1-7 or 0 for all call).

#### **Park** (page 218)

#### **Park a Call**

1. Place or answer call + Hookflash + Dial **\*** + Dial orbit (60-69 for system orbits, \*300-\*331 for Personal Park)

#### **Retrieve a Parked Call**

1. Lift handset + Dial **\*** + Dial orbit (60-69 for system orbits, \*300-\*331 for Personal Park)

#### **Pulse to Tone Conversion** (page 240)

Must be switched manually from the telephone. The system does not provide Pulse to Tone Conversion for SLTs.

#### **Removing Trunks and Extensions From Service** (page 242)

1. Lift handset + Dial **#40** + Dial trunk (401-416) or extension (300-331) you want to remove or return to service + Dial **4** to return or **6** to remove. Hang up.

#### **Speed Dial** (page 263)

#### **To dial a Speed Dial Number:**

- 1. Lift handset and dial #.
- 2. Dial the Personal Speed Dial bin number (701-720). OR

Dial the System Speed Dial bin number (normally 200-299). *The stored number dials out.*

#### **Transfer** (page 324)

#### **To Transfer your call:**

- 1. Place or answer call.
- 2. Hookflash + Dial extension to which you want to transfer the call. *To Transfer the call to the Voice Mail Automated Attendant, dial the Voice Mail master number.*
- 3. To Transfer the call unscreened, hang up. OR

To screeen the Transfer, wait for the called party to answer before hanging up.

#### **To return to the call if the calling party doesn't want the Transfer:**

1. Hang up  $+$  Lift handset  $+$  Dial  $**$  and co-worker's extension number. *Do not hookflash or the call will go on Hold at the destination extension.*

#### **To receive a Transfer (if you get an intercom call announcing it):**

1. Stay on the line. *The Transfer goes through when the calling party hangs up.* **Voice Mail** (page 340)

1. Lift handset + Dial \*8.

**Description**  $\sqrt{\frac{10}{10}}$ LCCPU 01.00.00 Available for Personal Speed Dial. Refer to *Speed Dial* on page 263. Description LCCPU 01.00.00 Available.

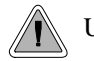

Use Paging to broadcast announcements or quickly locate co-workers.

Paging lets extension users broadcast announcements to other keyset users and to external Paging speakers. Paging allows a user to locate a co-worker or make an announcement without calling each extension individually. There are two types of Paging: Internal Paging and External Paging.

#### **Internal Paging**

Internal Paging allows extension users to broadcast announcements into 7 internal Paging Zones and All Call (all zone). When a user makes a zone page, the announcement broadcasts to all extensions assigned to the specified zone. If the user makes an All Call announcement, the announcement simultaneously broadcasts to extensions in all zones. All Call Paging automatically overrides any zone pages already in progress. A system timer can optionally limit the duration of Paging announcements.

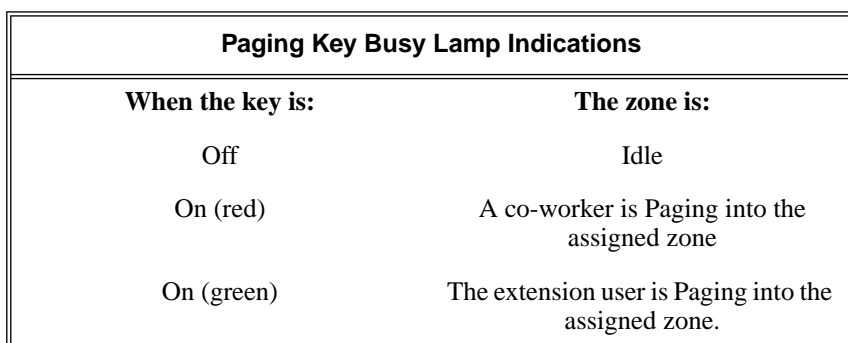

To simplify Paging access, a keyset can have Programmable Function Keys assigned as Page keys.

#### **External Paging**

When a user pages into Internal All Call Page or Internal page Zone 1, the system simultaneously broadcasts the announcement into the External Paging Zone. Access to the external zone is via pins 4 and 5 in the CPU's 8-pin mod jack. Using the DS2000 installation cable, these pins punch down as 1 and 2. Refer to the system *Hardware Manual* for additional installation details.

When connecting External Paging equipment, be sure to adhere to the following requirements:

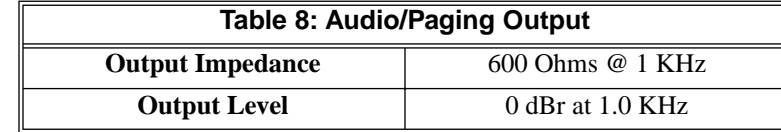

**Note:** External Paging does not activate the auxiliary relay contacts (CPU 8-pin mod jack pins 5 and 6).

#### **Conditions**

None

#### **Default Setting**

All Call and Zone Paging allowed.

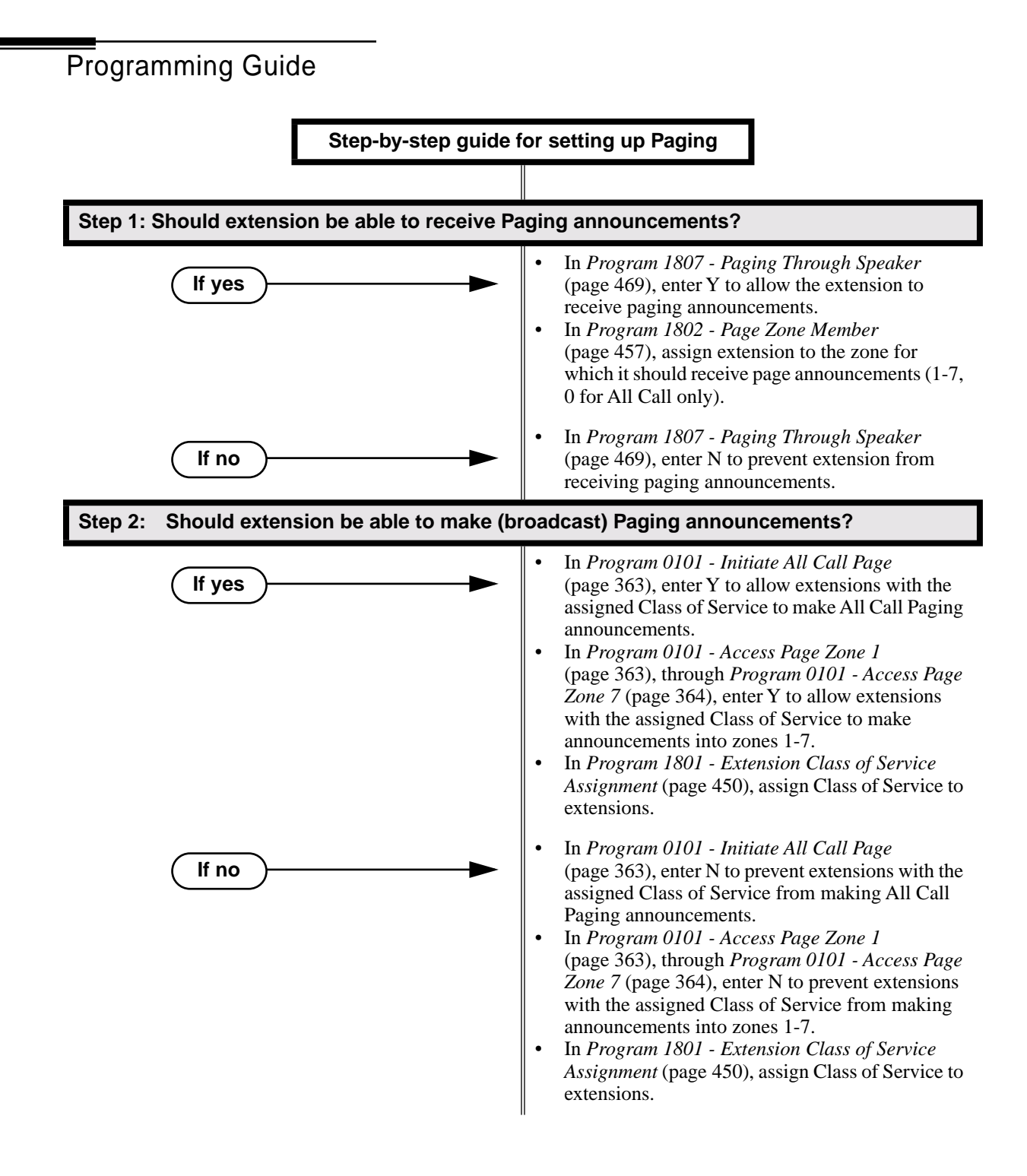

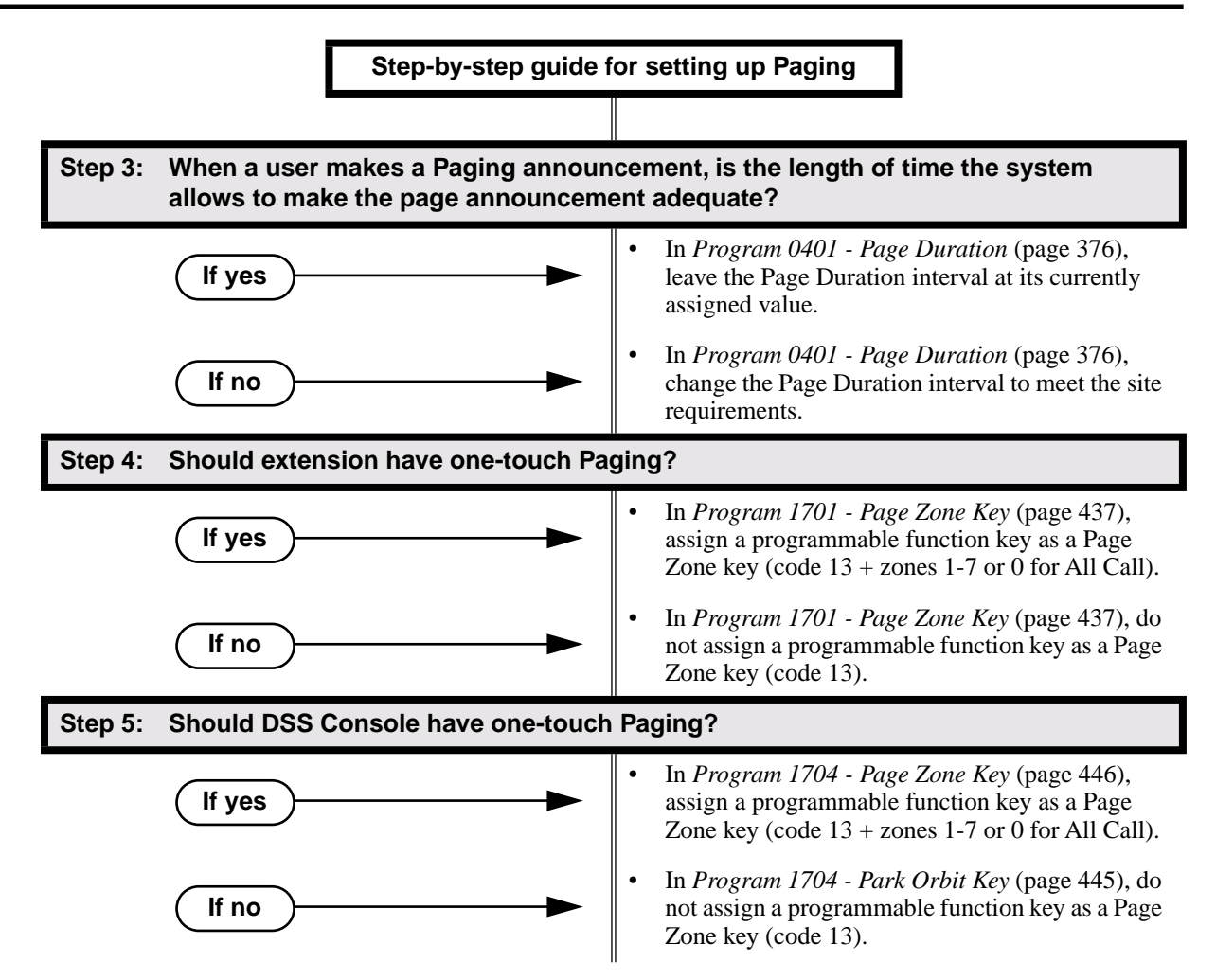

## Programming List

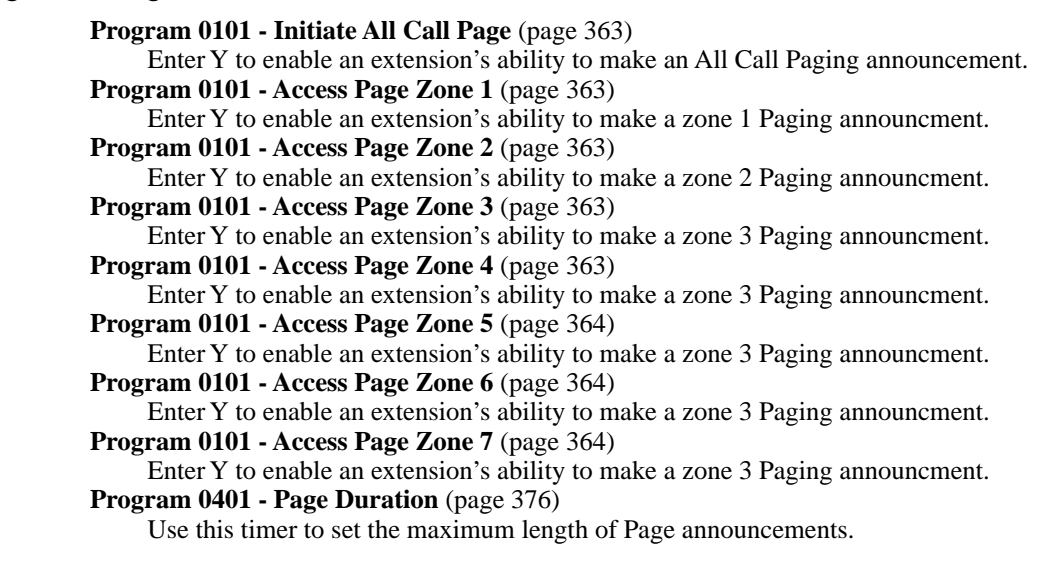

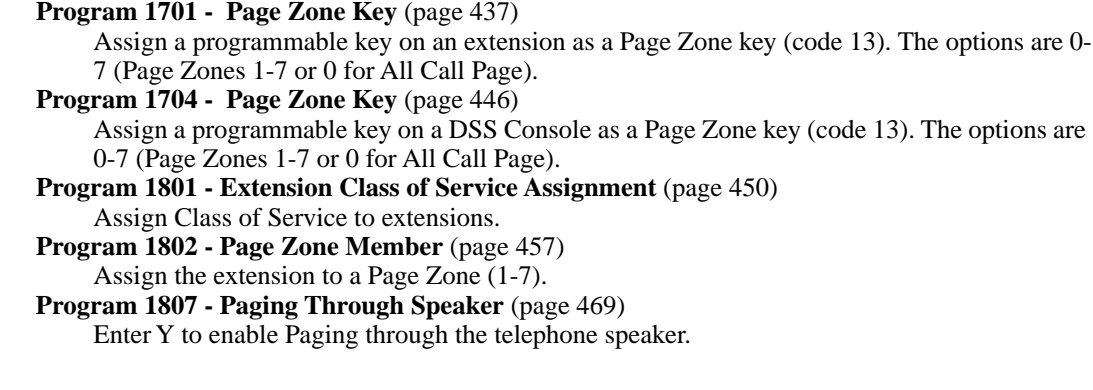

## Other Related Features

**Direct Station Selection (DSS) Console** (page 98) DSS Consoles can have Page zone keys. **Do Not Disturb** (page 114) DND blocks Paging announcements. **Headset Compatibility** (page 154) While in the headset mode, the extension user can hear Paging announcements in the headset.

# Feature Operation

#### **To make an Internal Paging announcement:**

- 1. Lift handset.
- 2. Press **ICM**.

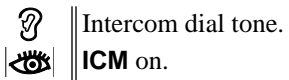

- 3. Dial \*1 and page zone number (1-7 or 0 for All Call).
	- က Two beeps.  $\left|\bigcup_{i=1}^n X_i\right| \leq \left|\bigcap_{i=1}^n X_i\right|$
- 4. Make announcement and hang up.

*The system may limit the length of your announcement.*

OR

- 1. Lift handset.
- 2. Press Paging key.

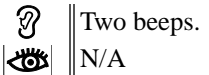

3. Make announcement and hang up. *The system may limit the length of your annoucement.*

# Description

LCCPU 01.00.00  $\|$  Available.

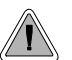

Park a call in orbit so a co-worker can pick it up. With Park, it is not necessary to locate a person to handle their calls.

Park places a trunk call in a waiting state (called a Park Orbit) so that an extension user may pick it up. There are two types of Park: System and Personal. Use System Park when you want to have the call wait in one of 10 system orbits (60-69). Personal Park allows you to Park a call at an extension so a co-worker can pick it up. After parking a call, a user can Page the person receiving the call and hang up. The paged party dials a code or presses a programmed System Park key to pick up the call. Many calls can be parked at the same extension, and are retrieved in LIFO (last-in, first-out) order.

A call parked in System Park Orbit for too long will recall the extension that initially parked it. The recall for System Park Orbits 68 and 69 is permanently fixed at 5 minutes. If the recall remains unanswerd, the call diverts to Key Ring.

A call parked in Personal Park Orbit for too long will initially recall to the extension at which it is parked. If unanswered there, it recalls to the extension that parked the call. If still unanswered, it diverts to Key Ring.

When an an extension has System Park keys, the keys provide a Busy Lamp Field (BLF) for the orbit assigned to the key.

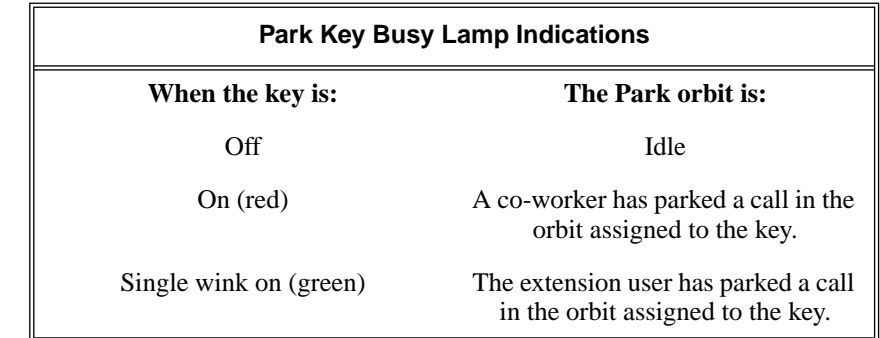

#### **Conditions**

None

#### **Default Setting**

- Park available.
- No System Park keys assigned.

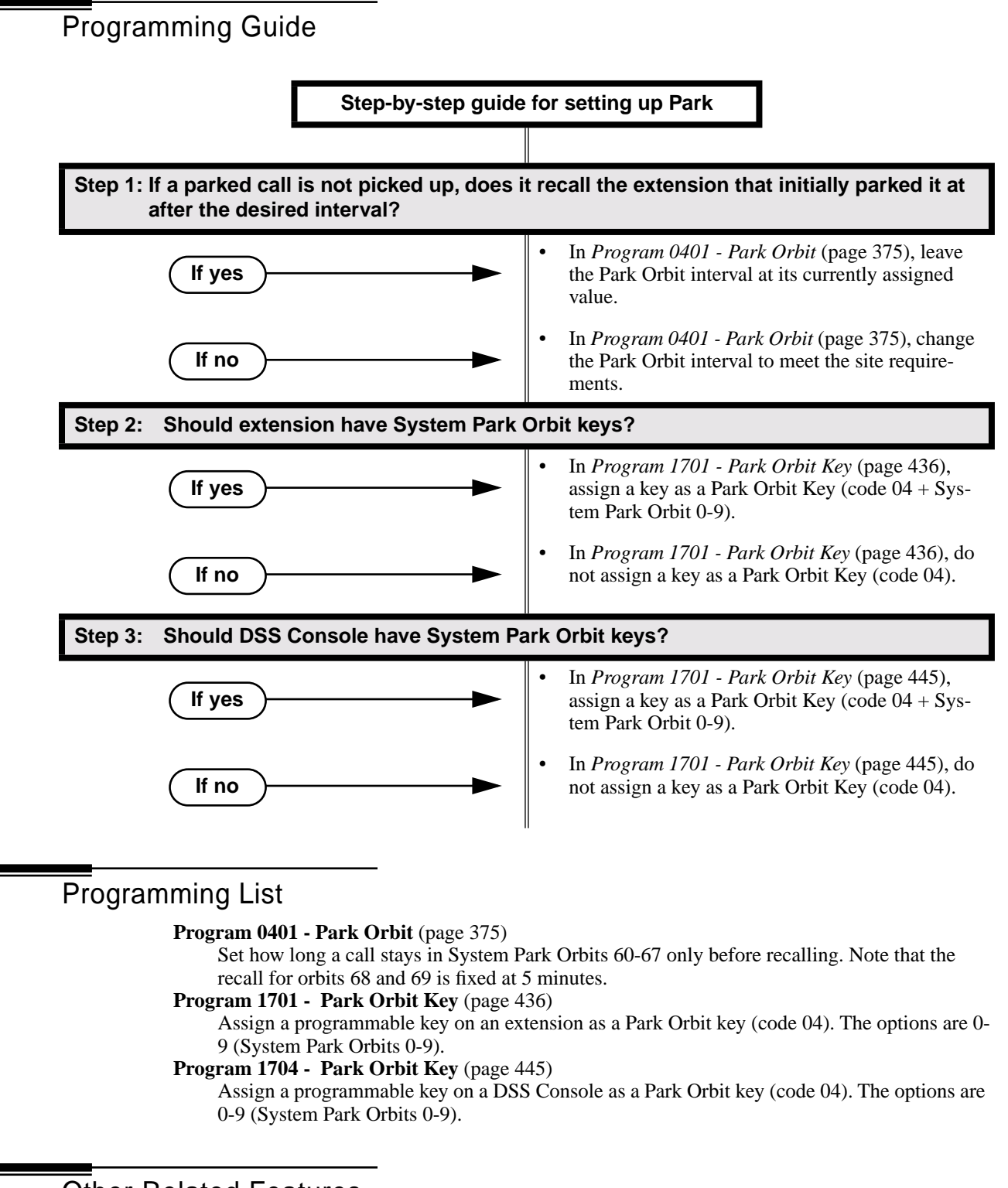

# Other Related Features

**Direct Station Selection (DSS) Console** (page 98) DSS Consoles can have Park keys.

**Directed Call Pickup** (page 108) Directed Call Pickup also allows an extension user to pick up a call at a co-worker's extension. **Key Ring** (page 170) Unanswered Park recalls divert to key ring. **Music On Hold** (page 195) If installed, Music on Hold plays to parked callers. **Off-Hook Signaling** (page 205) An extension user can Park their current call and answer the waiting call.

# Feature Operation

#### **To Park a call in system orbit:**

- 1. While on a trunk call, press **ICM**.
	- Intercom dial tone. U **ICM** on.
- 2. Dial **\*** + System Park Orbit (60-69).
- 3. Hang up.

Ŋ  $\|N/A$  $\left|\bigcup_{i=1}^{\infty} \right|$  Line/loop key triple Wink On (green).

OR

- 1. While on a trunk call, press Park key.
- 2. Hang up.

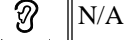

Line/loop key triple wink on (green). Park key single wink on (green).

#### **To retrieve a call from system Park orbit:**

- 1. Lift handset.
- 2. Press **ICM**.
	- Ø Intercom dial tone. **ICM** on.
- 3. Dial **\*** + System Park Orbit (60-69).
	- Conversation with caller.  $\mathscr{D}$

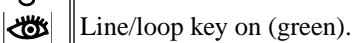

OR

- 1. Lift handset.
- 2. Press Park key.

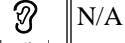

Line/loop key on.

#### **To Park a call at an extension (using Personal Park):**

- 1. While on a trunk call, press **ICM**.
	- Intercom dial tone. N
	- **ICM** on.
- 2. Dial **\* \*** + Number of extension at which you want to park the call (300-331).

3. Hang up.

Ø  $\|N/A\|$ 

*For the extension that parked the call and for the extensin at which the call is*   $\frac{1}{2}$ *parked:* Line/loop key triple wink on (green).

#### **To retrieve a call parked at an extension:**

- 1. Lift handset.
- 2. Press **ICM**.

Ø Intercom dial tone. **ICM** on.

- 3. Dial **\* \*** + Number of extension at which the call is parked.
	- Conversation with caller.  $\varnothing$

 $\|\mathbf{L}$ ine/loop key on (green).

**Description** 

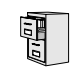

LCCPU 01.00.00 Not available.

# Description

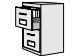

LCCPU 01.00.00  $\parallel$  Idle Prime Line for trunks available.

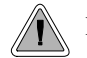

Place or answer an outside call on your Prime Line just by lifting the handset.

Prime Line Preference allows a keyset user to place or answer an outside call by just lifting the handset. The user does not have to press a line or loop key first. This simplifies handling calls for users that primarily place or answer trunk calls. In programming, you designate a line or loop key as a Prime Line Key. The trunk or trunk group assigned to that key becomes your Prime Line. Any number of extensions can have the same Prime Line assignment.

There are two types of Prime Line Preference: Ringing Prime Line and Idle Prime Line.

#### **Ringing Prime Line**

This option is currently not available.

#### **Idle Prime Line**

Idle Prime Line lets a user place or answer a Prime Line call by just lifting the handset. If the Prime Line Key is a line key, lifting the handset places or answers a call on the trunk assigned to the key. If the Prime Line key is a Loop Key, lifting the handset places or answers a call on a trunk assigned to the key.

#### **Conditions**

None

#### **Default Setting**

Prime Lines are not set up.

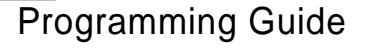

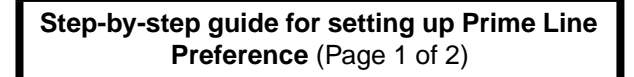

#### **Step 1: Should an extension have Prime LIne Preference?**

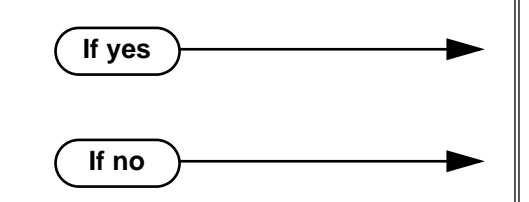

- In *Program 1807 Prime Line Key* (page 470), enter the line/loop key that will be the extension's Prime Line.
- In *Program 1807 Prime Line Key* (page 470), enter 0 (no assignment).

# Prime Line Preference

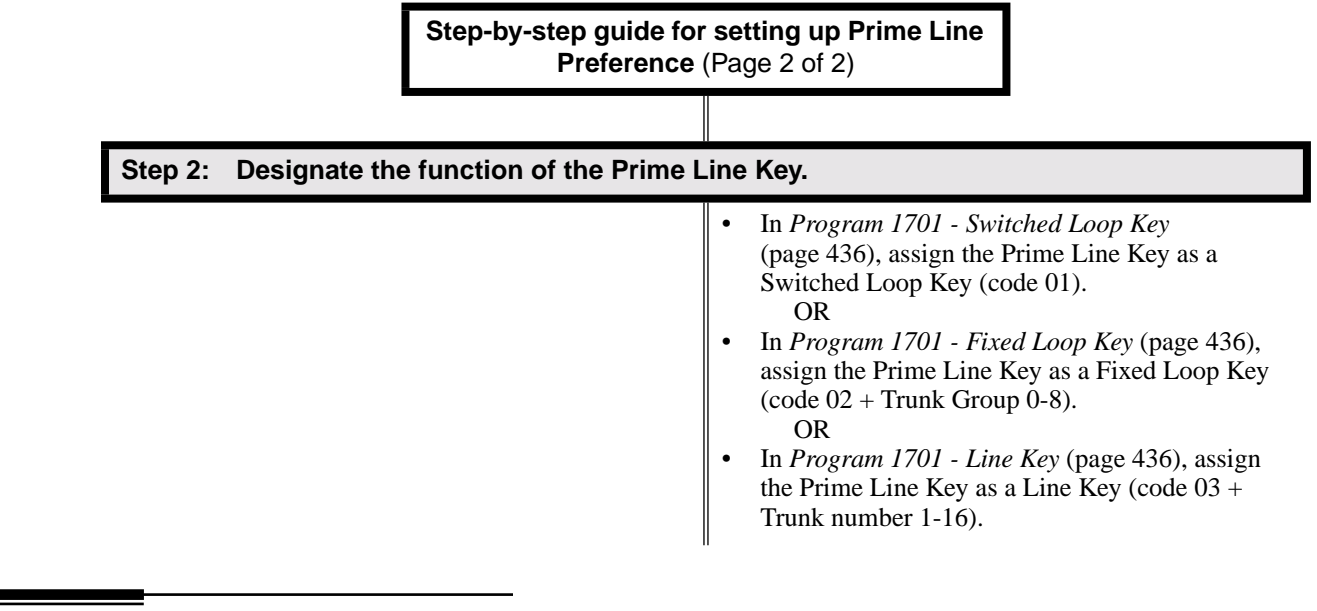

# Programming List

#### **Program 1701 - Programmable Function Key Assignments** (page 436)

Program the key assigned as the extension's Prime Line as a Switched Loop Key (code 01), Fixed Loop Key (code 02 followed by Trunk Group 0-8), or a Line Key (code 03 followed by the trunk number 1-16).

#### **Program 1807 - Prime Line Key** (page 470)

Use this option to assign a trunk as the extension's Prime Line. You enter the Prime Line's key number (1-24).

## Other Related Features

#### **Direct Inward Line** (page 88)

If an extension's Prime Line is another extension's DIL, lifting the handset will answer the call even though it does not ring the phone.

#### **Off-Premise Extensions / On-Premise SLT Extensions** (page 207)

On- and off-premise extensions cannot use Prime Line Preference.

#### **Ringing Line Preference** (page 251)

Prime Line Preference overrides Ringing Line Preference. For example, if you lift the handset while a call is ringing your phone, you seize your Prime Line instead of answering the ringing call.

# Feature Operation

#### **To answer a call on your Prime Line:**

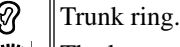

The key assigned as your Pime Line key flashes slowly.

*To bypass your Prime Line, press another key (e.g., a line or loop key) before lifting the* 

#### *handset.*

 $\mathscr{D}$ 

1. Lift the handset.

Conversation with caller.

The key assigned as your Pime Line key is on (green).

#### **To place a call on your Prime Line:**

*To bypass your Prime Line, press another key (e.g., a line or loop key) before lifting the handset.*

- 1. Lift the handset.
	- Trunk dial tone. Ø
	- The key assigned as your Pime Line key is on (green).
- 2. Dial call normally.

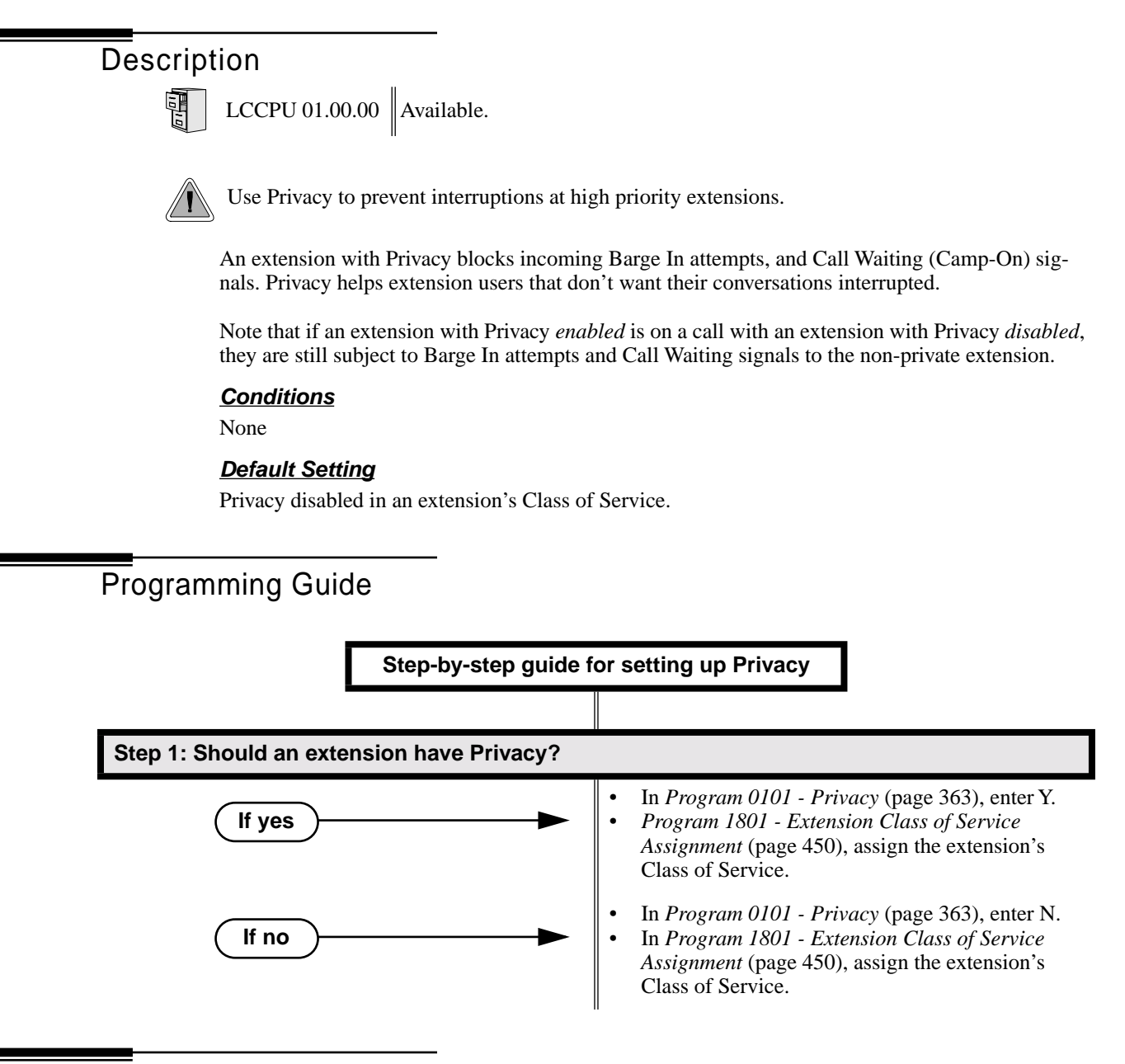

# Programming List

**Program 0101 - Privacy** (page 363) In an extension's Class of Service, enter Y to enable Privacy. **Program 1801 - Extension Class of Service Assignment** (page 450) Assign Class of Service to extensions.

## Other Related Features

#### **Attendant Position** (page 24)

Since the attendant is never busy for Intercom calls, the attendant always has Privacy enabled.

**Call Waiting / Camp-On** (page 51) Privacy blocks Camp-On beeps. **Barge In (Intrusion)** (page 37) Privacy blocks Barge In attempts. **Monitor / Silent Monitor** (page 192) Privacy does not block Monitor. **Privacy Release Groups** (page 228) There is no interaction between Privacy and Privacy Release Groups.

Feature Operation

None

Description LCCPU 01.00.00  $\|$  Available.

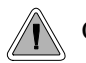

Quickly join in a co-worker's outside call.

You can program extensions into Privacy Release Groups to simplify sharing trunk calls. Co-workers in the same Privacy Release Group can easily join another group member's trunk call just by pressing the busy line key. The co-worker immediately joins in unannounced and uninvited. Privacy Release Groups are a quick alternative to Conference where control over the Conference is not required. In a Customer Service group, for example, a supervisor could just press a busy line key to monitor any agent's call.

I desired, an extension user can prevent other members of their Privacy Release Group from interrupting their active call. This ensures that group members will not interrupt confidential calls.

Any number of extensions can be in the same Privacy Release Group. However, an extension can only be in a single group. Members of the Privacy Release Group must have line keys and access to the trunks they want to share.

Privacy Release Groups utilizes a Conference circuit. The following table shows the Conference capacities:

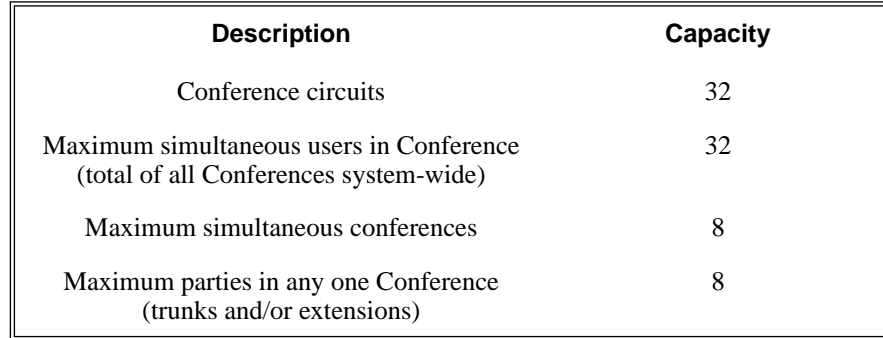

The system's 32 Conference circuits are dynamically allocated as users request them.

#### **Conditions**

None

#### **Default Setting**

No Privacy Release groups assigned.

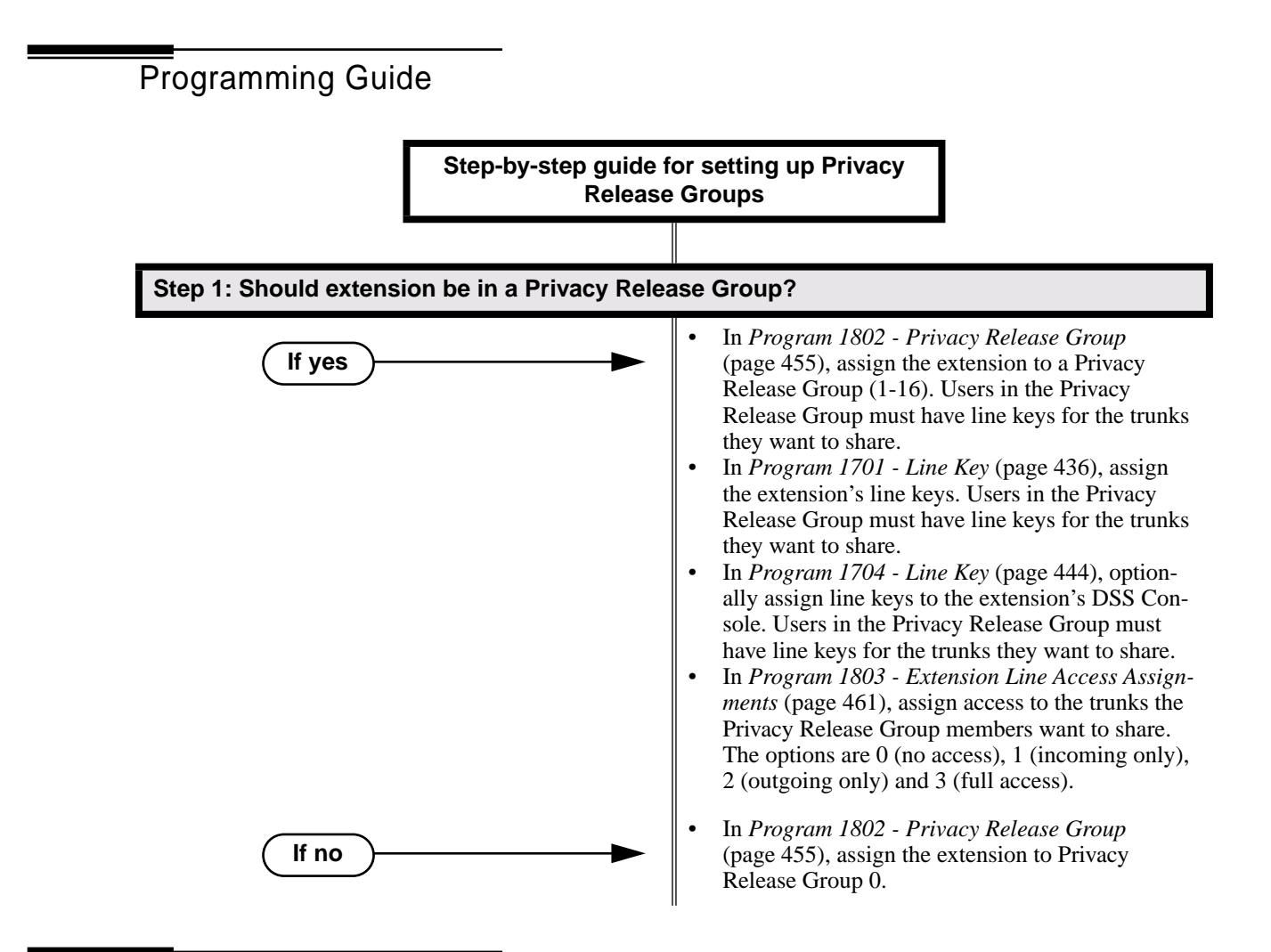

## Programming List

#### **Program 1701 - Line Key** (page 436)

Assign a programmable key as a line key. Users in the Privacy Release Group must have line keys for the trunks they want to share.

#### **Program 1704 - Line Key** (page 444)

Optionally assign a programmable key on a DSS Console as a line key. Users in the Privacy Release Group must have line keys for the trunks they want to share.

#### **Program 1802 - Privacy Release Group** (page 455)

Assign an extension to a Privacy Release Group  $(1-16, 0 =$  Unassigned).

**Program 1803 - Extension Line Access Assignments** (page 461)

Users in the Privacy Release Group must have access for the trunks they want to share.The options are 0 (no access), 1 (incoming only), 2 (outgoing only) and 3 (full access).

# Other Related Features

#### **The following features also allow different types of multiple party calls:**

**Barge In (Intrusion)** (page 37) **Conference** (page 79) **Group Listen** (page 142) **Meet-Me Conference** (page 184) **Tandem Trunking / Unsupervised Conference** (page 307)

There is no interaction between Privacy and Privacy Release Groups.

# Feature Operation

#### **To join a trunk call with a member of your Privacy Release Group:**

- N N/A.
	- Line key on(red).
- The line key is on (orange) at the extension that initially placed or answered the ∣৴ਨ call.
- 1. Press line key.
	- *You can optionally press a line key on your DSS Console.*
	- N Conversation with caller.
	- Line key on (green) for every Privacy Release Group member that joins the call.

#### **To prevent a member of your Privacy Release Group from joining your call:**

- 1. Place or answer trunk call on line key.
	- N Conversation with caller.
	- Line key on (orange). ∣ঋত
- 2. Press line key.
	- က Conversation with caller continues.
	- Line key on (green).

*A Privacy Release Group member cannot join your call.*

3. Repeat step 2 to allow or prevent users to join your call.

**Privacy** (page 226)

# Description LCCPU 01.00.00  $\|$  Available.

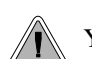

You can have a line reserved exclusively for your own use.

A Private Line is a trunk reserved for a keyset for placing and answering calls. A user with a Private Line knows when important calls are for them. Additionally, the user has their own trunk for placing calls that is not available to others in the system.

There are three types of Private Lines:

**Incoming Only** 

The keyset has a Private Line only for incoming calls. The user cannot place a call on the Private Line. A customer service representative may want an incoming only Private Line to be sure customers can always get through.

#### **Outgoing Only**

The keyset has a Private Line only for outgoing calls. The Private Line does not ring for incoming calls. A service dispatcher may want an ougoing only Private Line so they can always get in touch with field technicians.

#### **Both Ways**

The keyset has a Private Line for both incoming and outgoing calls. An executive may want a both ways Private Line that is available only to them for placing and answering calls.

You can optionally set up shared Private Lines between a group of co-workers that work closely together.

#### **Conditions**

None

#### **Default Setting**

No Private Lines programmed.

# Programming Guide

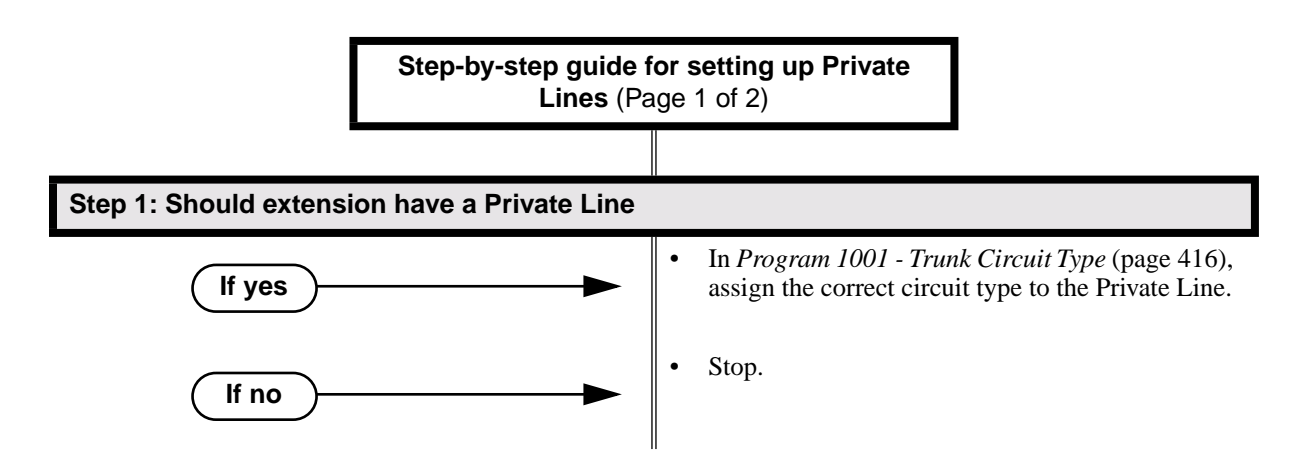

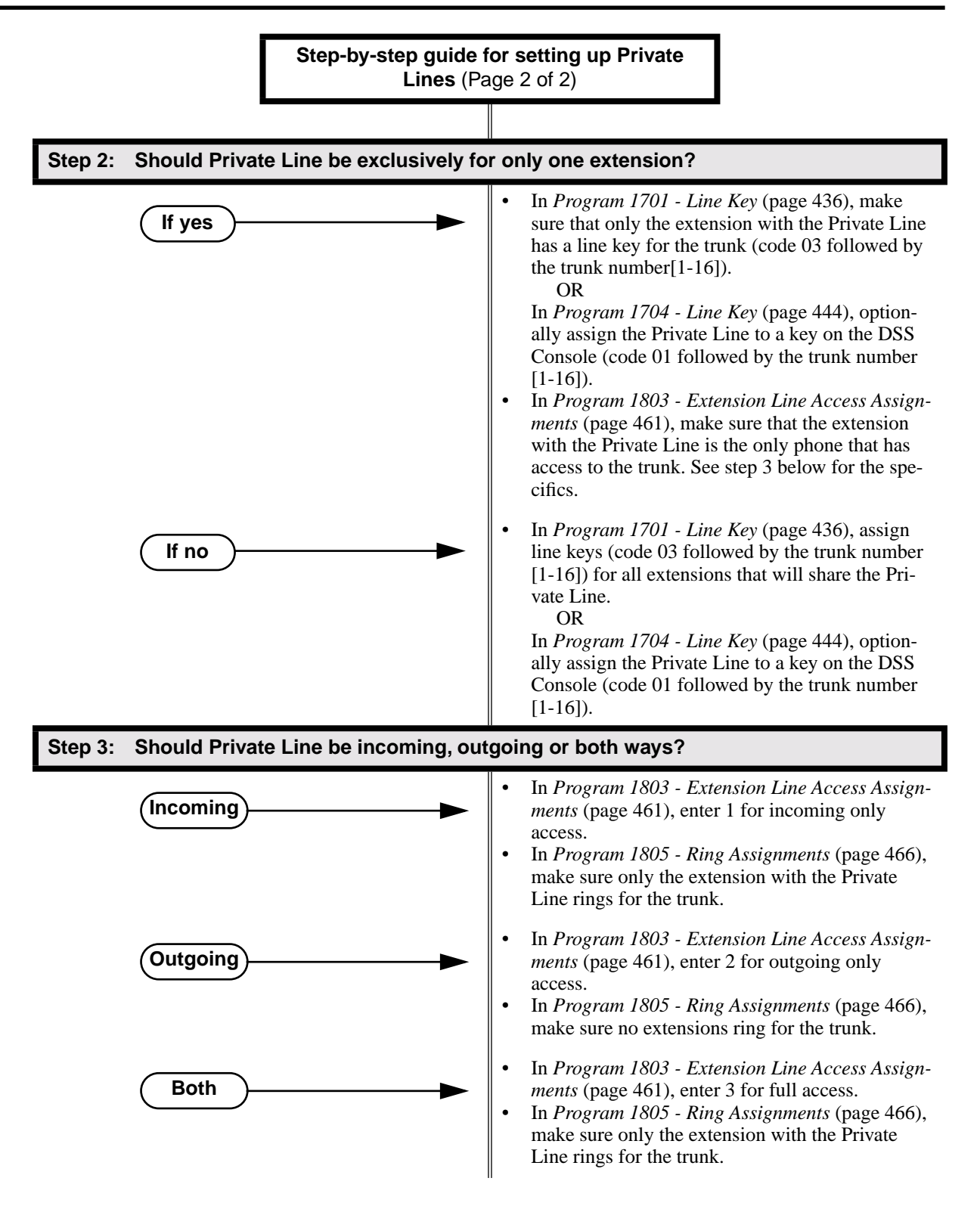

# Programming List

**Program 1001 - Trunk Circuit Type** (page 416)

Assign the correct circuit type to the Private Line.

**Program 1701 - Line Key** (page 436)

Assign the Private Line to a line key (code 03 followed by the trunk number [1-16]).

**Program 1704 - Line Key** (page 444)

Optionally assign the Private Line to a key on the DSS Console (code 01 followed by the trunk number [1-16]).

**Program 1803 - Extension Line Access Assignments** (page 461)

For each extension, assign the access options for each trunk  $(0 = No \; access, 1 = Incoming)$ only.  $2 =$  Outgoing only,  $3 =$  Full access).

**Program 1805 - Ring Assignments** (page 466)

Assign ringing for each trunk at each extension  $(1 = \text{Lamp only } |day \text{ and } night], 2 = \text{Ringing}$ day and night,  $3 =$  Night Ring only, lamp during the day,  $4 =$  Delay ring day and night). Check to be sure this program applies to this feature.

## Other Related Features

**The following features work normally for Private Lines.**

**Automatic Handsfree** (page 30) **Delayed Ringing** (page 82) **Group Ring** (page 144) **Hold** (page 156) **Last Number Redial** (page 174) **Night Service / Night Ring** (page 200) **Park** (page 218) **Prime Line Preference** (page 223) **Save Number Dialed** (page 254) **Speed Dial** (page 263) **Toll Restriction** (page 314) **Transfer** (page 324)

#### **The following features do not apply to Private Lines**

**Call Forwarding** (page 43) If you want to be able to forward a private trunk, consider setting up a Direct Inward Line.

## Feature Operation

#### **To answer an incoming call on your Private Line:**

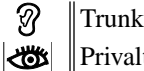

Trunk ring. Privalte Line flashing red.

1. Lift handset..

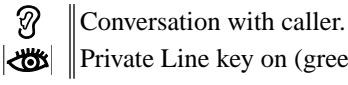

Private Line key on (green).

#### **To place a call over your Private Line:**

1. Lift handset.

2. Press line key.

Trunk dial tone.

ඹ Private Line key on (green).

3. Dial outside number.

# Description

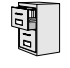

LCCPU 01.00.00  $\|$  Available.

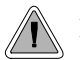

Programmable Function Keys simplify feature operation.

Each keyset has Programmable Function Keys. These Programmable Function Keys simplify placing calls, answering calls and using certain features. You can customize the function of any keyset's Programmable Function Keys from the sytem program.

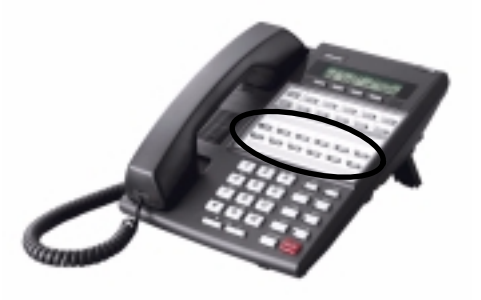

The **22-Button Standard and Display Telephones** features 12 Programmable Function Keys.

The **34-Button Display Telephone** features 24 Programmable Function Keys.

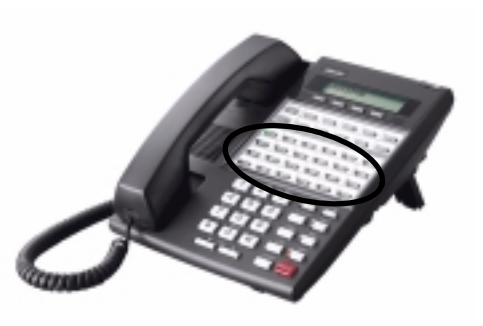

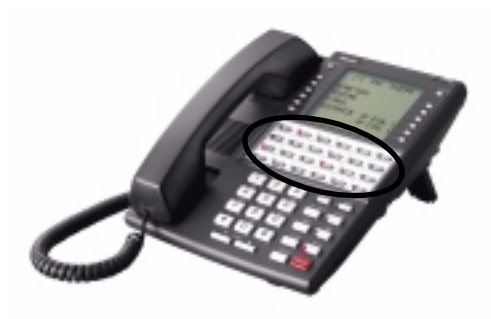

The **34-Button Super Display Telephone** also features 24 Programmable Function Keys.

# Programmable Function Keys

The following chart lists the available Programmable Function Key assignments.

- ACD Log On (Future) Line Key Park Orbit
- Call Coverage Loop Key, Fixed Reverse Voice Over
- Call Timer Loop Key, Switched Speed Dial, Personal
- Data Key (Future) Message Center Speed Dial, System
- Group Pickup Multiple Directory Numbers (Future) Split Key
- Hotline Night Key Voice Mail Record Key
- Intercom Directory Dialing Page Zones
- 

#### **Conditions**

If you unplug a 34-button telephone and replace it with a 22-button telephone, Programmable Function Keys 13-24 are inaccessible. However, the system still retains the programming for those keys.

#### **Default Setting**

- Keys 1-8 are line keys for trunks 1-8.
- Keys 9 and 10 are fixed loop keys.
- Key 11 is an auto timer key.
- Key 12 is an All Call Page key.

## Programming Guide

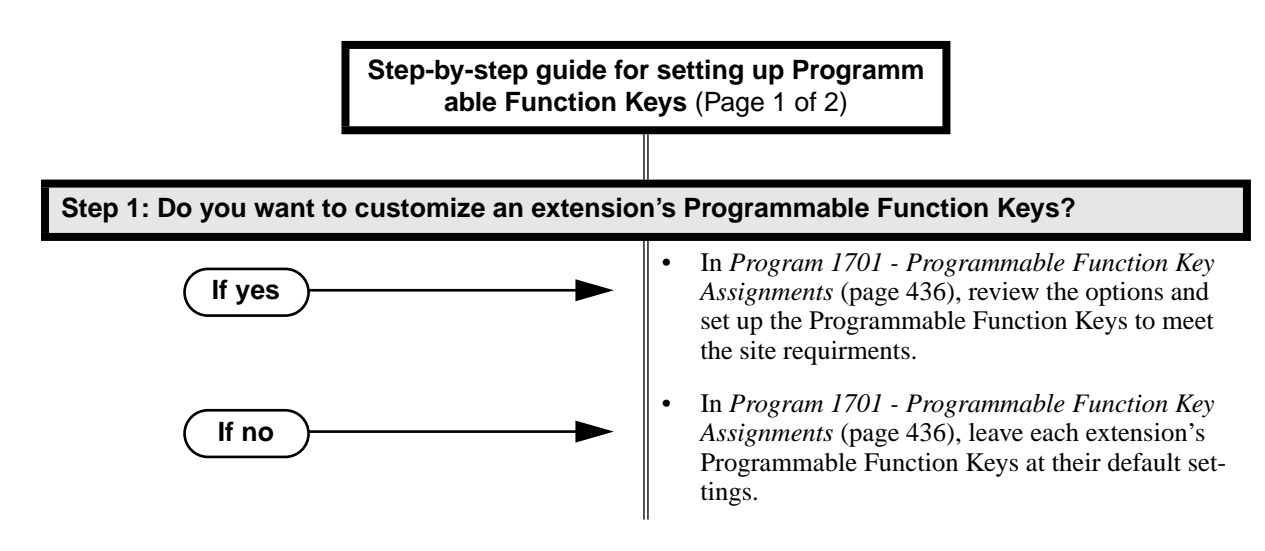

# Programmable Function Keys

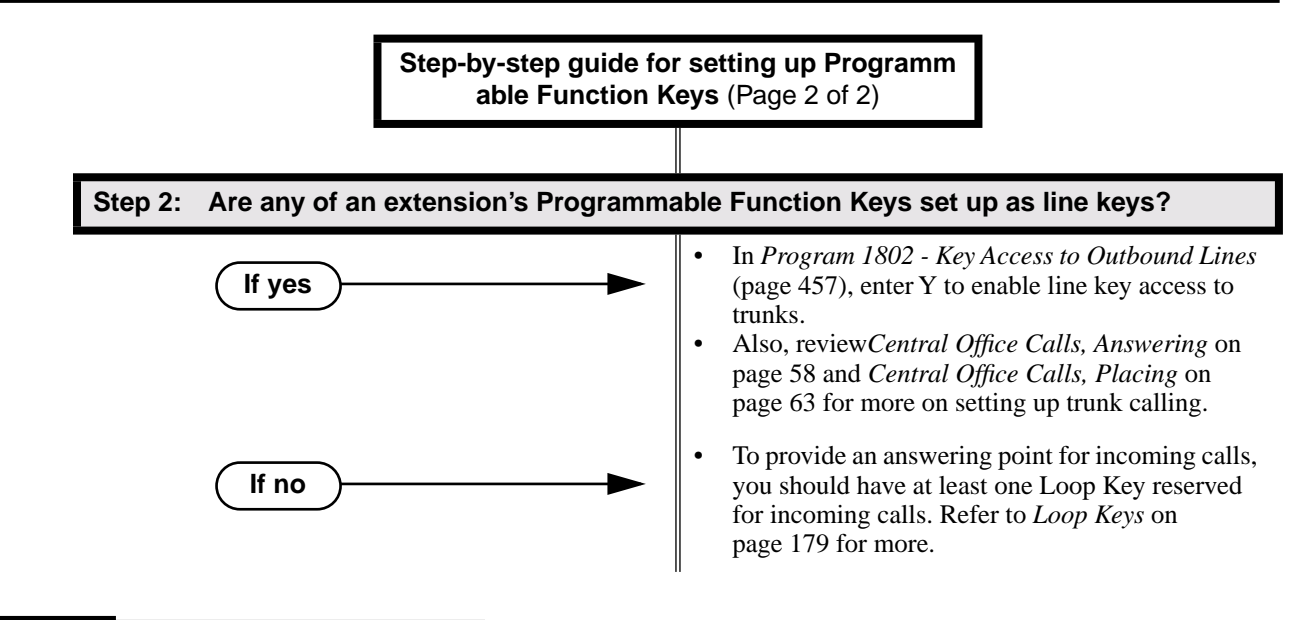

# Programming List

## **Program 1701 - Programmable Function Key Assignments** (page 436)

Assign programmable key functions per the following chart.

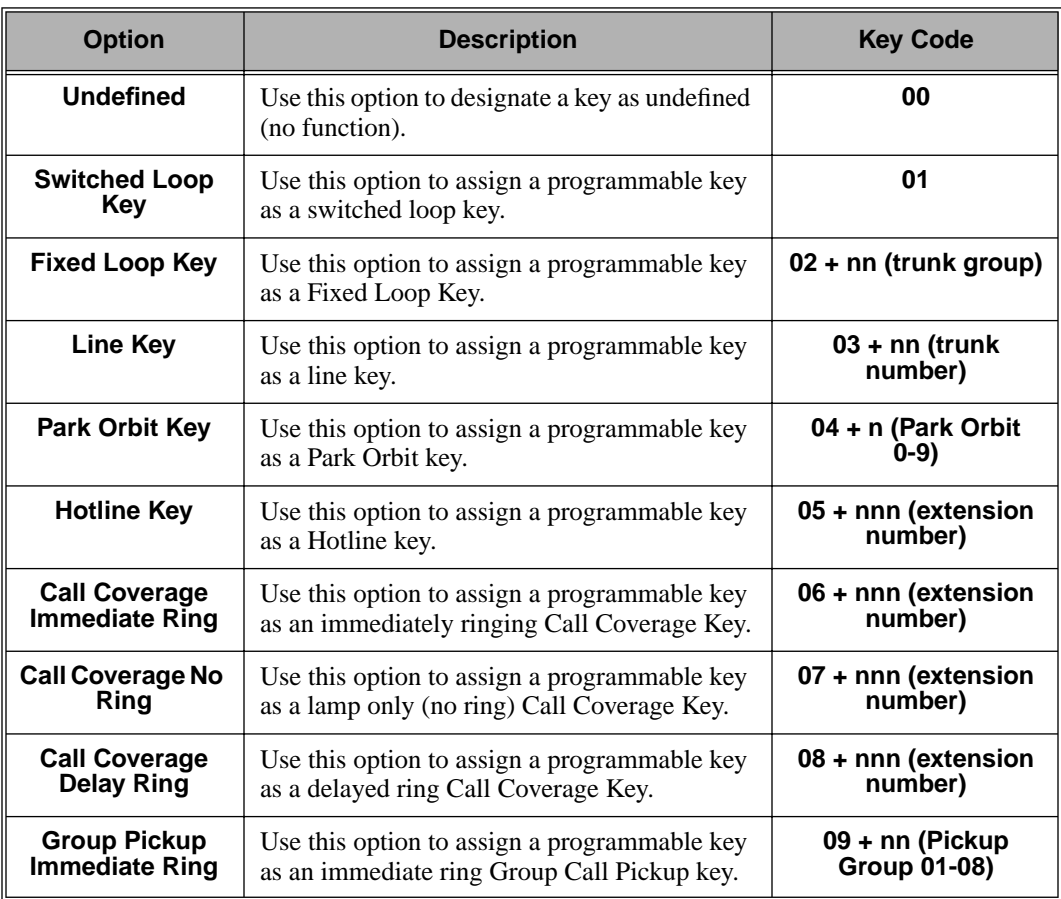

# Programmable Function Keys

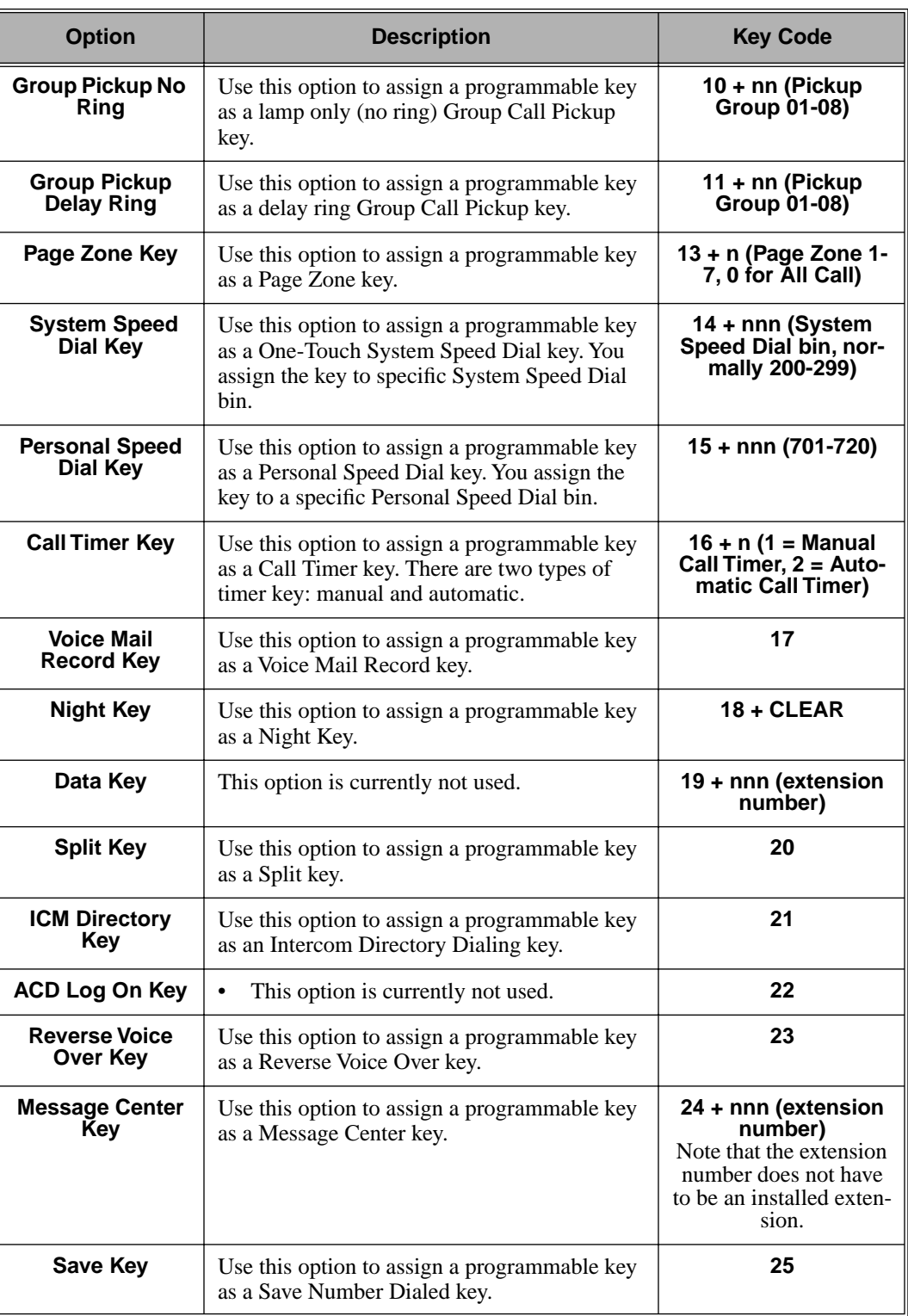

**Program 1802 - Key Access to Outbound Lines** (page 457)

Enter Y to enable an extension user to press a Programmable Function Key to access and outside line.

# Other Related Features

**Check Key** (page 71)

Check Programmable Function Key assignments.

**Direct Station Selection (DSS)** (page 95)

If enabled in programming, Programmable Function Keys become DSS keys when the user presses **ICM**.

# Feature Operation

Refer to the individual features in the chart above.

Description LCCPU 01.00.00  $\|$  Available.

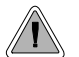

Use special services (such as telephone banking) over dial pulse trunks.

An extension can use Pulse to Tone Conversion while placing a trunk call to change the dialing mode from dial pulse to DTMF. For a system in a dial pulse area, this permits users to access DTMF services (such as telephone banking) from their DP area. Pulse to tone conversion also helps dial pulse callers use another company's automated attendant dialing options. The user can, for example:

- Place a call to their bank over a DP trunk.
- After the banking service answers, wait 6 seconds. (The system automatically converts dialing to DTMF.)
- Dial additional banking options.

Refer to *Central Office Calls, Answering* on page 58 and *Central Office Calls, Placing* on page 63 for the specifics on setting up your trunk calling.

#### **Conditions**

None

#### **Default Setting**

Pulse to Tone Conversion always enabled for dial pulse trunks.

### Programming Guide

None

### Programming List

**Program 1001 - Trunk Circuit Type** (page 416) Be sure to program your DP trunk with circuit type 52.

## Other Related Features

**Pulse to Tone Conversion** (page 240)

The system does not provide Pulse to Tone Conversion for SLTs. The conversion must be switched manually from the telephone.

#### **Speed Dial** (page 263)

If a Speed Dial number using a dial pulse trunk contains a pause, the digits following the pause automatically dial out as DTMF.

# Feature Operation

**To convert your phone's dialing to DTMF after placing your call on a DP trunk:**

1. Dial initial digits for call.

Digits dial out as dial pulse. အ  $\frac{1}{\sqrt{2}}$  N/A

2. Wait 6 seconds.

3. Dial additional digits.

 $\mathscr{D}$ Additional digits dial out as DTMF.

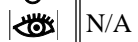

# Removing Trunks and Extensions From Service

Description Supervisors and attendants can remove problem trunks and extensions from service. This helps ensure maximum system performance. For example, the attendant can busy-out a noisy trunk or problem extension until service personnel can repair the problem. The trunk or extension the appears busy to all callers. Following repair, the attendant or supervisor can return the trunk to service. The extension or trunk removed from service shows as busy on the appropriate key (e.g., line key or Hotline key). The port activity LED on the ATRU PCB indicates that the trunk is busy. **Conditions** None **Default Setting** Disabled Programming Guide LCCPU 01.00.00  $\|$  Available. Temporarily remove problem extensions and trunks from service until they can be repaired. **Step-by-step guide for setting up Removing Trunks and Extensions from Service Step 1: Should extension be able to remove another extension or trunk from service?** • In *Program 0101 - Direct Trunk Access* (page 364), enter Y to enable Direct Trunk Access. • In *Program 1801 - Extension Class of Service Assignment* (page 450), assign Class of Service to extensions. • In *Program 0101 - Direct Trunk Access* (page 364), enter N to disable Direct Trunk **If yes If no**

> Access. • In *Program 1801 - Extension Class of Service Assignment* (page 450), assign Class of Service to extensions.

# Programming List

#### **Program 0101 - Direct Trunk Access** (page 364)

Enter Y to enable an extension to use Direct Trunk Access. Note that enabling Direct Trunk Access allows the user to bypass Toll Restriction.

**Program 1801 - Extension Class of Service Assignment** (page 450)

Assign Class of Service to extensions.

### Other Related Features

#### **Attendant Position** (page 24)

Normally, system attendants should have the ability to remove trunks and extensions from service.

#### **Call Forwarding** (page 43)

If Call Forwarding is enabled at an extension when it is removed from service, it is reinstated when the extension is returned to service.

#### **Direct Trunk Access** (page 106)

An extension user with Direct Trunk Access can remove trunks from service.

#### **Selectable Display Messaging** (page 256)

Removing and returning an extension to service does not cancel an extension's Selectable Display Messaging.

# Feature Operation

#### **To remove or return an extension or trunk to service:**

- 1. Press **ICM** and dial #40.
- 2. Dial the number of the extension you want to remove or return to service (300-331). OR

Dial the number of the trunk you want to remove or return to service (401-416)

3. Dial 4 to return.

#### OR

Dial 6 to remove.

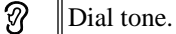

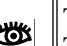

The display on a telephone removed from service shows: *Out of Service* The line key for a trunk removed from service is on (red).

4. Press **SPK** to hang up.

# Repeat Redial

**Description**  $\overline{\mathbb{Z}^1}$ LCCPU 01.00.00 Not available.
LCCPU 01.00.00  $\|$  Available.

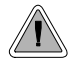

Privately call a co-worker while you're busy on your handset.

While on a handset call, Reverse Voice Over lets a busy keyset user make a private Intercom call to an idle co-worker. The busy user just presses and holds down a programmed Reverse Voice Over key to make a private call to the assigned co-worker. The initial caller cannot hear the Reverse voice Over conversation. The private Intercom call continues until the Reverse Voice Over caller releases the key again. The initial handset call can be a trunk call or an Intercom call. An extension can have Reverse Voice Over keys for more than one co-worker.

Reverse Voice Over could help a salesperson, for example, when placing a call to an important client. The salesperson can talk with the client and give special instructions to an assistant — without interrupting the initial call.

When the keyset is idle, the Reverse Voice Over key functions the same as a Hotline key. (You cannot, however, use it to Transfer calls.) The key also shows at a glance the status of the associated extension:

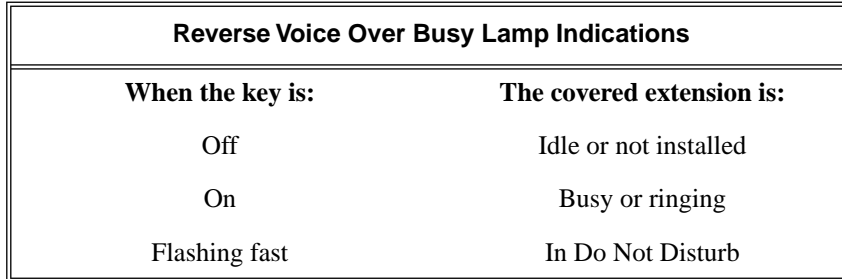

Reverse Voice Over uses a system Conference circuit while it is active. The following table shows the system's Conference capacities:

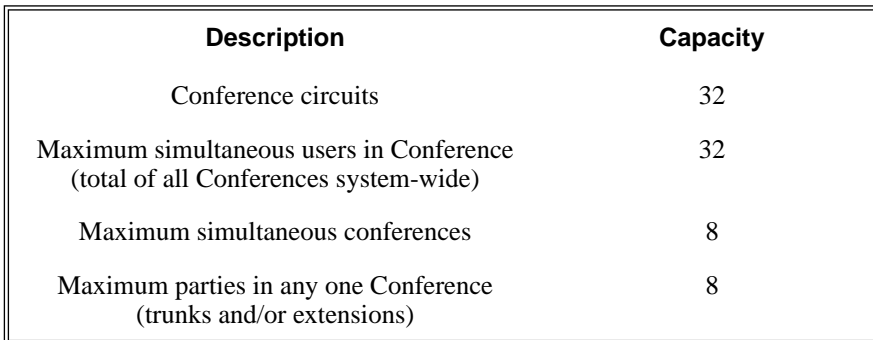

The system's 32 Conference circuits are dynamically allocated as users request them.

#### **Conditions**

#### **Default Setting**

No Reverse Voice Over keys assigned

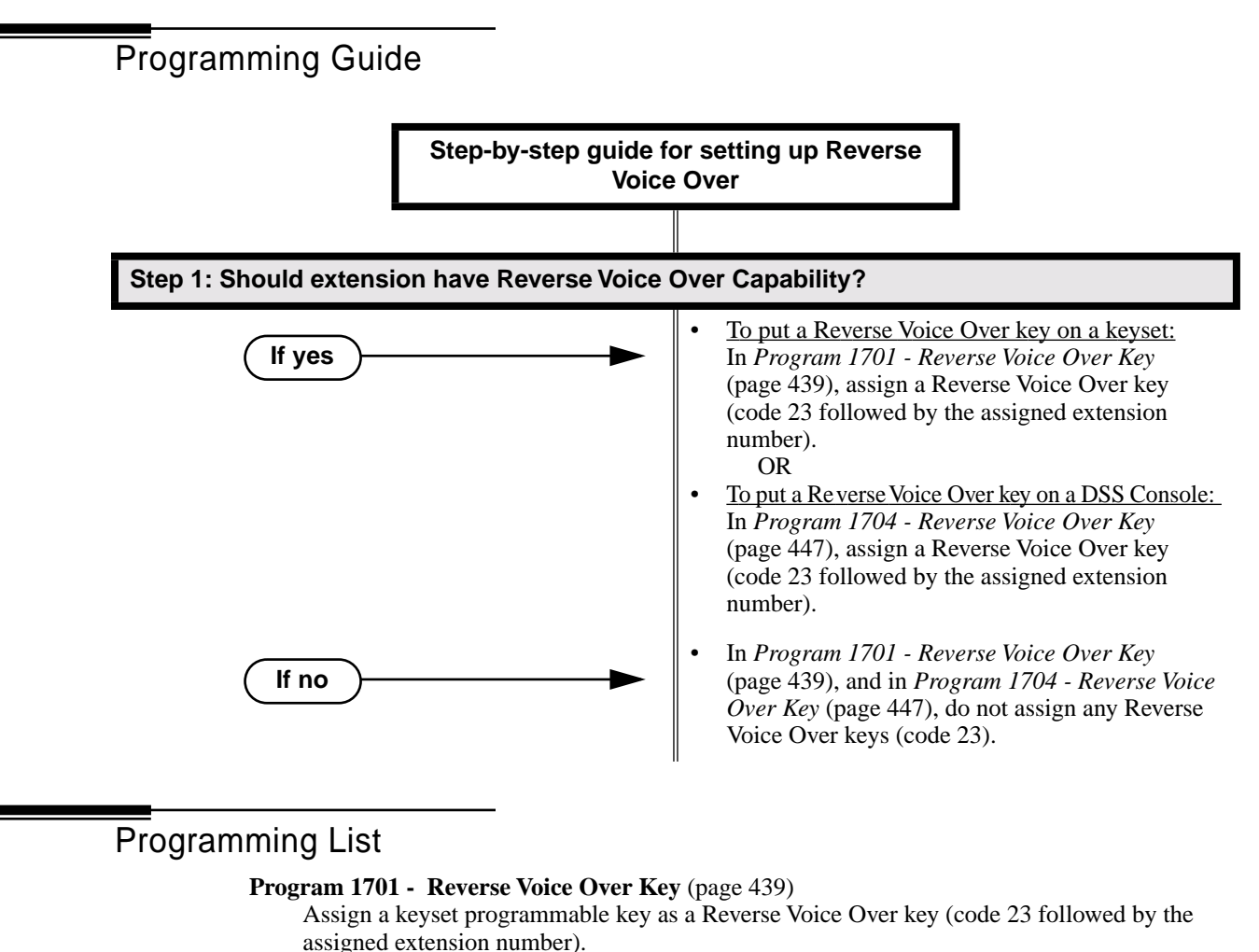

#### **Program 1704 - Reverse Voice Over Key** (page 447)

Assign a DSS Console programmable key as a Reverse Voice Over key (code 23 followed by the assigned extension number).

#### Other Related Features

#### **Conference** (page 79) An extension user cannot add an incoming Reverse Voice Over call to a Conference. **Direct Station Selection (DSS) Console** (page 98) A DSS Console can have a Reverse Voice Over key. **Do Not Disturb** (page 114) DND does not block Reverse Voice Over. **Hold** (page 156) An extension cannot put an incoming Reverse Voice Over call on Hold. **Transfer** (page 324) While idle, an extension user cannot use their Reverse Voice Over key to Transfer calls.

### Feature Operation

#### **To place a Reverse Voice Over call:**

- 1. While on a handset call, press and hold your Reverse Voice Over key.
	- က
	- Two beeps, then conversation with called co-worker. Reverse Voice Over key on (red).

### **To return to your initial caller:**

- 1. Release your Reverse Voice Over key.
	- Conversation with initial caller in handset.  $\mathcal{D}$
	- - Reverse Voice Over key off.

#### **To place a call to your assigned Reverse Voice Over destination:**

- 1. While your telephone is idle, press your Reverse Voice Over key.
	- $\mathcal{D}$ Two beeps, then conversation with called co-worker.
	- Reverse Voice Over key on (green).

*You can optionally lift the handset for Privacy.*

Refer to *Group Ring* on page 144 for more information.

LCCPU 01.00.00  $\|$  Available.

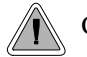

Call another extension, group or Voice Mail just by lifting the handset.

A Ringdown Extension automatically calls a co-worker, Voice Mail, a Ring Group or a UCD Hunting group when the user lifts the handset. The call automatically goes through — there is no need for the user to dial digits or press additional keys. Ringdown extension are frequently used for lobby phones, where the caller just lifts the handset to get the information desk.

#### **Conditions**

None

#### **Default Setting**

Ring Down disabled.

### Programming List

#### **Program 1802 - Ring Down Destination** (page 457)

Assign the extension's Ringdown destination. The destination can be an extension, the Voice Mail master number, a Ring Group number, or a UCD master number. The Ringdown destination cannot be a trunk (e.g., 401).

#### Other Related Features

#### **Intercom** (page 165)

Ringdown Extension follows the voice-announce status of destination extension. For example, if an extension usually voice-announces Intercom calls, a ringdown to that extension will also voice-announce.

#### **Ringing Line Preference** (page 251)

Ringing Line Preference has precedence over Ringdown Extension. If Ringing Line Preference is ringing the phone, lifting the handset answers the call. Lifting the handset does not call the Ringdown destination.

#### **Voice Mail** (page 340)

If the Ringdown destination is the Voice Mail master number, the Ringdown Extension user hears the Voice Mail main greeting ("*Please enter your mailbox number*") after the call connects.

### Feature Operation

#### **To use Ringdown Extension:**

- 1. Lift handset or press **SPK**.
	- Two beeps or ringing.

ICM on.

*If you hear ringing, wait for the called pary to answer. If you hear two beeps, you may* 

*begin speaking.*

#### **To bypass Ringdown (if your keyset is set up as a Ringdown Extension):**

- 1. Before lifting the handset or pressing **SPK**, press one of the following:
	- **ICM**
	- Line key
	- Programmable Function Key

 $\frac{1}{10}$ 

LCCPU 01.00.00  $\|$  Available.

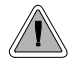

Simply lift the handset to answer a ringing call.

Ringing Line Preference lets a keyset user answer a ringing call by just lifting the handset. For a user that primarily answers calls, Ringing Line Preference ensures that ringing calls have priority. The tables below show the interaction between Ringing Line Preference and other features for both handset and headset calls.

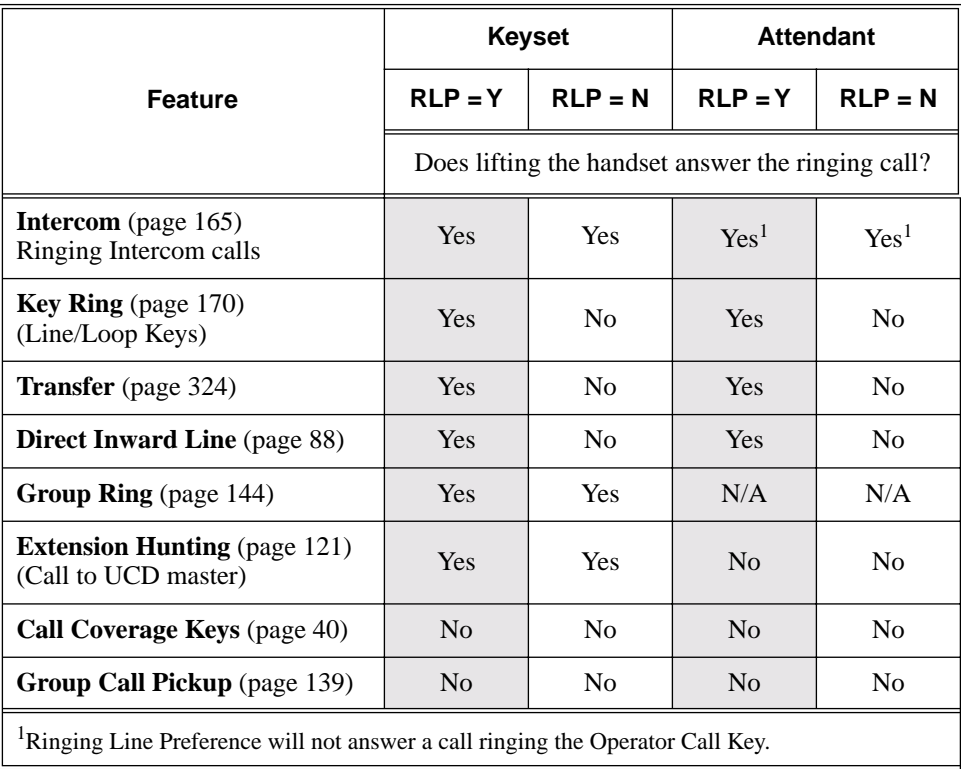

#### **Table 9: Ringing Line Preference for Handset Call**

#### **Table 10: Ringing Line Preference for Headset Calls**

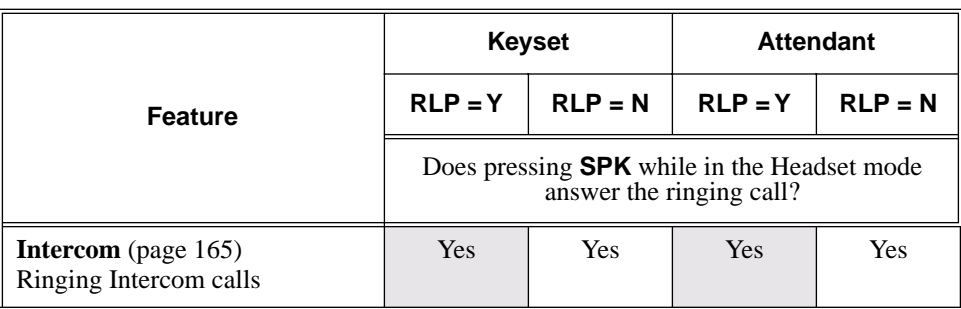

### Ringing Line Preference

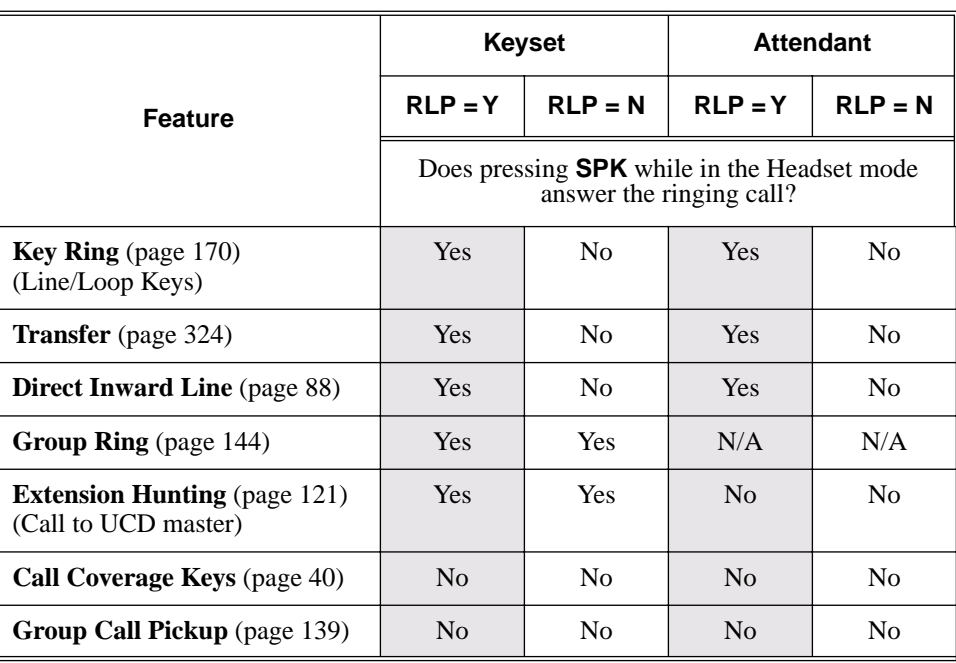

#### **Table 10: Ringing Line Preference for Headset Calls**

When multiple calls ring an extension simultaneously, the system services the ringing calls in the following order:

- 1. **ICM** Key
- 2. Line Key (from lowest to highest)
- 3. Loop Key (from lowest to highest)

#### **Conditions**

None

#### **Default Setting**

Enabled

#### Programming List

**Program 1807 - Ringing Line Preference** (page 469) Enter Y to enable Ringing Line Preference.

### Other Related Features

**Attendant Call Queuing** (page 22)

Ringing Line Preference will not answer a call ringing the Operator Call Key. **Intercom** (page 165)

Ringing Line Preference answers a ringing Intercom call before a ringing trunk call.

**Prime Line Preference** (page 223)

Prime Line Preference overrides Ringing Line Preference. For example, if you lift the handset while a call is ringing your phone, you seize your Prime Line instead of answering the ringing call.

#### **Ringdown Extension** (page 249)

Ringing Line Preference has precedence over Ringdown Extension. If Ringing Line Preference is ringing the phone, lifting the handset answers the call. Lifting the handset does not call the Ringdown destination.

### Feature Operation

#### **To use Ringing Line Preference:**

1. Lift handset or press **SPK**.

*You automatically answer the call.*

#### **To bypass Ringing Line Preference:**

- 1. Before lifting the handset or pressing **SPK**, press one of the following:
	- **ICM**
	- Line key
	- Programmable Function Key

### Save Number Dialed

Description LCCPU 01.00.00  $\|$  Available.

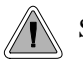

Save the number you just dialed for quick redialing.

Save Number Dialed permits an extension user to save their last outside number and easily redial it later on. For example, an extension user can recall a busy or unanswered number without manually dialing the digits. The system retains the saved number until the user stores a new one in its place.

Save Number Dialed saves in system memory a dialed number up to 32 digits. The system remembers the digits regardless of whether the call was answered, unanswered or busy. The system normally uses the same trunk as for the initial call. However, if that trunk is busy and is part of a trunk group, Save Number Dialed will automatically select the next trunk in the group. The user can also preselect a specific trunk if desired.

Save Number Dialed requires a uniquely programmed Programmable Function Key or DSS Console Key.

#### **Conditions**

None

#### **Default Setting**

No Save keys programmed.

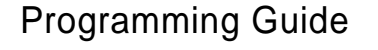

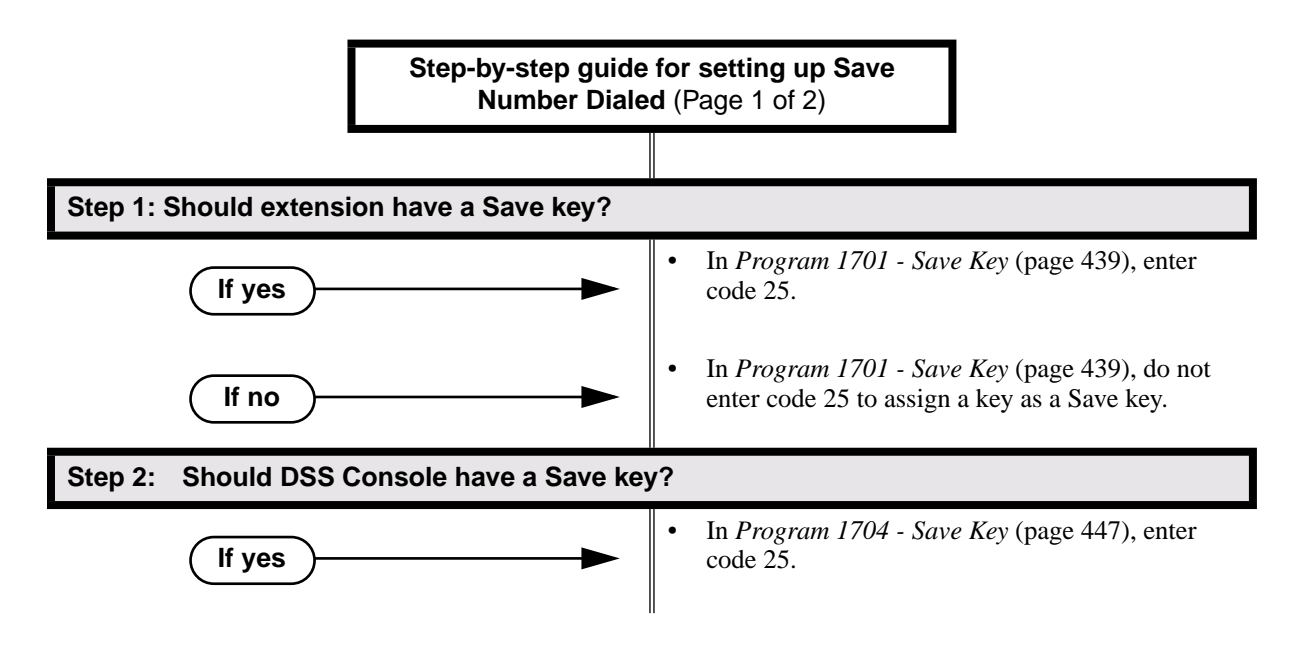

### Save Number Dialed

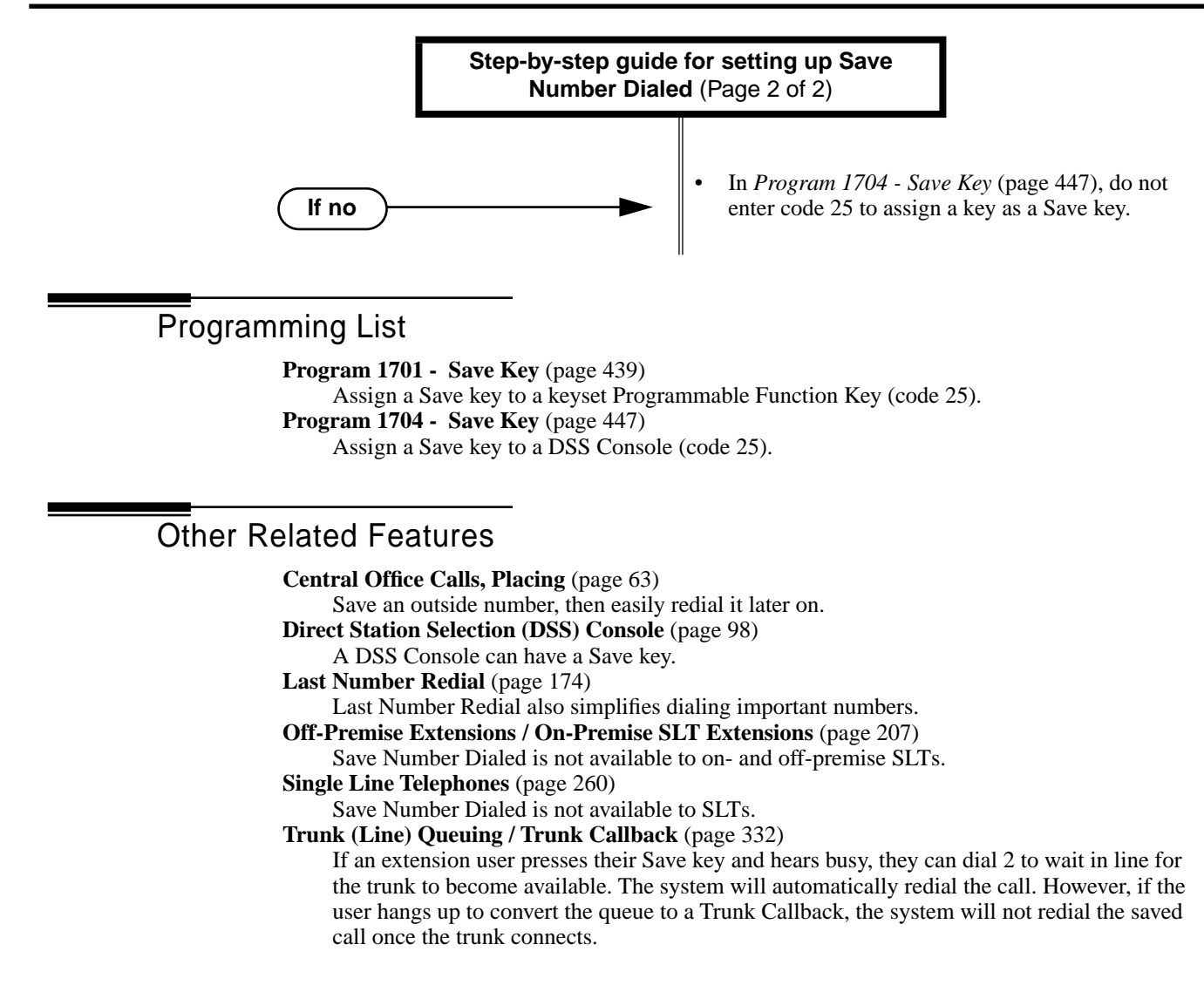

#### Feature Operation

#### **To save the outside number you just dialed (up to 32 digits):**

1. Press Save Number Dialed Key. *The system stores the number you just dialed.*

#### **To redial a saved number:**

- 1. (Optional) Press a line key to preselect a trunk for the call.
- 2. Press Save Number Dialed key.
	- Stored number dialing out. N
	- $\left|\bigcup_{i=1}^{\infty} \right|$  Line/loop key triple Wink On (green).
	- *The stored number dials out.*

*If you hear busy, you may be able to dial 2 and wait in line for the trunk to become* 

*free.*

### Selectable Display Messaging

Description

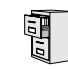

LCCPU 01.00.00  $\|$  Available.

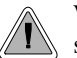

While you're away from the phone, display telephone callers can receive personalized text messages you set up.

An extension user can select a preprogrammed Selectable Display Message for their extension. Display keyset callers see the selected message when they call the user's extension. Selectable Display Messaging provides personalized text messaging. For example, an extension user could select the message "GONE FOR THE DAY." Any display keyset user calling the extension would see the message. Other than displaying the message, the system puts the call though normally.

The are 16 Selectable Display Messages (01-16), set up in system programming. Messages 01-09 are preset by default, but can be changed to meet the site requirements. Messages 10-16 are initially undefined. Any message can be appended by the extension user. For example, a user could select message 09 (OUT UNTIL) and append the time they are expected back (e.g., 5:00). The total length of the message *plus* any user appended entries cannot exceed 20. Selectable Display Messages cannot begin with numbers.

Following are the 16 default Selectable Display Messages.

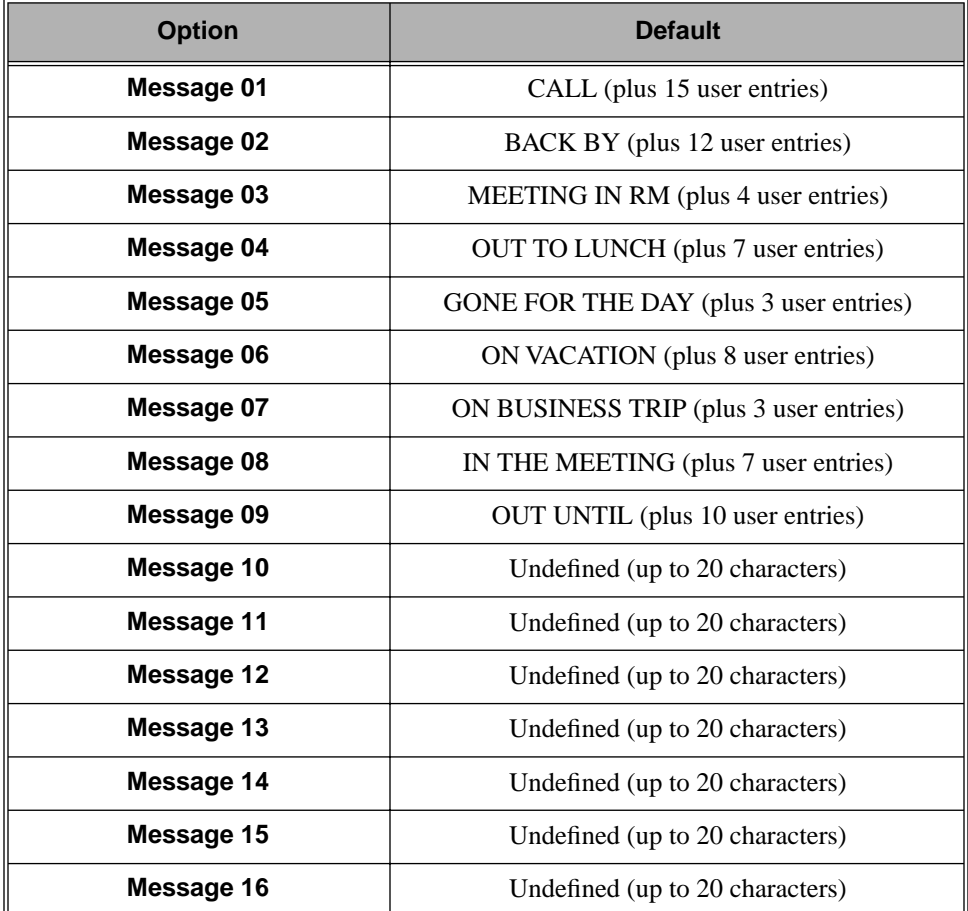

#### **Conditions**

None

**Default Setting**

See the table above.

### Programming Guide

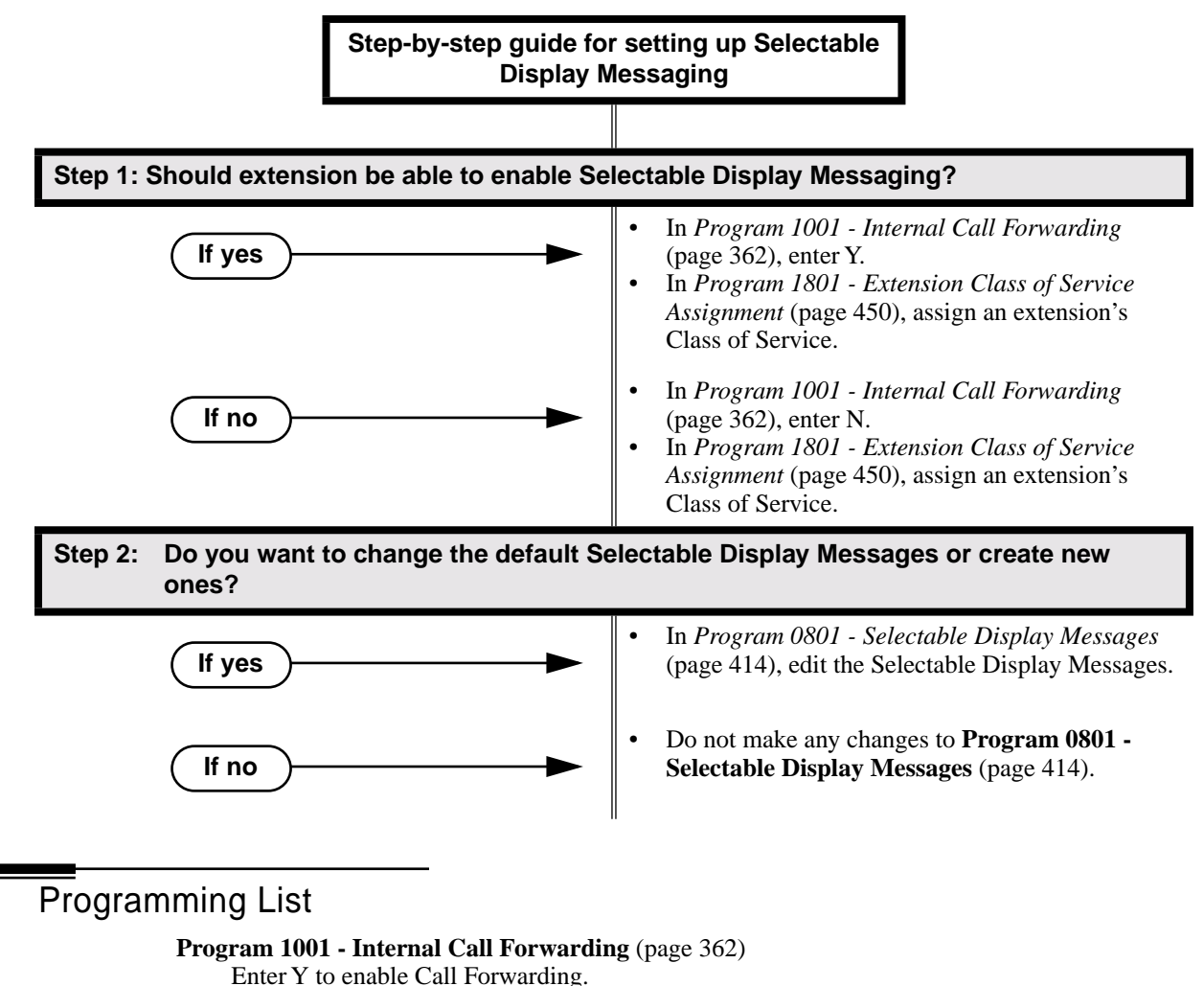

**Program 0801 - Selectable Display Messages** (page 414)

Program the system's 16 Selectable Display Messages (up to 20 characters long).

**Program 1801 - Extension Class of Service Assignment** (page 450)

Assign an extension's Class of Service.

#### Other Related Features

**Call Forwarding** (page 43) **Call Forwarding Cancel** (page 47) **Call Forwarding, Off-Premise** (page 46) Enabling or canceling Call Forwarding cancels an extension's Selectable Display Messaging. **Removing Trunks and Extensions From Service** (page 242) Removing and returning an extension to service does not cancel an extension's Selectable Display Messaging. **Single Line Telephones** (page 260) SLTs cannot use Selectable Display Messaging. **Speed Dial** (page 263)

Personal Speed Dial keys can store the codes that enable Selectable Display Messaging.

### Feature Operation

#### **To select a Selectable Display Message:**

1. Press **ICM**.

N Dial tone.

- **ICM** and **SPK** on.
- 2. Dial  $*38 +$ Message number (01-16).
	- က Dial tone stops.
	- **ICM** on, **SPK** flashes.

*You can press VOL* ▲ *or VOL* ▼ *to scroll through the messages instead of dialing the message number.*

- 3. Press HOLD.
- 4. Enter any additional digits.

*The total number of digits/characters in the message cannot exceed 20. Use any valid characters, digits or symbols (just as if you were entering names). Refer to the table below when entering digits.*

- 5. Press HOLD.
- 6. Press SPK to hang up.

*DND is on while the Selectable Display Message is active.*

#### **To cancel a Selectable Display Message:**

- 1. Press **ICM**.
	- Dial tone. 91 **ICM** and **SPK** on.  $|\mathbf{d}\mathbf{b}|$
- 2. Dial \*30.

Dial tone.

**ICM** and **SPK** on.

3. Press SPK to hang up.

က

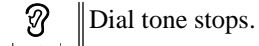

**ICM, SPK** and **DND** go out. $\mathbb{R}$ 

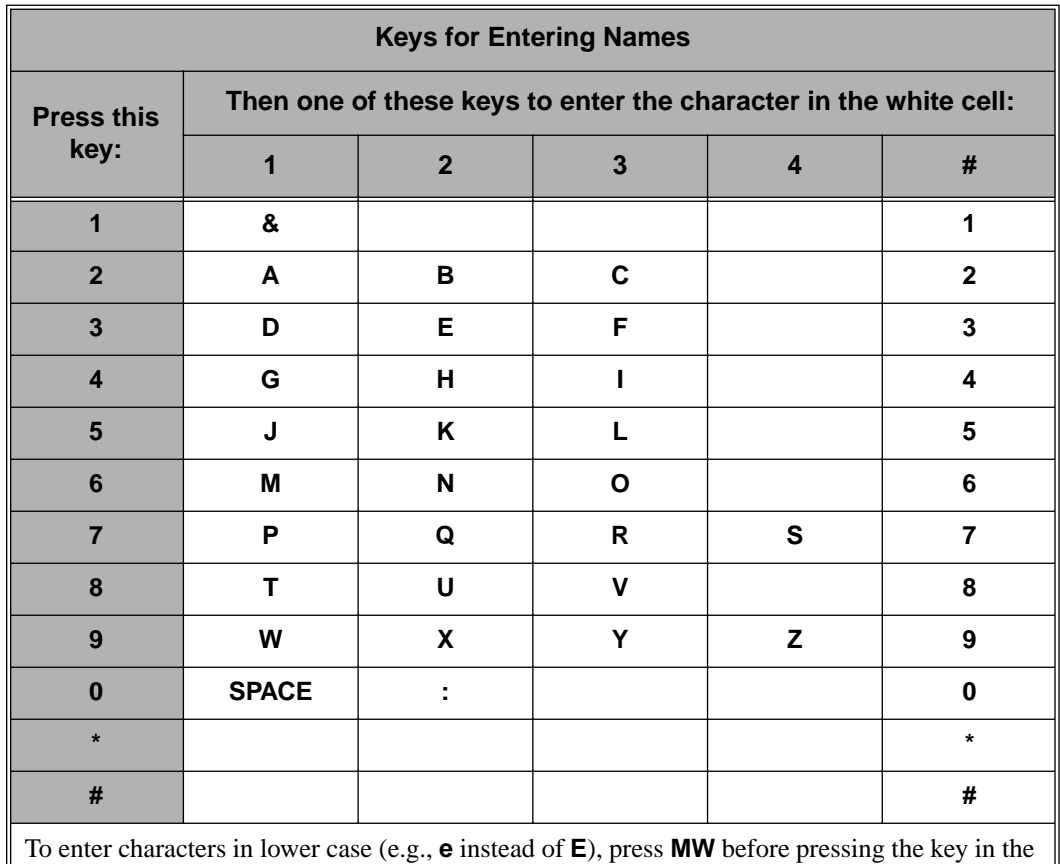

Use the following table when entering or appending messages:

first shaded column. Use **LND** to backspace over (erase) any characters you want to correct.

## Single Line Telephones

Description

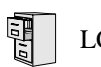

LCCPU 01.00.00 Available. Refer to *Off-Premise Extensions / On-Premise SLT Extensions* on page 207 for more.

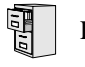

LCCPU 01.00.00 See *Interactive Soft Keys* on page 163.

**Description**  $\sqrt{\frac{1}{10}}$ LCCPU 01.00.00 See *Monitor / Silent Monitor* on page 192.

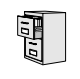

LCCPU 01.00.00  $\|$  Available.

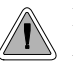

Instead of dialing a long telephone number to reach a client or customer, use Speed Dial instead. Also, store Intercom digits for quick access to commonly used features.

Speed Dial gives an extension user quick access to frequently called numbers. There are two types of Speed Dial: System and Personal. Speed Dial numbers can be up to 30 digits long, using 0-9, # and \*. Every Speed Dial can have a programmed name up to 16 characters long. The name shows in the telephone display as the Speed Dial number dials out.

Speed Dial can store outside numbers and Intercom digits. The capability to store Intercom digits provides the user with "one-touch" access to features they use most often. For example, a user can have a Speed Dial bin that simplifies forwarding calls to Voice Mail or a co-worker.

#### **System Speed Dial**

System Speed Dial gives every extension access to the same set of stored numbers. The system provides up to 1000 System Speed Dial numbers. Depending on the system option selected (see *Programming Guide* below), the system provides either 10, 100 or 1000 System Speed Dial numbers.

#### **Personal Speed Dial**

Personal Speed Dial provides extensions with 20 numbers stored privately for their own use. The Personal Speed Dial keys on a DSS Console access the same bins as the extension to which it is attached.

#### **Allocating Speed Dial Blocks**

The system allows up to 1240 unique Speed Dial numbers (bins). Bins are grouped into 62 distinct blocks, with 20 numbers in each block. Review the table below and keep the following bullets in mind when setting up Speed Dial:

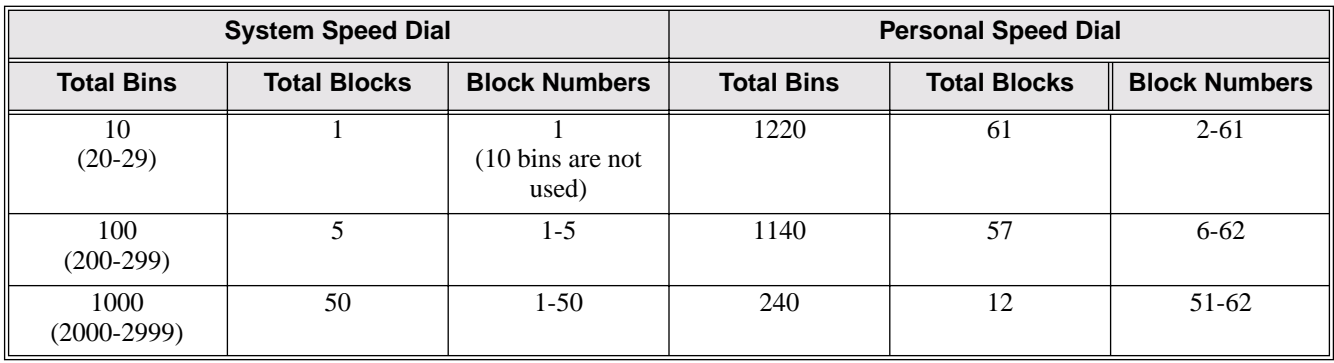

The system automatically assigns System Speed Dial blocks. By default, Personal Speed Dial Blocks are assigned as follows.

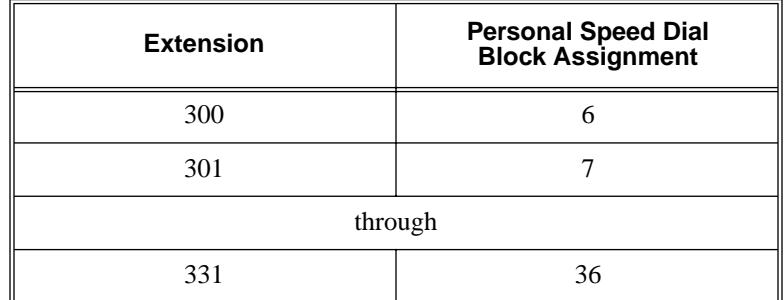

- You can change the Personal Speed Dial block assignment for an extension in system programming. *Always be careful, however, to not assign a Personal Speed Dial block that is already in use for System Speed Dial.* If you do, that extension's personal entries will overwrite the system entries, and vice-versa.
- Extensions with the same Personal Speed Dial block share the same Personal Speed Dial numbers.
- The Personal Speed Dial keys on a DSS Console access the same bins as the extension to which it is attached. DSS Consoles do not have unique Personal Speed Dial numbers.

#### **Unique Speed Dial Entries**

In addition to the digits 0-9, # and \*, you can enter the following for additional dialing options:

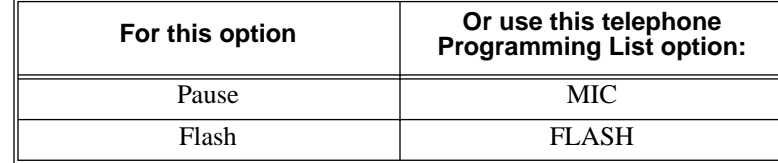

#### **Storing Trunk Routing in a Speed Dial Bin**

When you program a Speed Dial bin, you can select either a trunk or a Trunk Group over which the call should route. For example, you can enter 1 for trunk 1 or 90 for Trunk Group 0.

- If you enter a Trunk Group number, the system will select the lowest numbered trunk in the group for the call. If that trunk is busy, the system will select the next highest trunk.
- If you enter a trunk number, the system initially selects that specific trunk for the call. If the trunk is busy, the system automatically tries the next trunk in that trunk's group (if any). If there is no other installed trunk in that group, the user hears busy tone and the call doesn't go through.

#### **Conditions**

None

#### **Default Setting**

- 100 System Speed Dial bins (200-299).
- System Speed Dial uses Speed Dial blocks 1-5.
- All extensions can program and use System Speed Dial.
- Extension Speed Dial uses blocks 6-62. (Extension 300 uses block 6, extension 301 uses block 7 etc.)
- All bins are empty and no names are programmed.

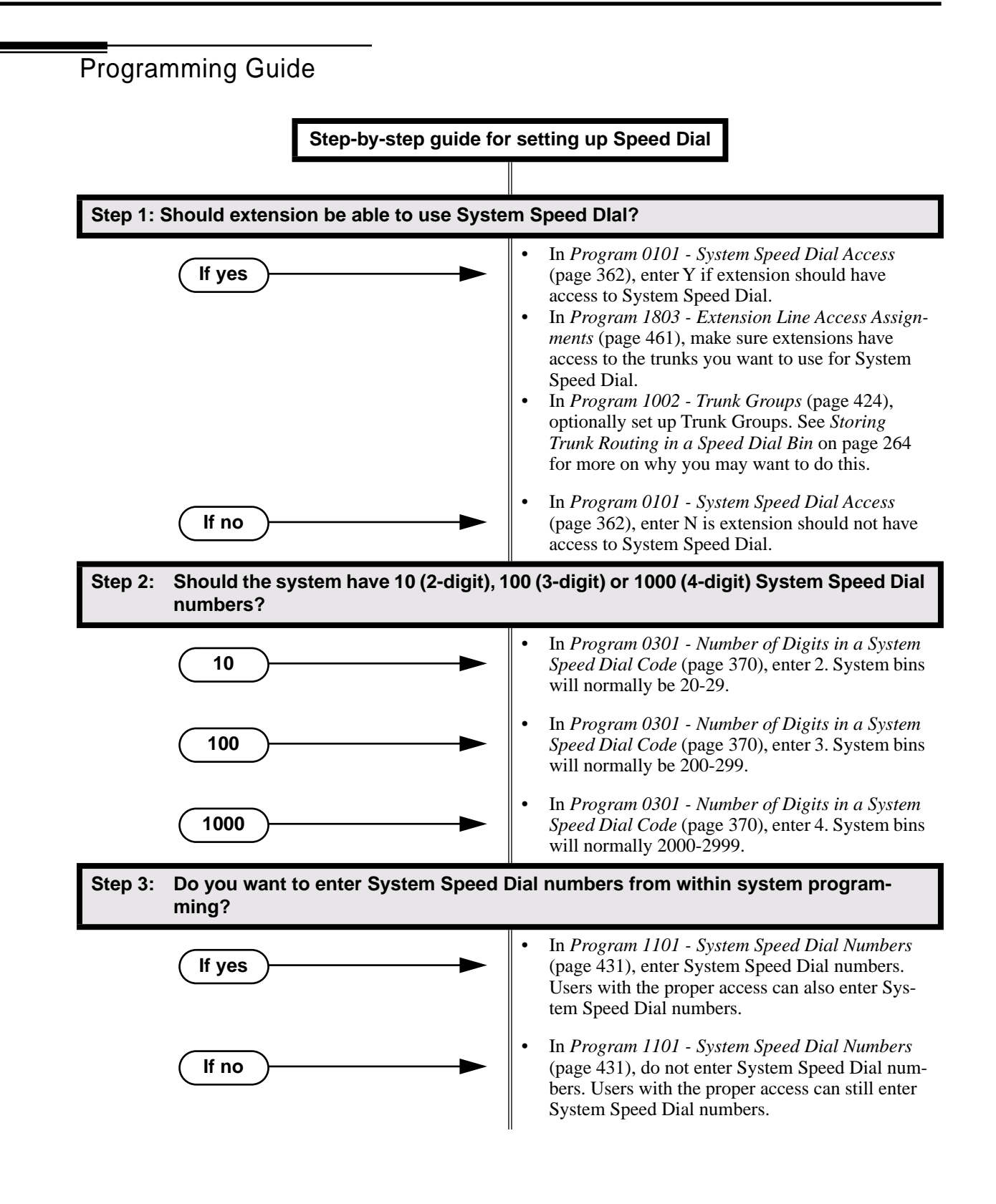

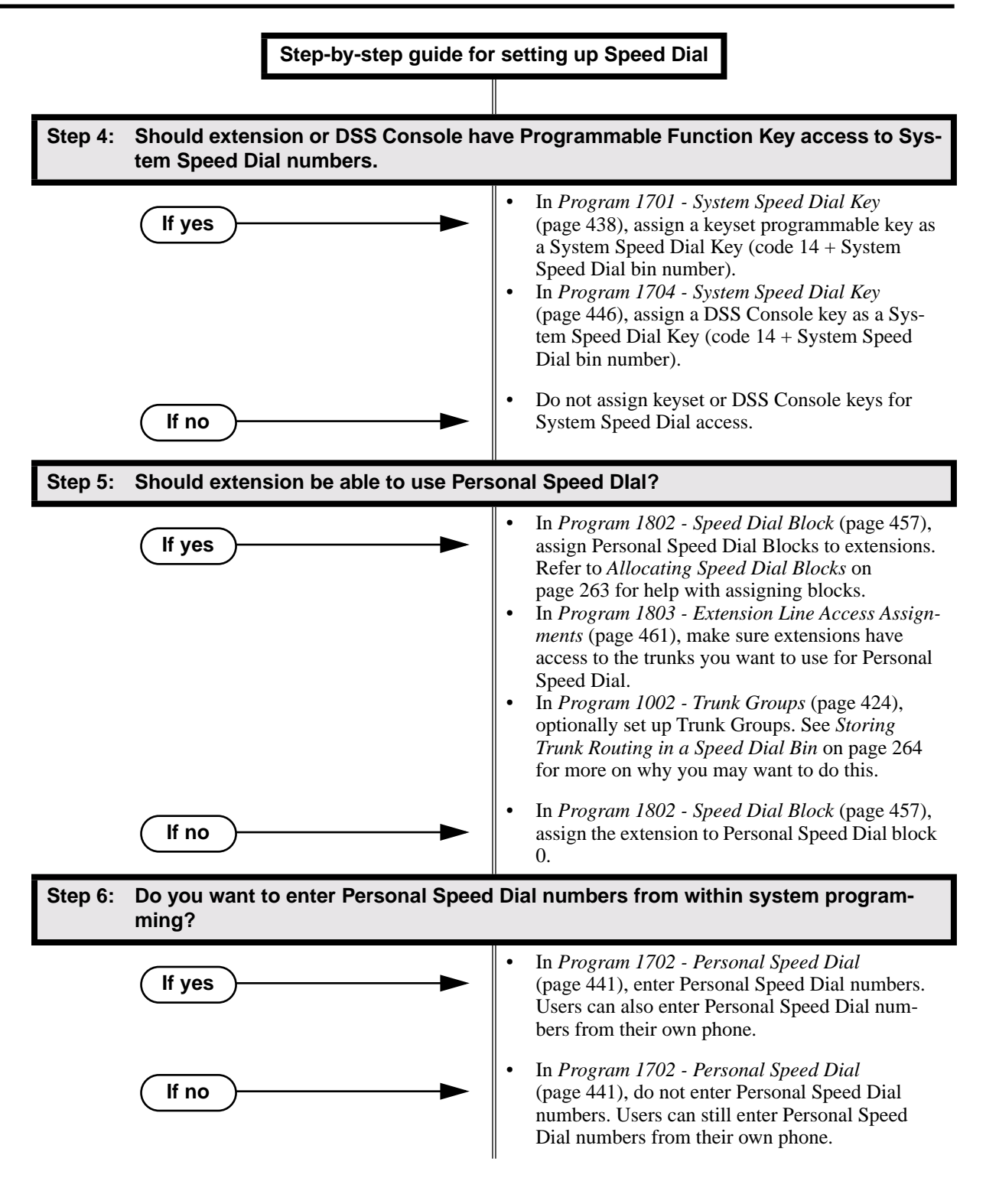

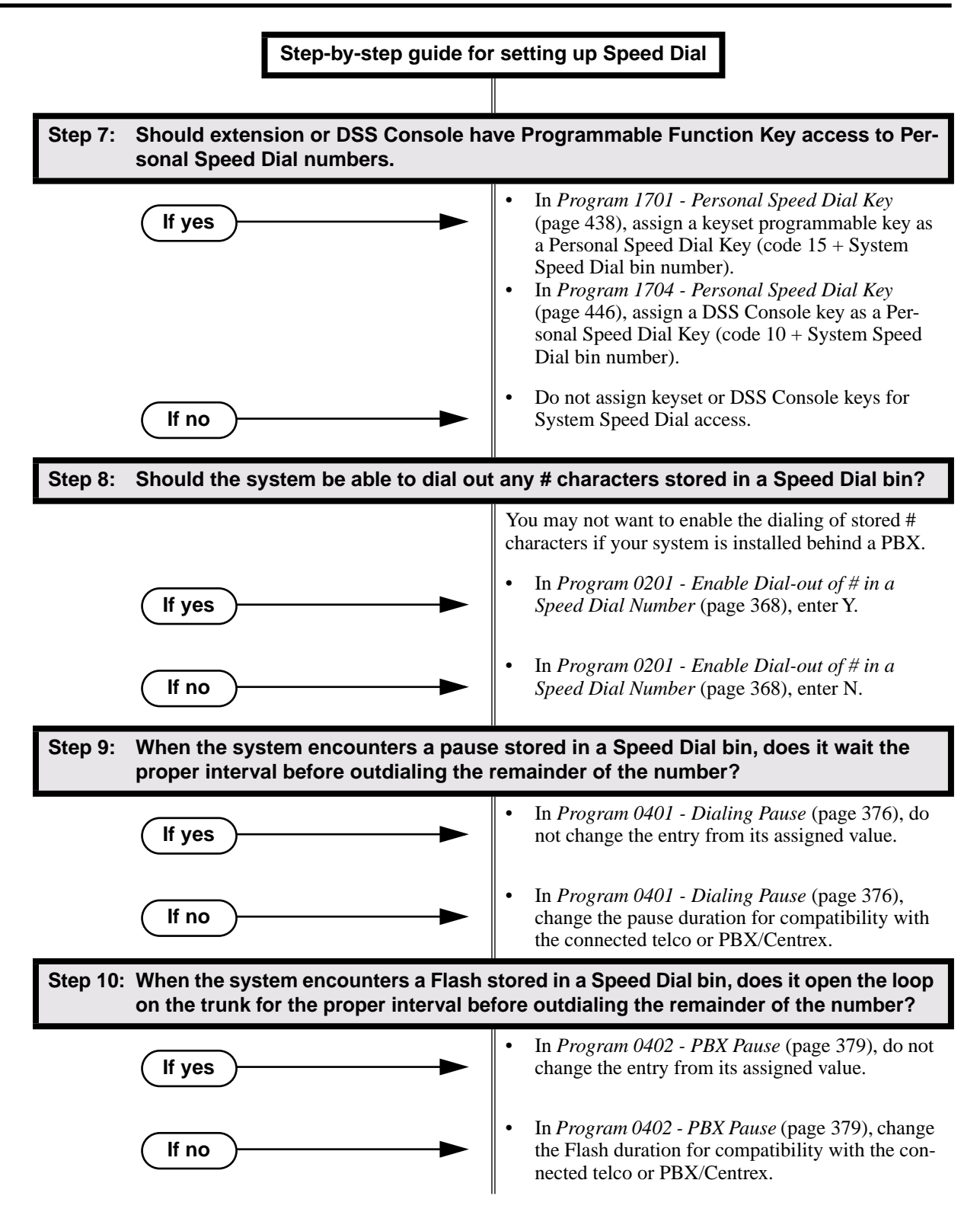

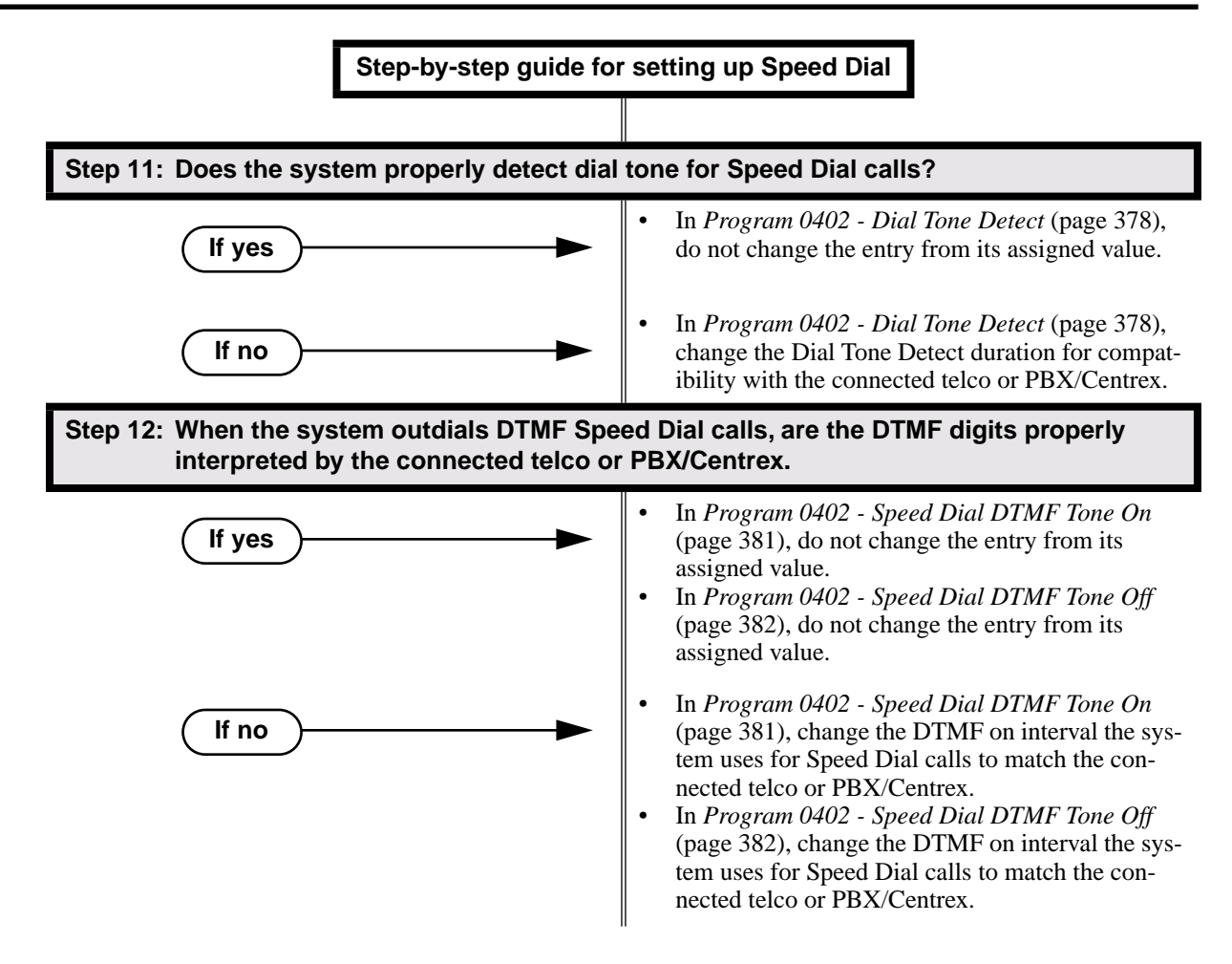

### Programming List

**Program 0101 - System Speed Dial Access** (page 362)

In an extension's Class of Service, enter Y to allow the extension to access System Speed Dial numbers.

#### **Program 0201 - Enable Dial-out of # in a Speed Dial Number** (page 368)

Enter Y for this option if you want the system to outdial any # characters stored in the Speed Dial number. Enter N to have the system suppress outdialing the #. (You may want to enter N if the system is installed behind a PBX.)

**Program 0301 - Number of Digits in a System Speed Dial Code** (page 370)

Assign the number of digits the system uses to designate System Speed Dial bins (2, 3 or 4). With 2-digit bins, the system has 10 bins numbered 20-29. With 3-digit bins, the system has 100 bins numbered 200-299. With 4-digit bins, the system as 1000 bins numbered 2000-2999.

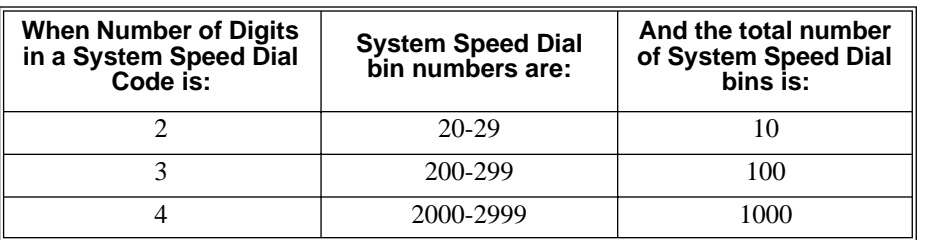

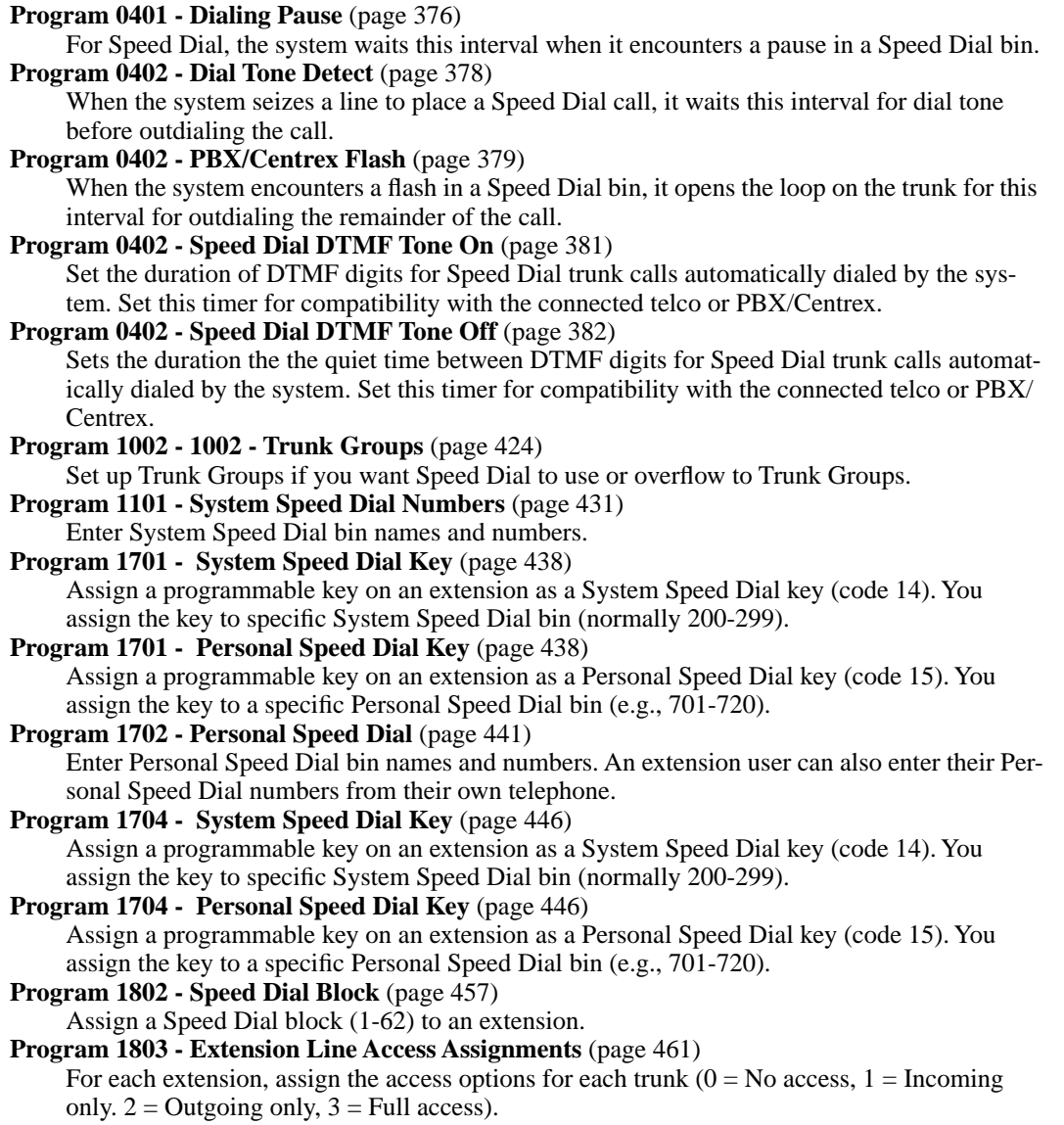

### Other Related Features

#### **Central Office Calls, Placing** (page 63)

You can store outside numbers in Speed Dial bins for quick access to frequently called numbers.

**Check Key** (page 71)

Check Personal Speed Dial bin assignments.

**Direct Station Selection (DSS) Console** (page 98)

The DSS Console Personal Speed Dial bins are the same as the extension to which the console is attached. This means that DSS Consoles that share the same block number still have unique Personal Speed Dial.

#### **Voice Over** (page 350)

An extension user can Voice Over after calling a co-worker by using Personal Speed Dial.

### Feature Operation

#### **Personal Speed Dial**

#### **To Program a Personal Speed Dial Number:**

- 1. Press **ICM** and dial ##.
	- Intercom dial tone comes on then goes off. N
	- **SPK** flashes slowly.
- 2. Dial the Personal Speed Dial bin number (701-720).
	- OR
	- Press Personal Speed Dial Key (for bins 1-10).
		- OR
	- Press **DIAL** and the Personal Speed Dial Key for bins 11-20.
- 3. Press **HOLD**.
- 4. Enter the trunk number you want the system to use when dialing your stored number (1-16)> OR

Enter the Trunk Group number you want the system to use when dialing your stored number (e.g., 90 for Trunk Group 0).

OR

Skip this step if you want to enter Intercom codes.

- 5. Press **HOLD**.
- 6. Enter the number you want to store (up to 30 digits long).

*If storing Intercom codes, you can enter any valid dial sequence consisting of the digits 0-9, # and \*.* 

*To insert a pause, press MIC. To insert a Flash, press FLASH.*

- 7. IPress **HOLD**.
- 8. Enter a name for the Speed Dial number *For help on programming names, see Keys for Entering Names* on page 361*.*
- 9. Press **HOLD**.
- 10. Repeat from step 2 to program another bin number.

OR Press **SPK** to exit.

#### **To dial a Personal Speed Dial Number:**

- 1. Press **ICM** and dial #. က
	- Intercom dial tone comes on then goes off.

**SPK** and **ICM** on.

2. Dial the Personal Speed Dial bin number (701-720). *The stored number dials out.*

#### **For one-button access to your Personal Speed Dial numbers:**

- 1. Press Personal Speed Dial Key for bins 1-10.
	- OR
	- Press **DIAL** then Personal Speed Dial key for bins 11-20. OR
	- Press Programmable Function key for Personal Speed Dial bin. *The stored number dials out.*

#### **System Speed Dial**

#### **To Program a System Speed Dial Number:**

- 1. Press **ICM** and dial ##.
	- Intercom dial tone comes on then goes off. N
	- **SPK** flashes slowly.
- 2. Dial the System Speed Dial bin number (normally 200-299).
- 3. Press **HOLD**.
- 4. Enter the trunk number you want the system to use when dialing your stored number (1-16)> OR

Enter the Trunk Group number you want the system to use when dialing your stored number (e.g., 90 for Trunk Group 0).

- 5. Press **HOLD**.
- 6. Enter the number you want to store (up to 30 digits long).

*You can enter any combination of the digits 0-9, # and \*. To store a pause with your Speed Dial number, press MIC.*

- 7. Press **HOLD**.
- 8. Enter a name for the Speed Dial number

*For help on programming names, see Keys for Entering Names* on page 361*.*

- 9. Press **HOLD**.
- 10. Repeat from step 2 to program another bin number.

OR

Press **CONF** to exit.

#### **To dial a System Speed Dial Number:**

- 1. Press **ICM** and dial #.
	- Intercom dial tone comes on then goes off. ଉ
	- **SPK** and **ICM** on.
- 2. Dial the System Speed Dial bin number (normally 200-299). OR
	- Press Programmable Function Key for System Speed Dial bin. *The stored number dials out.*

LCCPU 01.00.00  $\|$  Available.

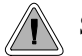

Switch between active calls without Conferencing the calls together.

With Split, an extension user can split (alternate) between a current call and a new call. Split lets the extension user easily alternate between the calls without joining (Conferencing) the parties together.

#### **Conditions**

None

#### **Default Setting**

Split disabled (no Split keys programmed).

### Programming Guide

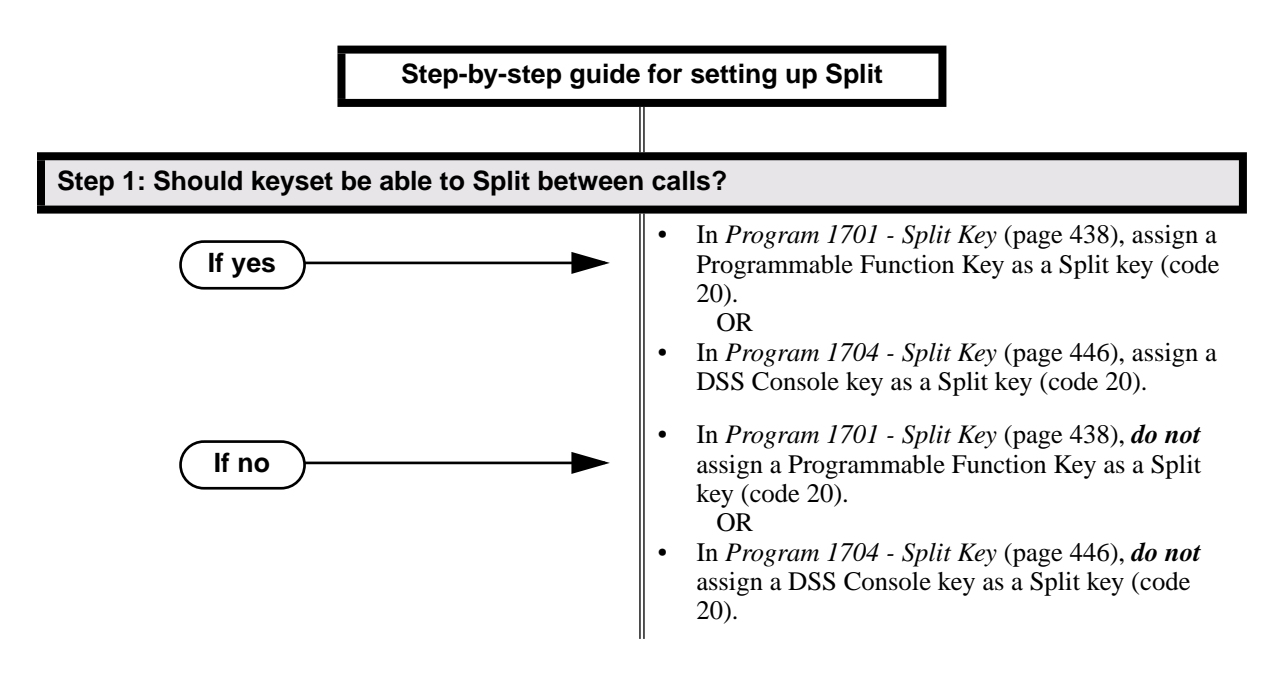

### Programming List

**Program 1701 - Split Key** (page 438) Assign a Programmable Function Key as a Split key (code 20). **Program 1704 - Split Key** (page 446) Assign a DSS Console key as a Split key (code 20).

#### Other Related Features

#### **Call Waiting / Camp-On** (page 51)

Camp-On lets an extension user know that a call is waiting to be answered. The user can Split between the waiting call and their current call.

**Direct Station Selection (DSS) Console** (page 98)

A DSS Console can have a Split key.

#### **Off-Hook Signaling** (page 205)

An extension user can alternate between their active call and their waiting call.

### Feature Operation

#### **To Split between your current Intercom call and a new Intercom call:**

*Your extension must have a Split Programmable Function Key.*

- 1. Press **HOLD** to place your current Intercom call on Hold, then hang up.
- 2. Place or answer Intercom call.
	- Intercom Callback ring from waiting Intercom call.
	- **ICM** slow flash.
- 3. Press the Split key to switch between your two Intercom calls.

#### **To Split between your current trunk call and an Intercom call:**

*Your extension must have a Split Programmable Function Key.*

- 1. Press **ICM** to place trunk call on Hold, then hang up.
	- N Intercom Callback ring from waiting Intercom call.
	- Line key flutter on (green). **ICM** slow flash.
- 2. Place or answer waiting Intercom call.
- 3. Press the Split key to switch between the Intercom can and the trunk call. *Repeat this step to alternate between the callers.*

#### **To Split between your current Intercom call and a trunk call:**

*Your extension must have a Split Programmable Function Key.*

- 1. Press HOLD to place your current Intercom call on Hold.
- 2. Answer trunk call.
	- Conversation with trunk caller.  $\mathscr{D}$

**ICM** slow flash.

3. Press the Split key to switch between your two calls.

#### **To Split between your current trunk call and a waiting trunk call:**

*Your extension must have a Split Programmable Function Key.*

- 1. Press ICM to place your current trunk call on Hold, then hang up.
- 2. Place or answer new trunk call.
	- Conversation with trunk caller.
	- Line key on (green) for active call, flutter on (green) for call on Hold.. ∣⊲ଞା
- 3. Press the Split key to switch between your two calls.

### Station Instruments

Description

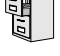

LCCPU 01.00.00  $\|$  Available.

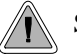

System keysets provide a host of sophisticated extension features.

The system offers 22-Button Display, 22-Button Standard, 34-Button Display, and 34-Button Super Display keyset telephones.

**22-Button Display Telephone**

The 22-Button Display Telephone features a 2 by-20 alphanumeric display with 4 Interactive Soft Keys for intuitive feature access, 10 Personal Speed Dial bin keys, 12 Programmable Function Keys and 14 fixed feature keys. It also provides a built-in speakerphone, Dual LEDs and a built-in desk stand.

**22-Button Standard Telephone**

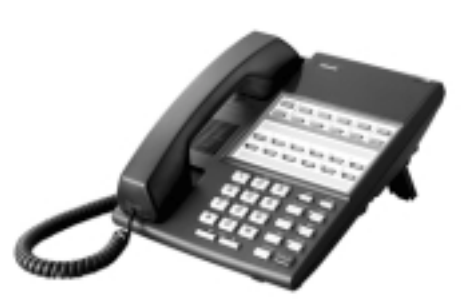

The 22-Button Telephone also has 10 Personal Speed Dial bin keys, 12 Programmable Function Keys and 14 fixed feature keys. It also provides a built-in speakerphone, Dual LEDs and a built-in desk stand. It does not, however, have a 2-line display and Interactive Soft Keys.

#### **34-Button Display Telephone**

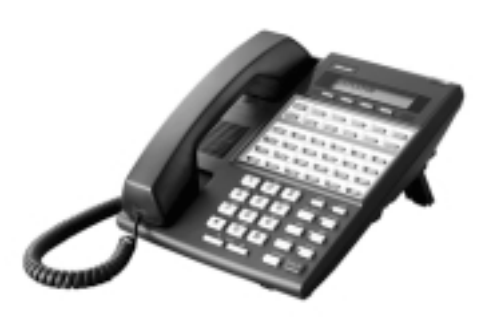

The 34-Button Display Telephone features a 2 line, 20 character display with 4 Interactive Soft Keys for intuitive feature access, 10 Personal Speed Dial bin keys, 24 Programmable Function keys and 14 fixed feature keys. It also offers a built-in speakerphone, Dual LEDs, and a built-in desk stand. The 34-Button Display Telephone is compatible with the optional REJ Recording Jack.

#### **34-Button Super Display**

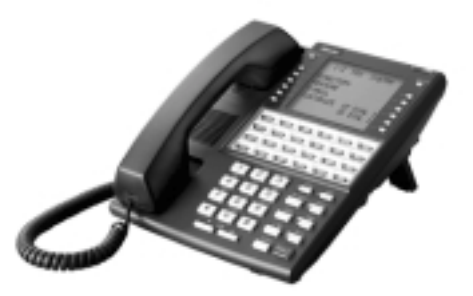

The 34-Button Super Display Telephone is the system's premier telephone instrument. It features an 8-line, 20-character display with 12 interactive keys that provide intuitive call processing. The Super Display also offers 24 usercustomizable programmable function keys for one-button access to a host of sophisticated features. The 14 fixed feature keys provide quick access to the vast array of standard features. The Super Display is compatible with the optional REJ Recording Jack.

#### **Ring/Message Lamp**

Each keyset has a Ring/Message Lamp. Located on the upper right of the keyset faceplate, the Ring/Message Lamp indicates for the following features:

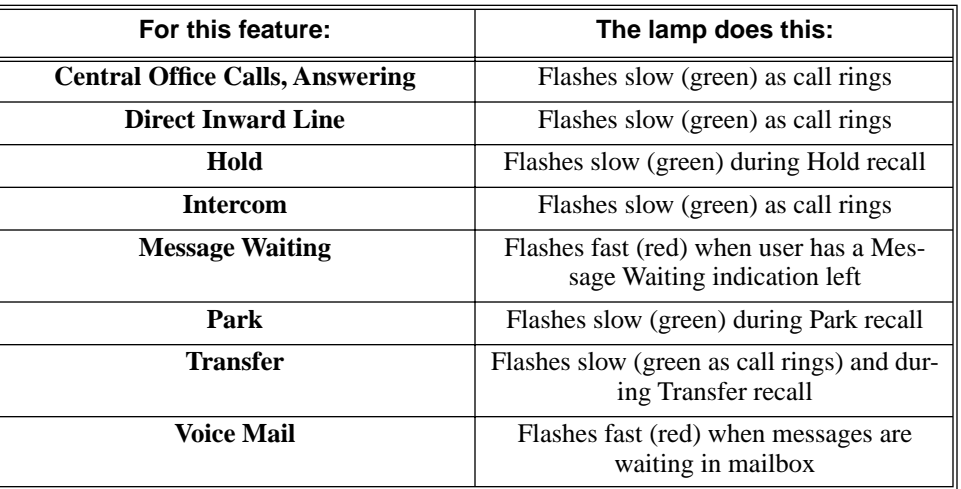

### Station Instruments

#### **Conditions**

None

#### **Default Setting**

All extensions set up as 22-Button Display keysets (circuit type 02)

### **Programming List**

#### **Program 1801 - Extension Circuit Type** (page 449)

Assign the correct circuit type for each extension:

- $\bullet$  01 = 22-Button Standard
- $\bullet$  02 = 22-Button Display
- $\bullet$  06 = 34-Button Display
- $09 = 34$ -Button Super Display

### Other Related Features

None

### Feature Operation

Refer to the individual features in this manual.

Description LCCPU 01.00.00  $\|$  Available.

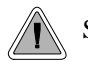

SMDR provides a printed record of your calls.

Station Message Detail Recording (SMDR) provides a record of the system's trunk calls. Typically, the record outputs to a customer-provided printer, terminal or SMDR data collection device. SMDR allows you to monitor the usage at each extension and trunk. This makes charge-back and traffic management easier. SMDR includes both incoming and outgoing calls, and can be turned off system-wide or selectively for each trunk.

The SMDR call record outputs when the call completes. The system assigns the SMDR record to the last extension on the call. For example, if extension 306 answers the call, talks for 20 minutes, and then Transfers the call to extension 302, extension 302 "owns" the entire call record as soon as they hang up.

When connecting SMDR, use cable P/Ns 80893 and 85980 to connect the 8-pin DIN connector on the CPU to the 9-pin COM port on the customer-provided laptop or data collection device. By default, the data rate is 9600 baud, 8 data bits, 1 stop bit and no parity (typically referred to as 9600 8N1).

The system buffers 50 SMDR call records. When the SMDR buffer fills, new call records will overwrite previously buffered call records.

#### **Sample SMDR Report**

Following is a sample SMDR report:

Station Message Detail Recording 05/07/1999 09:10P

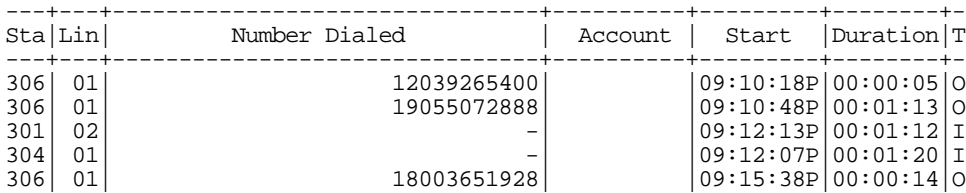

#### **SMDR Report Definitions**

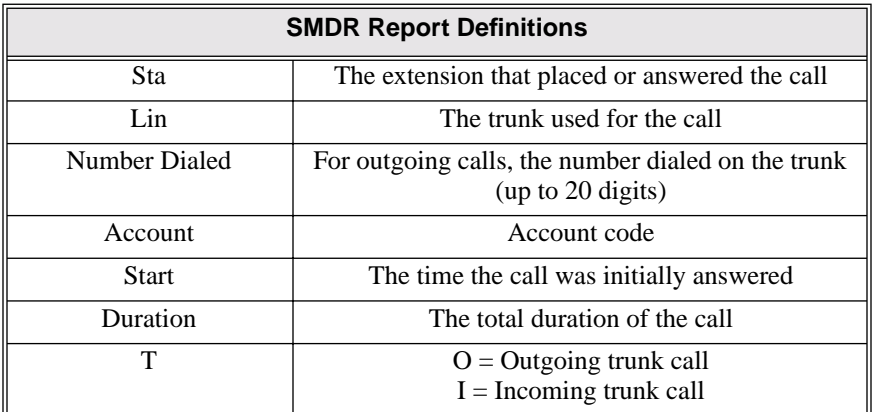

#### **SMDR Report Format**

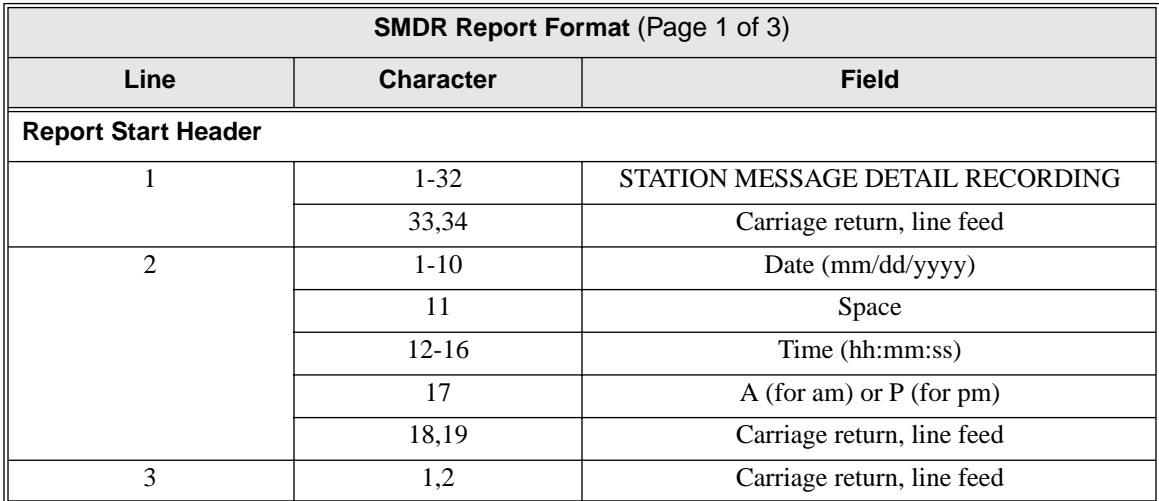

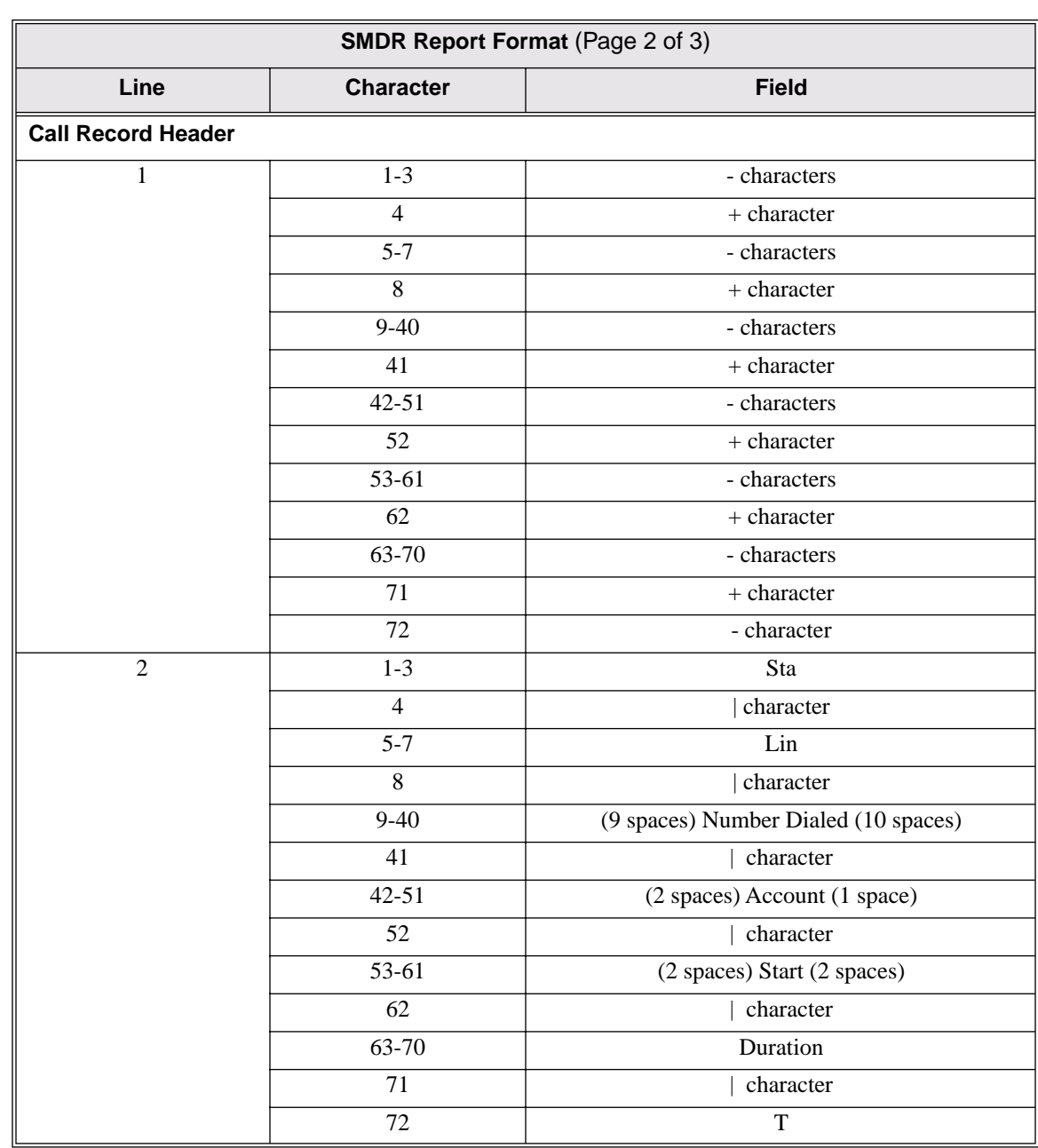

## Station Message Detail Recording

## Station Message Detail Recording

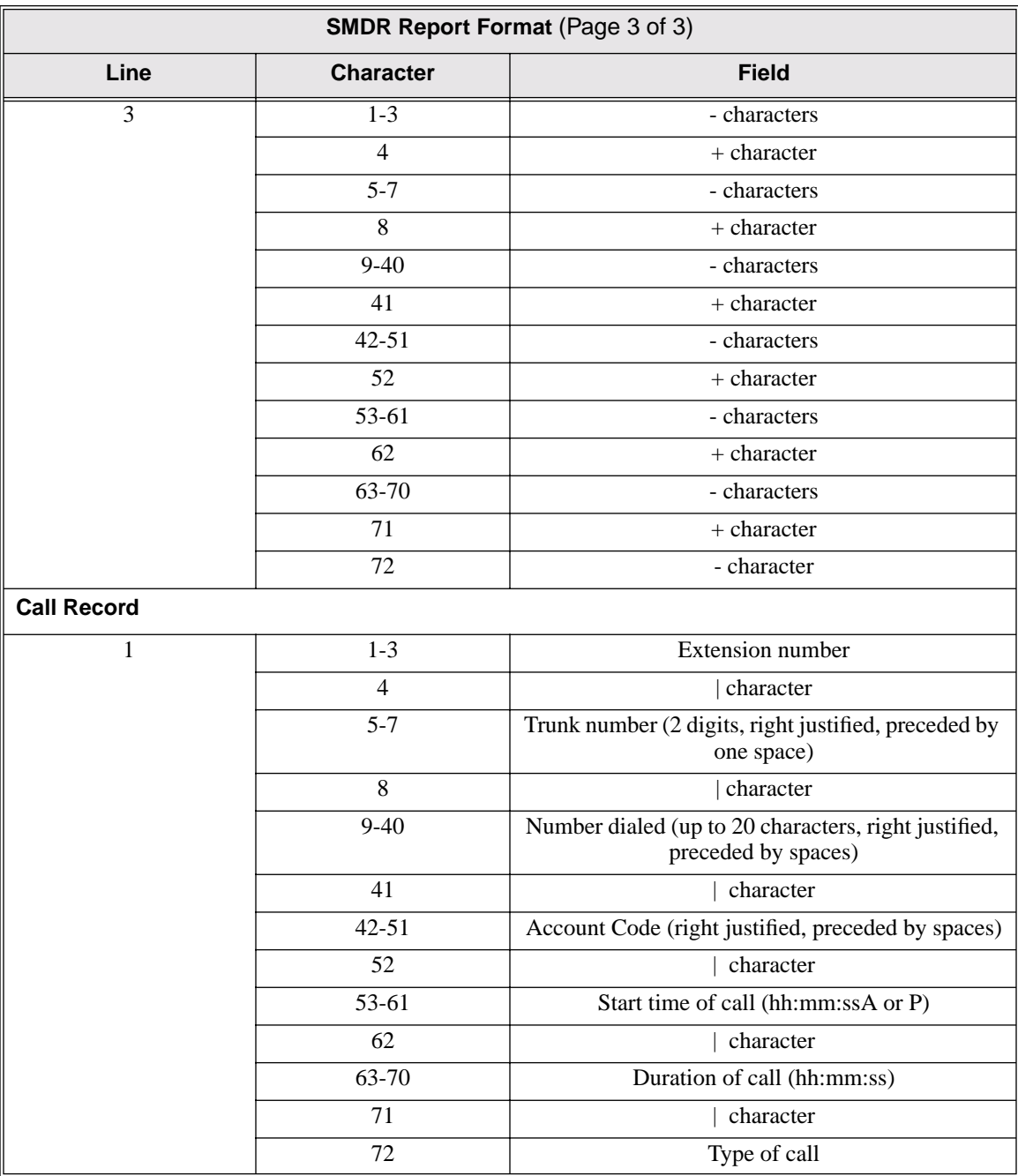

**Conditions**

None

#### **Default Setting**

SMDR output disabled.
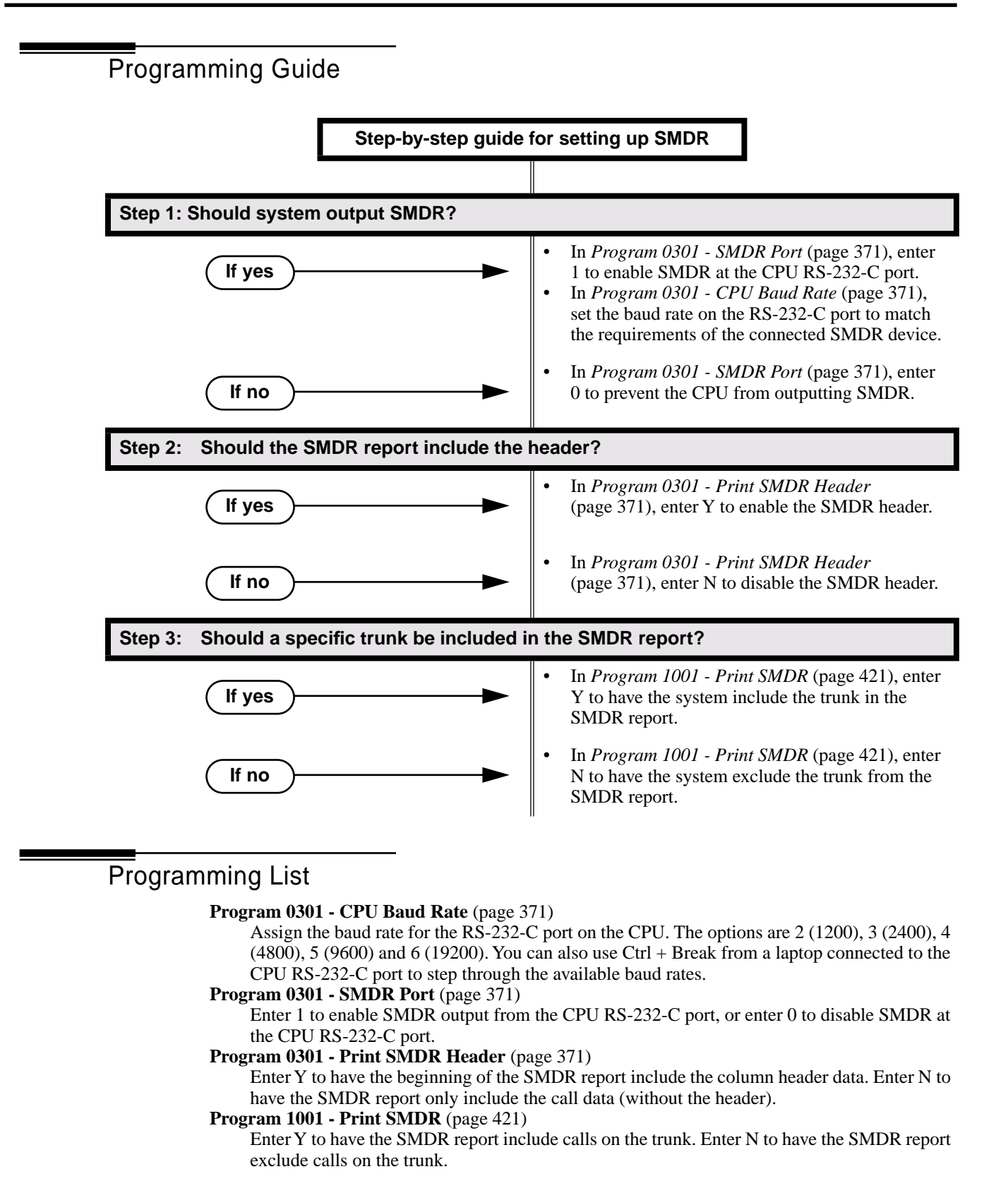

### Other Related Features

**Call Timer** (page 48)

The Call Timer also helps users keep track of their time on the phone.

**Time and Date** (page 312)

Time and date appear on the SMDR report.

**Transfer** (page 324)

The system assigns the SMDR record to the last extension on the call. For example, if extension 306 answers the call, talks for 20 minutes, and then Transfers the call to extension 302, extension 302 "owns" the entire call record as soon as they hang up.

**Year 2000 Compliance** (page 355)

The SMDR report displays four digits for the year (i.e., 2000, 2001).

# Feature Operation

SMDR is automatic once enabled.

**Description** LCCPU 01.00.00  $\|$  Not available.  $\overline{a_1}$ 

# System Diagnostics

**Description**  $\sqrt{\frac{1}{10}}$ 

LCCPU 01.00.00 Not available.

# Description LCCPU 01.00.00  $\|$  Available.

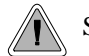

Store the site name and telephone number in the system data base.

The system adminstrator can enter the site name and telephone number into the system data base. This information is saved into system memory and will appear on system diagnostic reports, once available.

**Conditions**

None

**Default Setting** No entries.

## Programming Guide

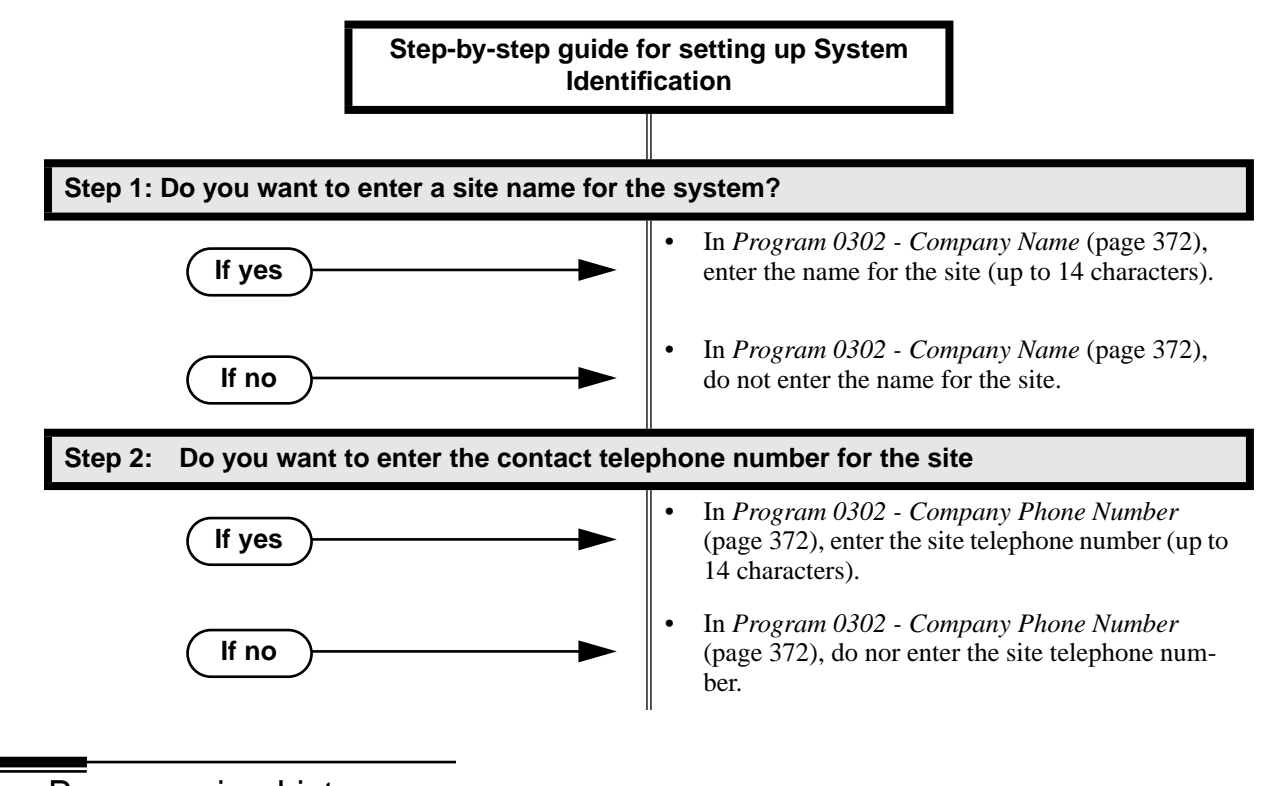

### Programming List

**Program 0302 - Company Name** (page 372)

14 Enter the name of the company (up to 14 characters) at which the system is installed. The name appears on top of various system reports.

#### **Program 0302 - Company Phone Number** (page 372)

Enter the number that the system should call to report a fault. This *is not* the number of the company where the system is installed. It is the number of the remote service center.

### Other Related Features

**Automatic Fault Reporting** (page 29) **System Diagnostics** (page 284) The company name and phone number will display on system diagnostic reports.

### Feature Operation

Description LCCPU 01.00.00  $\|$  Available.

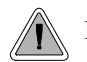

Backup and restore site data to a PC card.

You can use PC Card P/N 85880 or P/N 80050-V\*\*.\*\* (with system software preloaded) to back up and restore your site data. Each PC card can store up to 12 complete data bases. In addition, you can assign a name (up to 10 characters long) to each stored data base.

The PC Card provides a permanent, non-volatile backup of all the site's programming. If you have backed up your site data to a PC Card, for example, you can easily restore all site programming after an extended power failure.

Backup and Restore also allows an installer to back up systems of varying software levels onto the same PC card. For example, they can store a system at software level 00.01.14 in one address, 00.01.16C in another address, and 00.01.16F in a third address. If the system is inadvertantly misprogrammed on site, the installer can quickly have the system up and running once restored from the PC card data.

### **Conditions**

If you use PC Card P/N 80050-V\*\*.\*\* (with system software preloaded) to load a new version of system software, your system will restart with the factory loaded (default) program entries. Any existing site-specific programming is automatically erased.

### **Default Setting**

No data bases stored.

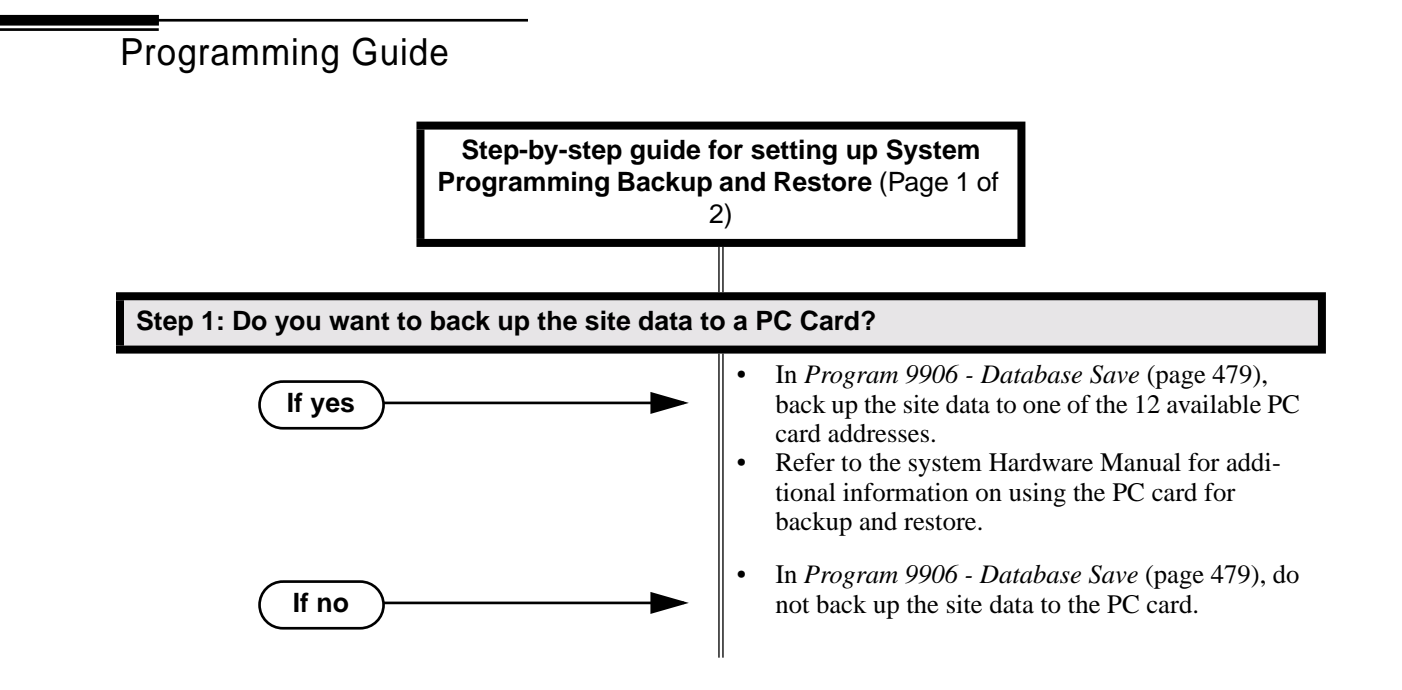

# System Programming Backup and Restore

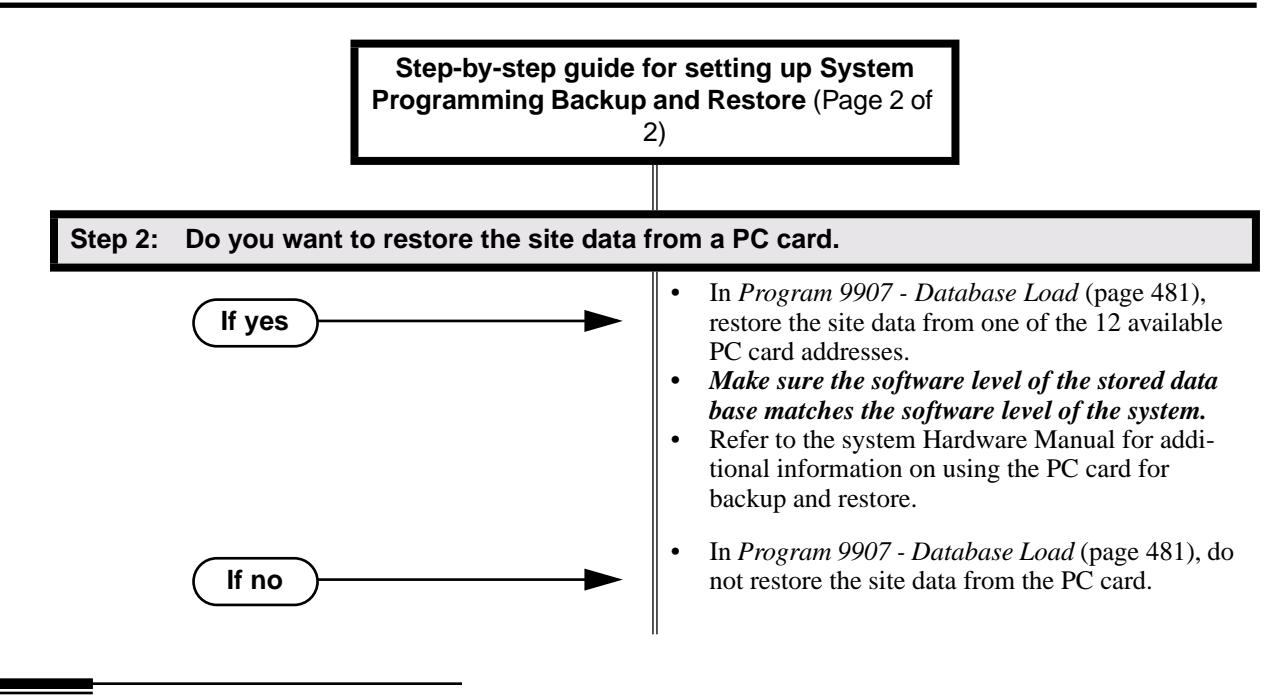

### Programming List

**Program 9906 - Database Save** (page 479) Save (back up) site data to a PC card. **Program 9907 - Database Load** (page 481) Restore (load) site data from a PC card.

### Other Related Features

**Automatic Fault Reporting** (page 29)

**System Diagnostics** (page 284)

If the system diagnostics report a critical fault that requires a CPU change or system initialization, the installer can quickly restore site programming from the PC card.

### **Battery Backup** (page 39)

In the event of commercial AC power failure, the battery on the CPU PCB provides short-term backup of system memory and the system time and date (Real Time Clock).

Feature Operation

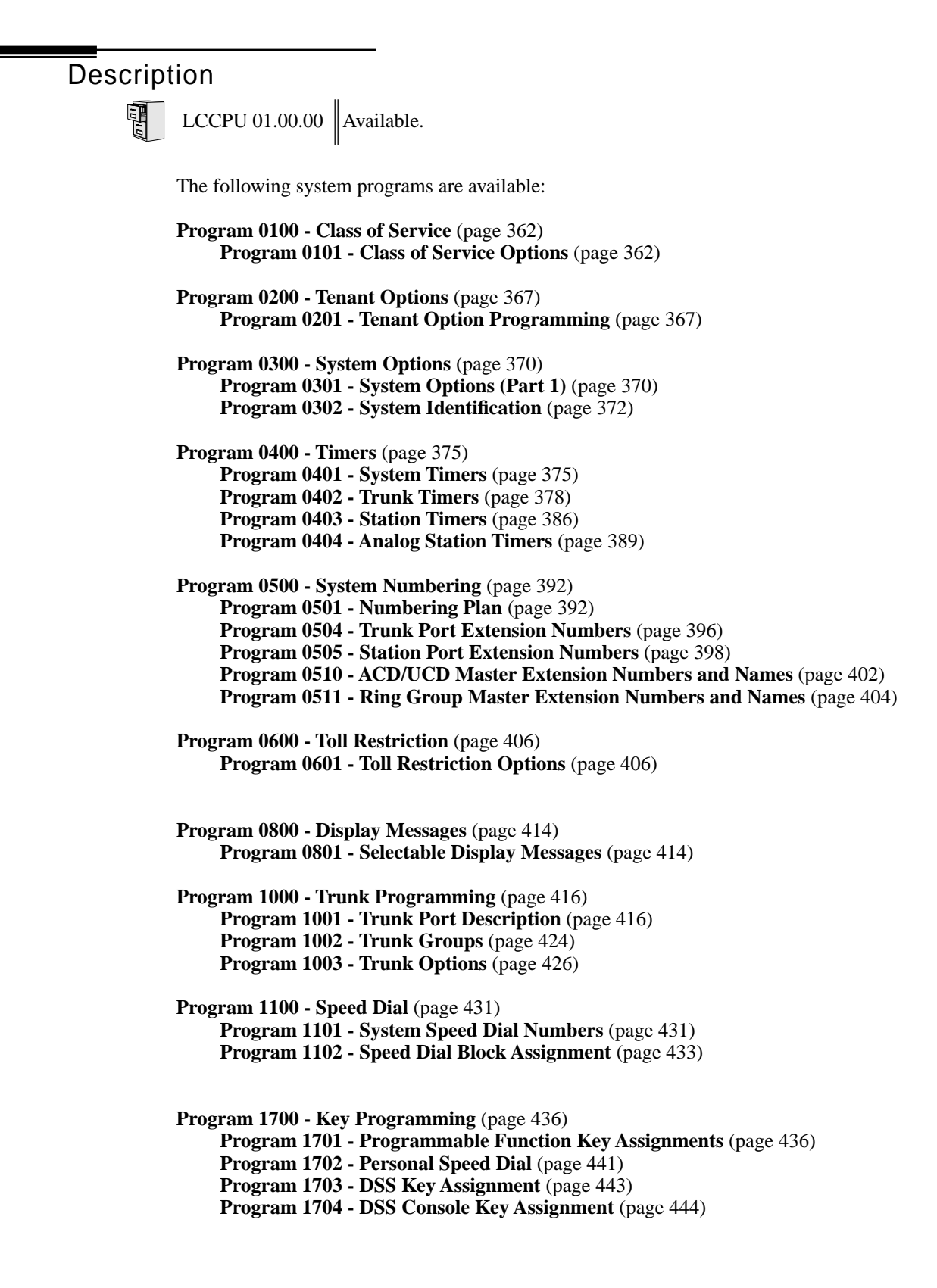

# System Programming List

**Program 1800 - Extension Options** (page 449)

**Program 1801 - Extension Port Description** (page 449)

**Program 1802 - Extension Options (Part 1)** (page 455)

**Program 1803 - Extension Line Access Assignments** (page 461)

**Program 1804 - Extension Trunk Group Access** (page 464)

**Program 1805 - Ring Assignments** (page 466)

**Program 1807 - Extension Options (Part 2)** (page 469)

**Program 9800 - System Utilities, Part 1** (page 472) **Program 9801 - Copy Command** (page 472)

**Program 9900 - System Utilities, Part 2** (page 474)

**Program 9901 - Reset Station Port** (page 474)

**Program 9905 - Password** (page 478)

**Program 9906 - Database Save** (page 479)

**Program 9907 - Database Load** (page 481)

**Program 9999 - System Initialization** (page 482)

Description LCCPU 01.00.00  $\|$  Available.

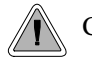

Control access to system programming.

The system controls access to the programmable options according to the programming password the administrator enters. There are three password levels:

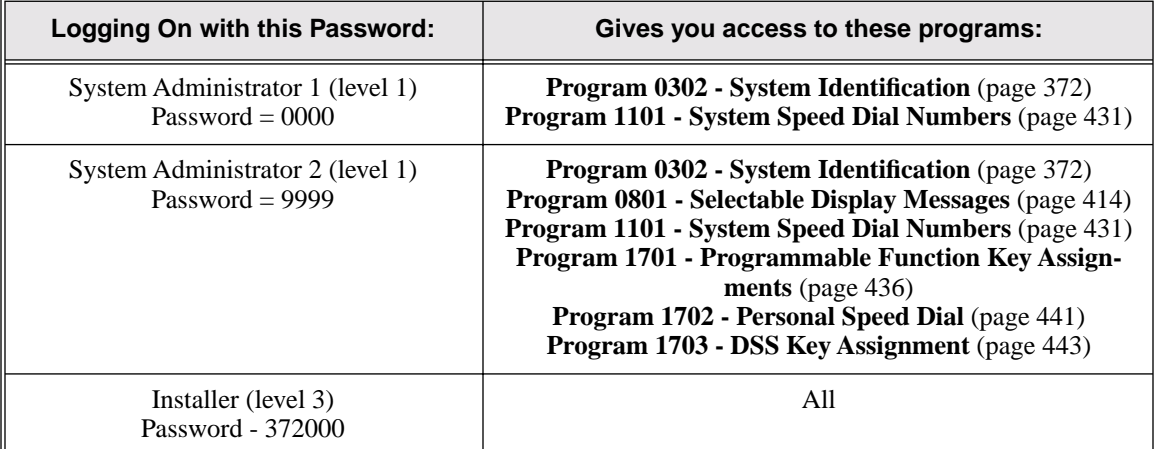

### **Conditions**

None

### **Default Setting**

See the table above.

### Programming List

### **Program 9905 - Password** (page 478)

Review the complete list of programmable options.

### Other Related Features

**System Programming Backup and Restore** (page 287)

Backup your system programming to a PC card provides for a permanent, non-volatile backup of all the site's programming.

**System Programming List** (page 289)

Review the complete list of programmable options.

### Feature Operation

### Description

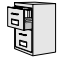

LCCPU 01.00.00 Information to be provided.

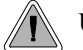

Use the system-side timers to tailor the system to the site's requirements.

The system-wide timers allow the adminstrator system performance to meet the specific application requirements. Review the table below for a description of each timer.

Following is a summary of the **Program 0401 - System Timers** (page 375) options.

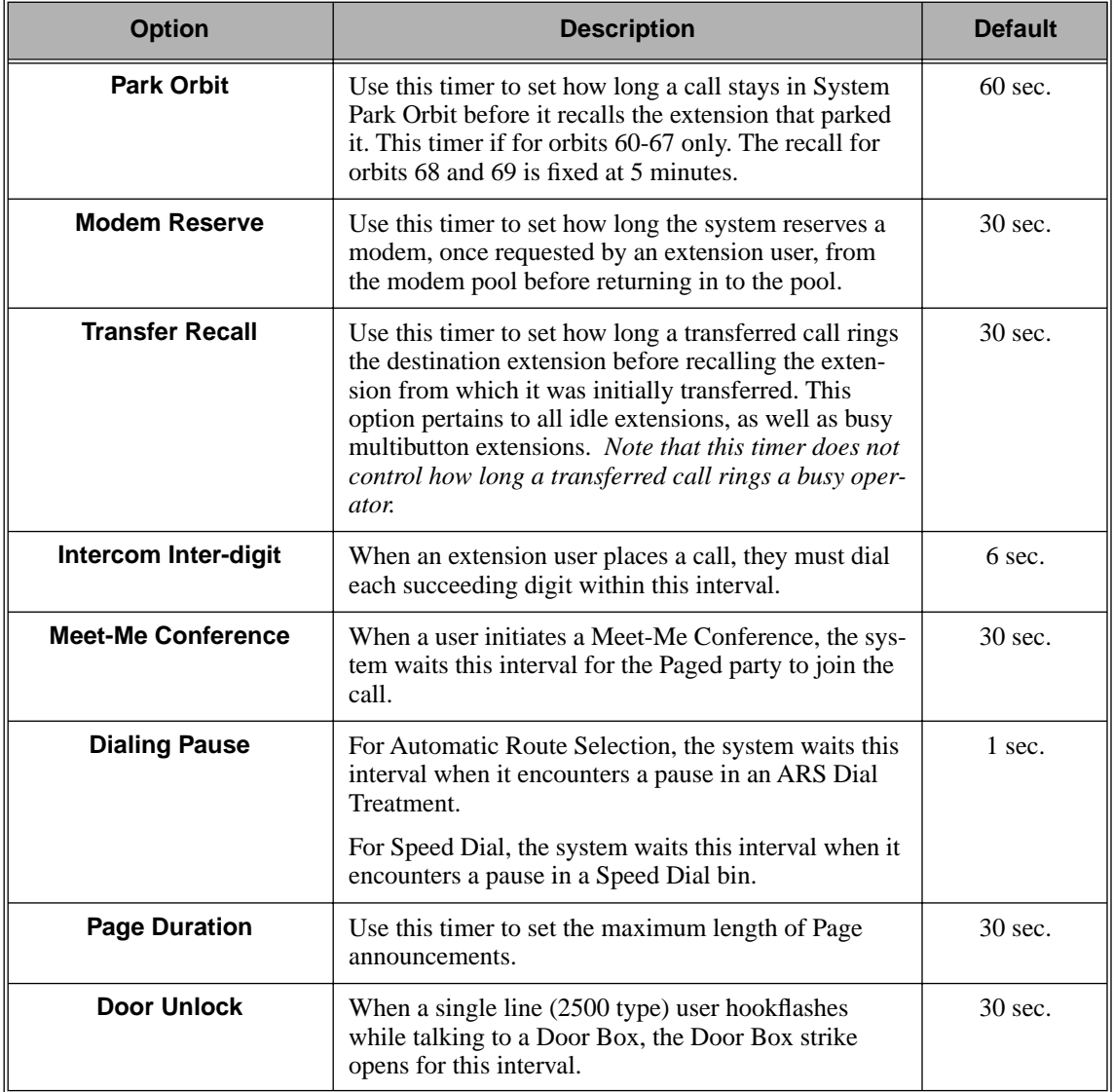

#### **Table 11: Program 0401 - System Timers** (Page 1 of 2)

# System Timers

| <b>Option</b>                                   | <b>Description</b>                                                                                                    | <b>Default</b>    |
|-------------------------------------------------|----------------------------------------------------------------------------------------------------|-------------------|
| <b>DIL No Answer</b>                            | This timer sets how long a DIL rings an idle exten-<br>sion before Key Ring occurs. Key Ring rings all<br>extensions programmed to ring for that line.                                   | $15 \text{ sec.}$ |
| <b>Trunk Revert</b>                             | This timer sets how long Hold Recall rings the exten-<br>sion that placed the call on hold before Key Ring<br>occurs. Key Ring rings all extensions programmed to<br>ring for that line. | 15 sec.           |
|                                                 | This timer also sets how long a Transfer Recall rings<br>the extension that initially transferred the call before<br>Key Ring occurs.                                                    |                   |
| <b>Trunk Delay Ring</b>                         | Use this timer to set how long the system waits before<br>ringing an extension that has the Delayed Ringing<br>option enabled.                                                           | $10$ sec.         |
| <b>Trunk Overflow</b>                           | Information to be provided.                                                                                                    | 20 sec.           |
| <b>Centrex Type Feature</b><br><b>Key Delay</b> | This timer sets how long the system waits when it<br>finds a Centrex delay (i.e., D) programmed in a Cen-<br>trex Feature Key.                                                           | 50 sec.           |
| <b>ACD/UCD Overflow</b>                         | This timer sets when UCD overflow occurs. When all<br>UCD agents are busy, a queued call rings for this<br>interval and then overflows to the UCD Overflow des-<br>tination.             | $60$ sec          |
| <b>Number of Password</b><br><b>Attempts</b>    | Use this option to set how many times the system<br>allows a user to enter the incorrect programming<br>password before locking them out.                                                | 3                 |
| <b>Program Lockout Time</b>                     | Once the system locks out a user, it will wait this<br>interval before allowing the user to reenter the pro-<br>gramming mode.                                                           | 10 sec.           |
| <b>Force Program Exit</b>                       | If a telephone in the programming mode is inactive<br>longer than this interval, the system automatically<br>cancels the programming mode and makes the tele-<br>phone idle.             | $10$ sec.         |

**Table 11: Program 0401 - System Timers** (Page 2 of 2)

### **Conditions**

None

### **Default Setting**

See the table above.

## Programming List

### **Program 0401 - System Timers** (page 375)

The system-wide timers allow the adminstrator system performance to meet the specific application requirements.

### Other Related Features

**Refer to the following for related feature information: Program 0401 - System Timers** (page 375)

Feature Operation

## Description 雷

LCCPU 01.00.00  $\|$  Available.

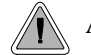

Adjustable station timers allow the system to more precisely meet the site requirements.

The system provides many station timers that the administrator can customize. Review the tables below for a description of each station timer.

Following is a summary of the **Program 0403 - Station Timers** (page 386).

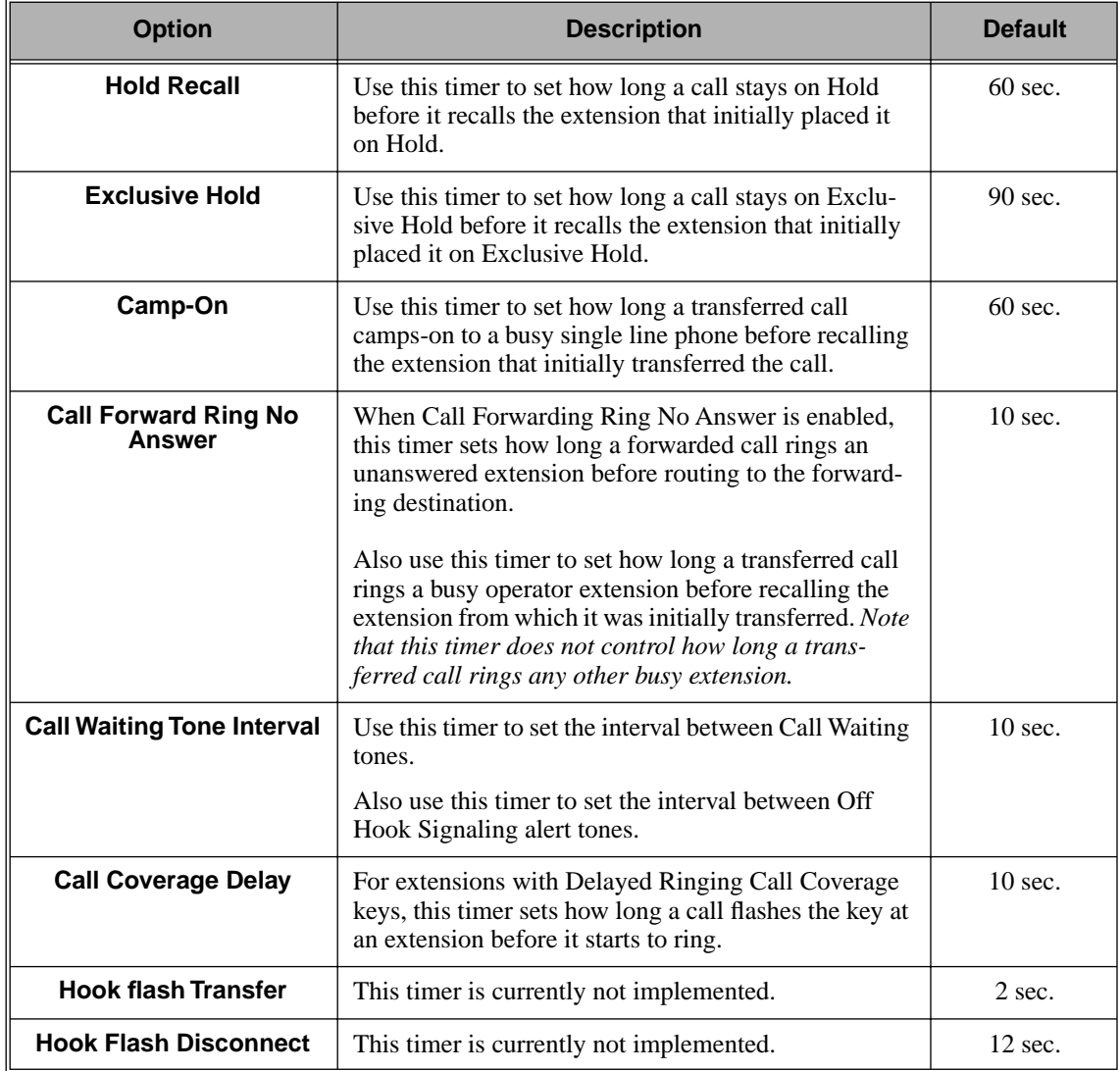

### **Table 12: Program 0403 - Station Timers** (Page 1 of 2)

| <b>Option</b>                             | <b>Description</b>                                                                                                    | <b>Default</b>    |
|-------------------------------------------|----------------------------------------------------------------------------------------------------|-------------------|
| <b>Number of Extended</b><br><b>Rings</b> | If an extension's Class of Service enables Extended<br>Ringing, use the timer to set the duration of the<br>Extended Ringing.                                                                                                    | 20 sec.           |
| <b>Drop Pulse Send</b>                    | Use this timer to set the duration of the ASTU PCB<br>drop pulse. This pulse is sent from the ASTU PCB to<br>the connected analog device to initiate a disconnect.                                                                                                    | $300 \text{ mS}$  |
| <b>DTMF</b> Detect                        | Use this timer to set the DTMF detection threshold<br>for single line (analog device) ports. If the analog<br>device sends a DTMF signal longer than this interval,<br>the system recognizes it as a valid DTMF tone and<br>decodes it. If the DTMF signal is equal to or less than<br>this interval, the system ignores it. | 70 mS             |
| <b>Ring No Answer Hunt</b>                | Use this timer to set the Extension Hunting Ring No<br>Answer Time. A call will ring a hunt group member<br>extension for this interval before automatically<br>cycling to the next extension in the group.                                                                                                    | $10 \text{ sec.}$ |

**Table 12: Program 0403 - Station Timers** (Page 2 of 2)

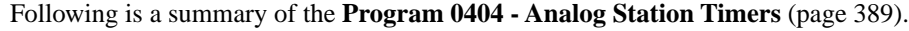

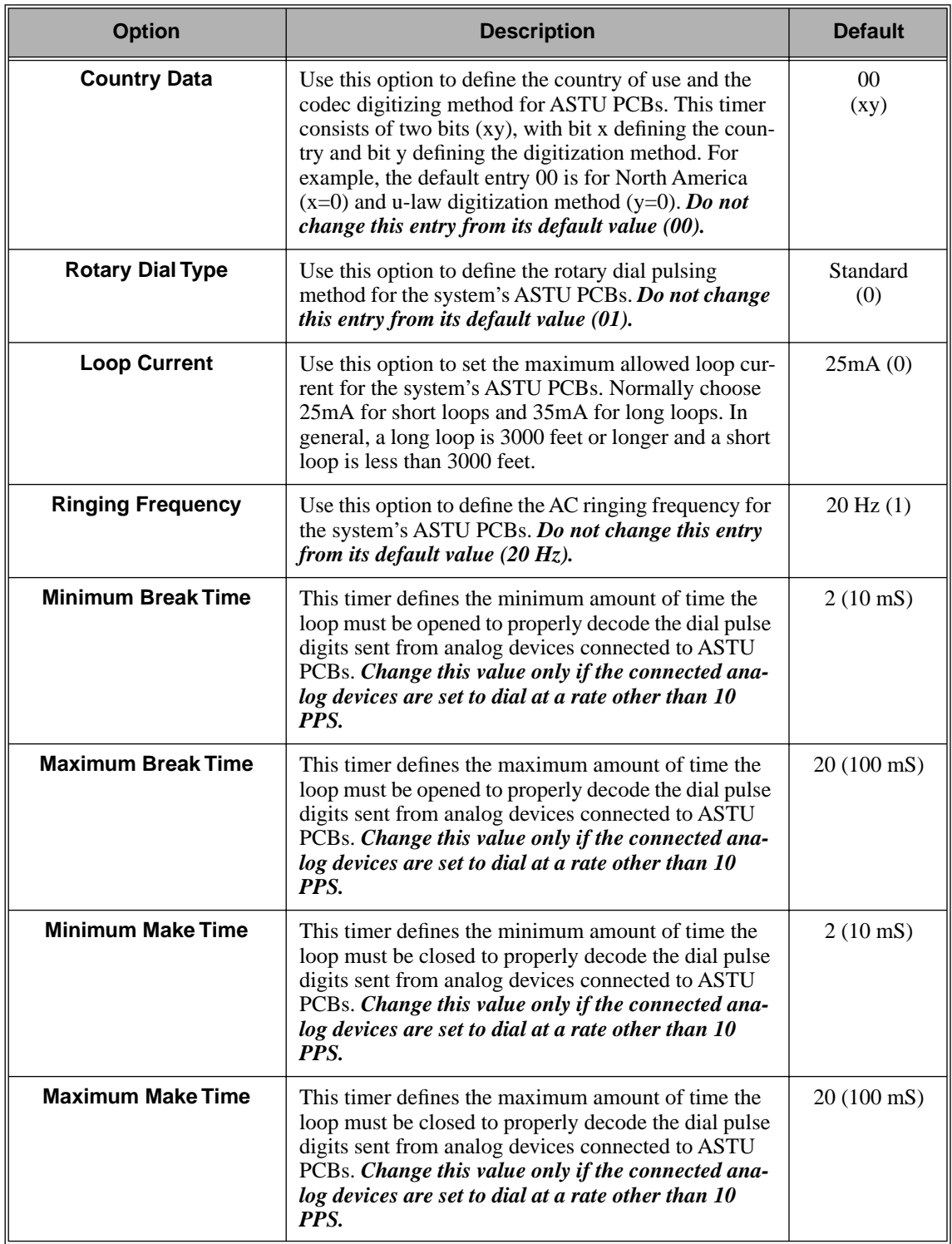

### **Table 13: Program 0404 - Analog Station Timers** (Page 1 of 2)

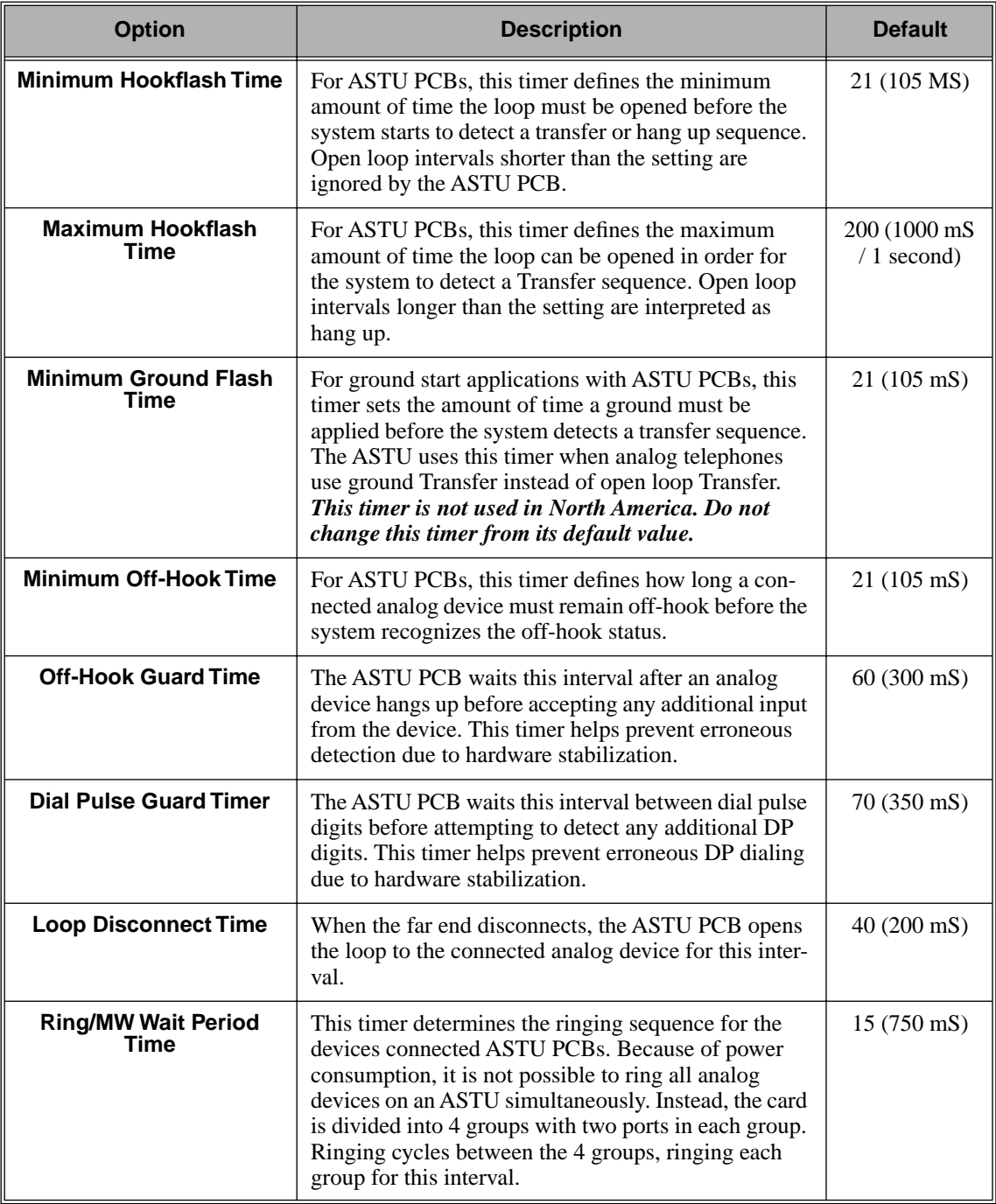

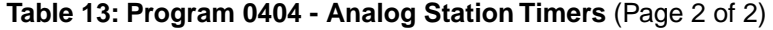

### **Conditions**

None

### **Default Setting**

Refer to the charts above.

## Programming List

**Program 0403 - Station Timers** (page 386) Customize general station timers. **Program 0404 - Analog Station Timers** (page 389) Customize analog station timers.

### Other Related Features

**Refer to the following for related feature information:**

**Program 0403 - Station Timers** (page 386) **Program 0404 - Analog Station Timers** (page 389)

Feature Operation

Description  $\frac{1}{10}$ LCCPU 01.00.00  $\|$  Available.

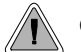

Customize critical trunk timers for compatibility with the connected telco or PBX/Centrex.

The system provides many trunk timers that the administrator can customize. Review the table below for a description of each trunk timer.

Following is a summary of the **Program 0402 - Trunk Timers** (page 378). Refer also to:

- *Rules for Detecting Normal CO (Single) Ring* on page 304.
- *Rules for Detecting Special (Double) Ring* on page 304.
- *Rules for Detecting Loop Current* on page 305.

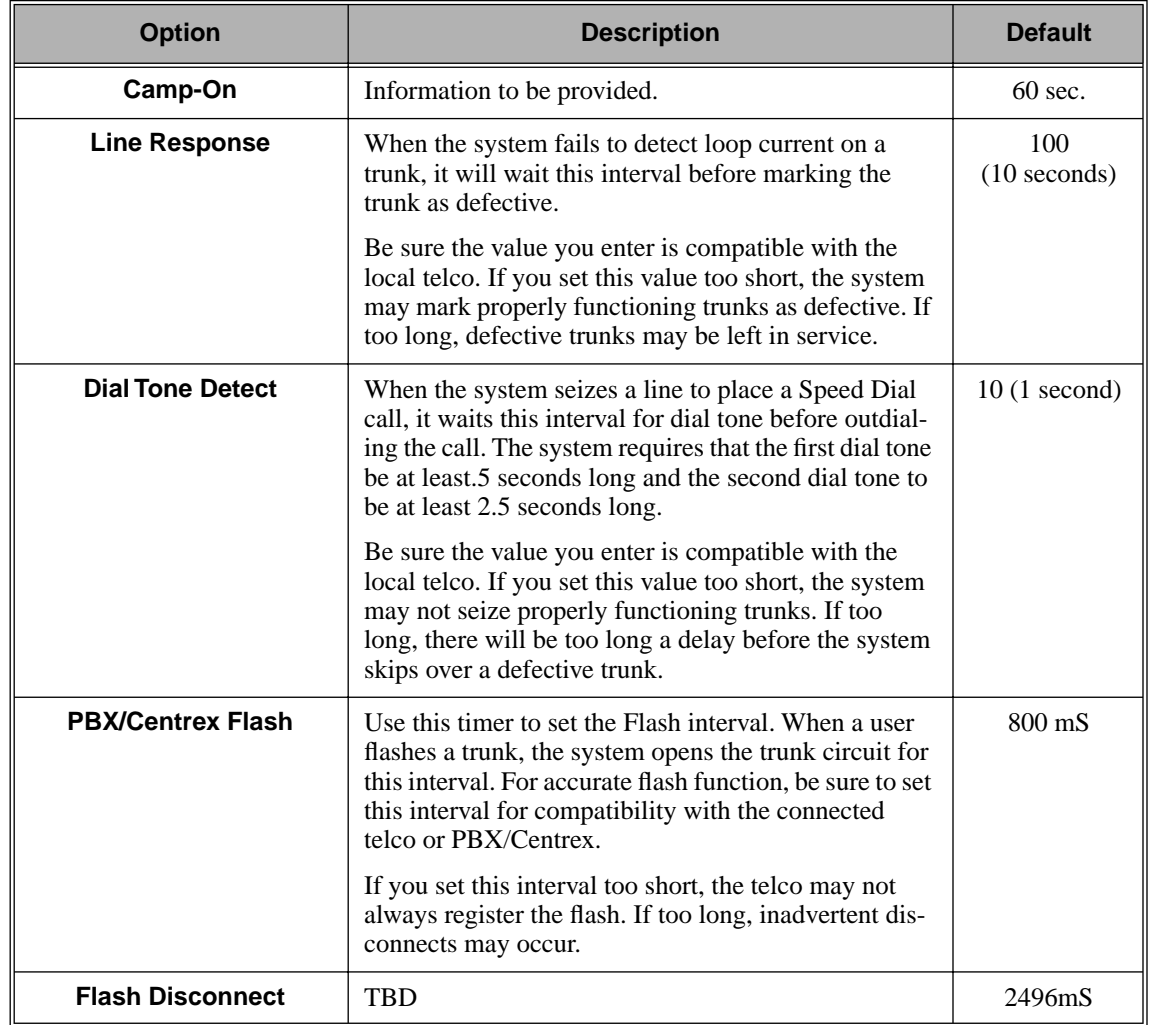

#### **Table 14: Program 0402 - Trunk Timers** (Page 1 of 5)

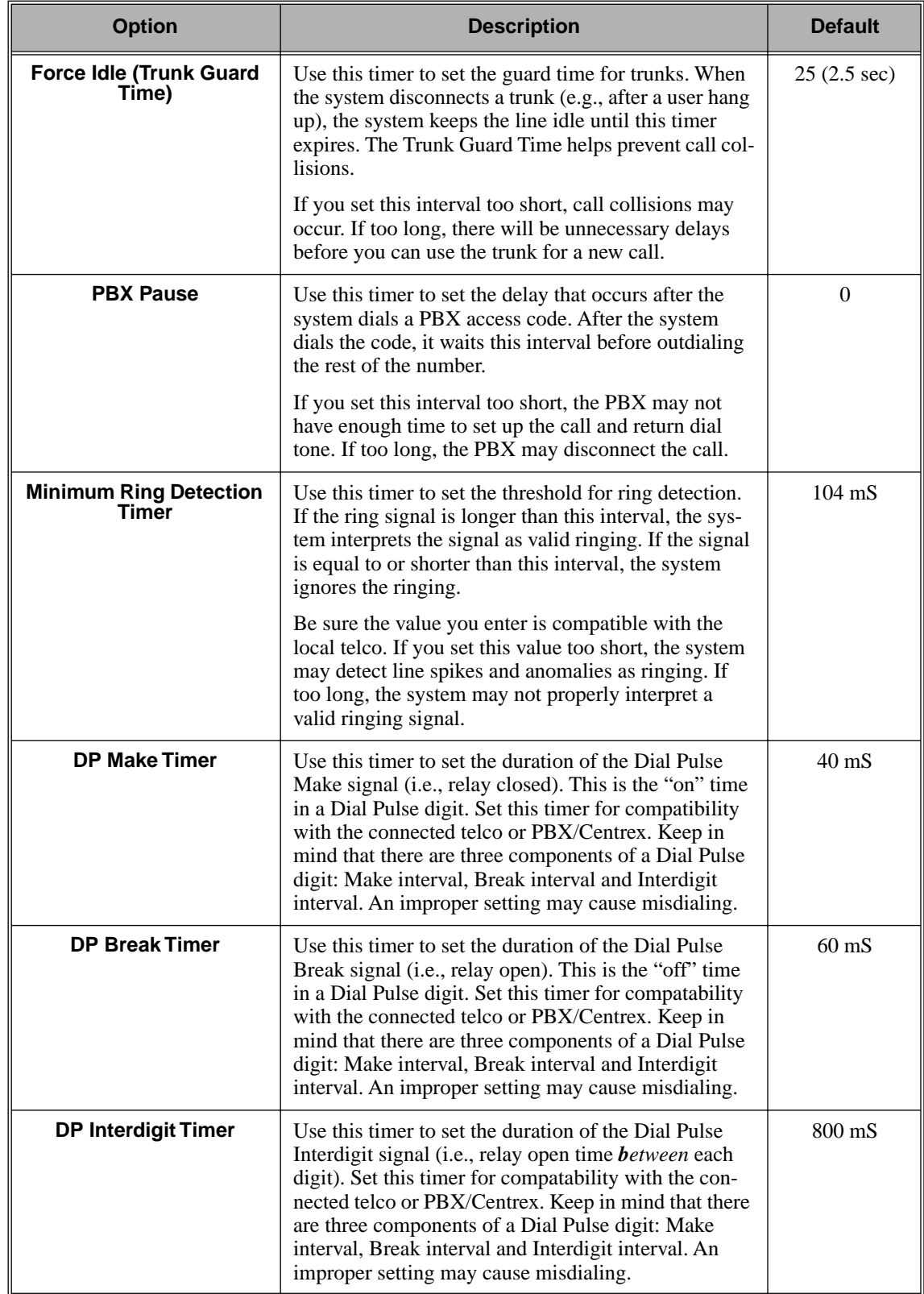

### **Table 14: Program 0402 - Trunk Timers** (Page 2 of 5)

| <b>Option</b>                         | <b>Description</b>                                                                                                    | <b>Default</b>    |
|---------------------------------------|----------------------------------------------------------------------------------------------------|-------------------|
| <b>Manual DTMF Tone On</b>            | This timer sets the duration of DTMF digits for trunk<br>calls manually dialed by an extension user. This is<br>required because the system buffers the digits the user<br>dials.                                                                                          | $250 \text{ m}$ S |
|                                       | Set this timer for compatibility with the connected<br>telco or PBX/Centrex. If you set this interval too<br>short, the telco or PBX/Centrex may not be able to<br>properly detect the DTMF digit. If too long, outbound<br>dialing is unnecessarily slowed down.          |                   |
| <b>Manual DTMF Tone Off</b>           | This timer sets the duration of the interval between<br>DTMF digits for trunk calls manually dialed by an<br>extension user. This is required because the system<br>buffers the digits the user dials.                                                                     | $100 \text{ m}$ S |
|                                       | Set this timer for compatibility with the connected<br>telco or PBX/Centrex. If you set this interval too<br>short, the telco or PBX/Centrex may not be able to set<br>up to receive the next DTMF digit. If too long, out-<br>bound dialing is unnecessarily slowed down. |                   |
| <b>Speed Dial DTMF Tone</b><br>On     | This timer sets the duration of DTMF digits for Speed<br>Dial trunk calls automatically dialed by the system.                                                                                                    | $100 \text{ mS}$  |
|                                       | Set this timer for compatibility with the connected<br>telco or PBX/Centrex. If you set this interval too<br>short, the telco or PBX/Centrex may not be able to<br>properly detect the DTMF digit. If too long, outbound<br>dialing is unnecessarily slowed down.          |                   |
| <b>Speed Dial DTMF Tone</b><br>Off    | This timer sets the duration the quiet time between<br>DTMF digits for Speed Dial trunk calls automatically<br>dialed by the system.                                                                                                    | $100 \text{ mS}$  |
|                                       | Set this timer for compatibility with the connected<br>telco or PBX/Centrex. If you set this interval too<br>short, the telco or PBX/Centrex may not be able to set<br>up to receive the next DTMF digit. If too long, out-<br>bound dialing is unnecessarily slowed down. |                   |
| <b>Loop Current Detection</b><br>Time | For loop start trunks, loop current must be present for<br>this interval before the system seizes the trunk.                                                                                                    | 800 mS            |
|                                       | Set this interval for compatibility with the connected<br>telco or PBX/Centrex. If you set this interval too<br>short, the system may inadvertently seize unstable<br>trunks. If too long, the system may not properly seize<br>a valid trunk.                             |                   |
| <b>Codec Digitizing Method</b>        | Use this option to set the system's codec companding<br>method type for the trunk. Be sure this option is<br>always set to $\theta$ ( $\mu$ -law companding enabled). Do not<br>set this option to 1 (A-law companding enabled).                                           | $0 \, (\mu$ -law) |

**Table 14: Program 0402 - Trunk Timers** (Page 3 of 5)

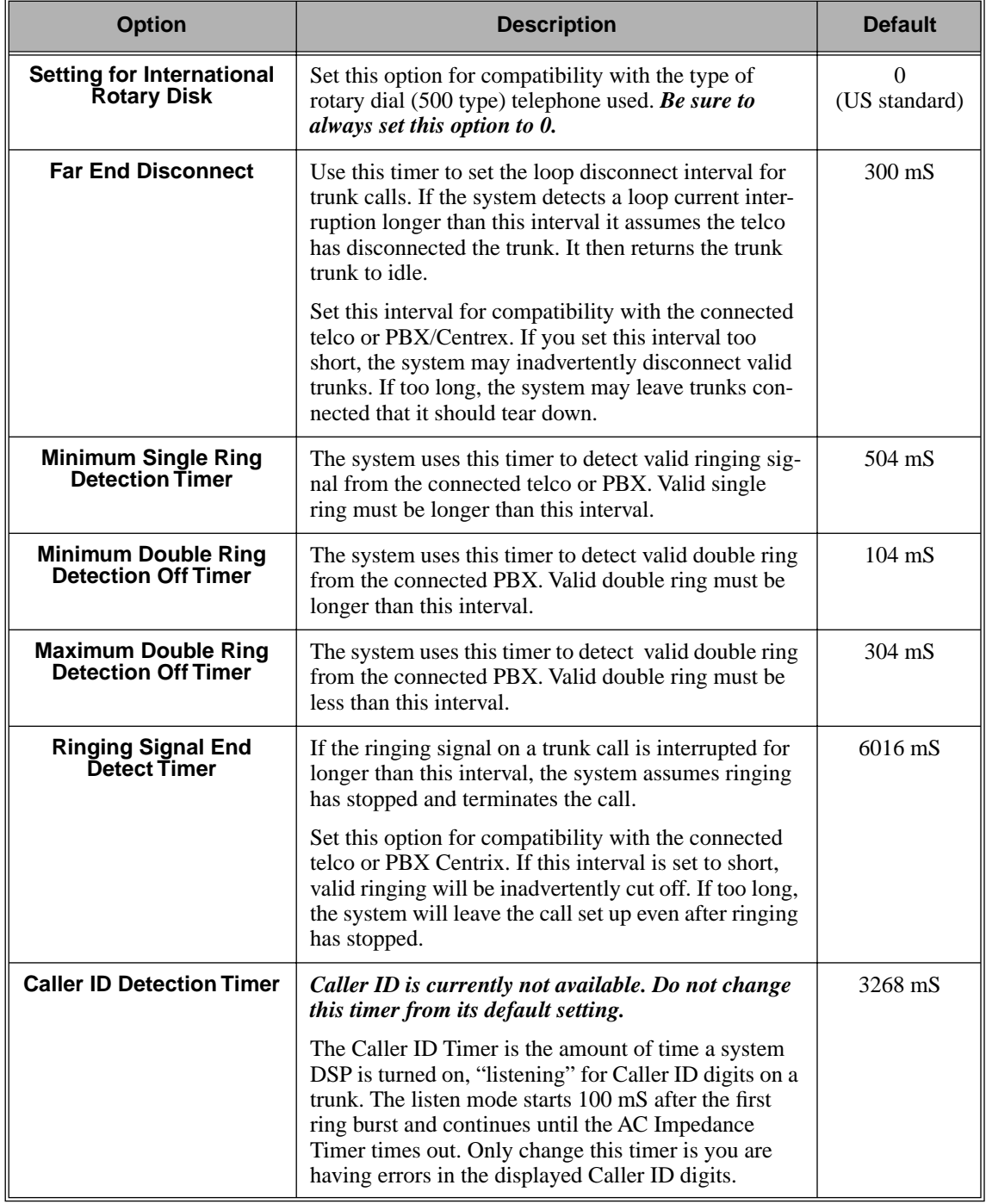

### **Table 14: Program 0402 - Trunk Timers** (Page 4 of 5)

| <b>Option</b>                        | <b>Description</b>                                                                                                    | <b>Default</b>    |
|--------------------------------------|----------------------------------------------------------------------------------------------------|-------------------|
| <b>Ground Start Timer</b>            | Before the system can start a ground start trunk, the<br>telco's tip ground must be present for longer than this<br>interval.                                                                                                    | $800 \text{ m}$ S |
|                                      | Set this interval for compatibility with the connected<br>telco or PBX/Centrex. If you set this interval too<br>short, the system may inadvertently start a trunk it<br>should not set up. If too long, the system may not start<br>trunks that are functioning normally.                                                                                                    |                   |
| <b>Pause Timer</b>                   | This timer sets the system pause interval. For exam-<br>ple, if a user programs a pause into a Speed Dial bin,<br>the system will wait this interval and then proceed<br>with dialing the remaining digits in the bin.                                                                                                    | 3008 mS           |
| <b>DP Mute Timer</b>                 | Information to be provided.                                                                                                    | 8 <sub>ms</sub>   |
| P.F. Recovery Detect<br><b>Timer</b> | When the ATRU PCB recovers from a power failure,<br>it checks the power failure trunk (trunk 1) for loop<br>current for the P.F. Recovery Detect interval. If loop<br>current is detected, it assumes the Power Failure Tele-<br>phone is still connected and does not tear down the<br>call. If loop current is not detected, the ATRU PCB<br>switches the trunk out of the power failure mode. | 3008 mS           |

**Table 14: Program 0402 - Trunk Timers** (Page 5 of 5)

### **Rules for Detecting Normal CO (Single) Ring**

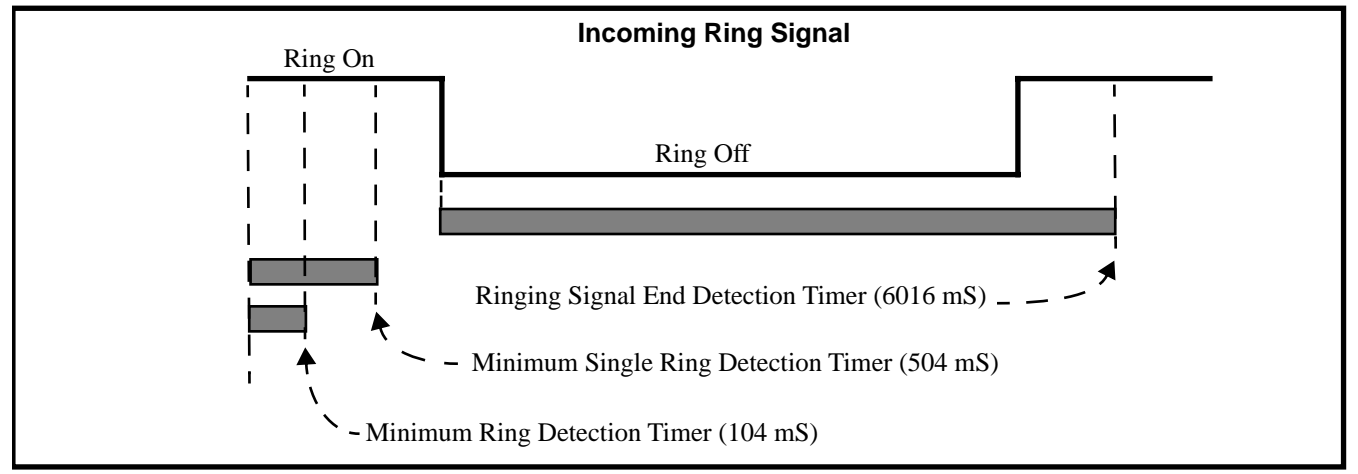

- 1. The ring signal must be longer than the *Minimum Ring Detection Timer* (normally 104 mS).
- 2. The ring signal must also be longer than the *Minimum Single Ring Detection Timer* (normally 504 mS).
- 3. The interval between ring bursts must not be longer than the *Ringing Signal End Detection Timer* (normally 6016 mS).

### **Rules for Detecting Special (Double) Ring**

(This option is normally not required and is intended for only for certain Centrex/PBX applications

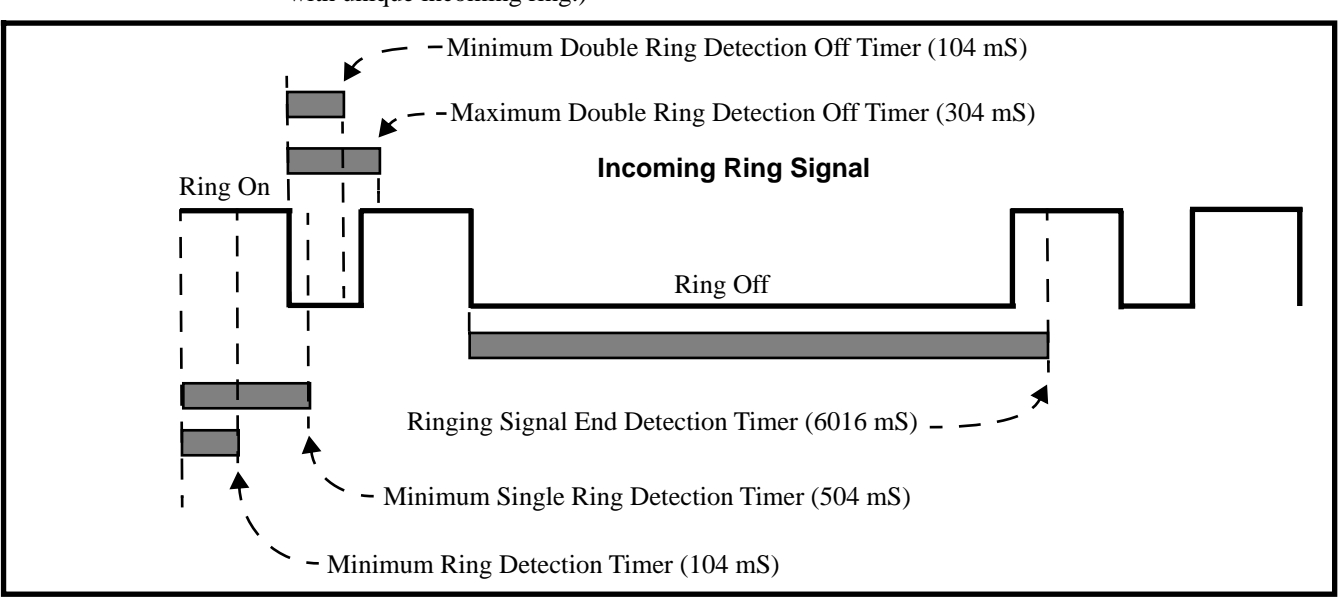

with unique incoming ring.)

- 1. The ring signal must be longer than the *Minimum Ring Detection Timer* (normally 104 mS).
- 2. The ring signal must be shorter than the *Minimum Single Ring Detection Timer* (normally 504 mS).
- 3. The off interval between the two double rings must be greater than the *Minimum Double Ring Detection Off Timer* (normally 104 mS) but less than the *Maximum Double Ring Detection Off Timer (normally 304 mS)*.
- 4. The interval between the second burst of a ring cycle and the first burst of the next cycle must not be longer than the *Ringing Signal End Detection Timer* (normally 6016 mS).

### **Rules for Detecting Loop Current**

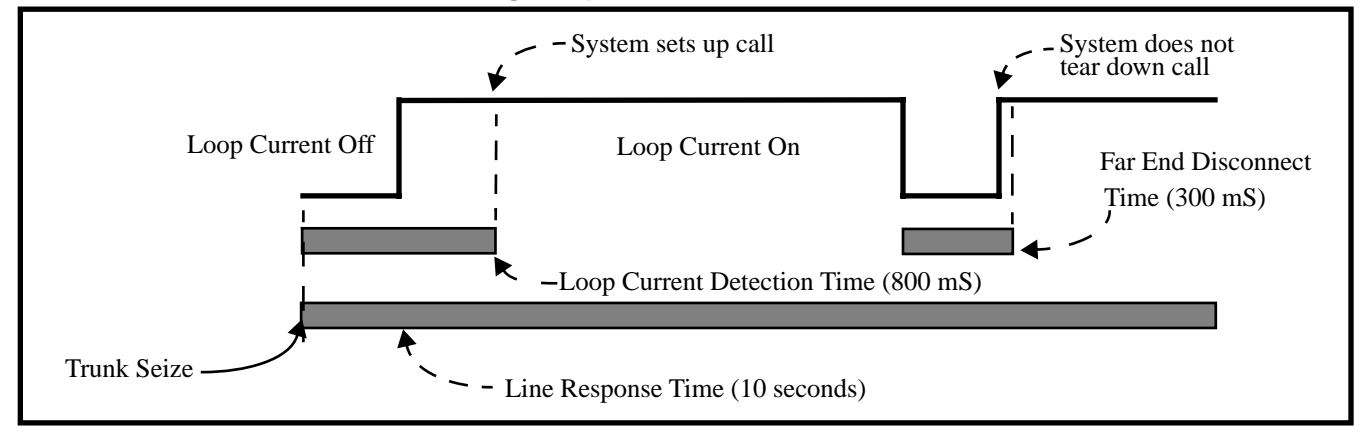

- 1. When the system seizes a trunk, it will wait the *Line Response Time* (normally 10 seconds) for loop current. (If it doesn't detect loop current, it marks the trunk as defective. If it does detect loop current, it will proceed to step 2 below.) Note that *Line Response Time* is a system timer. (not a trunk timer).
- 2. Once loop current is detected, it must be present for the *Loop Current Detection Time* (normally 800 mS).
- 3. If loop current is interrupted for longer than the *Far End Disconnect Time* (normally 300 mS), the system disconnects the call.

# System Timers, Trunks

### **Conditions**

None

### **Default Setting**

Refer to the chart above.

## **Programming List**

Refer to the chart above.

### Other Related Features

**Refer to the following for related feature information: Program 0402 - Trunk Timers** (page 378)

## Feature Operation

Description 閘 LCCPU 01.00.00  $\|$  Available.

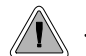

Join two callers in Conference, leave the call and let their conversation continue.

Tandem Trunking allows an extension user to join two outside callers in a trunk-to-trunk conference. The extension user can then drop out of the call, leaving the trunks in an Unsupervised Conference. The extension user that established the Conference is not part of the conversation. The Conference continues until either outside party hangs up.

Tandem Trunking uses a Conference circuit. The following table shows the system's Conference capacities:

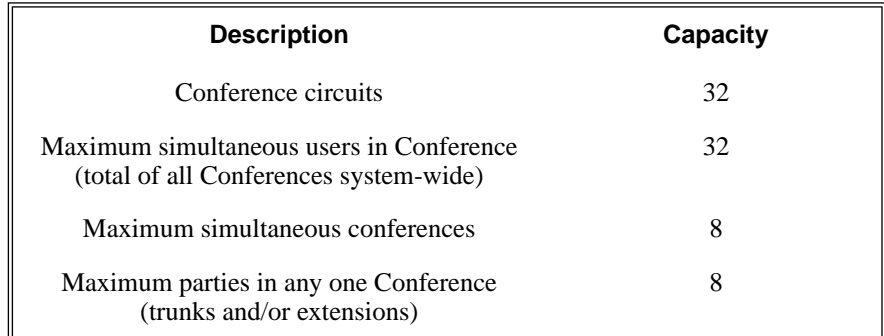

The system's 32 Conference circuits are dynamically allocated as users request them.

**Conditions**

None

### **Default Setting**

Tandem Trunking disabled.

# Tandem Trunking / Unsupervised Conference

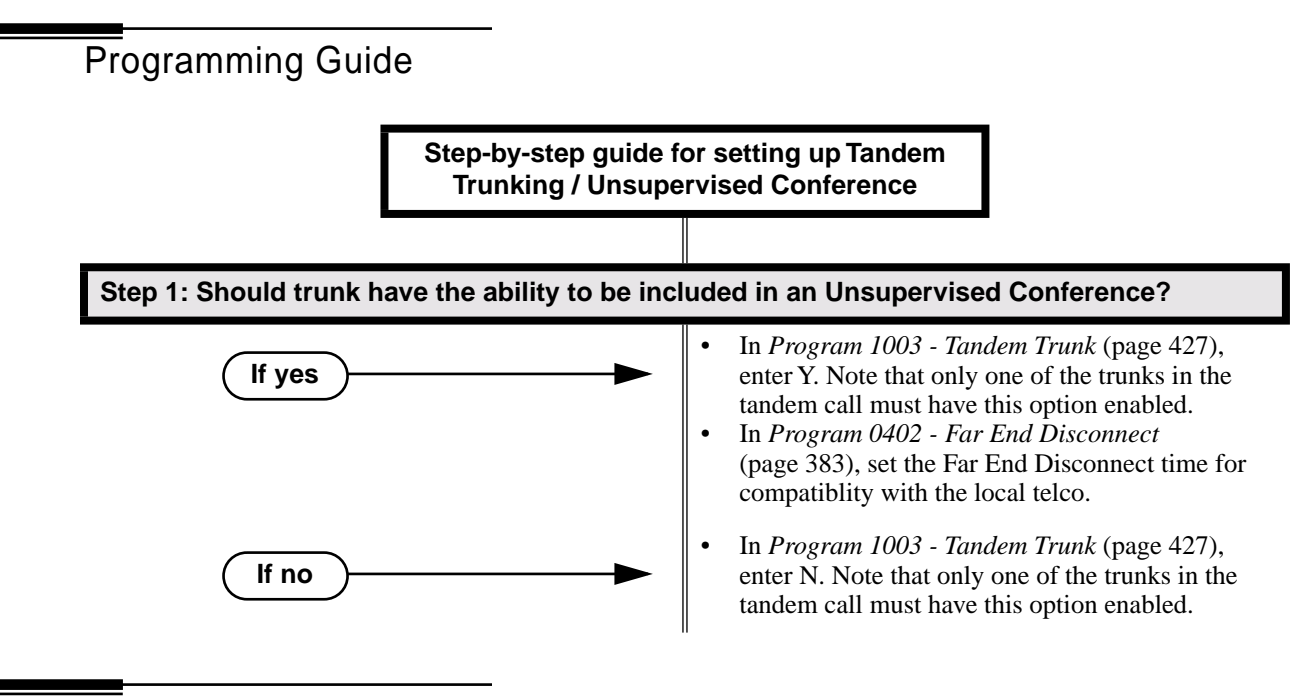

### Programming List

**Program 0402 - Far End Disconnect** (page 383)

Set the Far End Disconnect time for compatibility with the local telco.

**Program 1003 - Tandem Trunk** (page 427)

Enabled (Y) or disable (N) the trunk's ability to be included in an Unsupervised Conference. Only one of the trunks in the tandem call must have this option enabled.

### Other Related Features

### **The following features also allow different types of multiple party calls:**

**Barge In (Intrusion)** (page 37)

An extension user can Barge In on a tandem call. **Conference** (page 79) **Group Listen** (page 142) **Meet-Me Conference** (page 184) **Privacy Release Groups** (page 228)

#### **Forced Trunk Disconnect** (page 137)

An extension user can end an Unsupervised Conference by using Forced Trunk Disconnect on one of the trunks in the tandem call.

### Feature Operation

### **To set up a tandem call (Unsupervised Conference):**

- 1. Establish trunk call.
	- Conversation with caller.
	- Line Key or Loop Key on.

### 2. Press **CONF**.

Intercom dial tone. N

**ICM** on and Line/Loop Key flashing.

*Your caller hears Music On Hold (if installed) while they wait for you to set up the Conference.*

3. Place or answer trunk call

OR

Retrieve trunk call from Park Orbit.

- 4. Press CONF to set up the Conference.
	- N Conversation with your conferenced callers.

Line/Loop Keys on (green).

*If you cannot add additional parties to your Conference, you have exceeded the system's Conference limit.*

5. Hang up.

 $\|N/A$ Ø

Line/Loop Keys on (red)

*If the outside parties disconnect, the trunks you selected do not have Tandem Trunking capability.*

### **To disconnect a tandem call (using Forced Trunk Disconnect):**

1. Press line key for busy trunk.

OR

Press **ICM** and dial the trunk's Direct Trunk Access code (e.g., 401 for trunk 1).

အ Busy tone.

 $\left|\bigcup_{i=1}^{\infty} \mathbb{I}\right|$  Line/loop key on (red).

*Refer to Direct Trunk Access for the specifics.*

2. Dial # to disconnect the line.

*The tandem call disconnects.*

### **To Barge In on a tandem call:**

- 1. Press line key for busy trunk.
	- OR

Press **ICM** and dial the trunk's Direct Trunk Access code (e.g., 401 for trunk 1).

- ନ୍ଧ Busy tone.
- $\left|\bigcup_{i=1}^{\infty} \right|$  Line/loop key on (red).

*Refer to Direct Trunk Access for the specifics.*

2. Dial 4.

ଭ You hear two beeps and you join the tandem call.

 $\mathbb{E}$  | Line/loop keys on (green).

*You can optionally place the Conference on hold. Your callers hear Music on Hold (if installed) while waiting on Hold. Press* **CONF** *to reinstate the Conference.*

**Description**  $\overline{\mathbb{Z}^1}$ LCCPU 01.00.00 Not available. **Description** 

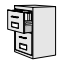

LCCPU 01.00.00  $\bigg\|$  Not available.

Description LCCPU 01.00.00  $\|$  Available.

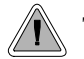

The time and date shows on telephone displays and prints on system reports.

The system Time and Date appears on:

- Display Telephones
- **Station Message Detail Recording reports**

The system administrator can change the time and date from the system programming mode. Although the data is entered in 24-hour format, it always displays in 12-hour format (e.g.,  $1300 =$ 1:00PM).

### **Conditions**

The system retains the time and date after a system reset or short term power failure.

### **Default Setting**

- 01:00:00 (1:00AM)
- 01/01/1998 (Thursday, January 1, 1998)

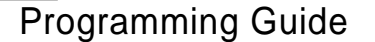

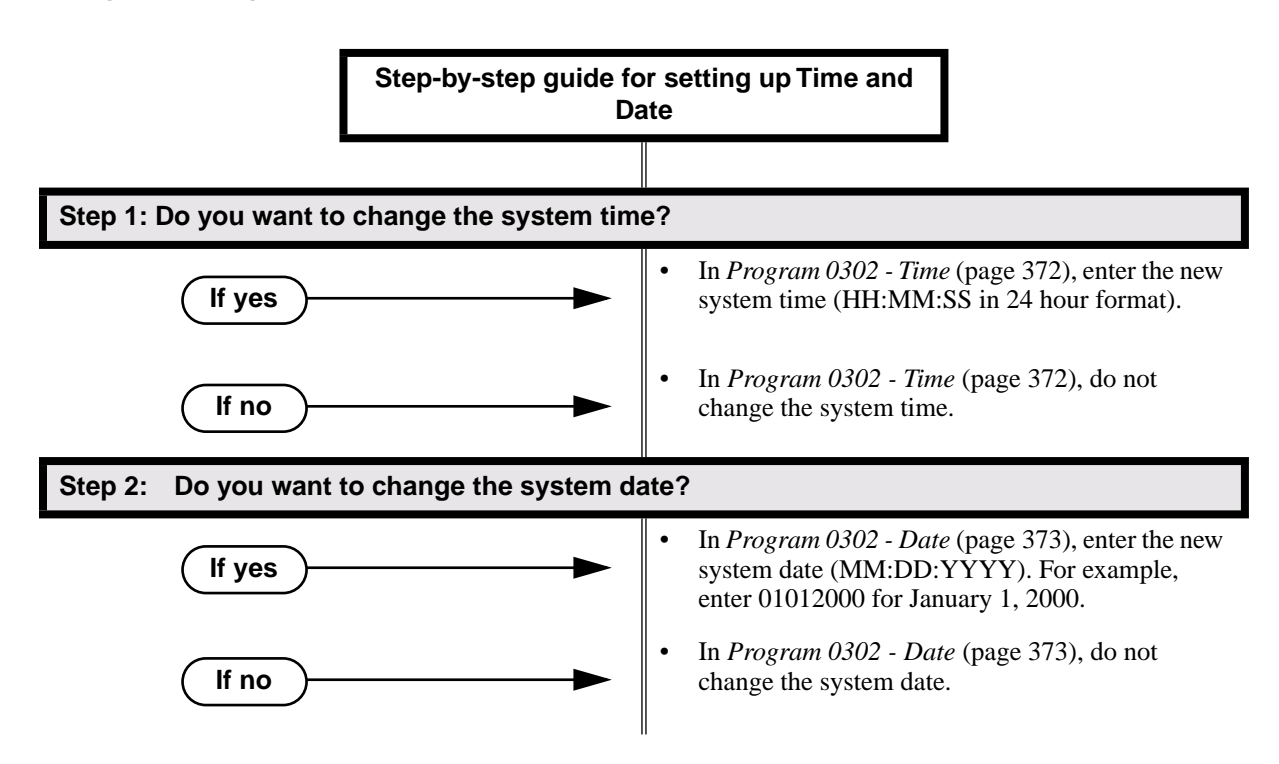

### Programming List

**Program 0302 - Time** (page 372) Enter the system time. **Program 0302 - Date** (page 373) Enter the system date.

### Other Related Features

**Automatic Route Selection** (page 34)

ARS uses the date and time when routing calls.

**Battery Backup** (page 39)

The battery on the CPU PCB backs up the CPU Real Time Clock for 10-14 days.

**Station Message Detail Recording** (page 277)

Time and date appear on the SMDR report.

**Year 2000 Compliance** (page 355)

The system is fully Y2K (year 2000) compliant. The year always displays as four digits and the system correctly recognizes leap years.

## Feature Operation

**Description** LCCPU 01.00.00 Available.

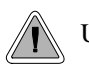

Use Toll Restriction to help you control the costs of outgoing long distance calls.

Toll Restriction limits the numbers an extension user may dial. By allowing extensions to place only certain types of calls, the system administrator can control long distance costs. The system applies Toll Restriction according to an extension's Toll Restriction Level. For each of the 7 Toll Restriction Levels, the administrator can enable or disable the following options.

#### ● **Active Dial Pad (Continuous Dialing)**

Active Dial Pad continuously enables the telephone dial pad. This is important if co-workers typically use dial-up services (suck as automated banking) or frequently dial into Voice Mail systems. With Active Dial Pad disabled, the system disables the telephone dial pad 6 seconds after the user has dialed their last digit. Toll Restriction controls Active Dial Pad for both incoming and outgoing calls.

#### ● **N11 Dialing**

N11 Dialing enables or disables an extension's ability to use N11 services such as directory assistance (411) and repair (611). Consider enabling this option if the connected telco charges by the call (i.e., meters) these services. *Note that the system never restricts a user from dialing 911 or*  $1 + 911$ *.* (Toll Restriction uses the NPA Dialing table to control  $1 + N11$  dialing.)

#### ● **0 + Dialing**

 $0 +$  Dialing enables or disables an extension's ability to manually dial  $0 +$  (operator assisted) calls. These calls typically include collect calls and credit card calls. Be sure to disable this option if you don't want co-workers making these types of calls. The setting of  $0 + Dialing$ does not affect the operation of international dialing (see the option immediately following).

#### ● **International (011) Dialing**

Use the International Dialing option to restrict extension access to high-cost international (011) dialing. You can, for example, enable international dialing for high priority users and executives while disabling international dialing for all other co-workers.

#### ● **Equal Access (10XXX) Dialing**

Equal Access allows users to select long distance carriers other than your primary carrier. Your primary carrier is the long distance provider you access when you seize a trunk and dial 1. To reach another provider, dial 10 and that provider's three-digit code (e.g., 10321). The system does not restrict the numbers dialed after the Equal Access code, but can prevent users from dialing specific 10XXX codes. Enter the codes you want to deny or allow in the 10XXX Toll Restriction Table.

#### ● **NXX Dialing**

NXX Dialing provides restriction for calls not exceeding 7 digits that begin with the digits 2- 9. These are typically local exchanges. Enter the codes you want to deny or allow in the NXX Dialing Toll Restriction Table. You might want to prevent local calling to all exchanges that are not in the immediate vicinity of your company.

#### ● **NPA Dialing**

NPA Dialing performs 3-digit analysis on numbers dialed that exceed 7 digits and are not 0+,

011, or 10XXX calls. Enter the codes you want to deny or allow in the NPA Dialing Toll Restriction Table. To control long distance costs, for example, you might want to limit NPA calls to in-state or neighboring state area codes. Note that if a number is allowed or denied by NPA Dialing, it can be further allowed or denied by 6-Digit Analysis below.

### ● **6-Digit Analysis (NPA + NXX translation)**

The 6-Digit Analysis option evaluates both the NPA and NXX component of the number dialed. Enter the 6-digit codes you want to deny or allow in the 6-Digit Analysis Toll Restriction Table. This option allows for more flexible Toll Restriction assignments. For example, you can allow calls only to the area code and exchange for your out-of-state branch and restrict all other exchanges within that area code.

Refer to the *Toll Restriction Rules* table for additional routing information.

#### **Conditions**

None

### **Default Setting**

Toll Restriction disabled (Toll Level 0 assigned to all extensions).

For Toll Levels 1-7 (once assigned):

- Active Dial enabled (Yes).
- N11 Dialing enabled (Yes).
- $0+$  Dialing enabled (Yes).
- International Dialing enabled (Yes).
- Equal Access  $(10+XXX)$  Dialing disabled (allow table with no entries).
- NXX Dialing disabled (allow table with no entries).
- NPA Dialing disabled (allow table with no entries).
- 6-Digit Analysis disabled (allow table with no entries)

### Programming List

#### **Program 0601 - Program Toll Restriction** (page 406)

Use this option to program Toll Restriction. (You must always use the following option to initialze Toll Restriction before using it for the first time.)

**Program 0601 - Initialize Toll Restriction** (page 406)

Use this option to initialize Toll Restriction. You must always initialize Toll Restriction before using if for the first time. If you have already programmed Toll Restriction, initializing will erase all your entries and reinstate the default Toll Restriction values.

#### **Program 0601 - Toll Restriction Level** (page 406)

Use this option to select the Toll Restriction level you want to program. The entries that follow pertain to the Toll Restriction Level you select in this option.

#### **Toll Level Rules**

- 1. Toll Level follows the day/night mode of the trunk used for the call. If a trunk is terminated to Key Ring in **Program 1003 - Direct Termination (Day)** (page 426), an extension's Night key controls the day/night mode of the trunk. (A uniquely programmed Night key controls the day/night mode of trunks terminated to UCD Hunting or Ring Groups.) If a trunk is terminated to an extension in **Program 1003 - Direct Termination (Day)** (page 426), the extension's DND key controls the day/ night mode of the trunk.
- 2. If a trunk has **1001: Override Extension Toll Level** enabled (Y), the system uses the

Toll Level assigned to the trunk in **1001: Trunk Toll Level**. The entries are 1-7, 0 = no Toll Restriction applied.

- 3. If a trunk has **Program 1001 Override Extension Toll Restriction** (page 421) disabled (N), and the trunk is in the day mode, the system uses the Toll Level assigned in **Program 1801 - Extension Toll Level Day** (page 450). The entries are  $1-7$ ,  $0 =$  no Toll Restriction applied.
- 4. If a trunk has **Program 1001 Override Extension Toll Restriction** (page 421) disabled (N), and the trunk is in the night mode, the system uses the Toll Level assigned in **Program 1801 - Extension Toll Level Night** (page 450). The entries are 1-7, 0 = no Toll Restriction applied.
- 5. When an extension user with Toll Restriction enabled flashes a trunk, the system enforces toll Restrictin on any digits the user dials from the new dial tone. For example, if an extension user cannot dial 203 926 5400 before they flash, they cannot dial 203 926 5400 after they flash.

#### **Program 0601 - Active Dial Pad** (page 406)

Enable (Y) or disable (N) Active Dial Pad (continued dialing). With Active Dial Pad enabled, the telephone outputs a digit over the trunk each time the user presses a dial pad key. With Active Dial Pad disabled, the the system turns off the extension's dial pad six seconds after the user dials their last digit. Toll Restriction controls Active Dial Pad for both incoming and outgoing calls.

#### **Program 0601 - N11 Dialing** (page 406)

Enable (Y) or disable (N) N11 Dialing. If disabled, the system terminates the call on the third digit of an N11 call. The system never restricts 911 calls. To control 0NN and  $1 + 0NN$  calls, refer to the  $0 +$  Dialing and International Dialing options below. Toll Restriction controls 1 + N11 calls through the NPA Dialing table.

#### **Program 0601 - 0 + Dialing** (page 407)

Enable  $(Y)$  or disable  $(N)$  0 + dialing. If enabled, the telephone can dial operator assisted calls and credit card calls. If disabled, the system terminates the call as soon as the user dials 0.

### **Program 0601 - International Dialing** (page 407)

Enable (Y) or disable (N) International Dialing. If enabled, the extension can directly dial 011 international calls. If disabled, the system terminates the call as soon as the user dials 01.

### **Program 0601 - Equal Access Dialing** (page 407)

This option allows/prevents an extension user from directly dialing Equal Access (10XXX) calls. The system compares the 10XXX code the user dials to the 10XXX table that you program. You can set up the table as an allow or deny table. If set up as an allow table, the system will allow only those codes you enter into the table, and deny all others. If set up as a deny table, the system will deny only those codes you enter into the table, and allow all others.

#### **Program 0601 - NXX Dialing** (page 407)

This option allows/prevents an extension user from directly dialing NXX (local exchange) calls. The system compares the NXX code the user dials to the NXX table that you program. You can set up the table as an allow or deny table. If set up as an allow table, the system will allow only those codes you enter into the table, and deny all others. If set up as a deny table, the system will deny only those codes you enter into the table, and allow all others.

#### **Program 0601 - NPA Dialing** (page 408)

This option allows/prevents an extension user from directly dialing NPA (area code) calls. The system compares the NPA code the user dials to the NPA table that you program. You can set up the table as an allow or deny table. If set up as an allow table, the system will allow only those codes you enter into the table, and deny all others. If set up as a deny table, the system will deny only those codes you enter into the table, and allow all others. (Note that if you want to do 6-Digit Analysis on an NPA, be sure the NPA Dialing Table doesn't restrict the code.)
#### **Program 0601 - 6-Digit Analysis** (page 408)

This option enables/disables 6-Digit Analysis. With 6-Digit Analysis, the system restricts a call according to the NPA and NXX the user dials. If 6-Digit Analysis is allowed, the system compares the NPA and NXX code the user dials to the 6-Digit Table that you program. You can set up the table as an allow or deny table. If set up as an allow table, the system will allow only those codes you enter into the table, and deny all others. If set up as a deny table, the system will deny only those codes you enter into the table, and allow all others. (Note that if you want to do 6-Digit Analysis on an NPA, be sure the NPA Dialing Table doesn't restrict the code.)

### **Additional Toll Restriction Programming Notes**

- Valid Toll Restriction table entries are the digits 0-9. Use \* as a wild card to represent *any* digit 0-9. For example  $20^* = 200$  through 209.
- The system provides a total of 600 Toll Restriction Elements. Each element corresponds to a 3-digit Toll Restriction Table entry. For example, the 10XXX Table, NXX Dialing Table, and the NPA Dialing Table use one element for each entry. The 6-Digit Analysis Table uses two elements for each entry.
- To set up a global deny table (i.e., denies all entries), you have two choices: - Set up an allow table and leave it empty.
	- Set up a deny table and enter \*\*\* (3-digit entry) or \*\*\*\*\*\* (6-Digit Analysis entry).
- To set up a global allow table (i.e., allows all entries), you have two choices:
	- Set up a deny table and leave it empty.
	- Set up an allow table and enter \*\*\* (3-digit entry) or \*\*\*\*\*\* (6-Digit Analysis entry).

# Toll Restriction Rules

**Toll Restriction Rules** (Page 1 of 4)

**Step 1: Has caller dialed 911 or 1911?**

**If yes If no**

- The system allows the call.
- Wait for caller to dial 3 or more digits, then go to next step.

# Toll Restriction

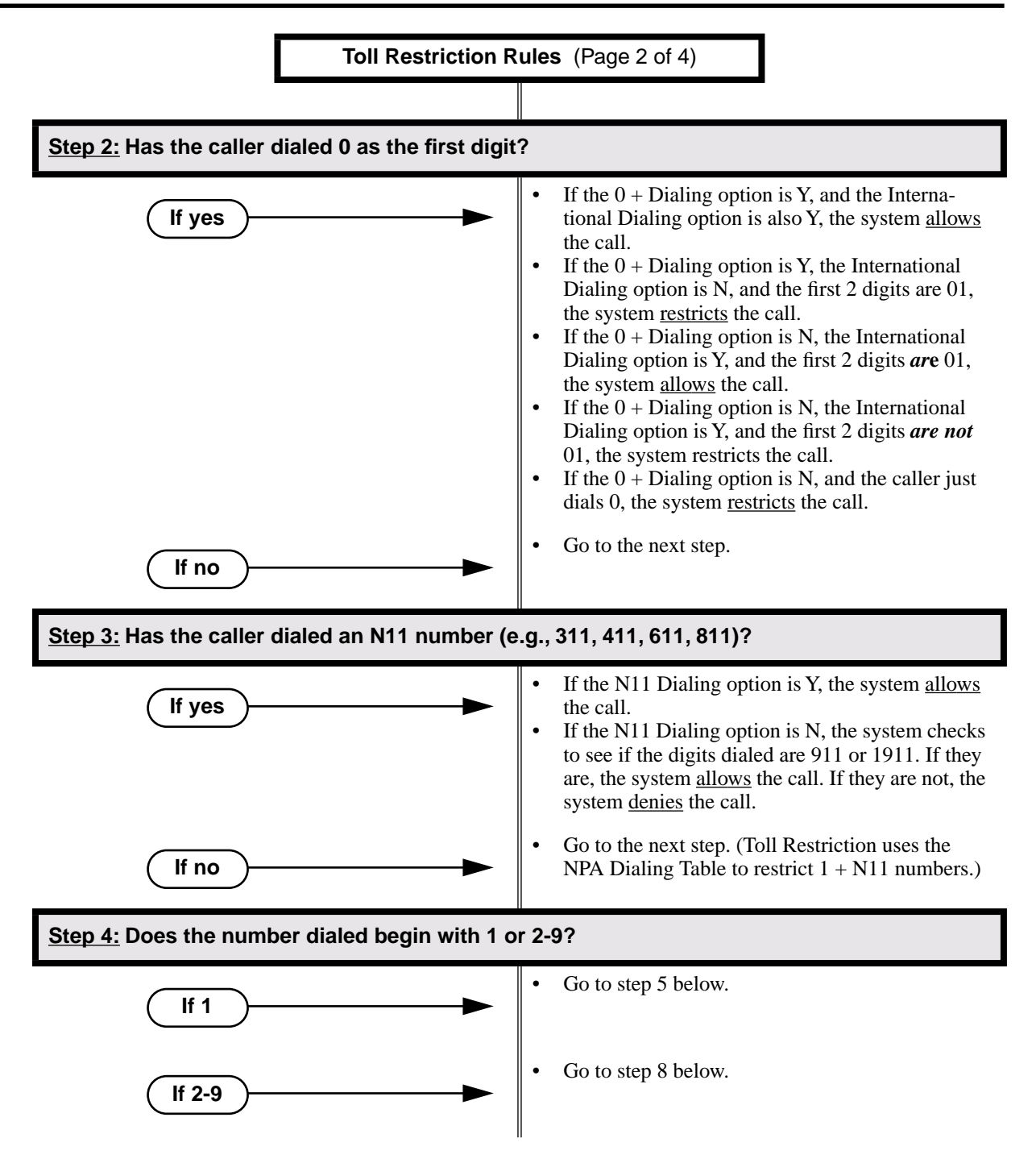

# Toll Restriction

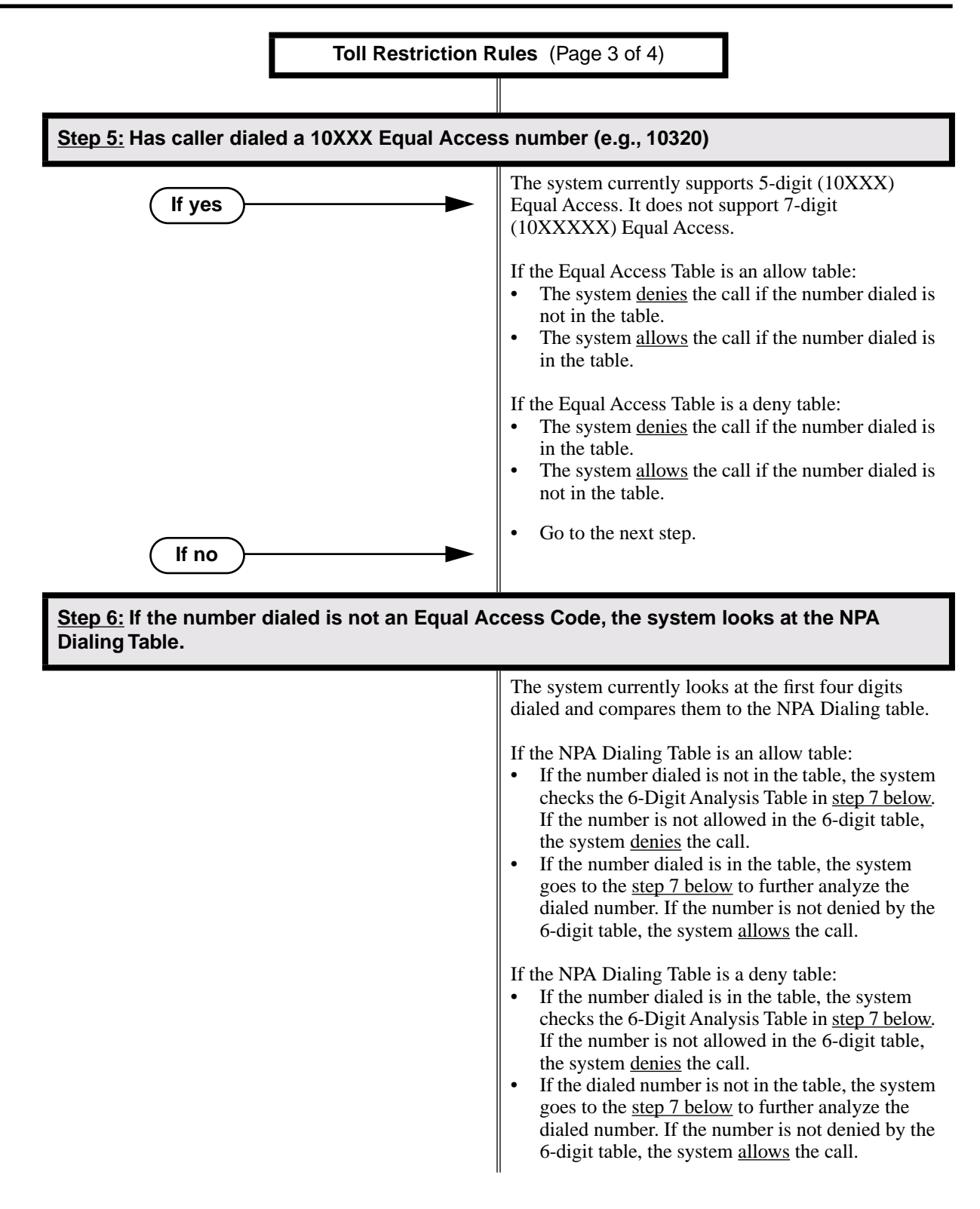

# Toll Restriction

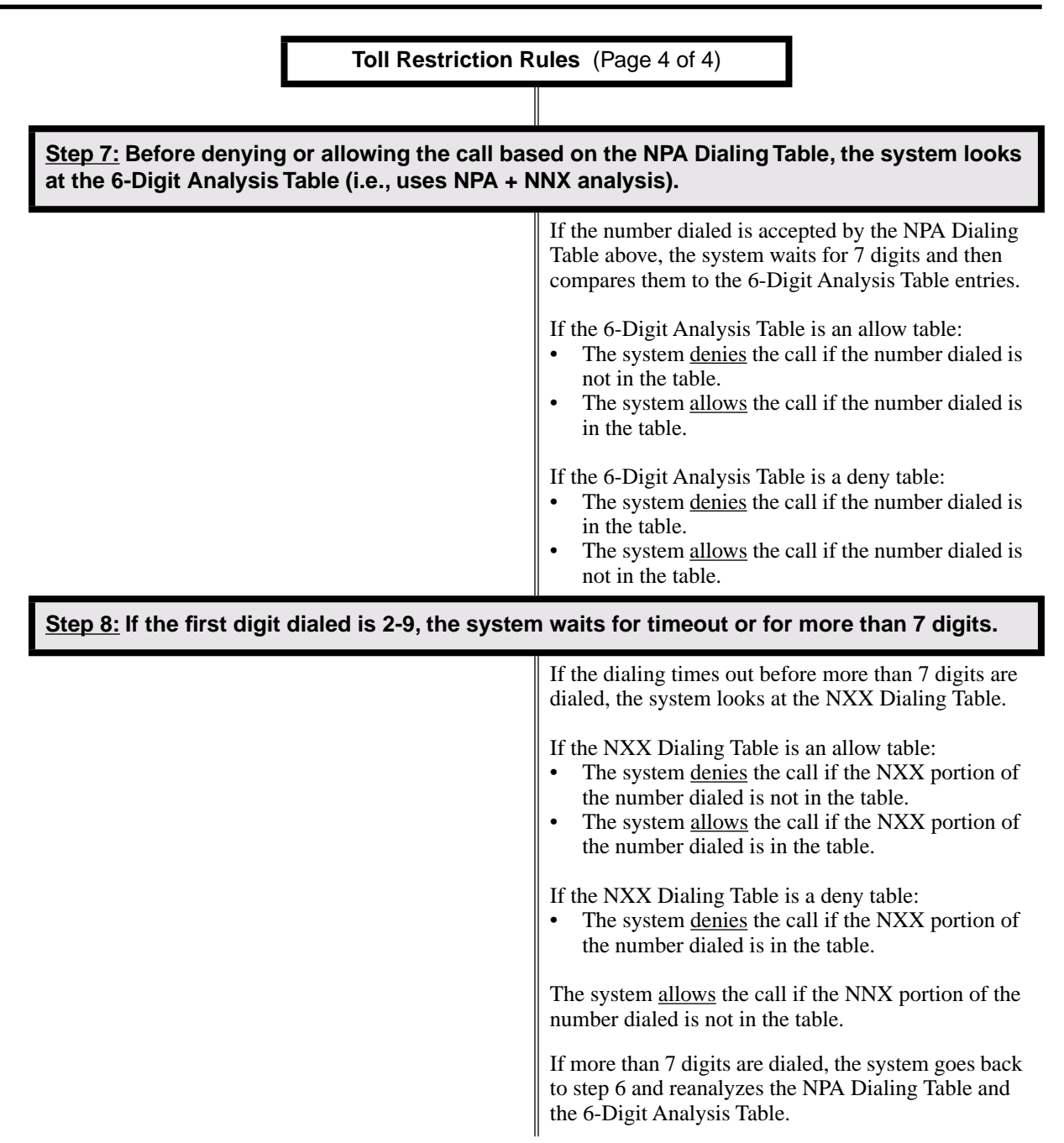

# Other Related Features

**Direct Trunk Access** (page 106)

Direct Trunk Access does not bypass Toll Restriction.

**Flash** (page 132)

When an extension user with Toll Restriction enabled flashes a trunk, the system enforces toll Restrictin on any digits the user dials from the new dial tone. For example, if an extension user cannot dial 203 926 5400 before they flash, they cannot dial 203 926 5400 after they flash.

**Forced Trunk Disconnect** (page 137) Forced Trunk Disconnect does not bypass Toll Restriction. **Last Number Redial** (page 174) Last Number Redial will not store a number denied by Toll Restriction. **Private Line** (page 231) Toll Restriction restricts Private Lines just like any other trunk. **Save Number Dialed** (page 254) Save Number Dialed will not store a number denied by Toll Restriction. **Speed Dial** (page 263) The system enforces Toll Restriction on Speed Dial numbers as they are dialed, not as they are stored.

# Feature Operation

Toll Restriction operation is automatic.

**Description**  $\overline{\mathbb{Z}^{\, \mathrm{I}}}$ LCCPU 01.00.00 Not available.

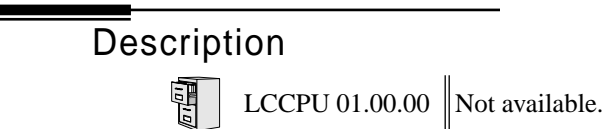

Description 閘 LCCPU 01.00.00  $\|$  Available.

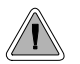

Send the trunk call you are on to a co-worker.

Transfer permits an extension user to send (i.e., extend) an active trunk call to any other extension in the system, an Ring Group, UCD Hunting Group or Voice Mail. With Transfer, any extension user can quickly send a call to the desired co-worker. A call a user transfers automatically recalls if not picked up at the destination extension. If still unanswered, the call diverts to Key Ring. This assures that users do not lose or inadvertently abandon their transfers.

The system allows the following types of transfers:

- **Screened Transfer** The transferring user announces the call to the destination before hanging up.
- **Unscreened Transfer** The transferring party extends the call without an announcement.

The system cannot Transfer Intercom calls.

**Conditions** None

**Default Setting** Enabled

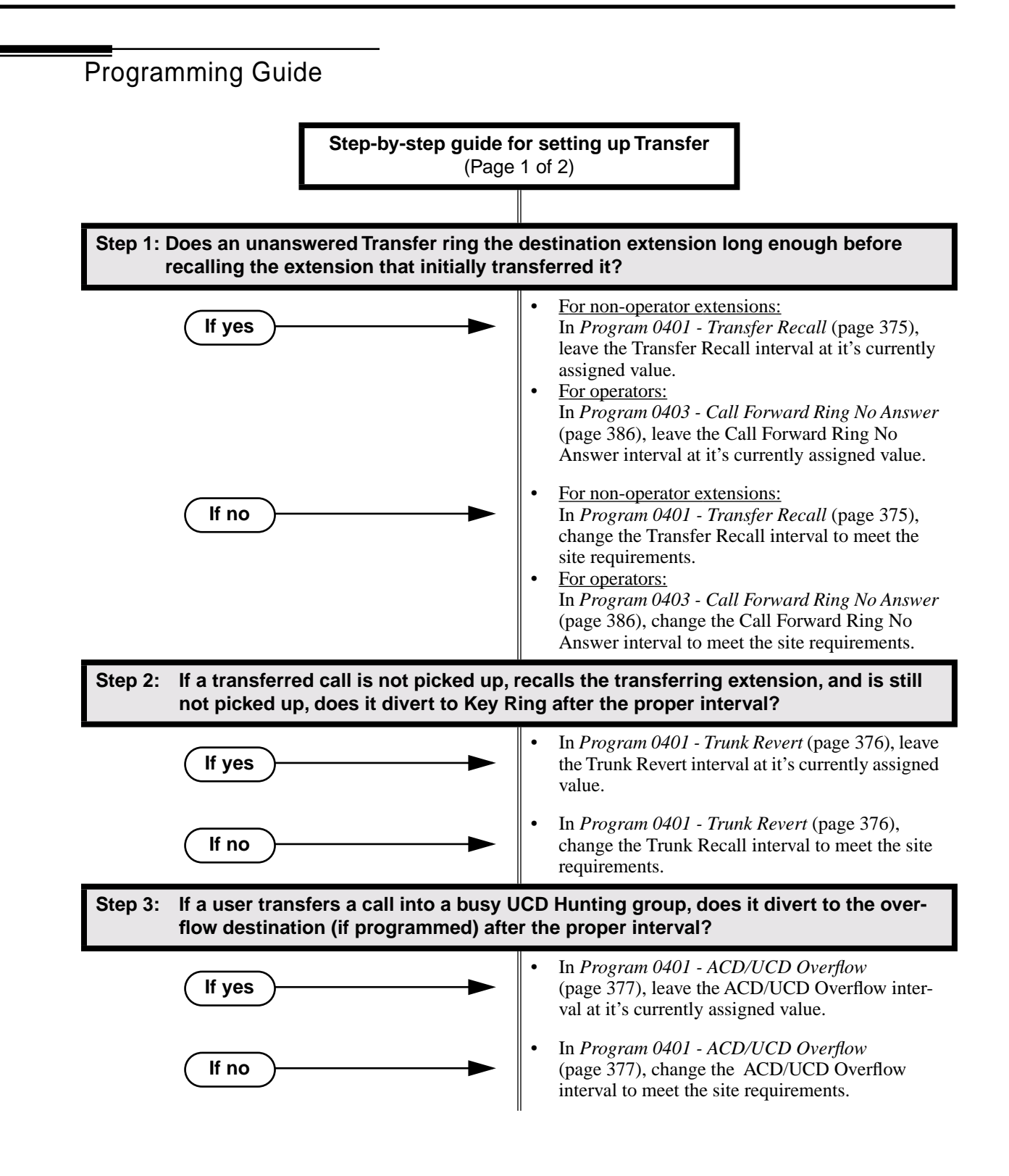

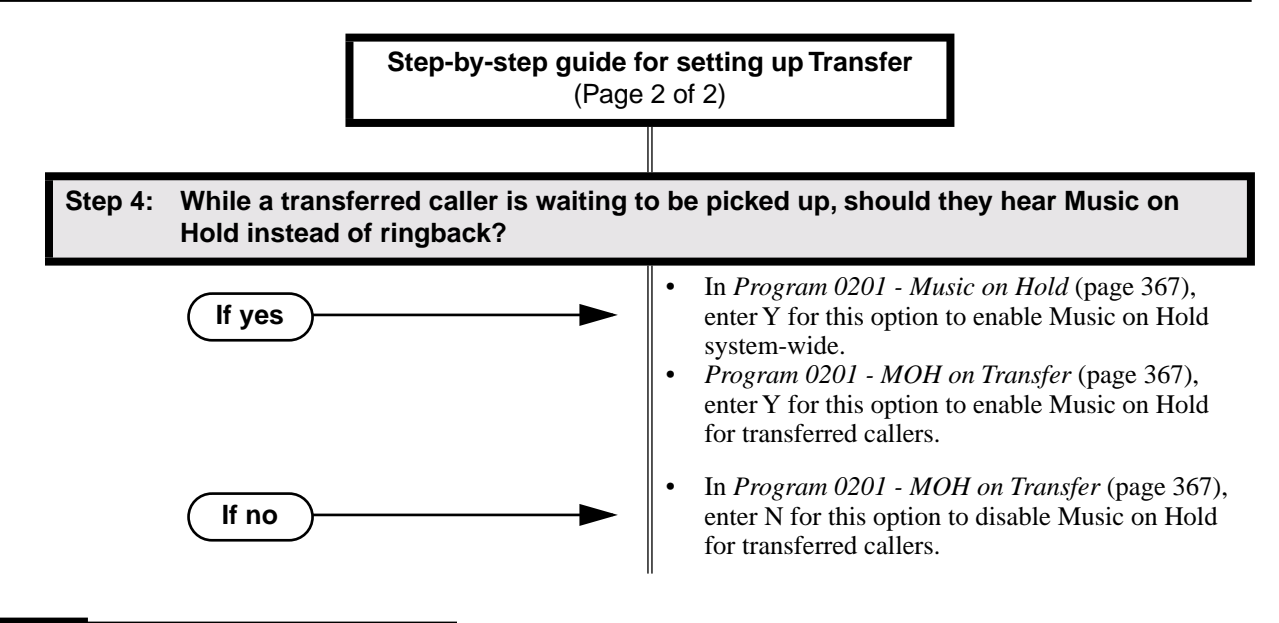

# Programming List

**Program 0201 - Music on Hold** (page 367)

Enter Y for this option to enable Music on Hold system-wide (if you also enabled *MOH on Transfer* below).

**Program 0201 - MOH on Transfer** (page 367)

Enter Y for this option to enable Music on Hold for transferred callers.

**Program 0401 - Transfer Recall** (page 375)

Set how long a transferred call rings the destination extension before recalling the extension from which it was initially transferred. This option pertains to all idle extensions, as well as busy multibutton extensions. *Note that this timer does not control how long a transferred call rings a busy operator.*

**Program 0401 - Trunk Revert** (page 376)

Sets how long a Transfer Recall rings the extension that initially transferred the call before Key Ring occurs. Key Ring rings all extensions programmed to ring for that line.

**Program 0401 - ACD/UCD Overflow** (page 377)

Set how long a transferred call (or DIL) camps on to a busy UCD Hunt Group before ringing the overflow destination.

**Program 0403 - Call Forward Ring No Answer** (page 386)

Set how long a transferred call rings a busy operator extension before recalling the extension from which it was initially transferred. *Note that this timer does not control how long a transferred call rings any busy non-operator extension.*

# Other Related Features

**Call Forwarding** (page 43)

- Call Forwarding will reroute transferred calls.
- **Call Coverage Keys** (page 40)
- An extension user can Transfer a call to the covered extension by pressing the Call Co verage key. **Call Waiting / Camp-On** (page 51)
	- Transfer can automatically Camp-On to a busy extension.
- **Direct Station Selection (DSS)** (page 95)

You can press your DSS k ey to Transfer a call instead of dialing a co-worker's extension number.

#### **Extended Ringing** (page 119)

With Extended Ringing enabled, transferred trunks ring the destination extension for the *Number of Extended Rings* before recalling the transferring extension.

#### **Extension Hunting** (page 121)

Trunk calls transferred to a Terminal or Circular Hunting group member activate hunting. In addition, trunk calls transferred to a UCD group master number activate hunting.

### **Group Call Pickup** (page 139)

A trunk call transferred to an extension in a Pickup Group activates Group Call Pickup. **Group Ring** (page 144)

An extension user can Transfer a call to a Ring Group master number. If unanswered, the call will continue to ring the group until a member picks it up.

#### **Hold** (page 156)

If an extension receiving a screened Transfer answers the screen and immediately hangs up (before the transferring extension), the call goes on Exclusi ve Hold at the transferring extension. **Hotline** (page 160)

An extension user can Transfer a call to their Hotline partner by pressing their Hotline key. **Intercom** (page 165)

The system cannot Transfer Intercom calls.

#### **Key Ring** (page 170)

An unanswered call transferred to an extension diverts to Key Ring if unanswered at the transferring extension.

#### **Music On Hold** (page 195)

With Music on Hold enabled, transferred callers can optionally listen to ringback or MOH while their call waits at the transfer destination.

#### **Off-Hook Signaling** (page 205)

An extension user can Transfer their current call to a co-worker or Voice Mail and then answer the waiting call. In addition, transferred calls can initiate Off-Hook Signaling.

#### **Reverse Voice Over** (page 245)

While idle, an extension user cannot use their Reverse Voice Over key to Transfer calls.

### **Station Message Detail Recording** (page 277)

The system assigns the SMDR record to the last extension on the call. For example, if extension 306 answers the call, talks for 20 minutes, and then Transfers the call to extension 302, extension 302 "owns" the entire call record as soon as they hang up.

#### **Voice Over** (page 350)

An extension user can Voice Over after making a Screened Transfer and hearing busy/ring tone.

# Feature Operation

#### **To Transfer your call:**

*You cannot Transfer Intercom calls.*

- 1. Do not hang up.
- 2. Press **ICM**.

N Intercom dial tone.

#### **ICM** anbd **SPK** on

*You can press your Call Coverage or Hotline key instead of* **ICM***.*

3. Dial your co-worker's extension.

OR

Press a DSS key.

```
OR
```
Dial a Ring Group or UCD Hunting group master number.

4. Announce call to make a Screened Transfer.

OR

# **Transfer**

Press the flashing line key to return to the call if your co-worker doesn't want it (i.e., rejects your screen).

OR

Hang up to send the call through Unscreened.

*The call will recall to you if unanswered at the destination extension. If you don't answer the recall, it diverts to Key Ring.*

## **To Transfer your call to a co-worker's mailbox:**

- 1. Do not hang up.
- 2. Press **ICM**.
	- က Intercom dial tone.
	- **ICM** anbd **SPK** on

*You can press your Call Coverage or Hotline key instead of* **ICM***.*

- 3. Press **MW**.
- 4. Dial your co-worker's extension.
- 5. Hang up.

Description LCCPU 01.00.00  $\|$  Available.

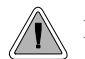

Dial a single code to place a call over the first available trunk in a trunk group.

With Trunk Group Routing enabled, an extension user can just press **ICM** and dial 9 to place a trunk call. Trunk Group Routing automatically selects the first available trunk in the extension's programmed "dial 9" trunk group. This simplifies placing calls in systems that have a lot of trunks for outgoing calls. Rather than press one of many line keys, the user just dials 9 instead.

## **Conditions**

Systems using Trunk Groups or Trunk Group Access should use the hybrid FCC registration number (i.e., the number that ends in MF-E). Look at the label on the bottom of your equipment cabinet for more information.

**Default Setting**

Disabled

# Programming Guide

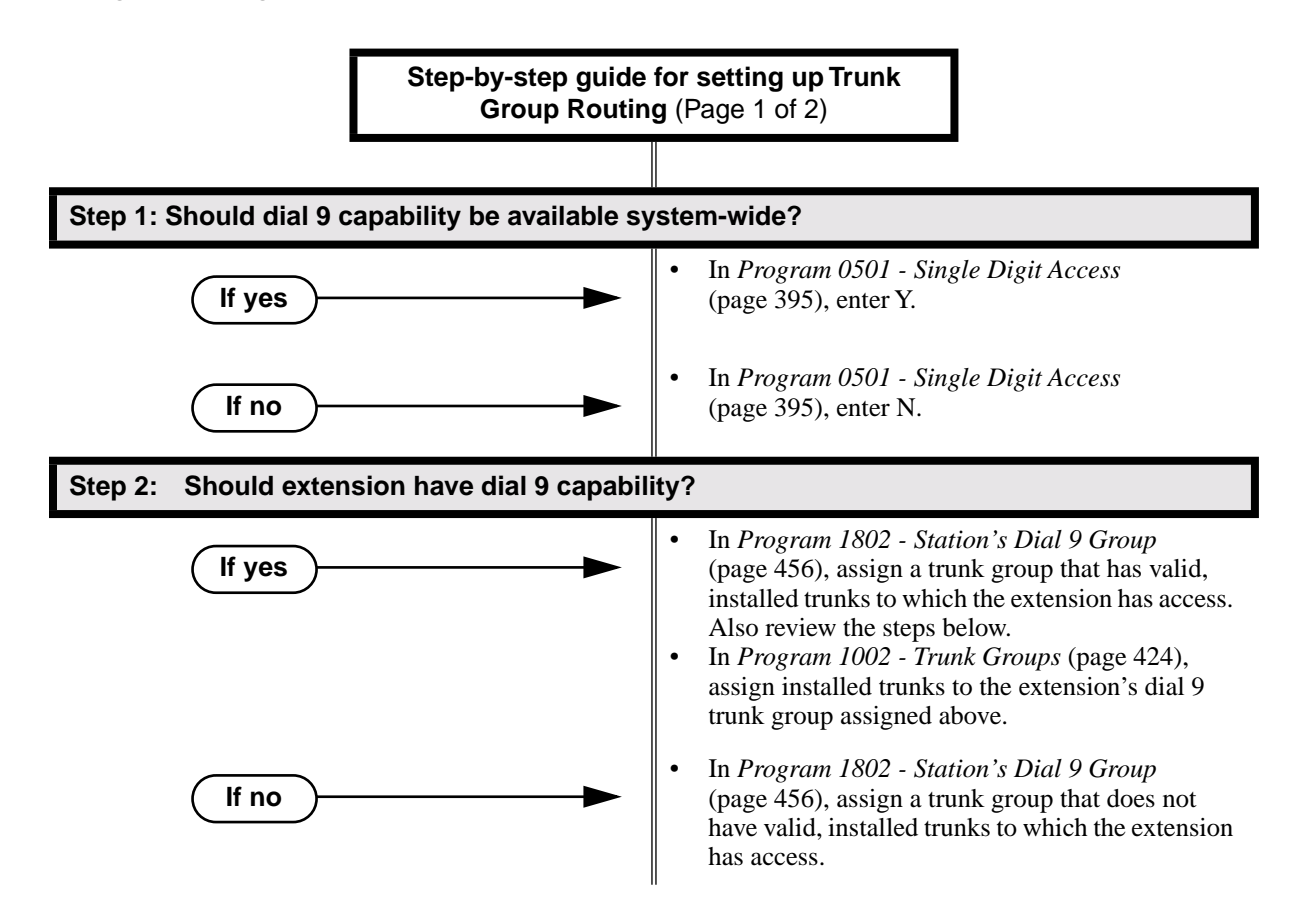

# Trunk Group Routing

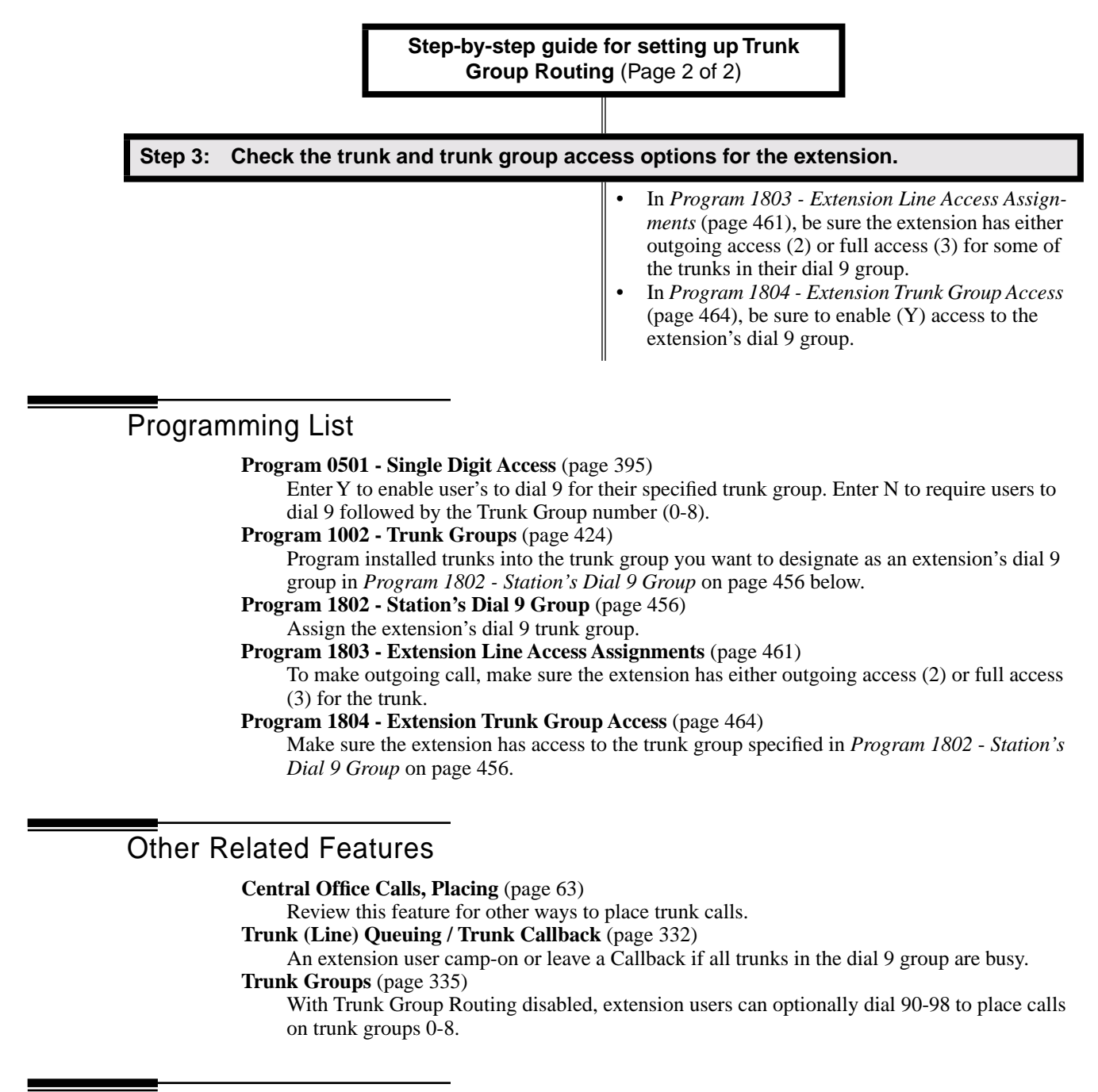

# Feature Operation

### **To place a call over a trunk group:**

- 1. Lift handset.
- 2. Press ICM.

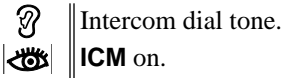

3. Dial 9.

Trunk dial tone.

Line key on.

*If you don't hear dial tone as soon as you dial 9, your system does not have Trunk Group Routing enabled. SeeCentral Office Calls, Placing* on page 63 *for more. If you hear busy tone after dialing 9, all the trunks in your dial 9 group are busy. You can dial 2 to wait in line for a trunk to become free, or dial 2 to have an available trunk call you back. See Trunk (Line) Queuing / Trunk Callback* on page 332 *for more.*

4. Dial outside number.

8

# Description

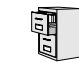

LCCPU 01.00.00  $\|$  Available.

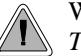

When all trunks are busy, *Trunk Queuing* lets a user wait in line for a trunk to become free. *Trunk Callback* will automatically call the user back when a trunk is available.

# **Trunk Queuing**

Trunk Queueing permits an extension user to queue (wait in line) on hook for a busy trunk or trunk group to become free. The system recalls the queued extension as soon as the trunk is available. The user does not have to manually retry the trunk later.

# **Trunk Callback**

After queuing for a trunk, the extension user just hangs up to convert the Trunk Queue into a Trunk Callback. When the trunk becomes free, the system automatically recalls the extension. As soon as the extension user answers the callback ring, the system connects the extension to the trunk.

An extension user can leave a Trunk Callbackfor many trunks. The system processes the callbacks as the trunks become free. In addition, many extensions can leave a Trunk Callback for the same trunk. The system processes the Trunk Callbacks on a first-in/first-out (FIFO) basis.

If an extension user leaves a Trunk Callback request and then fails to answer the calback ring within four rings, the system cancels the Callback.

# **Trunk Queuing Priority**

Selected extensions can have Trunk Queuing Priority enabled in their Class of Service. If more than one extension queues for a busy trunk, the system services the extension with Trunk Queuing Priority first. If more than one extension with priority is queued for the same busy trunk, the system services the priority extensions on a first-in/first-out (FIFO) basis.

# **Conditions**

A system reset or power failure cancels all Trunk Callbacks system-wide.

### **Default Setting**

- Trunk (Line) Queuing / Trunk Callback enabled for attendants (COS 1), but disabled for all other extensions (COS 2-15).
- Trunk Queuing Priority disabled for all extensions (COS 1-15).

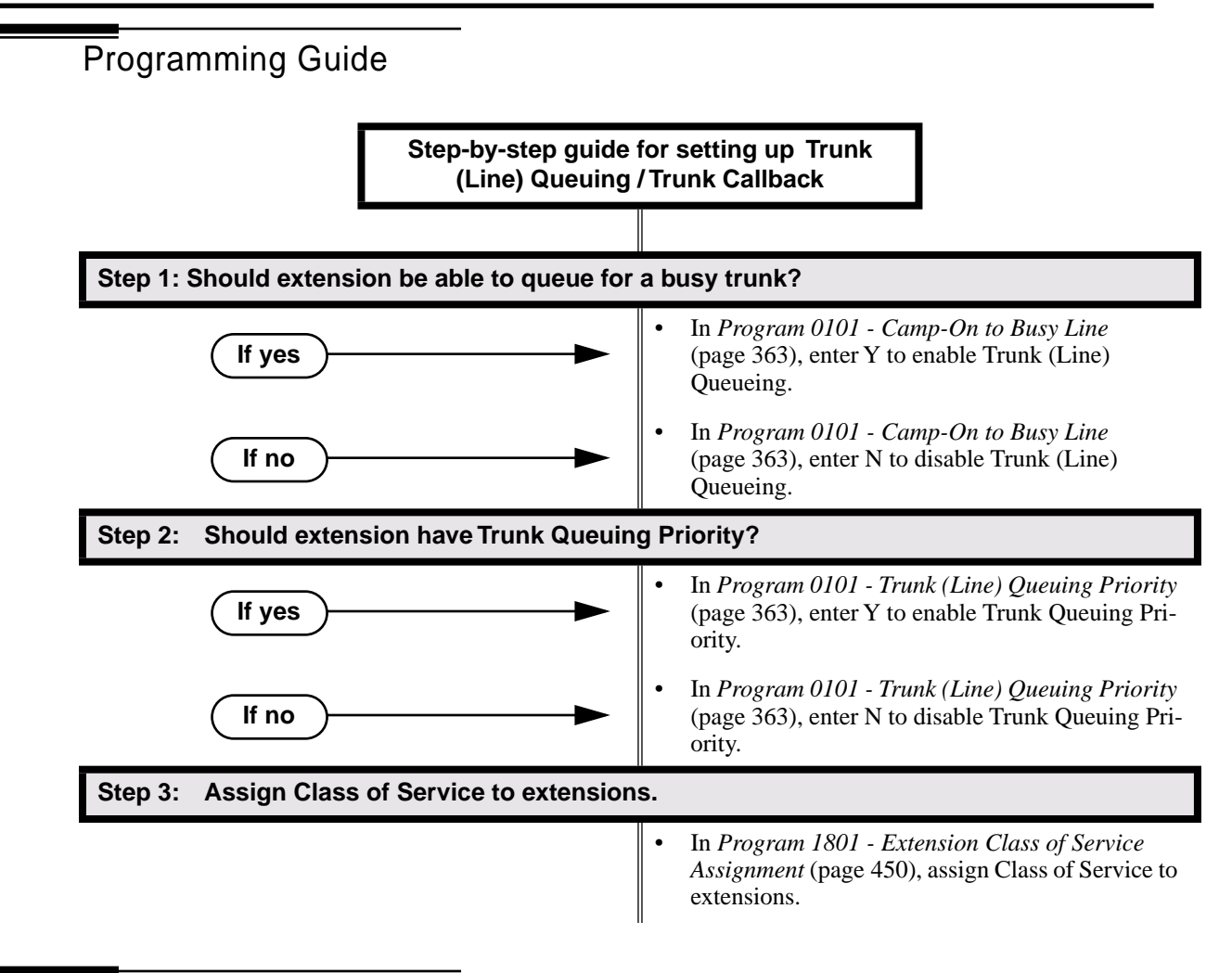

# Programming List

**Program 0101 - Trunk (Line) Queuing Priority** (page 363)

In an extension's Class of Service, enter Y to enable Trunk (Line) Queuing Priority.

**Program 0101 - Camp-On to Busy Line** (page 363)

In an extension's Class of Service, enter Y to allow camping on to a busy trunk.**Program 1801 -** 

**Extension Class of Service Assignment** (page 450)

Assign Class of Service to extensions.

# Other Related Features

**Callback** (page 54)

An extension user can Camp-On to a busy co-worker then hang up to turn the Camp-On into a Callback.

**Call Waiting / Camp-On** (page 51)

Camp-On lets an extension user Camp-On to a busy extension.

**Central Office Calls, Placing** (page 63)

An extension user can queue for a busy trunk, or queue and hang up to leave a callback for a busy trunk.

### **Last Number Redial** (page 174)

If all trunks are busy and Last Number Redial cannot go through, the user can dial 2 a queue for a trunk to become free. If the user hangs up, the system converts the queue to a Trunk Callback.

**Save Number Dialed** (page 254)

If an extension user presses their Save key and hears busy, they can dial 2 to wait in line for the trunk to become available. The system will automatically redial the call. However, if the user hangs up to convert the queue to a Trunk Callback, the system will not redial the saved call once the trunk connects.

# Feature Operation

#### **To queue for a busy trunk:**

- 1. Press line key for busy trunk.
	- OR

Press **ICM** and dial the trunk's Direct Trunk Access code (e.g., 401 for trunk 1).

- N Busy tone.
- $\left|\bigcup_{i=1}^{\infty} \mathbb{I}\right|$  Line/loop key on (red).
- 2. Dial 2; do not hang up.
	- $\mathcal{D}$ Busy tone stops.
	- **ICM** and **SPK** on.

*If you hang up, the system converts your queue to a Trunk Callback.*

- 3. When the trunk becomes free, you are automatically connected.
	- If you initially queued for the trunk, you hear trunk dial tone so you can place your call again.
	- Ø If you left a Trunk Callback, your hear Trunk Callback ring. If you answer within four rings, you will hear dial tone from the trunk. You can then place your call again.
	- **ICM** and **SPK** on. $\mathbb{R}$
- 4. Place your outside call.

# Description LCCPU 01.00.00 | Information to be provided.

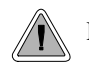

Dial codes to access trunk groups for outgoing calls.

Extension users can optionally dial trunk group access codes 90-98 to select trunk groups 0-8 for outgoing calls. This is helpful in applications that have different services arranged into trunk groups. For example, dialing 90 could access a group of DDD trunks for local calls, and dialing 91 could access a group of WATS trunks for long distance calls. (Note that systems with **Trunk Group Routing** (page 329) enabled cannot also dial trunk group access codes 90-98.)

When a user dials a trunk group access code (90-98), the system selects the lowest number in the group that is available. If that trunk is busy, it automatically selects the next highest trunk. If all trunks in the group are busy, the user can optionally queue for a trunk to become free. See **Trunk (Line) Queuing / Trunk Callback** (page 332) for more.

Systems using Trunk Groups or Trunk Group Access should use the hybrid FCC registration number (i.e., the number that ends in MF-E). Look at the label on the bottom of your equipment cabinet for more information.

## **Conditions**

Systems using Trunk Groups or Trunk Group Access should use the hybrid FCC registration number (i.e., the number that ends in MF-E). Look at the label on the bottom of your equipment cabinet for more information.

# **Default Setting**

Dialing 90-98 for trunk groups 0-8 is disabled because single digit access (dial 9) is enabled.

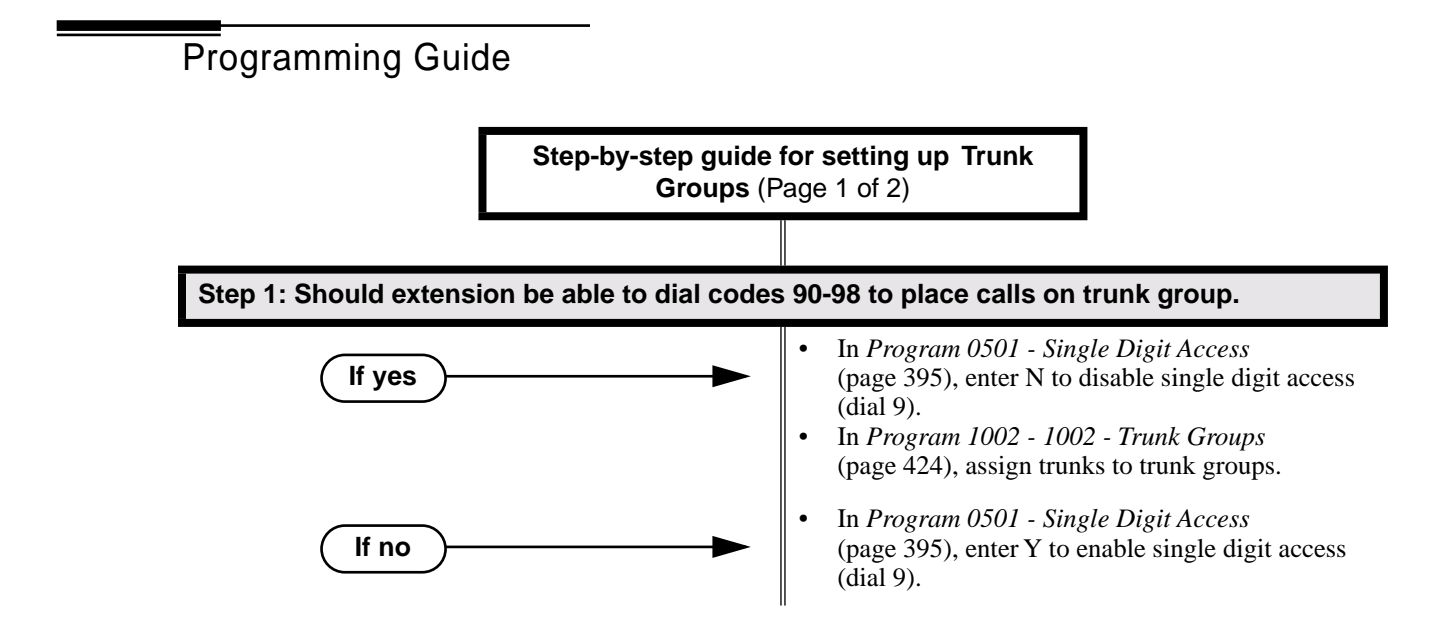

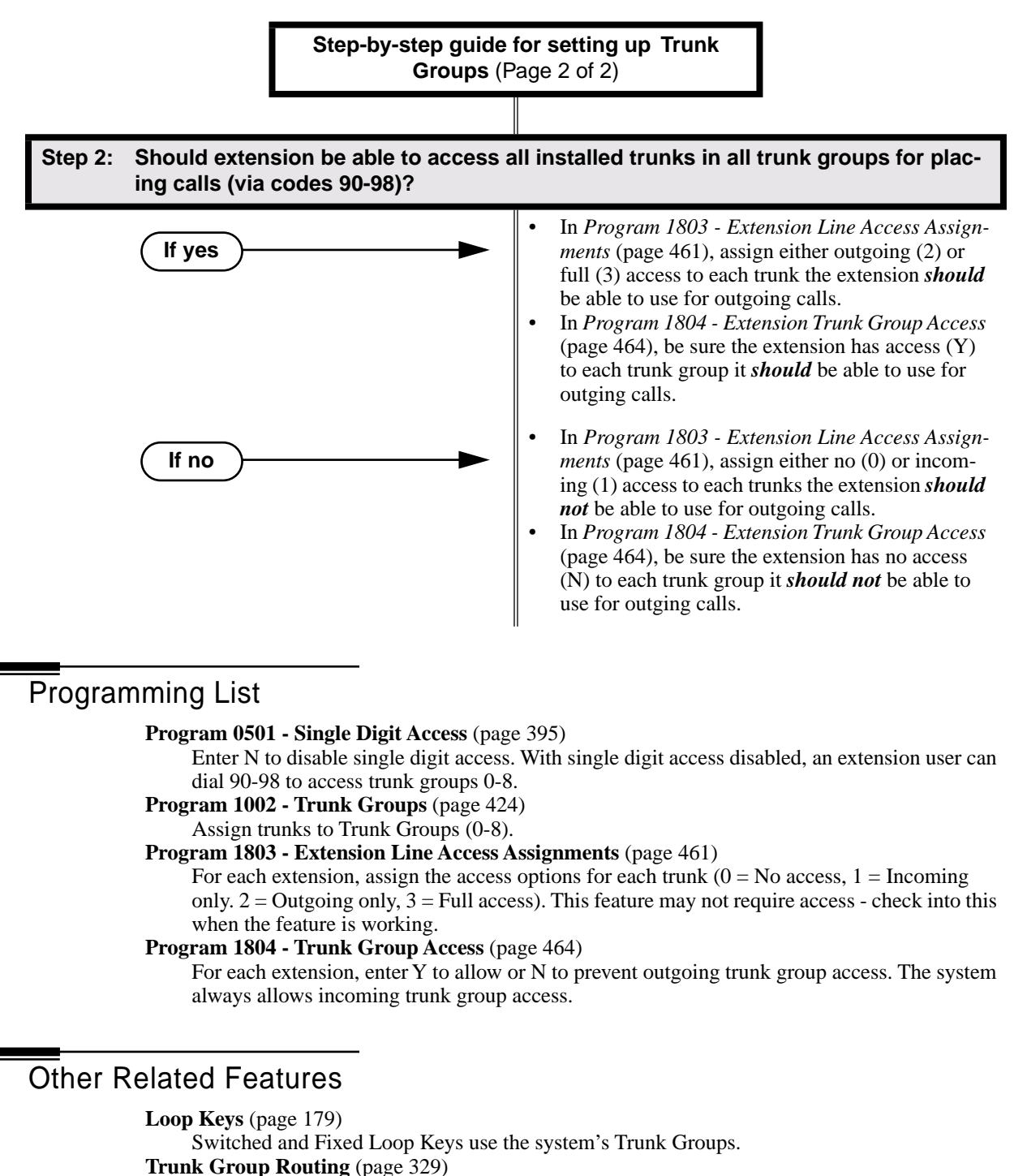

With Trunk Group Routing enabled, extension users can press ICM and dial 9 to place outgoing calls.

# Feature Operation

# **To place a call over a trunk group:**

- 1. Lift handset.
- 2. Press ICM.

Ø Intercom dial tone. **ICM** on.  $\frac{1}{2}$ 

- 3. Dial trunk group code (90-98).
	- Ø Trunk dial tone.
	- Line key on.

*If you hear dial tone as soon as you dial 9, your system has Trunk Group Routing enabled. SeeTrunk Group Routing* on page 329 *for more.*

4. Dial outside number.

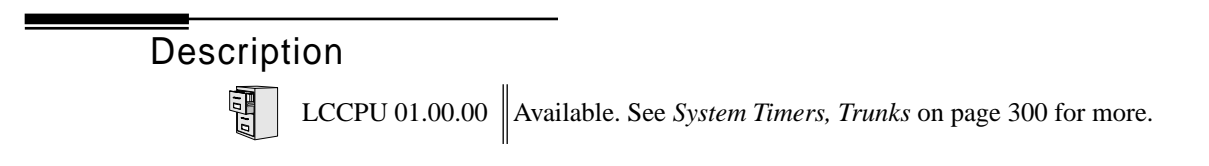

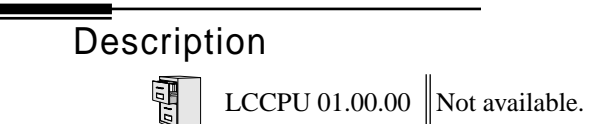

# **Description**

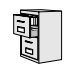

LCCPU 01.00.00  $\begin{bmatrix} \text{Available.} \\ \text{and Page.} \end{bmatrix}$  Check with your Sales Representative for the availability of Park

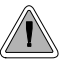

Voice Mail ends the frustration of and cost of missed calls, inaccurate written messages and telephone tag, freeing up the company's receptionists and secretaries for more production work.

The system is fully compatible with Nitsuko's NVM-Series Voice Mail with Automated Attendant Systems. These systems provide telephone users with comprehensive Voice Mail and Automated Attendant features. Automated Attendant automatically answers the system's incoming calls. After listening to a customized message, an outside caller can dial a system extension or use Voice Mail. Integrated Voice Mail enhances the telephone system with the following features:

## **Call Forwarding to Voice Mail**

An extension user can forward their calls to Voice Mail. Once forwarded, calls to the extension connect to that extension's mailbox. The caller can leave a message in the mailbox instead of calling back later. Forwarding can occur for all calls immediately, for unanswered calls or when the extension is busy, or just for unanswered calls.

#### **Leaving a Message**

Voice Mail lets a keyset extension user easily leave a message at an extension that is unanswered, busy in Do Not Disturb. The caller just presses their Voice Mail key to leave a message in the called extension's mailbox. There is no need to call back later.

### **Transferring to Voice Mail**

By using Transfer to Voice Mail, an extension user can Transfer a call to the user's own or a coworker's mailbox. After the Transfer goes through, the caller can leave a message in the mailbox.

#### **Conversation Record**

While on a call, an extension user can have Voice Mail record the conversation. The keyset user just presses their Voice Mail Record Key. Once recorded, the Voice Mail stores the conversatoin as a new message in the user's mailbox. After calling their mailbox, a user can save, edit or delete the recorded conversation.

#### **Personal Answering Machine Emulation**

A keyset user can have their idle extension emulate a personal answering machine. This lets Voice Mail screen their calls, just like their answering machine at home. If activated, the extension's incoming calls route to the user's subscriber mailbox. Once the mailbox answers, the user hears two alert tones followed by the caller's incoming message. The keyset user can then:

- Let the call go through to their mailbox.
- Intercept the call before it goes to their mailbox.

## **Voice Mail Overflow**

If Voice Mail automatically answers trunks, Voice Mail Overflow can reroute those trunks to an extension, Ring Group or UCD Hunting group when all Voice Mail ports are busy. During periods of high traffic, this prevents the outside calls from ringing Voice Mail for an inordinate amount of time. Without overflow, the outside calls ring Voice Mail until a port becomes available or the outside caller hangs up.

In addition, Voice Mail can be the *overflow destination* for the following types of calls (refer to the individual features for the specifics):

- **Direct Inward Line** (page 88)
	- A trunk that directly rings an extension can overflow to Voice Mail.
- **Extension Hunting** (page 121) A trunk that rings an Extension Hunting group can overflow to Voice Mail.
- **Group Ring** (page 144) A trunk that rings a group of extensions can overflow to Voice Mail.
- **Key Ring** (page 170) A trunk ringing extension's line keys can overflow to Voice Mail.

### **Message Center Mailbox**

A Message Center Mailbox is a mailbox shared by more than one extension. Any keyset that has a Message Center Key for the shared mailbox can:

- Listen to the messages stored in the mailbox.
- **•** Transfer calls to the shared mailbox.
- Use many other Voice Mail features previously available only at an extension's individual mailbox.

A Message Center Mailbox helps co-workers that work together closely - such as members of the same Pickup Group. For example, the group supervisor can send important messages to the shared Message Center Mailbox, to which any group member can respond when time allows. Each group member's Message Center Key flashes when messages are waiting.

## **Note on Current NVM-Series Voice Mail Configuration**

Set up the NVM-Series Voice Mail as follows:

- 1. Select **IN Install System**
- 2. Reinstall the Voice Mail for DS01/VS (24 x 72) and customize the trunk numbers to begin with 401.

If setting up Voice Mail Park and Page, in Voice Mail programming make the following change:

- 1. Select **CU Customize Database**.
- 2. Select **MO Mailbox Options**
- 3. Enter the the extension's mailbox number (e.g., 300 for extension 300).
- 4. For the mailbox selected (e.g., 300), change the Park/Pageing string to: FW\*\*nnn/\*10M (where nnn is the extension's number). *For extension 300, for example, the string would be FW\*\*300/\*10M.*

Refer to your NVM-Series Documentation for additional details.

#### **Conditions**

If an extension has a flashing MW lamp and the system resets or power fails, the MW key continues to flash after the system restarts.

### **Default Setting**

Voice Mail not installed.

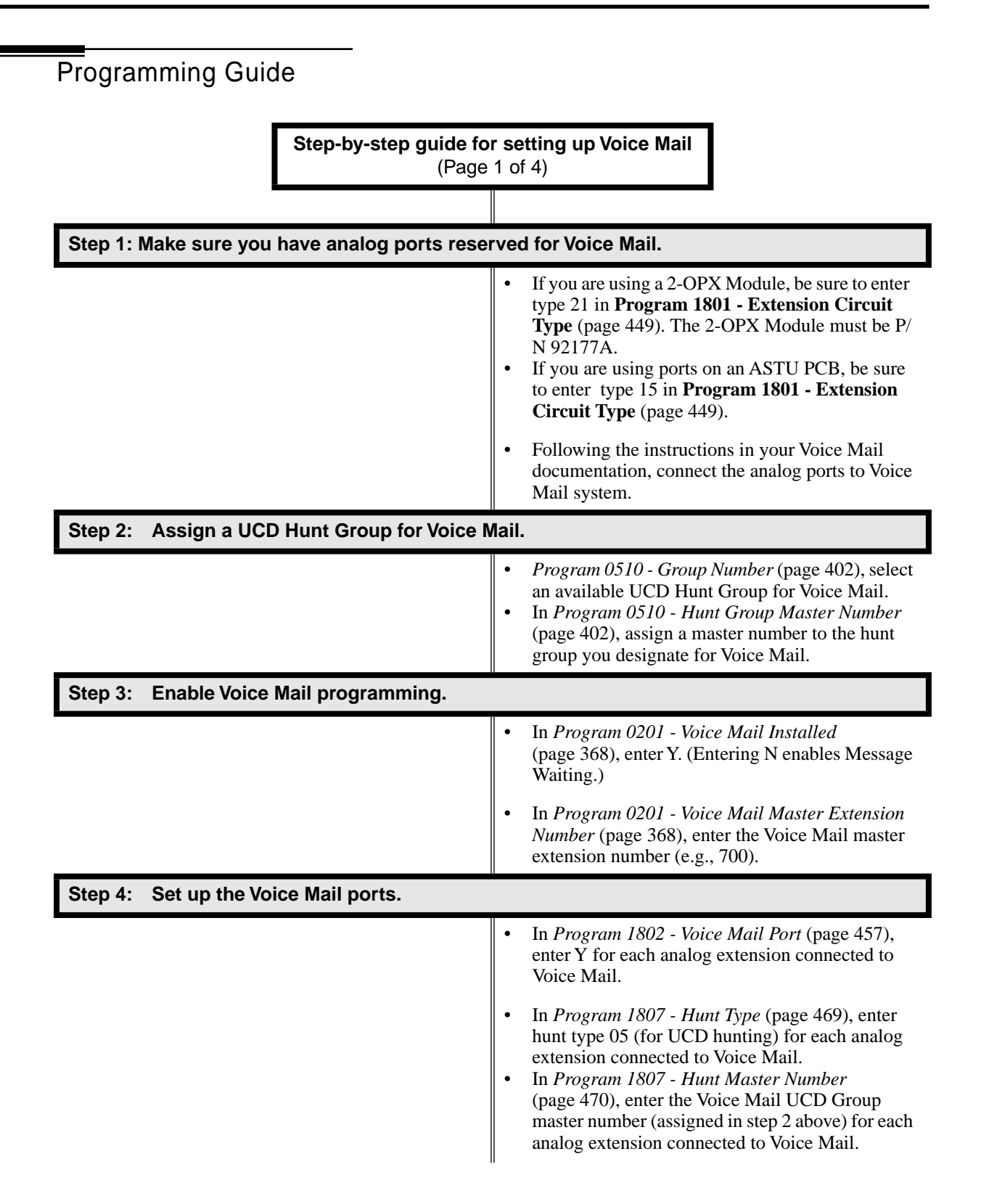

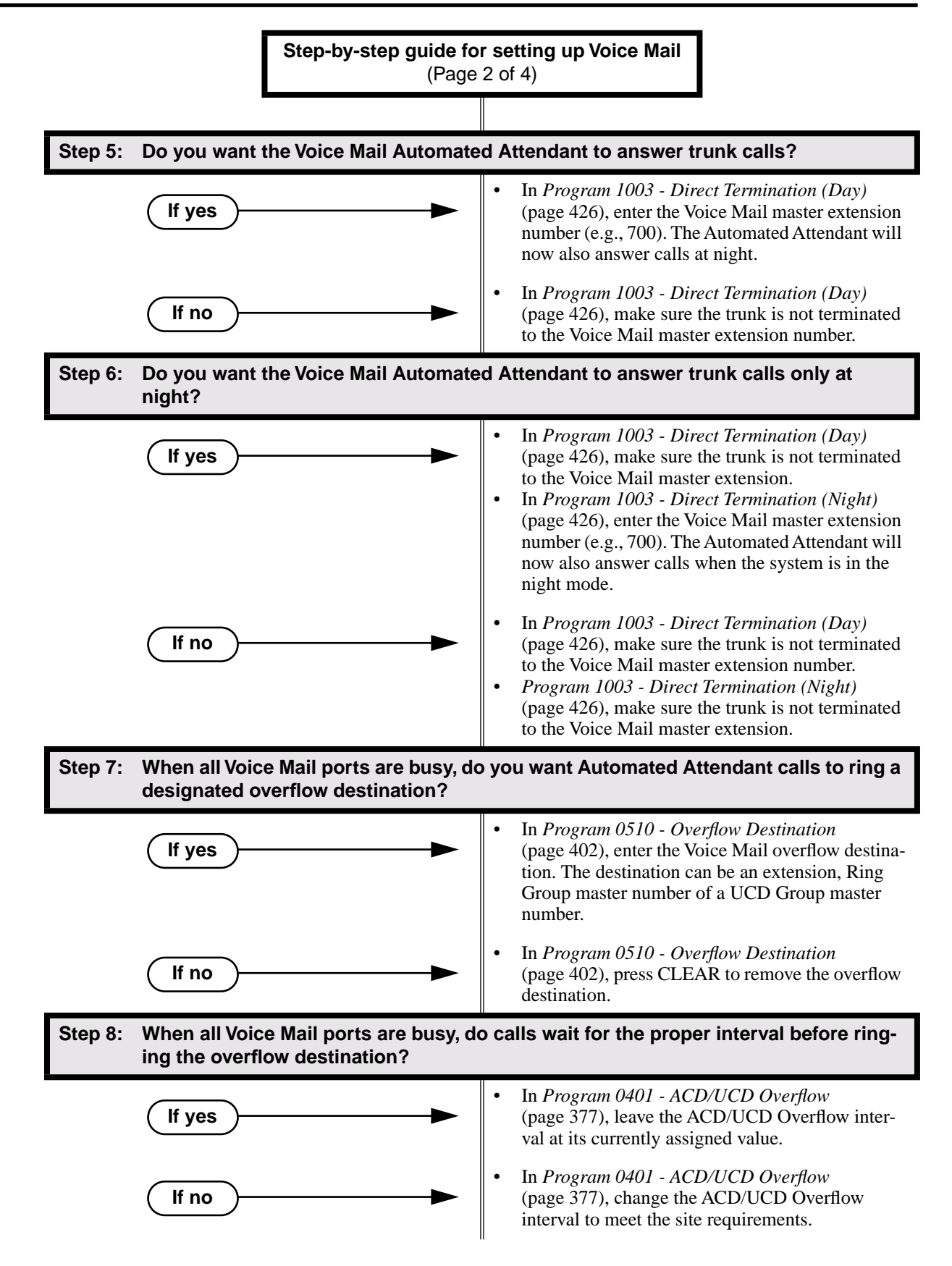

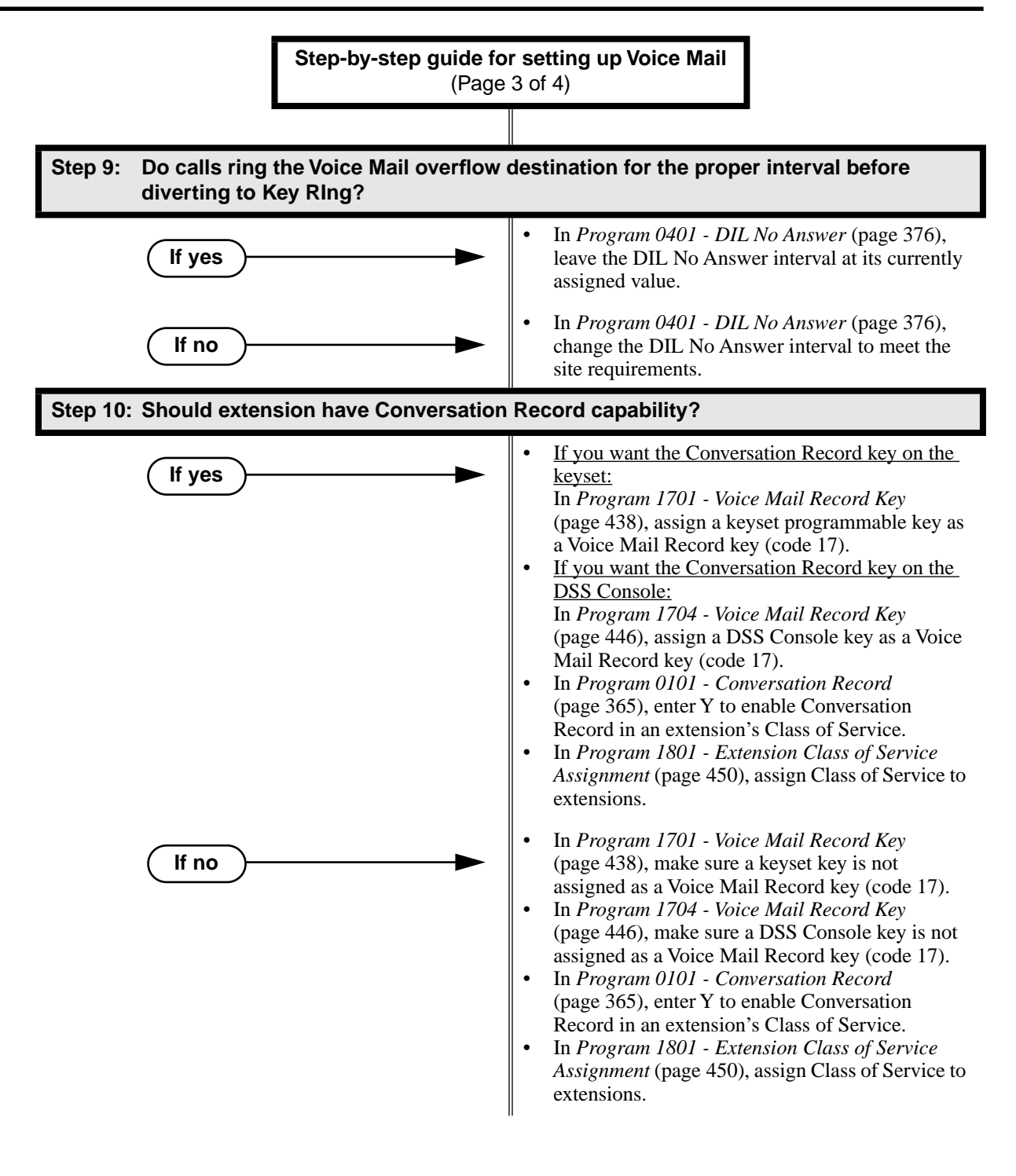

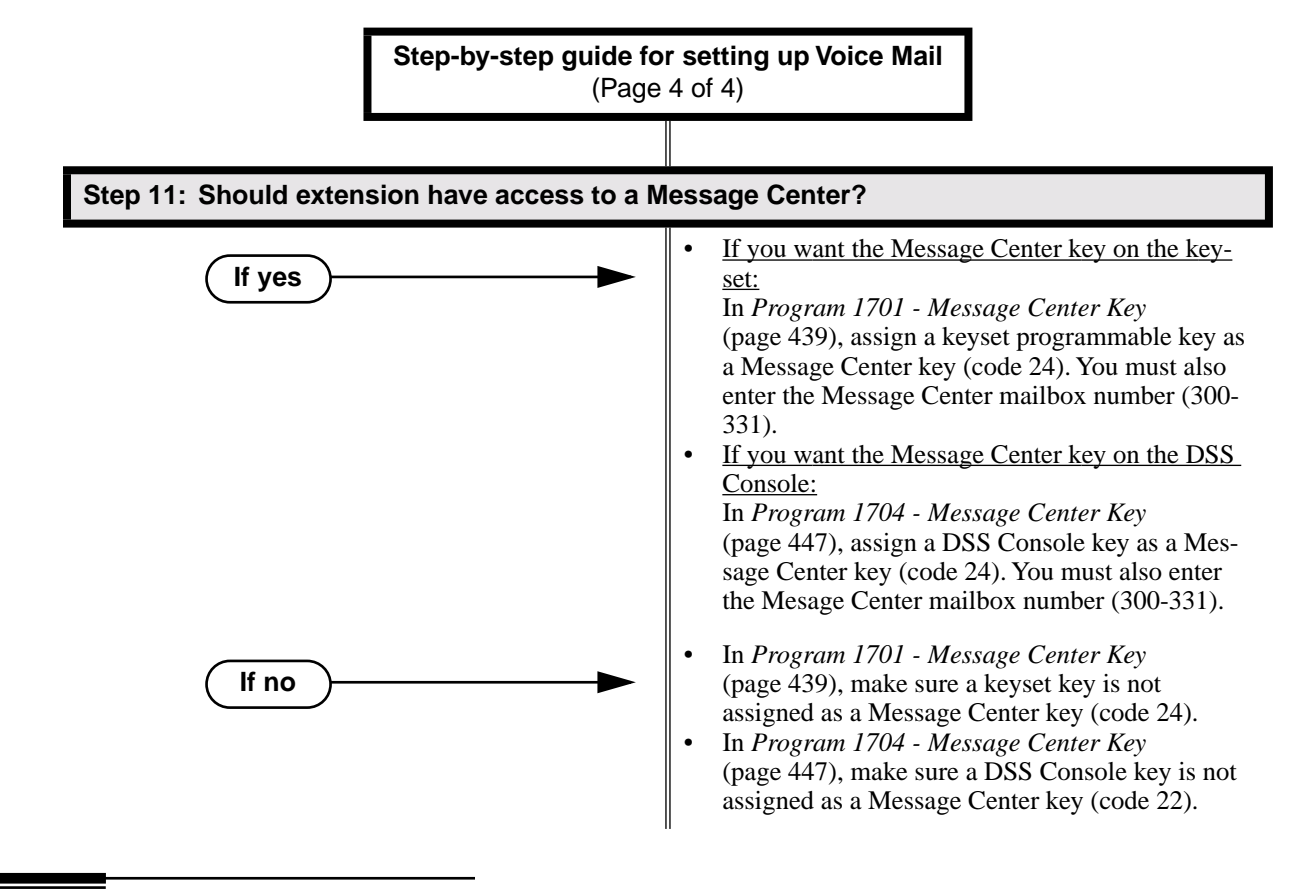

# Programming List

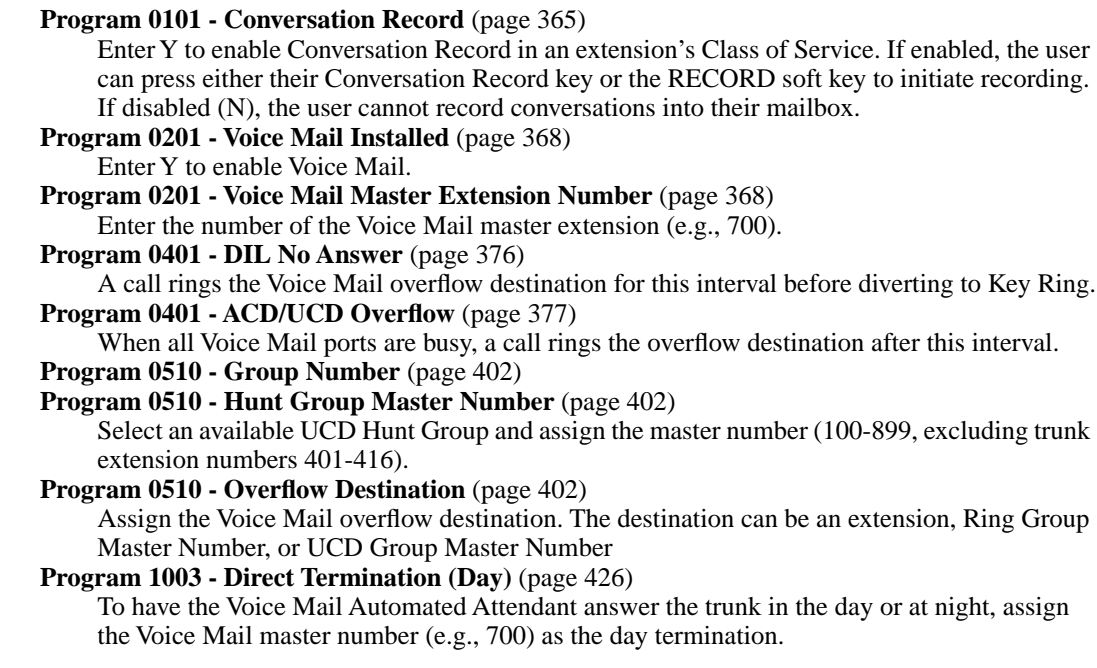

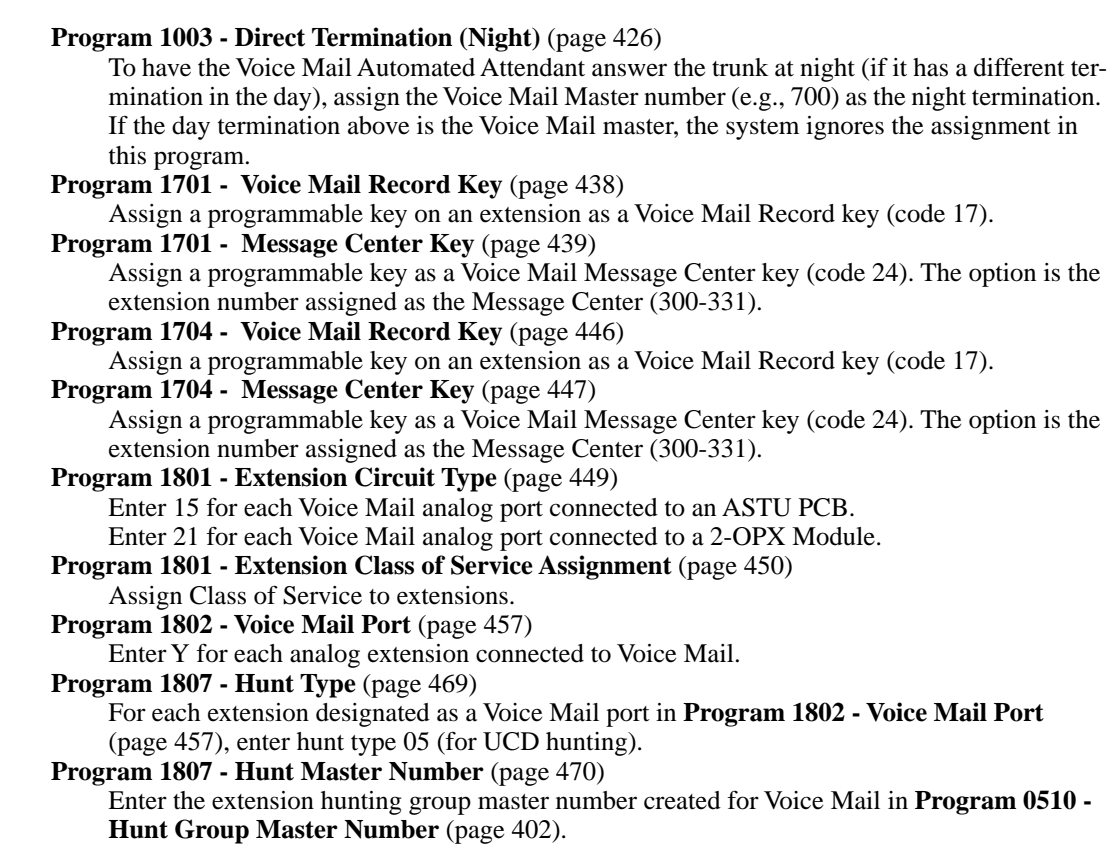

# Other Related Features

### **Attendant Position** (page 24)

- TRF transfers to the attendant from the Voice Mail Automated Attendant flash the Operator Call key and the Ring Indicator lamp. The call does not flash a line/loop key. (Note that Ringing Line Preference will not pick up a call ringing the attendant's Call Queue key.)
- UTRF transfers to the attendant from the Voice Mail Automated Attendant flash the trunk's line/loop key and the Ring Indicator lamp.

# **Call Forwarding** (page 43)

You can forward calls Voice Mail.

### **Direct Inward Line** (page 88)

- The Voice Mail Automated Attendant will answer a DIL terminated to the Voice Mail Master Number.
- If a DIL is terminated to the Voice Mail master number, a System Mode key (code  $18 +$ the Voice Mail number) controls the night mode status of the DIL.

#### **Direct Station Selection (DSS) Console** (page 98)

A DSS Console can have Voice Mail Record and Message Center keys.

### **Extension Hunting** (page 121)

For Terminal and Circular Hunting, unsupervised transfers (UTRF) from the Voice Mail Automated Attendant route like trunk calls. Supervised transfers (TRF) from the Voice Mail Automated Attendant route like Intercom calls. In either case, unanswered calls eventually route the initially called extension's mailbox.

#### **Message Waiting** (page 187)

A system can have either Voice Mail or Message Waiting activated — not both.

#### **Ringdown Extension** (page 249)

If the Ringdown destination is the Voice Mail master number, the Ringdown Extension user hears the Voice Mail main greeting ("*Please enter your mailbox number*") after the call connects.

# Feature Operation

# **Calling Your Mailbox**

### **To call your mailbox:**

*Your Voice Mail key flashes fast when you have new messages in your mailbox..*

- 1. Press **ICM**.
	- က Dial tone.

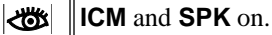

2. Press **MW**.

OR

Dial Voice Mail master number (e.g., 700) followed by your mailbox number.

*Your mailbox number is normally the same as your extension number. You may optionally dial a co-worker's mailbox – or use this procedure to call your mailbox from a coworker's phone.*

3. If requested by Voice Mail, enter your security code. *Your MW LED goes out.*

# **Leaving a Message**

### **To leave a message in a mailbox of an unanswered extension:**

*The extension you call can be busy, in DND or unanswered.* 

1. Press **MW**.

*The Voice Mail system will prompt you to leave a message.*

# **Forwarding Calls to your Mailbox**

### **To activate or cancel Call Forwarding:**

1. Press **ICM**.

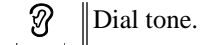

**ICM** and **SPK** on.  $|\ddot{\circ}|$ 

2. Dial **\*3**.

က Dial tone stops.

**ICM** and **SPK** on.

- 3. Dial Call Forwarding type:
	- $0 =$  Cancel forwarding
	- $2 = Busy/No$  Answer
	- $4 =$ Immediate
	- $6 = No$  answer
- 4. Press **MW**.
- 5. Press **SPK** to hang up.

*Your DND key is on while our calls are forwarded.*

# **Transferring Calls to a Mailbox**

#### **To Transfer your active call to a mailbox:**

Method A

1. Press **ICM**.

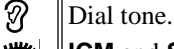

- $\mathbb{R}$ **ICM** and **SPK** on.
- 2. Press **MW** and dial the number of the mailbox to receive the Transfer (e.g., 301 for extension 301).

*This number can be your mailbox number (if you're away from your desk) or a coworker's mailbox number.*

*If you want to Transfer the call to the Voice Mail Automated Attendant, dial the Voice Mail master number in stead of pressing MW and dialing an extension number.*

#### 3. Press **SPK** to hang up.

*Voice Mail will prompt your caller to leave a message in the mailbox you selected.*

#### Method B

1. Press **ICM**.

က Dial tone. **ICM** and **SPK** on.  $|\mathbf{d}\mathbf{b}|$ 

- 2. Press DSS key for co-worker's extension + **MW**.
- 3. Press **SPK** to hang up. *Voice Mail will prompt your caller to leave a message in the mailbox you selected.*

### Method C

1. Press keyset or DSS Console Hotline key.

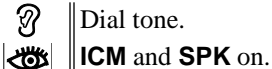

- 2. Press **MW**.
- 
- 3. Press **SPK** to hang up.

*Voice Mail will prompt your caller to leave a message in the mailbox you selected.*

### **Recording your call**

#### **To record your active call in your mailbox:**

*Only one party on a call can use Conversation Record at any one time. This includes Intercom calls and Conference calls.*

1. Press Voice Mail Record key.

*The key lights green while the system calls your mailbox. Once recording begins, the key flashes fast you and your caller hear the voice prompt "Recording." You can also have a Record key on your DSS Console. It lights red while the system* 

*calls your mailbox and flashes fast once recording begins.*

### **Personal Answering Machine Emulation**

#### **To activate Answering Machine Emulation:**

1. Press **ICM**.

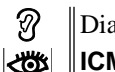

Dial tone. **ICM** and **SPK** on. 2. Dial **\*3**.

Dial tone stops. **ICM** and **SPK** on.  $|\ddot{\circ}$ 

- 3. Dial **7**.
- 4. Dial Answering Machine Emulation option (2 or hang up to forward all calls, 7 to forward just trunk calls).
- 5. Press **SPK** to hang up.

N

# **To cancel Answering Machine Emulation:**

1. Press **ICM**.

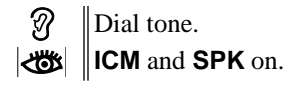

2. Dial **\*30**.

က Dial tone. **ICM** and **SPK** on.

3. Press **SPK** to hang up.

# **When Answering Machine Emulation broadcasts your caller's message, you can:**

- Do nothing to have the caller's message automatically recorded in your mailbox,
- Lift the handset to intercept the call and speak to your caller.

# **Checking Your Messages**

### **To check your messages:**

1. Press **MW**.

*You see: Number of MSG = n (where n is the number of new messages in your mailbox).*

# **Using the Message Center**

*The Message Center key flashes fast (green) when there are new messages not listened to in the Message Center mailbox..*

- 1. Press **SPK** or lift handset.
- 2. Press the Message Center key.
- 3. If requested by Voice Mail, enter the security code for the Message Center mailbox. *Your MW LED goes out.*

Description LCCPU 01.00.00  $\|$  Available.

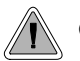

Get through to a co-worker busy on a handset call — without interrupting their call.

Voice Over lets a user get through to a keyset extension user busy on a handset call. With Voice Over, the busy keyset extension user hears an alert tone followed by the voice of the interrupting party. The keyset extension user can respond to the interrupting party without being heard by the original caller. If desired, the keyset extension user can easily switch between their original caller and the interrupting co-worker. The original caller and the interrupting party can never hear each other's conversation.

Voice Over could help a lawyer, for example, waiting for an urgent call. While on a call with another client, the lawyer's paralegal could announce the urgent call as soon as it comes in. The lawyer could then give the paralegal instructions on how to handle the situation — all without the original client hearing the conversation.

Either a keyset or SLT can initiate a Voice Over, but only a keyset can receive a Voice Over.

Voice Over uses a system Converence circuit. The following table shows the system's Conference capacities:

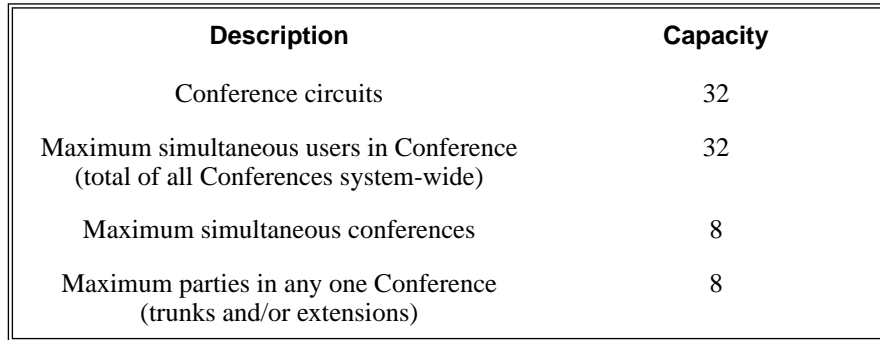

The system's 32 Conference circuits are dynamically allocated as users request them.

# **Conditions**

None

#### **Default Setting**

Disabled

# Programming List

**Program 1802 - Off-Hook Signaling for Intercom Calls** (page 455)

Enter 3 for each extension that should be able to receive Voice Over.

## Other Related Features **Call Coverage Keys** (page 40) An extension can Voice Over after calling a co-worker by pressing their Call Coverage key. **Conference** (page 79) An extension user cannot Voice Over to a co-worker busy on a Conference call. **Direct Station Selection (DSS)** (page 95) An extension can Voice Over after using Direct Station Selection to call a co-worker. **Headset Compatibility** (page 154) An extension user cannot Voice Over to a co-worker in the headset mode. **Hotline** (page 160) An extension cannot Voice Over after calling a co-worker by pressing their Hotline key. **Intercom** (page 165) An extension user can Voice Over to a co-worker busy on an Intercom call. **Message Waiting** (page 187) An extension user cannot leave a Message Waiting after using Voice Over. **Off-Hook Signaling** (page 205) When a user is busy on a call, Off-Hook Signaling indicates that another caller is trying to get through. **Single Line Telephones** (page 260) An SLT can initiate a Voice Over but cannot receive a Voice Over. **Speed Dial** (page 263) An extension user can Voice Over after calling a co-worker by using Personal Speed Dial. **Transfer** (page 324) An extension user can Voice Over after making a Screened Transfer and hearing busy/ring tone.

# Feature Operation

# **To initiate a Voice Over to a busy extension:**

*You can only leave a Voice Over if you hear busy/ring tone.*

1. Dial **9**.

Two beeps, then you can speak with your co-worker.  $\mathbb{R}$   $\mathbb{N}/\mathbb{A}$ 

### **To respond to a Voice Over alert tone to your extension:**

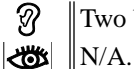

Two beeps while on a handset call.

1. Press and hold **MIC**.

*Release MIC to talk to your initial caller. You can repeat this procedure as long as the Voice Over initiator doesn't hang up.*

**Description**  $\sqrt{\frac{10}{10}}$ LCCPU 01.00.00 Not available.
# Description

LCCPU 01.00.00  $\|$  Available.

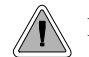

Easily adjust the volume of ringing, Paging and other features.

A keyset user can press VOL  $\blacktriangle$  and VOL  $\nabla$  to adjust the volume of the following features while they are active:

- Incoming ring $<sup>1</sup>$ </sup>
- Paging $<sup>1</sup>$ </sup>
- Background Music<sup>1</sup>
- Handsfree speaker and incoming voice announcements broadcast through your telephone speaker<sup>1</sup>
- Handset/headset receiver volume<sup>1</sup>
- Off Hook Ringing
- **Incoming Voice Over Announcement**

<sup>1</sup>These features retain the volume levels set by the keyset user.

There are six steps in the Volume Control adjustment range. This makes it easier for the keyset user to set up just the right volume levels.

**Conditions**

None

**Default Setting**

Enabled

## Programming List

None

## Other Related Features

#### **Alphanumeric Display** (page 19)

While the telephone is idle, pressing VOL  $\blacktriangle$  and VOL  $\nblacktriangledown$  adjusts the contrast of the telephone display.

**Call Waiting / Camp-On** (page 51)

The extension user cannot adjust the volume of incoming Camp On tone.

#### **Intercom** (page 165)

The default Intercom (station-to-station) gain is 0 dB. While on an Intercom call, use VOL ▲ and VOL  $\blacktriangledown$  to change this setting.

## Feature Operation

## **To adjust the volume of a feature while it is active:**

*While your keyset is active, press VOL* ▲ *and VOL* ▼ *adjusts the display contrast.*

1. Press VOL ▲ and VOL ▼.

## Description

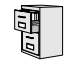

LCCPU 01.00.00  $\|$  Available.

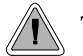

The system is fully Y2K (Year 2000) compliant.

The system provides Year 2000 Compliance. The change of the date from one century to the next is handled by the system software and is no different than the change from one year to the next. The day following  $12/31/99$  will be  $01/01/00$ . The system will process the leap year correctly and will not require an upgrade or reprogramming. In addition, the SMDR report will properly show the years in the 21st century.

**Conditions**

None

**Default Setting**

Year 2000 Compliance always enabled.

## Programming List

None

## Other Related Features

**Station Message Detail Recording** (page 277)

The SMDR report displays four digits for the year (i.e., 2000, 2001).

**Time and Date** (page 312)

The system is fully Y2K (year 2000) compliant. The year always displays as four digits and the system correctly recognizes leap years.

Feature Operation

None

# **Chapter 2 Programming**

## **Before You Start Programming**

## Before Reading This Section

This section provides you with detailed information about the system programs. By changing a program, you change the way the feature associated with that program works. In this section, you find out about each program, the features that the program affects and how to enter the program data into system memory.

#### **Do not start customizing your system without first reading Section 1, Features.**

When you want to customize a feature, find it in Section 1 and learn about it. (If you have trouble finding the feature, try cross-referencing it in the Index at the back of this book.) Section 1 will tell you what programs you have to change to get the operation you want. Then, look the program up in this section if you have any questions about how to enter the data.

## How to Use This Section

This section lists each program in numerical order. For example, Program 0101 is at the beginning of the section and Program 9905 is at the end. The information on each program is subdivided into the following headings:

#### **Description**

*Description* tells what the program is. Along with the Description are the *Conditions* which describe any limits or special considerations that may apply to the program. get an overview of the feature. For the Default Settings of each programmable option, refer to the information provided with each program. When you first install the system, it uses the Default Setting for all programs.

In each program description there are is a *Software History* icon which summarizes how the program works with different system software levels:

 $\sqrt{\frac{D}{\mu}}$ 

This is the *Software History* icon. Since Nitsuko America is constantly enhancing your system, all options may not be available in all software levels. Read this text to find out the specifics.

#### **Telephone Programming Instructions**

*Telephone Programming Instructions* shows you how to enter the program's data into system memory. For example:

- 1. Enter the programming mode.
- 2. 0101 + HOLD

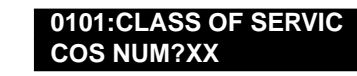

tells you to enter the programming mode, dial 0101 from the telephone dial pad and then press the HOLD key. After you do, you'll see the message "COS NUM?xx" on the telephone display. To learn how to enter the programming mode, see *How to Enter the Programming Mode* below.How to Enter the Program-

## ming Mode

#### **To enter the programming mode:**

- 1. Go to any working display telephone. *In a newly installed system, use extension 300 (port 1).*
- 2. Do not lift the handset.
- 3. Press **ICM**.
- $4. \quad # * # *$

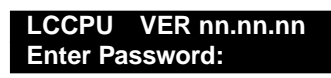

5. Dial the system password + **HOLD** *Refer to the following table for the default system passwords.* 

#### **Table 15: Password Levels**

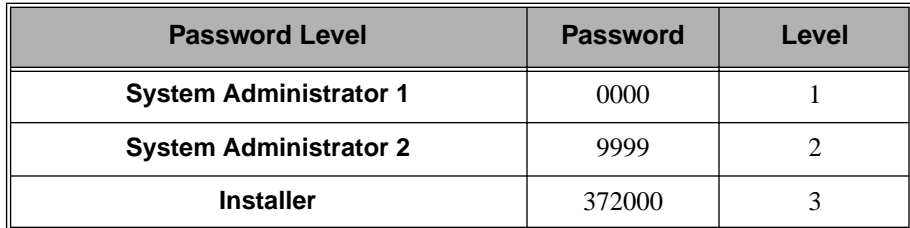

*To change the passwords, use Program 9905 - Password* on page 478*.*

**USER: nnn ENTER PROGRAM?**

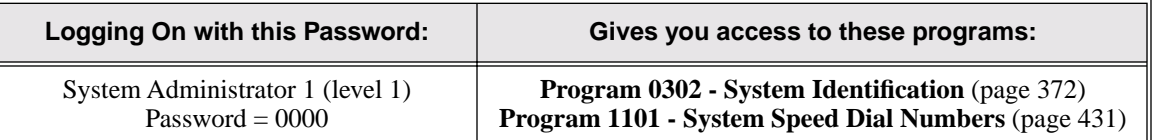

# Introduction to Programming **Before You Start Programming**

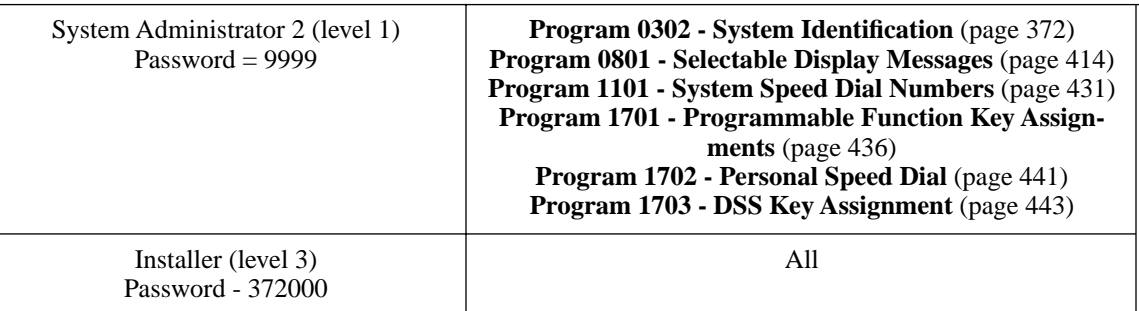

## How to Exit the Programming Mode

## **To exit the programming mode:**

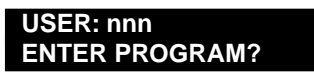

1. Press and release the hookswitch. OR

Press **SPK**.

*The system automatically stores your entries in Random Access Memory (RAM).*

## Using Keys to Move Around in the Programs

Once you enter the programming mode, use the keys in the following chart to enter data, edit data and move around in the menus.

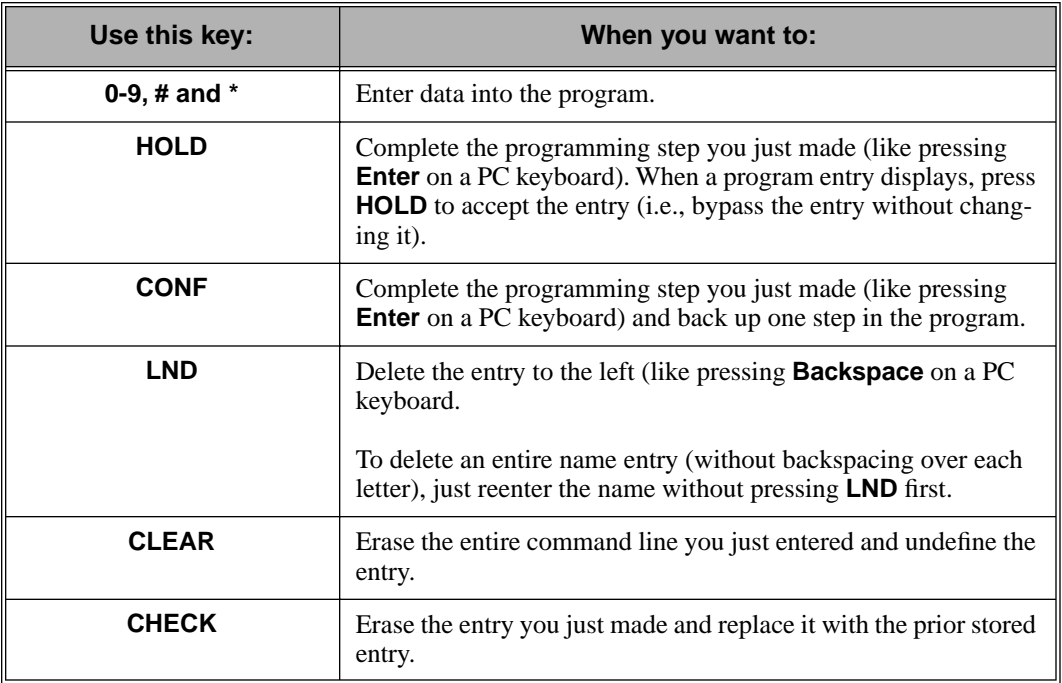

#### **Table 16: Keys for Entering Data**

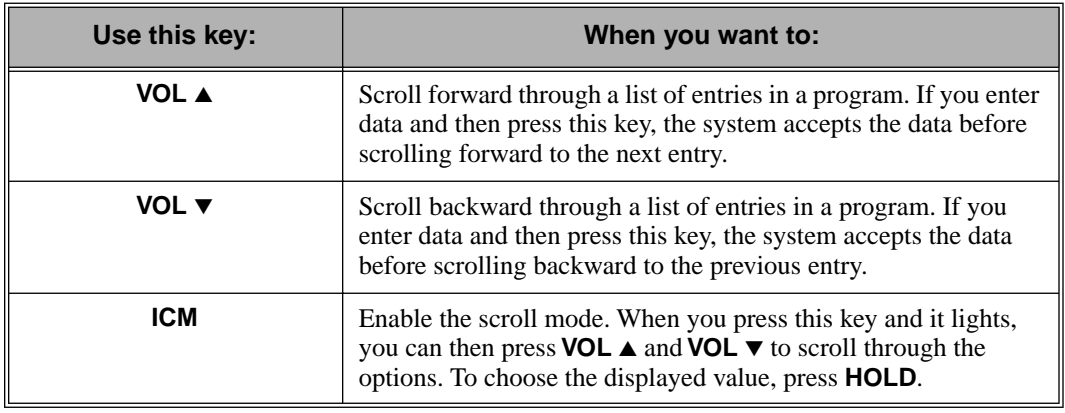

## **Table 16: Keys for Entering Data**

Connecting a PC or Printer

Information to be provided.

## **Programming Names and Text Messages**

Several programs reference require you to enter text. Use the following chart when entering and editing text.

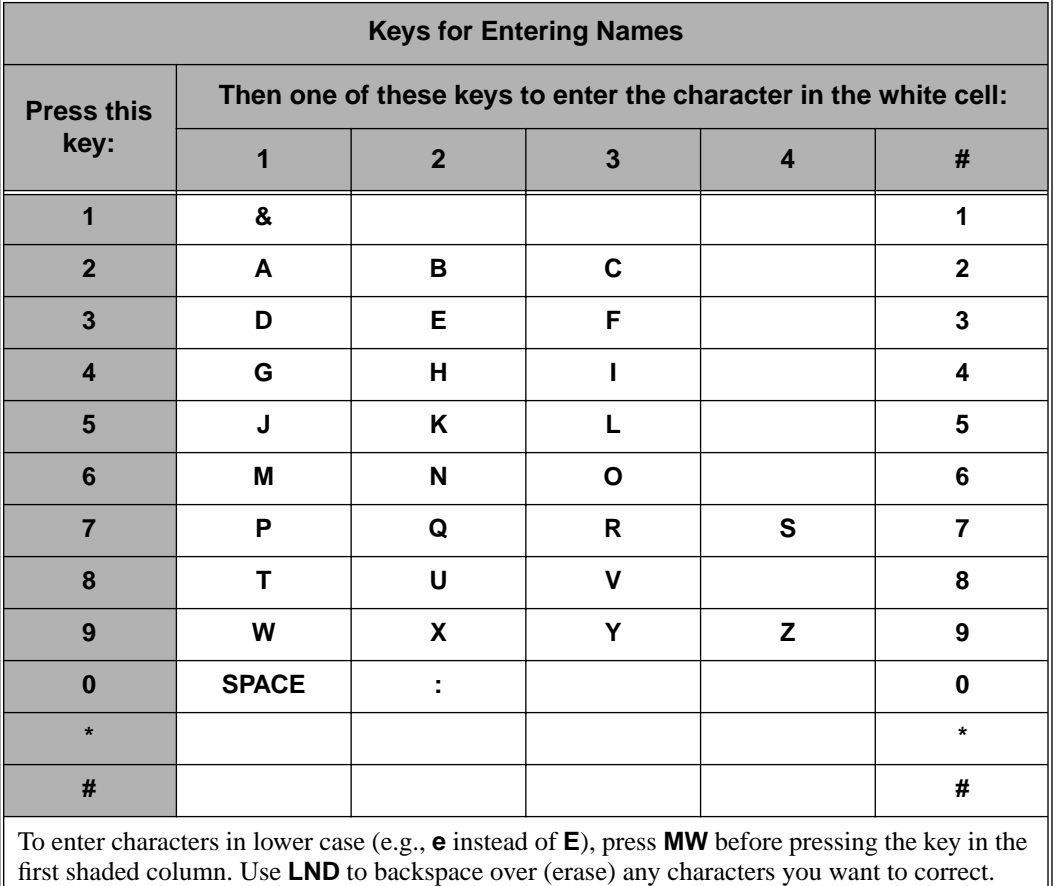

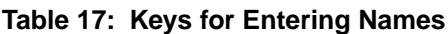

# Description

 $\left\| \cdot \right\|$  LCCPU 01.00.00 Available.

Use **Program 0101- Class of Service Programming** to set up the Class of Service options. The system has 15 Classes of Service, numbered 1-15. You assign Classes of Service to extensions in *Program 1801: Extension Class of Service Assignment* on page 450. Many extensions can have the same Class of Service. Class of Service 1 is normally reserved for the attendant (port 1).

#### **Conditions**

None

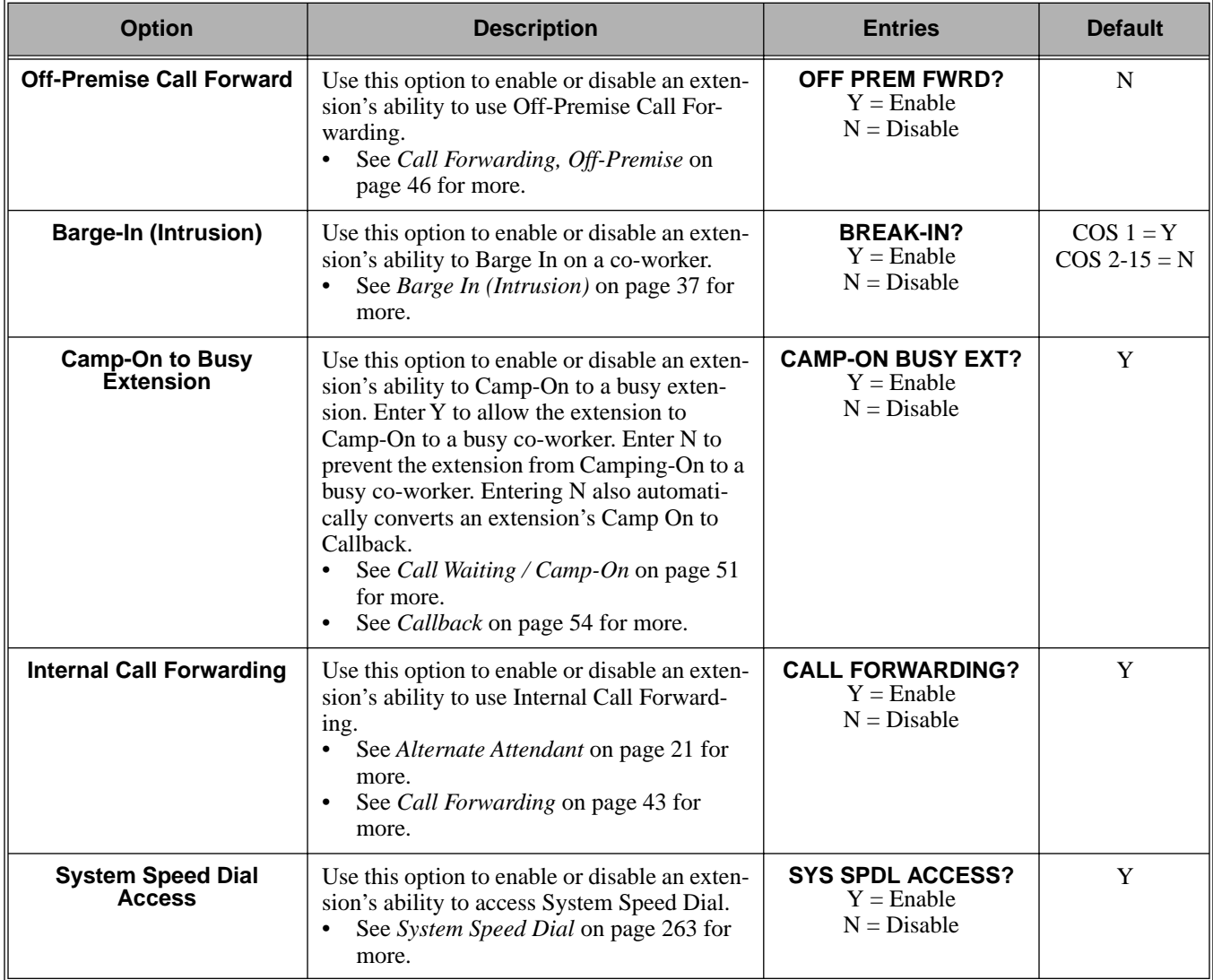

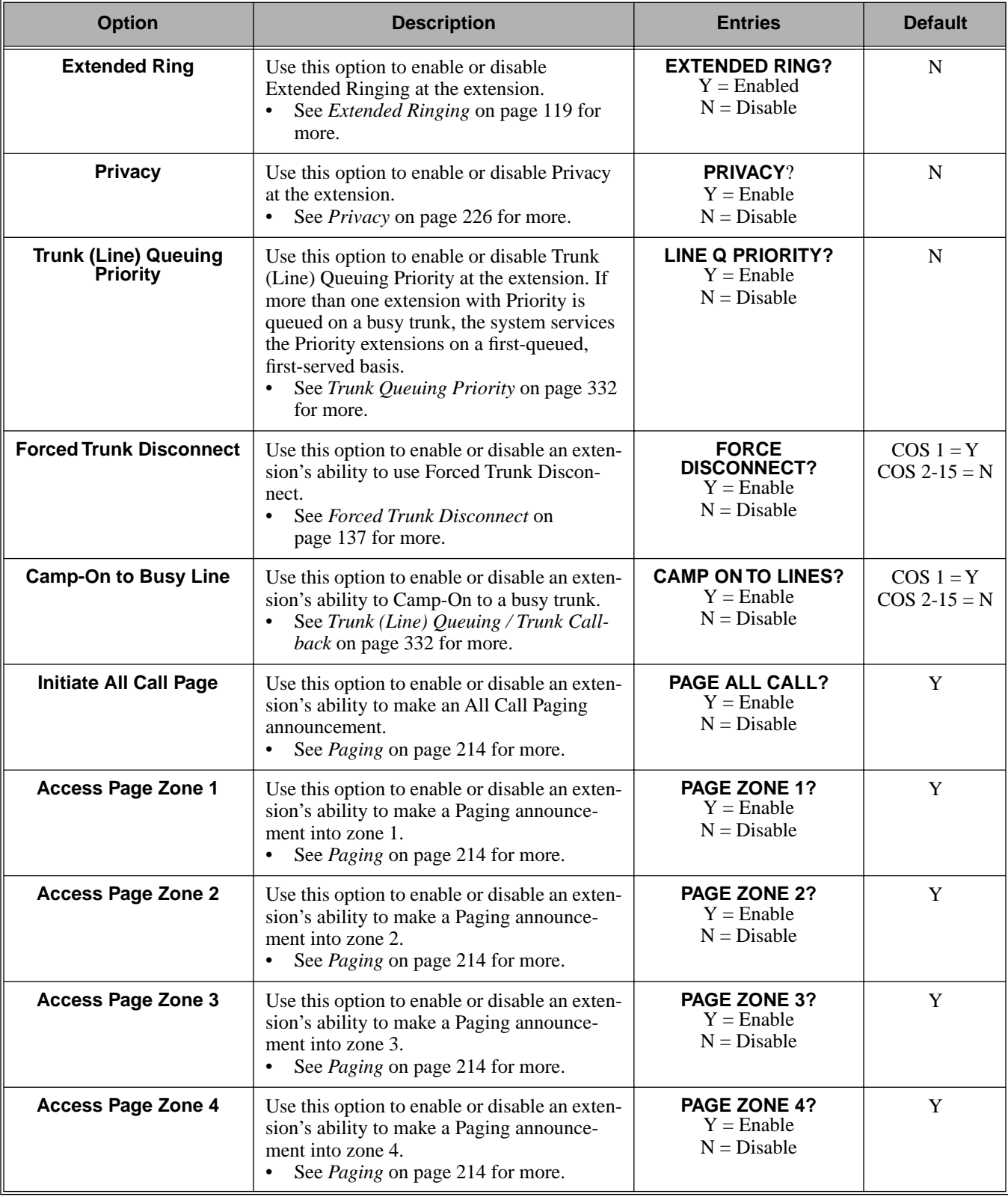

# 0100 - Class of Service **0101 - Class of Service Options**

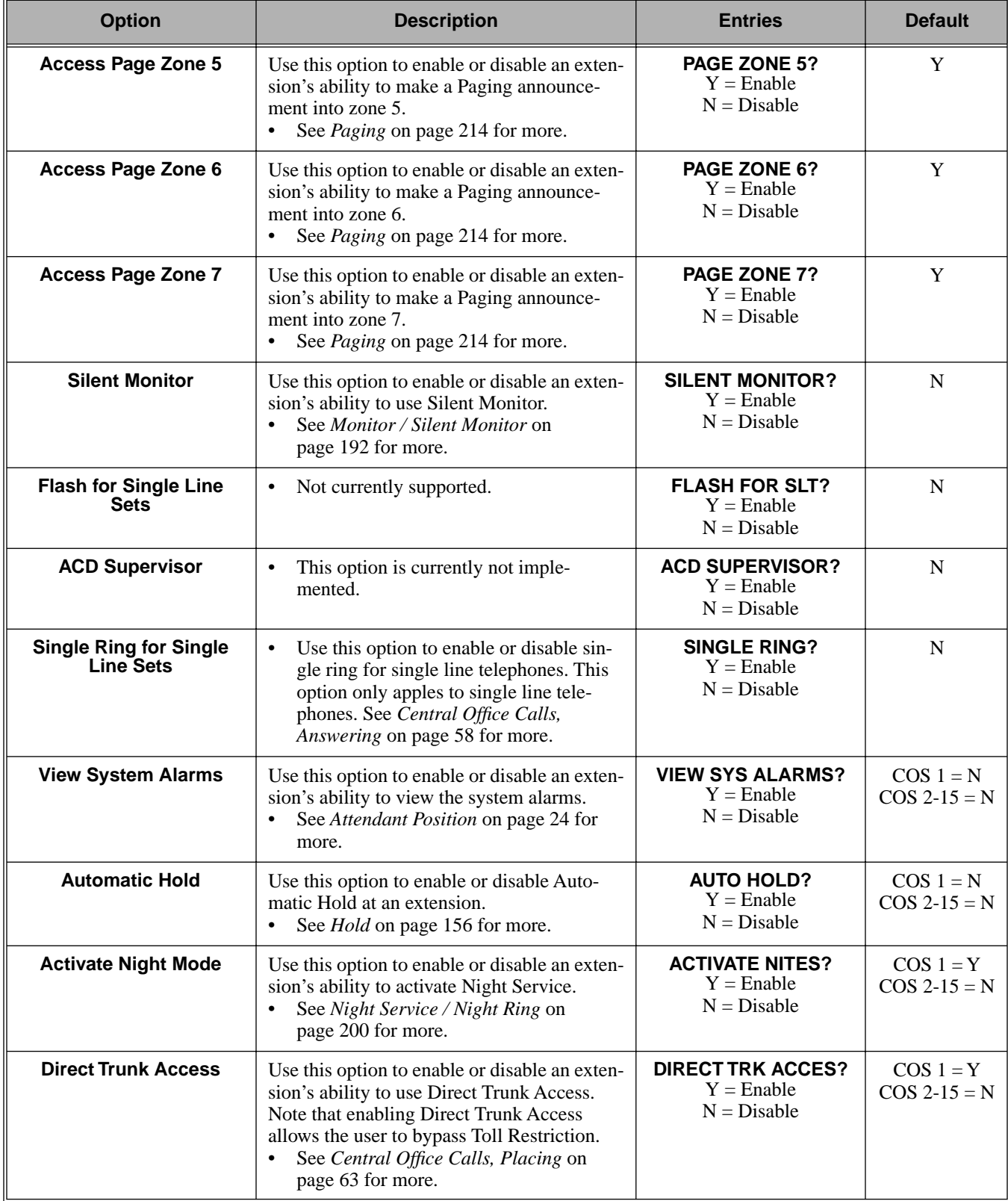

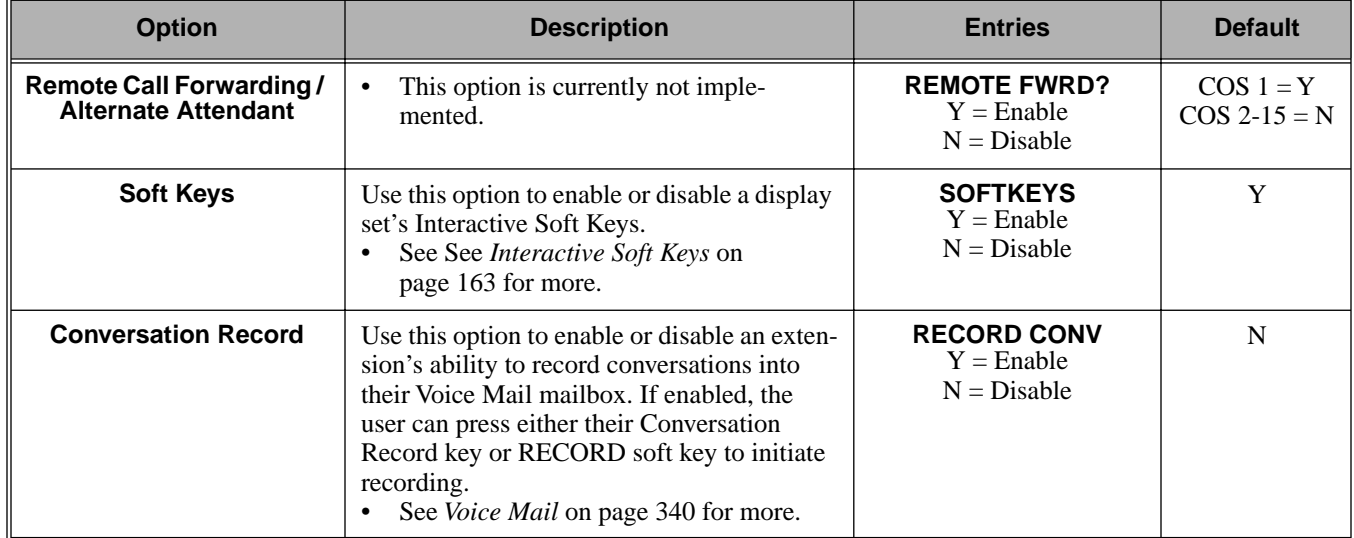

## Telephone Programming Instructions

- 1. Enter the programming mode.
- 2. 0101 + **HOLD 0101:CLASS OF SERVIC COS NUM?XX**
- 3. Dial the Class of Service you want to program (1-15) + **HOLD**
- 4. Press **VOL** ▲ or **VOL** ▼ to scroll to the option you want to change + **HOLD**
- 5. Enter Y or N for displayed option + **HOLD**
- 6. Press **VOL** ▲ or **VOL** ▼ to scroll to another option. OR
	- Press **HOLD** to return to step 3 and select another Class of Service. OR
	- Press **HOLD** twice to return to step 2 and enter another program number.

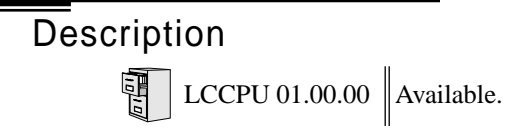

Use **Program 0201- Tenant Option Programming** to set up various options for Tenant Groups.

#### **Conditions**

None

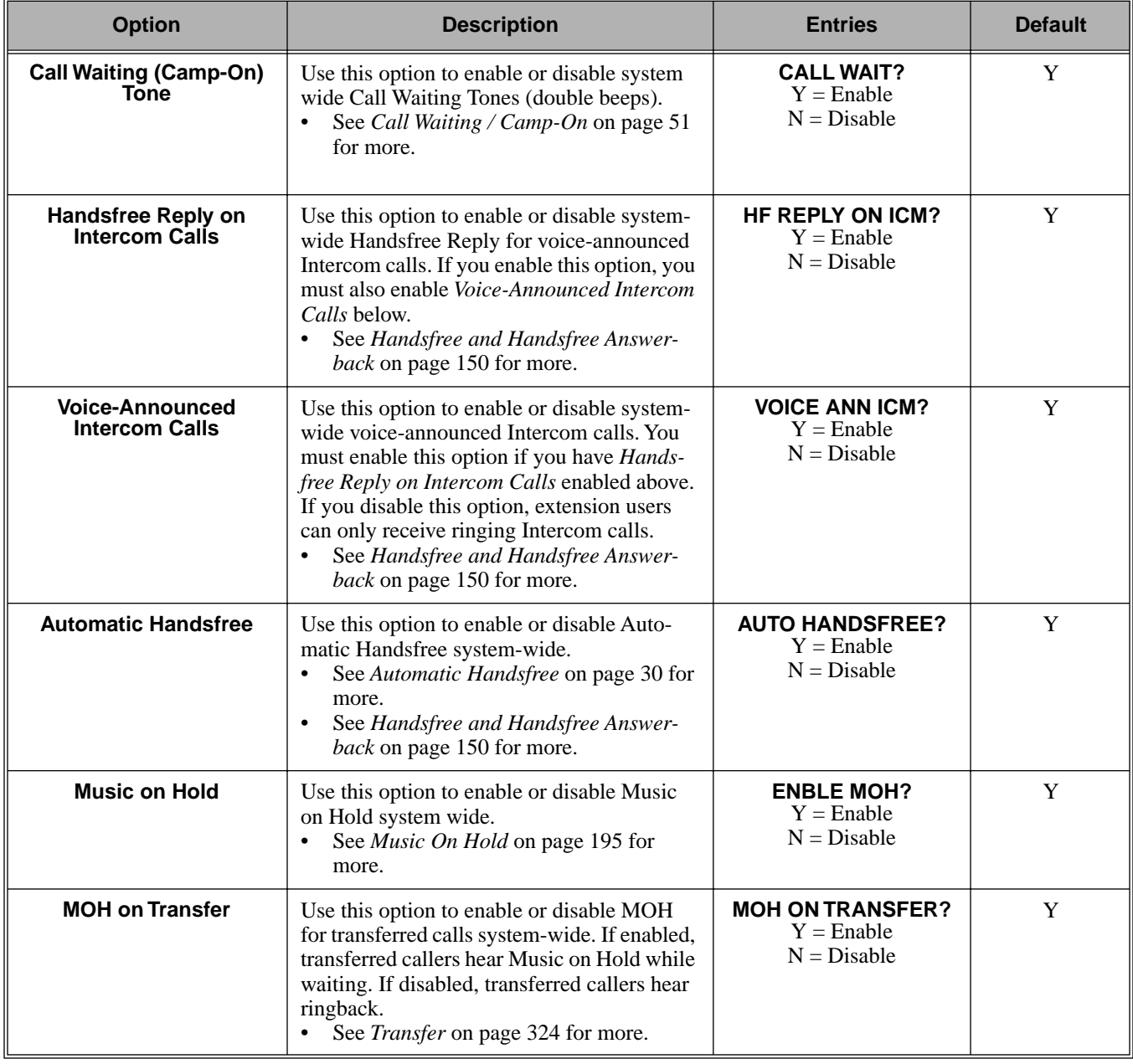

## **Table 19: Program 0201 - Tenant Options**

# 0200 - Tenant Options **0201 - Tenant Option Programming**

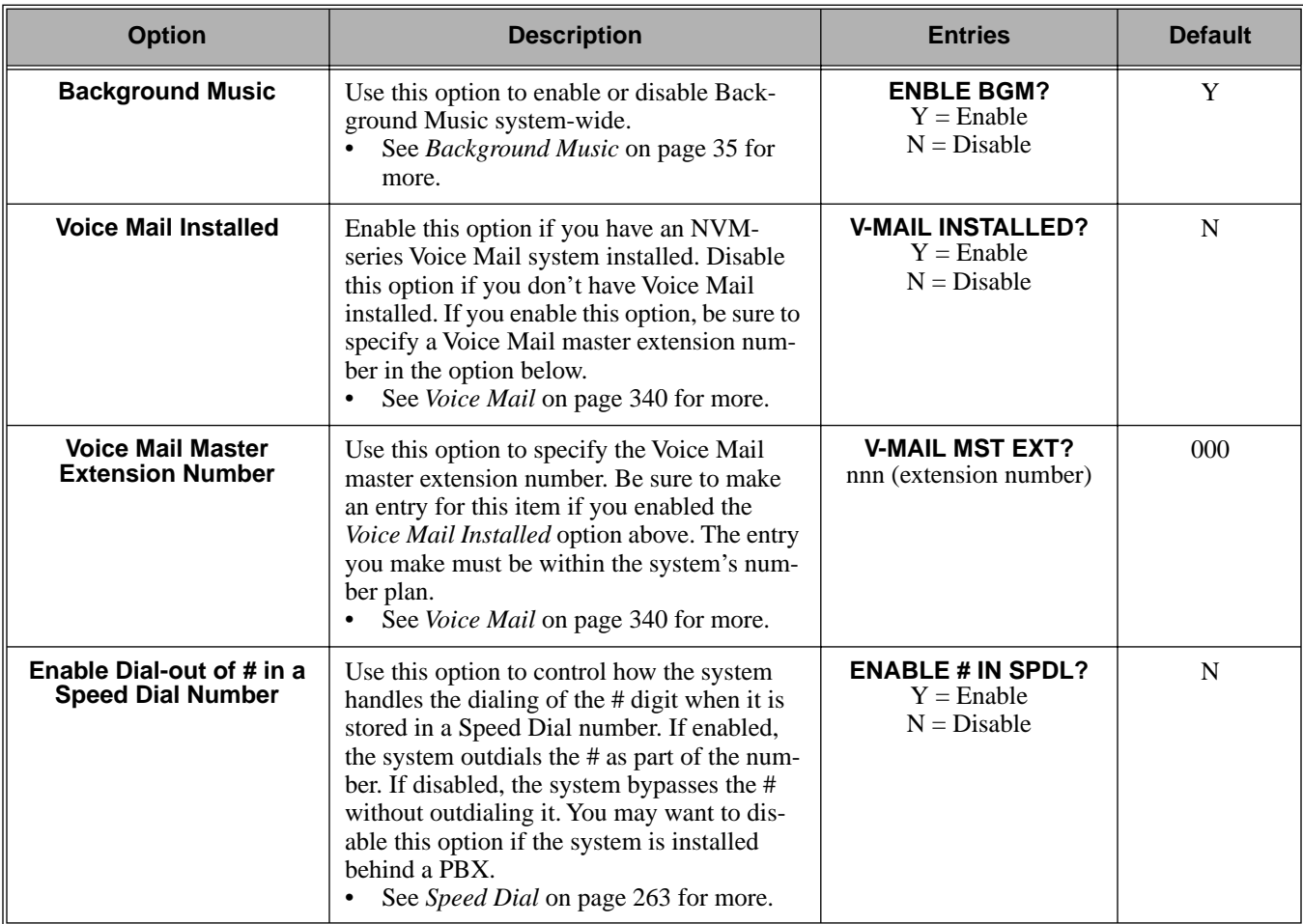

## **Table 19: Program 0201 - Tenant Options**

## Telephone Programming Instructions

- 1. Enter the programming mode.
- 2. 0201 + **HOLD 0101:TENANT OPTIONS CALL WAIT?XX**
- 3. Enter Y or N for the displayed option. OR Press **VOL ▲** or **VOL** ▼ to scroll to the option you want to change + **HOLD**
- 4. Enter Y or N for displayed option + **HOLD**
- 5. Press **VOL** ▲ or **VOL** ▼ to scroll to another option. OR

Press **HOLD** to return to step 2 and enter another program number.

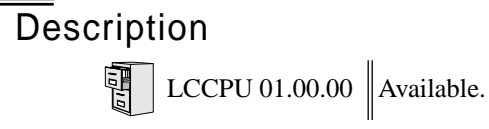

Use **Program 0301- System Options** to set up various options system-wide options.

#### **Conditions**

None

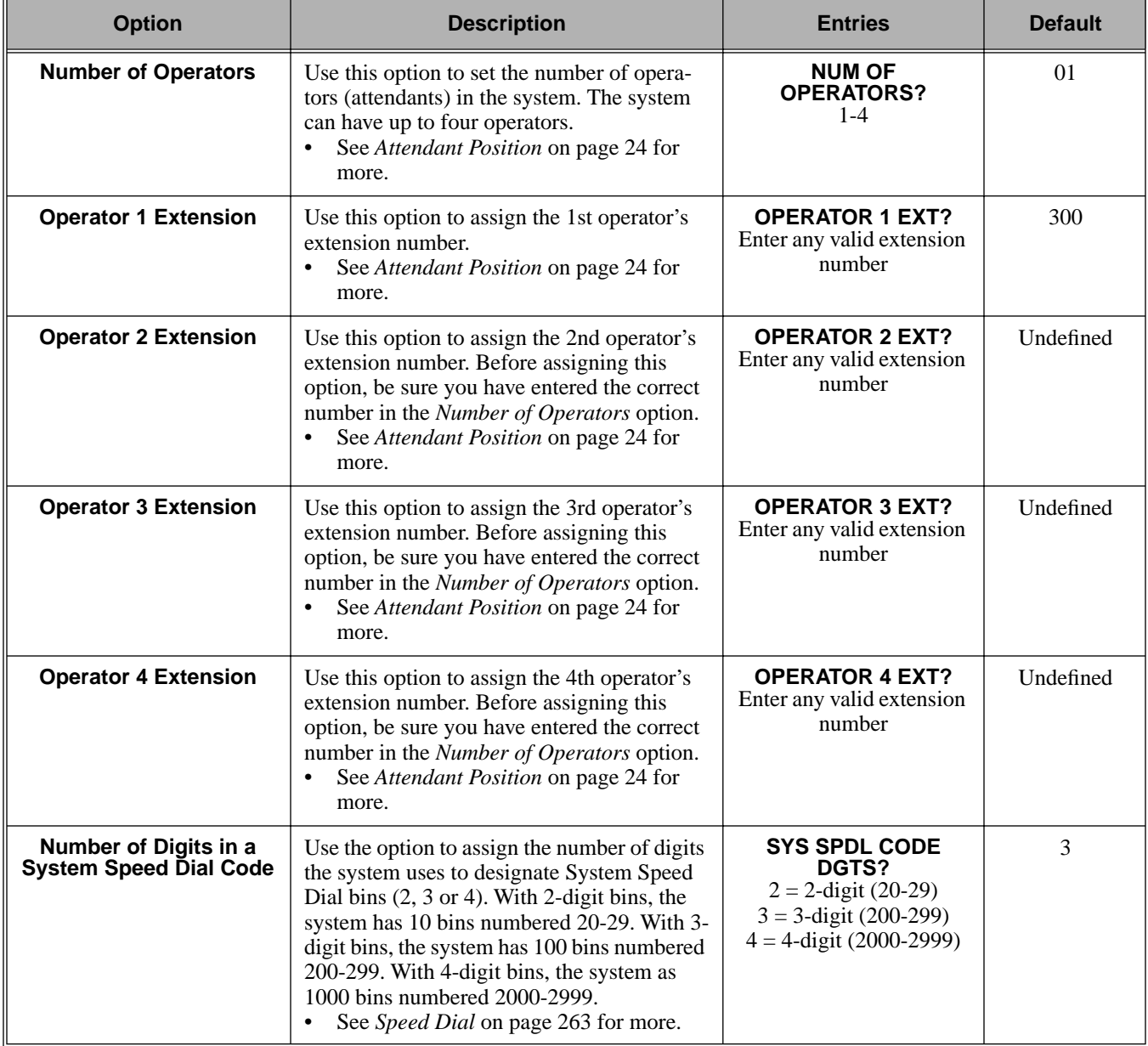

## **Table 20: Program 0301 - System Options**

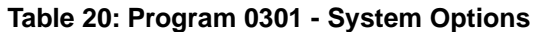

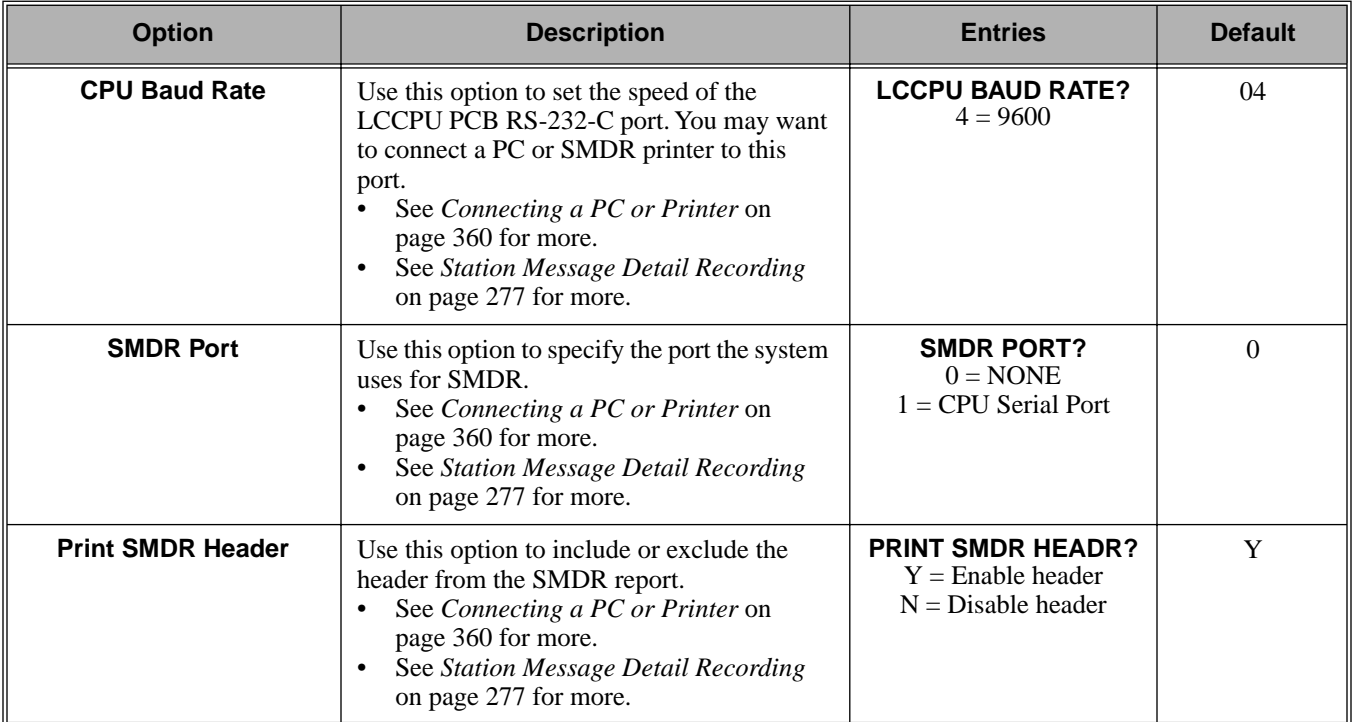

## Telephone Programming Instructions

- 1. Enter the programming mode.
- 2. 0301 + **HOLD 0301:SYSTEM OPTIONS NUM OF OPERATORS?**
- 3. Enter Y or N for the displayed option.
	- OR

Press **VOL** ▲ or **VOL** ▼ to scroll to the option you want to change + **HOLD**

- 4. Enter Y or N for displayed option + **HOLD**
- 5. Press **VOL** ▲ or **VOL** ▼ to scroll to another option. OR

Press **HOLD** to return to step 2 and enter another program number.

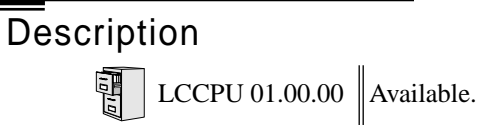

Use **Program 0302- System Identification** enter information about the system and to set the Time and Date. This information is used in various system reports.

#### **Conditions**

None

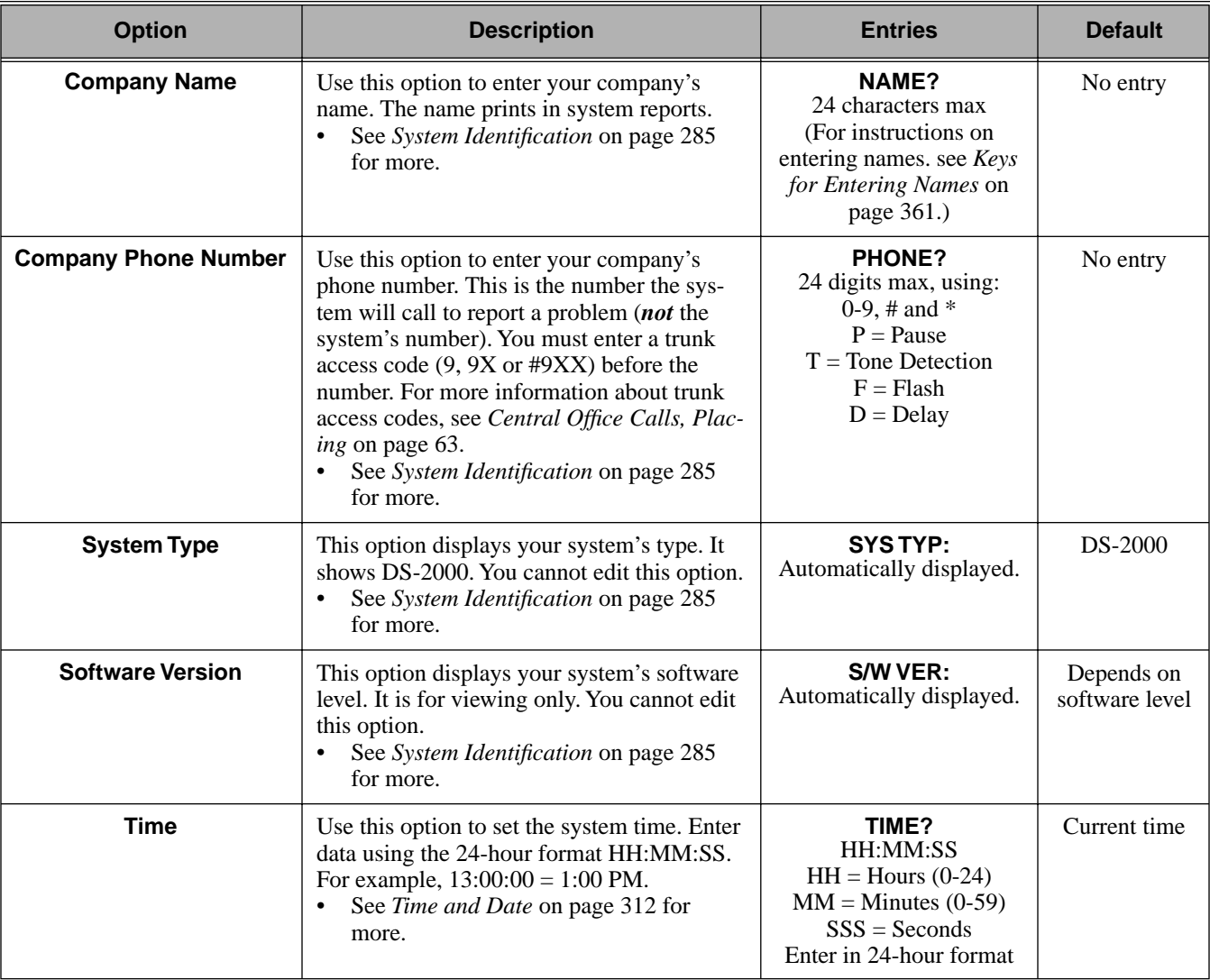

#### **Table 21: Program 0302 - System Identification Options**

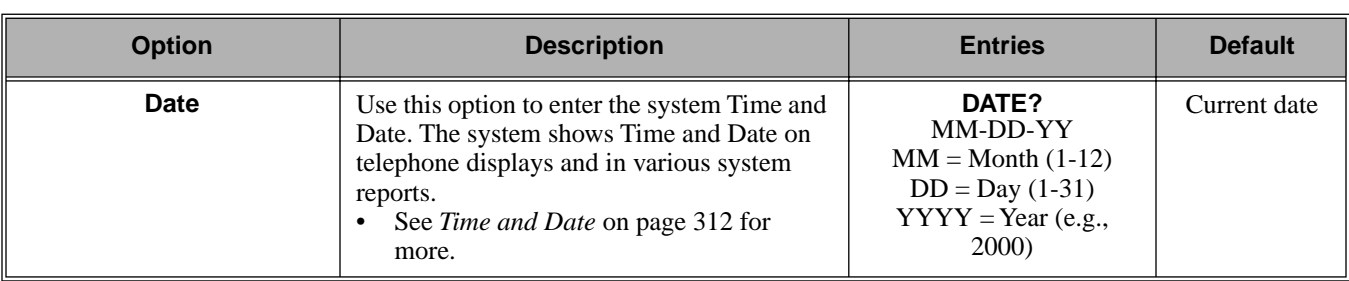

## **Table 21: Program 0302 - System Identification Options**

## Telephone Programming Instructions

- 1. Enter the programming mode.
- 2. 0302 + **HOLD 0302:SYSTEM ID**

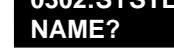

3. Enter the system name (up to 14 characters) + **VOL** ▲. (Refer to *Programming Names and Text Messages* on page 361 if you need help in entering names) OR

Press **VOL** ▲ to scroll to the next option.

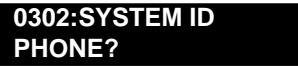

*After pressing* **VOL** ▲ *to scroll to the next entry, you can press* **CONF** *to exit the program.*

4. Enter the site phone number (up to 14 digits) + **VOL** ▲. OR

Press **VOL** ▲ to scroll to the next option.

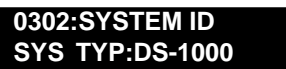

*You cannot edit this entry.*

5. Press **VOL** ▲ to scroll to the next option.

**0302:SYSTEM ID S/W VER:**

*You cannot edit this entry.*

6. Press **VOL** ▲ to scroll to the next option.

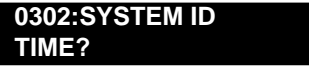

7. Enter the system time (HH:MM:SS in 24-hour format) + **VOL** ▲.

OR

Press **VOL** ▲ to scroll to the next option.

**0302:SYSTEM ID DATE?:**

8. Enter the system date (MM:DD:YYYY) + **VOL** ▲. OR

Press **VOL** ▲ to scroll to the next option.

OR Press **CONF** to exit the program. Description  $\begin{array}{|c|c|c|c|}\hline \ \hline \ \hline \ \hline \ \hline \ \hline \ \hline \ \hline \ \hline \end{array}$  LCCPU 01.00.00 Available.

> Use **Program 0401- System Timers** to enter the values for system-wide timers. **Conditions** None

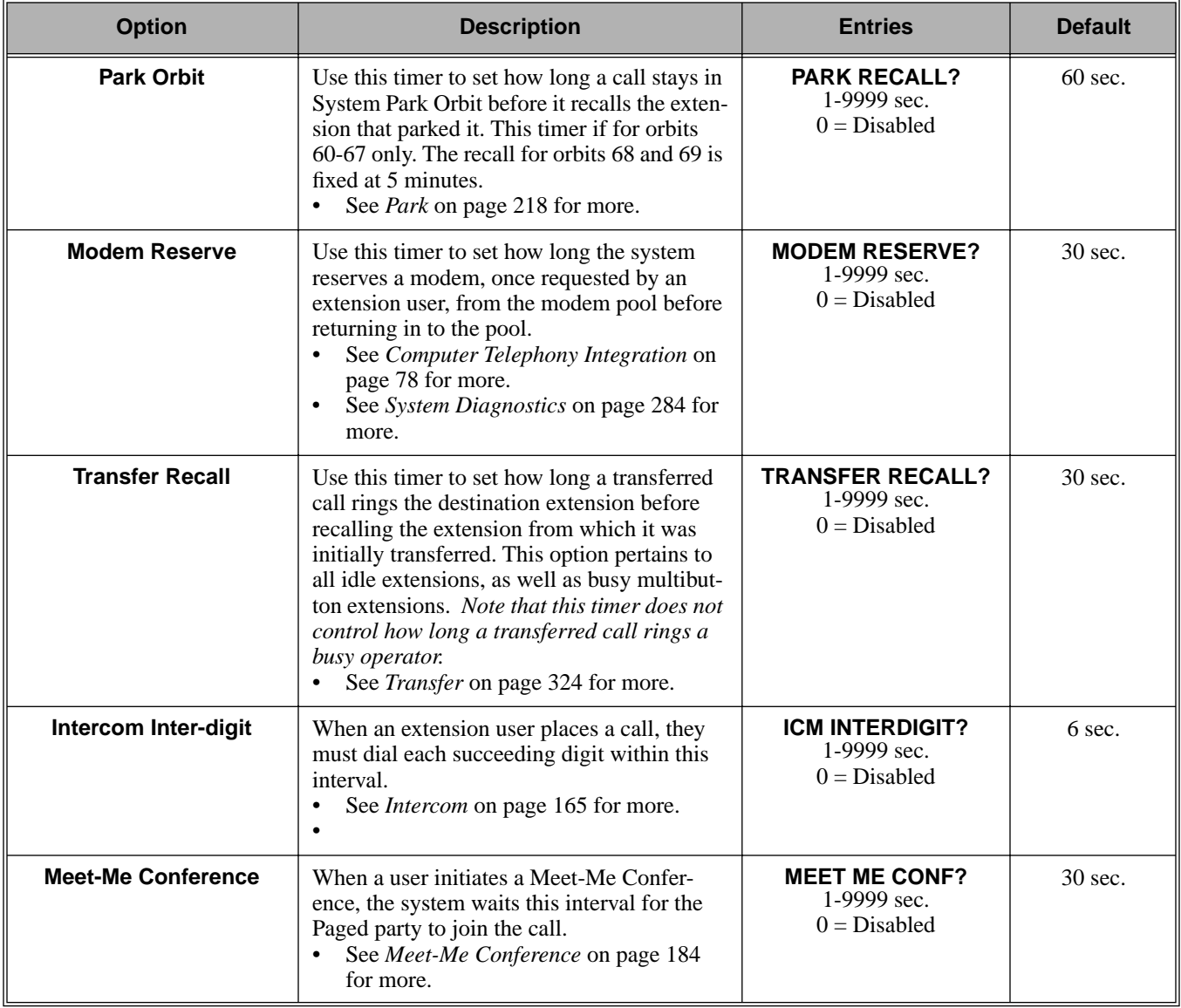

## **Table 22: Program 0401 - System Timers**

# 0400 - Timers **0401 - System Timers**

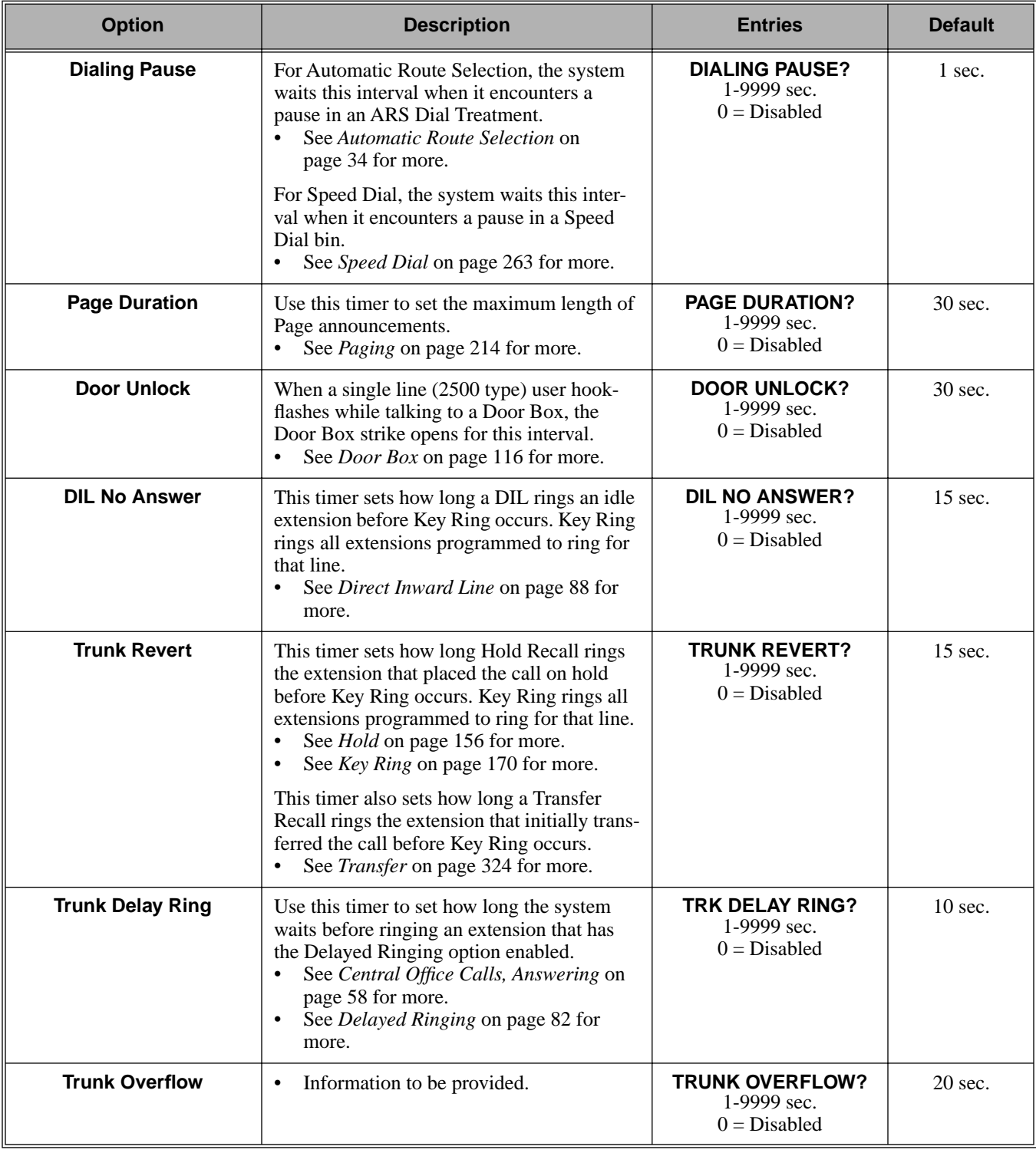

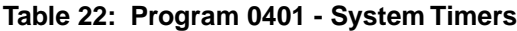

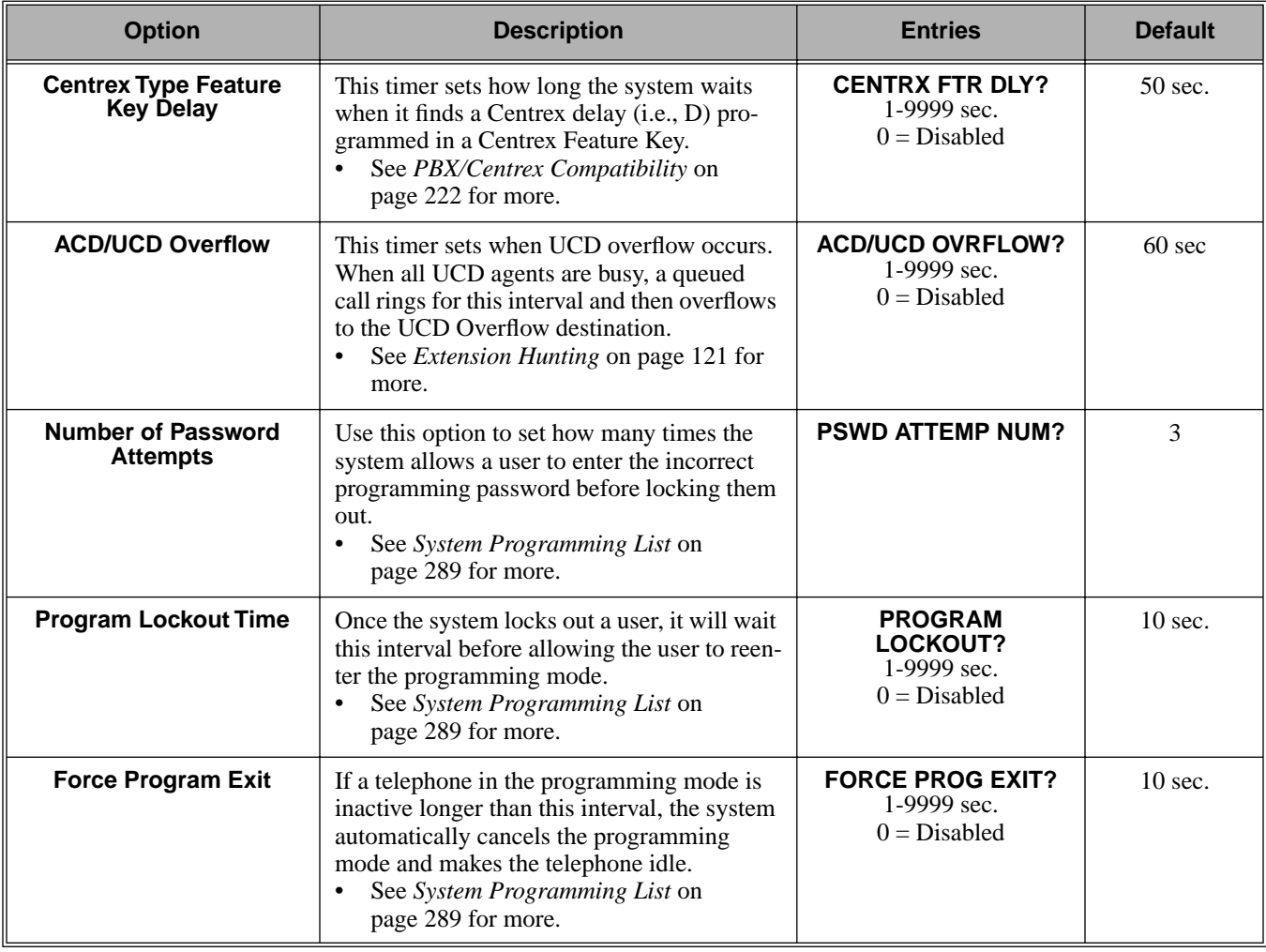

#### **Table 22: Program 0401 - System Timers**

## Telephone Programming Instructions

- 1. Enter the programming mode.
- 2. 0401 + **HOLD**

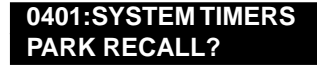

3. Enter data for the displayed timer + **HOLD**. OR

Press **VOL** ▲ or **VOL** ▼ to scroll to the timer you want to change + **HOLD**

- 4. Enter data for the displayed timer + **HOLD**
- 5. Press **VOL** ▲ or **VOL** ▼ to scroll to another timer. OR

Press **HOLD** to return to step 2 and enter another program number.

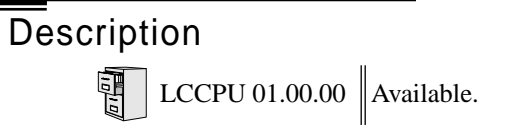

Use **Program 0402- Trunk Timers** to enter the values for trunk timers.**Conditions** None

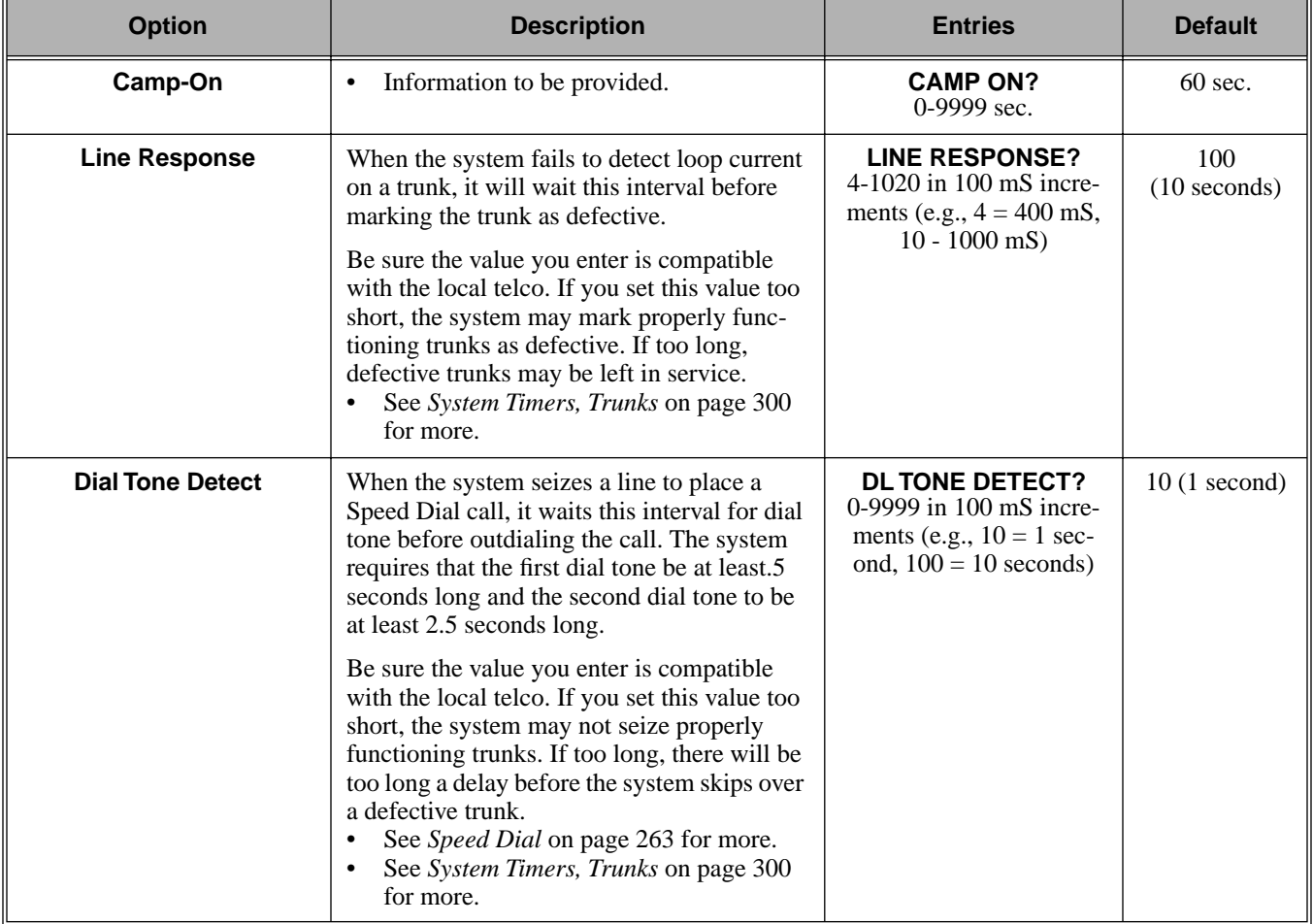

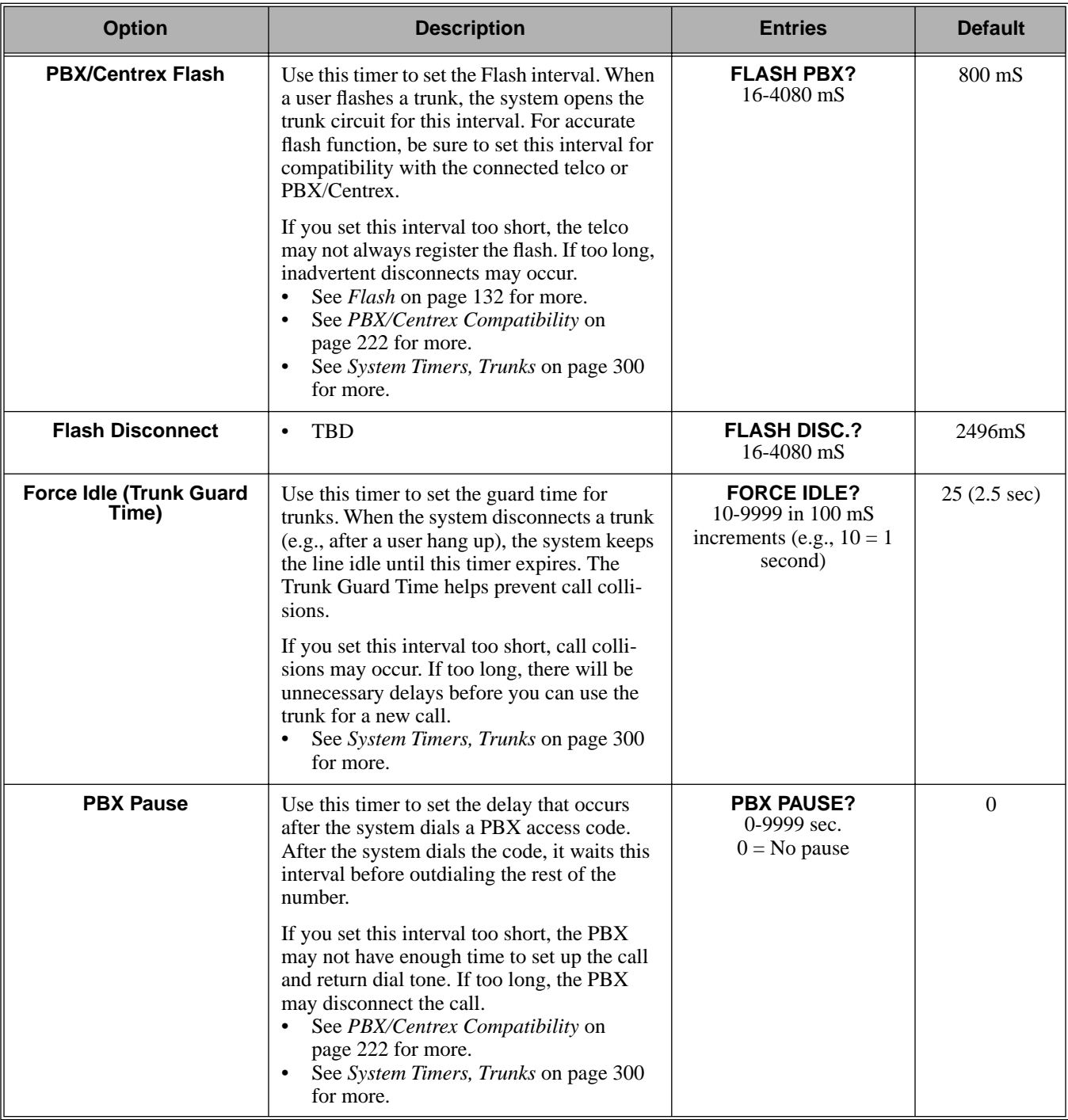

| <b>Option</b>                                 | <b>Description</b>                                                                                                    | <b>Entries</b>                          | <b>Default</b>   |
|-----------------------------------------------|----------------------------------------------------------------------------------------------------|-----------------------------------------|------------------|
| <b>Minimum Ring Detection</b><br><b>Timer</b> | Use this timer to set the threshold for ring<br>detection. If the ring signal is longer than<br>this interval, the system interprets the signal<br>as valid ringing. If the signal is equal to or<br>shorter than this interval, the system ignores<br>the ringing.<br>Be sure the value you enter is compatible<br>with the local telco. If you set this value too<br>short, the system may detect line spikes and<br>anomalies as ringing. If too long, the system<br>may not properly interpret a valid ringing<br>signal.<br>See System Timers, Trunks on page 300<br>$\bullet$<br>for more. | <b>MIN RING DET?</b><br>8-2040 mS       | $104 \text{ mS}$ |
| <b>DP Make Timer</b>                          | Use this timer to set the duration of the Dial<br>Pulse Make signal (i.e., relay closed). This is<br>the "on" time in a Dial Pulse digit. Set this<br>timer for compatibility with the connected<br>telco or PBX/Centrex. Keep in mind that<br>there are three components of a Dial Pulse<br>digit: Make interval, Break interval and<br>Interdigit interval. An improper setting may<br>cause misdialing.<br>See System Timers, Trunks on page 300<br>for more.                                                                                                    | <b>PULSE DIAL MAKE?</b><br>4-1020 mS    | $40 \text{ m}$ S |
| <b>DP Break Timer</b>                         | Use this timer to set the duration of the Dial<br>Pulse Break signal (i.e., relay open). This is<br>the "off" time in a Dial Pulse digit. Set this<br>timer for compatability with the connected<br>telco or PBX/Centrex. Keep in mind that<br>there are three components of a Dial Pulse<br>digit: Make interval, Break interval and<br>Interdigit interval. An improper setting may<br>cause misdialing.<br>See System Timers, Trunks on page 300<br>for more.                                                                                                    | <b>PULSE DIAL BRK?</b><br>$4 - 1020$ mS | $60$ mS          |
| <b>DP Interdigit Timer</b>                    | Use this timer to set the duration of the Dial<br>Pulse Interdigit signal (i.e., relay open time<br>between each digit). Set this timer for com-<br>patability with the connected telco or PBX/<br>Centrex. Keep in mind that there are three<br>components of a Dial Pulse digit: Make<br>interval, Break interval and Interdigit inter-<br>val. An improper setting may cause misdial-<br>ing.<br>See System Timers, Trunks on page 300<br>for more.                                                                                                    | <b>PULSE INTRDIGIT?</b><br>100-9999 mS  | 800 mS           |

**Table 23: Program 0402 - Trunk Timers**

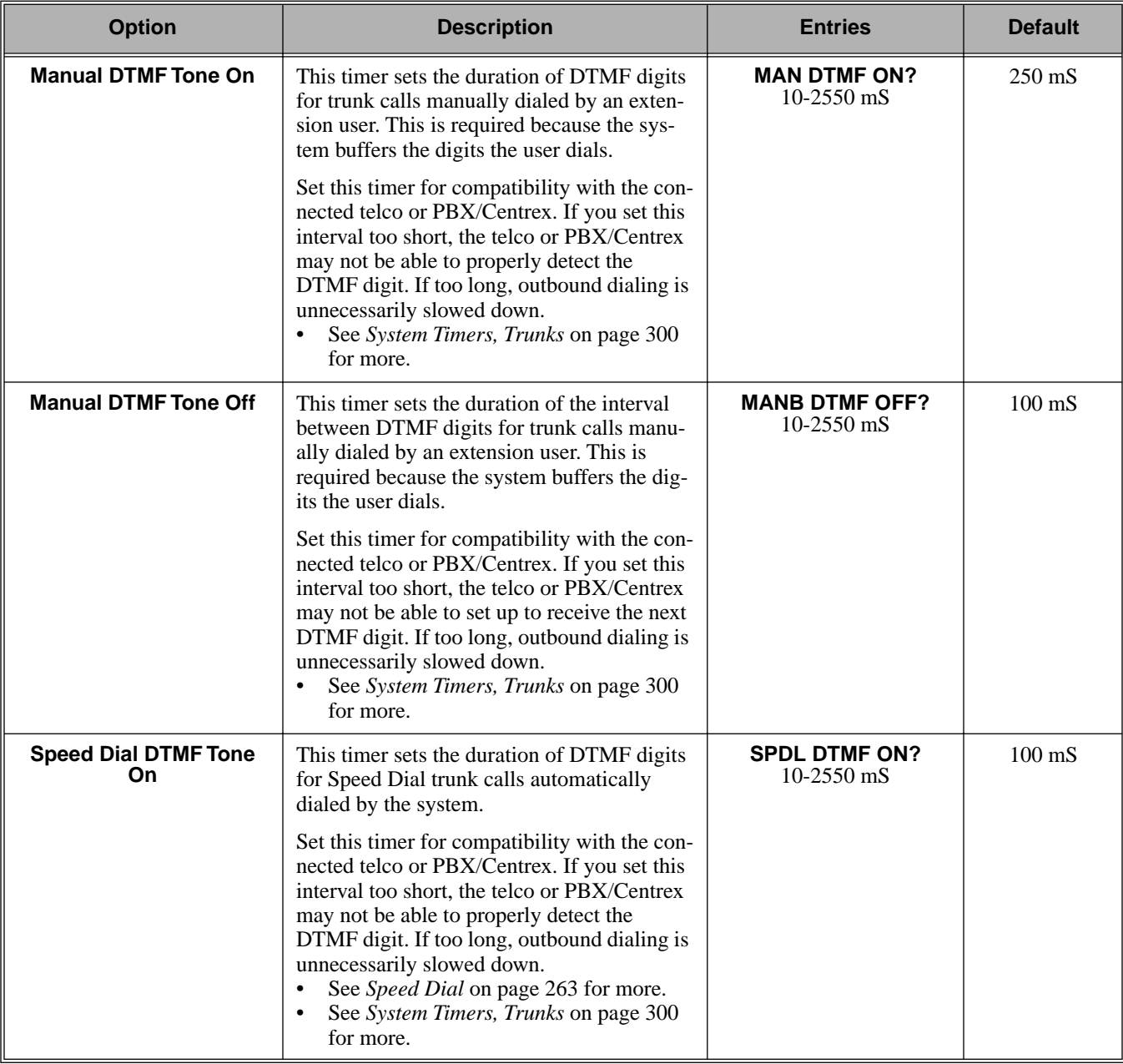

# 0400 - Timers **0402 - Trunk Timers**

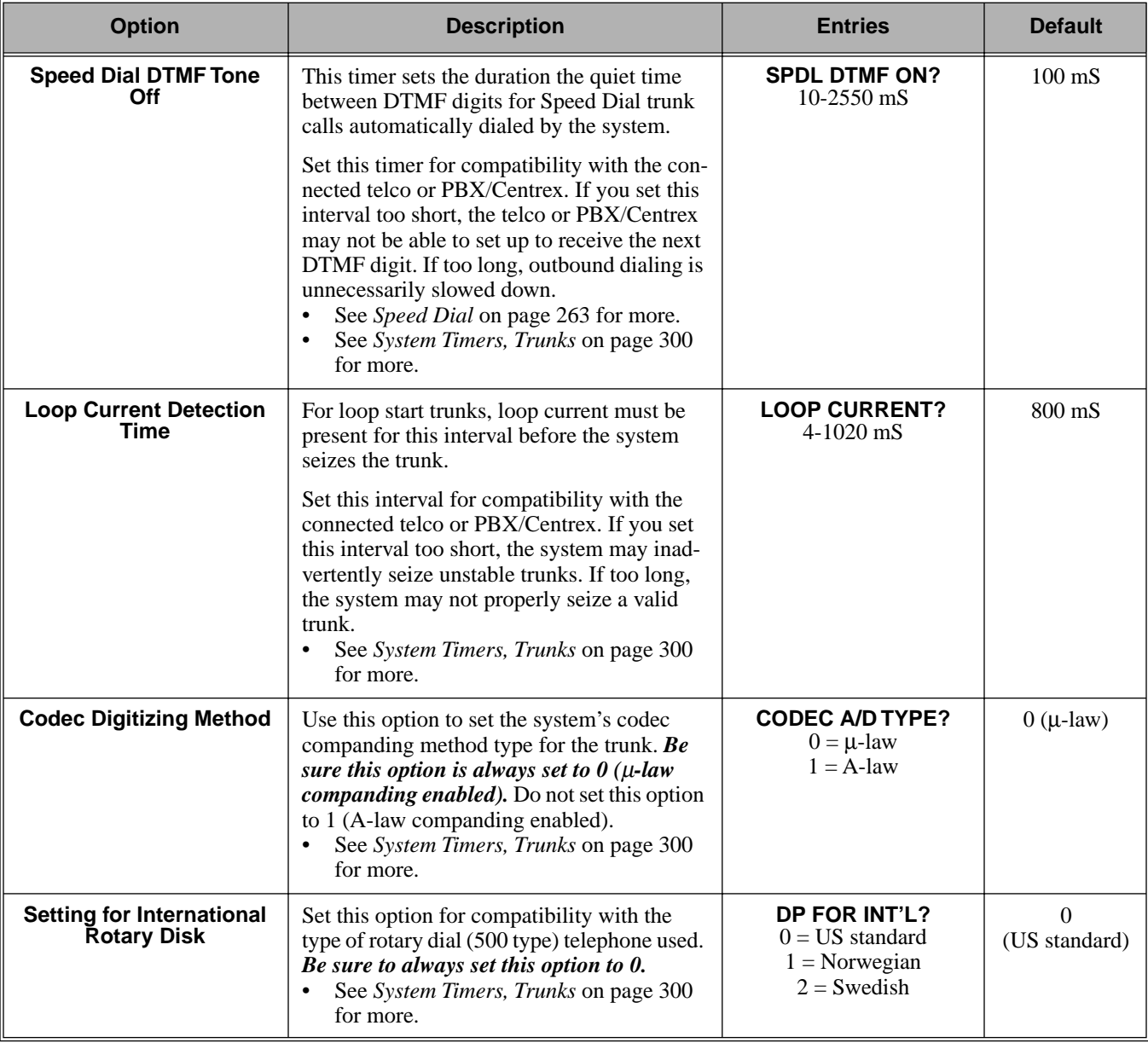

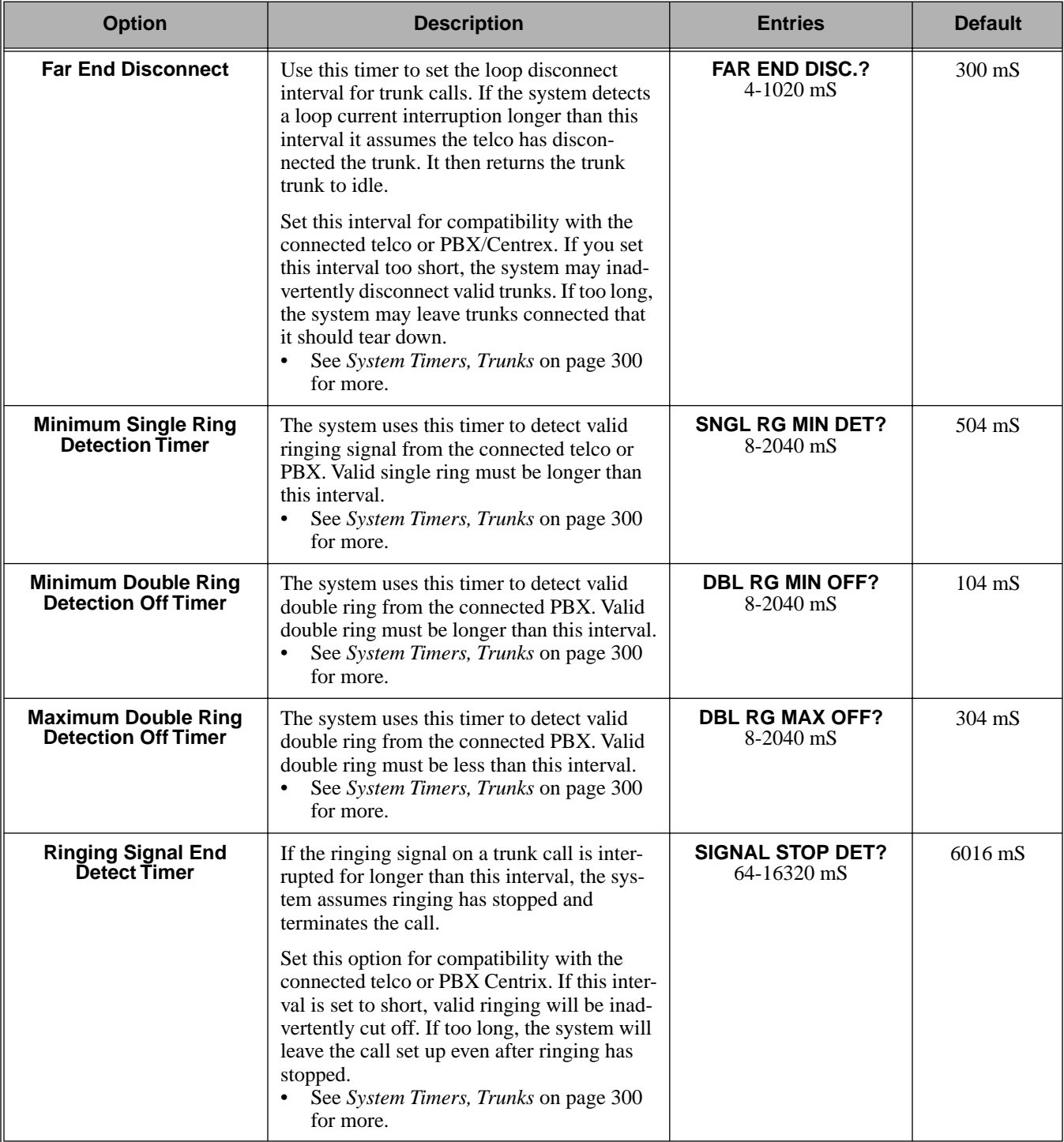

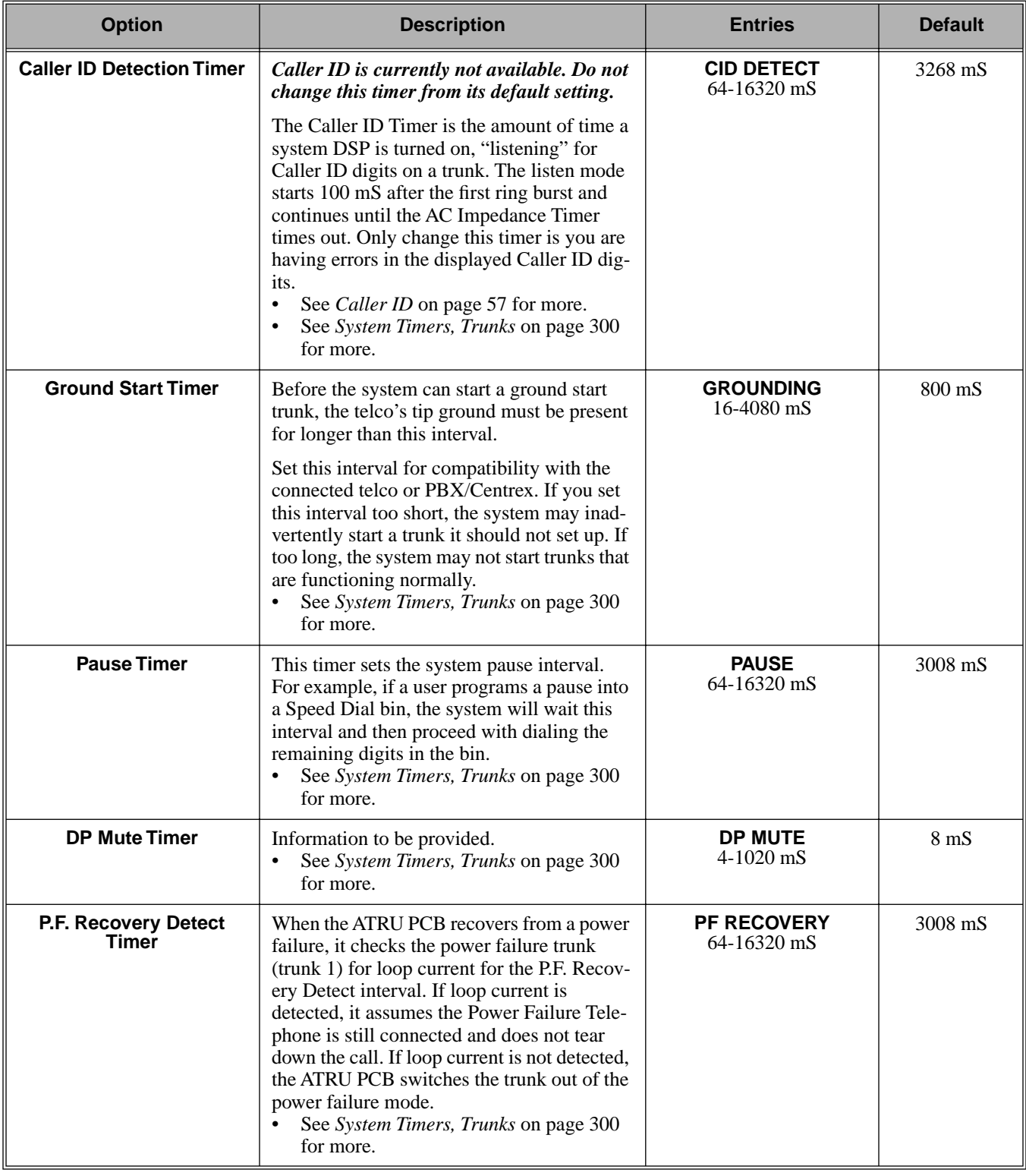

## Telephone Programming Instructions

- 1. Enter the programming mode.
- 2. 0402 + **HOLD 0402:TRUNK TIMERS CAMP ON?**
- 3. Enter data for the displayed timer + **HOLD**. OR Press **VOL** ▲ or **VOL** ▼ to scroll to the timer you want to change + **HOLD**
	-
- 4. Enter data for the displayed timer + **HOLD**
- 5. Press **VOL** ▲ or **VOL** ▼ to scroll to another timer. OR

Press **HOLD** to return to step 2 and enter another program number.

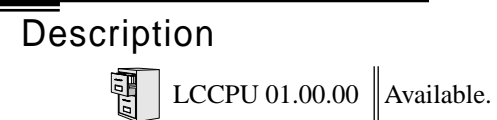

Use **Program 0403- Station Timers** to enter the values for station timers.

## **Conditions**

None

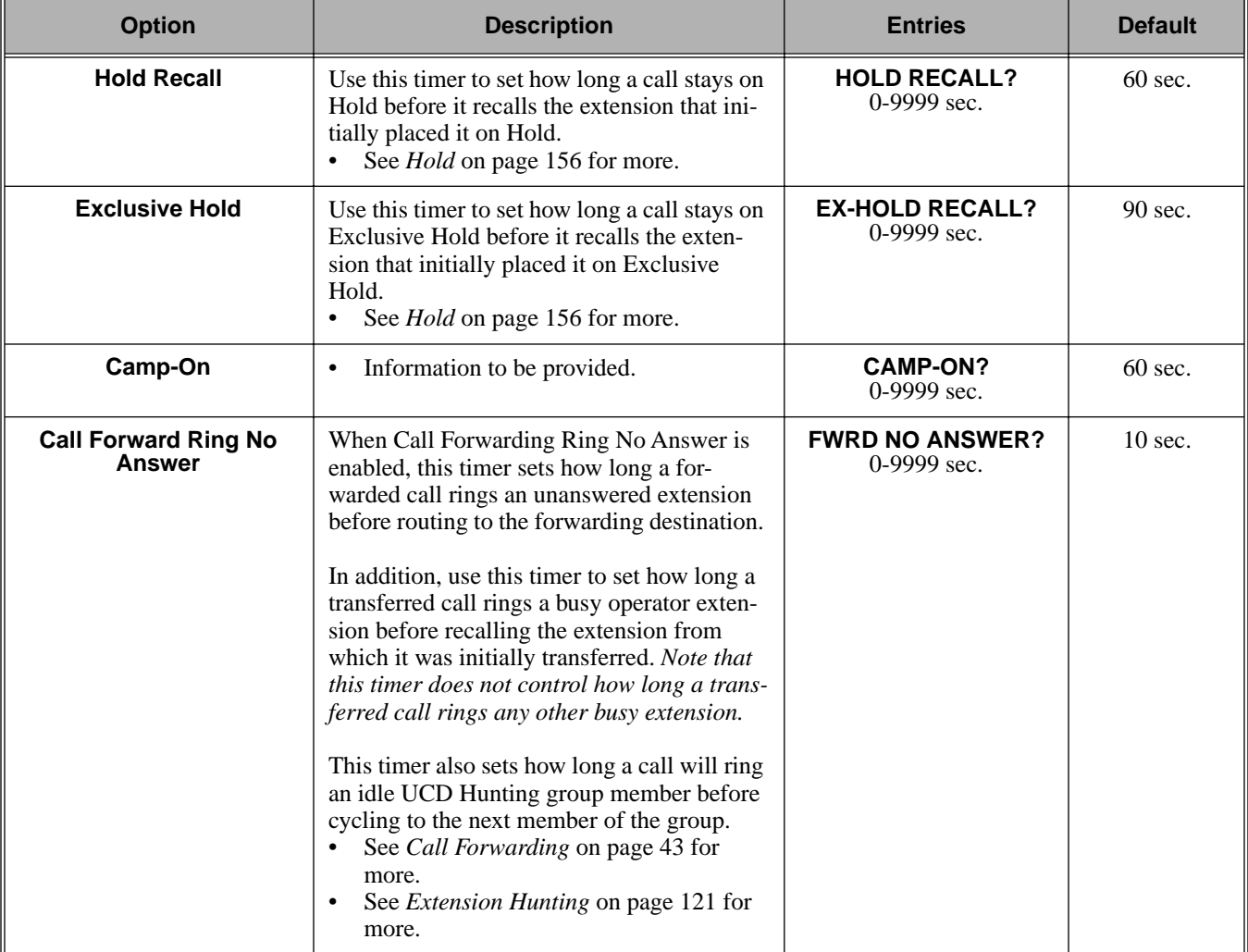

## **Table 24: Program 0403 - Station Timers**

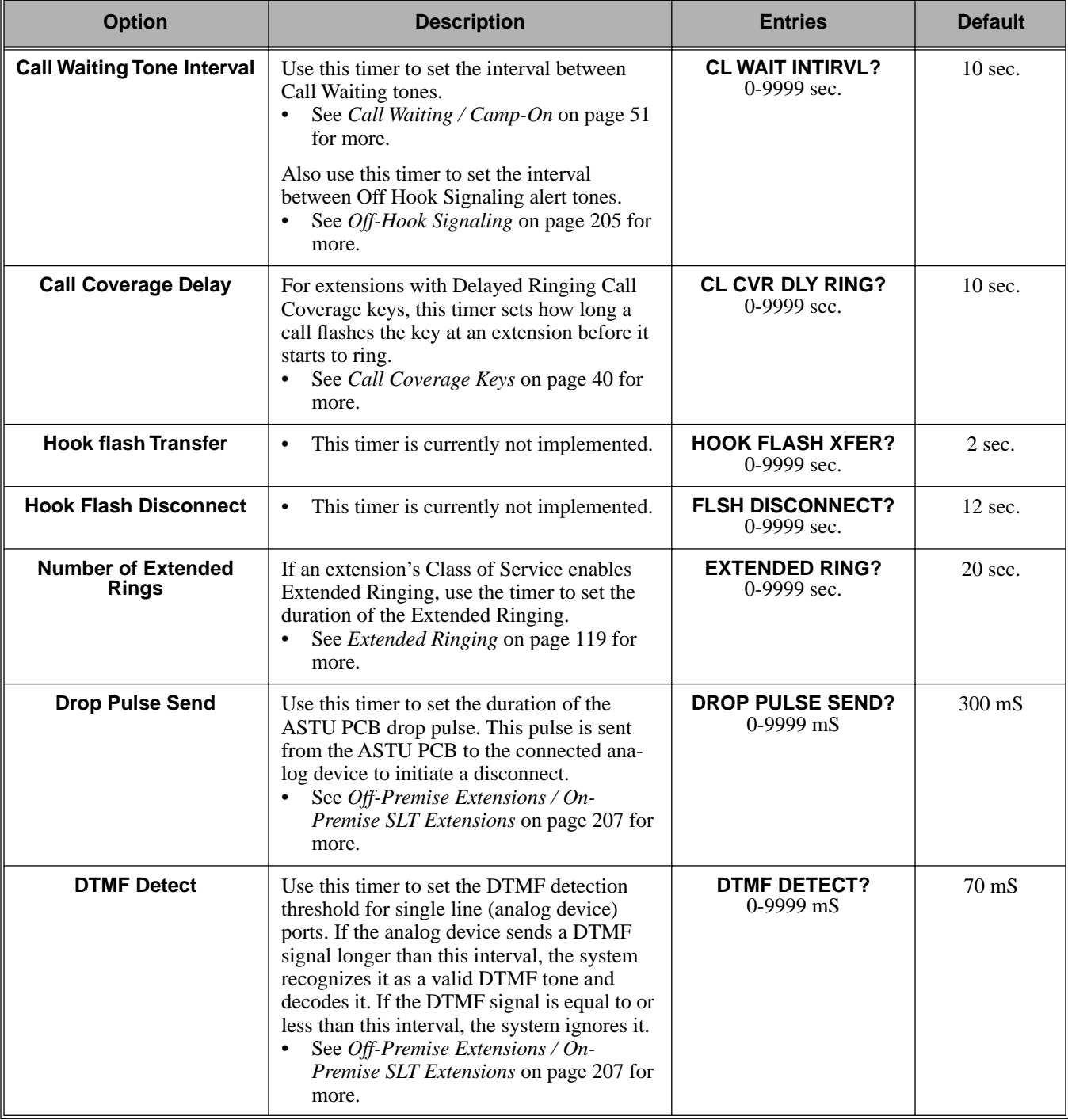

## **Table 24: Program 0403 - Station Timers**

| <b>Option</b>              | <b>Description</b>                                                                                                    | <b>Entries</b>                          | <b>Default</b>    |
|----------------------------|----------------------------------------------------------------------------------------------------|-----------------------------------------|-------------------|
| <b>Ring No Answer Hunt</b> | Use this timer to set the Extension Hunting<br>Ring No Answer Time. A call will ring a<br>hunt group member extension for this inter-<br>val before automatically cycling to the next<br>extension in the group.<br>See Extension Hunting on page 121 for<br>more. | <b>RG NO ANS HUNT?</b><br>$0-9999$ sec. | $10 \text{ sec.}$ |

**Table 24: Program 0403 - Station Timers**

## Telephone Programming Instructions

- 1. Enter the programming mode.
- 2. 0403 + **HOLD 0403:STATION TIMERS HOLD RECALL?**
- 3. Enter data for the displayed timer + **HOLD**. OR

Press **VOL** ▲ or **VOL** ▼ to scroll to the timer you want to change + **HOLD**

- 4. Enter data for the displayed timer + **HOLD**
- 5. Press **VOL** ▲ or **VOL** ▼ to scroll to another timer.

OR Press **HOLD** to return to step 2 and enter another program number.
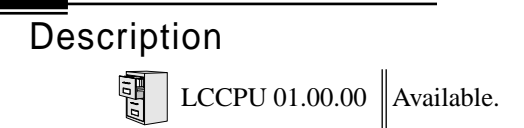

Use **0404: Analog Station Timers** to set parameters and timers for ASTU PCBs.

#### **Conditions**

None

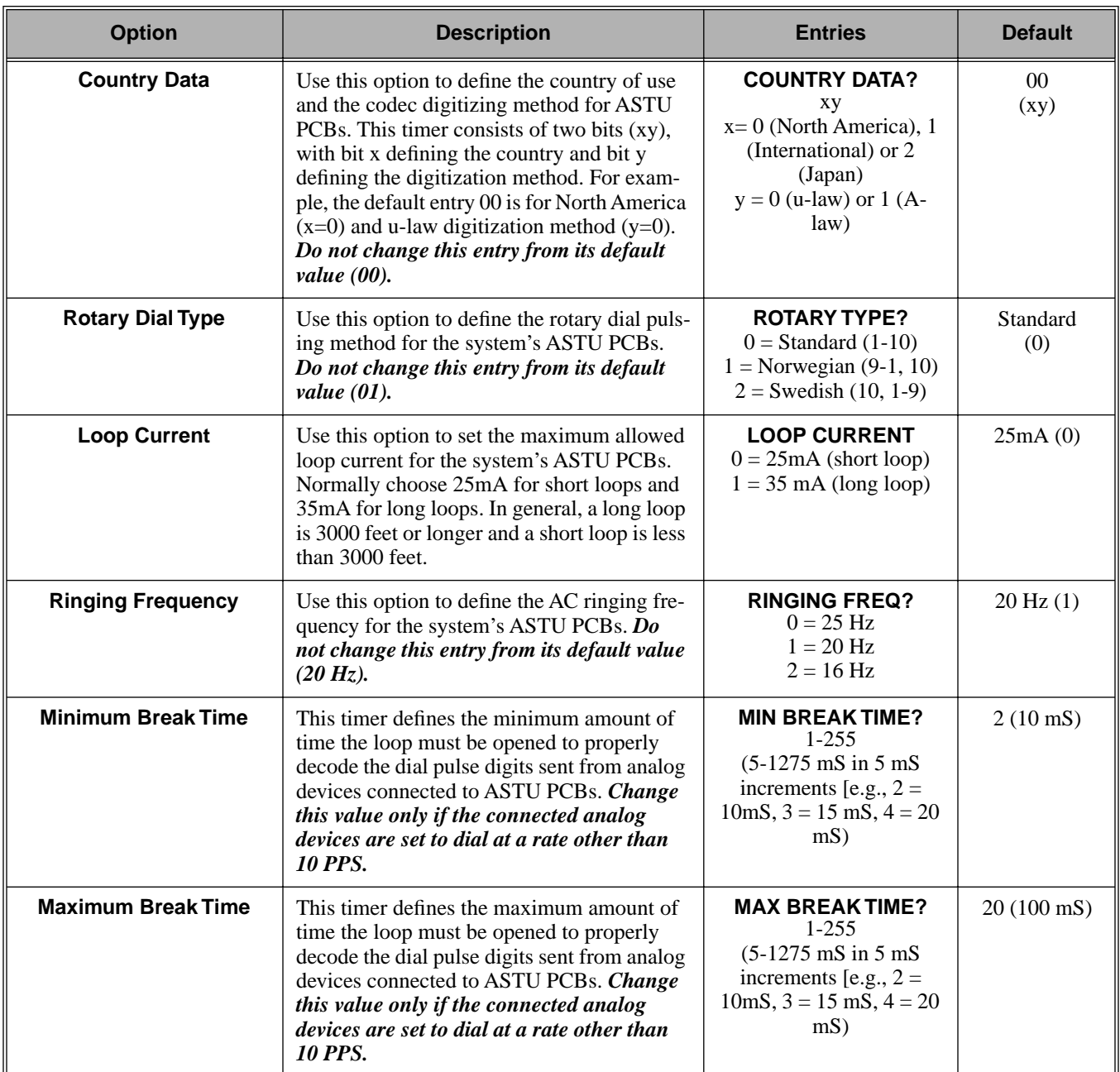

# 0400 - Timers **0404 - Analog Station Timers**

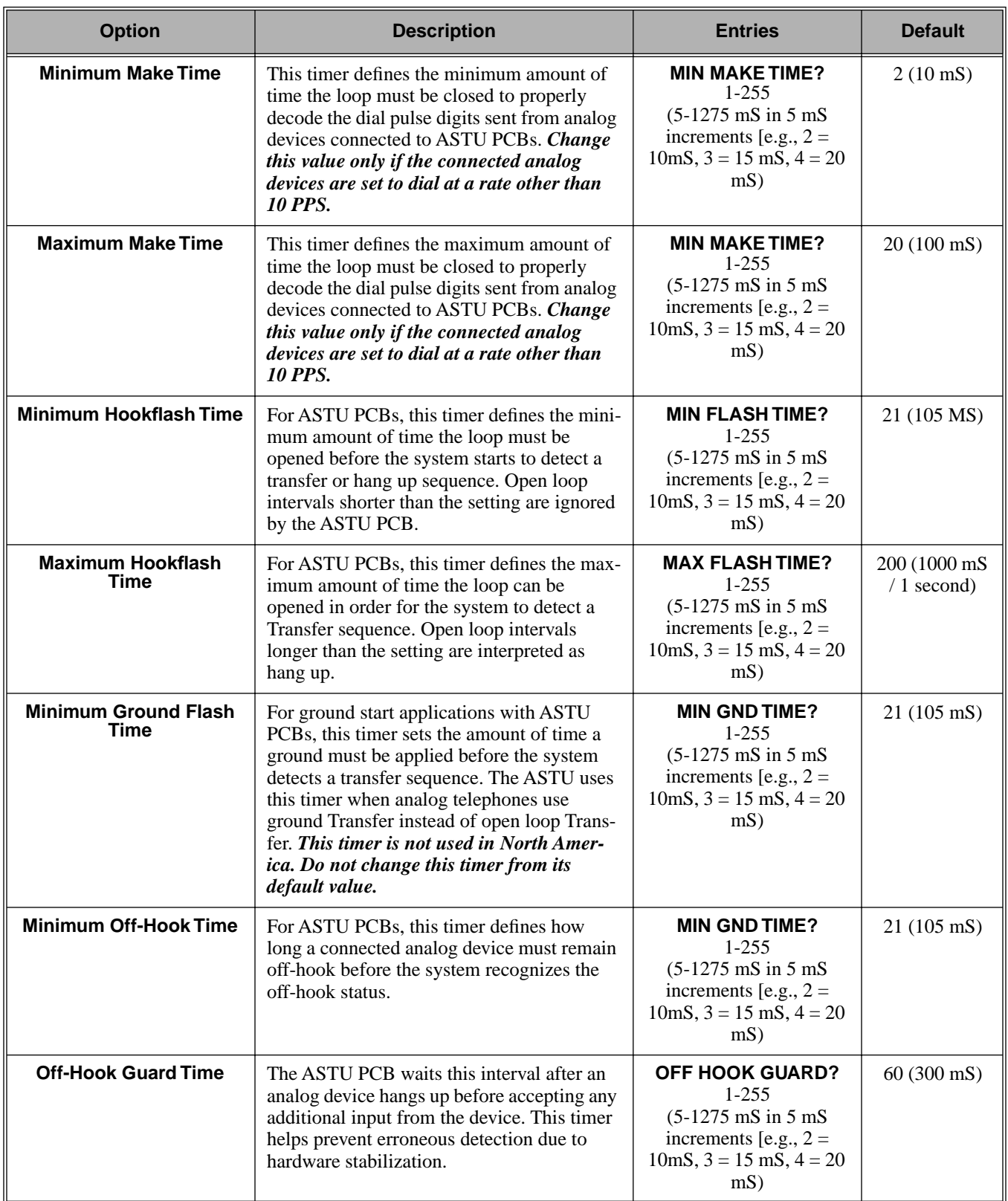

# 0400 - Timers **0404 - Analog Station Timers**

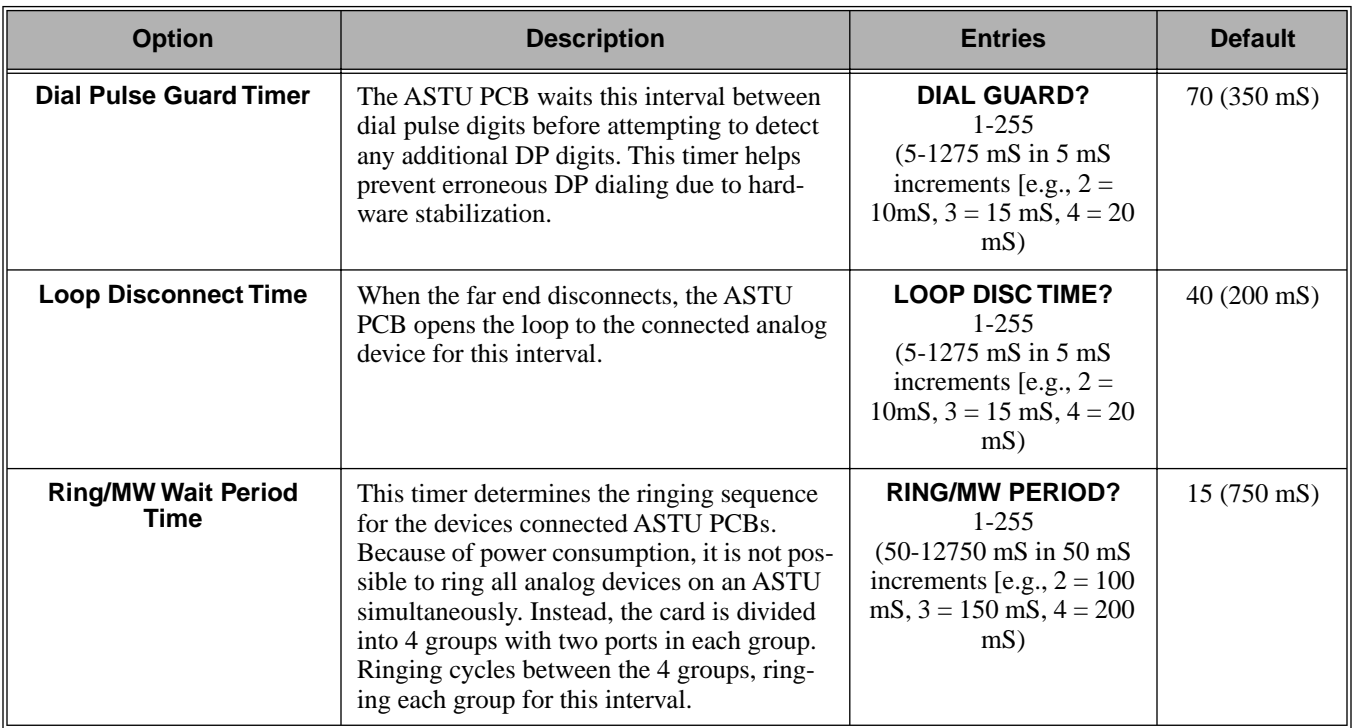

### Telephone Programming Instructions

- 1. Enter the programming mode.
- 2. 0404 + **HOLD 0403:ASTU TIMERS COUNTRY DATA?**
- 3. Enter data for the displayed timer + **HOLD**. OR

Press **VOL** ▲ or **VOL** ▼ to scroll to the timer you want to change + **HOLD**

- 4. Enter data for the displayed timer + **HOLD**
- 5. Press **VOL** ▲ or **VOL** ▼ to scroll to another timer. OR

Press **HOLD** to return to step 2 and enter another program number.

### Description

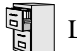

LCCPU 01.00.00  $\|$  Available.

Use **Program 0501- Numbering Plan** to customize the system's number plan. For each dialed digit (0-9, excluding # and \*), assign a *Function Type* and an *Expected Digits* entry. *Function Type* defines the digit's function in the system (see the table below).

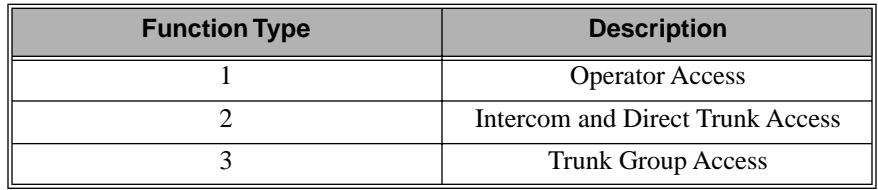

*Expected Digits* sets how many digits the system expects to receive when the digit string begins with selected digit. For example, digit 3 has *Function Type* 2 and *Expected Digits* 3. This means that digits 300-399 are Intercom numbers.

Refer to *Flexible Numbering Plan* on page 134 for more on customizing the system's number plan.

#### **Conditions**

None

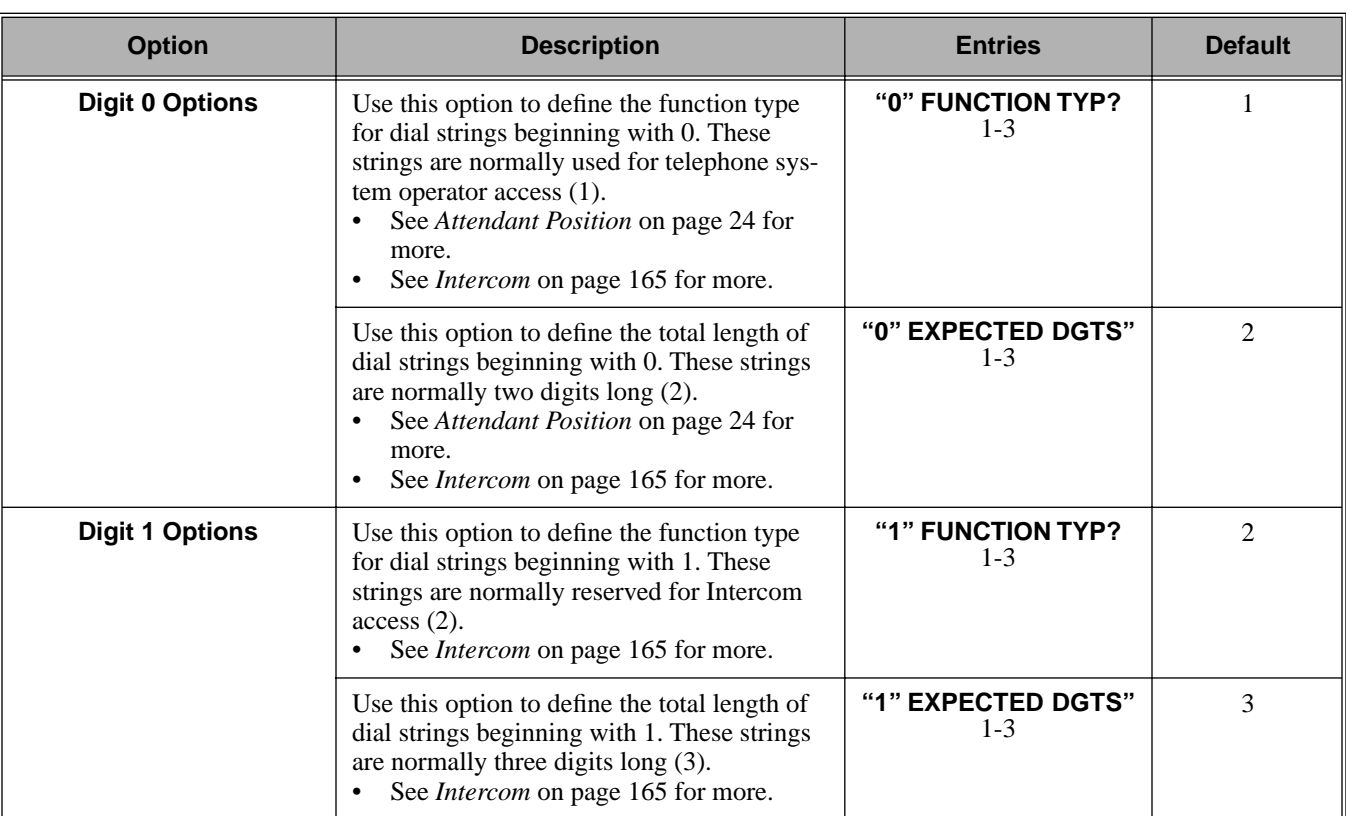

#### **Table 25: Program 0501 - Numbering Plan**

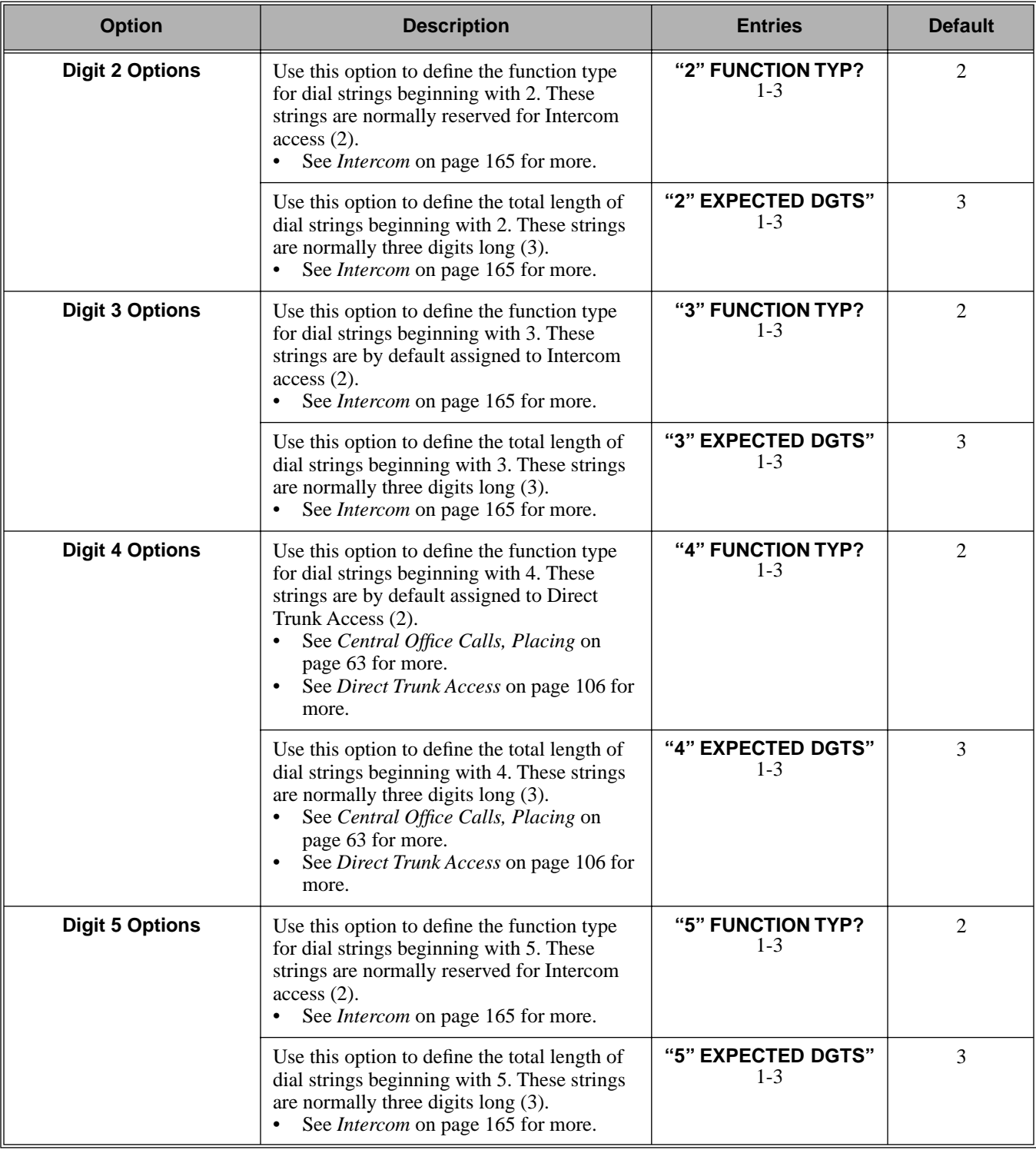

### **Table 25: Program 0501 - Numbering Plan**

# 0500 - System Numbering **0501 - Numbering Plan**

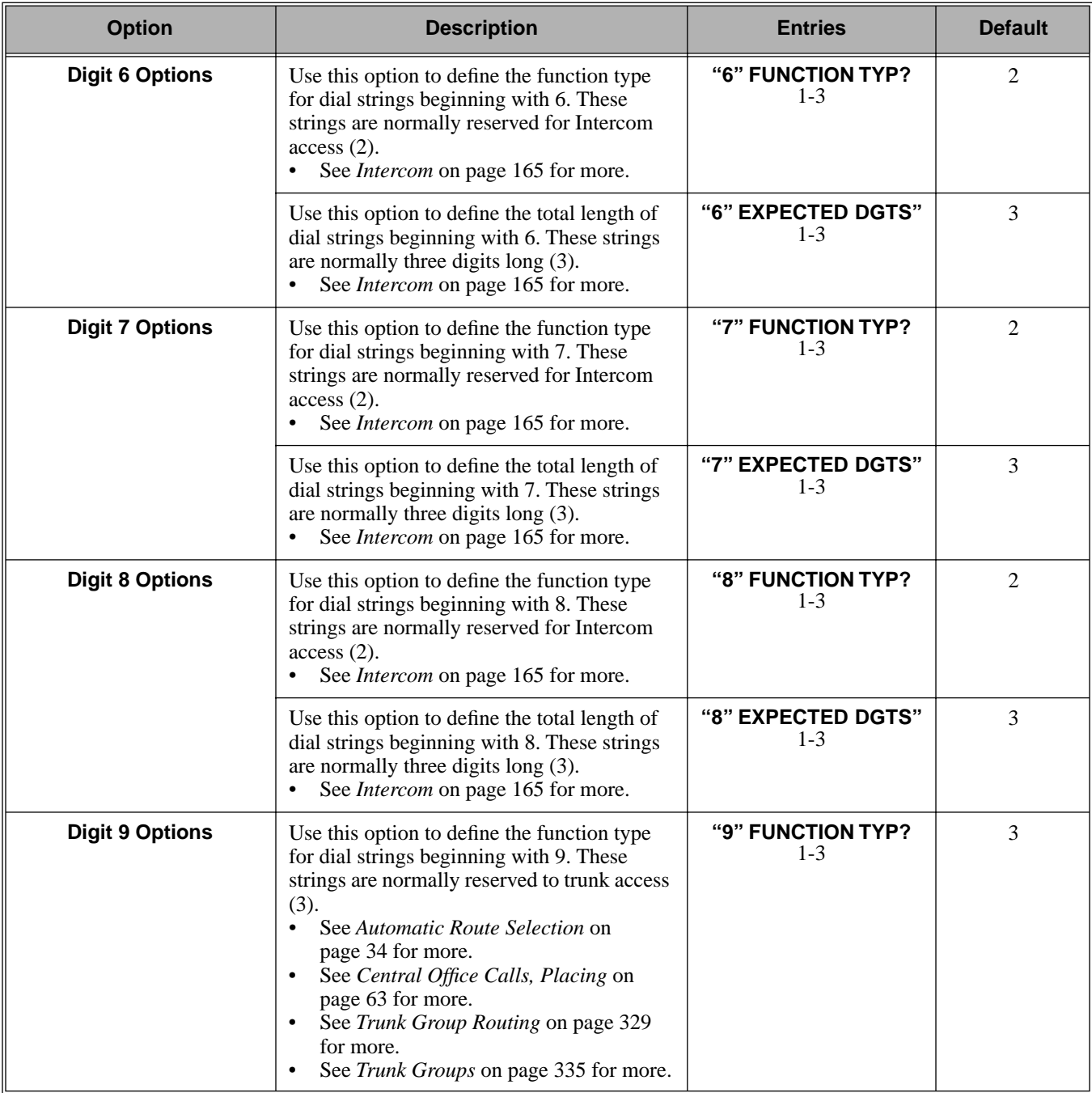

#### **Table 25: Program 0501 - Numbering Plan**

#### **Table 25: Program 0501 - Numbering Plan**

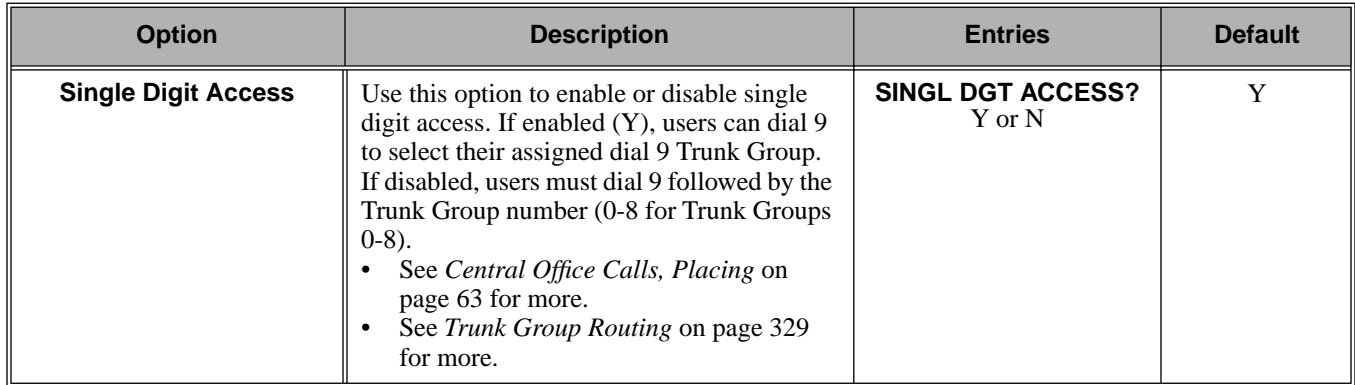

### Telephone Programming Instructions

- 1. Enter the programming mode.
- 2. 0501 + **HOLD 0501:NUMBERING PLAN "0" FUNCTION TYP?**
- 3. Enter data for the displayed option + **VOL** ▲. OR Press **VOL** ▲ or **VOL** ▼ to scroll to the option you want to change + **HOLD**
- 4. Enter data for the displayed option + **HOLD**
- 5. Press **VOL** ▲ or **VOL** ▼ to scroll to another option. OR

Press **HOLD** to return to step 2 and enter another program number.

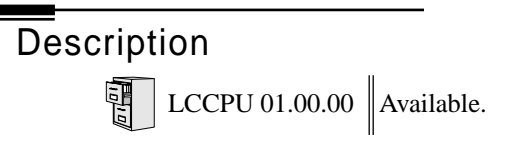

Use **Program 0504- Trunk Port Extension Numbers** to assign extension numbers to trunk ports. The extension numbers you enter must be unique and not overlap extension numbers used for extensions, ACI ports, DCI ports and Extension Hunting master numbers.

Ports 001 -016 are the system's physical trunk ports.

Ports 017-032 are virtual ports used for DID trunks and OPX extensions.

#### **Conditions**

None

#### **Table 26: Program 0504 - Trunk Port Extension Numbers**

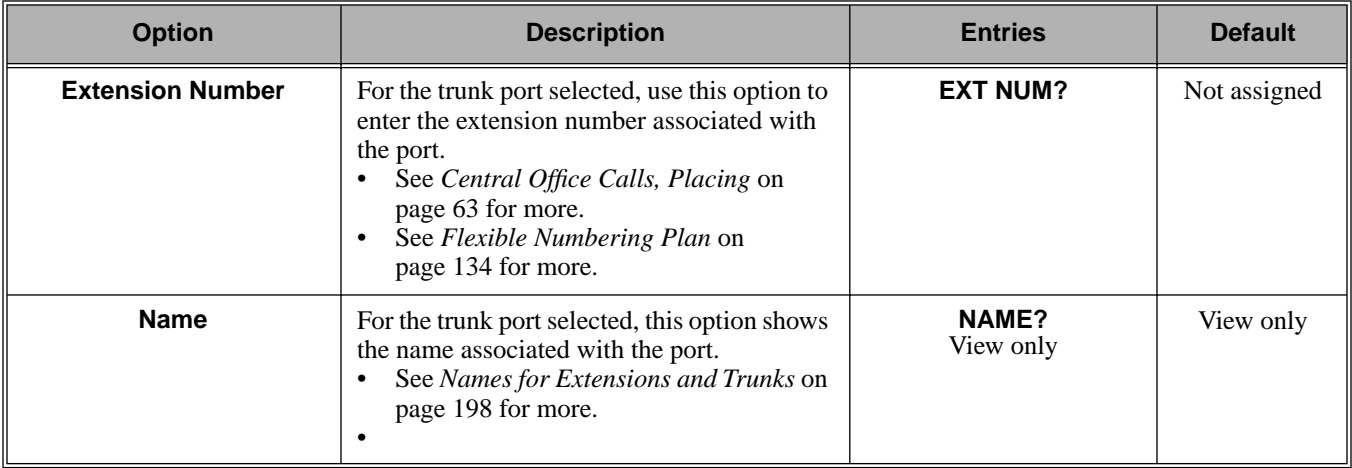

### Telephone Programming Instructions

- 1. Enter the programming mode.
- 2. 0504 + **HOLD 0504:TRUNK ID**

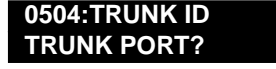

3. Enter the number of the trunk port you want to program (01-32) + **HOLD**. **0504:TRUNK ID-PT:nnn EXT NUM?nnn**

*The previously programmed extension number displays.*

4. Enter the number of the extension you want assigned to the port. OR

Press **HOLD** to leave the entry unchanged.

**0504:TRUNK ID-PT:nnn**

**NAME?(name)**

*The previously programmed name displays.*

5. Return to step 3 and enter another trunk port. OR

Press **HOLD** to return to step 2 and enter another program number.

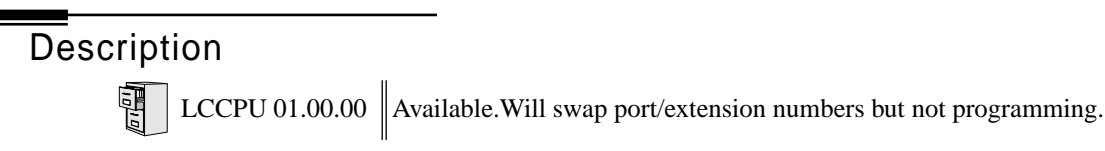

Use **Program 0505- Station Port Extension Numbers** to assign extension numbers to station ports. The extension numbers you enter must be unique and not overlap extension numbers used for trunks, ACI ports, DCI ports and Extension Hunting master numbers.

- Ports 001 -032 are the system's physical extension ports.
- Ports 033-048 are virtual ports used for DID trunks and OPX extensions.

#### **Conditions**

None

#### **Table 27: Program 0505 - Station Port Extension Numbers**

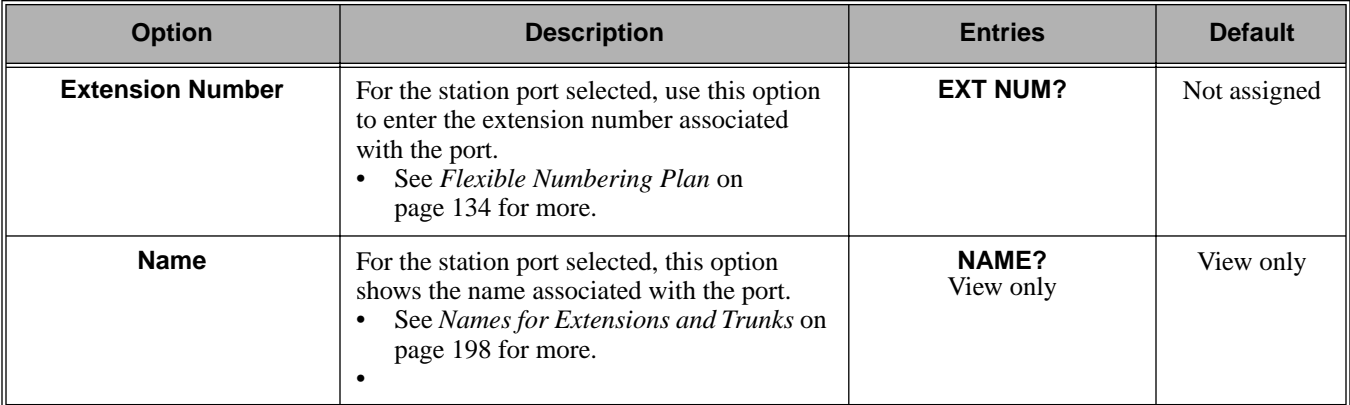

### Telephone Programming Instructions

- 1. Enter the programming mode.
- 2. 0505 + **HOLD 0505:STA ID STATION PORT?**
- 3. Enter the number of the station port you want to program (01-48) + **HOLD**. **0505:STA ID-PT:nnn EXT NUM?nnn**

*The previously programmed extension number displays.*

4. Enter the number of the extension you want assigned to the port. OR

Press **HOLD** to leave the entry unchanged. **0505:STA ID-PT:nnn**

**NAME?(name)**

*The previously programmed name displays.*

5. Return to step 3 and enter another station port. OR

Press **HOLD** to return to step 2 and enter another program number.

# 0500 - System Numbering **0506 - ACI/CPU Analog Port Extension Numbers and Names**

**Description** LCCPU 01.00.00 Not available.

# 0500 - System Numbering **0507 - DCI Extension Numbers and Names**

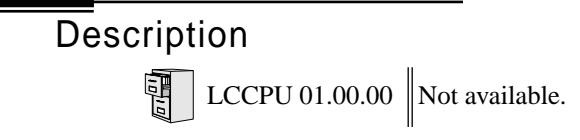

### Description

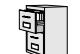

LCCPU 01.00.00  $\|$  Available.

Use **Program 0510- ACD/UCD Master Extension Numbers and Names** to assign extension numbers and names to the ACD/UCD master extensions. The system can have up to eight ACD/ UCD groups (1-8). The extension numbers you enter must be unique and cannot be a physical port (e.g., 300).

**Conditions**

None

#### **Table 28: Program 0510 - ACD/UCD Master Extension Numbers and Names**

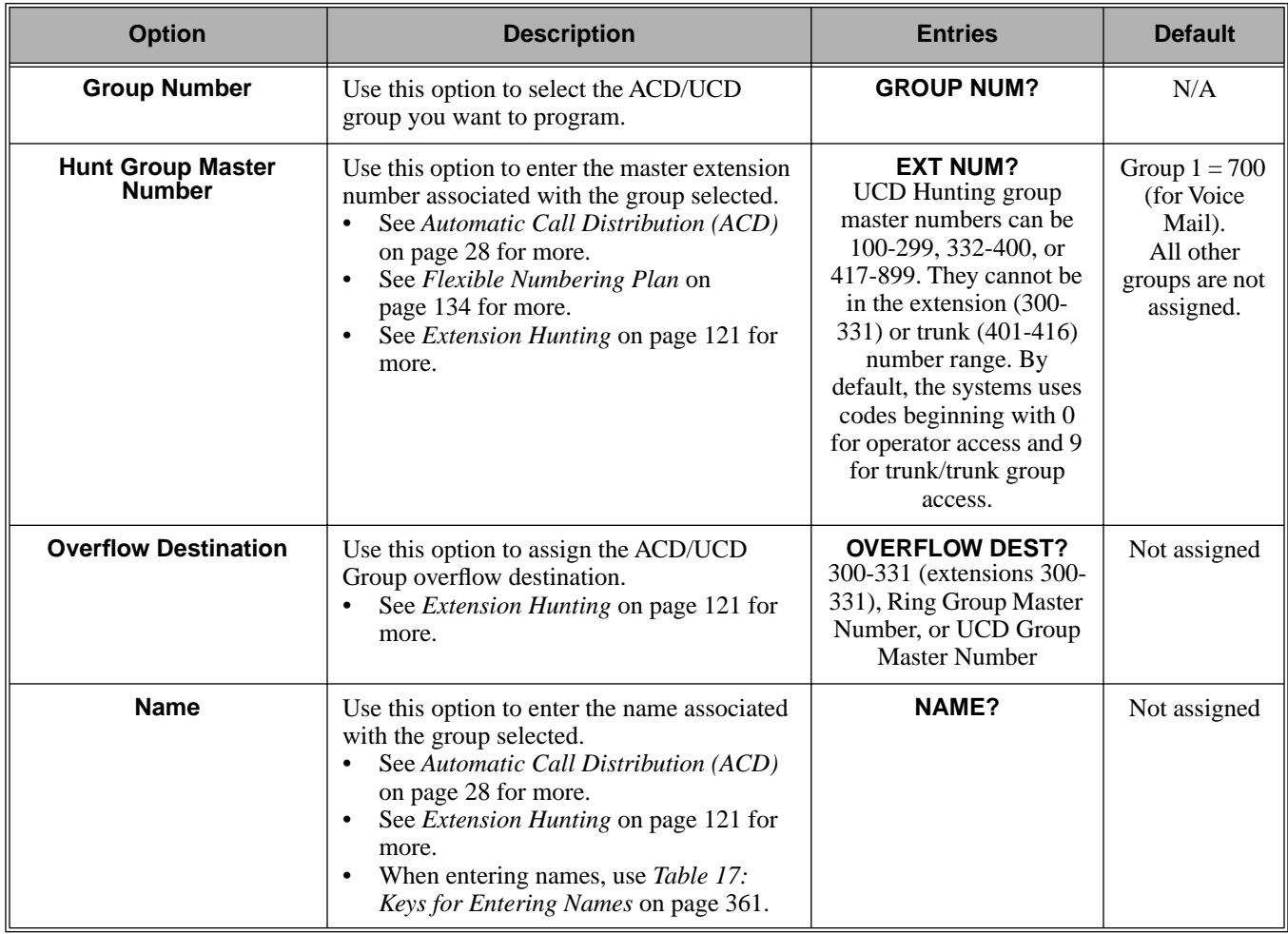

### Telephone Programming Instructions

1. Enter the programming mode.

- 2. 0510 + **HOLD**
	- **0510:ACD ID GROUP NUM?**
- 3. Enter the number of the group you want to program (1-8) + **HOLD**. **0510:ACD ID-GROUP:nn EXT NUM?nnn**

*The previously programmed extension number displays.*

4. Enter the number of the extension you want assigned to the group. OR

Press **HOLD** to leave the entry unchanged.

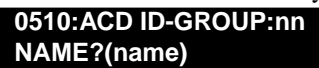

*The previously programmed name displays.*

5. Enter the name for the group (10 character maximum) + **HOLD** OR

Press **HOLD** to leave the displayed name unchanged.

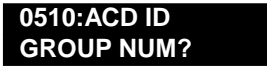

6. Return to step 3 and enter another group. OR

Press **HOLD** to return to step 2 and enter another program

# 0500 - System Numbering **0511 - Ring Group Master Extension Numbers and Names**

# Description

 $\begin{array}{|c|c|c|}\hline \ \hline \ \hline \ \hline \ \hline \ \hline \ \hline \end{array}$  LCCPU 01.00.00 Available.

Use **Program 0511- Ring Group Master Extension Numbers and Names** to assign extension numbers and names to the Ring Group master extensions. The system can have up to eight Ring Groups (1-8). The extension numbers you enter must be unique and not overlap extension numbers used for trunks, extensions, ACI ports, DCI ports or Extension Hunting master numbers.

#### **Conditions**

None

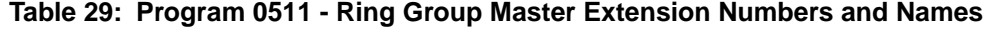

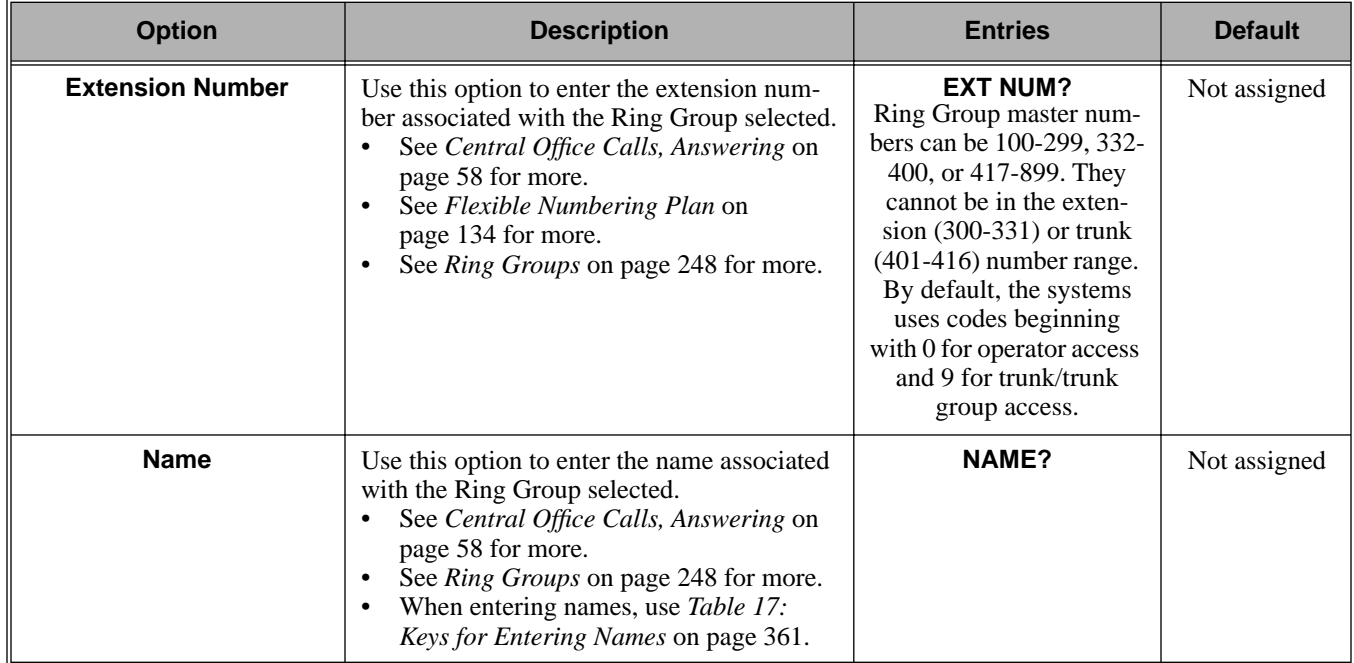

### Telephone Programming Instructions

- 1. Enter the programming mode.
- 2. 0511 + **HOLD 0511:RING GROUP ID GROUP NUM?**
- 3. Enter the number of the group you want to program (1-8) + **HOLD**. **0511:RING GROUP:nn EXT NUM?nnn**

*The previously programmed extension number displays.*

4. Enter the number of the extension you want assigned to the group. OR

Press **HOLD** to leave the entry unchanged.

**0511:RING GROUP:nn NAME?(name)**

*The previously programmed name displays.*

5. Enter the name for the group (10 character maximum) + **HOLD** OR

Press **HOLD** to leave the displayed name unchanged.

**0511:RING GROUP ID GROUP NUM?**

6. Return to step 3 and enter another group.

OR

Press **HOLD** to return to step 2 and enter another program

## Description  $\frac{1}{\sqrt{2}}$

LCCPU 01.00.00 Not available.

Use **Program 0601- Toll Restriction Options** to assign Toll Restriction options to each of the seven Toll Levels (1-7). When you assign a Toll Level to an extension, the extension uses the options set up in this program.

#### **Conditions**

None

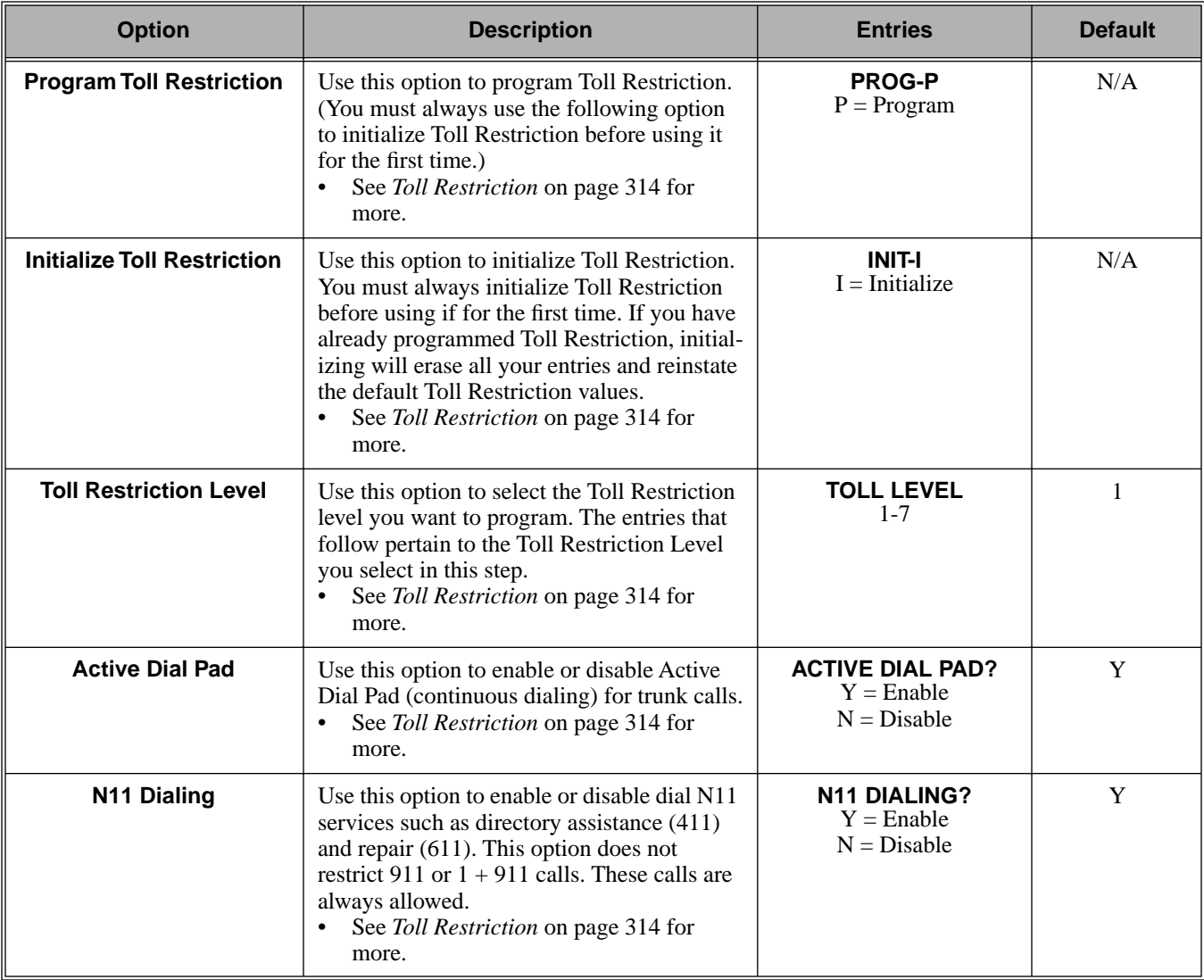

#### **Table 30: Program 0601 - Toll Restriction Options**

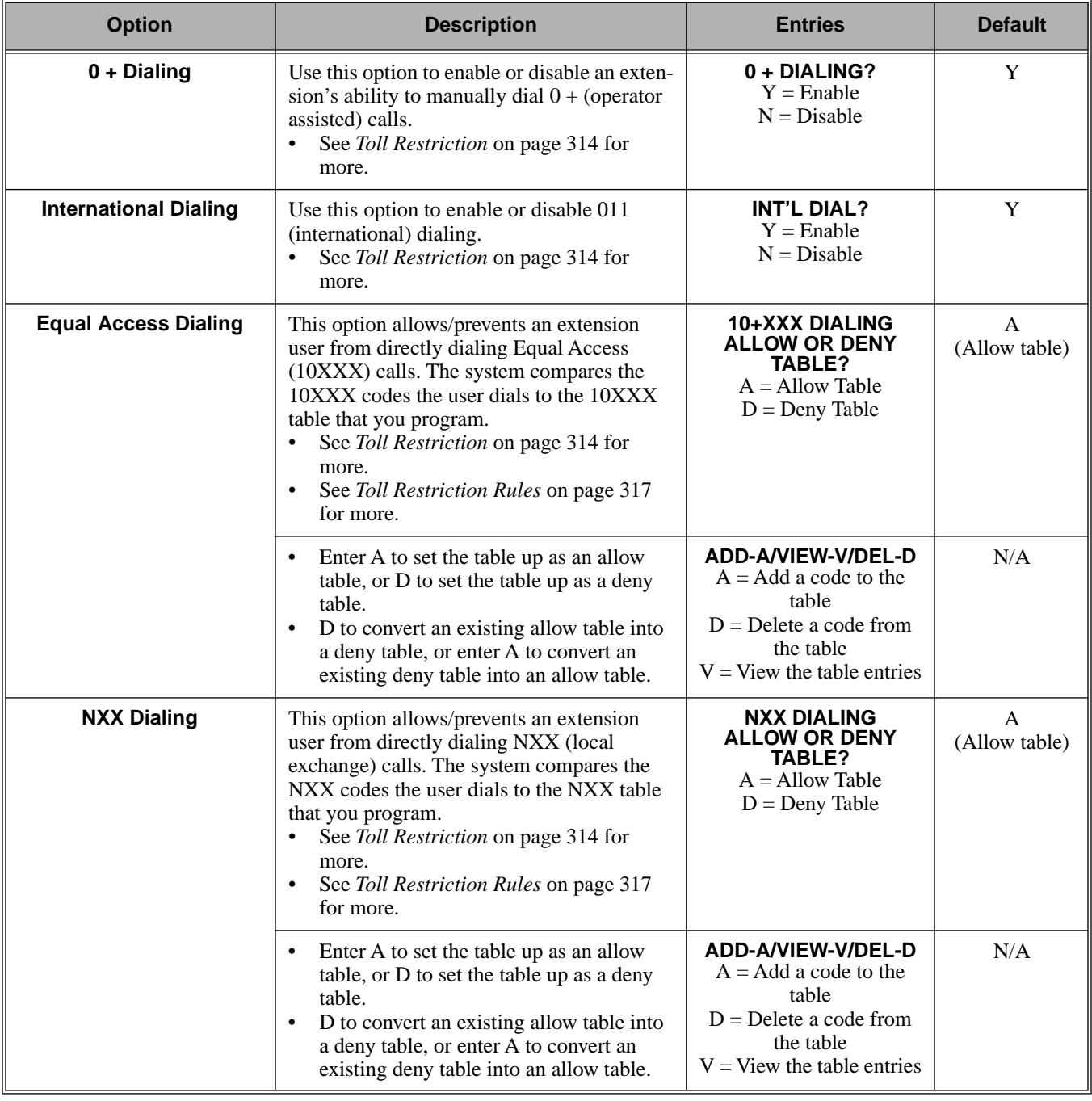

### **Table 30: Program 0601 - Toll Restriction Options**

# 0600 - Toll Restriction **0601 - Toll Restriction Options**

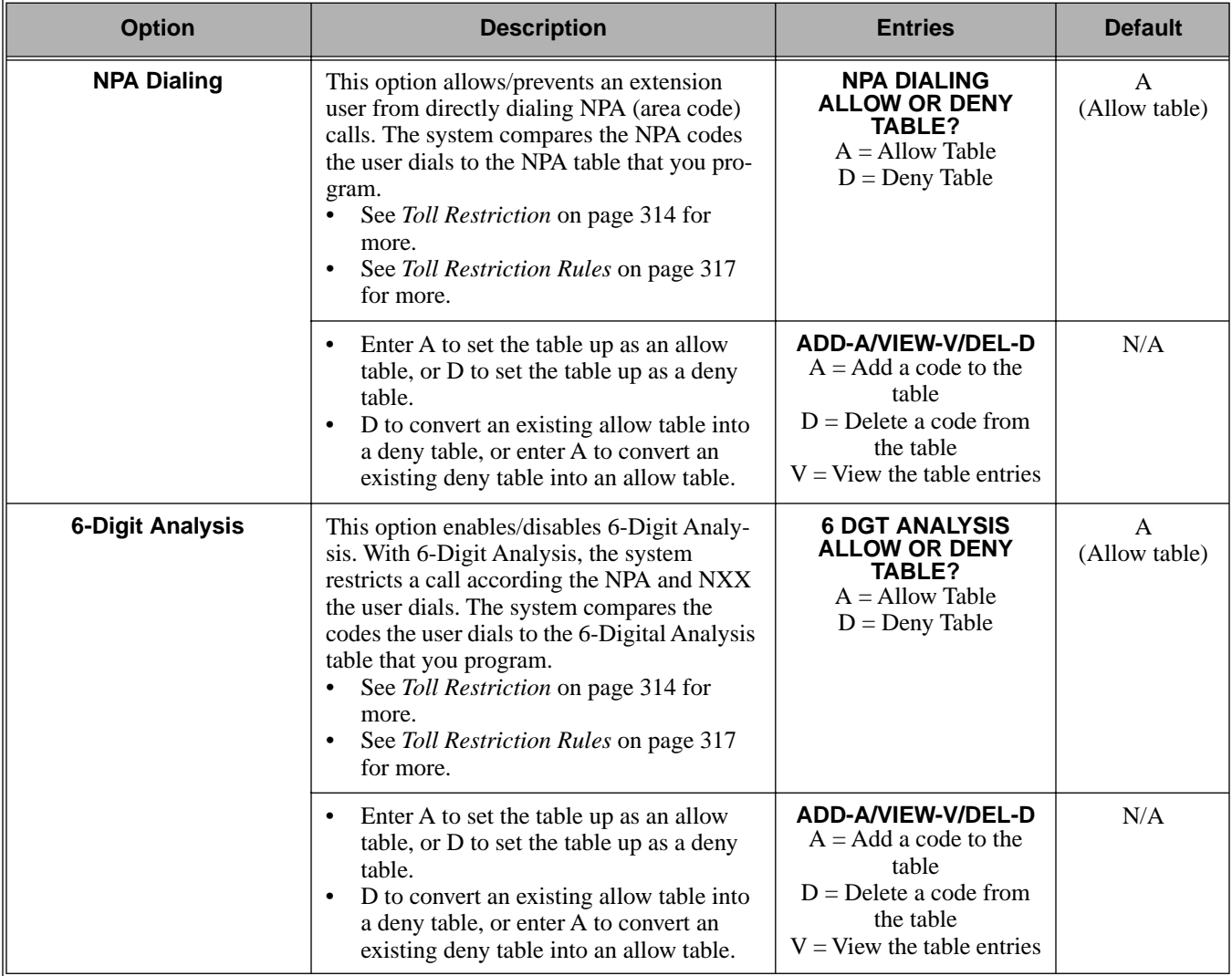

#### **Table 30: Program 0601 - Toll Restriction Options**

### Telephone Programming Instructions

To quickly locate the procedure for a Toll Restriction option, go to the steps listed below:

- To select the Toll Level you want to program, go to step 4.
- To enable or disable Active Dial Pad, go to step 5.
- If setting up  $N11$  Dialing, go to step 6.
- $\bullet$  When enabling or disabling 0+ Dialing, go to step 7.
- For International Dialing options, go to step 8.
- When programming Equal Access (10XXX) Dialing, go to step 9.
- If you want to configure NXX Dialing, go to step 12.
- To select the NPA Dialing options, go to step 15.
- To set up 6-Digit Analysis, go to 18.
- 1. Enter the programming mode.
- 2. 0601 + **HOLD**.

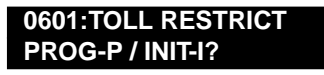

3. Enter P (7) to program Toll Restriction and go to the next step.

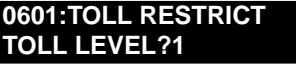

OR

Enter I (4) + **HOLD** to initialize Toll Restriction and return to the previous step.

#### **0601:TOLL RESTRICT TABLES INITIALIZED!**

*You must always initialize Toll Restriction when programming it for the first time. If you initialize an existing Toll Restriction setup, you'll return all your programmed entries to their factory-installed initial values.*

#### **Toll Level**

4. Enter the Toll Level you want to program (1-7) + **HOLD** OR

Press **HOLD** to select the currently displayed Toll Level.

**0601:TOLL LEVEL:n ACTIVE DIAL PAD?n**

*The options that follow pertain to the Toll Level selected.*

#### **Active Dial Pad**

5. Enter Y to enable or N to disable Active Dial Pad + **VOL** ▲.

OR

Press **VOL** ▲ to select the currently displayed value.

**0601:TOLL LEVEL:n**

**N11 DIALING?nnn**

*The previously programmed value displays.*

#### **N11 Dialing**

6. Enter Y to enable or N to disable N11 Dialing + **VOL** ▲.

OR

Press **VOL** ▲ to select the currently displayed value.

**0601:TOLL LEVEL:n**

**0 + DIALING?nnn**

*The previously programmed value displays*

#### **0+ Dialing**

7. Enter Y to enable or N to disable 0+ Dialing + **VOL** ▲. OR

Press **VOL ▲** to select the currently displayed value. **0601:TOLL LEVEL:n INT'L DIAL?nnn**

*The previously programmed value displays*

#### **International Dialing**

8. Enter Y to enable or N to disable International Dialing + **VOL** ▲. OR

Press **VOL ▲** to select the currently displayed value.

**0601:10+XXX DIALING ALLOW OR DENY TABLE?**

*The previously programmed table type displays*  $(A = allow, D = deny)$ *.* 

#### **Equal Access (10XXX) Dialing**

9. Enter A to set up the table as an allow table.

OR

Enter D to set up the table as a deny table.

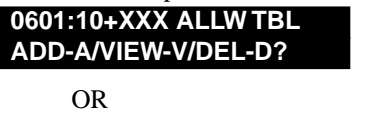

**0601:10+XXX DENY TBL ADD-A/VIEW-V/DEL-D?**

*Enter D to convert an existing allow table into a deny table, or enter A to convert an existing deny table into an allow table.*

10. Press A to add codes into the table.

OR

Press D to delete codes from the table.

OR

Press V to view the current contents of the table.

*If you press V to view the table, the bottom line of the display will show the first set of table entries. Press V to see the remaining entries. The prompt* **TABLE DONE** *tells you when you are at the end of the table or the table is empty. The prompt*  $\rightarrow$  *tells you that there is additional data in the table to view.*

*If you press A or D to add codes into the table, you see the prompt* **DATA***. Just enter the codes you want into the table. When entering data, new data appears to the right of the previously entered data. (The system automatically assumes that every group of three digits is an entry.)* 

11. When you are done entering data, press **VOL** ▲ to go to the next option.

**0601:NXX DIALING ALLOW OR DENY TABLE?** *The previously programmed table type displays*  $(A = allow, D = deny)$ *.* 

#### **NXX Dialing**

12. Enter A to set up the table as an allow table.

OR

Enter D to set up the table as a deny table.

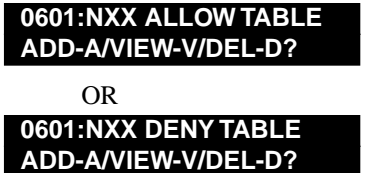

*Enter D to convert an existing allow table into a deny table, or enter A to convert an existing deny table into an allow table.*

13. Press A to add codes into the table.

OR

Press D to delete codes from the table.

OR

Press V to view the current contents of the table.

*If you press V to view the table, the bottom line of the display will show the first set of table entries. Press V to see the remaining entries. The prompt* **TABLE DONE** *tells you when you are at the end of the table or the table is empty. The prompt*  $\rightarrow$  *tells you that there is additional data in the table to view.*

*If you press A or D to add codes into the table, you see the prompt* **DATA***. Just enter the codes you want into the table. When entering data, new data appears to the right of the previously entered data. (The system automatically assumes that every group of three digits is an entry.)* 

14. When you are done entering data, press **VOL** ▲ to go to the next option.

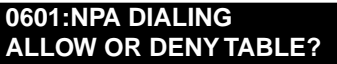

*The previously programmed table type displays (A = allow, D = deny).*

#### **NPA Dialing**

15. Enter A to set up the table as an allow table.

OR Enter D to set up the table as a deny table.

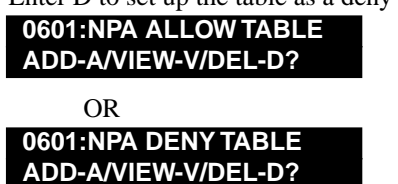

*Enter D to convert an existing allow table into a deny table, or enter A to convert an existing deny table into an allow table.*

16. Press A to add codes into the table.

OR

Press D to delete codes from the table.

OR

Press V to view the current contents of the table.

*If you press V to view the table, the bottom line of the display will show the first set of table entries. Press V to see the remaining entries. The prompt* **TABLE DONE** *tells you when you are at the end of the table or the table is empty. The prompt*  $\rightarrow$  *tells you that there*  *is additional data in the table to view.*

*If you press A or D to add codes into the table, you see the prompt* **DATA***. Just enter the codes you want into the table. When entering data, new data appears to the right of the previously entered data. (The system automatically assumes that every group of three digits is an entry.)* 

17. When you are done entering data, press **VOL** ▲ to go to the next option.

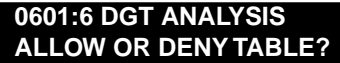

*The previously programmed table type displays (A = allow, D = deny).*

#### **6-Digit Analysis**

18. Enter A to set up the table as an allow table.

OR

Enter D to set up the table as a deny table.

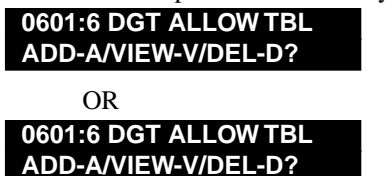

*Enter D to convert an existing allow table into a deny table, or enter A to convert an existing deny table into an allow table.*

19. Press A to add codes into the table.

OR

Press D to delete codes from the table.

OR

Press V to view the current contents of the table.

*If you press V to view the table, the bottom line of the display will show the first set of table entries. Press V to see the remaining entries. The prompt* **TABLE DONE** *tells you when you are at the end of the table or the table is empty. The prompt*  $\rightarrow$  *tells you that there is additional data in the table to view.*

*If you press A or D to add codes into the table, you see the prompt* **DATA***. Just enter the codes you want into the table. When entering data, new data appears to the right of the previously entered data. (The system automatically assumes that every group of six digits is an entry.)* 

20. When you are done entering data, press **VOL** ▲ to go back to the Active Dial Pad option for the currently selected Toll Level.

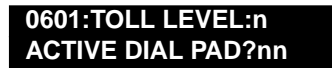

OR

Press CONF to go back to the Program/Initialize option.

### **0601:TOLL RESTRICT**

**PROG-P / INIT-I**

OR

Press CONF twice to exit Toll Restriction programming.

# 0700 - Analog Communications Interface (ACI) **0701 - Analog Communications Interface (ACI) Options**

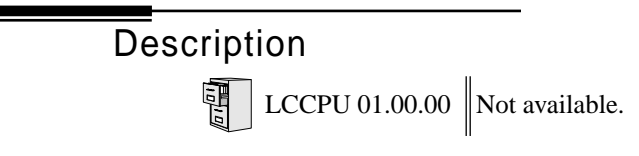

### Description

LCCPU 01.00.00  $\|$  Available.

Use **Program 0801 - Selectable Display Messages** to program the system's 16 Selectable Display Messages. Each message can be up to 20 characters long, including a blank spaces you may want to ad for readability. All messages are appendable by user-entered digits.

When entering names, use *Table 17: Keys for Entering Names* on page 361. When creating a new user-appendable message, consider adding a space at the end of the text portion to improve readability. In the table, the X characters reserve space for user-entered digits.

See Selectable Display Messaging on page 256 for more.

#### **Conditions**

None

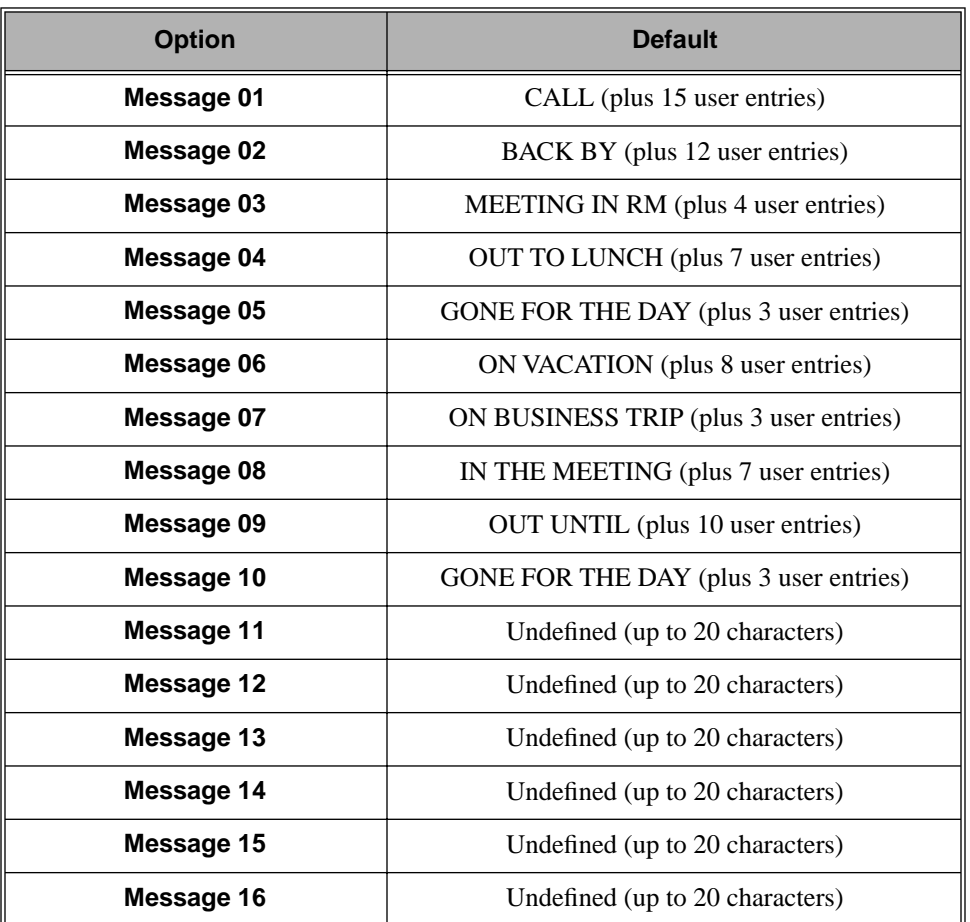

#### **Table 31: Program 0801 - Selectable Display Messages**

Telephone Programming Instructions

- 1. Enter the programming mode.
- 2. 0801 + **HOLD 0801:DISPLAY MESSAGE MESSAGE NUM?**
- 3. Enter the number of the message you want to program + HOLD.

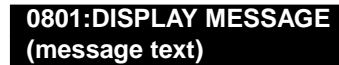

 *The previously programmed message displays.*

4. Enter the new display message + **HOLD**.

*When entering a message, refer to 0506 - ACI/CPU Analog Port Extension Numbers and Names* on page 400*.*

OR

Press **HOLD** to leave the current value unchanged.

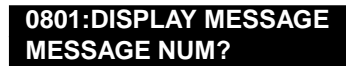

# Description

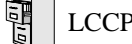

LCCPU 01.00.00  $\|$  Available.

Use **Program 1001 - Trunk Port Description** to program various options for trunks ports.

Also see *Program 1003 - Trunk Options* on page 426.

#### **Conditions**

Per FCC regulations, do not set *1001- Trunk Transmit Gain* on page 417 higher than 0 dB.

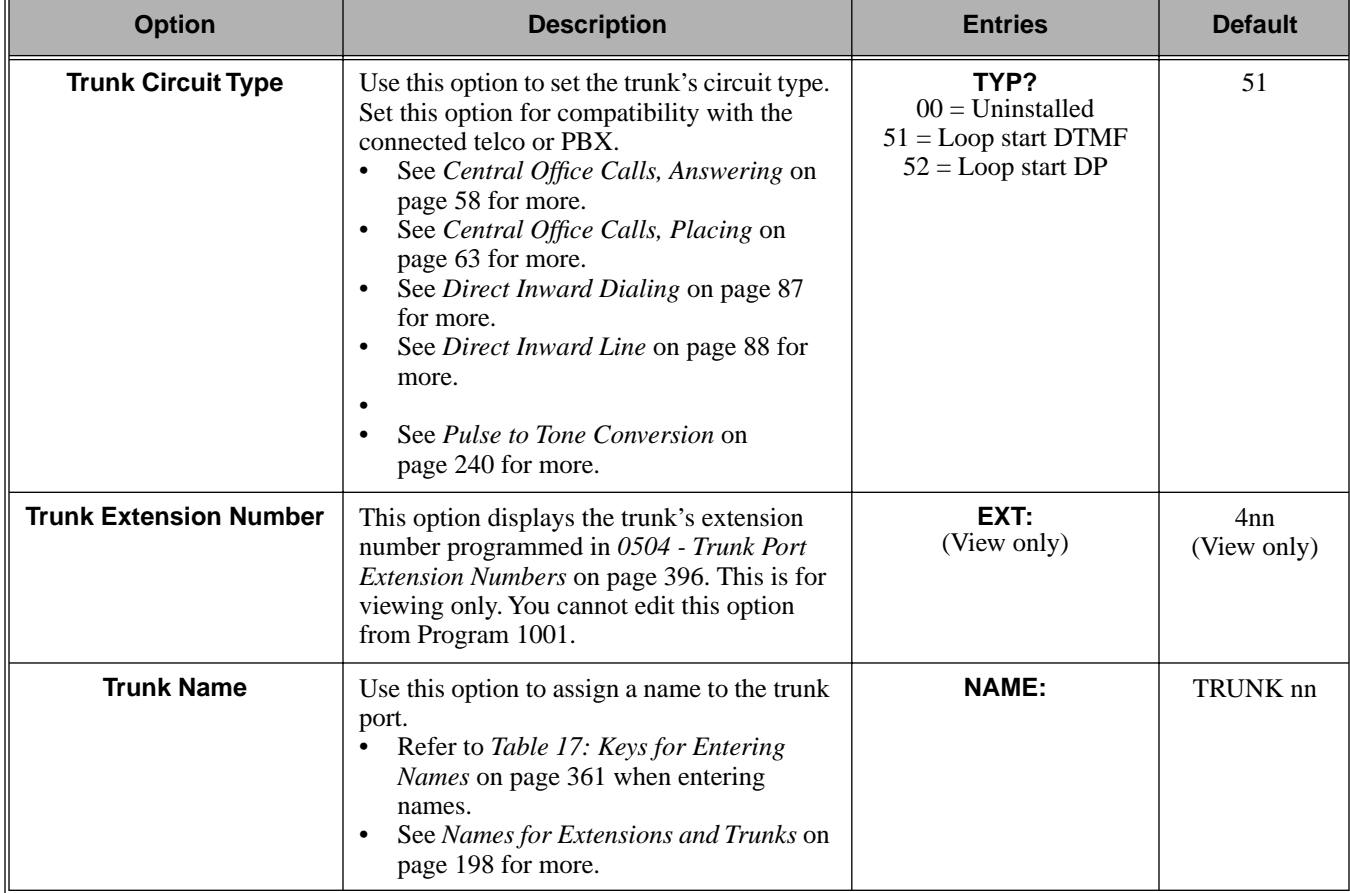

#### **Table 32: Program 1001 - Trunk Port Description**

| <b>Option</b>              | <b>Description</b>                                                                                                    | <b>Entries</b>                                                                                                    | <b>Default</b> |
|----------------------------|----------------------------------------------------------------------------------------------------|----------------------------------------------------------------------------------------------------|----------------|
| <b>Trunk Transmit Gain</b> | Use this option to set the trunk's transmit<br>gain. This gain setting allows you to com-<br>pensate for the transmit gain characteristics<br>of the connected telco or PBX.<br>See Central Office Calls, Answering on<br>$\bullet$<br>page 58 for more.<br>See Central Office Calls, Placing on<br>page 63 for more.<br>See Direct Inward Dialing on page 87<br>for more.<br>See PBX/Centrex Compatibility on<br>page 222 for more. | <b>TRANSMIT GAIN?</b><br>$0 = 0$ dB gain<br>$1 = .5$ dB gain<br>$2 = 1$ dB gain<br>$3 = 1.5$ dB gain<br>$4 = 2$ dB gain<br>$5 = 2.5$ dB gain<br>$6 = 3$ dB gain<br>$7 = 3.5$ dB gain<br>$8 = 4$ dB gain<br>$9 = 4.5$ dB gain<br>$10 = 5$ dB gain<br>$11 = 5.5$ dB gain<br>$12 = 6$ dB gain<br>$13 = 6.5$ dB gain<br>$14 = 7$ dB gain<br>$15 = 7.5$ dB gain<br>$16 = 8$ dB gain<br>$17 = 8.5$ dB gain<br>$18 = 9$ dB gain<br>$19 = 9.5$ dB gain<br>$20 = 10$ dB gain<br>$21 = 10.5$ dB gain<br>$22 = 11$ dB gain<br>$23 = -11.5$ dB gain<br>$24 = 12$ dB gain<br>$25 = 12.5$ dB gain<br>$26 = 13$ dB gain<br>$27 = 13.5$ dB gain<br>$28 = 14$ dB gain<br>$29 = 14.5$ dB gain<br>$30 = 15$ dB gain | $\mathbf{0}$   |

**Table 32: Program 1001 - Trunk Port Description**

# 1000 - Trunk Programming **1001 - Trunk Port Description**

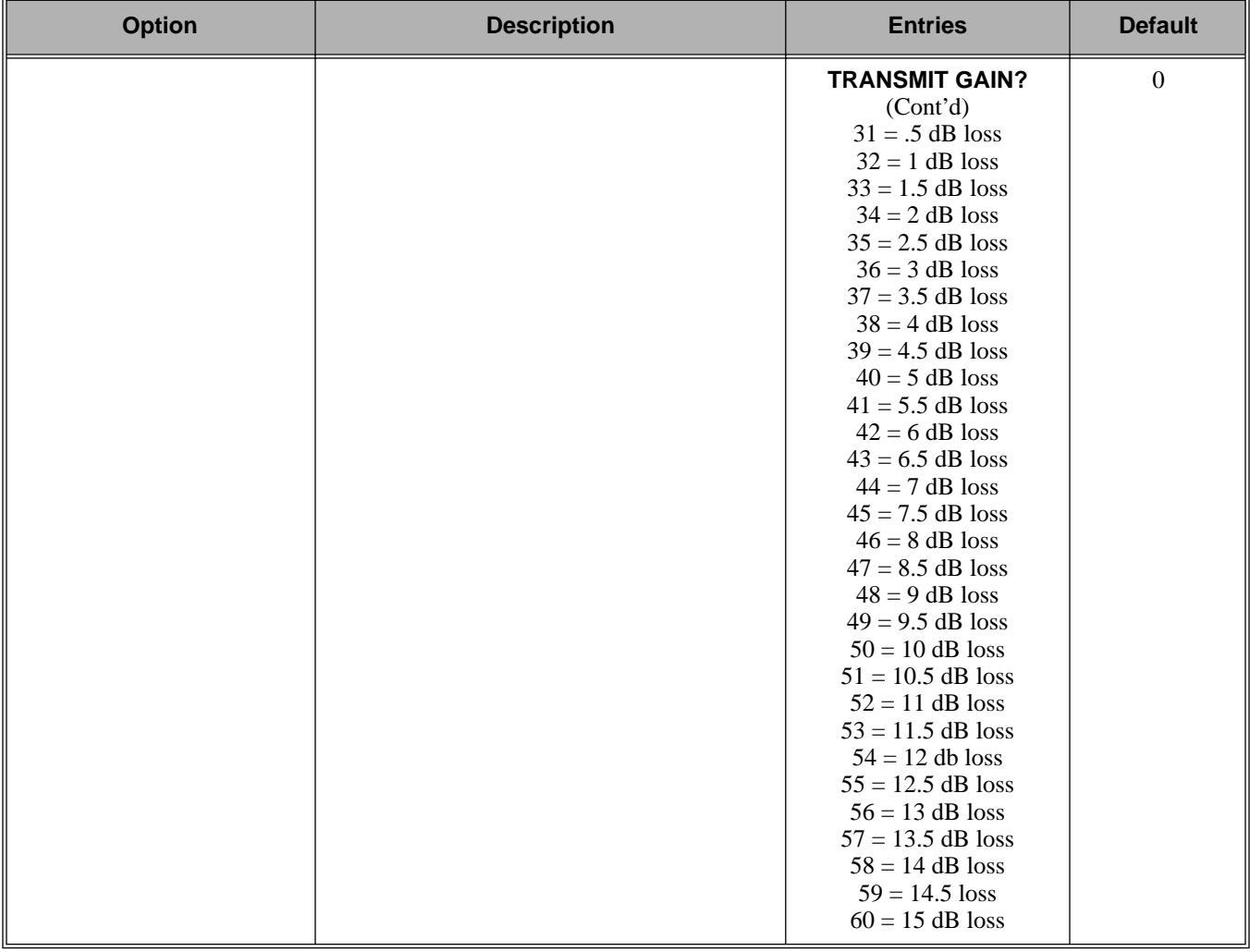

#### **Table 32: Program 1001 - Trunk Port Description**

| <b>Option</b>             | <b>Description</b>                                                                                                    | <b>Entries</b>                                                                                                    | <b>Default</b> |
|---------------------------|----------------------------------------------------------------------------------------------------|----------------------------------------------------------------------------------------------------|----------------|
| <b>Trunk Receive Gain</b> | Use this option to set the trunk's receive<br>gain. This gain setting allows you to com-<br>pensate for the receive gain characteristics of<br>the connected telco or PBX.<br>See Central Office Calls, Answering on<br>$\bullet$<br>page 58 for more.<br>See Central Office Calls, Placing on<br>page 63 for more.<br>See Direct Inward Dialing on page 87<br>for more.<br>See PBX/Centrex Compatibility on<br>$\bullet$<br>page 222 for more. | <b>RECEIVE GAIN?</b><br>$0 = 0$ dB gain<br>$1 = .5$ dB gain<br>$2 = 1$ dB gain<br>$3 = 1.5$ dB gain<br>$4 = 2$ dB gain<br>$5 = 2.5$ dB gain<br>$6 = 3$ dB gain<br>$7 = 3.5$ dB gain<br>$8 = 4$ dB gain<br>$9 = 4.5$ dB gain<br>$10 = 5$ dB gain<br>$11 = 5.5$ dB gain<br>$12 = 6$ dB gain<br>$13 = 6.5$ dB gain<br>$14 = 7$ dB gain<br>$15 = 7.5$ dB gain<br>$16 = 8$ dB gain<br>$17 = 8.5$ dB gain<br>$18 = 9$ dB gain<br>$19 = 9.5$ dB gain<br>$20 = 10$ dB gain<br>$21 = 10.5$ dB gain<br>$22 = 11$ dB gain<br>$23 = -11.5$ dB gain<br>$24 = 12$ dB gain<br>$25 = 12.5$ dB gain<br>$26 = 13$ dB gain<br>$27 = 13.5$ dB gain<br>$28 = 14$ dB gain<br>$29 = 14.5$ dB gain<br>$30 = 15$ dB gain | $\mathbf{0}$   |

**Table 32: Program 1001 - Trunk Port Description**

# 1000 - Trunk Programming **1001 - Trunk Port Description**

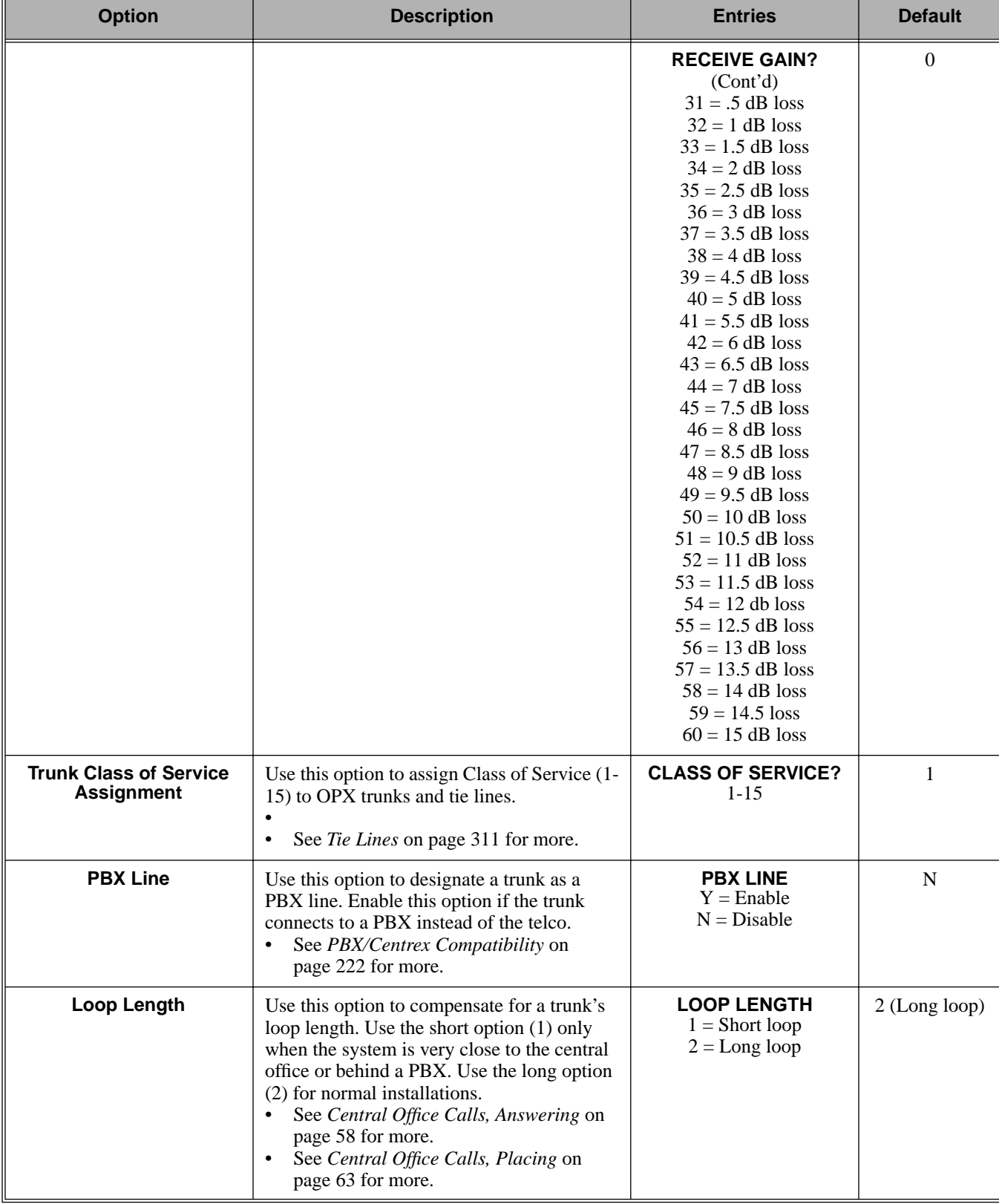

#### **Table 32: Program 1001 - Trunk Port Description**

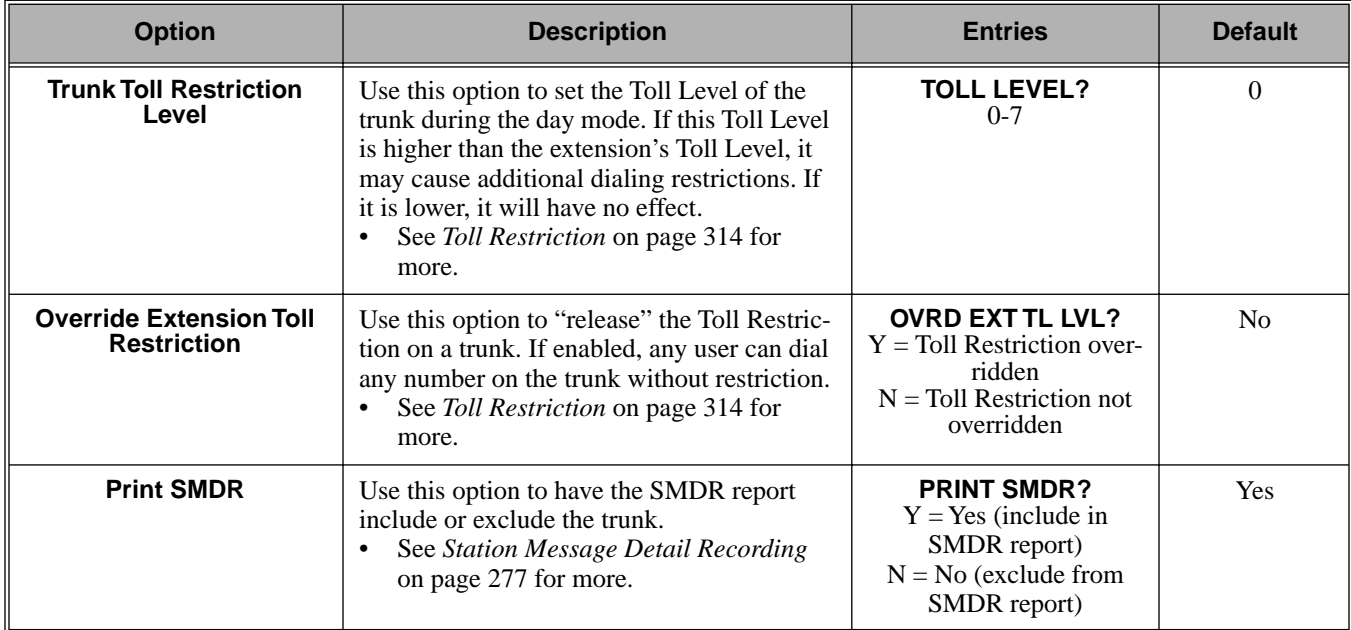

#### **Table 32: Program 1001 - Trunk Port Description**

### Telephone Programming Instructions

- 1. Enter the programming mode.
- 2. 1001 + **HOLD**

**1001:TRK DESCRIPTION TRUNK PORT?**

3. Enter the number of the trunk you want to program (1-16) + **HOLD**. **1001: TRUNK PORT?:n TYPE?n**

 *The previously programmed value displays.*

4. Enter the new trunk circuit type + **VOL** ▲.

OR

Press **VOL** ▲ to leave the current circuit type unchanged

**1001: TRUNK PORT?:n EXT:nnn**

*The extension number programmed in 0504 - Trunk Port Extension Numbers* on page 396*displays. You cannot edit this option.*

5. Press **VOL** ▲.

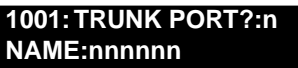

*Enter the trunk name. Refer to Programming Names and Text Messages* on page 361 *if you need help with entering names.*

6. Press **VOL** ▲.

**1001: TRUNK PORT?:n TRANSMIT GAIN?**

7. Enter the new transmit gain + **VOL** ▲.

OR

Press **VOL** ▲ to leave the transmit gain unchanged

#### **1001: TRUNK PORT?:n**

**RECEIVE GAIN?**

8. Enter the new receive gain + **VOL** ▲. OR

Press **VOL** ▲ to leave the current receive gain unchanged

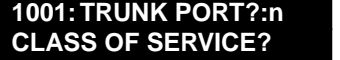

9. Enter the new Class of Service for the trunk + **VOL** ▲. OR

Press **VOL** ▲ to leave the current Class of Service unchanged **1001: TRUNK PORT?:n**

**PBX LINE?**

10. Enter Y ro assign or N to unassign the line as a PBX line + **VOL** ▲. OR

Press **VOL** ▲ to leave the current assignment unchanged

**1001: TRUNK PORT?:n LOOP LENGTH?**

11. Enter 1 for shor loop or 2 for long loop (the normal setting) + **VOL** ▲. OR

Press **VOL** ▲ to leave the current assignment unchanged **1001: TRUNK PORT?:n TOLL LEVEL?**

12. Enter the new Toll Level for the trunk (1-7) + **HOLD**. OR

Press **VOL** ▲ to leave the current Toll Level unchanged **1001: TRUNK PORT?:n OVRD EXT TL LVL?**

Press **VOL** ▲ to leave the current assignment unchanged.

13. Enter  $Y + \text{VOL} \triangle$  to override (release) Toll Restriction for the trunk. OR

Enter  $N + \text{VOL}$   $\blacktriangle$  to enforce the extension's Toll Restriction. OR

Press **VOL** ▲ to leave the current assignment unchanged.

**1001: TRUNK PORT?:n PRINT SMDR?**

14. Enter  $Y + \text{VOL} \triangle$  to have calls on the trunk included on the SMDR report. OR

Enter  $N + **VOL**$  to have the calls excluded from the SMDR report. OR

Press **VOL** ▲ to leave the current assignment unchanged.

**1001:TRUNK PORT?:n TYPE?nnnnnnnn**

15. Enter new circuit type data for the selected trunk. OR

Press **CONF** to select another trunk.

OR Press **CONF** twice to exit the program.

### Description

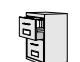

LCCPU 01.00.00  $\Delta$  Available.

Use **Program 1002 - Trunk Groups** to assign trunks (1-16) to trunk groups (0-8). This program also lets you assign the priority of trunks within each group. When a user seizes a trunk group, the system selects the lowest order trunk in the group first. If the lowest order trunk is busy or out of service, the system searches sequentially by order number (e.g., from order 01 to order 02) for the first available trunk.

#### **Conditions**

None

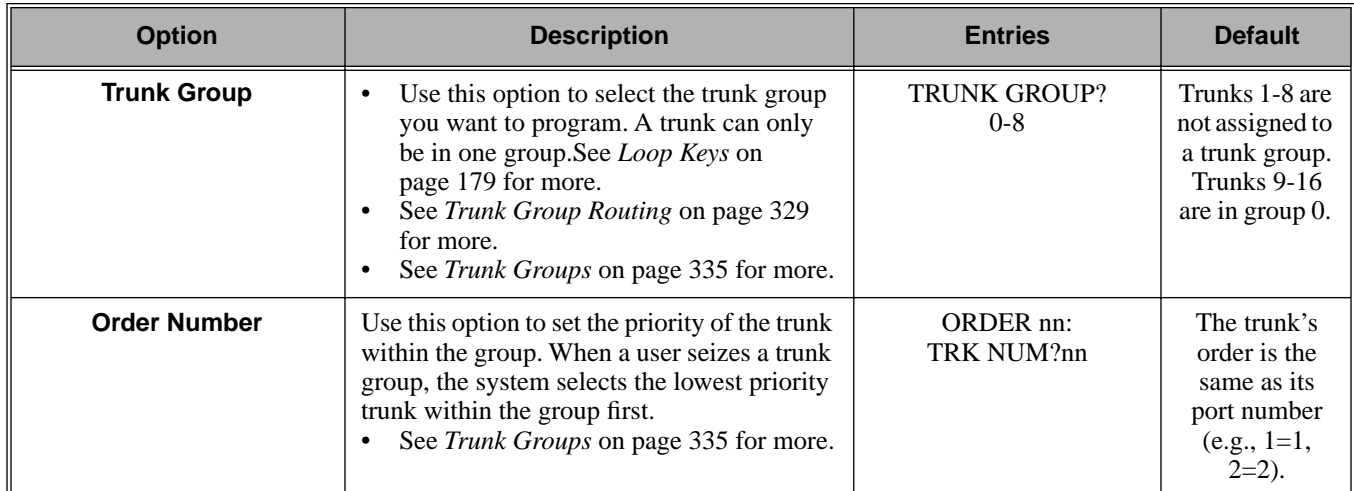

#### **Table 33: Program 1002 - Trunk Groups**

### Telephone Programming Instructions

- 1. Enter the programming mode.
- 2. 1002 + **HOLD 1002: TRUNK GROUPS TRUNK GROUP?**
- 3. Select the trunk group you want to program + **HOLD**.

**1002: TRUNK GROUP nn ORDER 01: TRK NUM?nn**

 *The trunk currently assigned to order 01 displays.*

4. Enter the trunk you want to assign to order 01 + **HOLD**. OR

Press **VOL** ▲ to leave the current assignment unchanged and advance to the next entry. **1002:TRUNK GROUP nn**

#### **ORDER 02: TRK NUM?nn**

- 5. When you are done entering data for the group, press **HOLD**
- 6. Return to step 2 and select another trunk group to program.
OR Press **CONF** to exit the program.

# **Description**

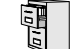

 $\begin{array}{|c|c|c|c|}\hline \ \hline \ \hline \ \hline \ \hline \ \hline \end{array}$  LCCPU 01.00.00 Available.

Use **Program 1003 - Trunk Options** to program various options for trunks.

Also see *Program 1001 - Trunk Port Description* on page 416.

### **Conditions**

None

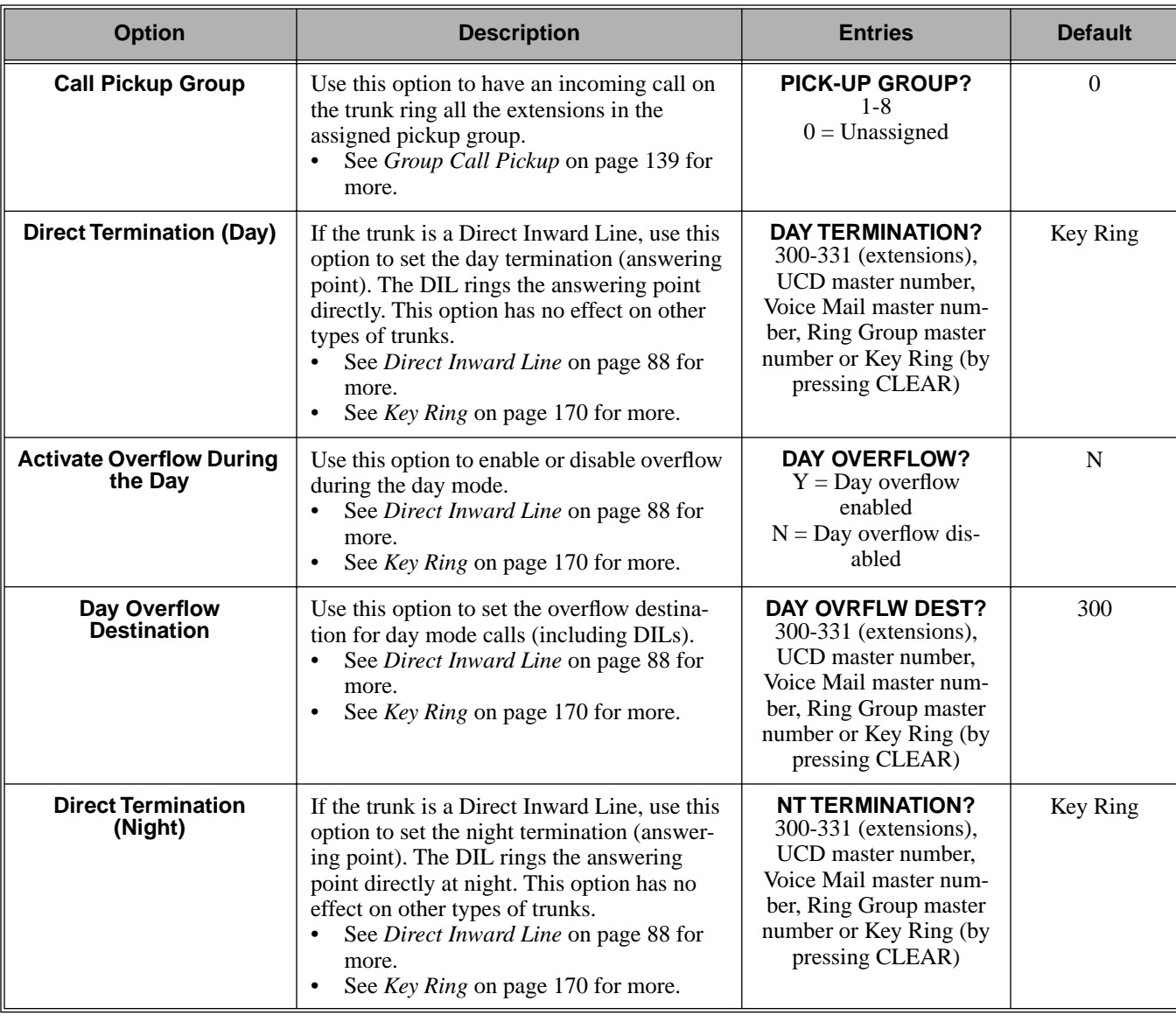

### **Table 34: Program 1003 - Trunk Options (Part 2)**

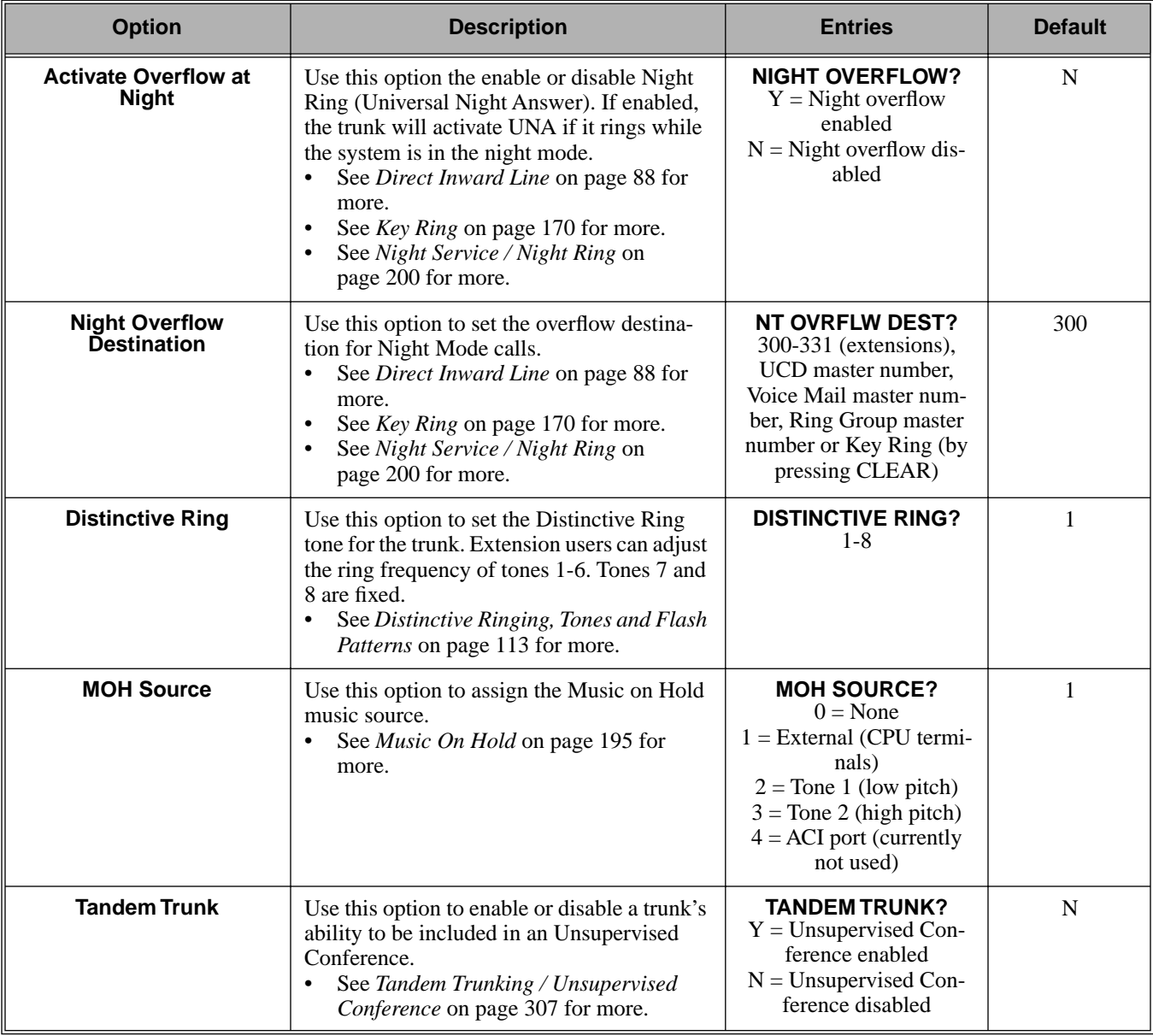

### **Table 34: Program 1003 - Trunk Options (Part 2)**

# Telephone Programming Instructions

- 1. Enter the programming mode.
- 2. 1003 + **HOLD 1003: TRUNK OPTION TRUNK PORT?**

*Press* **CONF** *at any time to back up to the previous entry. This automatically saves your data entry,*

3. Select the trunk port you want to program + **HOLD**.

#### **1003: TRUNK OPTION PICK-UP GROUP?nn**

 *The previously programmed Pickup Group displays.*

4. Enter the number of the Pickup Group to which the trunk should belong (1-8, 0 for unassigned) + **HOLD**.

OR

Press **VOL** ▲ to leave the current assignment unchanged and advance to the next entry. **1003:TRUNK OPTION**

**DAY TERM?nnn**

 *The previously programmed assignment displays.*

5. Enter the day mode termination for the trunk + **HOLD**.

OR

Press **VOL** ▲ to leave the current assignment unchanged and advance to the next entry. **1003:TRUNK OPTION**

**DAY OVERFLOW?n**

 *The previously programmed assignment displays.*

6. Enter Y to enable or N to disable day mode ringing for the trunk + **HOLD**. OR

Press **VOL** ▲ to leave the current assignment unchanged and advance to the next entry. **1003:TRUNK OPTION**

### **DAY OVRFLW DEST?nnn**

 *The previously programmed assignment displays.*

7. Enter the day mode overflow destination + **HOLD**.

OR

Press **VOL** ▲ to leave the current assignment unchanged and advance to the next entry. **1003:TRUNK OPTION**

**NIGHT TERM?nnn**

 *The previously programmed assignment displays.*

8. Enter the night mode termination for the trunk + **HOLD**.

OR

Press **VOL** ▲ to leave the current assignment unchanged and advance to the next entry. **1003:TRUNK OPTION**

### **NIGHT OVERFLOW?n**

 *The previously programmed assignment displays.*

9. Enter Y to enable or N to disable night mode ringing for the trunk + **HOLD**. OR

Press **VOL** ▲ to leave the current assignment unchanged and advance to the next entry. **1003:TRUNK OPTION**

## **NT OVRFLW DEST?nnn**

*The previously programmed assignment displays.*

10. Enter the night mode overflow destination + **HOLD**.

OR

Press **VOL** ▲ to leave the current assignment unchanged and advance to the next entry. **1003:TRUNK OPTION**

### **DISTINCTIVE RING?**

*The previously programmed assignment displays.*

11. Enter the Distinctive Ringing tone for the trunk (1-8) + **HOLD**.

OR

Press **VOL** ▲ to leave the current assignment unchanged and advance to the next entry. **1003:TRUNK OPTION MOH SOURCE?nnn**

*The previously programmed assignment displays.*

12. Enter the MOH source for the trunk  $(0 = No MOH, 1 = External$  at CPU terminals,  $2 = Tonel$ [low pitch],  $3 =$ Tone 2 [high pitch],  $4 =$ ACI port [currently not used]) + **HOLD**. OR

Press **VOL** ▲ to leave the current assignment unchanged and advance to the next entry. **1003:TRUNK OPTION TANDEM TRUNK?n**

*The previously programmed assignment displays.*

- 13. Enter Y to enable or N to disable Tandem Trunking capability for the trunk + **HOLD**. OR
	- Press **VOL** ▲ to leave the current assignment unchanged and advance to the next entry. OR

Press **CONF** to return to step 3 and program another trunk.

OR

Press **CONF** twice to exit this program.

**Description**  $\begin{array}{|c|c|c|}\hline \ \hline \ \hline \ \hline \ \hline \ \hline \ \hline \end{array}$  LCCPU 01.00.00 Not available.

### Description

中

LCCPU 01.00.00  $\|$  Available.

Use **Program 1101 - System Speed Dial Numbers** to enter numbers and names into the System Speed Dial bins. The system has up to 1000 Speed Dial bins, depending on the setting of *Program 0301 - Number of Digits in a System Speed Dial Code* on page 370.

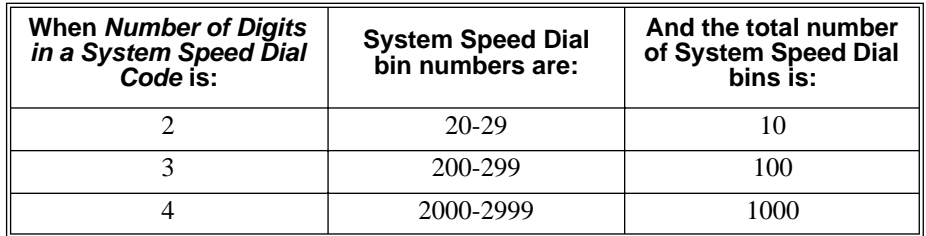

Speed Dial numbers can be up to  $x$ ? $x$ ? digits long, use 0-9, # and  $*$ . In addition, you can enter the following for additional dialing options:

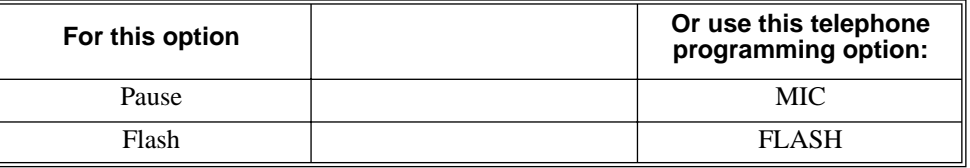

### **Conditions**

None

### **Table 35: Program 1101 - System Speed Dial Numbers**

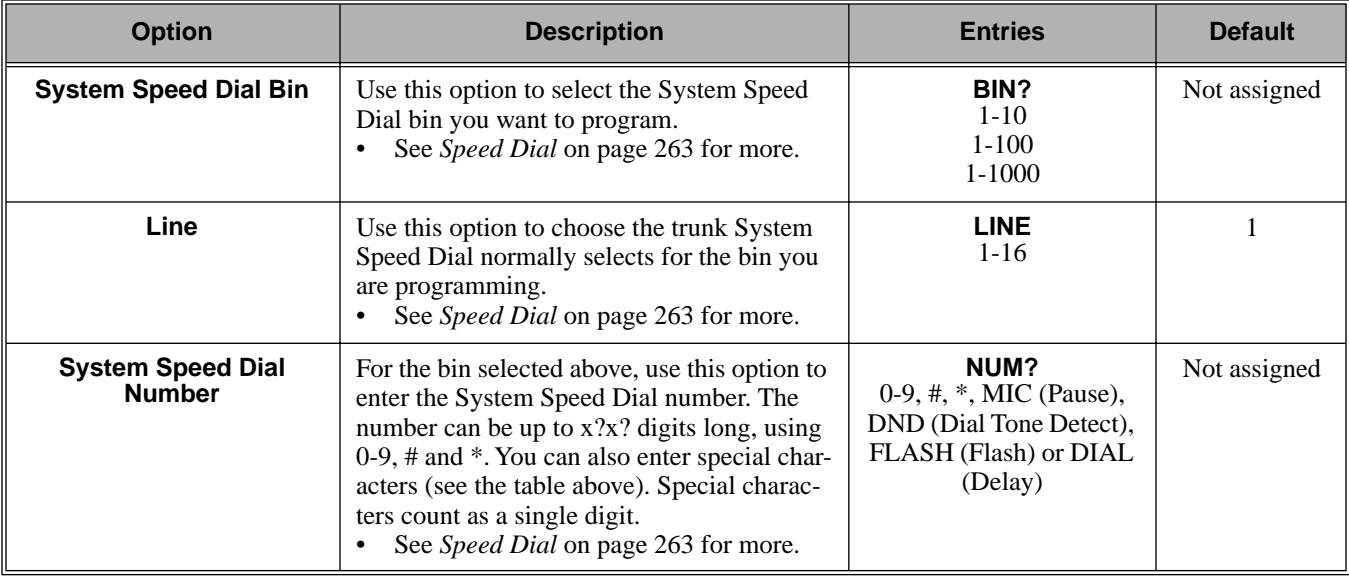

### **Table 35: Program 1101 - System Speed Dial Numbers**

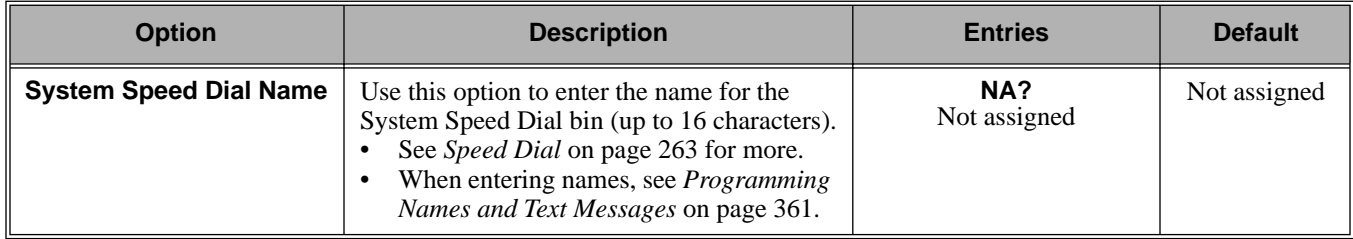

## Telephone Programming Instructions

- 1. Enter the programming mode.
- 2. 1101 + **HOLD 1101: SYS SPEED DIAL BIN?nnn**

*The previously programmed bin displays.*

- 3. Select the System Speed Dial bin you want to program (20-29, 200-299 or 2000-2999) + **HOLD**.
	- OR Press **VOL** ▲ to program the currently selected bin. **1101:SPDL BIN:nnnn NUM?**

*The System Speed Dial number previously programmed for this selected bin displays.*

4. Enter the System Speed Dial number for the selected bin + **HOLD**. OR

Press **VOL** ▲ to leave the current assignment unchanged and advance to the next entry.

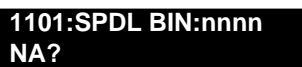

5. Enter the name for the selected System Speed Dial bin + **HOLD**.

OR

Press **VOL** ▲ to leave the current assignment unchanged and advance to the next entry.

## Description

 $\begin{array}{|c|c|c|c|}\hline \ \hline \ \hline \ \hline \ \hline \ \hline \ \hline \ \hline \end{array}$  LCCPU 01.00.00 Available.

Use **Program 1102 - Speed Dial Block Assignment** to designate blocks for System and Personal Speed Dial. The system has 57 blocks, with 20 Speed Dial numbers in each block. The following chart shows how you can allocate blocks in your system, depending on the setting of *Program 0301 - Number of Digits in a System Speed Dial Code* on page 370. System Speed Dial can require either 1, 5 or 50 blocks. These leaves 56, 52 or 7 blocks available for extensions, respectively. If an extension wants a unique set of Personal Speed Dial numbers, it must have one unique block assigned to it.

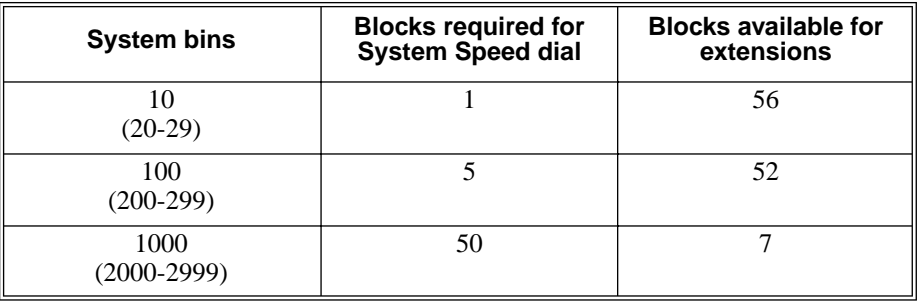

#### **Table 36: Program 1102 - Speed Dial Block Assignment**

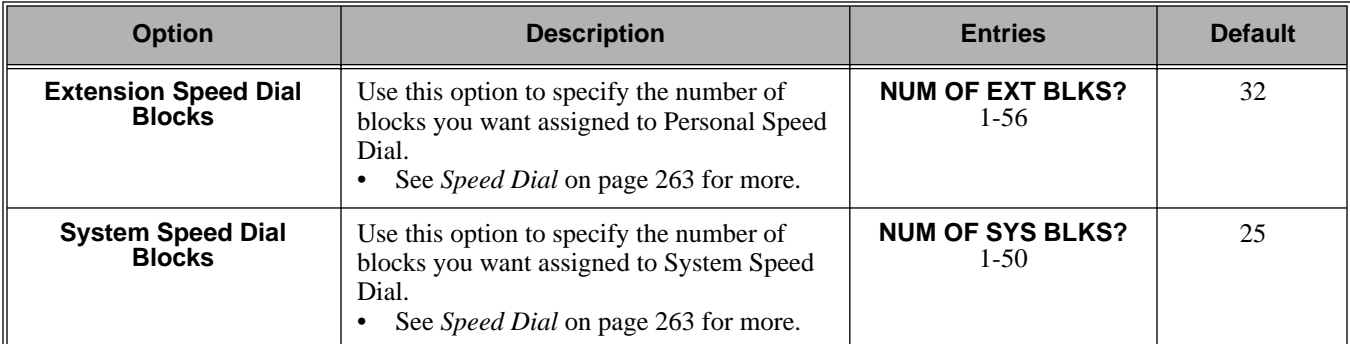

### **Conditions**

None

# Telephone Programming Instructions

- 1. Enter the programming mode.
- 2. 1102 + **HOLD 1102: SPDL BLK ASSNMT NUM OF EXT BLKS?nn**

*The previously programmed entry displays.*

3. Enter the number of blocks you want assigned to Personal Speed Dial + **HOLD**. OR

Press **VOL** ▲ to leave the current entry unchanged **1102: SPDL BLK ASSNMT NUM OF SYS BLKS?nn**

*The previously programmed entry displays.*

4. Enter the number of blocks you want assigned to System Speed Dial + **HOLD**. OR

Press **VOL** ▲ to leave the current entry unchanged

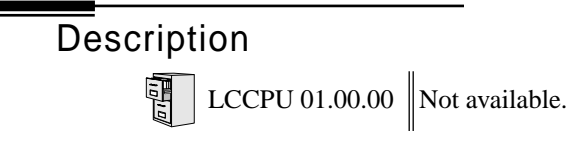

Description 雷

LCCPU 01.00.00  $\|$  Available.

Use **Program 1701 - Programmable Function Key Assignments** to assign the programmable keys on a keyset. By default, keys 1-8 are line keys, keys 9 and 10 are Fixed Loop keys for trunk group 0, key 11 is an Auto Timer key and key 12 is an All Call Page key. (The last key on an attendant telephone is automatically an Operator Call key.)

### **Conditions**

None

### **Table 37: Program 1701 - Programmable Function Key Assignments**

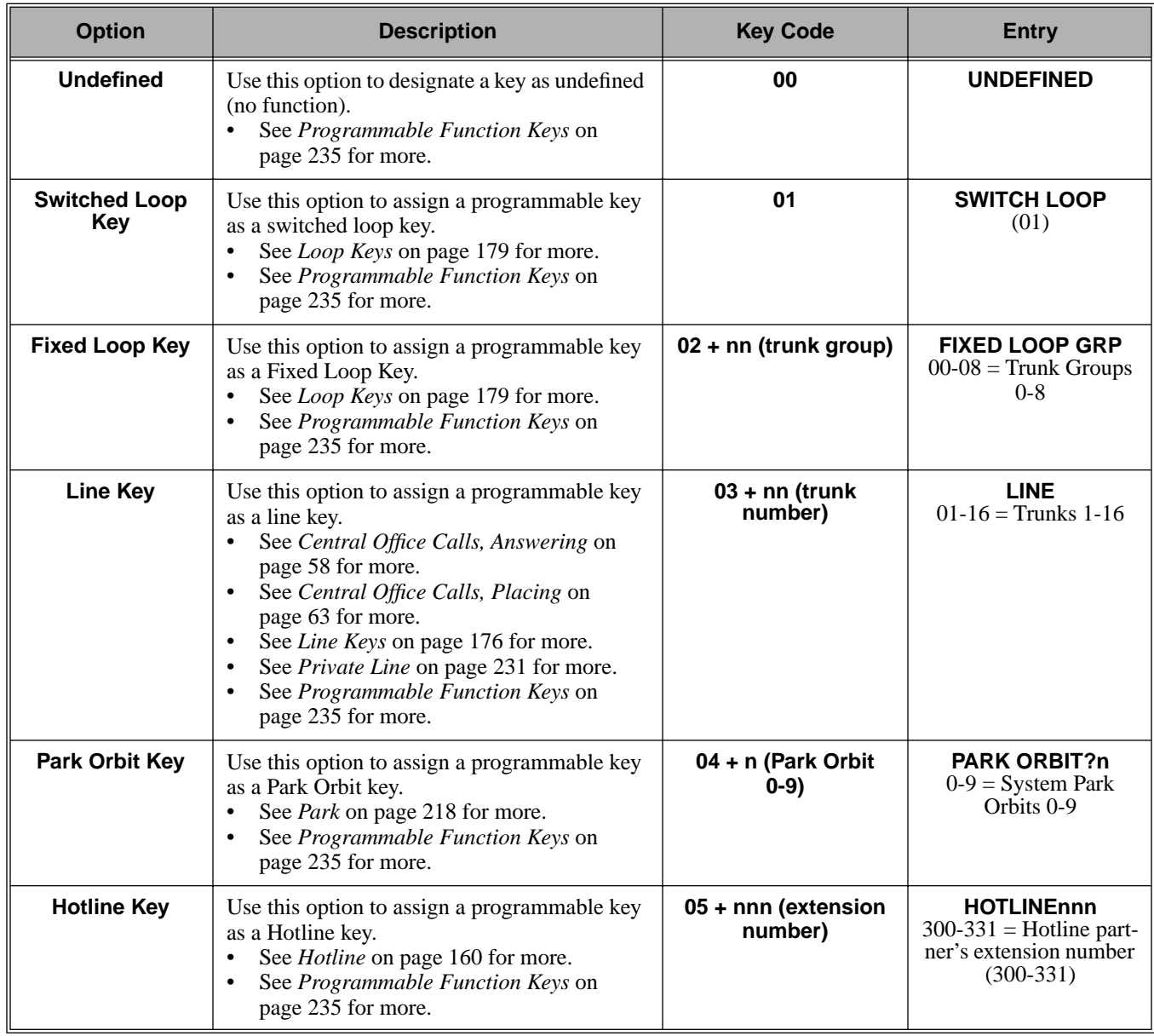

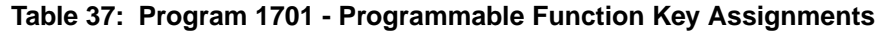

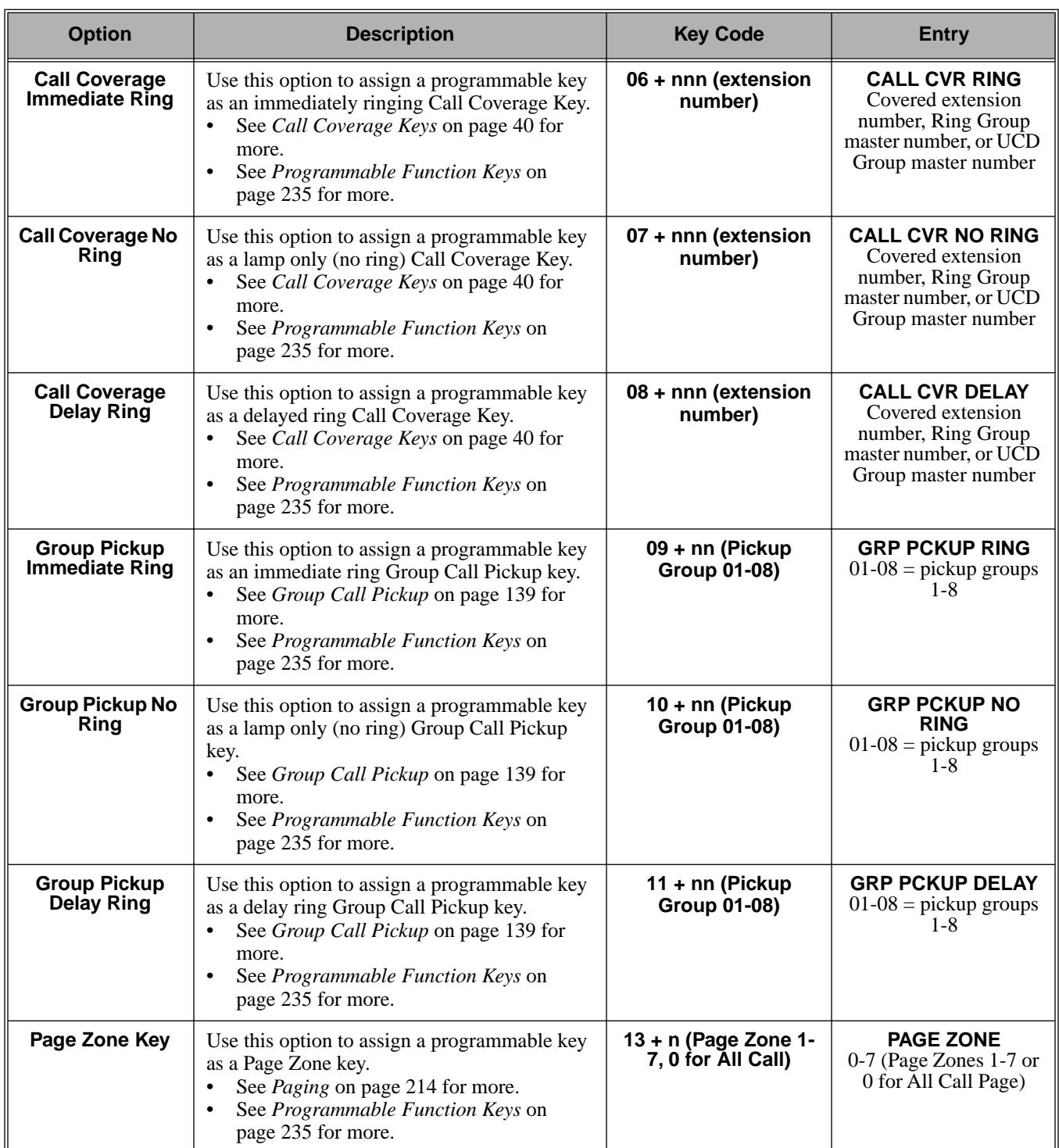

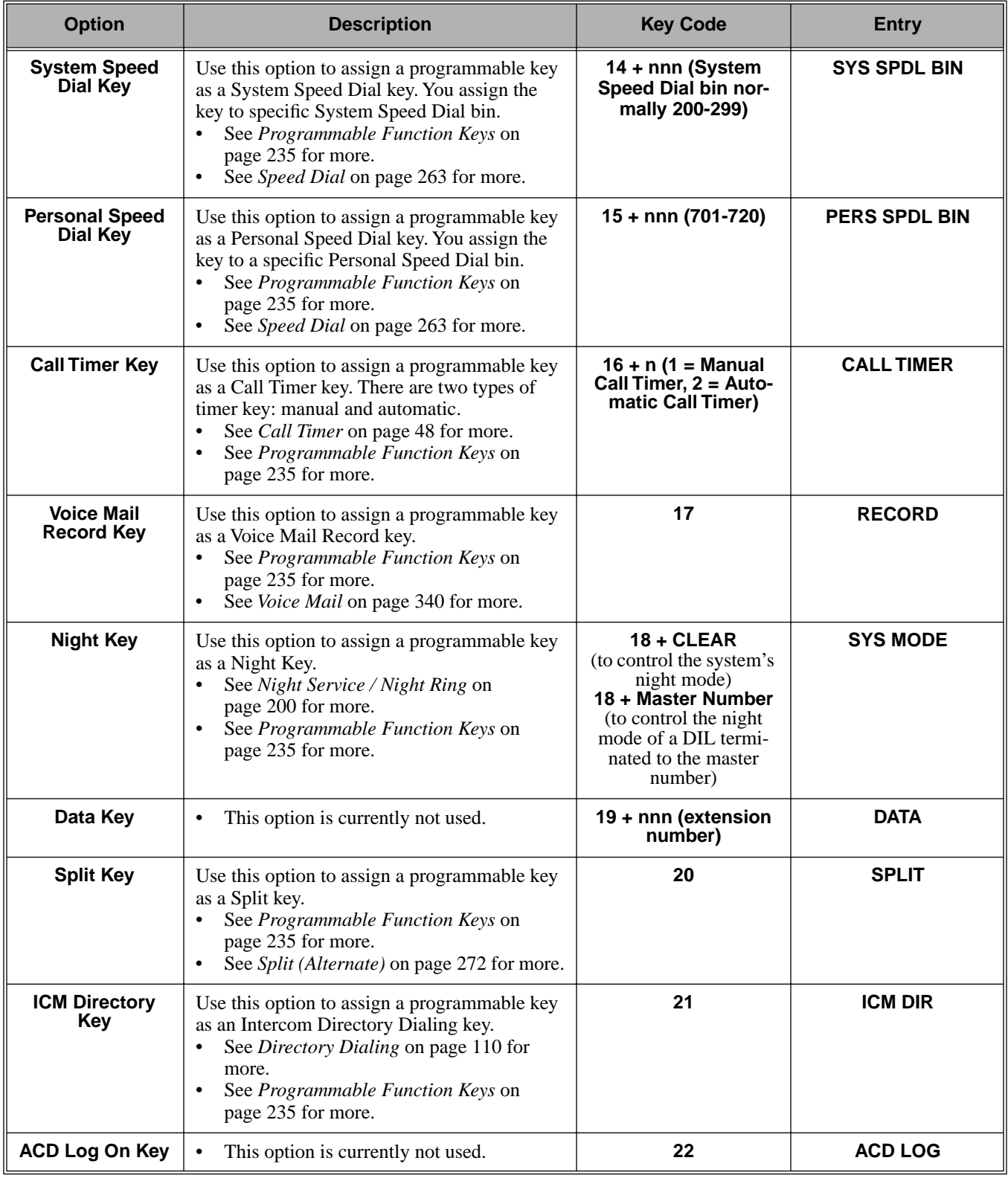

## **Table 37: Program 1701 - Programmable Function Key Assignments**

### **Table 37: Program 1701 - Programmable Function Key Assignments**

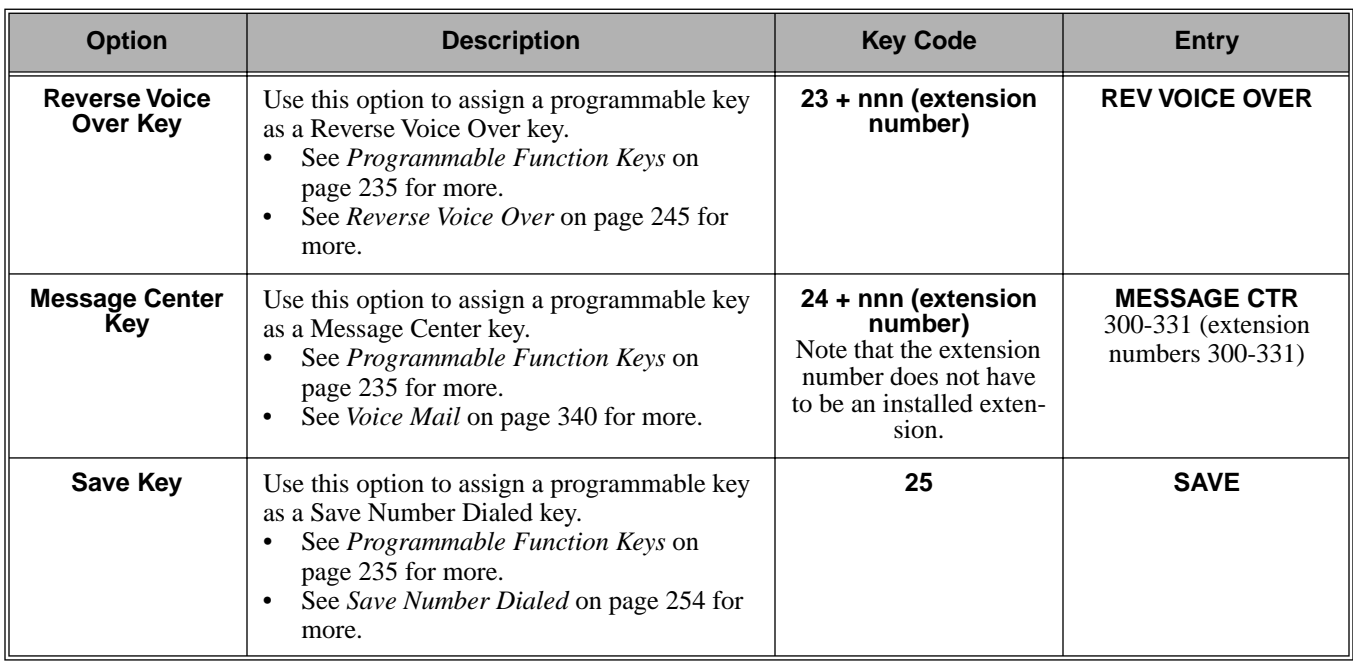

### Telephone Programming Instructions

- 1. Enter the programming mode.
- 2. 1701 + **HOLD 1701:KEY PROGRAMMING STATION #?**
- 3. Enter the number of the station port you want to program + **HOLD 1701:STA:nnn**

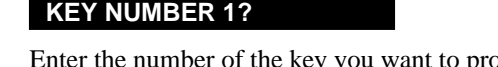

4. Enter the number of the key you want to program + **HOLD**. OR

Press **HOLD** to select the currently displayed key.

**1701:STA:nnn KEY:n**

**nnnnnnnnn n?**

*The previously programmed key definition displays.*

- 5. Enter key code and options as required + **VOL** ▲. OR Press **VOL** ▲ to leave the current assignment unchanged.
- 6. Enter data for another key.

OR

Press **CONF** to return to step 4 and select another key to program.

- OR
- Press **CONF** twice to return to step 3 and select another extension to program. OR
- Press **CONF** three times to exit the program.

# Description

間

LCCPU 01.00.00  $\|$  Available.

Use **Program 1702 - Personal Speed Dial** to program an extension's Personal Speed Dial bins (1- 20). Extension users can also program their Personal Speed Dial bins from their own telephone.

Personal Speed Dial numbers can be up to x?x? digits long, use 0-9, # and \*. In addition, you can enter the following for additional dialing options:

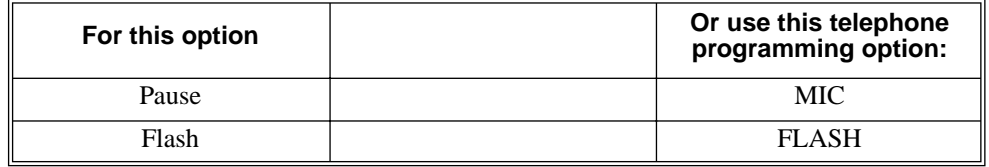

### **Conditions**

None

#### **Table 38: Program 1702 - Personal Speed Dial**

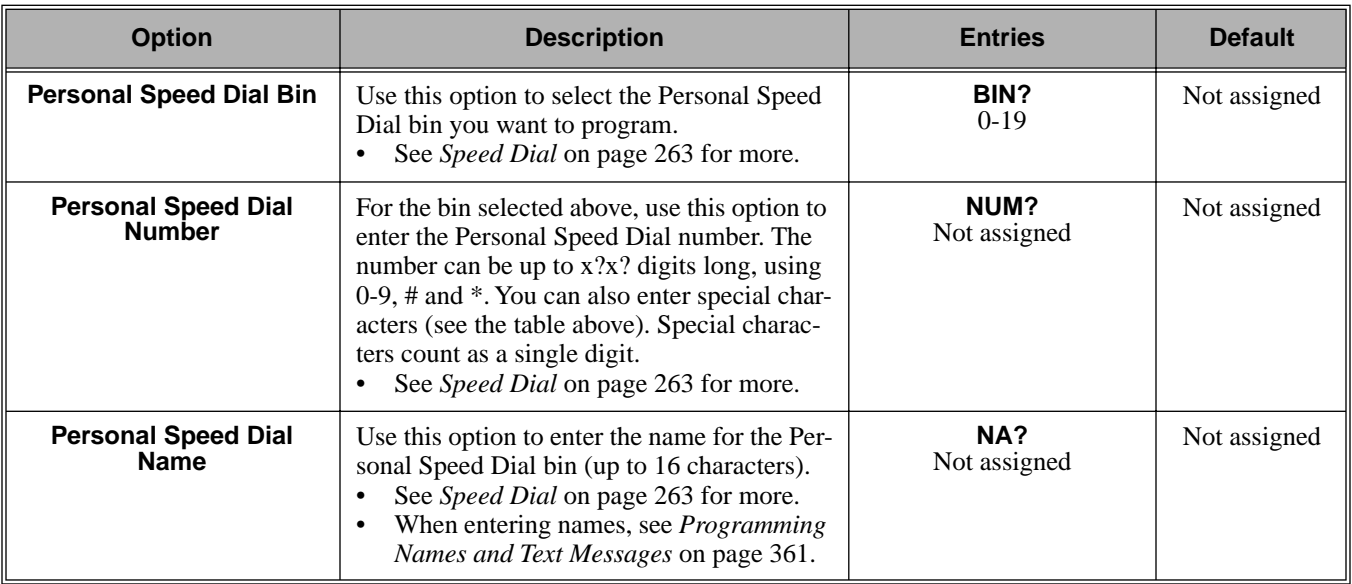

# Telephone Programming Instructions

- 1. Enter the programming mode.
- 2. 1702 + **HOLD 1702:PERS SPEED DIAL STATION PORT?**
- 3. Enter the number of the station port you want to program (1-32) + **HOLD 1702:P-SPDL S\_PT:nnn BIN?**

*The previously programmed bin displays.*

4. For the extension chosen, select the Personal Speed Dial bin you want to program (1-20) + **HOLD**.

OR Press **VOL** ▲ to program the currently selected bin. **1702:P-SPDL S\_PT:nnn**

**NUM?**

*The Personal Speed Dial number previously programmed for this selected bin displays.*

5. Enter the Personal Speed Dial number for the selected bin + **HOLD**. OR

Press **VOL** ▲ to leave the current assignment unchanged and advance to the next entry. **1702:P-SPDL S\_PT:nnn NA?**

6. Enter the name for the selected Personal Speed Dial bin + **HOLD**.

OR

Press **VOL** ▲ to leave the current assignment unchanged and advance to the next entry.

# Description

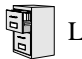

LCCPU 01.00.00  $\|$  Available.

Use **Program 1703 - DSS Key Assignment** to program an extension's DSS keys. Programmable Function Keys automatically become DSS keys when the user press **ICM**. While in the DSS mode, the extension has one button Intercom access and a Busy Lamp Field for the assigned co-worker. By default, BLF keys 1-24 are assigned to extensions 300-323.

### **Conditions**

None

### **Table 39: Program 1703 - BLF Key Assignment**

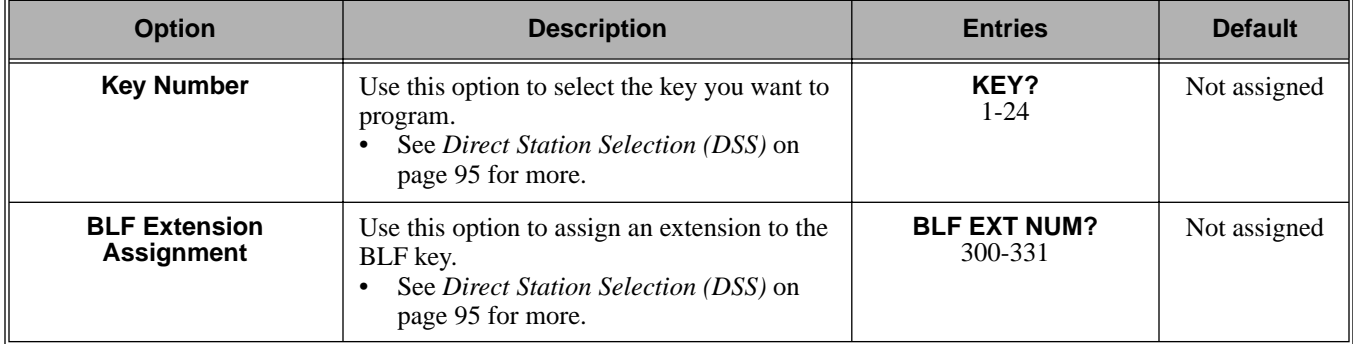

# Telephone Programming Instructions

- 1. Enter the programming mode.
- 2. 1703 + **HOLD 1703:BLF LEVEL KEYS STATION PORT?**
- 3. Enter the number of the station port (1-32) you want to program + **HOLD 1703:BLF LEVEL KEYS**

**KEY?**

4. For the station port selected, enter the number of the key (1-24) you want to program + **HOLD 1703:BLF LEVEL KEYS BLF EXT NUM?nnn**

*The previously programmed assignment displays.*

5. Enter the number of the extension (300-331) assigned to the BLF key + **HOLD** OR

Press **VOL** ▲ to leave the current assignment unchanged.

**1703:BLF LEVEL KEYS KEY?**

# Description

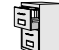

LCCPU 01.00.00  $\|$  Available.

Use **Program 1704 - DSS Console Key Assignment** to assign the keys for the system's DSS Consoles. There are two types of DSS Consoles: 24-button and 110 button. For default assignments, refer to the following table.

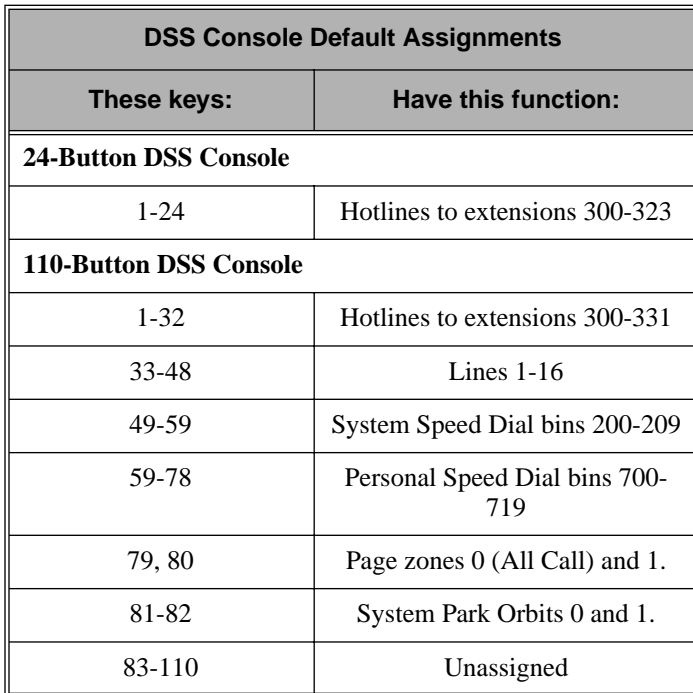

### **Conditions**

None

#### **Table 40: Program 1704 - DSS Console Key Assignment**

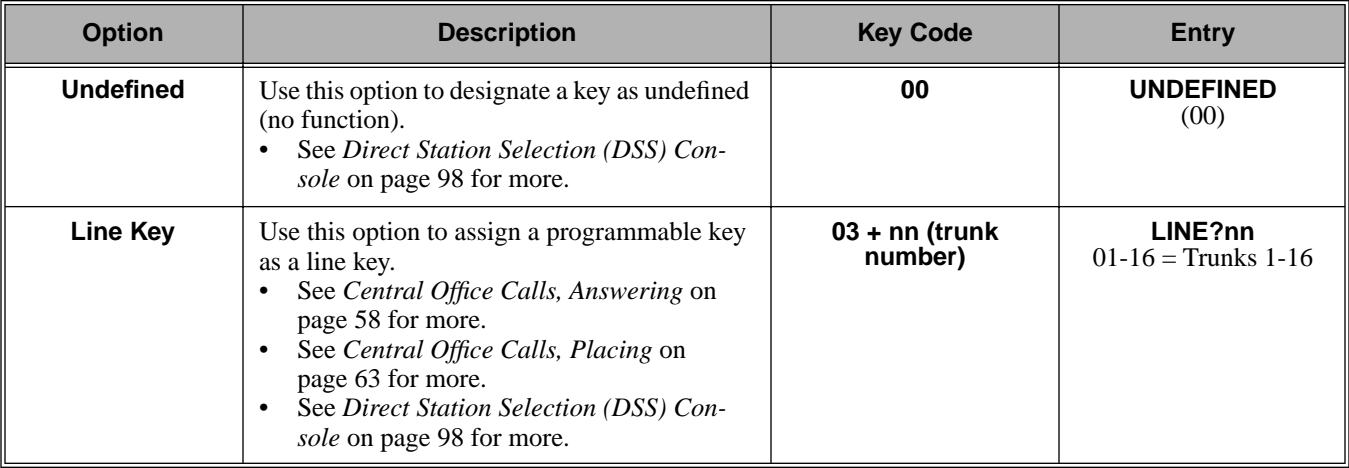

### **Table 40: Program 1704 - DSS Console Key Assignment**

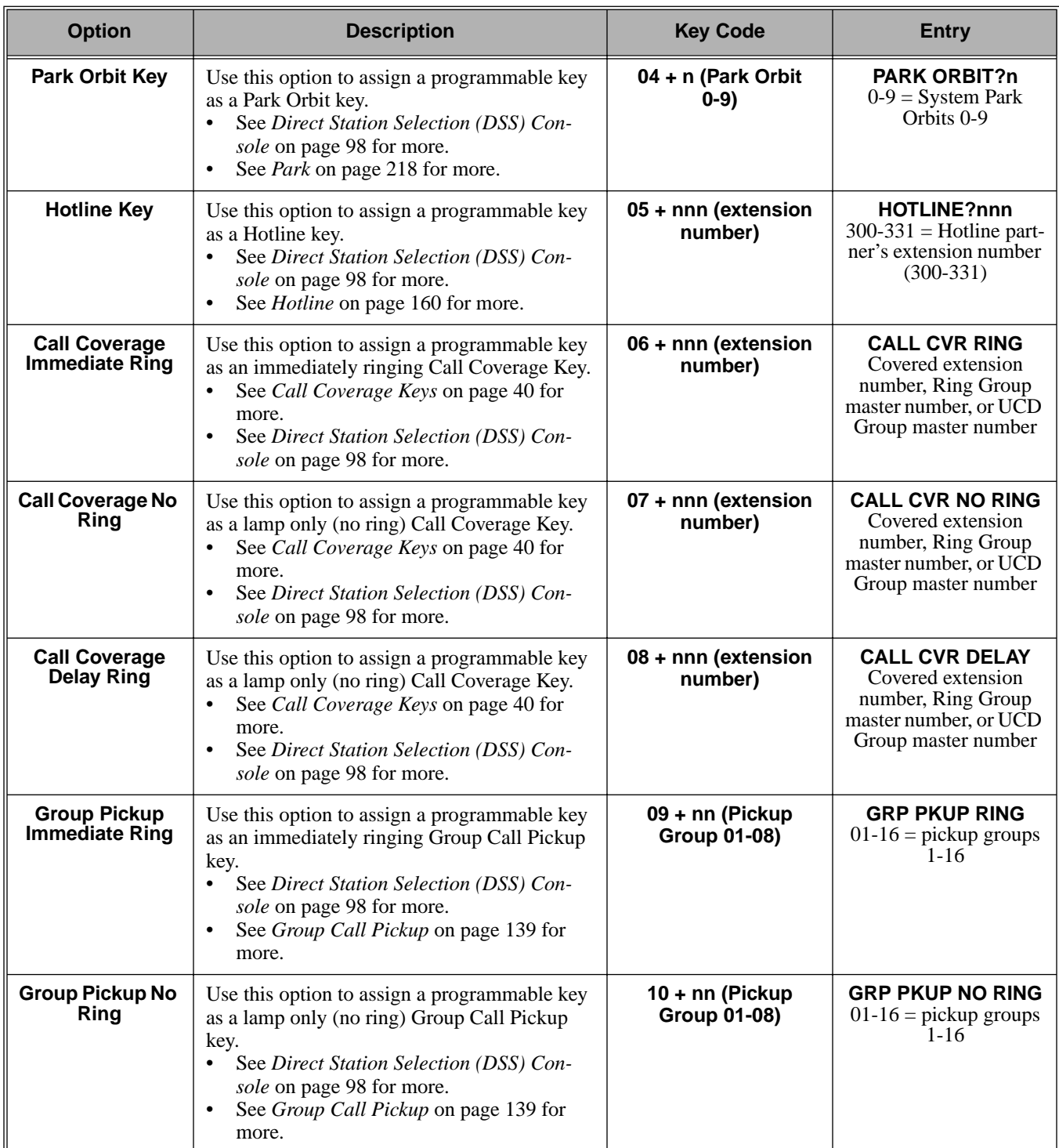

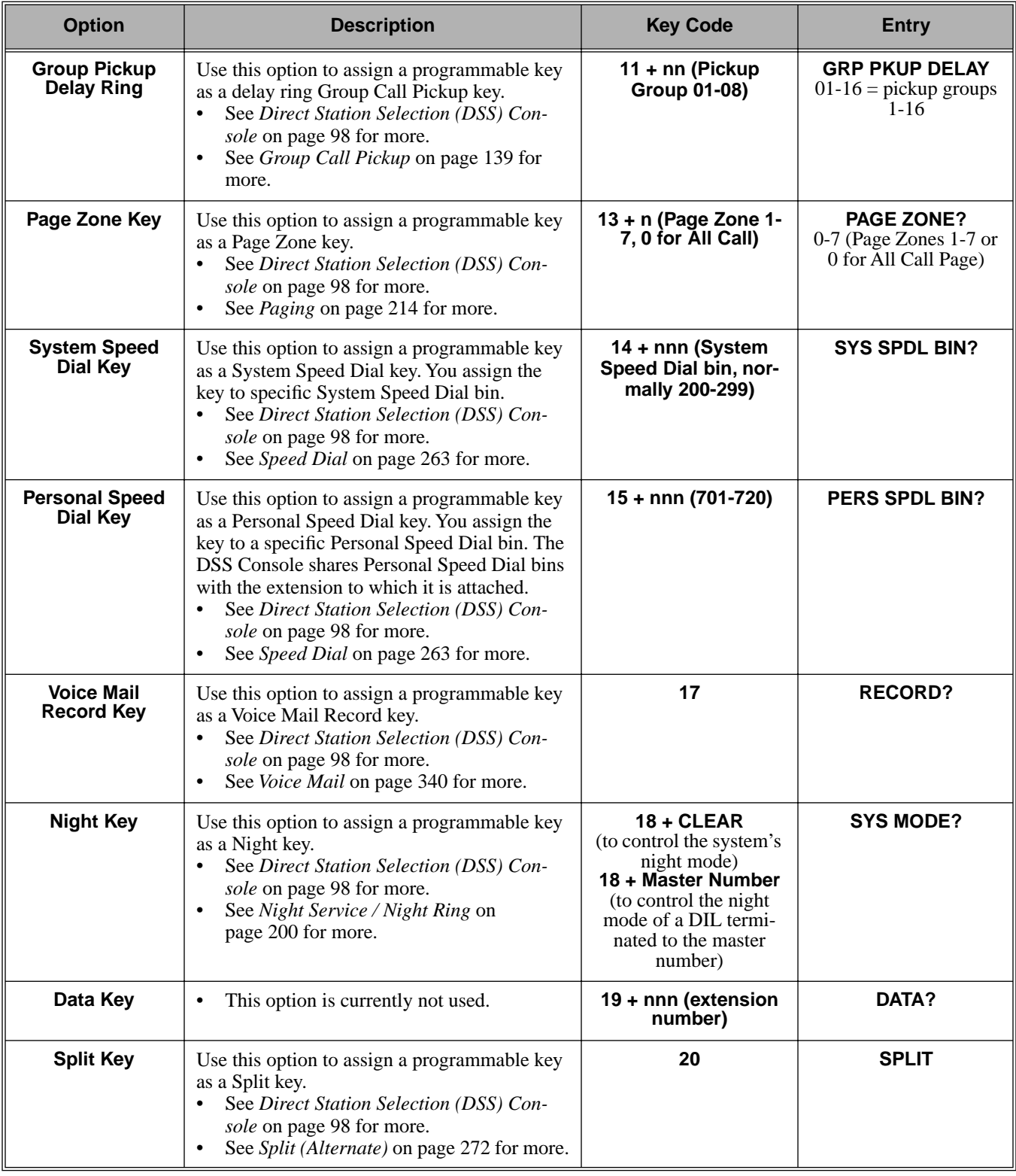

### **Table 40: Program 1704 - DSS Console Key Assignment**

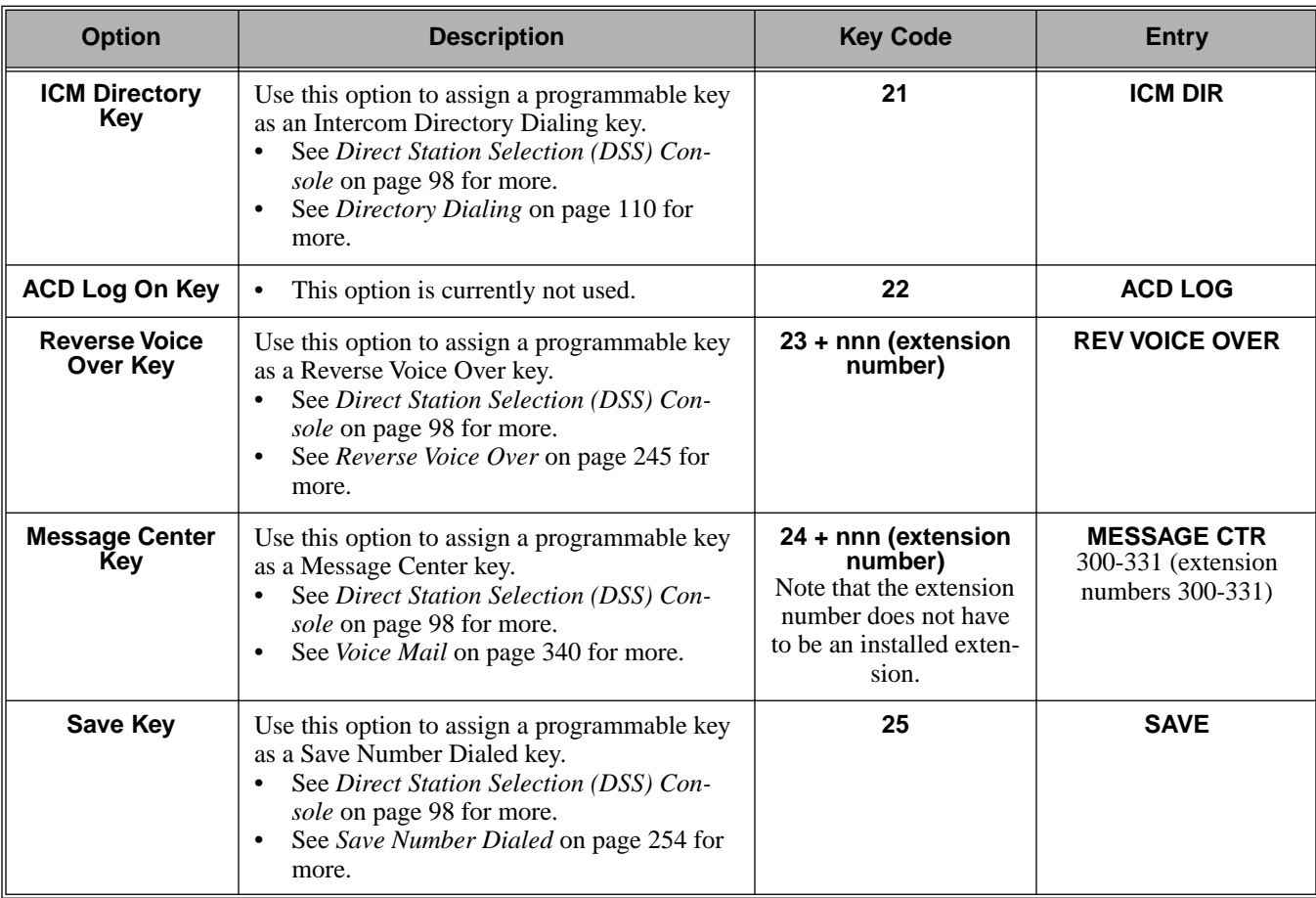

### **Table 40: Program 1704 - DSS Console Key Assignment**

## Telephone Programming Instructions

- 1. Enter the programming mode.
- 2. 1704 + **HOLD 1704:DSS KEY PROG DSS BLOCK NUM?**
- 3. Select the block that corresponds to the DSS Console you want to program + **HOLD 1704:DSS KEY PROG DSS KEY 1**
- 4. For the console selected, enter the number of the key you want to program + **HOLD**. OR

Press **HOLD** to select key 1. **DSS BLOCK:n KEY:n nnnnnnnnn n?**

*The previously programmed key definition displays.*

- 5. Enter key code and options as required + **VOL** ▲. OR
	- Press **VOL** ▲ to leave the current assignment unchanged.

# 1700 - Key Programming **1704 - DSS Console Key Assignment**

*You can optionally press ICM and then VOL* ▲ *or VOL* ▼ *to scroll through the available key definitions, then HOLD to select your entry.*

6. Enter data for another key.

OR

Press **CONF** to return to step 4 and select another key to program. OR

Press **CONF** twice to return to step 3 and select another console. OR

Press **CONF** three times to exit the program.

# Description  $\frac{1}{10}$

LCCPU 01.00.00  $\|$  Available.

Use **Program 1801 - Extension Port Description** to set up various options for extensions. Also see *Program 1802 - Extension Options (Part 1)* on page 455 and *Program 1807 - Extension Options (Part 2)* on page 469.

### **Conditions**

None

### **Table 41: Program 1801 - Extension Options (Part 1)**

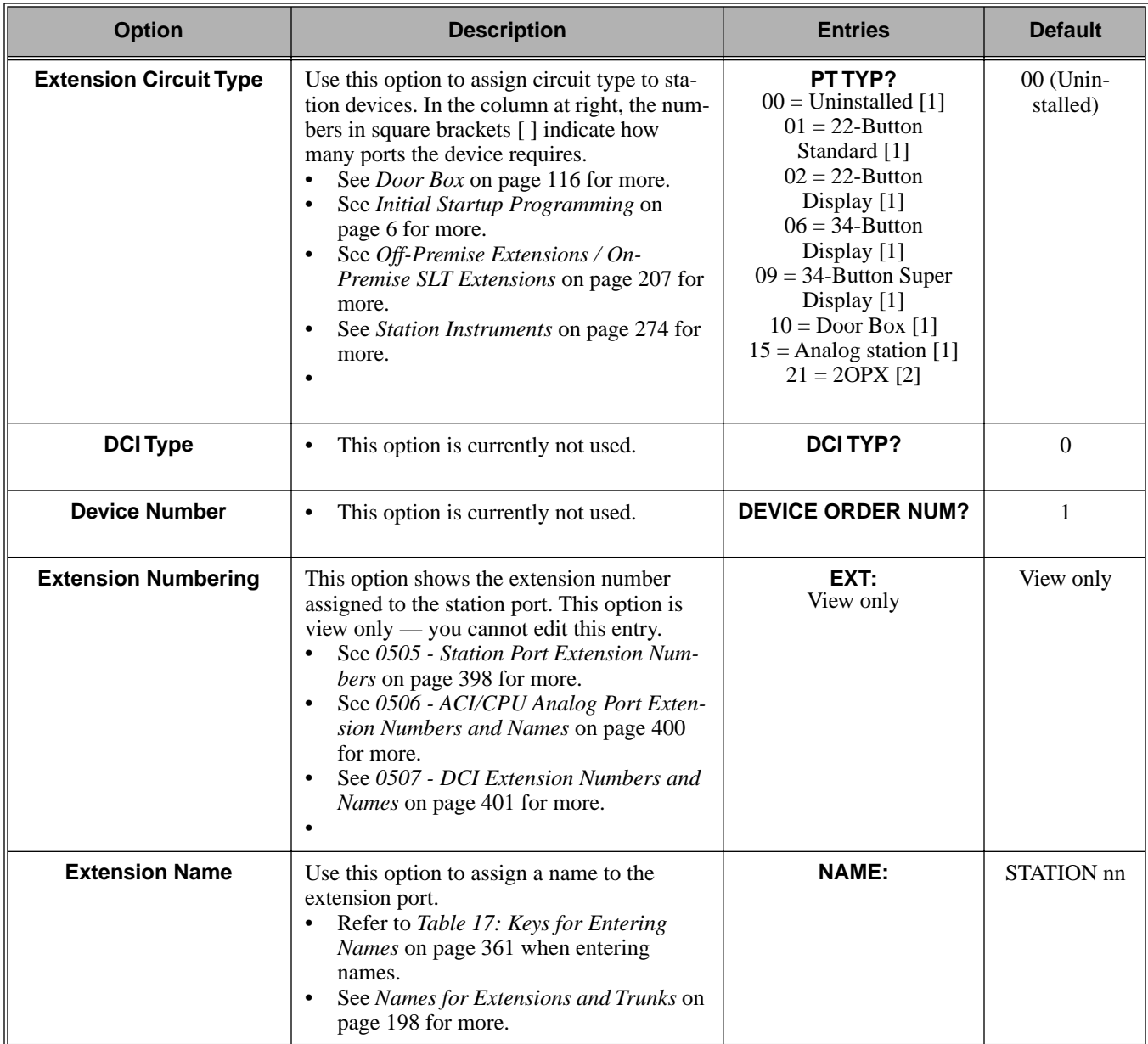

# 1800 - Extension Options **1801 - Extension Port Description**

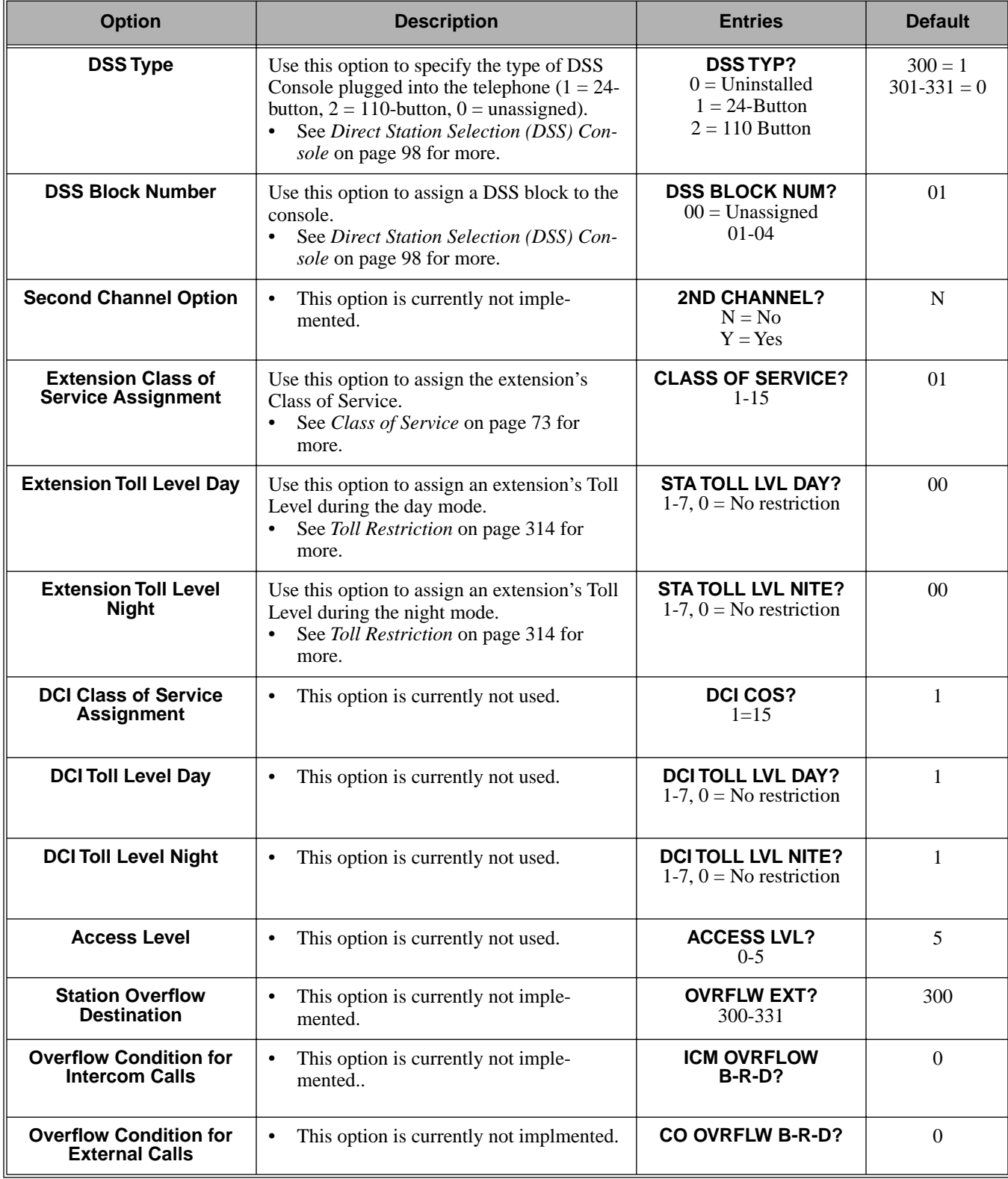

## **Table 41: Program 1801 - Extension Options (Part 1)**

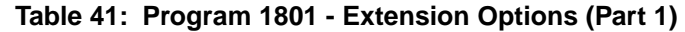

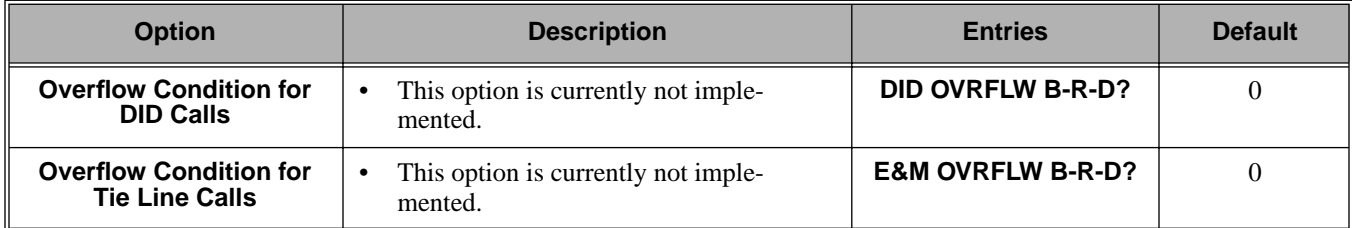

### Telephone Programming Instructions

- 1. Enter the programming mode.
- 2. 1801 + **HOLD 1801:EXTENSION PROG STATION PORT?**
- 3. Enter the number of the station port you want to program (1-32) + **HOLD** OR

Press **HOLD** to select port 1 (extension 300).

**1801: STA PORT n PT TYPE?n**

 *The previously programmed value displays. See the chart above for valid circuit types.*

4. Enter the new station circuit type + **VOL** ▲ OR

Press **VOL** ▲ to leave the current circuit type unchanged

**1801: STA PORT n DCI TYP?n**

 *The previously programmed value displays. See the chart above for valid DCI types.*

5. Enter the DCI circuit type (if installed) + **VOL**  $\triangle$ OR

Press **VOL** ▲ to leave the current entry unchanged

#### **1801: STA PORT n DEVICE ORDER NUM?n**

*The previously programmed value displays.*

6. Enter the software port (for 3DCI, 3ACI, VAU and VAU Expansion Modules only) + **VOL** ▲ OR

Press **VOL** ▲ to leave the current entry unchanged

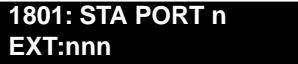

*This display shows the extension number assigned to the port. This option is view only — you cannot edit or change it.*

7. Press **VOL** ▲.

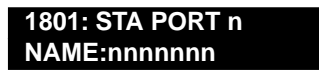

*Use this option to enter or change the extension's name. Refer to Programming Names and Text Messages* on page 361 *for more.*

8. Press **VOL** ▲. **1801: STA PORT n DSS TYP?n**

*The previously programmed value displays.*

9. If installed, enter the DSS Console type (00-02) + **VOL** ▲ OR

Press **VOL** ▲ to leave the current entry unchanged

**1801: STA PORT n DSS BLOCK NUM?**

10. If installed, enter the DSS Console block number (if installed) + **VOL** ▲ OR

Press **VOL** ▲ to leave the current entry unchanged

**1801: STA PORT n 2nd CHANNEL?n**

*The previously programmed value displays.*

11. Enter Y to enable or N to disable second channel operation + **VOL** ▲ OR

Press **VOL** ▲ to leave the current entry unchanged **1801: STA PORT n CLASS OF SERVICE?n**

*The previously programmed value displays.*

12. Enter extension's Class of Service (1-15) + **VOL** ▲ OR

Press **VOL** ▲ to leave the current entry unchanged

**1801: STA PORT n STA TOLL LVL DAY?n**

*The previously programmed value displays.*

13. Enter the extension's day mode Toll Level  $(1-7, 0)$  = No restriction + **VOL** OR

Press **VOL** ▲ to leave the current entry unchanged

**1801: STA PORT n STA TOLL LVL NITE?n**

*The previously programmed value displays.*

14. Enter the extension's night mode Toll Level  $(1-7, 0) =$  No restriction) + **VOL**  $\triangle$ OR

Press **VOL** ▲ to leave the current entry unchanged

**1801: STA PORT n DCI COS?n**

*The previously programmed value displays.*

15. For 3DCI Modules, enter the module's Class of Service (1-15) + **VOL** ▲ OR

Press **VOL** ▲ to leave the current entry unchanged

**1801: STA PORT n**

### **DCI TOLL LVL DAY?n**

*The previously programmed value displays.*

16. For 3DCI Modules, enter the module's day mode Toll Level (1-7, 0 = No restriction) + **VOL** ▲ OR

Press **VOL** ▲ to leave the current entry unchanged

**1801: STA PORT n DCI TOLL LVL NITE?n**

*The previously programmed value displays.*

17. For 3DCI Modules, enter the module's night mode Toll Level (1-7, 0 = No restriction) + **VOL**

OR

▲

Press **VOL** ▲ to leave the current entry unchanged

**1801: STA PORT n**

**ACCESS LEVEL?n**

*The previously programmed value displays.*

18. Enter the extension's Access Level (0-5) + **VOL** ▲ OR

Press **VOL** ▲ to leave the current entry unchanged

**1801: STA PORT n OVRFLW EXT?nnn**

*The previously programmed value displays.*

19. Enter the extension's overflow destination (300-331) + **VOL** ▲ OR

Press **VOL** ▲ to leave the current entry unchanged

**1801: STA PORT n**

**ICM OVRFLW B-R-D?n**

*The previously programmed value displays.*

20. Enter the overflow condition for Intercom calls ( $0 =$  no overflow,  $1 =$  busy,  $2 =$  ring and  $3 =$ delay) + **VOL** ▲

OR

Press **VOL** ▲ to leave the current entry unchanged

**1801: STA PORT n CO OVRFLW B-R-D?n**

*The previously programmed value displays.*

21. Enter the overflow condition for trunk calls  $(0 = no$  overflow,  $1 = bus$ ,  $2 = ring$  and  $3 = delay$ ) + **VOL** ▲

OR

Press **VOL** ▲ to leave the current entry unchanged

#### **1801: STA PORT n DID OVRFLW B-R-D?n**

*The previously programmed value displays.*

22. Enter the overflow condition for DID calls  $(0 = no$  overflow,  $1 = busy$ ,  $2 = ring$  and  $3 = delay$ ) + **VOL** ▲

OR

Press **VOL** ▲ to leave the current entry unchanged

#### **1801: STA PORT n E&M OVRFLW B-R-D?n**

*The previously programmed value displays.*

23. Enter the overflow condition for tie line calls  $(0 = no$  overflow,  $1 = busy$ ,  $2 = ring$  and  $3 =$ delay) + **VOL** ▲

OR

Press **VOL** ▲ to go back to the first option for this port. **1801: STA PORT n PT TYP?n**

*The previously programmed value displays.*

24. Press **CONF** to select another station port to program. OR

Press **CONF** twice to exit this program.

# **Description**  $\frac{1}{\sqrt{2}}$

LCCPU 01.00.00  $\|$  Available.

Use **Program 1802 - Extension Options (Part 1)** to set up additional options for extensions. Also see *Program 1801 - Extension Port Description* on page 449 and *Program 1807 - Extension Options (Part 2)* on page 469.

### **Conditions**

None

### **Table 42: Program 1802 - Extension Options (Part 1)**

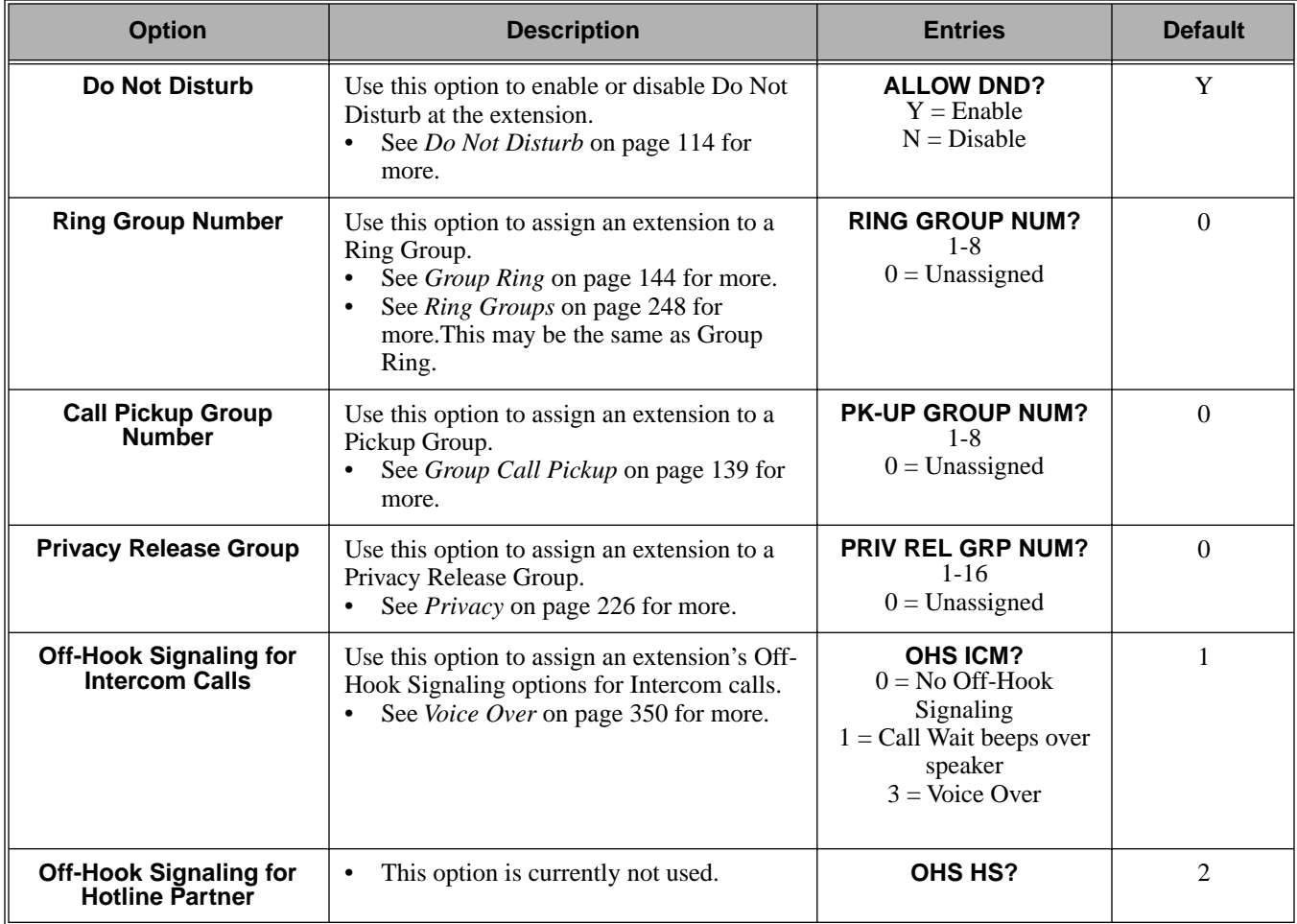

# 1800 - Extension Options **1802 - Extension Options (Part 1)**

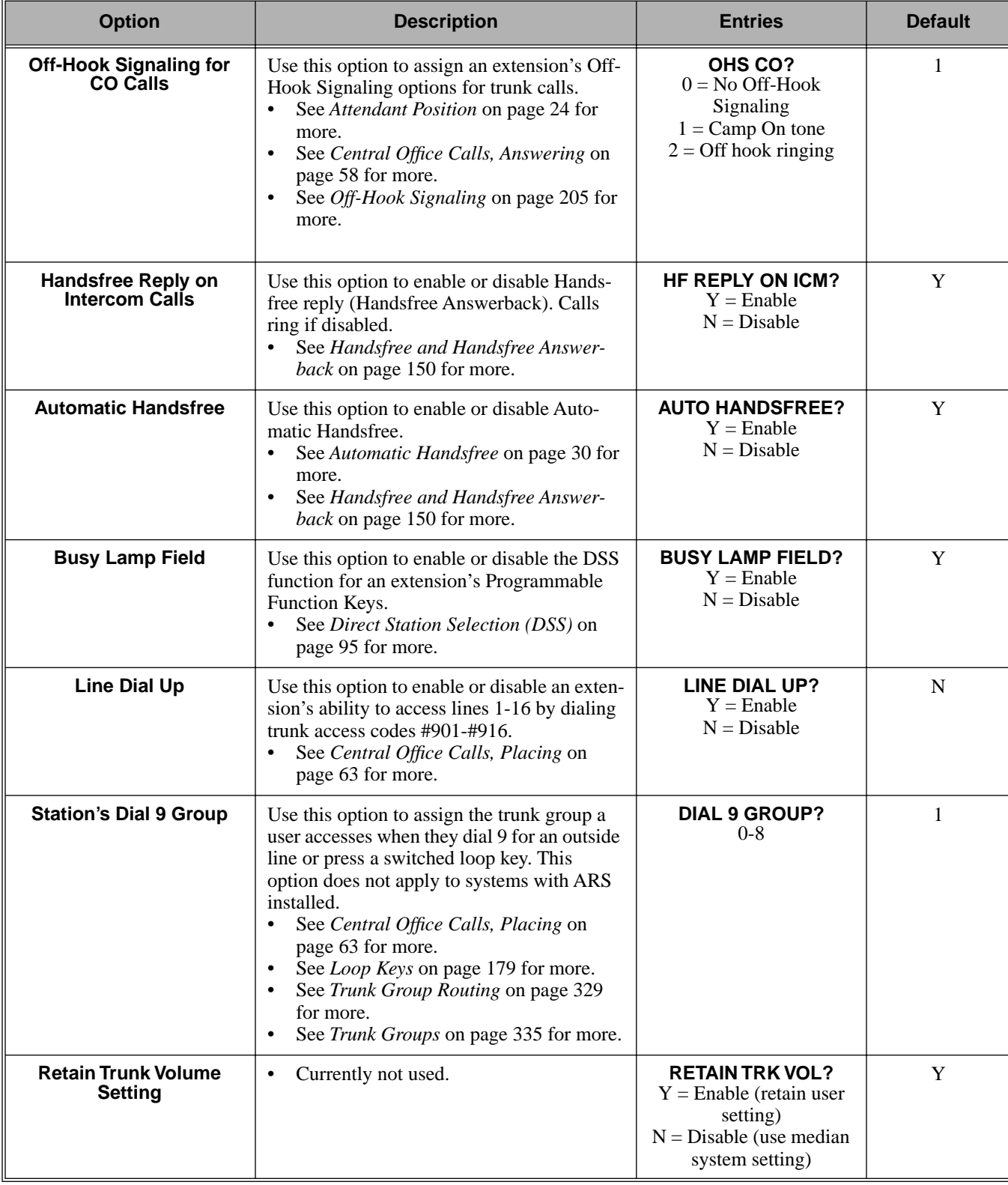

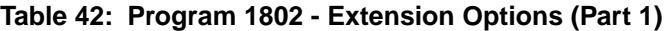

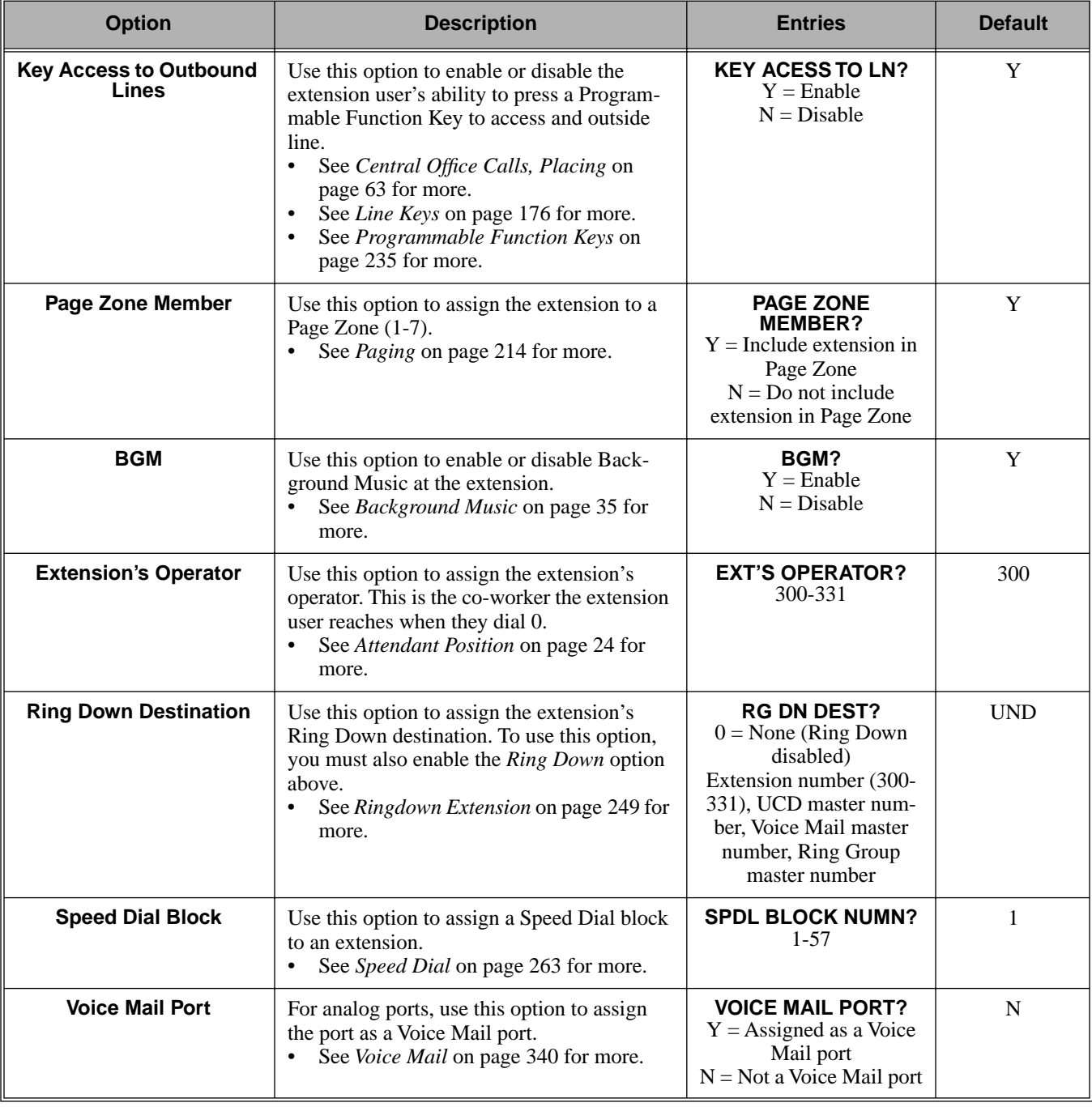

### **Table 42: Program 1802 - Extension Options (Part 1)**

# Telephone Programming Instructions

- 1. Enter the programming mode.
- 2. 1802 + **HOLD 1802:EXT OPT PART I**

**STATION PORT?**

3. Enter the extension number (300-331) you want to program + **HOLD** OR

Press **HOLD** to select extension 300.

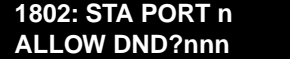

 *The previously programmed value displays.*

4. Enter the Y to enable or N to disable Do Not Disturb + **VOL** ▲ OR

Press **VOL** ▲ to leave the current assignment unchanged

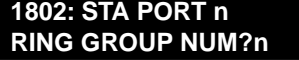

 *The previously programmed value displays.*

5. Enter the extension's Ring Group (1-8,  $0 =$  Unassigned) + **VOL**  $\triangle$ OR

Press **VOL** ▲ to leave the current entry unchanged

**1802: STA PORT n PK-UP GROUP NUM?n**

*The previously programmed value displays.*

6. Enter the extension's Pickup Group  $(1-8, 0)$  = Unassigned) + **VOL**  $\triangle$ OR

Press **VOL** ▲ to leave the current entry unchanged

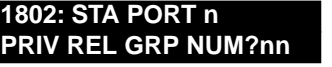

*The previously programmed value displays.*

7. Enter the extension's Privacy Release Group  $(1-16, 0 =$  Unassigned) + **VOL**  $\triangle$ OR

Press **VOL** ▲ to leave the current entry unchanged

**1802: STA PORT n OHS ICM**

*The previously programmed value displays.*

8. Enter the Off-Hook Signaling for Intercom Calls option  $(0 = None, 1 = Call Wait$  beeps over speaker, 3 = Voice Over, + **VOL** ▲

OR

Press **VOL** ▲ to leave the current entry unchanged

**1802: STA PORT n OHS HL?**

*The previously programmed value displays.*

9. This option is currently not used. Press **VOL** ▲ to leave the current entry unchanged

**1802: STA PORT n OHS CO**

*The previously programmed value displays.*

10. Enter the Off-Hook Signaling for trunk calls  $(0 = None, 1 = Call Wait$  beeps over speaker,  $2 =$ Off-hook ringing, + **VOL** ▲ OR

Press **VOL** ▲ to leave the current entry unchanged

**1802: STA PORT n**

### **HF REPLY ON ICM?nnn**

*The previously programmed value displays.*

11. Enter Y to enable or N to disable Handsfree Answerback + **VOL** ▲ OR

Press **VOL ▲** to leave the current entry unchanged

**1802: STA PORT n AUTO HANDSFREE?nnn**

*The previously programmed value displays.*

12. Enter Y to enable or N to disable Automatic Handsfree + **VOL** ▲ OR

Press **VOL** ▲ to leave the current entry unchanged

#### **1802: STA PORT n BUSY LAMP FIELD?nnn**

*The previously programmed value displays.*

13. Enter Y to enable or N to disable the programmable key BLF mode + **VOL** ▲ OR

Press **VOL** ▲ to leave the current entry unchanged

**1802: STA PORT n LINE DIAL UP?nnn**

*The previously programmed value displays.*

14. Enter Y to enable or N to disable the extension's ability to dial #901-#916 + **VOL** ▲ OR

Press **VOL** ▲ to leave the current entry unchanged

**1802: STA PORT n DIAL 9 GROUP?nn**

*The previously programmed value displays.*

15. Enter the extension's dial 9 trunk group (0-8) + **VOL** ▲ OR

Press **VOL** ▲ to leave the current entry unchanged

**1802: STA PORT n RETAIN TRK VOL?nnn**

*The previously programmed value displays.*

16. Enter Y to retain user setting or N to use median system setting + **VOL** ▲ OR

Press **VOL** ▲ to leave the current entry unchanged

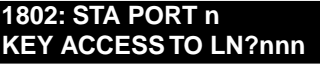

*The previously programmed value displays.*

17. Enter Y to enable or N to disable programmable key access to trunks + **VOL** ▲ OR

Press **VOL** ▲ to leave the current entry unchanged

#### **1802: STA PORT n PAGE ZONE MEMBER?nnn**

*The previously programmed value displays.*

18. Enter Y to include or N to exclude the extension + **VOL** ▲ OR

Press **VOL ▲** to leave the current entry unchanged

**1802: STA PORT n BGM?nnn**

*The previously programmed value displays.*

19. Enter Y to enable or N to disable Background Music at the extension + **VOL** ▲ OR

Press **VOL** ▲ to leave the current entry unchanged

**1802: STA PORT n**

**EXT'S OPERATOR?nnn**

*The previously programmed value displays.*

20. Enter the extension's operator (300-331,  $0 =$  Unassigned) + **VOL**  $\triangle$ OR

Press **VOL** ▲ to leave the current entry unchanged

**1802: STA PORT n**

**RING DOWN?nnn**

*The previously programmed value displays.*

21. Enter Y to enable or N to disable Ring Down for the extension + **VOL** ▲ OR

Press **VOL** ▲ to leave the current entry unchanged

### **1802: STA PORT n**

**RG DN DEST?nnn**

*The previously programmed value displays. If you enable Ring Down, you must assign a Ring Down destination in the next step.*

22. Enter the extension's Ring Down destination (24 digits max., 0 = Unassigned) + **VOL** ▲ OR

Press **VOL** ▲ to leave the current entry unchanged

**1802: STA PORT n SPDL BLOCK NUM?nn**

*The previously programmed value displays.*

23. Enter the extension's Speed Dial block (1-57, 0 = Unassigned) + **VOL** ▲ OR

Press **VOL** ▲ to leave the current entry unchanged

**1802: STA PORT n VOICE MAIL PORT?nnn**

*The previously programmed value displays.*

24. For analog ports, enter Y to assign or N to unassign the port as a Voice Mail port + **VOL** ▲ OR

Press **VOL** ▲ to leave the current entry unchanged

**1802: STA PORT n ALLOW DND?nnn**

*The previously programmed value displays.*

25. Press **CONF** to select another extension port. OR

Press **CONF** twice to exit the program.
# **Description**

 $\frac{1}{10}$ 

 $\vert$  LCCPU 01.00.00  $\vert$  Available.

Use **Program 1803 - Extension Line Access Assignments** to assign the incoming and outgoing trunk access for extensions.

**Conditions**

# 1800 - Extension Options **1803 - Extension Line Access Assignments**

None

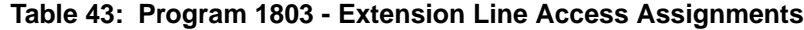

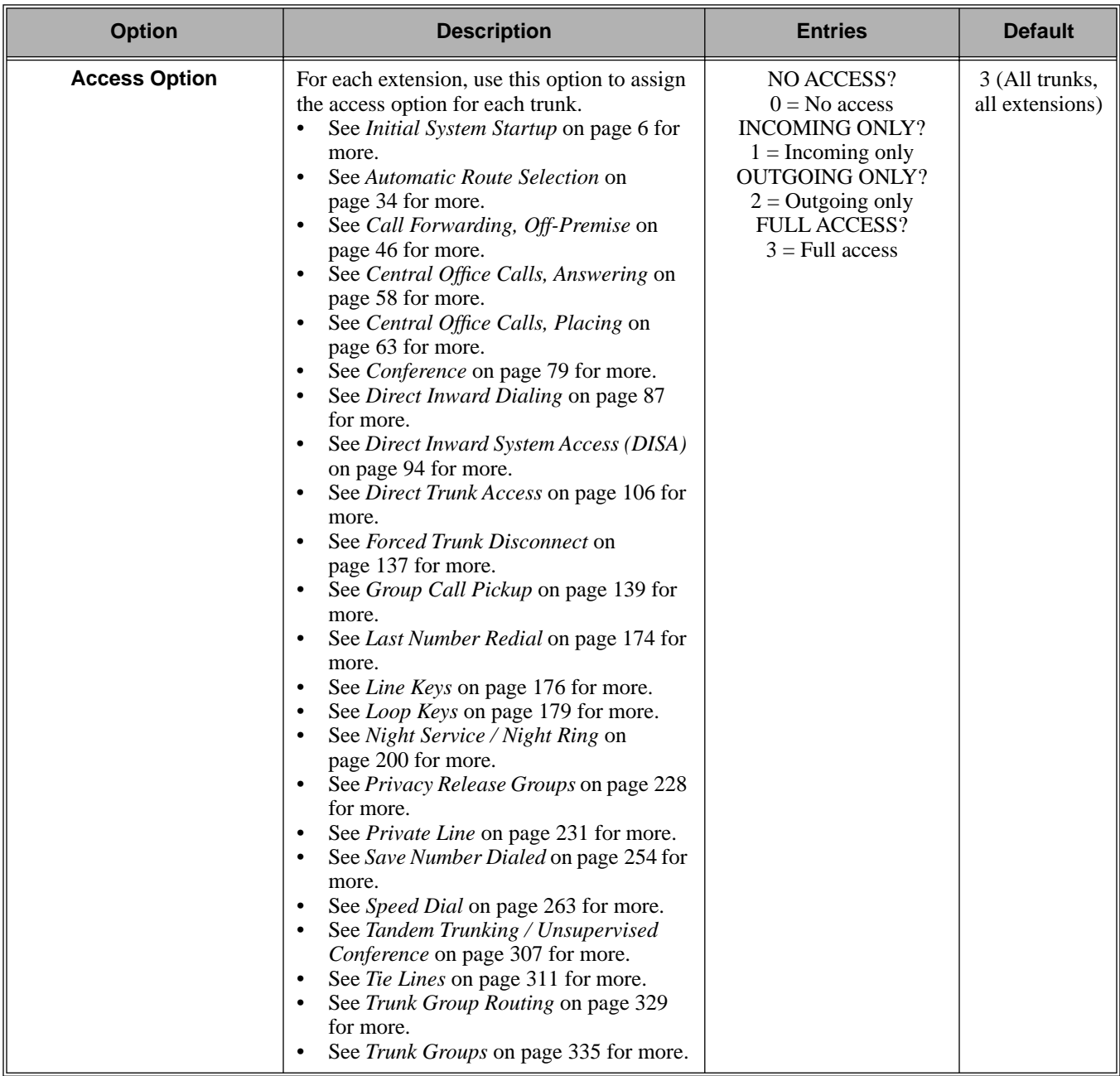

## Telephone Programming Instructions

- 1. Enter the programming mode.
- 2. 1803 + **HOLD 1803:LINE ACCESS STATION #?nnn**

3. Enter the number of the station you want to program + **HOLD** OR

Press **HOLD** to select extension 300.

**1803: STA:nnn LINE NUMBER?n**

 *The previously programmed value displays.*

4. Enter the number of the trunk you want to program + **HOLD** OR

Press **HOLD** to select trunk 1. **1803:STA:nnn LINE:n nnnnnnnnnnn**

> *The previously programmed value displays on the second line. The first line of the display shows the extension and trunk you are programming.*

5. Enter the access option for the trunk selected  $(0 = No$  access,  $1 = Incoming$  only,  $2 = Outgoing$ only,  $3 =$  Full access) + **VOL**  $\triangle$ 

OR

Press **VOL** ▲ to leave the current unchanged.

**1803:S\_PT:n LINE:n nnnnnnnnnnn**

*You see the options for the next consecutive trunk. The previously programmed value displays.*

6. Enter the access option for the currently selected trunk + **VOL** ▲

OR

Press **CONF** to select another trunk.

OR

Press **CONF** twice to select another extension port. OR

Press **CONF** three times to exit the program.

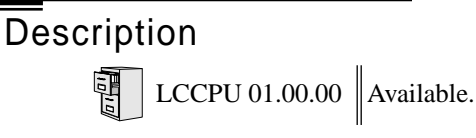

Use **Program 1804 - Extension Trunk Group Access** to assign the outgoing access to trunk groups. Incoming trunk group access is always allowed.

#### **Conditions**

None

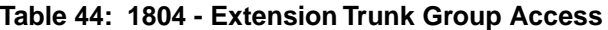

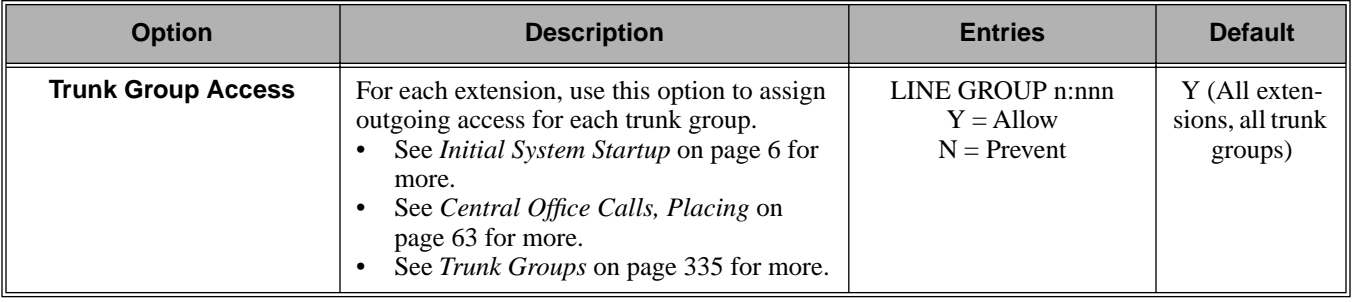

# Telephone Programming Instructions

- 1. Enter the programming mode.
- 2. 1804 + **HOLD 1804:LINE GRP ACCESS STATION #?nnn**
- 3. Enter the number of the extension you want to program + **HOLD** OR

Press **HOLD** to select extension 300.

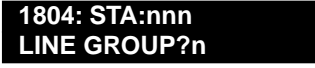

 *The previously programmed value displays.*

4. Enter the number of the trunk group (0-8) you want to program + **HOLD** OR

Press **HOLD** to select trunk group 1.

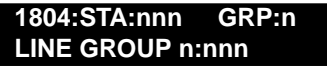

*The previously programmed value displays on the second line. The first line of the display shows the extension and trunk group you are programming.*

5. Enter Y to allow or N to prevent outgoing access to the trunk group selected + **VOL** ▲ OR

Press **VOL** ▲ to leave the current unchanged.

**1804:STA:nnn GRP:n LINE GROUP n:nnn**

*You see the options for the next consecutive trunk group. The previously programmed value displays.*

- 6. Enter Y to allow or N to prevent outgoing access to the trunk group selected + **VOL**  $\triangle$ OR Press **CONF** to select another trunk group. OR
	- Press **CONF** twice to select another extension. OR
	- Press **CONF** three times to exit the program.

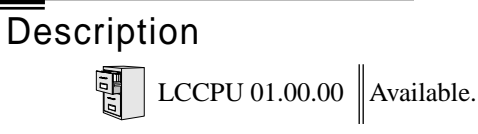

Use **Program 1805 - Ring Assignments** to set up incoming ringing for each trunk at each extension.

#### **Conditions**

None

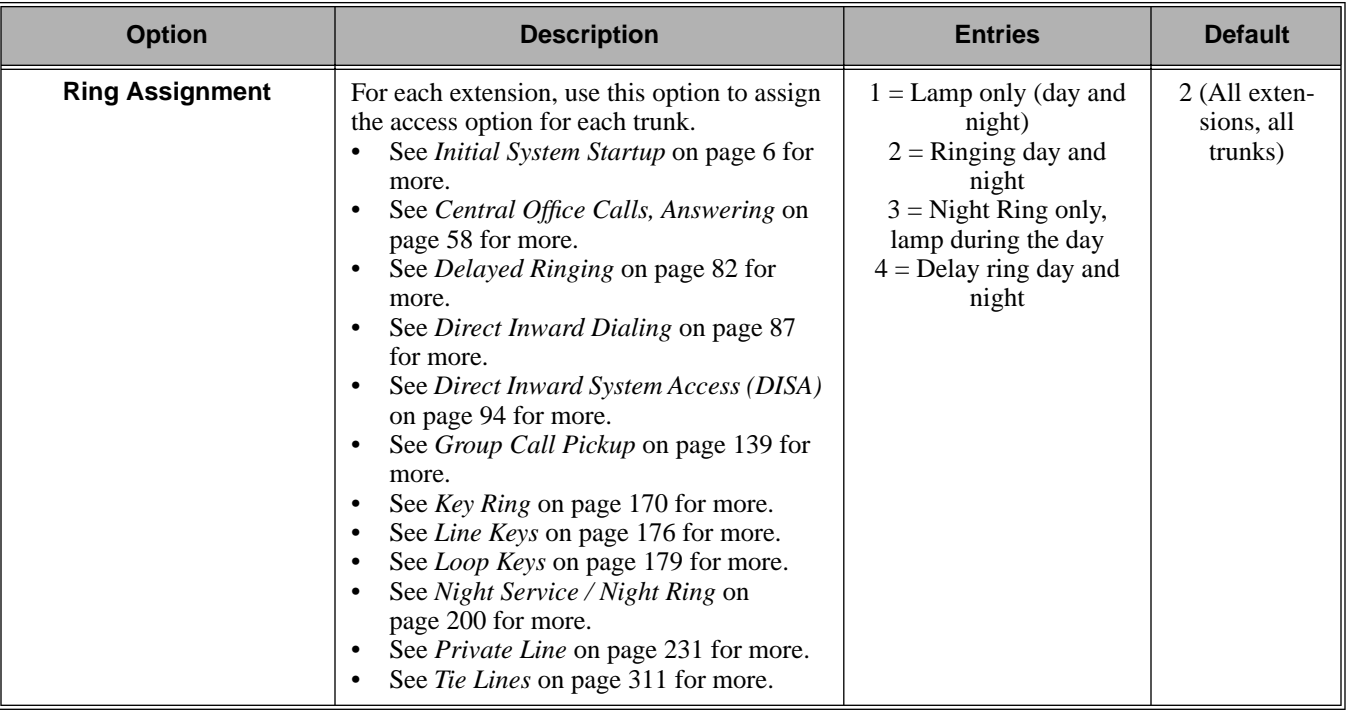

#### **Table 45: 1805 - Ring Assignments**

# Telephone Programming Instructions

- 1. Enter the programming mode.
- 2. 1805 + **HOLD 1805:RING ASSIGNMENT STATION #?n**
- 3. Enter the number of the station you want to program + **HOLD** OR

Press **HOLD** to select extension 300.

**1805: STA:nnn LINE NUMBER?n**

 *The previously programmed value displays.*

4. Enter the number of the trunk you want to program + **HOLD** OR

Press **HOLD** to select trunk 1.

**1805:STA:nnn LINE:n DAY / NITE RING**

*The previously programmed value displays on the second line. The first line of the display shows the extension and trunk you are programming.*

5. For the extension and trunk selected, enter the ring option ( $1 =$  Lamp only (day and night),  $2 =$ Ringing day and night,  $3 =$  Night Ring only, lamp during the day,  $4 =$  Delay ring day and night) + **VOL** ▲

OR

Press **VOL** ▲ to leave the current entry unchanged.

**1805:STA:nnn LINE:n DAY / NITE RING**

> *You see the options for the next consecutive trunk. The previously programmed value displays.*

6. Enter the ring option for the trunk + **VOL**  $\triangle$ 

OR

Press **CONF** to select another trunk.

OR

- Press **CONF** twice to select another extension. OR
- Press **CONF** three times to exit the program.

**— This program is not used. —**

# **Description**

 $\vert$  LCCPU 01.00.00  $\vert$  Available.

Use **Program 1807 - Extension Features (Part 2)** to additional options for extensions. Also see *Program 1801 - Extension Port Description* on page 449 and *Program 1802 - Extension Options (Part 1)* on page 455.

#### **Conditions**

None

#### **Table 46: 1807 - Extension Features (Part 2)**

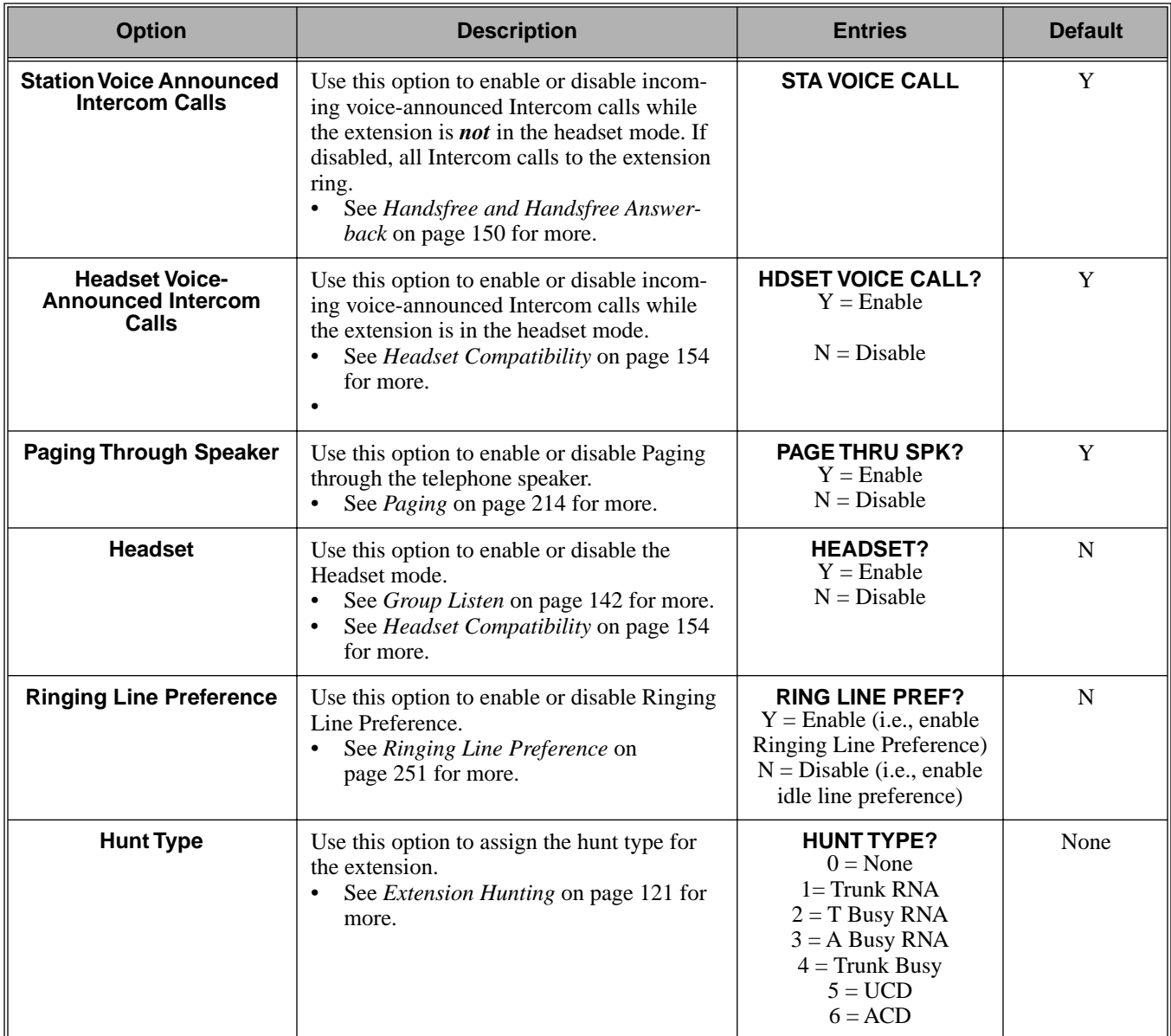

# 1800 - Extension Options **1807 - Extension Options (Part 2)**

| <b>Option</b>                                           | <b>Description</b>                                                                                                    | <b>Entries</b>                                                             | <b>Default</b> |
|---------------------------------------------------------|----------------------------------------------------------------------------------------------------|----------------------------------------------------------------------------|----------------|
| <b>Hunt Destination</b>                                 | (For type 1-4 hunting only) Use this option<br>to assign the next extension in a Circular or<br>Terminal Hunt group.<br>See <i>Extension Hunting</i> on page 121 for<br>more.                                                                                                    | <b>HUNT DEST?</b><br>300-331<br>$CLEAR = Undefined$                        | Undefined      |
| <b>Hunt Master Number</b>                               | (For type 5 and 6 hunting only) Use this<br>option to assign the hunt group master num-<br>ber to the member extension. These numbers<br>are set up in 0510 - ACD/UCD Master<br>Extension Numbers and Names on page 402.<br>See <i>Extension Hunting</i> on page 121 for<br>more. | <b>ENTER MASTER NUM:</b><br>Any valid master number<br>$CLEAR = Undefined$ | Undefined      |
| <b>Prime Line Key</b>                                   | Use this option to assign a trunk as the<br>extension's Prime Line. You enter the Prime<br>Line's key number $(1-24)$ .<br>See Prime Line Preference on page 223<br>for more.                                                                                                    | <b>PRIME LINE KEY?</b><br>$1 - 16$<br>$0 =$ Unassigned                     | $\Omega$       |
| <b>Walking Class of Service</b><br><b>Security Code</b> | This option is currently not used.                                                                                                    | <b>W-COS CODE?</b><br>8-digits long, using $0-9, \#$<br>and $*$ .          | No entry       |

**Table 46: 1807 - Extension Features (Part 2)**

## Telephone Programming Instructions

- 1. Enter the programming mode.
- 2. 1807 + **HOLD 1807:EXT OPT PART II STATION PORT?n**
- 3. Enter the number of the station port you want to program (1-32) + **HOLD** OR

Press **HOLD** to select port 1 (extension 300).

**1807:STA PORT:n HDSET VOICE CALL?nnn**

 *The previously programmed value displays. The top line of the display indicates the extension port you are programming.*

4. Enter Y to enable or N to disable incoming voice-announced Intercom calls while the extension is in the headset mode + **VOL** ▲

OR

Press **VOL** ▲ to leave the current entry unchanged.

#### **1807:STA PORT:n PAGE THRU SPK?nnn**

*The previously programmed value displays.*

5. Enter Y to enable or N to disable Paging through the telephone speaker + **VOL** ▲ OR

Press **VOL** ▲ to leave the current entry unchanged.

**1807:STA PORT:n**

#### **WHISPER PAGE?nnn**

*The previously programmed value displays.*

6. Enter Y to enable or N to disable Voice Over + **VOL** ▲ OR

Press **VOL** ▲ to leave the current entry unchanged.

**1807:STA PORT:n HEADSET?nnn**

*The previously programmed value displays.*

7. Enter Y to enable or N to disable the headset mode + **VOL** ▲ OR

Press **VOL** ▲ to leave the current entry unchanged.

**1807:STA PORT:n RING LINE PREF?nnn**

*The previously programmed value displays.*

8. Enter Y to enable or N to disable Ringing Line Preference + **VOL** ▲ OR

Press **VOL** ▲ to leave the current entry unchanged.

**1807:STA PORT:n PRIME LINE PREF?n**

*The previously programmed value displays.*

9. Enter the extension's Prime Line trunk assignment  $(1-16, 0 =$  Unassigned) + **VOL**  $\triangle$ OR

Press **VOL** ▲ to leave the current entry unchanged.

#### **1807:STA PORT:n LINE PREF TYPE?n**

*The previously programmed value displays.*

- 10. Enter the extension's Prime Line trunk group assignment (0-8) + **VOL** ▲ OR
	- Press **VOL** ▲ to leave the current entry unchanged.

**1807:STA PORT:n HDSET VOICE CALL?nnn**

*The previously programmed value displays.*

11. Enter Y to enable or N to disable the headset mode for the extension + **VOL** ▲ OR

Press **CONF** to select another extension port. OR

Press **CONF** twice times to exit the program.

**Description** Use **Program 9801 - Copy Command** to copy Class of Service, extension and trunk data. You can copy data from a single source to a single destination, or from a single source to a range of COSs, extensions or trunks. **Program 9801 - Copy Command** will copy data in the following programs: Program 0101: Class of Service Options Program 1001: Trunk Port Description Program 1003: Trunk Options Program 1701: Programmable Function Key Assignments Program 1702: Personal Speed Dial Program 1703: DSS Key Assignment Program 1801: Extension Port Description Program 1802: Extension Options (Part 1) Program 1803: Extension Line Access Assignments Program 1804: Extension Trunk Group Access Program 1805: Ring Assignments Program 1807: Extension Options (Part 2) **Conditions** LCCPU 01.00.00  $\|$  Available.

None

## Telephone Programming Instructions

- 1. Enter the programming mode.
- 2. 9801 + **HOLD 9801:COPY COMMAND ENTER PGM#**
- 3. Enter the number of the program in which you want to copy data.

**COPY: nnnn SOURCE nnnn**

> *COPY displays the program you selected. SOURCE will display the trunk or extension that will be the source for the copied data.*

4. Enter the source (extension or trunk) from which you want to copy data + HOLD.

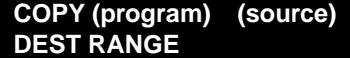

5. If copying to a single destination, enter the destination trunk or extension number. OR

If copying to a range of extensions or trunks, enter the *lowest* numbered extension or trunk in the range.

6. Press **HOLD**. **COPY (program) (source)**

**DEST RANGE nnn-**

7. If copying to a single destination, enter the enter the same destination trunk or extension you entered in step 5 above.

#### OR

If copying to a range of extensions or trunks, enter the *highest* numbered extension or trunk in the range.

8. Press **HOLD**.

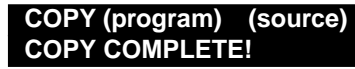

9. Press **CONF** to select another program to copy. OR

Press **CONF** twice to exit the program.

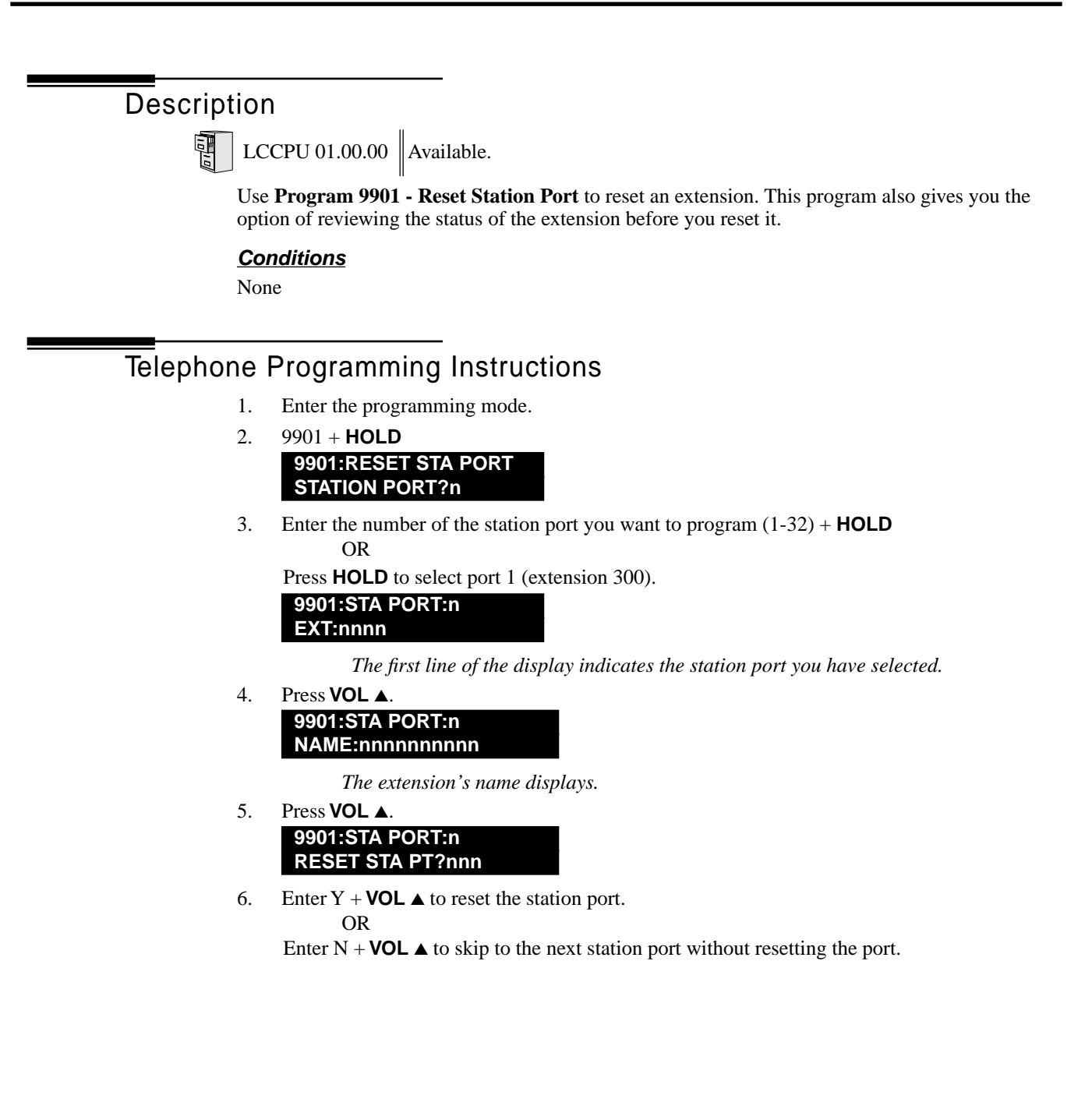

**Description**  $\begin{array}{|c|c|c|}\hline \ \hline \ \hline \ \hline \ \hline \ \hline \ \hline \end{array}$  LCCPU 01.00.00  $\begin{array}{|c|c|}\hline \text{Not available.} \end{array}$  **Description**  $\begin{array}{|c|c|c|}\hline \ \hline \ \hline \ \hline \ \hline \ \hline \ \hline \ \hline \ \hline \end{array}$  LCCPU 01.00.00 Not available. **Description**  $\begin{array}{|c|c|c|}\hline \quad \text{LCCPU 01.00.00} & \text{Not available.} \end{array}$ 

## Description

 $\frac{1}{2}$ 

LCCPU 01.00.00  $\|$  Available.

Use **Program 9905 - Password** to change the system passwords. The table below shows the default system passwords. Turn to *System Programming List* on page 289 for more on the system passwords.

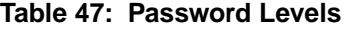

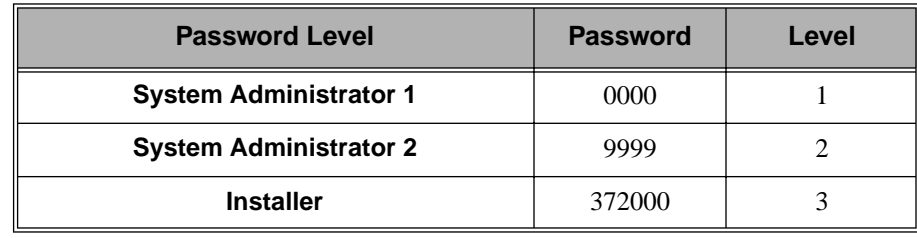

**Conditions**

None

## Telephone Programming Instructions

- 1. Enter the programming mode.
- 2. 9905 + **HOLD 9905:SYS PASSWORD ENTER PSWD LEVEL?**
- 3. Enter the level (1-3) for the password you want to change + **VOL** ▲ **9905:SYS PASSWORD LVL x?nnnnnnnnnnnnnn**

*The level selected and previously programmed password displays.*

4. Enter the password for the level selected + **VOL** ▲ OR

Press **VOL** ▲ to leave the current entry unchanged.

#### **9905:SYS PASSWORD ENTER PSWD LEVEL?**

5. Repeat from step 3 to enter another password level. OR

Press **CONF** to exit the program.

# Description

中

 $\vert$  LCCPU 01.00.00  $\vert$  Available.

Use **Program 9906 - Database Save** to back up site data to PC Card P/N 85880 or P/N 80050- V\*\*.\*\*. Refer to your Hardware Manual for the specifics.

#### **Conditions**

The following table lists the PC Card Backup Error Messages that you may see when using the instructions below.

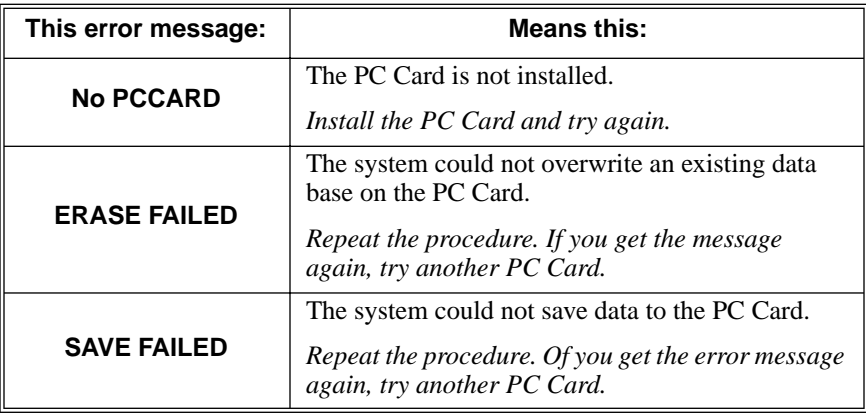

# Telephone Programming Instructions

- 1. Insert the PC Card into the CPU. *Refer to the Hardware Manual for additional information.*
- 2. Be sure the CPU mode switch is set to **RUN**.
- 3. Enter the programming mode.
- 4. 9906 + **HOLD 9906:DATABASE SAVE START?**
- 5. Enter Y + **HOLD**. **9906:DATABASE NAME**

*To quit program 9906 instead, enter N + HOLD.*

6. Enter a name for the database you want to save (up to 10 characters long).

**9906:DATABASE NAME (name)**

*Refer to Programming Names and Text Messages* on page 361 *if you need help when entering names.*

*Skip this step if you want to save data in an address that already has a name assigned.*

7. When you are done entering the name, press **HOLD**.

**9906:DB 00 (time)**

**(name) (date)**

*You see the address, name and date of the first data base stored. If you data bases are stored, you see:*

#### **9906:DB 00 (empty)**

- 8. The system assigns the name you entered in step 7 to the address you select below:
	- Press VOL ▲ or VOL ▼ to scroll through the 12 data base addresses (DB 00 through DB 11) OR
	- Skip this step to select the currently displayed data base.
- 9. Press **HOLD**.

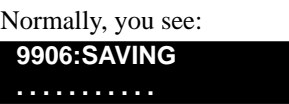

The PC Card Active LED is on during backup.

If the address you choose already has data stored in it. you see:

#### **9906:DATABASE SAVE REPLACE DB nn Y/N**

- Press N + **HOLD** to back up to step 5.

OR

- Press Y + **HOLD** to proceed.
	- *You automatically exit programming when the upload completes.*

# Description

閘

LCCPU 01.00.00  $\|$  Available.

Use **Program 9907 - Database Load** to load site data previously saved to PC Card P/N 85880 or P/ N 80050-V\*\*.\*\* into the system data base. Refer to your Hardware Manual for the specifics.

#### **Conditions**

The following table lists the PC Card Load Error Messages that you may see when using the instructions below.

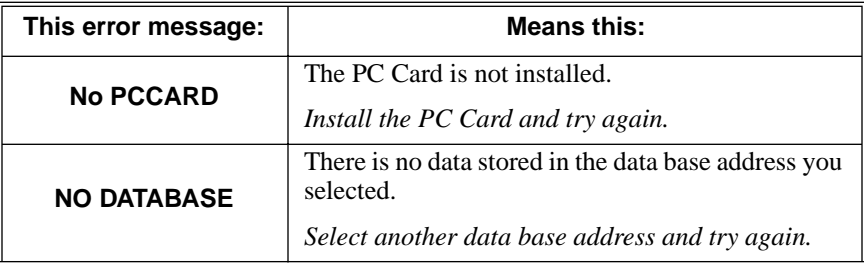

## Telephone Programming Instructions

- 1. Insert the PC Card into the CPU.
	- *Refer to the Hardware Manual for additional information.*
- 2. Be sure the CPU mode switch is set to **RUN**.
- 3. Enter the programming mode.
- 4. 9907 + **HOLD 9907:DATABASE LOAD**
	- **START?**
- 5. Enter Y + **HOLD**.

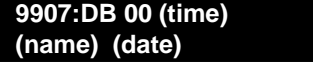

*You see the name and date of the first data base stored. If no data bases are stored, you see:*

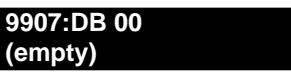

- 6. Press VOL  $\blacktriangle$  or VOL  $\blacktriangledown$  to scroll through the 12 data base addresses (DB 00 through DB 11) and select the one you want to restore.
- 7. When the data base you want to restore displays, press **HOLD**.

*The PC Card Active LED is on during restore. You automatically exit programming when the upload completes.*

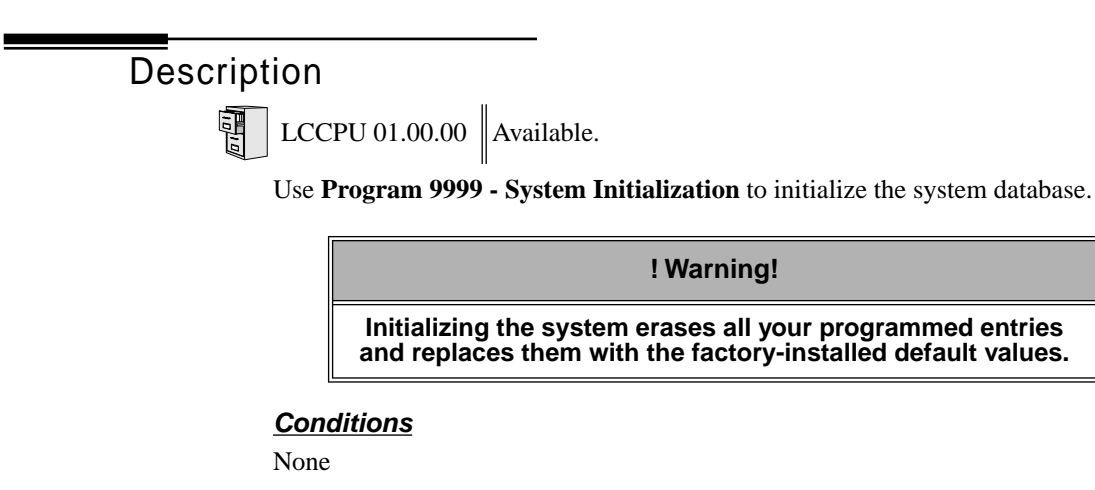

# Telephone Programming Instructions

- 1. Enter the programming mode.
- 2. 9999 + **HOLD 9999:INITIALIZATION INITIALIZE SYS?nnn**
- 3. Enter  $Y + \text{HOLD}$  to initialize the system.

$$
\mathbf{OR} \quad
$$

Enter  $N + \text{HOLD}$  to exit the program without initializing.

*If you enter Y, the system will initialize with the factory-installed default and return to the idle state.*

#### **Numerics**

2500 Sets. . .207 2-OPX Module. . .17, 207

#### **A**

Account Codes. . .18 Alphanumeric Display. . .19 Alternate. . .272 Alternate Attendant. . .21 Analog Communications Interface (ACI). . .20 Analog Extensions. . .207 Announced Transfer. . .324 Answer Machine Emulation. . .340 Answering Outside Calls. . .58 Attendant Call Queuing. . .22 Attendant Position. . .24 Automatic Call Distribution (ACD). . .28 Automatic Call Timer. . .48 Automatic Fault Reporting. . .29 Automatic Handsfree. . .30 Automatic Hold. . .156 Automatic Ring Down. . .33 Automatic Route Selection. . .34 Available. . .240

### **B**

Background Music. . .35 Backup and Restore. . .287 Barge In (Intrusion). . .37 Battery Backup. . .39

# **C**

Call Coverage Keys. . .40 Call Forwarding. . .43 Cancel. . .47 Off-Premise. . .46 Call Forwarding to Voice Mail. . .340 Call Park. . .218 Call Pickup, Group. . .139 Call Timer. . .48 Automatic. . .48 Manual. . .48 Call Waiting. . .51 Callback. . .54 Caller ID. . .57 Camp-On. . .51 Central Office Calls Answering. . .58 Loop Keys. . .179 Private Line. . .231

Placing. . .63 Line Keys. . .176 Loop Keys. . .179 Private Line. . .231 Centrex Compatibility. . .222 Chapter. . .1 Check Key. . .71 Circular Hunting. . .121 Class of Service. . .73 Computer Telephony Integration. . .78 Conference. . .79 Meet Me. . .184 Console DSS. . .98 Conversation Record with Voice Mail. . .340 CTI. . .78

## **D**

Data Communications Interface. . .81 Date and Time. . .312 DCI. . .81 Delayed Ringing. . .82 Dial Codes (by Number). . .8 Dial Number Preview. . .84 Dial Tone Detection. . .86 Dialing Equal Access Codes. . .118 DIL. . .88 Direct Inward Dialing. . .87 Direct Inward Line. . .88 Direct Inward System Access (DISA). . .94 Direct Messaging. . .187 Direct Station Selection (DSS). . .95 Direct Station Selection (DSS) Console. . .98 Direct Trunk Access. . .106 Directed Call Pickup. . .108 Directory Dialing. . .110 DISA. . .94 Distinctive Ringing, Tones and Flash Patterns. . .113 DND. . .114 Do Not Disturb. . .114 Door Box. . .116 DP to DTMF Conversion. . .240 DSS. . .95 Dummy Extensions. . .194

#### **E**

E911. . .117 Equal Access Capability. . .118 Exclusive Hold. . .156 Extended Ringing. . .119 Extension Class of Service. . .73 Extension DSS. . .95 Extension Hunting. . .121 Extension Names. . .198 Extension Ringdown. . .249 External Alerting Devices. . .131 External Paging. . .214

#### **F**

Flash. . .132 Flash Patterns. . .113 Flexible Numbering Plan. . .134 Forced Trunk Disconnect. . .137 Forwarding Your Calls. . .43

#### **G**

Group Call Pickup. . .139 Group Listen. . .142 Group Ring. . .144 Groups Trunks. . .335

## **H**

Handsfree and Handsfree Answerback. . .150 Headset Compatibility. . .154 Hold. . .156 Automatic Hold. . .156 Exclusive Hold. . .156 Intercom Hold. . .156 System Hold. . .156 Hotline. . .160 Hunting. . .121 Circular. . .121 Terminal. . .122 UCD. . .122

### **I**

Idle Prime Lines. . .223 Initial Startup Programming. . .6 Installing Voice Mail. . .341 Integrated Voice Mail. . .340 Interactive Soft Keys. . .163 Intercom. . .165 Handsfree Answerback. . .150 Intercom Hold. . .156 Internal Paging. . .214

## **K**

Key Ring. . .170

## **L**

Last Number Redial. . .174 Repeat Redial. . .244 Leaving a Message in Voice Mail. . .340 LED Flash Patterns. . .113 Line Keys. . .176 Load Factor. . .3 Loop Keys. . .179

## **M**

Manual Call Timer. . .48 Meet Me Conference. . .184 Message Center Mailbox. . .341 Message Waiting. . .187 Microphone Mute. . .190 Monitor (Silent Monitor). . .192 Multiple Directory Numbers. . .194 Music On Hold. . .195

## **N**

Names for Extensions and Trunks. . .198 Night Service (Night Ring). . .200 Number Redial, Last. . .174 NVM-Series Voice Mail with Automated Attendant. . .340

# **O**

Off-Hook Signaling. . .205 Off-Premise Call Forwarding. . .46 Off-Premise Extensions. . .207 One-Touch Keys. . .213 On-Premise Extensions. . .207 Orbits. . .218 **Overflow** Voice Mail. . .340 Overflow, Station. . .283 Overriding Toll Restriction. . .322

### **P**

Paging. . .214 PAME. . .340 Park. . .218 PBX Compatibility. . .222 Personal Answering Machine Emulation with Voice Mail. . .340 Personal Park. . .218 Pickup, Group Call. . .139 Placing Outside Calls. . .63 Prime Line Preference. . .223

Privacy. . .226 Privacy Release Groups. . .228 Private Line. . .231 Programmable Function Keys. . .235 Programming List. . .289 Pulse to Tone Conversion. . .240

## **Q**

Queuing Trunks. . .332

#### **R**

Redial, Last Number. . .174 Relays. . .131 Removing Trunks and Extensions From Service. . .242 Repeat Redial. . .244 Reports SMDR Report. . .277 Traffic Management. . .323 Reverse Voice Over. . .245 Ring Groups. . .144 Ringdown Extension. . .249 Ringing Delayed. . .82 Distinctive. . .113 Extended. . .119 Ringing Line Preference. . .251 Ringing Prime Lines. . .223

### **S**

Save Number Dialed. . .254 Screened Transfer. . .324 Selectable Display Messaging. . .256 Setting the Time and Date. . .312 Setting Up Voice Mail. . .341 Silent Monitor. . .192 Single Line Telephones. . .207 SMDR. . .277 Soft Keys. . .163 Speakerphone. . .150 Speed Dial. . .263 Station Call Coverage. . .40 Station Class of Service. . .73 Station DSS. . .95 Station Instruments. . .274 Ring/Message Lamp (00.01.16) Station Overflow. . .283 Station Timers. . .295 Storing Intercom Features. . .263 Switching Between Calls. . .272

System Configuration. . .3 System Hold. . .156 System Number Plan/Capacities. . .9 System Park Orbits. . .218 System Programming Backup and Restore. . .287 System Programming List. . .289 System Speed Dial. . .263 System Timers. . .292

#### **T**

Tandem Trunking. . .307 Tenant Service. . .310 Terminal Hunting. . .122 Text Messaging. . .256 Tie Lines. . .311 Time and Date. . .312 Timers. . .292 Station Timers. . .295 System. . .292 Trunks. . .300 TMS Reports. . .323 Toll Restriction. . .314 Toll Restriction Override. . .322 Tones and Flash Patterns. . .113 Traffic Management Reports. . .323 Transfer. . .324 Screened. . .324 Unscreened. . .324 Transferring to Voice Mail. . .340 Trunk Callback. . .332 Trunk Calls Off Hook Signaling. . .205 Private Line. . .231 Toll Restriction. . .314 Trunk Group Routing. . .329 Trunk Groups. . .335 Trunk Names. . .198 Trunk Timers. . .300 Trunks Tie Lines. . .311

### **U**

UCD Hunting. . .122 Unannounced Transfer. . .324 Unsupervised Conference. . .307 User-Programmable Features. . .5

#### **V**

VAU Module. . .339 Voice Announce Unit. . .339 Voice Mail. . .340 Call Forwarding to Voice Mail. . .340 Conversation Record. . .340 Leaving a Message. . .340 Message Center Mailbox. . .341 Overflow. . .340 Personal Answering Machine Emulation. . .340 Setting Up Voice Mail. . .341 Transferring to Voice Mail. . .340 Voice Over. . .350 Reverse Voice Over. . .245 Voice Prompting Messages. . .352 Volume Controls. . .353

#### **Y**

Y2K Compliance. . .355 Year 2000 Compliance. . .355

# **NITSUKO AMERICA**

#### **Nitsuko America, Telecom Division 4 Forest Parkway Shelton, CT 06484**

TEL: 203-926-5400 FAX: 203-929-0535

#### **Other Important Telephone Numbers**

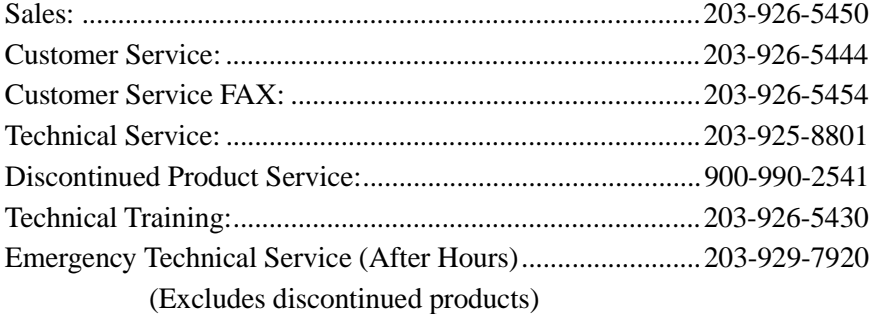

# **NITSUKO** \* CANADA

## **Nitsuko Canada, Division of Nitsuko America 165 Matheson Blvd. E., Unit #4-6 Mississauga, Ontario L4Z 3K2**

TEL: 905-507-2888 FAX: 905-507-2971

# Nitsuko

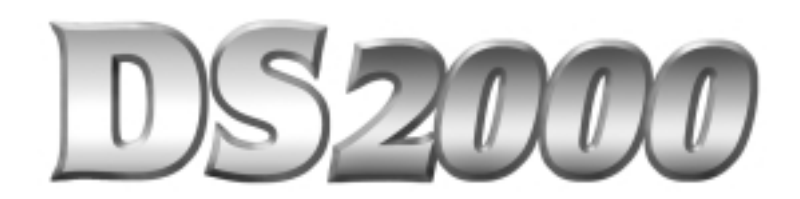

# **Hardware Manual**

This system uses fixed slot software. During installation, you can plug DSTU PCBs only into slots CN1 and CN2. You can plug an ASTU PCB only into slot CN2 (in place of the second DSTU PCB). Install ATRU PCBs only into slots CN3 and CN4.

**80000INS02 October 1999**

10/13/99

**1. Installing the Cabinet**

**2. PCB Installation 3. Installing**

**Extensions and Trunks**

**4. Optional Equipment**

**5. Maintenance Options and SMDR**

**6. Specifications and Parts**

This manual has been developed by Nitsuko America. It is intended for the use of its customers and service personnel, and should be read in its entirety before attempting to install or program the system. Any comments or suggestions for improving this manual would be appreciated. Forward your remarks to:

> Nitsuko America, Telecom Division 4 Forest Parkway Shelton, CT 06484

#### Attention: Manager, Technical Publications

Nothing contained in this guide shall be deemed to be, and this guide does not constitute, a warranty of, or representation with respect to, any of the equipment covered. This guide is subject to change without notice and Nitsuko America has no obligation to provide any updates or corrections to this guide. Further, Nitsuko America also reserves the right, without prior notice, to make changes in equipment design or components as it deems appropriate. No representation is made that this guide is complete or accurate in all respects and Nitsuko America shall not be liable for any errors or omissions. In no event shall Nitsuko America be liable for any incidental or consequential damages in connection with the use of this guide.

©1999 by Nitsuko America. All Rights Reserved

Printed in U.S.A.

#### **Year 2000 Compliance**

The DS2000 is unaffected by the date change to year 2000. The system processes the Leap Year correctly and does not require any additional upgrades or reprogramming.

# **Section 1, INSTALLING THE CABINET**

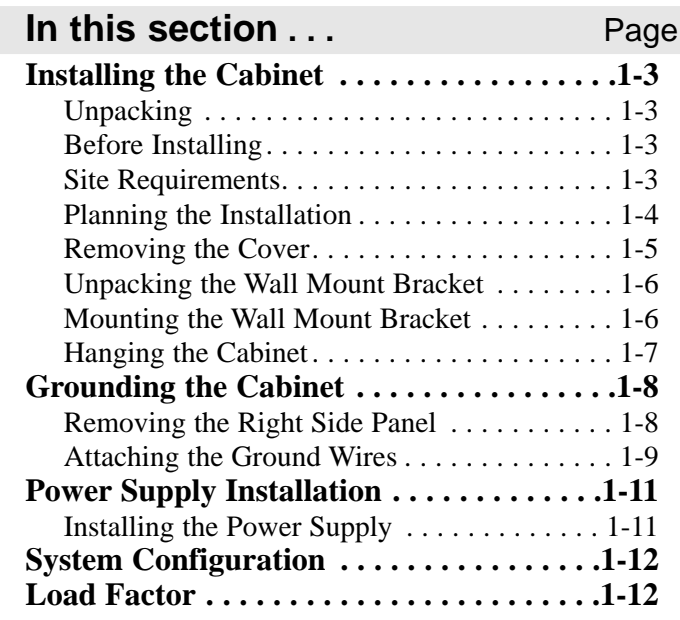

**1. Installing the Cabinet**

**— For Your Notes —**

# **INSTALLING THE CABINET**

#### **Unpacking**

Unpack the equipment and check it against your equipment lists. Inspect for physical damage. If you are not sure about a component's function, review the Product Description Manual. Contact your Sales Representative if you have additional questions.

Have the appropriate tools for the job on hand, including: a test set, a punch down tool and a digital voltmeter.

#### **Before Installing**

Make sure you have a building plan showing the location of the common equipment, extensions, the telco demarcation and earth ground. In addition, the installation site must meet the requirements outlined in the Standard Practices Manual.

#### **Site Requirements**

The common equipment is contained in the wall-mounted Main Equipment Cabinet. Choose a central location for the cabinet that allows enough space for the equipment — and provides enough room for you to comfortably work. The Installation Layout (Figure 1-1 on the next page) shows you *about* how much space your system requires.

**1. Installing the Cabinet**

# **INSTALLING THE CABINET**

#### **Planning the Installation** (Figure 1-1)

Before installing the common equipment, you should mount a Main Distribution Frame (MDF) plywood backboard in a centrally located spot. A  $1/2$  sheet of plywood  $(4' \times 4')$  should be more than adequate. Mount this backboard using suitable fasteners, taking care to adhere to standard installation practices and local codes.

The equipment cabinet requires a three-prong, dedicated 110 VAC 60 Hz circuit (NEMA 5-15 receptacle) located within 7 feet of the AC receptacle.

Normally, you install the extension and trunk blocks to the right of the Main Cabinet. Telco should also install the RJ21X to the right of the Main Cabinet.

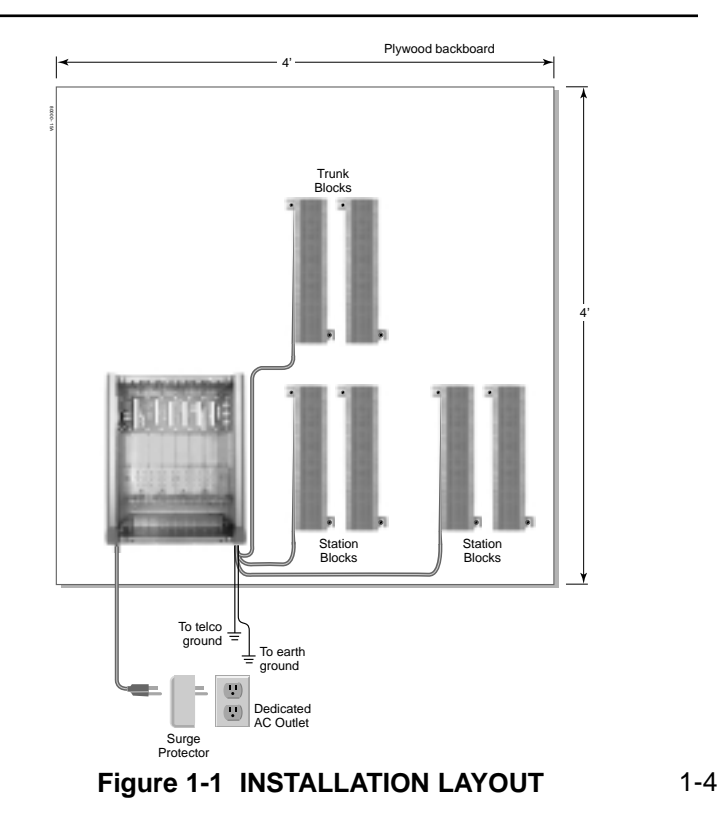
# **INSTALLING THE CABINET**

## **Removing the Cover** (Figure 1-2)

Before wall-mounting, remove the cover on the Main Equipment Cabinet.

- 1. Unscrew the two captive screws on the front of the cabinet cover.
- 2. Lift up slightly on the front of the cover then gently slide the cover back to remove it.

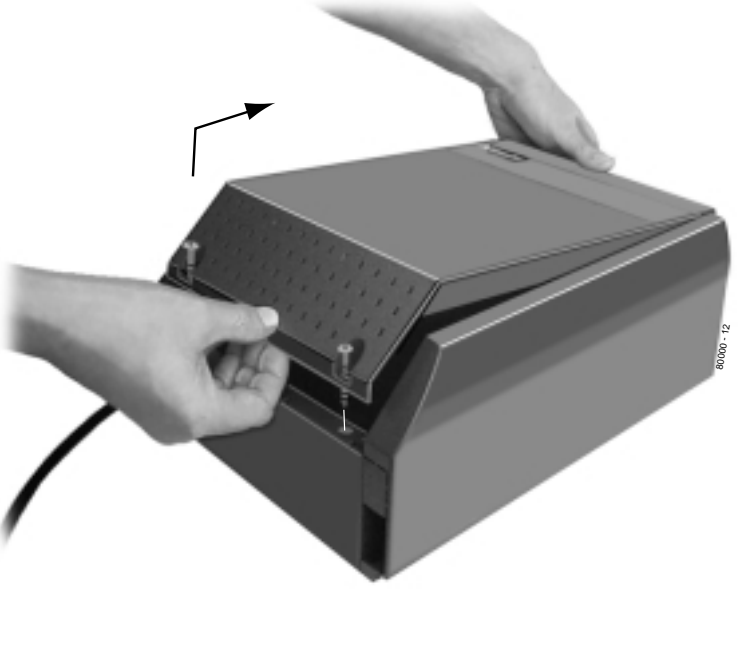

**Figure 1-2 REMOVING THE COVER**

1-5

**1. Installing the Cabinet**

# **INSTALLING THE CABINET**

## **Unpacking the Wall Mount Bracket** (Figure 1-3)

The wall mount bracket and screws are taped to the packing material in the Main Equipment Cabinet box. Unpack the wall mount bracket and mounting screws.

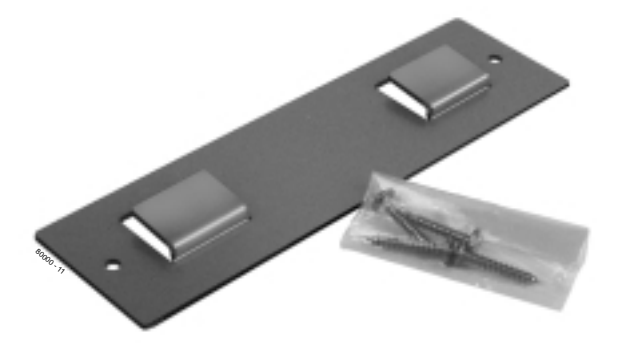

**Figure 1-3 WALL MOUNT BRACKET**

## **Mounting the Wall Mount Bracket** (Figure 1-4)

Mount the wall mount bracket on the MDF in a convenient location, about 12" higher than where you want the bottom of the cabinet to line up.

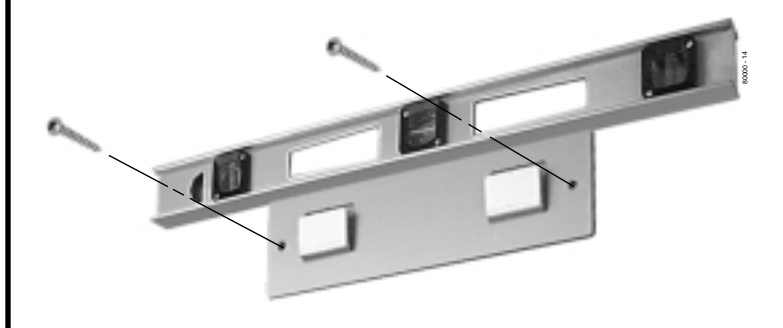

## **Figure 1-4 MOUNTING THE WALL MOUNT BRACKET**

# **INSTALLING THE CABINET**

## **Hanging the Cabinet** (Figure 1-5)

- 1. Hang the Main Equipment Cabinet on the wall mount hanger as shown at right.
- 2. Using the remaining two screws that were packed with the hanger, secure the cabinet to the plywood backboard.

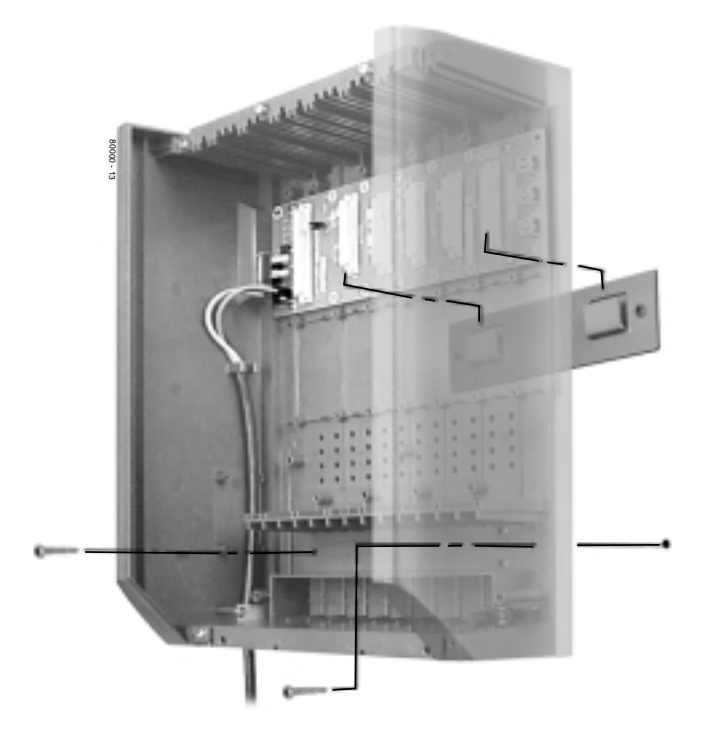

1-7 **Figure 1-5 HANGING THE CABINET**

**1. Installing the Cabinet**

# **GROUNDING THE CABINET**

## **Removing the Right Side Panel** (Figure 1-6)

Remove the cabinet right side panel to gain easy access to the ground lugs and system cabling. The cabinet has two ground connections: ETH (Earth Ground) and PBXG (PBX Ground).

- 1. Remove the two screws that secure the right side panel to the cabinet.
- 2. Carefully slide the right side panel down until it swings clear of the cabinet.

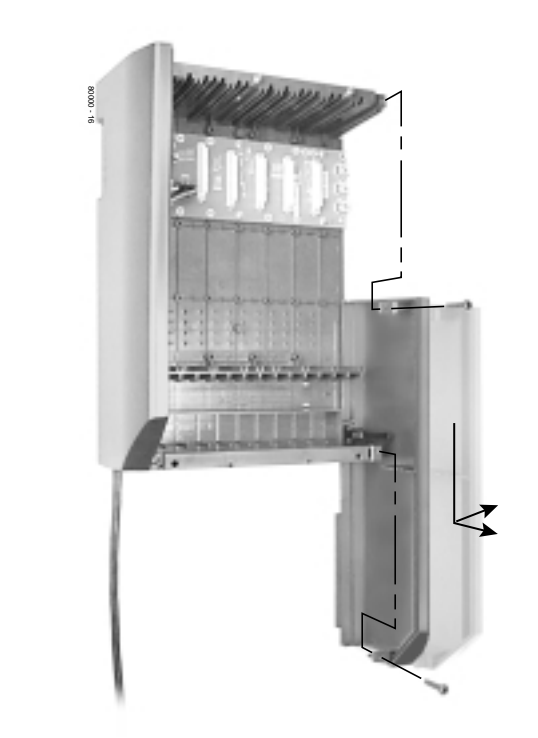

1-8 **Figure 1-6 REMOVING THE SIDE PANELS**

# **GROUNDING THE CABINET**

## **Attaching the Ground Wires** (Figures 1-7 and 1-8)

The system provides two ground terminations. Each ground connects from the system to the ground termination using 12 AWG stranded copper wire (see Figure 1-7).

- ●. Use the ETH (Earth Ground) for safety/system ground. You *must* connect ETH to a known earth ground.
- ●. Use the PBXG (PBX Ground) if you have trunks that require telco ground (such as ground start trunks). This ground is not required for loop start trunks.
- 1. Remove the lug on the ground connection you want to connect.
- 2. Following Figure 1-8, run the ground wire(s) through the RFI Suppressor Assembly as shown.
- 3. *For Earth Ground:* Run a ground wire from the ETH lug to a known earth ground. *For PBX Ground:*

Run a ground wire from the PBXG lug to the telco ground.

- 4. Crimp ring terminals as required to the ground wires.
- 5. Reinstall and firmly tighten the lug(s) removed in step 1 above.

**Do not plug in the power cord or reinstall the right side panel until all PCB installation and cabling are complete. Figure 1-7 ATTACHING THE GROUND WIRES**

8000 - 17 To earth ground To telco ground

1-9

**1. Installing the Cabinet**

# **GROUNDING THE CABINET**

#### **!! Install RFI Suppressor Assemblies as shown below !!**

You must install separate RFI Suppressor Assemblies for the ground wire, the CPU connections (i.e., mod jack and RS-232 cables), each trunk cable and each station cable. The suppressors *must* be mounted inside the cabinet and as close to the appropriate PCB as possible.

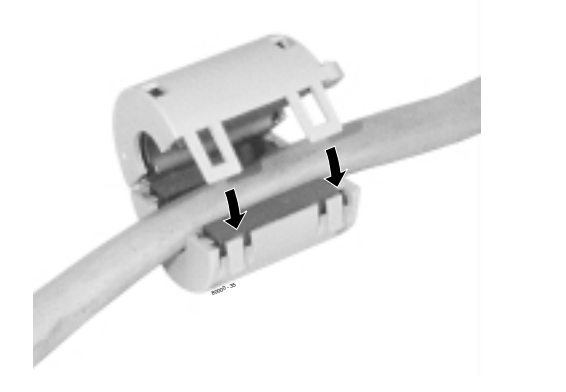

**Figure 1-8 INSTALLING THE RFI SUPPRESSOR** 1-10

# **POWER SUPPLY INSTALLATION**

## **Installing the Power Supply** (Figures 1-9 and 1-10)

The power supply provides the DC power sources required to operate the system:

- 1. Slide the power supply into the CN101 slot as shown at right.
- 2. Using a long-shaft phillips head screwdriver, tighten the two screws that secure the power supply.

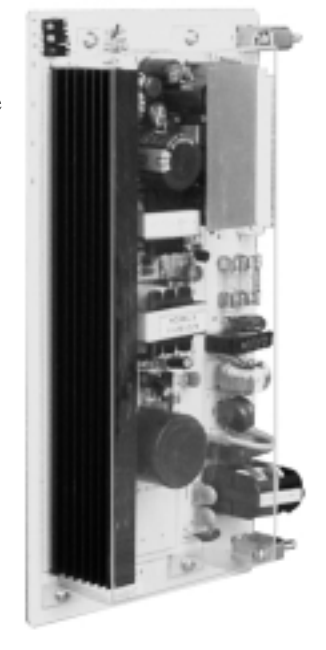

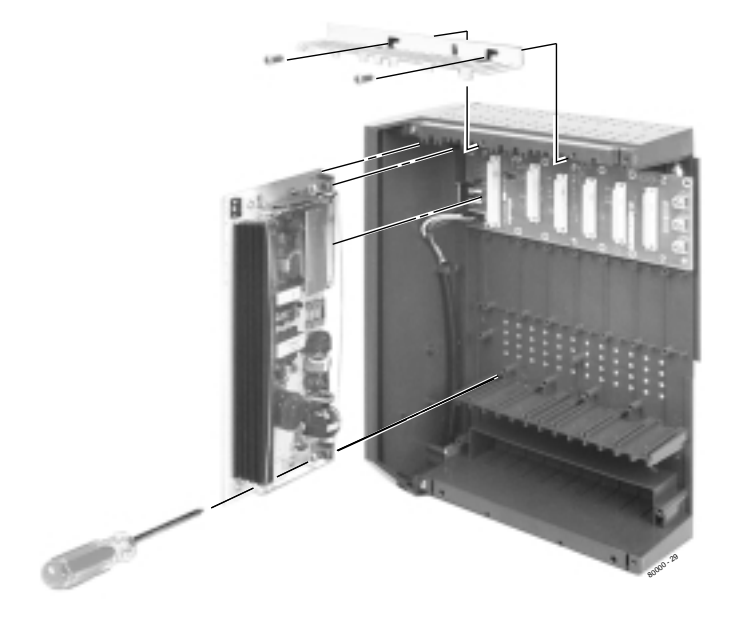

1-11 **Figure 1-9 POWER SUPPLY Figure 1-10 Installing the Power Supply**

**1. Installing the Cabinet**

## **System Configuration**

Your cabinet uses fixed slot software. This means:

- You can plug DSTU PCBs only into slots CN1 and CN2.
- You can plug an ASTU PCB only into slot CN2 (in place of the second DSTU PCB).
- Install ATRU PCBs only into slots CN3 and CN4.

## **Load Factor**

- Load factor in your fixed slot system is an issue only if you have DSS Consoles and 2-OPX Modules installed (see the load factor chart below). *Exceeding the load factor will cause your system's power supply to automatically shut down.*
- The maximum configuration of your fixed slot system is **16 trunks** and **32 extensions**.

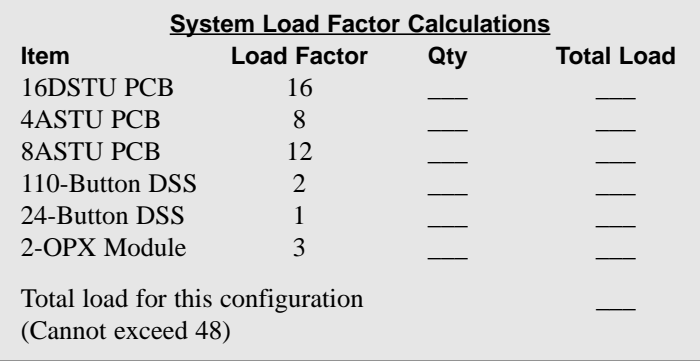

# **Section 2, PCB INSTALLATION AND STARTUP**

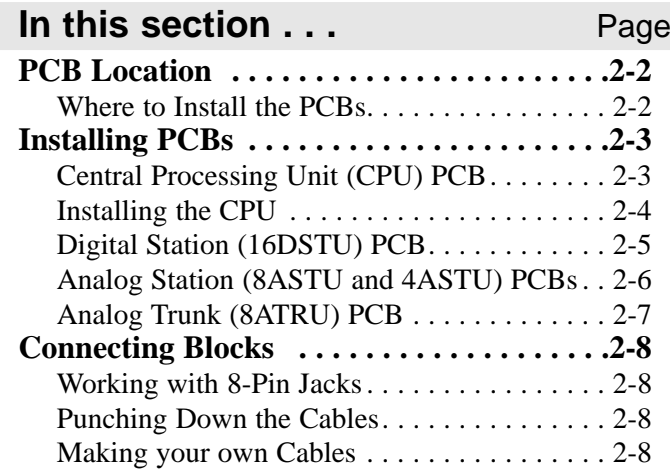

## **!! Important !!**

Install telephones connected to DSTU and ASTU PCBs as on-premise extensions only.

2-1

## **2. PCB Installation**

# **PCB LOCATION**

**Where to Install the PCBs** (Figure 2-1)

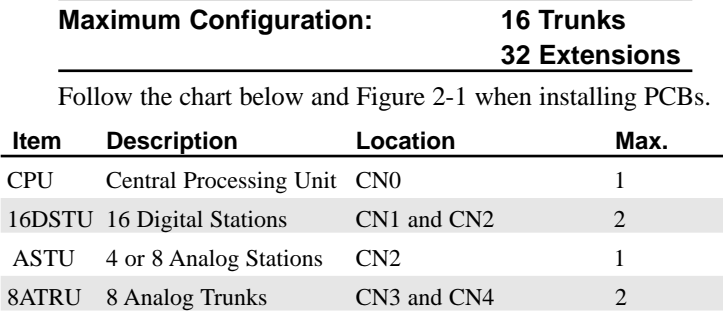

## **Caution**

**Do not plug in the CPU PCB hot (i.e., with the system power applied).**

**You can plug in ASTU and ATRU PCBs hot as required.**

**You can plug in DSTU PCBs hot provided you first disconnect the station cabling from the PCB.**

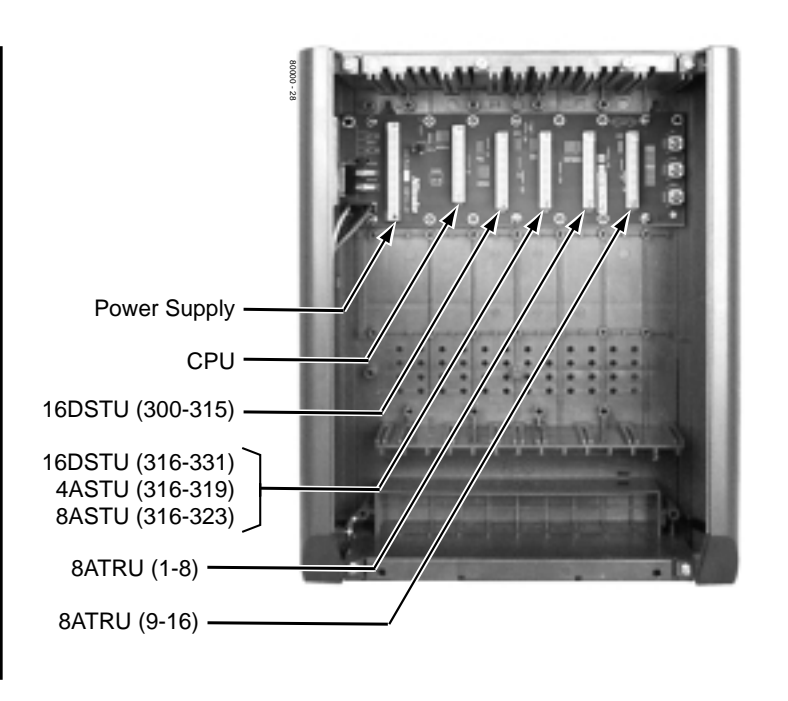

**Figure 2-1 PCB LOCATION**

## **Central Processing Unit (CPU) PCB** (Figure 2-2)

The CPU provides:

- The system's central processing, stored program and memory for the customer's site-specific data.
- PC Card interface.

**n**

**l-**

- Conference circuits, DTMF receivers and DTMF generators.
- External music input and on-board synthesized music source.
- External paging output and associated relay.
- Real Time Clock
- Battery for short term (14 day) backup of the customer's site-specific data.

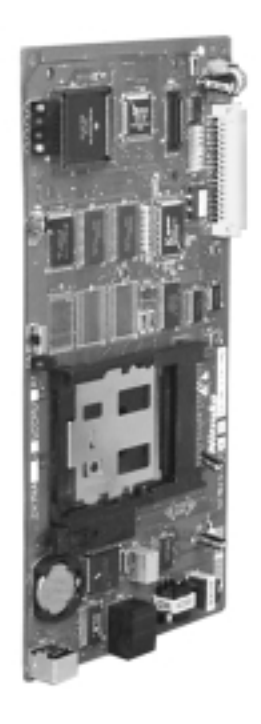

**Figure 2-2 CPU PCB**

2-3

**2. PCB Installation**

## **Installing the CPU** (Figures 2-3 and 2-4)

CPU PCB installs in the CN0 slot in the Main Equipment Cabinet.

### ● **To install the CPU PCB:**

- 1. Slide the Mode Switch to the RUN position (see Figure 2-3). **Mode Switch**
- 2. Insert the battery into the battery clips.
- 3. Plug the CPU into slot CN0 (see Figure 2-4).

Refer to *Part 4, Installing Optional Equipment* for instructions on connecting the music source, External Paging and the auxiliary relay.

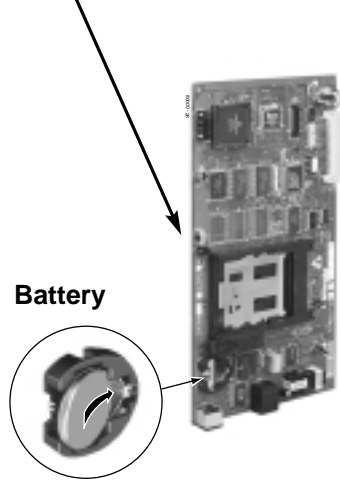

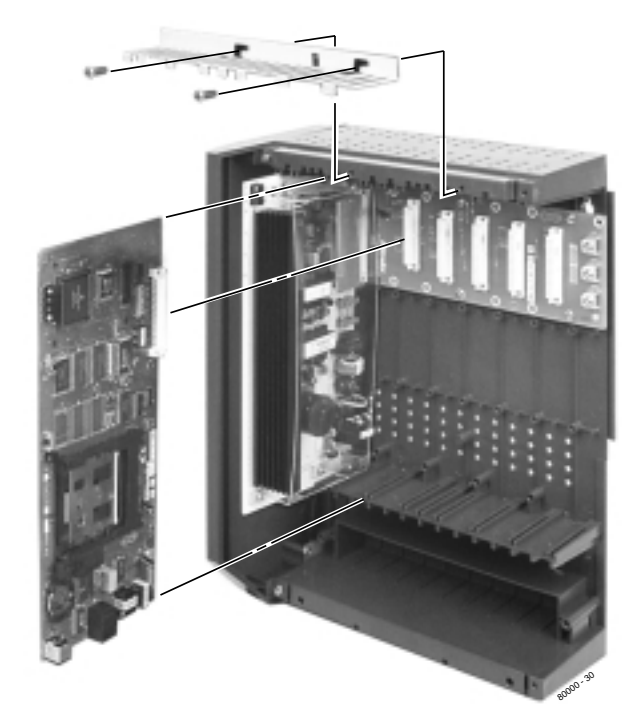

**Figure 2-3 Setting up the CPU Figure 2-4 INSTALLING THE CPU**

## **Digital Station (16DSTU) PCB** (Figures 2-5 and 2-6)

The 16DSTU provides connection for 16 digital telephones. Refer to *Section 3, Installing Extensions and Trunks* for wiring instructions.

### ● **To install the 16DSTU PCB:**

- 1. Plug the 16DSTU PCB for extensions 300-315 into slot CN1.
- 2. Plug the 16DSTU PCB for extensions 316-331 into slot CN2.
- 3. Set the mode switch on each installed 16DSTU to RUN.

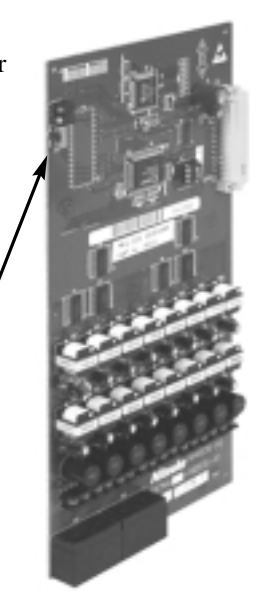

## **Figure 2-5 DIGITAL STATION (16DSTU) PCB Figure 2-6 INSTALLING THE 16DSTU PCB**

**Mode Switch**

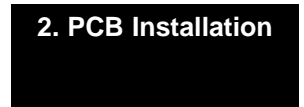

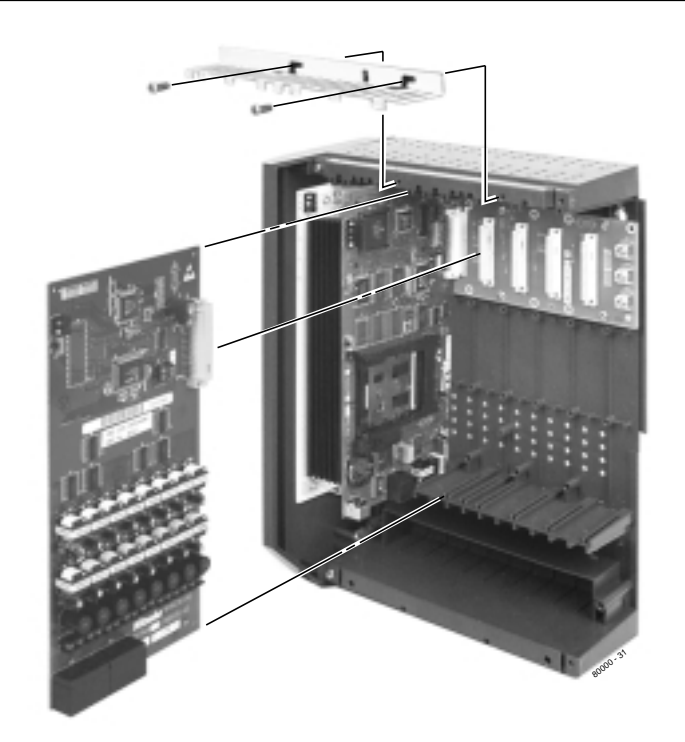

**Mode Switch**

## **Analog Station (8ASTU and 4ASTU) PCBs**

(Figures 2-7 and 2-8)

The 8ASTU PCB provides connection for 8 analog extensions. The 4ASTU PCB provides connection for 4 analog extensions. Refer to *Section 3, Installing Extensions and Trunks* for wiring instructions.

- **To install the ASTU PCB:**
- 1. Plug the ASTU PCB into slot CN2. *With an 8ASTU PCB, this provides extensions 316-323. With a 4ASTU PCB, this provides extensions 316-319. You should reserve slot CN1 for a 16DSTU PCB.* 2. Set the mode switch on the ASTU to
- RUN.

**Figure 2-7 ANALOG STATION (ASTU) PCB Figure 2-8 INSTALLING THE ASTU PCB**

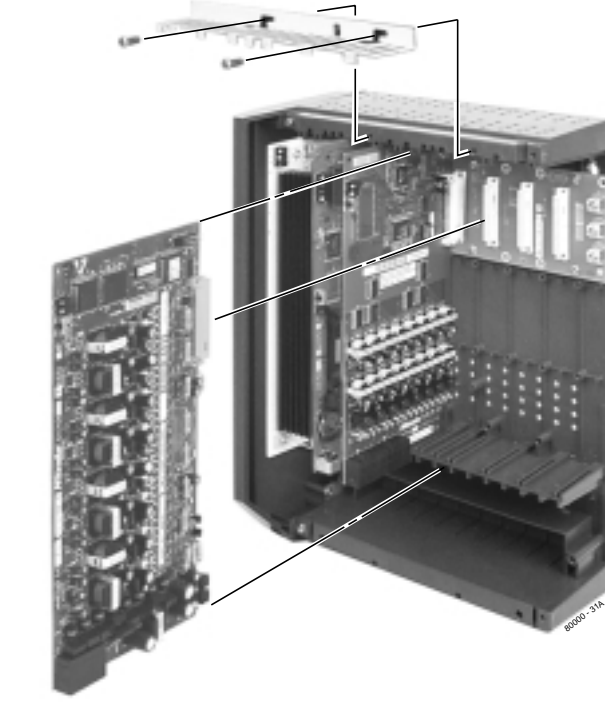

## **Analog Trunk (8ATRU) PCB** (Figures 2-9 and 2-10)

The 8ATRU provides connection for 8 loop start analog trunks. Refer to *Section 3, Installing Extensions and Trunks* for wiring instructions.

### ● **To install the 8ATRU PCB:**

- 1. Plug the 8ATRU PCB for trunks 1-8 into slot CN3.
- 2. Plug the 8ATRU PCB for trunks 9- 16 into slot CN4.
- 3. Set the mode switch on each installed 8ATRU to RUN.

**Mode Switch**

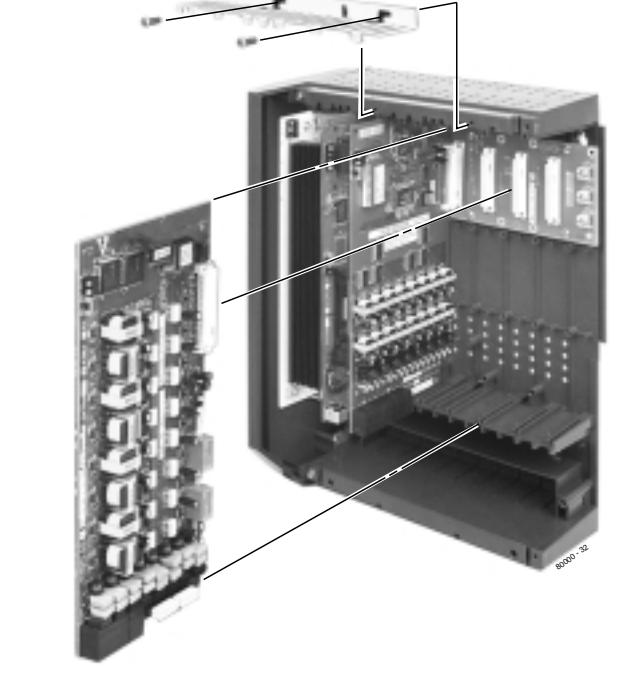

2-7 **Figure 2-9 ANALOG TRUNK (8ATRU) PCB Figure 2-10 INSTALLING THE 8ATRU PCB**

**2. PCB Installation**

# **CONNECTING BLOCKS**

### **Working With 8-Pin Jacks**

The system uses 8-pin mod jacks to connect extensions, trunks and optional equipment. Using the Installation Cable (P/N 80892) makes it easy to connect the PCBs to standard 66M1-50 connecting blocks. These cables have 6 8-pin modular jacks on one end and are unterminated on the other. In general, each cabinet needs:

- One 66M1-50 block and Installation Cable (P/N 80892) for extensions and optional equipment.
- One 66M1-50 block and Installation Cable (P/N 80892) for trunks.
- **Note**: Depending on your PCB configuration and local codes, you may need an additional 66M1-50 block and Installation Cable (P/N 80892) for optional equipment.

## **Punching Down the Cables** (Figures 2-11 to 2-14)

The Installation Cables have 6 8-pin jacks installed on one end and are unterminated on the other. Each 8-pin jack connects 4 extensions or 4 trunks.

- 1. For each 66M1-50 block, punch down the Installation Cable in standard color-code order.
	- Use Figure 2-11 when connecting extensions.
	- Use Figure 2-12 when connecting trunks.
- 2. After you have punched down your cables, route them through the side of the cabinet and secure them with the strain relief (Figure 2-13).
- 3. Following Figure 2-14, snap an RFI Suppressor Assembly around each 50-pin cable.

## **Making your own Cables** (Figure 2-15)

If you want to make your own cables (instead of using Installation Cable P/N 80892), follow the pinouts in Figure 2-15.

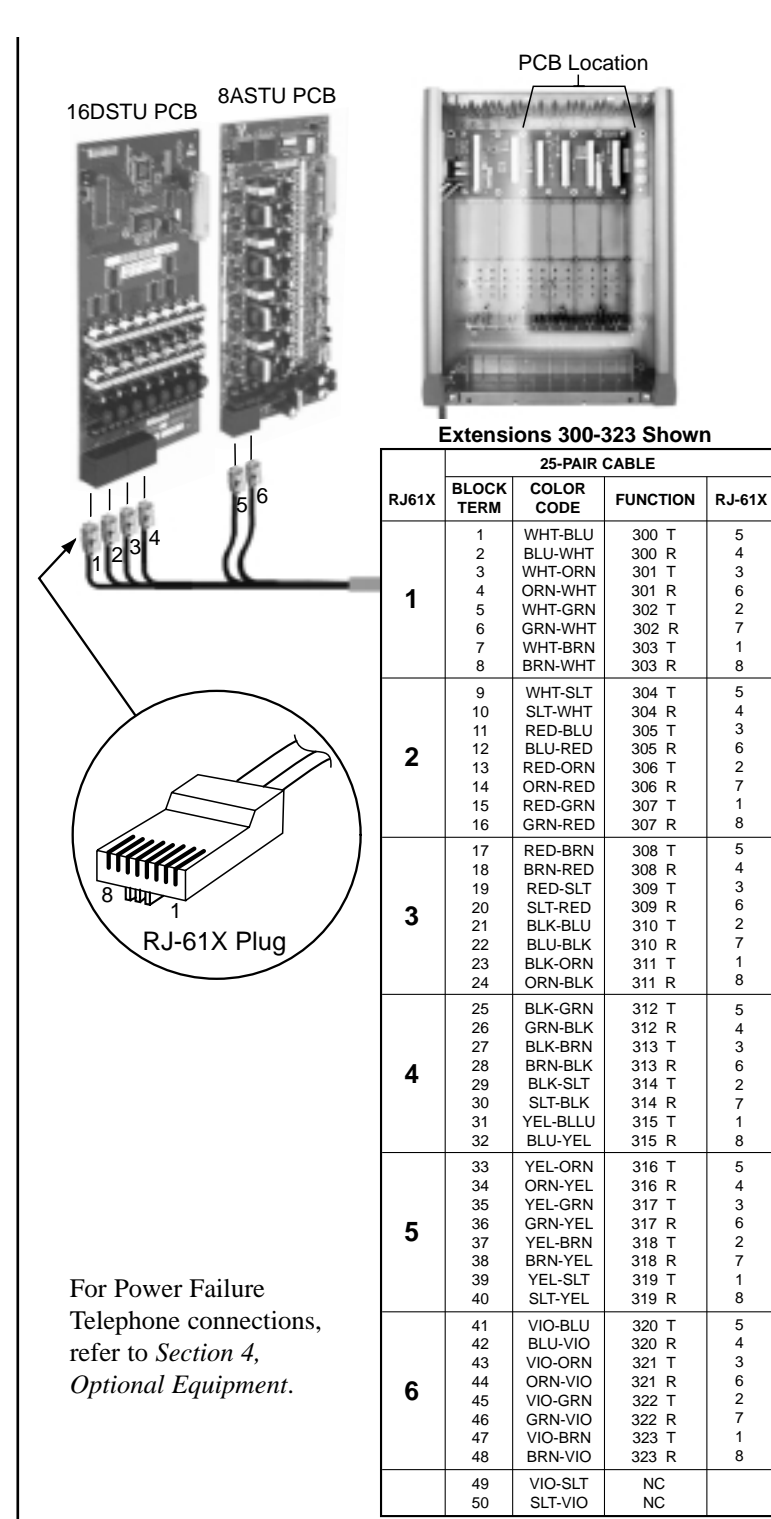

80000 - 19A

CONNECTING BLOCKS **CONNECTING BLOCKS**

2-9

Figure 2-11 CONNECTING EXTENSIONS **Figure 2-11 CONNECTIONS** 

> 2. PCB Installation **2. PCB Installation**

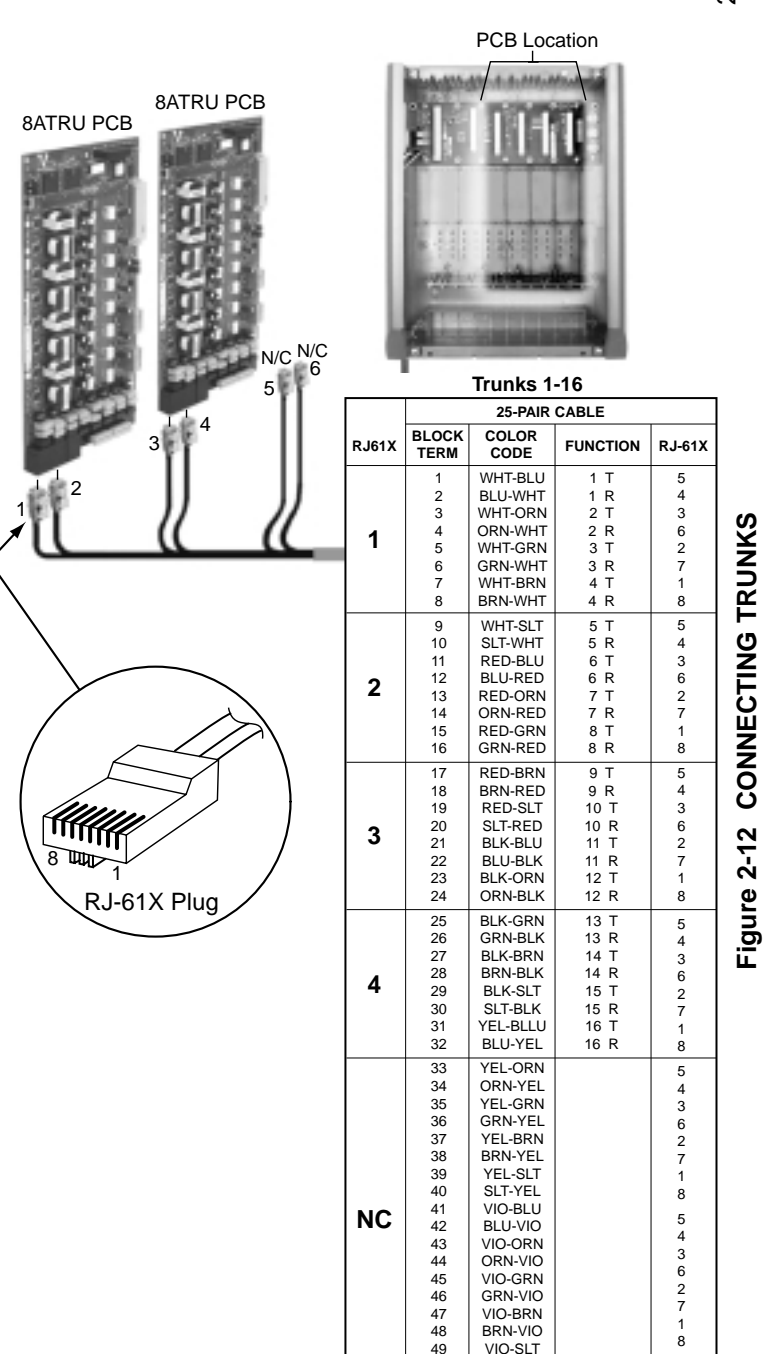

50

80000 - 20

SLT-VIO

CONNECTING BLOCKS **CONNECTING BLOCKS**

2-10

**Figure 2-12 CONNECTING TRUNKS**

# **CONNECTING BLOCKS**

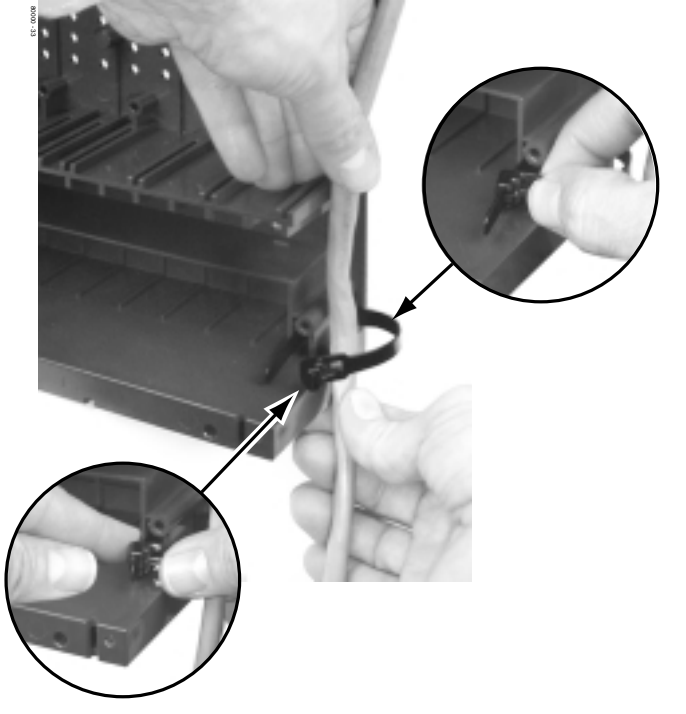

**2. PCB Installation**

### **!! Install RFI Suppressor Assemblies as shown below !!**

You must install separate RFI Suppressor Assemblies for the ground wire, the CPU connections (i.e., mod jack and RS-232 cables), each trunk cable and each station cable. The suppressors *must* be mounted inside the cabinet and as close to the appropriate PCB as possible.

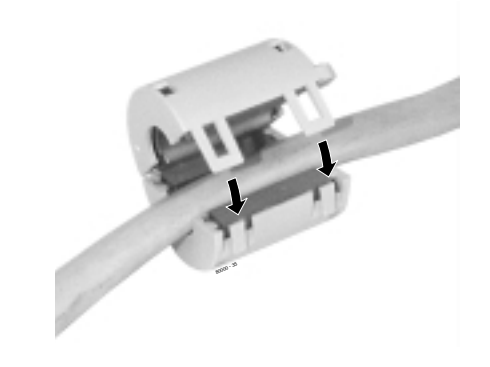

**Figure 2-13 SECURING THE CABLES Figure 2-14 INSTALLING THE RFI SUPPRESSOR**

# **CONNECTING BLOCKS**

The following products should help if you make your own cables:

- Suttle SE-266-8K 8 Position Modular Plug (requires an SE-166 or SE-166-6 modular crimping tool).
- Hubbell BRFTP4P Snap-On 8 Position Modular Plug (does not require a special crimping tool).

Check with your local supplier for other comparable products.

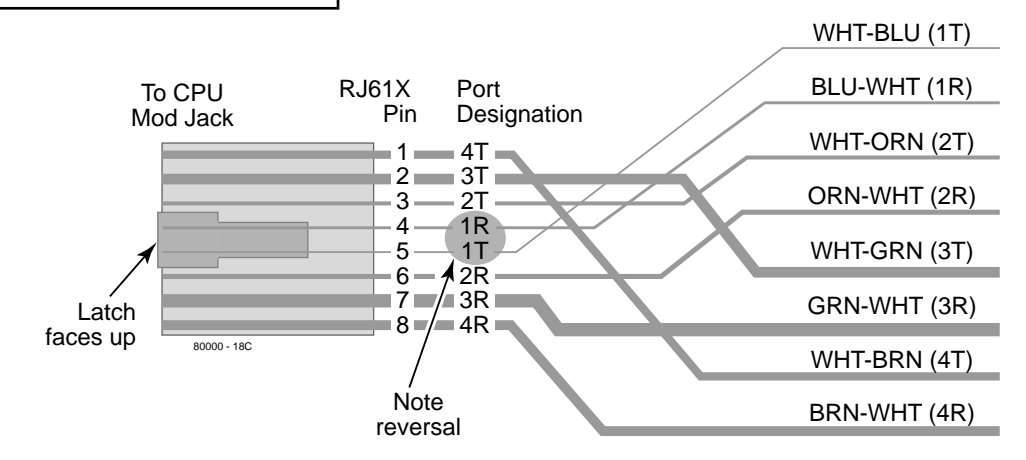

To 66 Block

**Figure 2-15 8-PIN (RJ61X) JACK PINOUTS**

# **Section 3, INSTALLING EXTENSIONS AND TRUNKS**

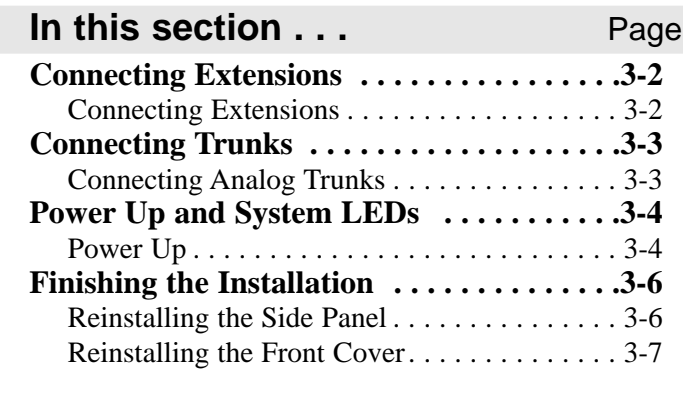

**3. Installing Extensions and Trunks**

## **CONNECTING EXTENSIONS**

## **Connecting Extensions** (Figure 3-1)

Each 16DSTU PCB connects 16 digital extensions. Each 8ASTU PCB connects 8 analog extensions. Each 4ASTU PCB connects 4 analog extensions.

- 1. Using Figure 2-11 as a guide, insert the mod jacks into the appropriate connector on the PCB.
- 2. Install a modular jack for each extension within 6 feet of the telephone's location.
- 3. For each extension, run one-pair 24 AWG station cable from the cross-connect block to the modular jack.
- 4. Terminate the station cable WHT/BLU BLU/WHT leads to the RED and GRN lugs in the modular jack.
- 5. Back at the main equipment location, run one pair of crossconnect wire between the pins on the B block and cross-connect block to complete the connection.
- 6. Install bridging clips as required.

*You can also connect analog extensions to 2-OPX modules. See page 4-14 for more.*

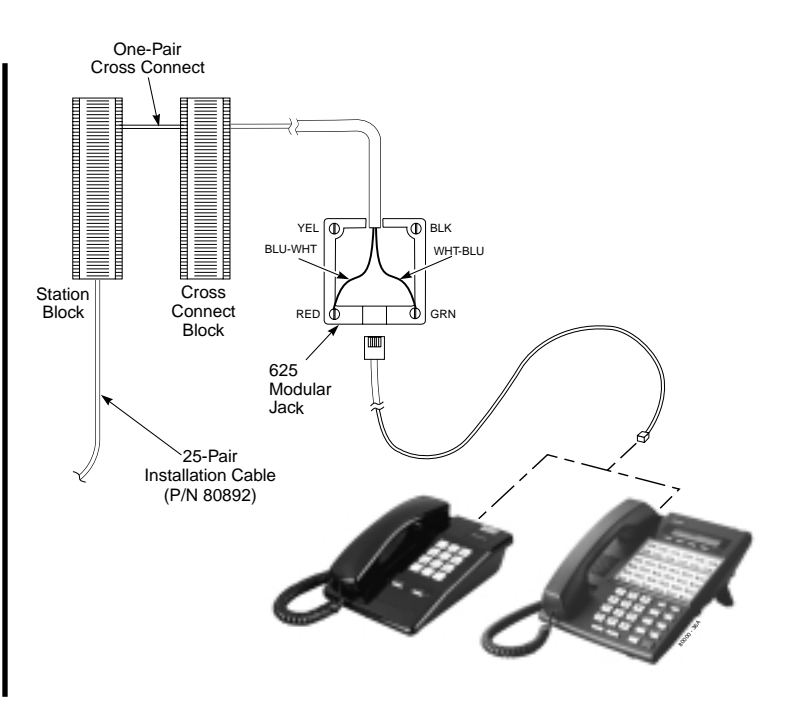

3-2 **Figure 3-1 CONNECTING EXTENSIONS**

# **CONNECTING TRUNKS**

## **Connecting Analog Trunks** (Figure 3-2)

Each 8ATRU PCB connects 8 loop start CO trunks.

- 1. Using Figure 2-12 as a guide, insert the mod jacks into the appropriate connector on the PCB.
- 2. For each trunk, run one pair cross-connect wire between the pins on the cross-connect block and the CPE (customer side) of the telco's RJ21X.
- 3. Install bridging clips as required.

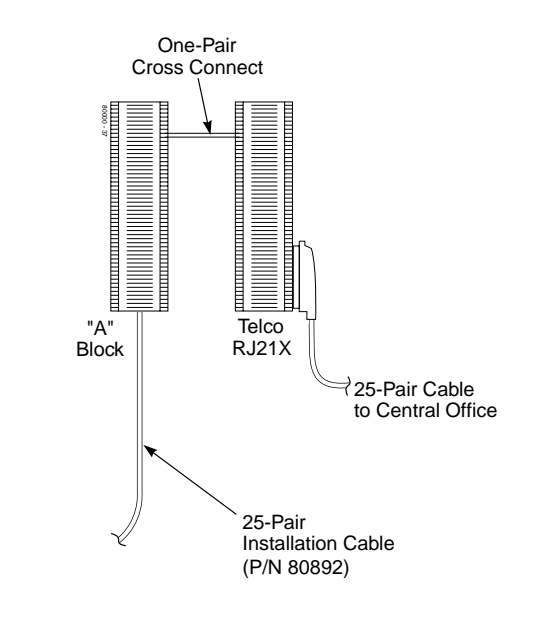

#### 3-3 **Figure 3-2 CONNECTING ANALOG TRUNKS**

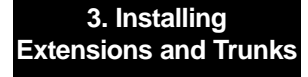

# **POWER UP AND SYSTEM LEDS**

## **Power-Up** (Figures 3-3 to 3-5)

Now that all the PCBs you need are installed and you have cabled the system, you can now power-up. You do not need to reattach the right side panel before powering up the system. Leaving the right side panel removed makes the station and trunk cabling more accessible.

- **To power up the system:**
- 1. Make sure the system is properly grounded and the PCB bracket is reinstalled and secured.
- 2. Install surge protectors in the AC outlet you intend to use for system power.
- 3. Plug the main cabinet's AC power cord into its surge protector.
- 4. Turn on the main cabinet power switch.

*After about 30 seconds, verify that the PCB LEDs agree with the illustrations at right and on page 3-5.*

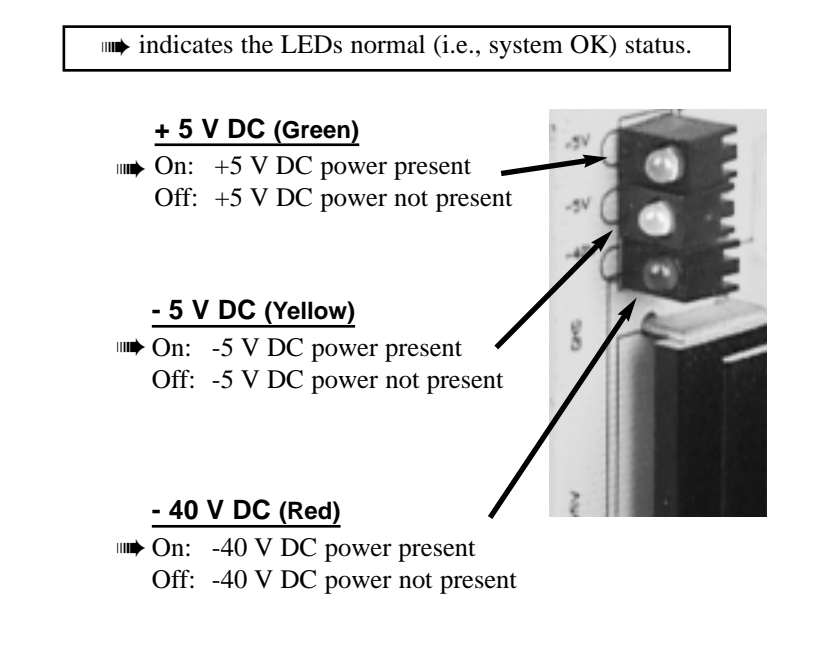

### **Figure 3-3 POWER SUPPLY STATUS LEDS**

# **POWER UP AND SYSTEM LEDS POWER UP**

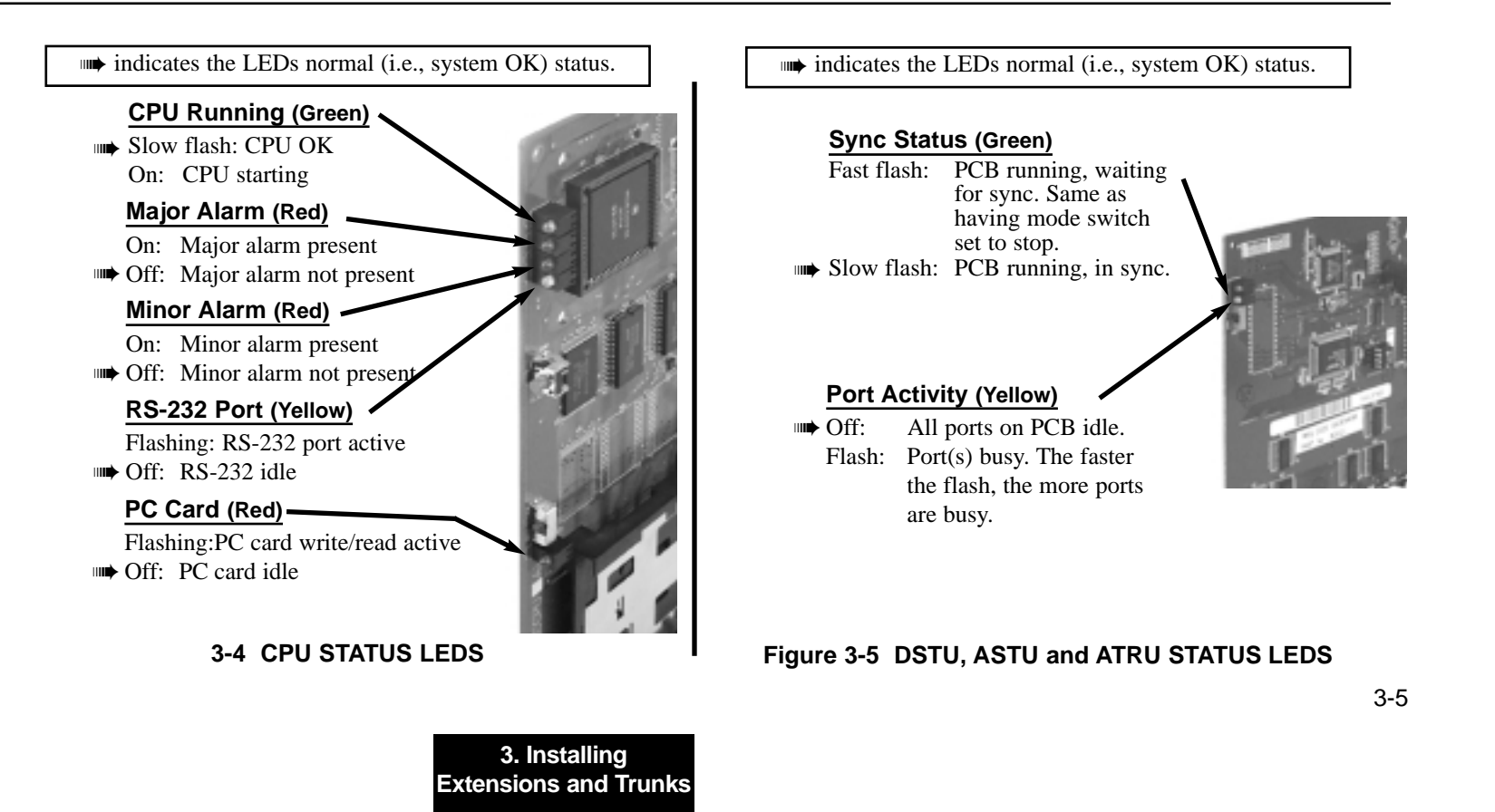

 $\mathcal{C}$ 

# **FINISHING THE INSTALLATION**

## **Reinstalling the Side Panel** (Figure 3-6)

- **To reinstall the side panel:**
- 1. Carefully realign the right side panel and slide it into position.
- 2. Reattach the two screws that secure the right side panel to the cabinet.

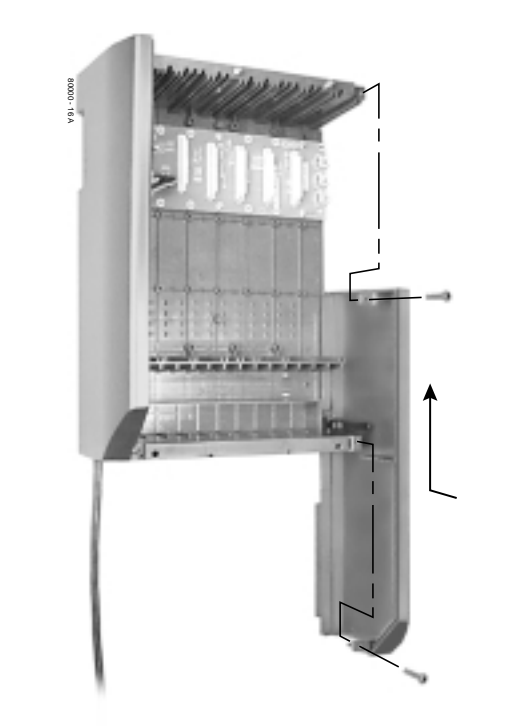

#### 3-6 **Figure 3-6 REINSTALLING THE SIDE PANELS**

# **FINISHING THE INSTALLATION**

## **Reinstalling the Front Cover** (Figure 3-7)

- **To reinstall the front cover:**
- 1. Hook the tabs on the rear of the cover into their associated slots.
- 2. Push the front of the cover into place.
- 3. Screw in the two captive screws that secure the cover to the cabinet.

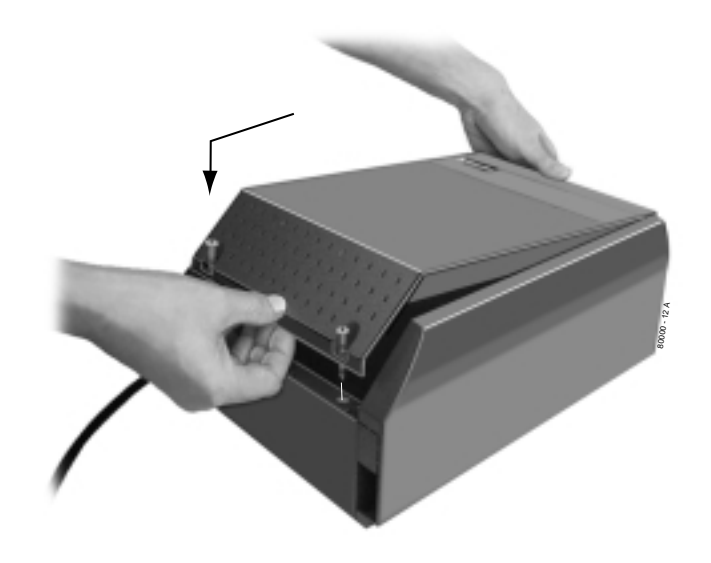

3-7 **Figure 3-7 REINSTALLING THE FRONT COVER**

**3. Installing Extensions and Trunks** **— For Your Notes —**

# **Section 4, INSTALLING OPTIONAL EQUIPMENT**

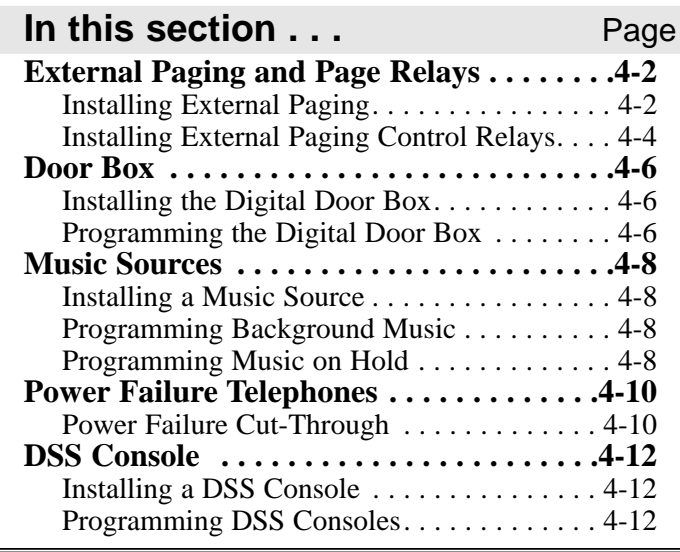

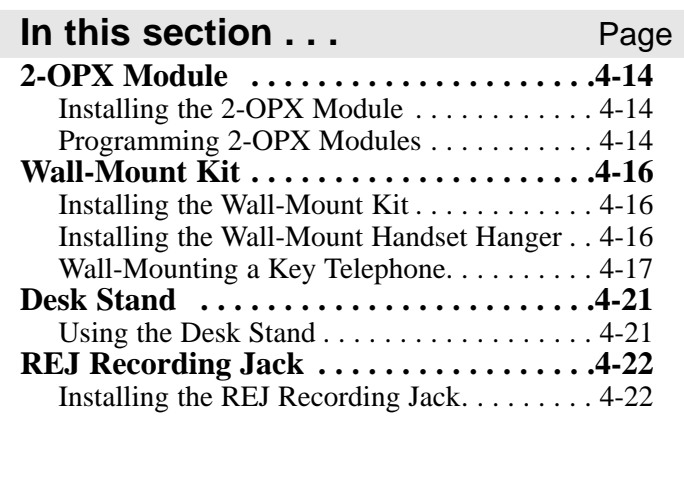

**4. Optional Equipment**

### **Installing External Paging** (Figure 4-1)

The CPU provides an External Paging output and associated relay contacts. You connect the Paging output to audio inputs on customer provided Paging systems. In some Paging systems, you can use the associated CPU relays to automatically turn the amplifiers on and off. The control relays are normally open and close whenever the External Paging is activated.

### ● **To connect an External Paging amplifier:**

1. Find an available connector in a station cable and make sure it is correctly punched down at the 66M1-50 block.

> *Follow standard color code order. Be sure the block is properly cross-connected.*

- 2. For the connector chosen, locate pins 1T and 1R (see Figure 4-1) and connect the music source.
- 3. Plug the modular jack into the CPU modular connector.

Be sure the connected Paging equipment is compatible with the following CPU page output specifications:

Output Impedance: 600 Ohms Output Level: 0 dBr @ 1.0 kHz

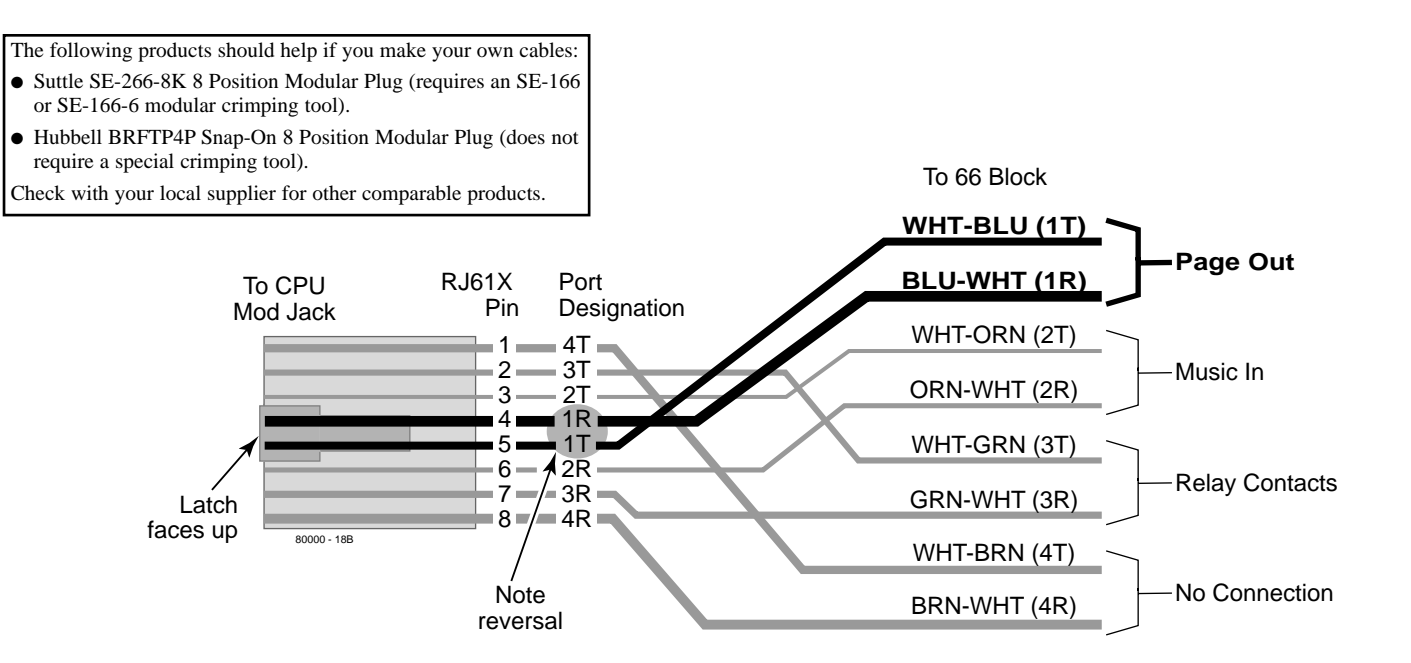

### **Figure 4-1 CONNECTING EXTERNAL PAGING**

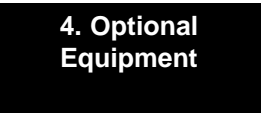

### **Installing External Paging Control Relays** (Figure 4-2)

You can program the CPU relays to automatically close when External Paging or night ringing is active. The control relays are normally open and close when active.

### ● **To connect an External Paging Control Relays:**

1. Find an available connector in a station cable and make sure it is correctly punched down at the 66M1-50 block.

> *Follow standard color code order. Be sure the block is properly cross-connected.*

- 2. For the connector chosen, locate pins 3T and 3R (see Figure 4-2) and connect to the device the relays will control.
- 3. Plug the modular jack into the CPU modular connector.

Be sure the equipment connected to the relays is compatible with the following CPU relay specifications:

Output Impedance: 600 Ohms Output Level: Nominal 250 mV (-10dBm) Maximum Output: 400 mV RMS Configuration: Normally open

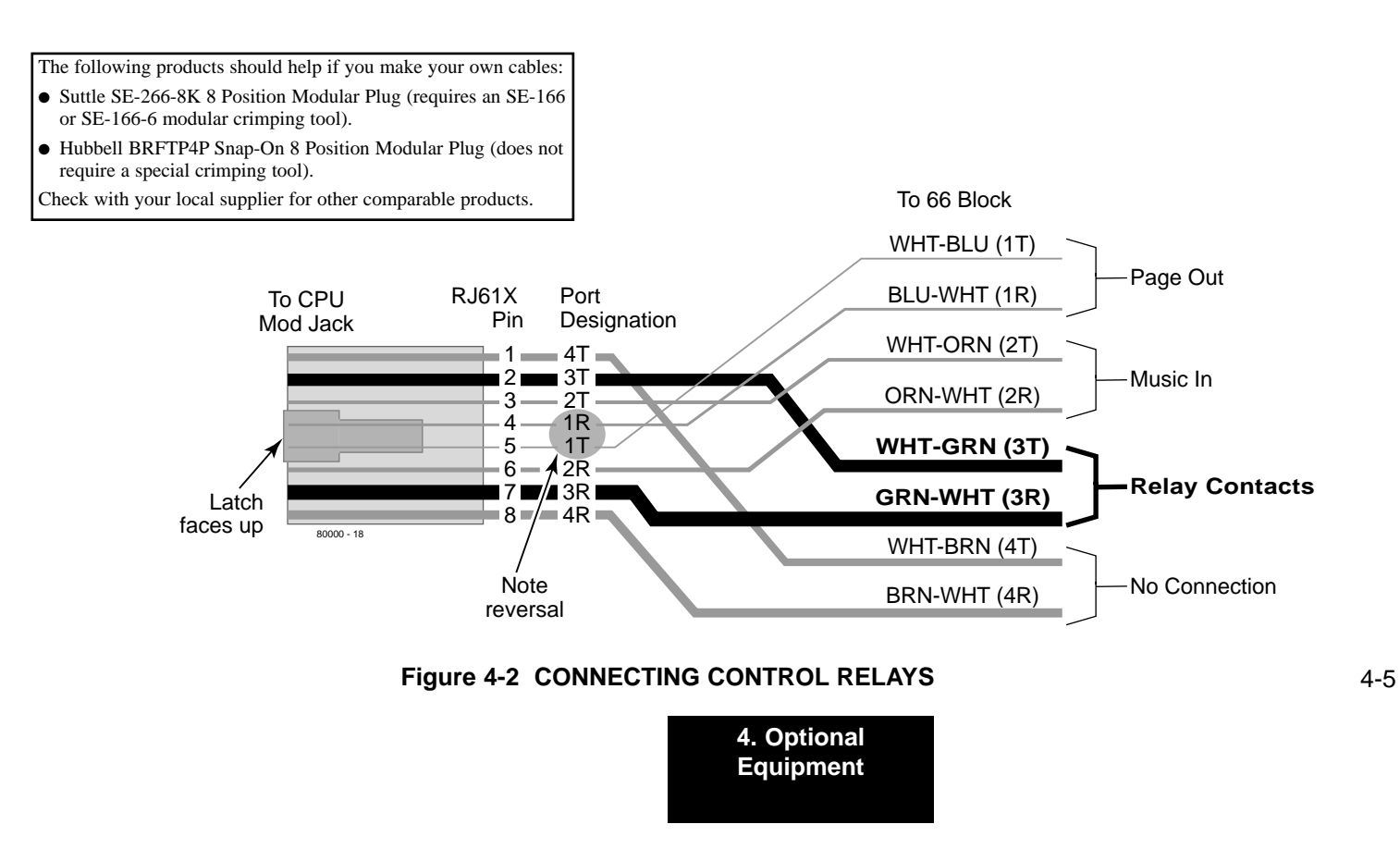

# **DOOR BOX**

## **Installing the Digital Door Box** (Figure 4-3)

Any available 16DSTU PCB port can support a Digital Door Box (P/N 92246).

### ● **To install the Digital Door Box:**

- 1. Snap open the Door Box case.
- 2. Punch down one end of a two-pair twisted station cable on the extension block as shown in Figure 4-3.
- 3. Run the station cable through the hole in the back of the Door Box.

*When wall mounting, use the two holes in the base of the Door Box for the mounting screws.*

4. Strip the conductors back about 1/2 inch and connect to the Door Box terminals.

## **Programming the Digital Door Box**

● **1801: Extension Circuit Type** Assign the Door Box circuit type 10.

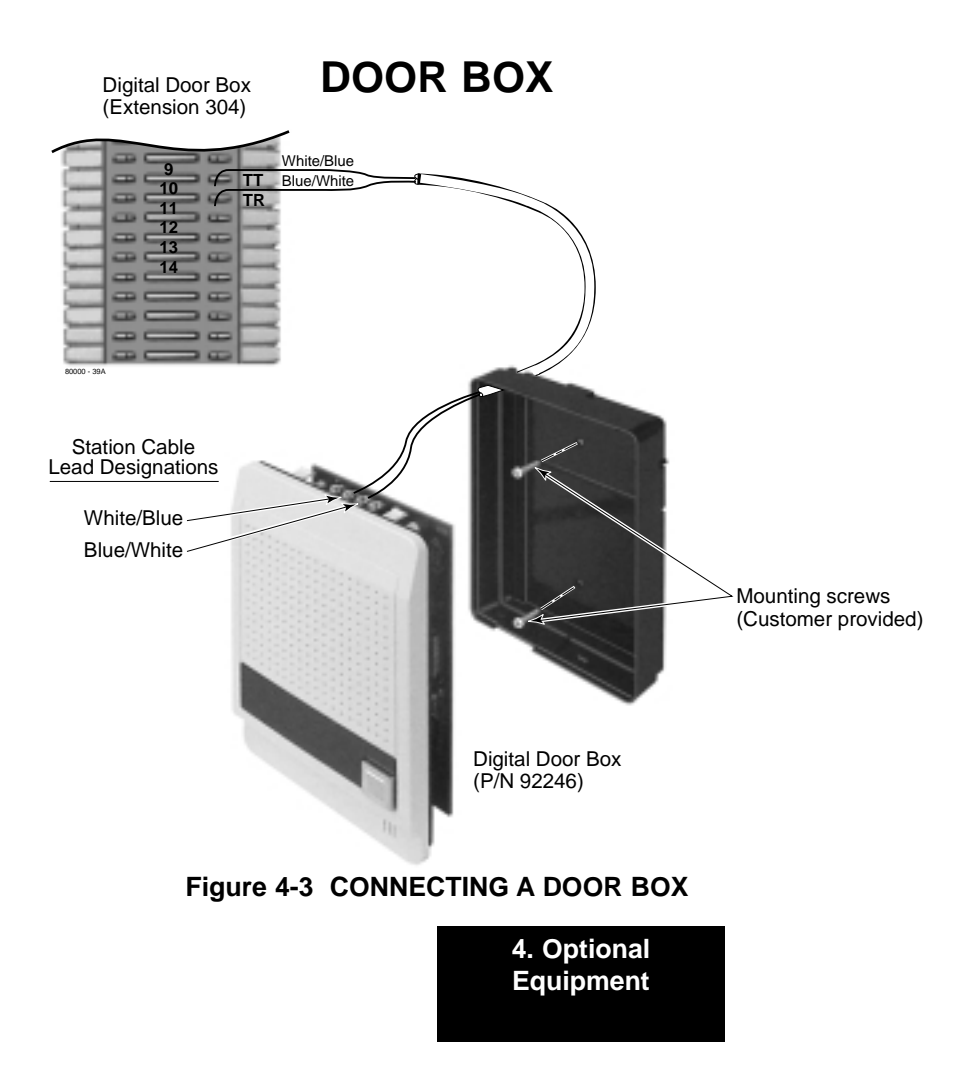

# **MUSIC SOURCES**

## **Installing a Music Source** (Figure 4-4)

The CPU provides connection for a customer provided music source. Use this music source for Background Music and Music on Hold.

#### ● **To connect a music source:**

1. Find an available connector in a station cable and make sure it is correctly punched down at the 66M1-50 block.

> *Follow standard color code order. Be sure the block is properly cross-connected.*

- 2. For the connector chosen, locate pins 2T and 2R (see Figure 4-4) and connect the music source.
- 3. Plug the modular jack into the CPU modular connector.

Be sure the connected music source is compatible with the following CPU music input specifications:

Input Impedance: 10K Ohms Output Level:  $+18$  dBr (+/- 2 dBr) @ 1.0 kHz

## **Programming Background Music**

### ● **0201: Background Music**

Enter Y to enable Background Music system-wide.

### ● **1802: BGM**

Enter Y to enable Background Music at the extension.

## **Programming Music on Hold**

● **0201: Music on Hold** Enter Y to enable Music on Hold system-wide.

#### ● **0201: MOH on Transfer** Enter Y to enable Music on Hold for transferred calls.
## **MUSIC SOURCES**

The following products should help if you make your own cables:

- Suttle SE-266-8K 8 Position Modular Plug (requires an SE-166 or SE-166-6 modular crimping tool).
- Hubbell BRFTP4P Snap-On 8 Position Modular Plug (does not require a special crimping tool).

Check with your local supplier for other comparable products.

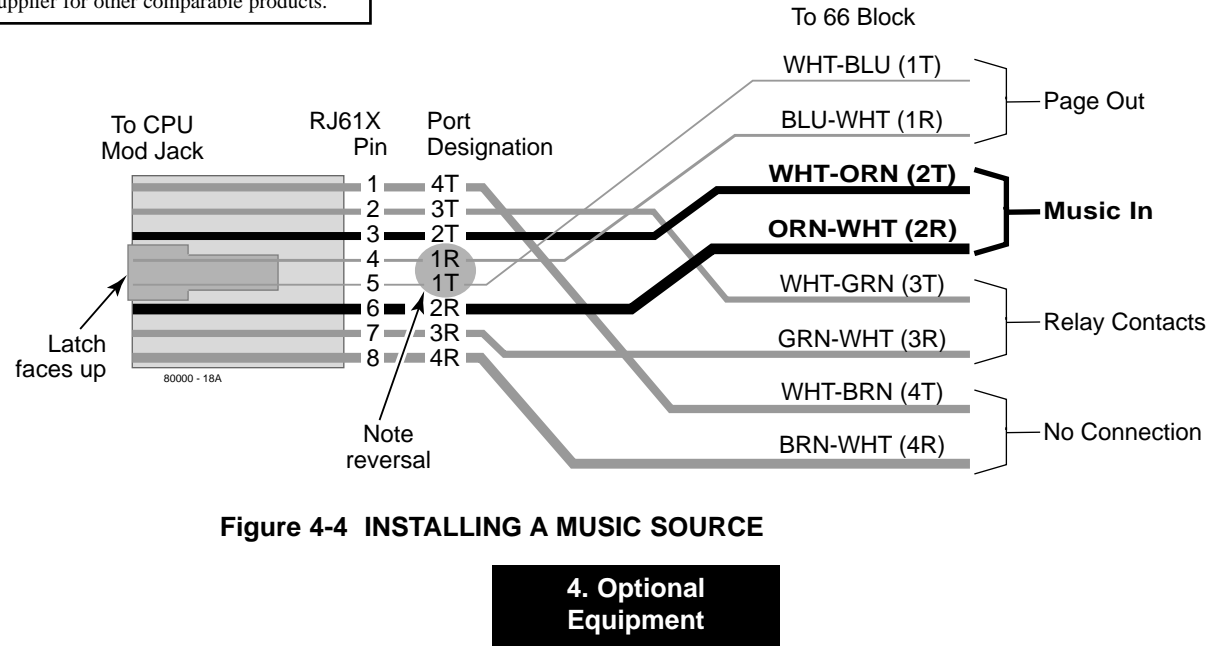

## **POWER FAILURE TELEPHONES**

### **Power Failure Cut-Through** (Figure 4-5)

When system AC power fails, the 8ATRU PCB automatically cuts through the first 2 trunk circuits to 2 Power Failure Telephone connections.

#### ● **To install Power Failure Cut-Through:**

1. Locate an available 8-pin jack in a trunk (A) block or station (B) block.

> *Local codes may prevent you from using a DDK connector on the A block for optional equipment.*

- 2. For the 8-pin jack chosen, cross-connect the associated wire pair from the A or B block to the cross-connect block.
- 3. Install a modular jack for each Power Failure Telephone within six feet of the telephone's location.
- 4. For each Power Failure Telephone, run one-pair of 24 AWG station cable from the cross-connect block to the telephone's modular jack.
- 5. Terminate the station cable WHT/BLU BLU/WHT leads to the RED and GRN lugs in the modular jack.
- 6. Install bridging clips as required.

#### ● **To test the Power Failure Telephone:**

- 1. Connect a Power Failure Telephone per Figure 4-5.
- 2. Power down the system.
- 3. At the Power Failure Telephone, lift the handset.

*You should hear dial tone on the trunk you connected in Figure 4-5.*

4. Place a test call.

*If power is restored while a cut-through call is in progress, the call is maintained until the user hangs up the Power Failure Cut-Through telephone.*

## **POWER FAILURE TELEPHONES**

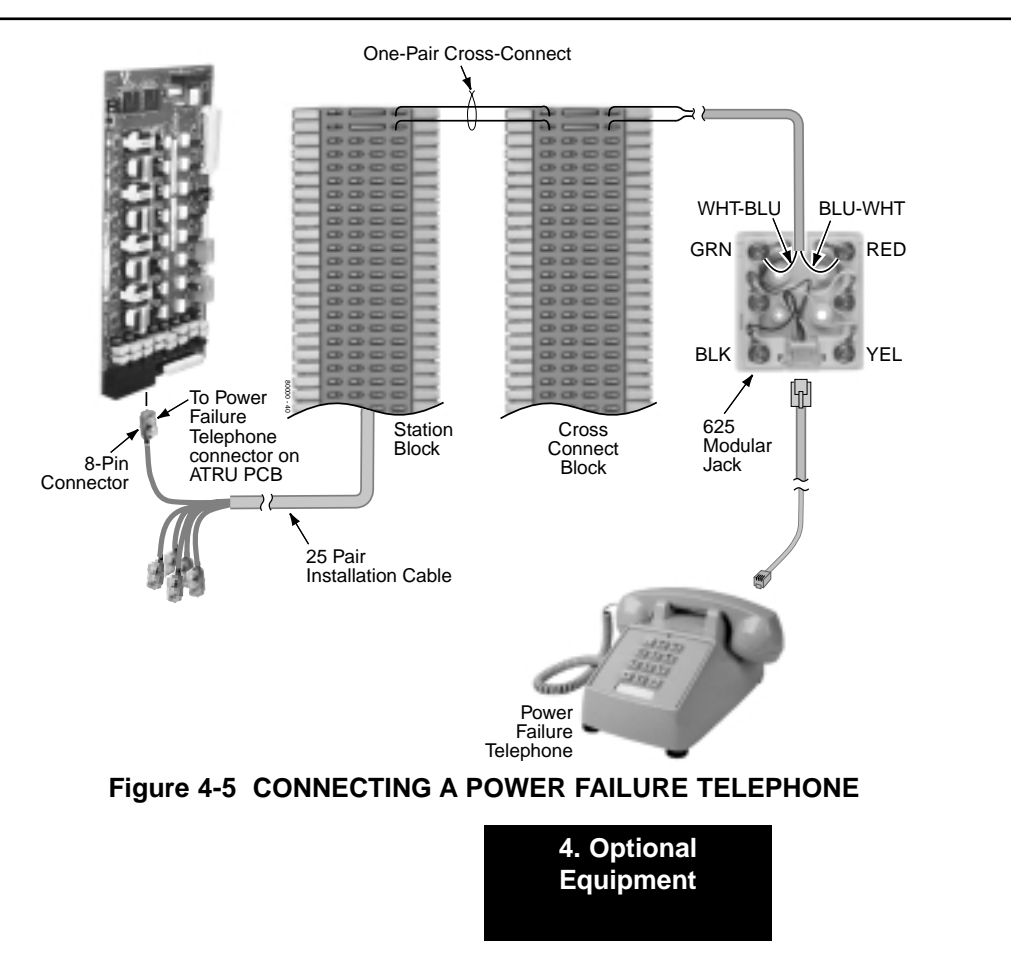

## **DSS CONSOLE**

### **Installing a DSS Console** (Figures 4-6 and 4-7)

The DSS Console gives a keyset user a Busy Lamp Field (BLF) and one-button access to extensions, trunks and system features. Keep the following in mind when installing DSS Consoles:

- You can only connect DSS Consoles to Super Display or 34- Button Display telephones.
- A DSS Console does not require a separate station port it connects directly to the keyset.

#### ● **To install a DSS Console:**

- 1. Turn the telephone upside down and remove the plastic filler plug from the DSS modular connector.
- 2. Plug the DSS Console's 8-pin modular line cord into the telephone's DSS connector.
- 3. Plug the other end of the 8-pin line cord into the DSS Console's 8-pin jack.
- 4. If you have a 24-Button DSS Console, attach the metal plate to both the DSS Console and telephone as shown.

### **Programming DSS Consoles**

#### ● **1801: DSS Type**

For the extension to which you have connected the DSS Console, enter 1 for 24-button, 2 for 110-button and 0 for unassigned.

#### ● **1801: DSS Block Number**

For the extension to which you have connected the DSS Console, enter the number of the block that corresponds to the connected console. A block is a unique DSS Console assignment. The system provides up to 4 blocks. If your system has more than 4 DSS Consoles connected, some will have to share DSS Console Key Assignment Programming (see below).

#### ● **1704: DSS Console Key Assignment**

Program the DSS Console's keys. Refer to the software manual for additional programming details.

# **DSS CONSOLE**

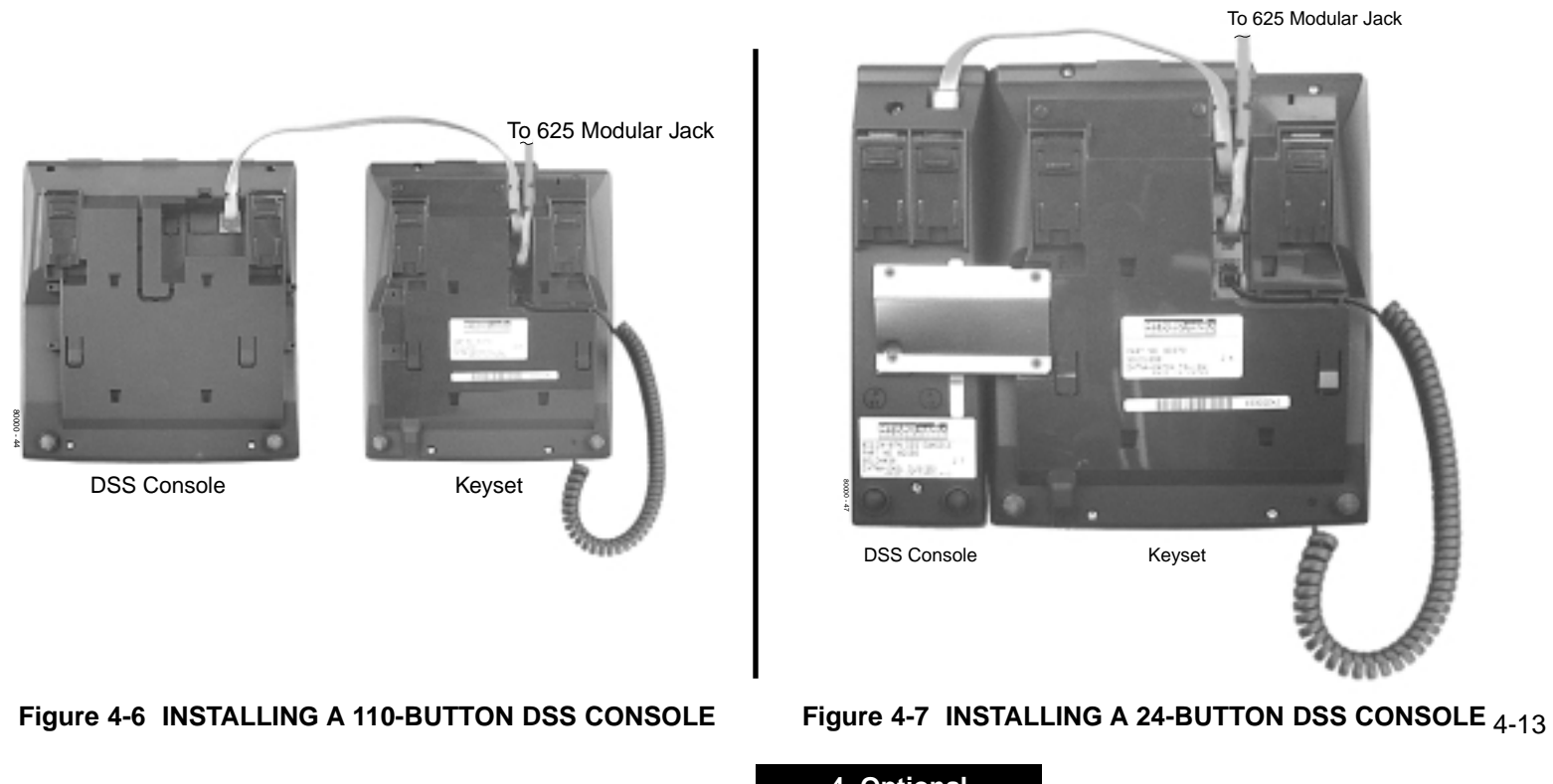

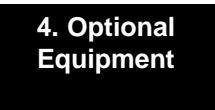

# **2-OPX MODULE**

### **Installing the 2-OPX Module** (Figure 4-8)

The 2-OPX Module provides two 2500 type analog circuits for connection to on-premise 2500 type single line devices (i.e., telephones, fax machines, modems, etc.) and to telco OL13B/C OPX circuits. It uses a single digital extension circuit for the power and signaling for both analog ports.

#### ● **To install a 2-OPX Module:**

1. Locate an 8-pin modular connector in a trunk (A) block or station (B) block.

> *Local codes may prevent you from using a DDK connector on the A block for optional equipment.*

- 2. For the connector chosen, cross-connect the associated wire pair from the A or B block to the cross-connect block.
- 3. Install a modular jack for the 2 OPX Module within six feet of the module's location.
- 4. Run one-pair 24 AWG station cable from the cross-connect block to the modular jack.
- 5. Terminate the station cable WHT/BLU BLU/WHT leads to the RED and GRN lugs in the modular jack.
- 6. Install bridging clips as required.
- 7. Ground the 2-OPX Module by connecting a 12 AWG ground wire from the FG lug to a known earth ground.
- 8. Plug a line cord into the 2-OPX unit and the 2-OPX's modular jack.

*The DS1 LED on the 2-OPX Module lights steadily.*

### **Programming 2-OPX Modules**

#### ● **1801: Extension Circuit Type**

Assign the 2-OPX extension circuit type 21.

*The 2-OPX Module uses a single port.*

When connected to the first DSTU PCB in the system, the first 2-OPX extension number is the same as the port's extension number. The second 2-OPX extension number is the first port *plus* 201. For example, the two extension numbers for the 2-OPX Module plugged into extension 314 are 314 and 515.

When connected to the second DSTU PCB in the system, the first 2-OPX extension number is the same as the port's extension number. The second 2-OPX extension number is the first por<sup>t</sup>*plus* 217. For example, the two extension numbers for the 2-OPX Module plugged into extension 316 are 316 and 533.

# **2-OPX MODULE**

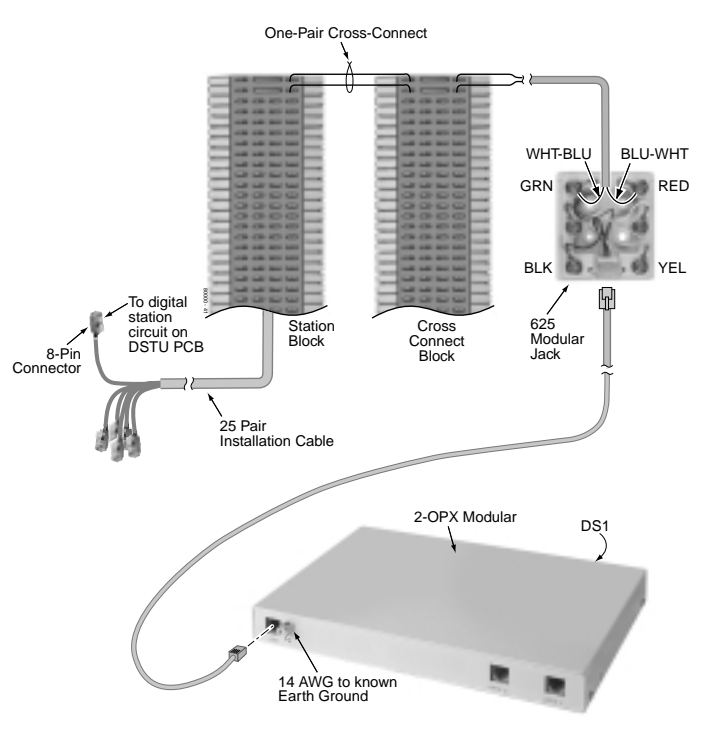

### **Figure 4-8 CONNECTING THE 2-OPX MODULE**

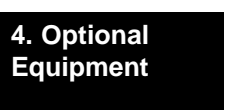

### **Installing the Wall-Mount Kit**

You can use a wall-mount kit to attach any key telephone to a wall. The wall-mount kit includes a mounting bracket, wallmount screws and a handset hanger.

### **Installing the Wall-Mount Handset Hanger** (Figure 4-9)

- 1. Remove the rubber plug that covers the slots for the handset hanger. Store the plug in a safe place.
- 2. Insert the handset hanger in the slot provided beneath the telephone's hookswitch.

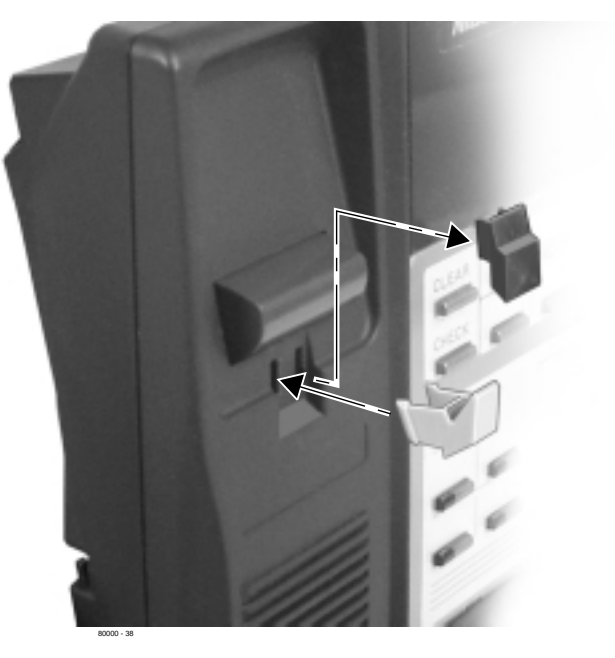

**Figure 4-9 INSTALLING THE WALL-MOUNT HANGER**

**Wall-Mounting a Key Telephone** (Figures 4-10 through 4-12)

- **To mount the telephone on the wall** (Figure 4-10)**:**
- 1. Using the screws provided, attach the wall-mount bracket to the wall in the desired location.
- 2. Plug in the telephone's modular line cord.
- 3. Run the telephone's line cord through one of the slots in the bottom of the wall-mount bracket.
- 4. Plug the line cord into the telephone's 625 modular jack.
- 5. Place the telephone on top of the wall-mount bracket and snap into place.

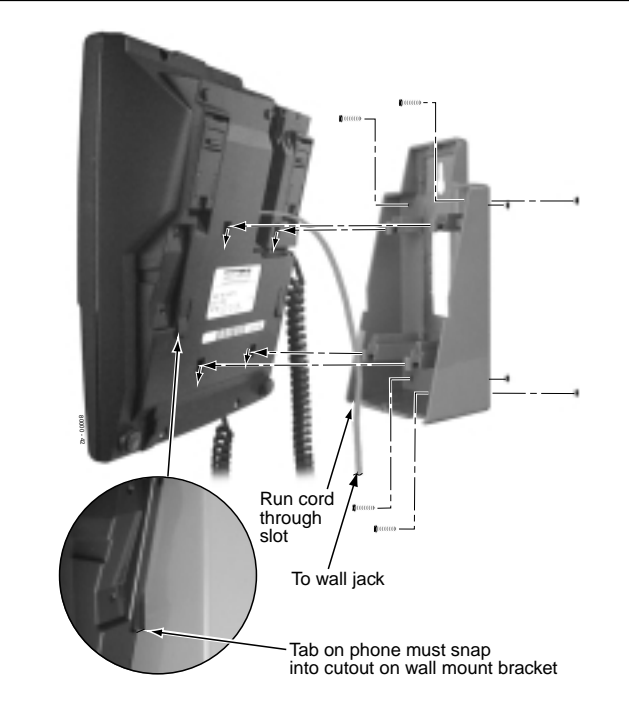

**Figure 4-10 INSTALLING THE WALL MOUNT BRACKET**

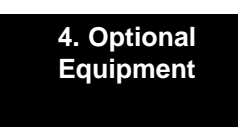

- **To mount the telephone on a wall plate** (Figure 4-11)**:**
- 1. Snap the wall-mount bracket onto the wall plate.
- 2. Plug the telephone's line cord into the jack in the wall plate and into the telephone.
- 3. Place the telephone on top of the wall-mount bracket and snap into place.

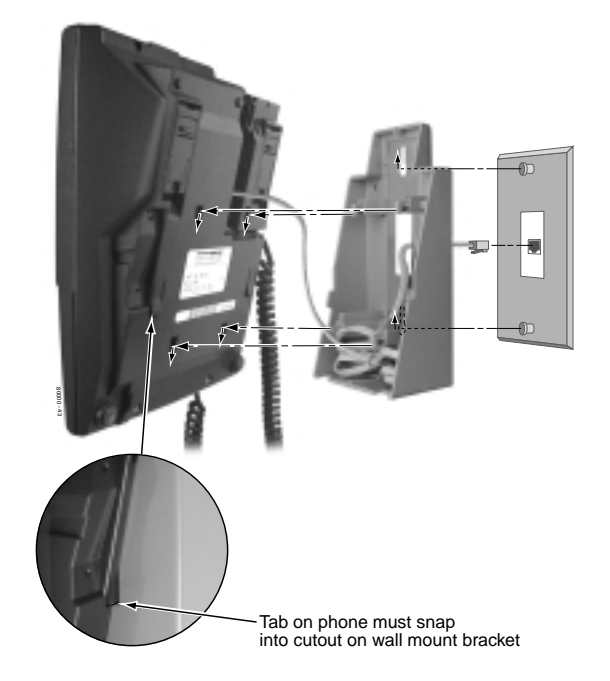

**Figure 4-11 MOUNTING ON A WALL PLATE**

- **To remove the telephone from the wall mount kit** (Figure 4-12)**:**
- 1. From the front of the phone, grab the tabs that secure the telephone to the wall-mount kit.
- 2. While pressing in the tabs, lift up the phone until it snaps clear of the wall-mount kit.

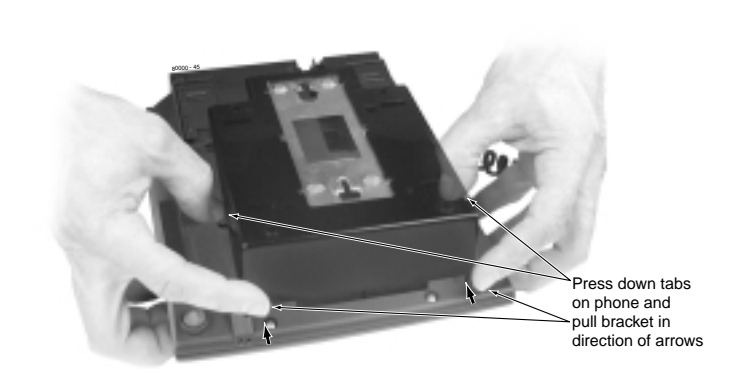

**Figure 4-12 REMOVING THE WALL MOUNT BRACKET**

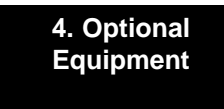

**— For Your Notes —**

## **DESK STAND**

### **Using the Desk Stand** (Figure 4-13)

Each telephone has an integrated desk stand. You can extend the desk stand in one of two positions: low and high.

- **To use the desk stand low position:**
- 1. Flip up each telephone leg until it snaps into place.
- **To use the desk stand high position:**
- 1. Flip up each telephone leg into the low position.
- 2. Push out the leg extender.
- 3. Slide the extender up, then down until it locks in place as shown at right.

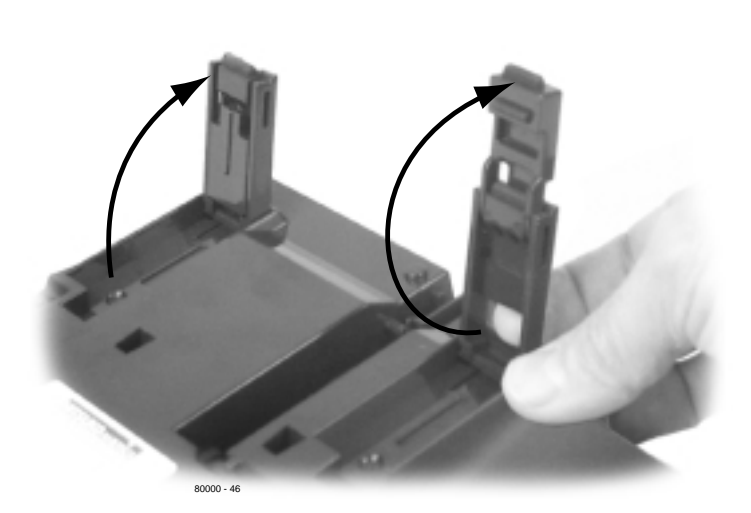

#### **Figure 4-13 USING THE DESK STAND**

**4. Optional Equipment**

## **REJ RECORDING JACK**

### **Installing the REJ Recording Jack** (Figure 4-14)

Use the REJ Recording Jack (P/N 80175) to connect a Super Display or 34-Button Display Telephone to an external tape recorder or amplifier. The REJ output is a mono sub-miniature jack which connects directly to an AUX level input. The REJ broadcasts both sides of your conversation (i.e., your voice and your caller's voice) whenever you lift your handset. The REJ does not broadcast Paging announcements or activate for Handsfree calls.

#### **CAUTION**

Be sure the connected audio device provides a standard AUX level input.

#### ● **To install the REJ Recording Jack:**

- 1. Unplug the telephone line cord and handset cord, and turn the telephone face down on a non-abrasive surface.
- 2. Remove the 4 screws that secure the telephone base.
- 3. Separate the telephone faceplate from the telephone base.
- 4. On the left side of the telephone base, remove the plastic molding that covers the hole for the REJU connector. *You only need to remove the top half of the molding.*
- 5. Install the REJ as shown (with the components facing down).
- 6. Secure with the supplied screw.

#### ● **To connect the REJ Recording Jack:**

- 1. Route the REJ wires through the guides in the telephone base.
- 2. Plug the REJ cable into the connector in the telephone PCB. *The connector is keyed so you can't plug in the cable the wrong way.*
- 3. Reassemble the telephone, plug in the handset, and reconnect the line cord.
- 8. Using an audio cable, connect the REJ to the amplifier's mono AUX input.

*To connect to a stereo AUX input, use a commercially available mono-to-stereo splitter cable.*

# **REJ RECORDING JACK**

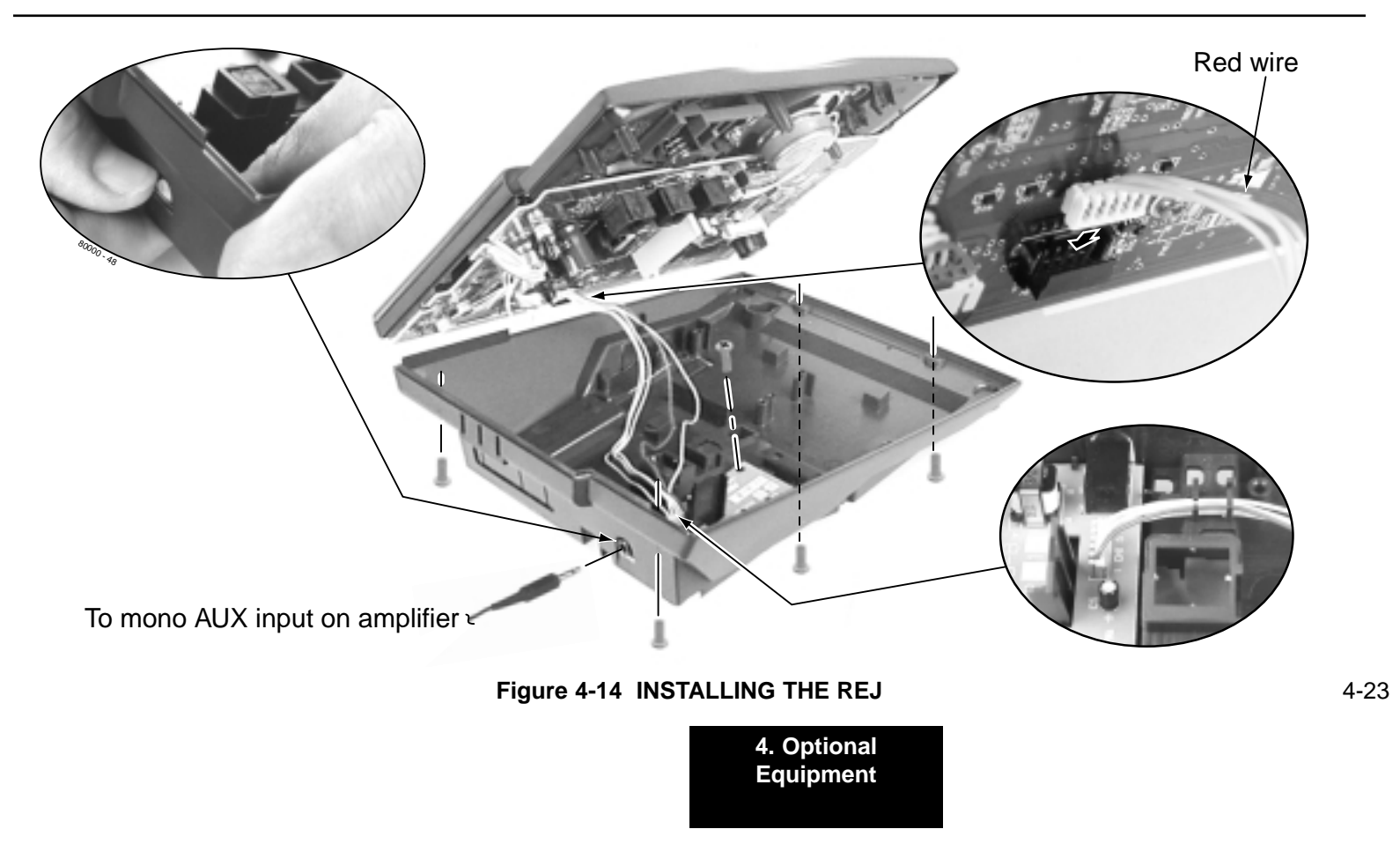

# **REJ RECORDING JACK**

**— For Your Notes —**

# **Section 5, MAINTENANCE OPTIONS AND SMDR**

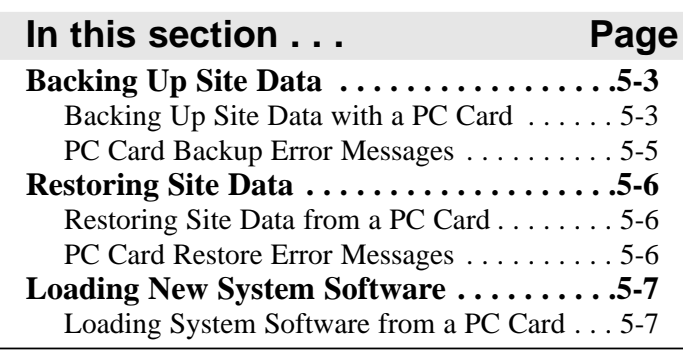

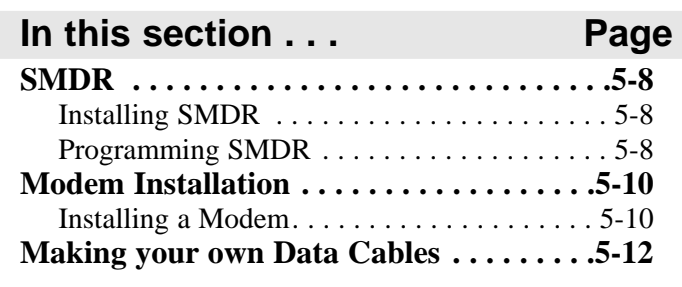

**5. Maintenance Options and SMDR**

**— For Your Notes —**

## **BACKING UP SITE DATA**

**Backing Up Site Data with a PC Card** (Figure 5-1)

You can use PC Card P/N 85880 or P/N 80050-V\*\*.\*\* (with system software preloaded) to back up and restore your site data.

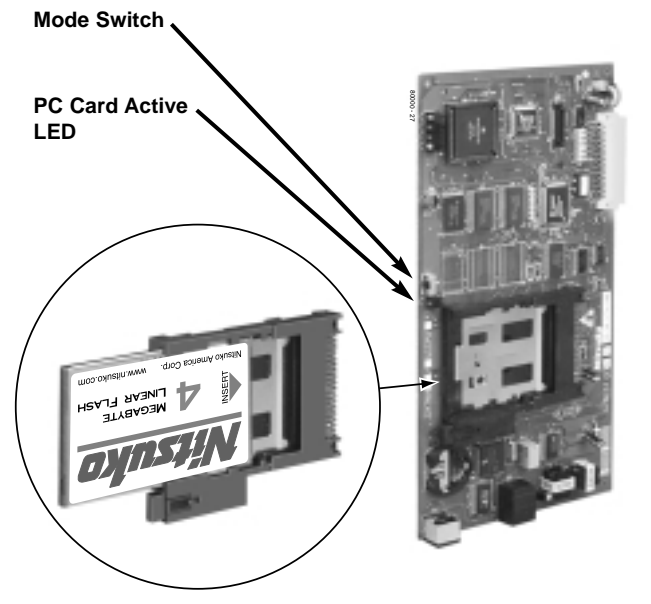

**Figure 5-1 USING THE PC CARD**

- **To use the PC Card to back up site data:**
- 1. Insert the PC Card into the CPU.
- 2. Be sure the CPU mode switch is set to **RUN**.
- 3. Enter the programming mode.

*ICM + #\*#\* + 372000 + HOLD*

4. Dial 9906 + HOLD.

*You see: START?*

*To quit program 9906 instead, dial N + HOLD .*

5. Dial  $Y + HOLD$ .

*You see: 9906: DATABASE NAME*

6. Enter a name for the database you want to save (up to 10 characters long).

> *Refer to Keys for Entering Names on the next page if you need help when entering names.*

*Skip this step if you want to save data in an address that already has a name assigned.*

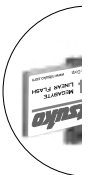

5-3

**5. Maintenance Options and SMDR**

#### **Keys for Entering Names Press this key . . . Then one of these keys to enter the character in the white cell . . . 1 2 3 4 # 1& 1 2ABC 2 3DEF 3 4GH I 4 5JKL 5 6MNO 6 7PQRS7 8TUV 8 9WXY Z 9 0 SPACE : 0 \* \* # #** To enter characters in lower case (e.g., **e** instead of **E**), press **MW** before pressing the key in the first shaded column.

#### **Figure 5-2 ENTERING NAMES**

## 7. When you are done entering the name, press HOLD.

*You see the name and date of the first database stored. If no data bases are stored, you see: 9906: DB00*

*(empty)*

- 8. The system assigns the name you entered in step 7 to the address you select below:
	- Press VOL  $\blacktriangle$  or VOL  $\nabla$  to scroll through the 12 data base addresses (DB 00 through DB 11). OR
	- Skip this step to select the currently displayed data base.
- 9. Press HOLD.

**BACKING UP SITE DATA**

*Normally, you see 9906: SAVING . . . . . . . . .*

*The PC Card Active LED is on during backup.*

*If the address you choose already has data stored in it, you see: REPLACE DB nn Y/N.* 

*- Press N + HOLD to back up to step 5.*

*- Press Y + HOLD to proceed.*

5-4 *You automatically exit programming when the upload completes.*

# **BACKING UP SITE DATA**

## **PC Card Backup Error Messages**

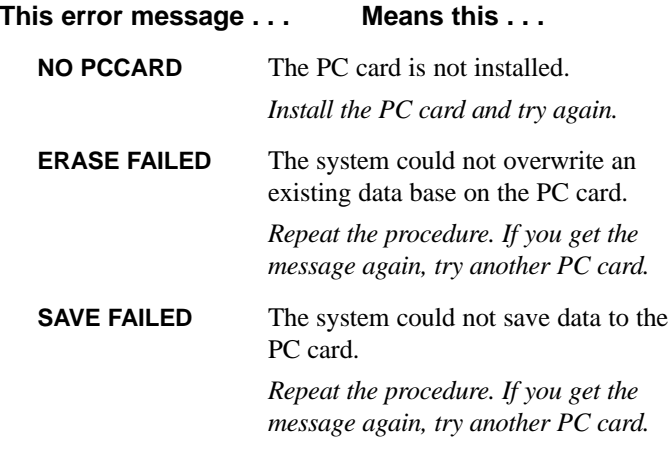

**5. Maintenance Options and SMDR**

## **RESTORING SITE DATA**

### **Restoring Site Data from a PC Card**

#### ● **To use the PC Card to restore site data:**

- 1. Insert the PC Card into the CPU (see Figure 5-1).
- 2. Be sure the CPU mode switch is set to **RUN**.
- 3. Enter the programming mode.

*ICM + #\*#\* + 372000 + HOLD*

4. Dial 9907 + HOLD.

*You see: START?*

5. Dial  $Y + HOLD$ .

*You see the name and date of the first database stored. If no data bases are stored, you see:*

> *9907: DB00 (empty)*

6. Press VOL  $\blacktriangle$  or VOL  $\nabla$  to scroll through the 12 data base addresses (DB 00 through DB 11) and select the one you want to restore.

7. When the data base you want to restore displays, press HOLD.

*The PC Card Active LED is on during restore.*

*You automatically exit programming when the upload completes.*

### **PC Card Restore Error Messages**

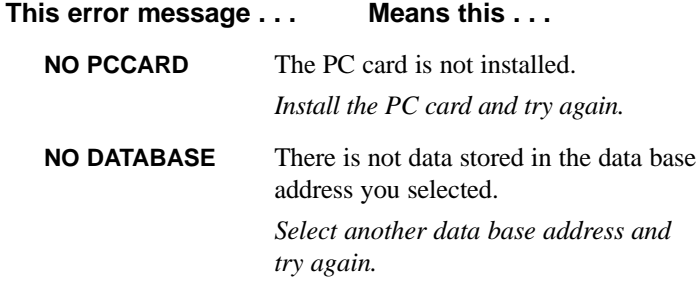

## **LOADING NEW SYSTEM SOFTWARE**

### **Loading System Software from a PC Card**

● **To use the PC Card to load system software (P/N 80050-V\*\*.\*\* only):**

> *Loading new system software will automatically reload the factory installed (default) program entries.*

- 1. Insert the PC Card into the CPU (see Figure 5-1).
- 2. Be sure the CPU mode switch is set to **BOOT**.
- 3. Press the reset switch on the CPU to reset the system.

*The LEDs on the CPU will start to cycle.*

*After about 1 minute, the system will restart with the new software loaded using the factory installed (default) entries. The LEDs on the CPU will then flash normally (see Figure 5-3).*

4. Once the system restarts, switch the CPU mode switch to **RUN**.

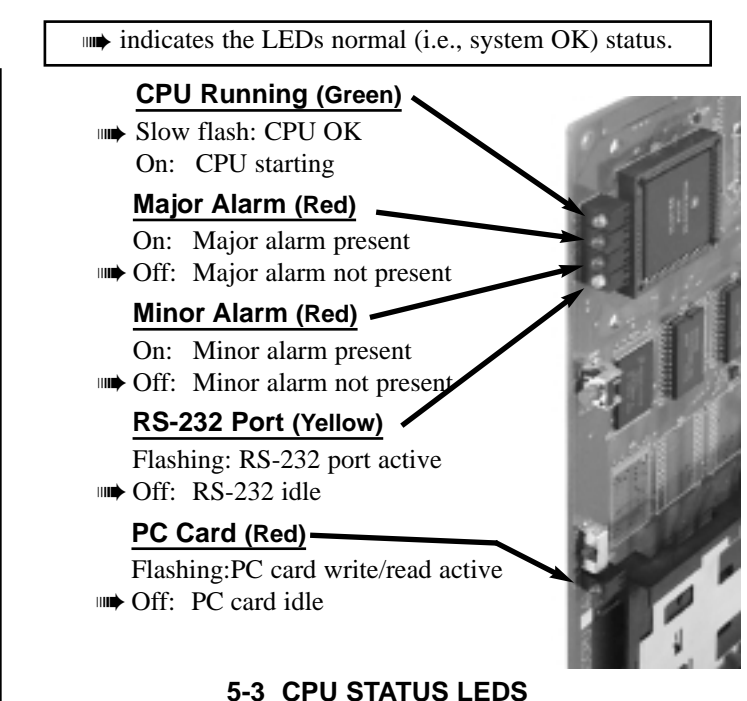

5-7

**5. Maintenance Options and SMDR**

## **SMDR**

### **Installing SMDR** (Figure 5-4)

Station Message Detail Recording (SMDR) provides a record of the system's outside calls. Once set up in programming, SMDR automatically outputs from the RS-232 (serial) port on the CPU to a customer-provided printer, terminal or SMDR data collection device. When connecting SMDR, you can use one of the readymade cables or make one of your own (see page 5-12).

> *You can also connect a PC to the CPU serial port to collect call history data.*

#### ● **To connect an SMDR device:**

- 1. Plug the DIN end of the 8-Pin DIN to Mod-8 Cable (P/N 80893) into the CPU serial port.
- 2. Plug one end of the DB9 to Mod-8 Adaptor (P/N 85980) into the cable.
- 3. Plug the other end of the adaptor into the DB9M COM connector on the back of your PC.

*The default communications parameters of the CPU serial port are 4800 8 N 1 (4800 baud, eight data bits, no parity and 1 stop bit).*

*If you have a PC connected to collect history data, press Shift 1 to turn history on and off.* 

### **Programming SMDR**

#### ● **0301: CPU Baud Rate**

Assign the baud rate for the RS-232-C port on the CPU. The options are 2 (1200), 3 (2400), 4 (4800), 5 (9600) and 6 (19200).

> *You can also press Ctrl Break on a PC connected to the CPU serial port to toggle through the available CPU baud rates.*

#### ● **0301: SMDR Port**

Enter 1 to enable SMDR output from the CPU RS-232-C port.

#### ● **0301: Print SMDR Header**

Enter Y to have the beginning of the SMDR report include the column header data. Enter N to have the SMDR report only include the call data (without the header).

#### ● **1001: Print SMDR**

Enter Y to have the SMDR report include calls on the trunk. Enter N to have the SMDR report exclude calls on the trunk.

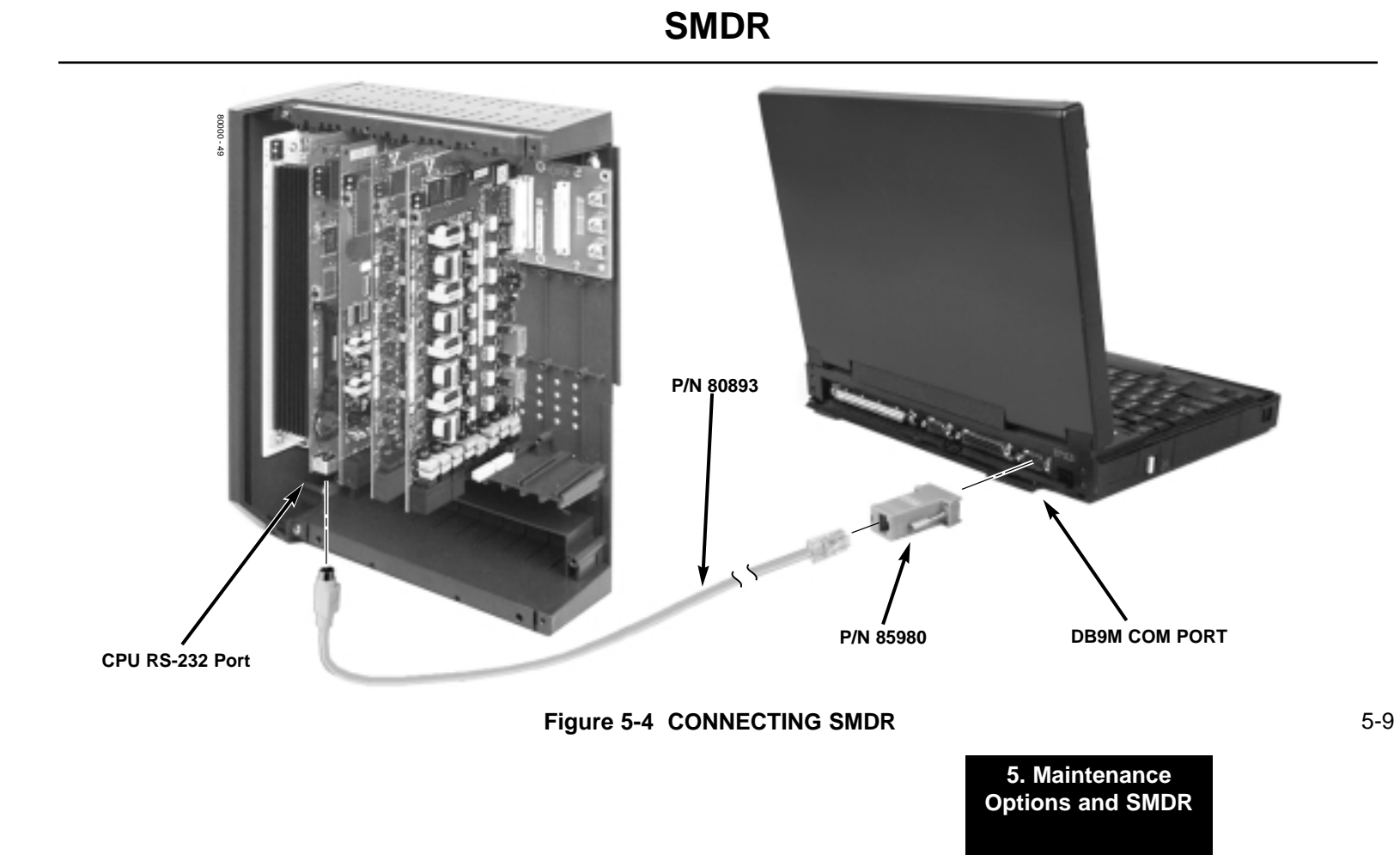

## **MODEM INSTALLATION**

### **Installing a Modem** (Figure 5-5)

You can connect a modem to the CPU serial port to remotely collect history data and/or SMDR.

#### ● **To connect a modem:**

- 1. Plug the DIN end of the 8-Pin DIN to Mod-8 Cable (P/N 80893) into the CPU serial port.
- 2. Plug one end of the DB25 to Mod-8 Adaptor (P/N 85981) into the cable.
- 3. Plug the other end of the adaptor into the DB25F connector on the back of your modem.
- 4. Following the instructions that came with your modem, connect a trunk and the modem's power supply.

#### ● **To call from a PC at a remote site:**

*The remote PC must have a modem connected. Also, the default communications parameters of the CPU serial port are 4800 8 N 1 (4800 baud, eight data bits, no parity and 1 stop bit).*

- 1. Using commercially available communications software, dial the phone number of the trunk connected to the modem at the telephone system site.
- 2. To test history, type Shift 1 on the remote PC.

*If history doesn't output correctly, press Ctrl Break on the remote PC to toggle through the available CPU baud rates.*

# **MODEM INSTALLATION**

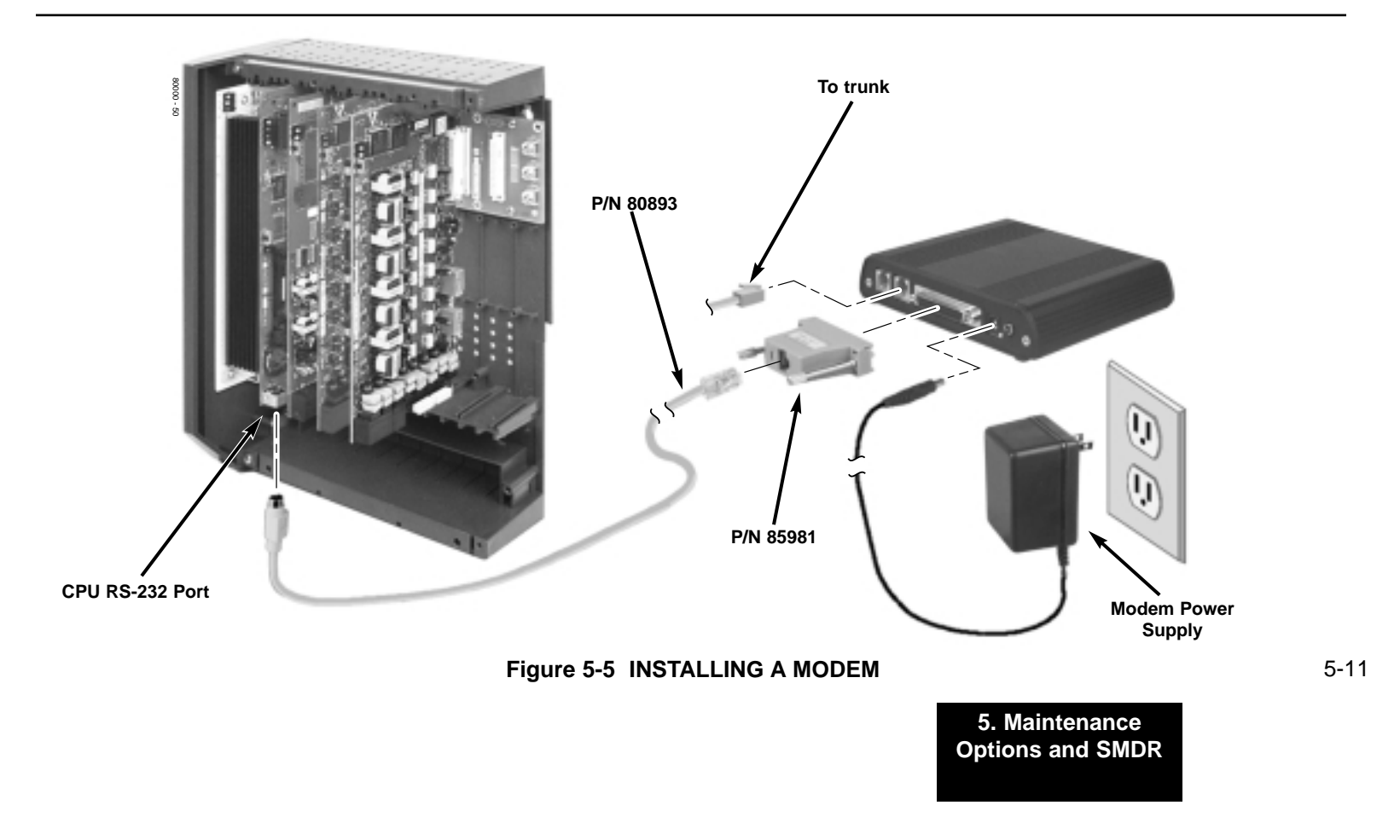

## **MAKING YOUR OWN DATA CABLES**

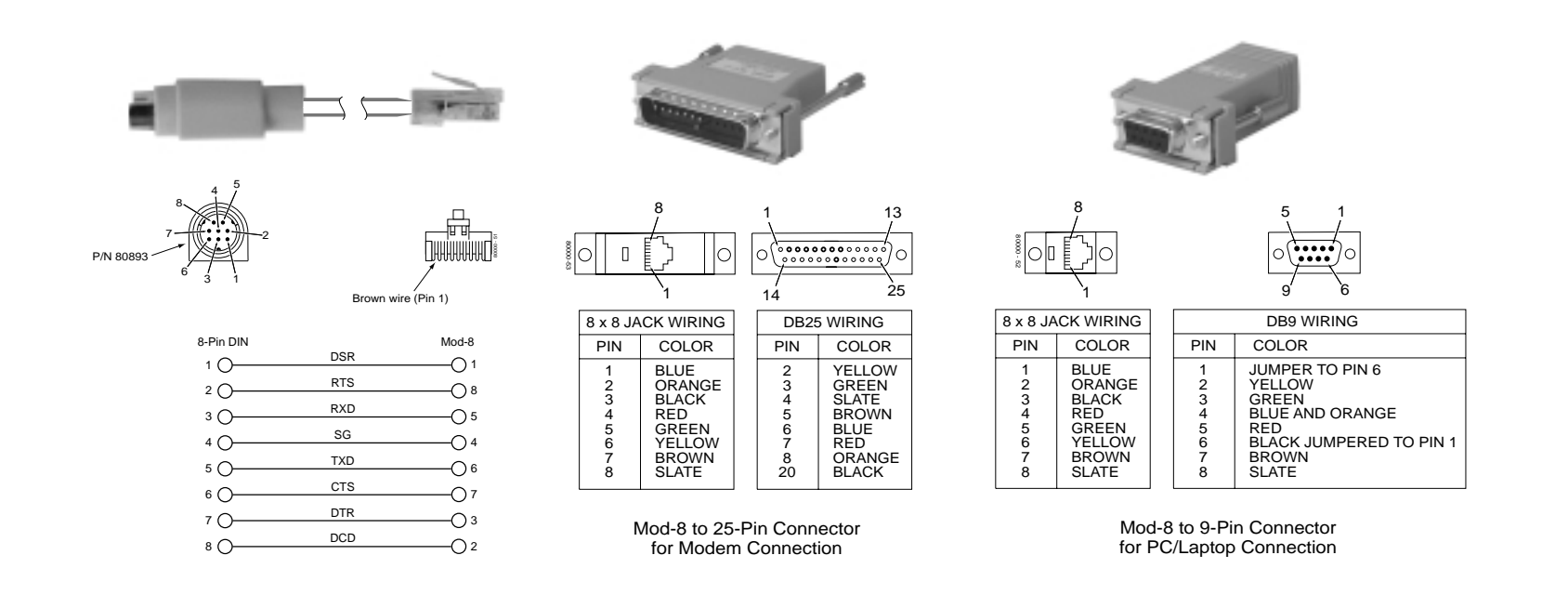

**Figure 5-6 MAKING YOUR OWN DATA CABLES**

# **Section 6, SPECIFICATIONS AND PARTS LIST**

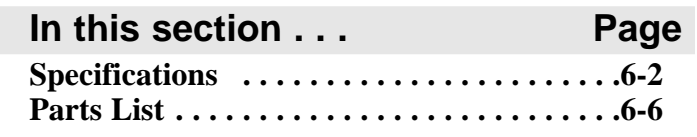

6-1

**6. Specifications and Parts**

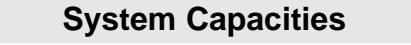

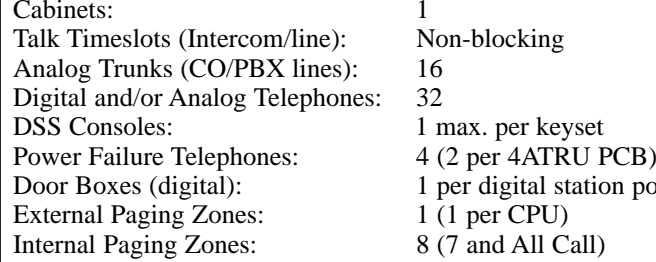

Non-blocking<br>16 1 per digital station port

**Note:** The 4-slot cabinet accepts a total of 32 stations maximum. This total includes digital stations, analog stations and DSS consoles. Do not exceed this maximum.

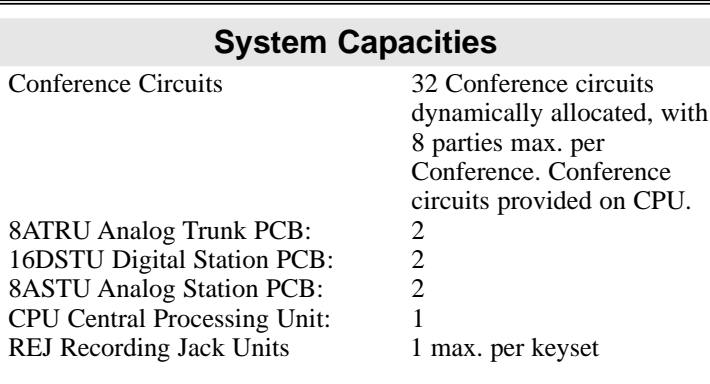

### **Environmental Requirements**

Meeting established environmental standards maximizes the life of the system. Refer to the Standard Practices Manual for further information. Be sure that the site is not:

- 1. In direct sunlight or in hot, cold or humid places.
- 2. In dusty areas or in areas where sulfuric gases are produced.
- 3. In places where shocks or vibrations are frequent or strong.
- 4. In places where water or other fluids comes in contact with the main equipment.
- 5. In areas near high-frequency machines or electric welders.
- 6. Near computers, telexes, microwaves, air conditioners, etc.
- 7. Near radio antennas (including shortwave).

### **Power Requirements**

A dedicated 110 VAC 60 Hz circuit located within seven feet of the cabinet is required. You should install a separate dedicated outlet for each cabinet.

### **Environmental Specifications**

**Cabinets and Key Telephones**

Temperature: 0-45<sup>o</sup>C (32-113<sup>o</sup>F) Humidity: 10-95% (non-condensing)

**Door Box**

Temperature:  $-20-60^{\circ}C$  ( $-4-140^{\circ}F$ ) Humidity: 10-95% (non-condensing)

### **Electrical Specifications**

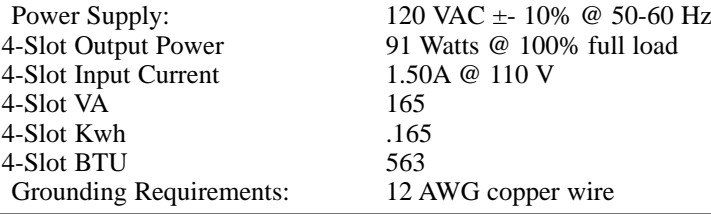

**6. Specifications and Parts**

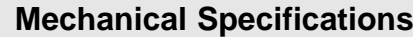

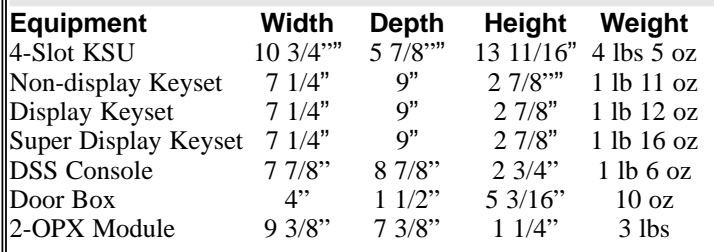

## **External Paging Contacts**

Output Impedance: 600 Ohm Maximum Output: 400 mV RMS Configuration: Normally open

Nominal  $250$  mV (-10 dBm)<br>400 mV RMS

### **External Paging**

Output Impedance: 600 Ohm Output Level: 0 dBr at 1.0 KHz

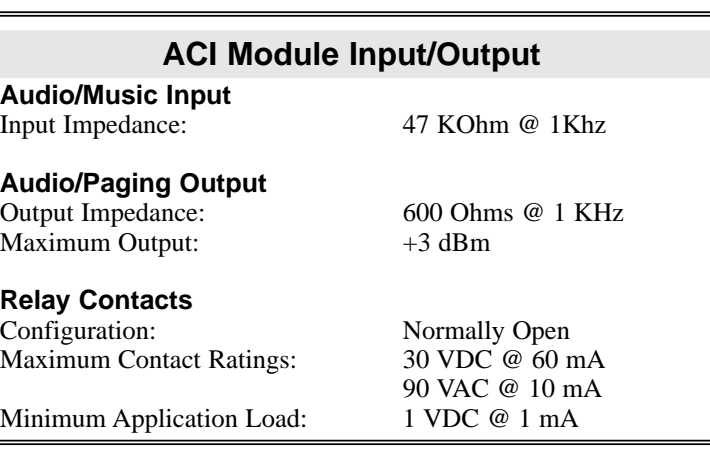

### **BGM/MOH Music Source Input**

Input Impedance: 10K Ohms<br>Input Level:  $18 \text{ dBr } (+1)$ 

 $+18$  dBr ( $+/- 2$  dBr) t 1.0 KHz

Music input is located on the CPU PCB.

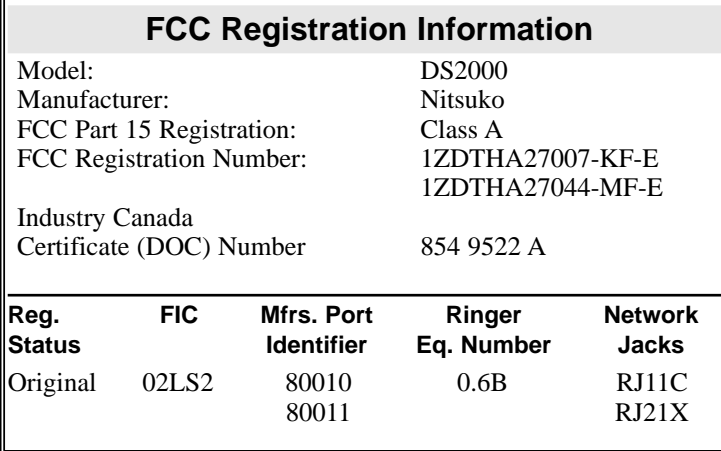

### **Cabling Requirements**

1. Do not run station cable parallel with the AC source, telex or computer, etc. If the cables are near cable runs to those devices, use shielded cable with grounded shields or install the cable in conduit.

- 2. When cables must be run on the floor, use cable protectors.<br>  $\beta$ . Cable runs for key telephones, single line telephones, Door Bo
- Cable runs for key telephones, single line telephones, Door Boxes and 3-ACI Modules must be a dedicated, isolated cable pair.

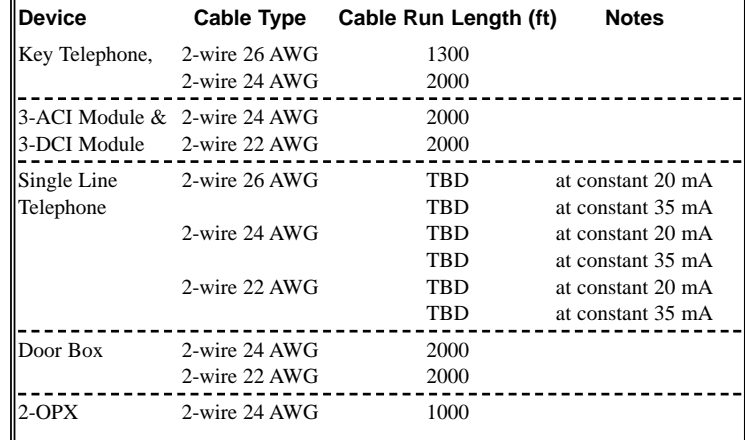

**6. Specifications and Parts**

# **PARTS LIST**

## **Station Equipment**

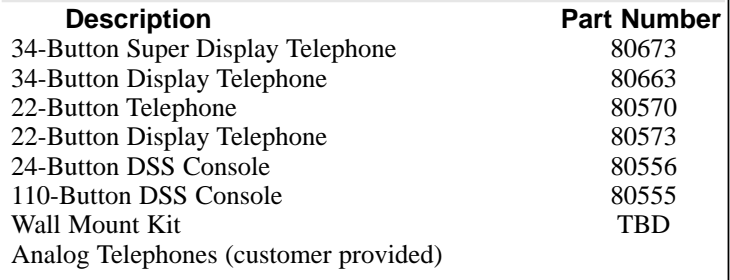

# **Peripheral Station Equipment**

Description<br>2-OPX Module

**Part Number** 

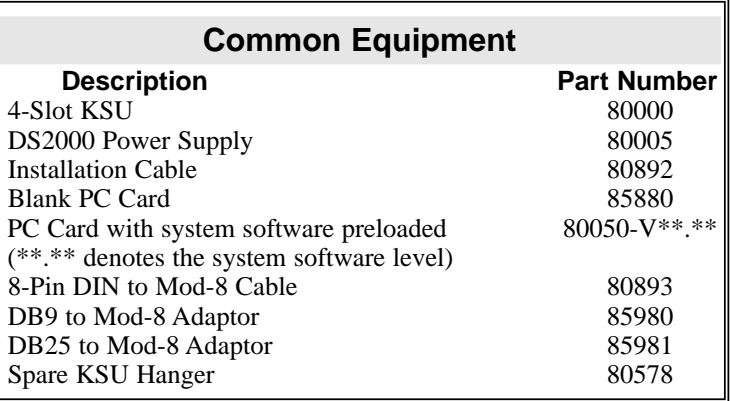

# **PARTS LIST**

### **PCBs**

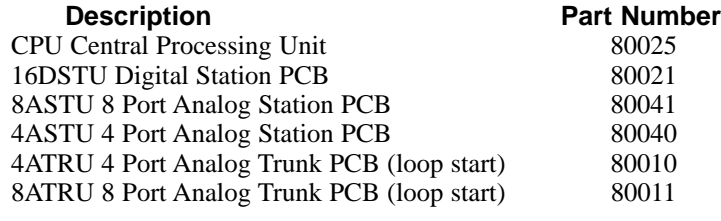

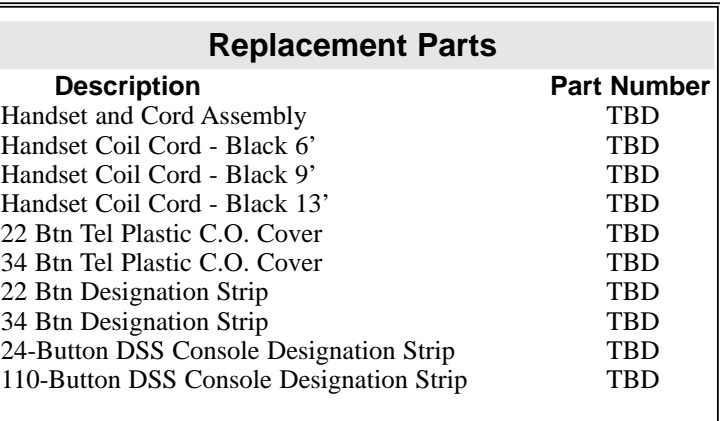

6-7

**6. Specifications and Parts**

**— For Your Notes —**
## **NITSUKO AMERICA**

**Nitsuko America, Telecom Division 4 Forest Parkway Shelton, CT 06484**

> TEL: 203-926-5400 FAX: 203-929-0535

## **Other Important Telephone Numbers**

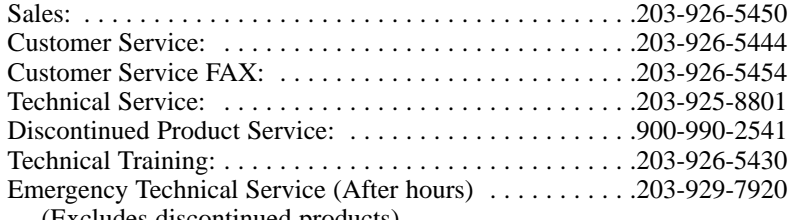

(Excludes discontinued products)

## **NITSUKO** \* CANADA

**Nitsuko Canada, Division of Nitsuko America 165 Matheson Blvd. E., Unit #4-6 Mississauga, Ontario Canada L4Z 3K2**

TEL: 905-507-2888, FAX: 905-507-2971

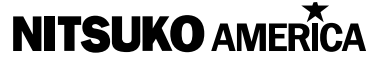

4 Forest Parkway Shelton, CT 06484 TEL: 203-926-5400 FAX: 203-929-0535

## **NITSUKO** \* CANADA

165 Matheson Blvd. E., Unit #4-6, Mississauga, Ontario Canada L4Z 3K2 TEL: 905-507-2888 FAX: 905-507-2971